## **Oracle® Application Server**

Administrator's Guide 10*g* Release 2 (10.1.2) Part No. B13995-01

December 2004

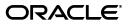

Oracle Application Server Administrator's Guide, 10g Release 2 (10.1.2)

Part No. B13995-01

Copyright © 2002, 2004, Oracle. All rights reserved.

Contributing Authors: Helen Grembowicz, Peter LaQuerre, Julia Pond, Mary Beth Roeser, Deborah Steiner, Harry Schaefer, Thomas Van Raalte

Contributors: Priya Darshane, Megan Ginter, Pavana Jain, Kai Li, Andrew Salt, Pavi Sandhu

The Programs (which include both the software and documentation) contain proprietary information; they are provided under a license agreement containing restrictions on use and disclosure and are also protected by copyright, patent, and other intellectual and industrial property laws. Reverse engineering, disassembly, or decompilation of the Programs, except to the extent required to obtain interoperability with other independently created software or as specified by law, is prohibited.

The information contained in this document is subject to change without notice. If you find any problems in the documentation, please report them to us in writing. This document is not warranted to be error-free. Except as may be expressly permitted in your license agreement for these Programs, no part of these Programs may be reproduced or transmitted in any form or by any means, electronic or mechanical, for any purpose.

If the Programs are delivered to the United States Government or anyone licensing or using the Programs on behalf of the United States Government, the following notice is applicable:

U.S. GOVERNMENT RIGHTS Programs, software, databases, and related documentation and technical data delivered to U.S. Government customers are "commercial computer software" or "commercial technical data" pursuant to the applicable Federal Acquisition Regulation and agency-specific supplemental regulations. As such, use, duplication, disclosure, modification, and adaptation of the Programs, including documentation and technical data, shall be subject to the licensing restrictions set forth in the applicable Oracle license agreement, and, to the extent applicable, the additional rights set forth in FAR 52.227-19, Commercial Computer Software--Restricted Rights (June 1987). Oracle Corporation, 500 Oracle Parkway, Redwood City, CA 94065

The Programs are not intended for use in any nuclear, aviation, mass transit, medical, or other inherently dangerous applications. It shall be the licensee's responsibility to take all appropriate fail-safe, backup, redundancy and other measures to ensure the safe use of such applications if the Programs are used for such purposes, and we disclaim liability for any damages caused by such use of the Programs.

Oracle is a registered trademark of Oracle Corporation and/or its affiliates. Other names may be trademarks of their respective owners.

The Programs may provide links to Web sites and access to content, products, and services from third parties. Oracle is not responsible for the availability of, or any content provided on, third-party Web sites. You bear all risks associated with the use of such content. If you choose to purchase any products or services from a third party, the relationship is directly between you and the third party. Oracle is not responsible for: (a) the quality of third-party products or services; or (b) fulfilling any of the terms of the agreement with the third party, including delivery of products or services and warranty obligations related to purchased products or services. Oracle is not responsible for any loss or damage of any sort that you may incur from dealing with any third party.

## Contents

| Send Us Your Comments       |        |
|-----------------------------|--------|
| Preface                     | xxv    |
| Audience                    | . xxv  |
| Documentation Accessibility | . xxv  |
| Organization                | . xxvi |
| Related Documentation       | xxviii |
| Conventions                 | . xxix |

## What's New in Oracle Application Server Administration?

## Part I Getting Started

## 1 Getting Started After Installing Oracle Application Server

| 1.1   | Task 1: Set Up Your Operating System User Account                          | 1-1  |
|-------|----------------------------------------------------------------------------|------|
| 1.2   | Task 2: Use the Oracle Application Server Welcome Page                     | 1-3  |
| 1.3   | Task 3: Check Your Port Numbers                                            | 1-4  |
| 1.4   | Task 4: Get Started with Managing Components                               | 1-6  |
| 1.4.1 | Getting Started with Oracle Process Manager and Notification Server (OPMN) | 1-6  |
| 1.4.2 | Getting Started with Distributed Configuration Management (DCM)            | 1-7  |
| 1.4.3 | Getting Started with Oracle HTTP Server                                    | 1-8  |
| 1.4.4 | Getting Started with Oracle Application Server Containers for J2EE (OC4J)  | 1-8  |
| 1.4.5 | Getting Started with OracleAS Web Cache                                    | 1-9  |
| 1.4.6 | Getting Started with OracleAS Portal                                       | 1-9  |
| 1.4.7 | Getting Started with OracleAS Wireless                                     | 1-10 |
| 1.4.8 | Getting Started with OracleBI Discoverer                                   | 1-10 |
| 1.5   | Task 5: Enable SSL (Optional)                                              | 1-10 |
|       |                                                                            |      |

### 2 Introduction to Administration Tools

| 2.1     | Overview of Oracle Application Server Administration Tools            | 2-1 |
|---------|-----------------------------------------------------------------------|-----|
| 2.1.1   | Managing Oracle Application Server with Oracle Enterprise Manager 10g | 2-1 |
| 2.1.1.1 | Using Application Server Control to Manage Oracle Application Server  | 2-2 |
| 2.1.1.2 | Using Grid Control to Manage Your Enterprise                          | 2-2 |

| 2.1.1.3 | Using Database Control to Manage an OracleAS Metadata Repository Databa<br>2-2                      | se    |
|---------|----------------------------------------------------------------------------------------------------|-------|
| 2.1.2   | Managing Oracle Application Server from the Command Line                                            | . 2-3 |
| 2.1.3   | Using Other Tools to Monitor the Built-In Performance Metrics                                       | . 2-3 |
| 2.2     | About Oracle Enterprise Manager 10g Application Server Control                                      | . 2-4 |
| 2.2.1   | Introducing the Enterprise Manager Home Pages                                                       | . 2-4 |
| 2.2.2   | About the Underlying Technologies                                                                   | . 2-5 |
| 2.2.3   | Managing Previous Versions of Oracle Application Server                                             | . 2-6 |
| 2.2.4   | Using the Application Server Control Console Online Help                                            | . 2-7 |
| 2.3     | Getting Started with the Application Server Control Console                                         | . 2-7 |
| 2.3.1   | Displaying the Application Server Control Console                                                   | . 2-7 |
| 2.3.1.1 | Using the Application Server Control Console URL                                                    | . 2-7 |
| 2.3.1.2 | Displaying the Application Server Control Console from the Welcome Page                             | . 2-8 |
| 2.3.2   | Understanding the Initial Application Server Control Console Home Page                              | . 2-8 |
| 2.3.3   | Using the Application Server Home Page                                                              | . 2-9 |
| 2.3.4   | Using the Oracle Application Server Farm Page                                                       | 2-10  |
| 2.3.5   | Using an Oracle Application Server Component Home Page                                              | 2-11  |
| 2.4     | Monitoring and Diagnosing with the Application Server Control Console                               | 2-11  |
| 2.4.1   | Reviewing the Application Server Component Topology                                                 | 2-12  |
| 2.4.2   | Reviewing General Information and Resource Usage                                                    | 2-12  |
| 2.4.3   | Reviewing the Resources of the Application Server Host                                              | 2-13  |
| 2.4.4   | Monitoring Application Server Components                                                            | 2-14  |
| 2.4.5   | Displaying the All Metrics Page for the Application Server or an Application Serv<br>Component 2-14 | er    |
| 2.4.6   | Monitoring J2EE Applications                                                                        | 2-15  |
| 2.4.7   | Obtaining More Information about Monitoring Oracle Application Server                               | 2-16  |
| 2.5     | Managing the OracleAS Metadata Repository Database with Database Control                            | 2-16  |
| 2.6     | About Oracle Enterprise Manager 10g Grid Control                                                    | 2-18  |
| 2.6.1   | About the Components of Grid Control                                                                | 2-19  |
| 2.6.2   | Installing the Grid Control Components                                                              | 2-19  |
| 2.6.3   | Logging In to the Grid Control Console                                                              | 2-20  |
| 2.6.4   | Viewing a List of Application Servers in the Grid Control Console                                   | 2-21  |
| 2.6.5   | Overview of Grid Control Monitoring Tasks                                                           | 2-22  |
| 2.6.6   | Obtaining More Information About Grid Control                                                       | 2-23  |

## 3 Starting and Stopping

| 3.1   | Overview of Starting and Stopping Procedures                   | 3-1 |
|-------|----------------------------------------------------------------|-----|
| 3.2   | Starting and Stopping Application Server Instances             | 3-1 |
| 3.2.1 | Starting OracleAS Infrastructure                               | 3-2 |
| 3.2.2 | Stopping OracleAS Infrastructure                               | 3-3 |
| 3.2.3 | Starting a Middle-Tier Instance                                | 3-4 |
| 3.2.4 | Stopping a Middle-Tier Instance                                | 3-4 |
| 3.3   | Starting and Stopping Components                               | 3-5 |
| 3.3.1 | Starting and Stopping Using opmnctl                            | 3-5 |
| 3.3.2 | Starting and Stopping Using Application Server Control Console | 3-5 |
| 3.4   | Enabling and Disabling Components                              | 3-6 |
| 3.5   | Starting and Stopping an Oracle Application Server Environment | 3-6 |

| 3.5.1 | Starting an Oracle Application Server Environment                    | 3-6  |
|-------|----------------------------------------------------------------------|------|
| 3.5.2 | Stopping an Oracle Application Server Environment                    | 3-7  |
| 3.6   | Starting and Stopping: Special Topics                                | 3-8  |
| 3.6.1 | Starting and Stopping Log Loader                                     | 3-8  |
| 3.6.2 | Starting and Stopping in High Availability Environments              | 3-8  |
| 3.6.3 | Resolving OC4J Errors When Starting Multiple Instances               | 3-8  |
| 3.6.4 | Shutting Down OracleAS Metadata Repository with the IMMEDIATE Option | 3-12 |

## Part II Basic Administration

## 4 Managing Ports

| 4.1     | About Managing Ports                                                                           | 4-1  |
|---------|------------------------------------------------------------------------------------------------|------|
| 4.2     | Viewing Port Numbers                                                                           | 4-2  |
| 4.3     | Changing Middle-Tier Ports                                                                     | 4-2  |
| 4.3.1   | Changing Oracle Enterprise Manager Ports                                                       | 4-3  |
| 4.3.2   | Changing OC4J Ports                                                                            | 4-4  |
| 4.3.3   | Changing the Oracle HTTP Server Listen Port                                                    | 4-5  |
| 4.3.3.1 | Enabling Oracle HTTP Server to Run as Root for Ports Set to Less Than 1024 of UNIX Systems 4-6 | n    |
| 4.3.3.2 | Using the portconfig Command to Change the Oracle HTTP Server Listen Por <b>4-6</b>            | 't   |
| 4.3.4   | Changing the OracleAS Web Cache Listen Port                                                    | 4-9  |
| 4.3.5   | Changing the OracleAS Web Cache Administration Port                                            | 4-15 |
| 4.3.6   | Changing the OracleAS Web Cache Invalidation Port                                              | 4-16 |
| 4.3.7   | Changing the OracleAS Web Cache Statistics Port                                                | 4-17 |
| 4.3.8   | Changing the DCM Discovery Port                                                                | 4-17 |
| 4.3.9   | Changing the Java Object Cache Port                                                            | 4-17 |
| 4.3.10  | Changing the Log Loader Port                                                                   | 4-18 |
| 4.3.11  | Changing OPMN Ports (ONS Local, Request, and Remote)                                           | 4-18 |
| 4.3.12  | Changing the Oracle HTTP Server Diagnostic Port                                                | 4-19 |
| 4.3.13  | Changing the Port Tunneling Port                                                               | 4-19 |
| 4.3.14  | Changing OracleAS Portal Ports                                                                 | 4-20 |
| 4.3.15  | Changing OracleAS Wireless Ports                                                               | 4-20 |
| 4.3.16  | Changing OracleBI Discoverer Ports                                                             | 4-20 |
| 4.4     | Changing Infrastructure Ports                                                                  | 4-20 |
| 4.4.1   | Changing the OracleAS Metadata Repository Net Listener Port                                    | 4-20 |
| 4.4.1.1 | Changing the KEY value for an IPC Listener                                                     | 4-25 |
| 4.4.2   | Changing Oracle Internet Directory Ports                                                       | 4-25 |
| 4.4.3   | Changing the HTTP Server Port on Identity Management                                           | 4-28 |
| 4.4.4   | Changing OracleAS Certificate Authority Ports                                                  | 4-34 |
| 4.5     | Changing OracleAS Developer Kit Ports                                                          | 4-35 |
| 4.6     | Changing Oracle Content Management Software Development Kit Ports                              | 4-35 |

## 5 Managing Log Files

| 5.1   | Introduction to Oracle Application Server Logging | 5-1 |
|-------|---------------------------------------------------|-----|
| 5.1.1 | Understanding Log File Data and Naming            | 5-1 |

| 5.1.1.1 | ODL Message Formatting and ODL Log File Naming                    | 5-2  |
|---------|-------------------------------------------------------------------|------|
| 5.1.1.2 | Log File Messages by Component                                    | 5-2  |
| 5.1.2   | Using a Log Repository                                            | 5-3  |
| 5.1.3   | Configuring Component Logging Options                             | 5-4  |
| 5.2     | Listing and Viewing Log Files with Application Server Control     | 5-4  |
| 5.2.1   | Listing Log Files for Components                                  | 5-5  |
| 5.2.2   | Listing Log Files from Oracle Application Server Components Pages | 5-6  |
| 5.2.3   | Using Log Files Advanced Search                                   | 5-7  |
| 5.3     | Searching Diagnostic Messages in a Log Repository                 | 5-7  |
| 5.3.1   | Getting Started with Log Repository                               | 5-8  |
| 5.3.2   | Searching Log Repository with Simple Search                       | 5-8  |
| 5.3.3   | Searching Log Repository with Advanced Search                     | 5-9  |
| 5.3.4   | Viewing Repository Log Entry Details                              | 5-10 |
| 5.3.5   | Using Regular Expressions With Log Repository Search              | 5-11 |
| 5.4     | Diagnosing Problems and Correlating Messages                      | 5-11 |
| 5.4.1   | Correlating Messages Across Log Files and Components              | 5-12 |
| 5.4.2   | Diagnosing Component Problems                                     | 5-13 |
| 5.5     | Using Oracle Application Server Log Loader                        | 5-13 |
| 5.5.1   | Starting and Stopping Log Loader                                  | 5-14 |
| 5.5.2   | Enabling and Disabling Log Loader                                 | 5-14 |
| 5.5.3   | Updating the Log Configuration                                    | 5-14 |
| 5.5.4   | Setting Log Loader Properties                                     | 5-15 |
| 5.5.5   | Understanding Log Loader Diagnostic Messages                      | 5-16 |
| 5.6     | Advanced Logging Topics                                           | 5-16 |
| 5.6.1   | Using the printlogs Tool to View Log Messages                     | 5-17 |
| 5.6.2   | Understanding ODL Messages and ODL Log Files                      | 5-17 |
| 5.6.2.1 | ODL Message Contents                                              | 5-17 |
| 5.6.2.2 | ODL Log File Naming                                               | 5-19 |
| 5.6.3   | Understanding Log Loader Log File Format Conversion               | 5-20 |
| 5.6.4   | Component Diagnostic Log File Registration                        | 5-20 |
| 5.6.5   | Configuring Components to Produce ODL Messages and ECIDs          | 5-21 |
| 5.6.5.1 | Configuring Oracle HTTP Server to Produce ODL Messages            |      |
| 5.6.5.2 | Configuring OC4J to Produce ODL Messages                          | 5-22 |
| 5.6.5.3 | Configuring OC4J to Produce ECIDs                                 | 5-22 |
| 5.6.6   | Creating and Managing a Diagnostic Message Database Repository    | 5-23 |
| 5.6.7   | Limitations and Configuration                                     | 5-25 |

## 6 Managing an OracleAS Metadata Repository

| 6.1   | Frequently Asked Questions About OracleAS Metadata Repository                            | 6-1  |
|-------|------------------------------------------------------------------------------------------|------|
| 6.2   | Postinstallation Status of Metadata Repository Schemas                                   | 6-4  |
| 6.3   | Viewing OracleAS Metadata Repository Schema Passwords                                    | 6-6  |
| 6.3.1 | Viewing OracleAS Metadata Repository Schema Passwords using Oracle Directory Manager 6-7 | 7    |
| 6.3.2 | Viewing OracleAS Metadata Repository Schema Passwords using ldapsearch                   | 6-7  |
| 6.4   | Changing Oracle Metadata Repository Schema Passwords                                     | 6-8  |
| 6.4.1 | Changing Schema Passwords Using the Application Server Control Console                   | 6-10 |
| 6.4.2 | Changing Schema Passwords Using SQL*Plus                                                 | 6-10 |

| 6.4.3 | Changing Schema Passwords in Oracle Internet Directory       | 6-11 |
|-------|--------------------------------------------------------------|------|
| 6.5   | Changing the Character Set of Oracle Metadata Repository     | 6-11 |
| 6.6   | Renaming and Relocating Oracle Metadata Repository Datafiles | 6-12 |

## Part III Advanced Administration

## 7 Reconfiguring Application Server Instances

| 7.1     | Expanding a Middle-Tier Installation                                                                        | . 7-1 |
|---------|----------------------------------------------------------------------------------------------------|-------|
| 7.2     | Configuring Additional Components After Installation                                                        | . 7-2 |
| 7.2.1   | Configuring OracleAS Web Cache After Installation                                                           | . 7-3 |
| 7.2.1.1 | Things to Know Before You Start                                                                             | . 7-3 |
| 7.2.1.2 | Configuring OracleAS Web Cache                                                                              | . 7-4 |
| 7.2.1.3 | Post-Configuration Tasks                                                                                    | . 7-4 |
| 7.2.2   | Configuring OracleAS Portal After Installation                                                              | . 7-4 |
| 7.2.2.1 | Configuring OracleAS Portal                                                                                 | . 7-4 |
| 7.2.2.2 | Post-Configuration Tasks                                                                                    | . 7-5 |
| 7.2.3   | Configuring OracleAS Wireless After Installation                                                            | . 7-5 |
| 7.2.3.1 | Configuring OracleAS Wireless                                                                               | . 7-6 |
| 7.2.3.2 | Post-Configuration Tasks                                                                                    | . 7-6 |
| 7.2.4   | Configuring OracleAS Single Sign-On After Installation                                                      | . 7-6 |
| 7.2.4.1 | Configuring OracleAS Single Sign-On                                                                         | . 7-6 |
| 7.2.4.2 | Post-Configuration Tasks                                                                                    | . 7-7 |
| 7.2.5   | Configuring Oracle Delegated Administration Services After Installation                                     | . 7-7 |
| 7.2.5.1 | Things to Know Before You Start                                                                             | . 7-7 |
| 7.2.5.2 | Configuring mod_osso for Oracle Delegated Administration Services                                           | . 7-8 |
| 7.2.5.3 | Configuring Delegated Administration Service                                                                | 7-10  |
| 7.2.5.4 | Post-Configuration Tasks                                                                                    | 7-10  |
| 7.2.6   | Configuring Directory Integration and Provisioning After Installation                                       | 7-10  |
| 7.3     | Deconfiguring Components                                                                                    | 7-11  |
| 7.4     | Deleting OC4J Instances                                                                                     | 7-11  |
| 7.5     | Configuring J2EE and Web Cache to Use Infrastructure Services                                               | 7-12  |
| 7.5.1   | Configuring Instances to Use Oracle Identity Management                                                     | 7-14  |
| 7.5.2   | Configuring Instances with Oracle Identity Management to Use OracleAS Metada Repository 7-15                | ita   |
| 7.5.3   | Configuring Instances to Use an Existing Database as a Repository                                           | 7-16  |
| 7.5.4   | Configuring Instances Without Oracle Identity Management to Use OracleAS<br>Metadata Repository <b>7-18</b> |       |
| 7.5.5   | Configuring Instances to Use an Existing File-Based Repository                                              | 7-20  |
| 7.5.6   | Configuring Instances to Use a New File-Based Repository                                                    | 7-20  |
|         |                                                                                                    |       |

## 8 Changing Network Configurations

| 8.1   | Overview of Procedures for Changing Network Configurations                  | 8-1 |
|-------|-----------------------------------------------------------------------------|-----|
| 8.2   | Changing Your Hostname, Domain Name, or IP Address                          | 8-1 |
| 8.2.1 | Changing the Hostname or Domain Name of a Middle-tier Installation          | 8-2 |
| 8.2.2 | Changing the Hostname, Domain Name, or IP Address of an Identity Management |     |
|       | Installation 8-8                                                            |     |

| 8.2.4Changing the IP Address of an Infrastructure Containing a Metadata Repository8-168.2.5Special Topics for Changing Your Hostname or Domain Name                                                                                                    | 8.2.3   | Changing the Hostname or Domain Name of an OracleAS Certificate Authority<br>Installation <b>8-15</b> |       |
|----------------------------------------------------------------------------------------------------|---------|----------------------------------------------------------------------------------------------------|-------|
| 8.2.5.1Setting the Log Level for chgiphost8-188.2.5.2Customizing the chgiphost Script8-188.2.5.3Changing your Hostname after Upgrading from Windows 2000 to Windows 2003.<br>8-198.2.5.4Recovering from Errors When Changing Your Hostname8.3Moving Between Off-network and On-network8.3.1Moving from Off-network to On-network (Static IP Address)8.3.2Moving from Off-network to On-network (DHCP)8.3.3Moving from On-network to Off-network (Static IP Address)8.3.4Moving from On-network to Off-network (DHCP)8.3.4Moving from On-network to Off-network (DHCP)8.3.4Changing Between a Static IP Address and DHCP8.4.1Changing from a Static IP Address to DHCP | 8.2.4   | Changing the IP Address of an Infrastructure Containing a Metadata Repository                         | 8-16  |
| 8.2.5.2Customizing the chgiphost Script.8-188.2.5.3Changing your Hostname after Upgrading from Windows 2000 to Windows 2003.<br>8-198-198.2.5.4Recovering from Errors When Changing Your Hostname8-198.3Moving Between Off-network and On-network.8-208.3.1Moving from Off-network to On-network (Static IP Address).8-208.3.2Moving from Off-network to On-network (DHCP)8-208.3.3Moving from On-network to Off-network (Static IP Address).8-218.3.4Moving from On-network to Off-network (DHCP)8-218.4Changing Between a Static IP Address and DHCP8-218.4.1Changing from a Static IP Address to DHCP.8-21                                                         | 8.2.5   | Special Topics for Changing Your Hostname or Domain Name                                              | 8-18  |
| 8.2.5.3Changing your Hostname after Upgrading from Windows 2000 to Windows 2003.<br>8-198.2.5.4Recovering from Errors When Changing Your Hostname8-198.3Moving Between Off-network and On-network.8-208.3.1Moving from Off-network to On-network (Static IP Address).8-208.3.2Moving from Off-network to On-network (DHCP)8-208.3.3Moving from On-network to Off-network (Static IP Address).8-218.3.4Moving from On-network to Off-network (DHCP)8-218.4Changing Between a Static IP Address and DHCP8-218.4.1Changing from a Static IP Address to DHCP.8-21                                                                                                    | 8.2.5.1 | Setting the Log Level for chgiphost                                                                   | 8-18  |
| 8-198-198.2.5.4Recovering from Errors When Changing Your Hostname8-198.3Moving Between Off-network and On-network.8-208.3.1Moving from Off-network to On-network (Static IP Address)8-208.3.2Moving from Off-network to On-network (DHCP)8-208.3.3Moving from On-network to Off-network (Static IP Address)8-218.3.4Moving from On-network to Off-network (DHCP)8-218.4Changing Between a Static IP Address and DHCP8-218.4.1Changing from a Static IP Address to DHCP8-21                                                                                                    | 8.2.5.2 | Customizing the chgiphost Script                                                                      | 8-18  |
| 8.3Moving Between Off-network and On-network.8-208.3.1Moving from Off-network to On-network (Static IP Address).8-208.3.2Moving from Off-network to On-network (DHCP)8-208.3.3Moving from On-network to Off-network (Static IP Address).8-218.3.4Moving from On-network to Off-network (DHCP)8-218.4Changing Between a Static IP Address and DHCP8-218.4.1Changing from a Static IP Address to DHCP.8-21                                                                                                    | 8.2.5.3 |                                                                                                    | 2003. |
| 8.3.1Moving from Off-network to On-network (Static IP Address)                                                                                                    | 8.2.5.4 | Recovering from Errors When Changing Your Hostname                                                    | 8-19  |
| 8.3.2Moving from Off-network to On-network (DHCP)8-208.3.3Moving from On-network to Off-network (Static IP Address)8-218.3.4Moving from On-network to Off-network (DHCP)8-218.4Changing Between a Static IP Address and DHCP8-218.4.1Changing from a Static IP Address to DHCP8-21                                                                                                    | 8.3     | Moving Between Off-network and On-network                                                             | 8-20  |
| 8.3.3Moving from On-network to Off-network (Static IP Address)                                                                                                    | 8.3.1   | Moving from Off-network to On-network (Static IP Address)                                             | 8-20  |
| 8.3.4Moving from On-network to Off-network (DHCP)8-218.4Changing Between a Static IP Address and DHCP8-218.4.1Changing from a Static IP Address to DHCP8-21                                                                                                    | 8.3.2   | Moving from Off-network to On-network (DHCP)                                                          | 8-20  |
| 8.4Changing Between a Static IP Address and DHCP8-218.4.1Changing from a Static IP Address to DHCP8-21                                                                                                    | 8.3.3   | Moving from On-network to Off-network (Static IP Address)                                             | 8-21  |
| 8.4.1 Changing from a Static IP Address to DHCP                                                                                                    | 8.3.4   | Moving from On-network to Off-network (DHCP)                                                          | 8-21  |
|                                                                                                    | 8.4     | Changing Between a Static IP Address and DHCP                                                         | 8-21  |
| 8.4.2 Changing from DHCP to a Static IP Address                                                                                                    | 8.4.1   | Changing from a Static IP Address to DHCP                                                             | 8-21  |
|                                                                                                    | 8.4.2   | Changing from DHCP to a Static IP Address                                                             | 8-21  |

| 9 | Changing | Infrastructure | Services |
|---|----------|----------------|----------|
|---|----------|----------------|----------|

| 9.1   | Overview of Procedures for Changing Infrastructure Services                                      | 9-1  |
|-------|--------------------------------------------------------------------------------------------------|------|
| 9.2   | Changing the Oracle Internet Directory or Oracle HTTP Server Ports on Identity<br>Management 9-3 |      |
| 9.3   | Changing Oracle Internet Directory from Dual Mode to SSL Mode                                    | 9-3  |
| 9.3.1 | Procedure                                                                                        |      |
| 9.4   | Moving Identity Management to a New Host                                                         |      |
| 9.4.1 | Sample Uses for this Procedure                                                                   |      |
| 9.4.2 | Assumptions and Restrictions                                                                     |      |
| 9.4.3 | Procedure                                                                                        |      |
| 9.4.4 | Strategy for Performing Failover with this Procedure                                             | 9-11 |
| 9.5   | Changing the Metadata Repository Used by a Middle-Tier Instance                                  | 9-11 |
| 9.5.1 | Sample Uses for this Procedure                                                                   | 9-11 |
| 9.5.2 | Assumptions and Restrictions                                                                     | 9-12 |
| 9.5.3 | Overview                                                                                         | 9-12 |
| 9.5.4 | Procedure                                                                                        | 9-15 |
| 9.6   | Changing the Metadata Repository Used by Identity Management                                     | 9-25 |
| 9.6.1 | Sample Uses for this Procedure                                                                   | 9-25 |
| 9.6.2 | Assumptions and Restrictions                                                                     | 9-25 |
| 9.6.3 | Procedure                                                                                        | 9-25 |
|       |                                                                                                  |      |

## 10 Cloning Application Server Instances

| 10.1   | Introduction to Cloning                     | 10-1 |
|--------|---------------------------------------------|------|
| 10.2   | What Installation Types Can You Clone?      | 10-2 |
| 10.3   | Understanding the Cloning Process           | 10-3 |
| 10.3.1 | Source Preparation Phase                    | 10-3 |
| 10.3.2 | Cloning Phases                              | 10-3 |
| 10.4   | Cloning Oracle Application Server Instances | 10-5 |
| 10.4.1 | Preparing the Source                        | 10-5 |

| 10.4.2 | Cloning the Instance                                                                 | 10-6  |
|--------|--------------------------------------------------------------------------------------|-------|
| 10.4.3 | Locating and Viewing Log Files                                                       | 10-9  |
| 10.4.4 | Cloning Instances That Are Members of a Farm or OracleAS Cluster                     | 10-10 |
| 10.5   | Considerations and Limitations for Cloning                                           | 10-10 |
| 10.5.1 | General Considerations and Limitations for Cloning                                   | 10-11 |
| 10.5.2 | Considerations for Cloning Oracle HTTP Server                                        | 10-12 |
| 10.5.3 | Considerations for Cloning Oracle Application Server Containers for J2EE (OC4J 10-13 | )     |
| 10.5.4 | Considerations for Cloning OracleAS Web Cache                                        | 10-13 |
| 10.5.5 | Considerations for Cloning Application Server Control                                | 10-14 |
| 10.5.6 | Considerations for Cloning Instances Connected to Oracle Identity Management 10-14   |       |
| 10.5.7 | Considerations for Cloning OracleAS Portal                                           | 10-14 |
| 10.5.8 | Considerations for Cloning OracleAS Wireless                                         | 10-16 |
| 10.5.9 | Considerations for Cloning Business Intelligence                                     | 10-16 |
| 10.6   | Customizing the Cloning Process                                                      | 10-16 |
| 10.6.1 | Specifying Oracle Universal Installer Parameters                                     | 10-16 |
| 10.6.2 | Assigning Custom Ports                                                               | 10-17 |
| 10.6.3 | Updating Custom Data                                                                 | 10-18 |
| 10.7   | Examples of Cloning Application Server Instances                                     | 10-19 |
| 10.7.1 | Using Cloning to Expand an OracleAS Cluster                                          | 10-19 |
| 10.7.2 | Cloning a Portal and Wireless Instance Front-Ended by a Load Balancing Router 10-20  | ••••• |
| 10.7.3 | Cloning a Business Intelligence Instance                                             | 10-22 |

## 11 Changing from a Test to a Production Environment

| -2 |
|----|
| -3 |
|    |
| -3 |
| -3 |
|    |
| -4 |
| -4 |
|    |
| -5 |
| -5 |
| -6 |
|    |
| -7 |
| -7 |
| -8 |
|    |

| 11.3.2                                                                                                    | Scenario 2: Moving Applications from a Test Middle Tier with Identity Manager<br>and a Product Metadata Repository to an Existing Production Environment with<br>Identity Management <b>11-9</b> |       |
|----------------------------------------------------------------------------------------------------|----------------------------------------------------------------------------------------------------|-------|
| 11.3.2.1                                                                                                    | Configuration Assumptions                                                                                                    | 11-10 |
| 11.3.2.2                                                                                                    | Procedure                                                                                                    | 11-10 |
| 11.3.3                                                                                                    | Scenario 3: Moving Applications from Multiple Test Middle Tiers with Dedicate<br>Identity Management Metadata Repositories 11-11                                                                 | ed    |
| 11.3.3.1                                                                                                    | Configuration Assumptions                                                                                                    | 11-12 |
| 11.3.3.2                                                                                                    | Procedure                                                                                                    | 11-12 |
| 11.3.4                                                                                                    | Common Procedures for Scenarios in Use Case 2                                                                                                    | 11-14 |
| 11.4 Case 3: Moving Product-Specific Metadata from Test Metadata Repository to Production<br>Metadata Repository 11-21 |                                                                                                    |       |
| 11.4.1                                                                                                    | OracleAS Portal                                                                                                    | 11-22 |
| 11.4.1.1                                                                                                    | Configuration Assumptions                                                                                                    | 11-22 |
| 11.4.1.2                                                                                                    | Procedure                                                                                                    | 11-22 |
| 11.4.2                                                                                                    | OracleBI Discoverer                                                                                                    | 11-23 |
| 11.4.2.1                                                                                                    | Configuration Assumptions                                                                                                    | 11-23 |
| 11.4.2.2                                                                                                    | Procedure                                                                                                    | 11-24 |

## Part IV Secure Sockets Layer (SSL)

## 12 Overview of Secure Sockets Layer (SSL) in Oracle Application Server

| 12.1   | What SSL Provides                                       | 12-1 |
|--------|---------------------------------------------------------|------|
| 12.2   | About Private and Public Key Cryptography               | 12-2 |
| 12.3   | How an SSL Session Is Set Up (the "SSL Handshake")      | 12-3 |
| 12.4   | Requirements for Using SSL in Oracle Application Server | 12-4 |
| 12.5   | Certificates and Oracle Wallets                         | 12-5 |
| 12.5.1 | How to Get a Certificate                                | 12-5 |
| 12.5.2 | Oracle Wallet                                           | 12-6 |
| 12.5.3 | Client Certificates                                     | 12-6 |
| 12.6   | SSL Configuration Overview                              | 12-7 |
| 12.6.1 | Default SSL Configuration                               | 12-7 |
| 12.6.2 | Partial SSL Configuration                               | 12-8 |
| 12.7   | Integration with Hardware Security Modules              | 12-8 |
| 12.7.1 | Protocol Converters                                     | 12-8 |
| 12.7.2 | Mathematics Accelerators (PKCS #11 Integration)         | 12-8 |
|        |                                                         |      |

## 13 Managing Wallets and Certificates

| 13.1     | Using Oracle Wallet Manager                 | 13-1 |
|----------|---------------------------------------------|------|
| 13.1.1   | Oracle Wallet Manager Overview              | 13-1 |
| 13.1.1.  | 1 Wallet Password Management                | 13-2 |
| 13.1.1.2 | 2 Strong Wallet Encryption                  | 13-2 |
| 13.1.1.3 | 3 Microsoft Windows Registry Wallet Storage | 13-2 |
| 13.1.1.4 | 4 Backward Compatibility                    | 13-3 |
| 13.1.1.  | 5 Third-Party Wallet Support                | 13-3 |
| 13.1.1.6 | 6 LDAP Directory Support                    | 13-3 |
| 13.1.2   | Starting Oracle Wallet Manager              | 13-4 |

| 13.1.3    | How To Create a Complete Wallet: Process Overview                                  | 13-4  |
|-----------|------------------------------------------------------------------------------------|-------|
| 13.1.4    | Managing Wallets                                                                   | 13-5  |
| 13.1.4.1  | Required Guidelines for Creating Wallet Passwords                                  | 13-6  |
| 13.1.4.2  | Creating a New Wallet                                                              | 13-6  |
| 13.1.4.3  | Opening an Existing Wallet                                                         | 13-8  |
| 13.1.4.4  | Closing a Wallet                                                                   | 13-8  |
| 13.1.4.5  | Exporting Oracle Wallets to Third-Party Environments                               | 13-8  |
| 13.1.4.6  | Exporting Oracle Wallets to Tools that Do Not Support PKCS #12                     | 13-8  |
| 13.1.4.7  | Uploading a Wallet to an LDAP Directory                                            | 13-9  |
| 13.1.4.8  | Downloading a Wallet from an LDAP Directory                                        | 13-9  |
| 13.1.4.9  | Saving Changes                                                                     | 13-10 |
| 13.1.4.10 | Saving the Open Wallet to a New Location                                           | 13-10 |
| 13.1.4.11 | Saving in System Default                                                           | 13-10 |
| 13.1.4.12 | Deleting the Wallet                                                                | 13-11 |
| 13.1.4.13 | Changing the Password                                                              | 13-11 |
| 13.1.4.14 | Using Auto Login                                                                   | 13-12 |
| 13.1.5    | Managing Certificates                                                              | 13-12 |
| 13.1.5.1  | Managing User Certificates                                                         | 13-13 |
| 13.1.5.2  | Managing Trusted Certificates                                                      | 13-18 |
| 13.2 Per  | forming Certificate Validation and CRL Management with the orapki Utility          | 13-20 |
| 13.2.1    | orapki Overview                                                                    | 13-20 |
| 13.2.1.1  | orapki Utility Syntax                                                              | 13-20 |
| 13.2.2    | Displaying orapki Help                                                             | 13-21 |
| 13.2.3    | Creating Signed Certificates for Testing Purposes                                  | 13-21 |
| 13.2.4    | Managing Oracle Wallets with the orapki Utility                                    | 13-21 |
| 13.2.4.1  | Creating and Viewing Oracle Wallets with orapki                                    | 13-22 |
| 13.2.4.2  | Adding Certificates and Certificate Requests to Oracle Wallets with orapki         | 13-22 |
| 13.2.4.3  | Exporting Certificates and Certificate Requests from Oracle Wallets with ora 13-23 | pki   |
| 13.2.5    | Managing Certificate Revocation Lists (CRLs) with orapki Utility                   | 13-23 |
| 13.2.5.1  | About Certificate Validation with Certificate Revocation Lists                     | 13-23 |
| 13.2.5.2  | Certificate Revocation List Management                                             | 13-25 |
| 13.2.6    | orapki Utility Commands Summary                                                    | 13-28 |
| 13.2.6.1  | orapki cert create                                                                 | 13-28 |
| 13.2.6.2  | orapki cert display                                                                | 13-29 |
| 13.2.6.3  | orapki crl delete                                                                  | 13-29 |
| 13.2.6.4  | orapki crl display                                                                 | 13-29 |
| 13.2.6.5  | orapki crl hash                                                                    | 13-30 |
| 13.2.6.6  | orapki crl list                                                                    | 13-30 |
| 13.2.6.7  | orapki crl upload                                                                  | 13-31 |
| 13.2.6.8  | orapki wallet add                                                                  | 13-31 |
| 13.2.6.9  | orapki wallet create                                                               | 13-32 |
| 13.2.6.10 | orapki wallet display                                                              | 13-32 |
| 13.2.6.11 | orapki wallet export                                                               | 13-32 |
| 13.3 Inte | eroperability With X.509 Certificates                                              | 13-33 |
| 13.3.1    | Public-Key Cryptography Standards (PKCS) Support                                   | 13-33 |
| 13.3.2    | Multiple Certificate Support                                                       | 13-34 |

## 14 Enabling SSL in the Infrastructure

| 14.1     | SSL Communication Paths in the Infrastructure                                                                          | 14-1  |
|----------|----------------------------------------------------------------------------------------------------|-------|
| 14.2     | Recommended SSL Configurations                                                                                         | 14-3  |
| 14.3     | Common SSL Configuration Tasks                                                                                         | 14-3  |
| 14.3.1   | Configuring SSL for OracleAS Single Sign-On and Oracle Delegated Administrati Services 14-4                            | on    |
| 14.3.2   | Configuring SSL for Oracle Internet Directory                                                                          | 14-4  |
| 14.3.3   | Configuring SSL for Oracle Internet Directory Replication Server and Oracle Direc<br>Integration and Provisioning 14-4 | ctory |
| 14.3.4   | Configuring SSL in the Identity Management Database                                                                    | 14-4  |
| 14.3.5   | Additional SSL Configuration in the OC4J_SECURITY Instance                                                             | 14-4  |
| 14.3.5.  | 1 Configuring SSL from mod_oc4j to OC4J_SECURITY                                                                       | 14-5  |
| 14.3.5.  | 2 Using Port Tunneling from mod_oc4j to the OC4J_SECURITY Instance                                                     | 14-5  |
| 14.3.5.3 | 3 Configuring JDBC/SSL (ASO support)                                                                                   | 14-5  |
| 14.3.6   | SSL in Oracle Application Server Certificate Authority                                                                 | 14-5  |
| 14.3.7   | Configuring SSL for Oracle Enterprise Manager 10g                                                                      | 14-5  |
| 14.3.7.  | 1 Configuring Security for the Grid Control                                                                            | 14-5  |
| 14.3.7.  | 2 Configuring Security for the Application Server Control Console                                                      | 14-5  |

## 15 Enabling SSL in the Middle Tier

| 15.1     | SSL Communication Paths in the Middle Tier                                                                                                    | 15-1  |
|----------|----------------------------------------------------------------------------------------------------|-------|
| 15.2     | Recommended SSL Configurations                                                                                                    | 15-2  |
| 15.3     | Common SSL Configuration Tasks for the Middle Tier                                                                                                    | 15-2  |
| 15.3.1   | Enabling SSL in OracleAS Web Cache                                                                                                    | 15-3  |
| 15.3.2   | Enabling SSL in the Oracle HTTP Server                                                                                                    | 15-3  |
| 15.3.3   | Enabling SSL in OC4J                                                                                                    | 15-3  |
| 15.3.3.  | 1 Configuring SSL from Oracle HTTP Server to OC4J                                                                                                    | 15-3  |
| 15.3.3.2 | 2 Using Port Tunneling (iaspt) from Oracle HTTP Server to OC4J                                                                                             | 15-3  |
| 15.3.3.3 | 3 Configuring ORMI/HTTP SSL                                                                                                    | 15-3  |
| 15.3.3.4 | 4 Configuring the Oracle Application Server Java Authentication and Authoriz<br>Service (JAAS) Provider for SSL with Oracle Internet Directory <b>15-3</b> | ation |
| 15.3.3.  | 5 Configuring SSL in Standalone OC4J Installations                                                                                                    | 15-3  |
| 15.3.4   | Enabling SSL in J2EE and Web Cache Installations                                                                                                    | 15-3  |
| 15.3.5   | Enabling SSL in Virtual Hosts                                                                                                    | 15-4  |
| 15.3.6   | Enabling SSL in OracleBI Discoverer                                                                                                    | 15-4  |
| 15.3.7   | Enabling SSL in OracleAS Wireless                                                                                                    | 15-4  |
| 15.3.8   | Enabling SSL in OracleAS Portal                                                                                                    | 15-5  |
| 15.3.9   | Configuring SSL for Oracle Enterprise Manager 10g                                                                                                    | 15-5  |
|          |                                                                                                    |       |

## 16 Troubleshooting SSL

| 16.1 | Name-Based Virtual Hosting and SSL | 16-1 |
|------|------------------------------------|------|
| 16.2 | Common ORA Errors Related to SSL   | 16-1 |

## Part V Backup and Recovery

## 17 Introduction to Backup and Recovery

| 17.1   | Philosophy of Oracle Application Server Backup and Recovery     | 17-1 |
|--------|-----------------------------------------------------------------|------|
| 17.2   | Overview of the Backup Strategy                                 | 17-3 |
| 17.2.1 |                                                                 | 17-3 |
| 17.2.2 | Recommended Backup Strategy                                     | 17-5 |
| 17.3   | Overview of Recovery Strategies                                 | 17-5 |
| 17.4   | What is the Oracle Application Server Backup and Recovery Tool? | 17-6 |
| 17.5   | Assumptions and Restrictions                                    | 17-6 |
| 17.6   | Roadmap for Getting Started with Backup and Recovery            | 17-7 |

## **18 Oracle Application Server Backup and Recovery Tool**

| 18.1   | Using the Oracle Application Server Backup and Recovery Tool | 18-1  |
|--------|--------------------------------------------------------------|-------|
| 18.2   | How to Obtain the OracleAS Backup and Recovery Tool          | 18-2  |
| 18.2.1 | Manually Installing the OracleAS Backup and Recovery Tool    | 18-2  |
| 18.3   | How to Configure the OracleAS Backup and Recovery Tool       | 18-3  |
| 18.4   | Customizing the Tool for Your Configuration Files            | 18-6  |
| 18.4.1 | How the Tool Works When Backing Up Configuration Files       | 18-6  |
| 18.4.2 | How to Customize the Tool                                    | 18-7  |
| 18.5   | OracleAS Backup and Recovery Tool Usage Summary              | 18-7  |
| 18.5.1 | Prerequisites for Running the Tool                           | 18-8  |
| 18.5.2 | Syntax                                                       | 18-8  |
| 18.5.3 | Usage Examples                                               | 18-15 |

## **19 Backup Strategy and Procedures**

| 19.1   | Recommended Backup Strategy                                        | 19-1  |
|--------|--------------------------------------------------------------------|-------|
| 19.2   | Backup Procedures                                                  | 19-3  |
| 19.2.1 | Enabling Block Change Tracking                                     | 19-4  |
| 19.2.2 | Enabling ARCHIVELOG Mode                                           | 19-4  |
| 19.2.3 | Creating a Record of Your Oracle Application Server Configuration  | 19-5  |
| 19.2.4 | Performing a Complete Oracle Application Server Environment Backup | 19-6  |
| 19.2.5 | Performing a Configuration and Metadata Backup                     | 19-10 |

## 20 Recovery Strategies and Procedures

| Recovery Strategies                                                          | 20-1                                                                                                    |
|------------------------------------------------------------------------------|----------------------------------------------------------------------------------------------------|
| Recovery Strategies for Data Loss, Host Failure, or Media Failure (Critical) | 20-1                                                                                                    |
| Recovery Strategies for Process Crashes and System Outages (Non-Critical)    | 20-3                                                                                                    |
| Recovery Procedures                                                          | 20-5                                                                                                    |
| Restoring an Infrastructure to the Same Host                                 | 20-6                                                                                                    |
| Restoring an Infrastructure to a New Host                                    | 20-7                                                                                                    |
| Restoring an Identity Management Instance to a New Host                      | 20-11                                                                                                    |
| Restoring and Recovering the Metadata Repository                             | 20-14                                                                                                    |
| 1 Restoring and Recovering the Metadata Repository to the Same Host          | 20-14                                                                                                    |
| 2 Restoring and Recovering the Metadata Repository to a New Host             | 20-16                                                                                                    |
| Restoring Infrastructure Configuration Files                                 | 20-17                                                                                                    |
| Restoring a Middle-tier Installation to the Same Host                        | 20-17                                                                                                    |
|                                                                              | <ul> <li>Recovery Strategies for Data Loss, Host Failure, or Media Failure (Critical)</li> <li>Recovery Strategies for Process Crashes and System Outages (Non-Critical)</li> <li>Recovery Procedures</li></ul> |

| 20.2.7 | Restoring a Middle-tier Installation to a New Host | 20-18 |
|--------|----------------------------------------------------|-------|
| 20.2.8 | Restoring Middle-tier Configuration Files          | 20-23 |
| 20.2.9 | Restoring a File-Based Repository to a New Host    | 20-24 |

## 21 Troubleshooting the Backup and Recovery Tool

| 21.1   | Problems and Solutions                                        | 21-1 |
|--------|---------------------------------------------------------------|------|
| 21.1.1 | Receiving restore_config Operations Fails Error               | 21-1 |
| 21.1.2 | File-based Repository Restoration Fails                       | 21-2 |
| 21.1.3 | Cannot Run a Cold Backup on Identity Manager or J2EE Instance | 21-2 |
| 21.1.4 | Failure Due to Loss or Corruption of OPMN.XML File            | 21-3 |
| 21.1.5 | A restore_config Operation Fails                              | 21-3 |

## Part VI Appendixes

## A Managing and Configuring Application Server Control

| A.1     | Starting and Stopping the Application Server Control                                                   | A-1    |
|---------|----------------------------------------------------------------------------------------------------|--------|
| A.1.1   | Starting and Stopping the Application Server Control Console on UNIX                                   | A-1    |
| A.1.2   | Starting and Stopping the Application Server Control Console on Windows                                | A-2    |
| A.2     | Understanding Application Server Control Console Processes on UNIX                                     | A-2    |
| A.3     | Changing the ias_admin Password                                                                        | A-3    |
| A.3.1   | Changing the Password Using the Application Server Control Console                                     | A-4    |
| A.3.2   | Changing the Password Using the emctl Command-Line Tool                                                | A-4    |
| A.4     | Configuring Security for Enterprise Manager Application Server Control Console                         | A-4    |
| A.5     | Using the EM_OC4J_OPTS Environment Variable to Set Additional Application Serve<br>Control Options A-6 | er     |
| A.5.1   | Summary of the Options You Can Set with the EM_OC4J_OPTS Environment Var A-6                           | riable |
| A.5.2   | Setting the EM_OC4J_OPTS Environment Variable                                                          | A-7    |
| A.6     | Enabling ODL for the Application Server Control Log File                                               | A-7    |
| A.6.1   | Modifying the Application Server Control Logging Properties                                            | A-8    |
| A.6.2   | More About the Application Server Control Console Log File Properties                                  | A-8    |
| A.7     | Enabling Enterprise Manager Accessibility Mode                                                         | A-9    |
| A.7.1   | Making HTML Pages More Accessible                                                                      | A-9    |
| A.7.2   | Providing Textual Descriptions of Enterprise Manager Charts                                            | A-9    |
| A.7.3   | Modifying the uix-config.xml File to Enable Accessibility Mode                                         | A-10   |
| A.8     | Managing Multiple Oracle Application Server Instances on a Single Host                                 | A-10   |
| A.8.1   | Restrictions and Supported Configurations                                                              | A-11   |
| A.8.1.1 |                                                                                                    | A-11   |
| A.8.1.2 | 11 51                                                                                                  | A-11   |
| A.8.1.3 |                                                                                                    | A-12   |
| A.8.2   | Creating a New targets.xml for the Active Application Server Control                                   | A-12   |
| A.8.3   | Updating the StandaloneConsoleURL Property in the Inactive targets.xml File                            | A-14   |
| A.8.4   | Updating the opmn.xml File to Refer to the Active Application Server Control                           | A-15   |
| A.8.5   | Restarting the Active Application Server Control and Verifying the Results                             | A-17   |
| A.8.5.1 | 5 8                                                                                                    | A-17   |
| A.8.5.2 | 5 6                                                                                                    | A-17   |
| A.8.6   | Deinstallation Procedures                                                                              | A-18   |

| A.8.6.1 | Deinstalling the Oracle Home with the Active Application Server Control    | A-18 |
|---------|----------------------------------------------------------------------------|------|
| A.8.6.2 | Deinstalling the Oracle Home with the Inactive Application Server Control. | A-19 |

## **B** Oracle Application Server Command-Line Tools

## C URLs for Components

## D Oracle Application Server Port Numbers

| D.1   | Port Numbers and How They Are Assigned (Sorted by Installation Type) | D-1  |
|-------|----------------------------------------------------------------------|------|
| D.1.1 | J2EE and OracleAS Web Cache Ports                                    | D-2  |
| D.1.2 | Portal and Wireless Ports                                            | D-4  |
| D.1.3 | Business Intelligence Ports                                          | D-4  |
| D.1.4 | Infrastructure Ports                                                 | D-5  |
| D.1.5 | OracleAS Integration InterConnect Ports                              | D-5  |
| D.1.6 | Oracle Enterprise Manager 10g Grid Control Ports                     | D-6  |
| D.1.7 | Oracle Content Management Software Development Kit Ports             | D-6  |
| D.1.8 | OracleAS Developer Kits                                              | D-7  |
| D.2   | Port Numbers (Sorted by Port Number)                                 | D-7  |
| D.3   | Guidelines for Changing Port Numbers (Sorted by Installation Type)   | D-9  |
| D.3.1 | J2EE and Web Cache Ports                                             | D-9  |
| D.3.2 | Portal and Wireless Ports                                            | D-11 |
| D.3.3 | Business Intelligence Ports                                          | D-11 |
| D.3.4 | Infrastructure Ports                                                 | D-12 |
| D.3.5 | OracleAS Integration InterConnect Ports                              | D-12 |
| D.3.6 | Oracle Enterprise Manager 10g Grid Control Ports                     | D-13 |
| D.3.7 |                                                                      | D-13 |

### E Metadata Repository Schemas

| E.1   | Metadata Repository Schema Descriptions                         | E-1 |
|-------|-----------------------------------------------------------------|-----|
| E.1.1 | Identity Management Schemas                                     | E-1 |
| E.1.2 | Product Metadata Schemas                                        | E-2 |
| E.1.3 | Management Schemas                                              | E-3 |
| E.2   | Metadata Repository Schemas, Tablespaces, and Default Datafiles | E-3 |

## F printlogs Tool Syntax and Usage

| F.1   | Introduction                 | F-1 |
|-------|------------------------------|-----|
| F.2   | Basic Syntax                 | F-2 |
| F.3   | Detailed Option Descriptions | F-3 |
| F.3.1 | Input Options                | F-3 |
| F.3.2 | Filter Options               | F-3 |
| F.3.3 | Output Options               | F-5 |
| F.3.4 | General Options              | F-6 |
| F.4   | Log Record Fields            | F-6 |
| F.5   | Environment Variable         | F-7 |
| F.6   | Examples                     | F-8 |

#### G

## Examples of Administrative Changes

| G.1 | How to Use This Appendix                          | G-1 |
|-----|---------------------------------------------------|-----|
| G.2 | Examples of Administrative Changes (by Component) | G-1 |

## H Supplementary Procedures for Configuring LDAP-Based Replicas

| H.1   | About LDAP-based Replicas                                                | H-1 |
|-------|--------------------------------------------------------------------------|-----|
| H.1.1 | What is an LDAP-based Replica?                                           | H-1 |
| H.1.2 | How is the LDAP-based Replica Used for Changing Infrastructure Services? | H-2 |
| H.2   | Installing and Setting Up an LDAP-Based Replica                          | H-3 |
| H.2.1 | Things to Know Before You Start                                          | H-3 |
| H.2.2 | Procedure                                                                | H-3 |

## I Viewing Oracle Application Server Release Numbers

| l.1     | Release Number Format                                          | I-1 |
|---------|----------------------------------------------------------------|-----|
| l.2     | Viewing Oracle Application Server Installation Release Numbers | I-2 |
| I.3     | Viewing Component Release Numbers                              | I-2 |
| 1.4     | Viewing Oracle Internet Directory Release Numbers              | I-3 |
| l.5     | Viewing Metadata Repository Release Numbers                    | I-4 |
| l.6     | Using the OPatch Utility                                       |     |
| I.6.1   | Requirements                                                   | I-5 |
| I.6.2   | Running the OPatch Utility                                     | I-6 |
| I.6.2.1 | apply Option                                                   | I-6 |
| 1.6.2.2 | Isinventory Option                                             | I-8 |
| 1.6.2.3 | query Option                                                   | I-8 |
| I.6.2.4 | rollback Option                                                | I-9 |
| I.6.2.5 | version Option                                                 | -10 |

## J Troubleshooting Oracle Application Server

| J.1     | Diagnosing Oracle Application Server Problems                               | J-1 |
|---------|-----------------------------------------------------------------------------|-----|
| J.2     | Common Problems and Solutions                                               | J-1 |
| J.2.1   | Oracle Application Server Infrastructure Instance Will Not Start            | J-1 |
| J.2.2   | OracleAS Web Cache Fails to Initialize or Restart a Managed Process         | J-2 |
| J.2.3   | Cannot Reset Administrator (ias_admin) Password                             | J-3 |
| J.2.4   | Cannot Restore Backup to a Different Host                                   | J-3 |
| J.2.5   | Application Performance Impacted by Garbage Collection Pauses               | J-3 |
| J.3     | Troubleshooting Application Server Control                                  | J-4 |
| J.3.1   | General Problems and Solutions                                              | J-4 |
| J.3.1.1 | Resetting the Administrator (ias_admin) Password                            | J-4 |
| J.3.1.2 | Unavailable Component Metrics in the Application Server Control Console     | J-6 |
| J.3.1.3 | Performance Charts Show "Not Yet Available" Message                         | J-6 |
| J.3.1.4 | Application Server Status Is Down When Server Components are Up             | J-6 |
| J.3.1.5 | Errors When Starting the Application Server Control                         | J-7 |
| J.3.1.6 | Problems Connecting to an Application Server Instance From the Farm Page or | •   |
|         | Cluster Page J-8                                                            |     |
| J.3.1.7 | Application Server Home Page Indicates that the Farm is Unavailable         | J-9 |
| J.3.1.8 | Error Connecting to the Directory Server                                    | J-9 |

| J.3.1.9  | Browser Displays "SMISession has been invalidated" Error                  | J-10 |
|----------|---------------------------------------------------------------------------|------|
| J.3.1.10 | Memory Errors Generated by the Oracle Management Agent                    | J-10 |
| J.3.1.1  | 1 Administration Tasks Performed Using the Command Line Are Not Reflected | l in |
|          | Application Server Control Console J-11                                   |      |
| J.3.1.1  | 2 SSL Timeout Issues with Microsoft Internet Explorer Browsers            | J-11 |
| J.3.1.1  | 3 Session Has Expired Message When Using Multiple Browser Windows         | J-12 |
| J.3.1.14 | 4 Topology Viewer Applet Not Loading                                      | J-12 |
| J.3.1.1  | 5 No Propagation Between Grid Control and Application Server Control When |      |
|          | Creating a New OC4J Instance J-13                                         |      |
| J.3.2    | OC4J Management Problems and Solutions                                    | J-14 |
| J.3.2.1  | Problems Using the OC4J Security Page                                     | J-14 |
| J.3.2.2  | Lookup Error When Deploying an OC4J Application                           | J-15 |
| J.3.2.3  | Redeploying WAR Applications With Application Server Control              | J-16 |
| J.3.2.4  | Deployment Performance in Internet Explorer and Netscape Navigator 7.0    | J-16 |
| J.3.2.5  | Problems Deploying Large OC4J Applications                                | J-17 |
| J.4      | Need More Help?                                                           | J-18 |

## Glossary

## Index

## **List of Figures**

| 1–1                                                                                                    | Oracle Application Server Welcome Page                                                                                                    | 1-4                                                                                                    |
|----------------------------------------------------------------------------------------------------|----------------------------------------------------------------------------------------------------|----------------------------------------------------------------------------------------------------|
| 2–1                                                                                                    | Application Server Home Page                                                                                                    | . 2-9                                                                                                    |
| 2–2                                                                                                    | The OracleAS Farm Home Page                                                                                                    | 2-11                                                                                                    |
| 2–3                                                                                                    | Topology Viewer                                                                                                    | 2-12                                                                                                    |
| 2–4                                                                                                    | General Section of the Application Server Home Page                                                                                                    | 2-13                                                                                                    |
| 2–5                                                                                                    | System Components Table on the Application Server Home Page                                                                                                    | 2-13                                                                                                    |
| 2–6                                                                                                    | General Information and Load Statistics on the Host Home Page                                                                                                    | 2-14                                                                                                    |
| 2–7                                                                                                    | Disk Space Usage Chart Available from the Host Home Page                                                                                                    |                                                                                                    |
| 2–8                                                                                                    | Application Server All Metrics Page                                                                                                    |                                                                                                    |
| 2–9                                                                                                    | List of Applications on the J2EE Applications Page                                                                                                    |                                                                                                    |
| 2–10                                                                                                    | The Database Home Page in the Database Control Console                                                                                                    |                                                                                                    |
| 2–11                                                                                                    | Grid Control Console Home Page                                                                                                    |                                                                                                    |
| 2–12                                                                                                    | List of Application Servers in the Grid Control Console                                                                                                    |                                                                                                    |
| 5–1                                                                                                    | Enterprise Manager View Logs Search Results                                                                                                    |                                                                                                    |
| 5–2                                                                                                    | Log Files Advanced Search Filter By Log File Attributes                                                                                                    |                                                                                                    |
| 5–3                                                                                                    | Search Log Repository Page                                                                                                    |                                                                                                    |
| 5–4                                                                                                    | Search Log Repository Advanced Search Filter By Log Entry Fields                                                                                                    |                                                                                                    |
| 5–5                                                                                                    | Log Repository Log Entry Details Page                                                                                                    |                                                                                                    |
| 5-6                                                                                                    | Log Loader Properties Page                                                                                                    |                                                                                                    |
| 3–0<br>7–1                                                                                                    | Configuring Component Page in the Application Server Control Console                                                                                                    |                                                                                                    |
| 7–1<br>7–2                                                                                                    | Application Server Control Console Infrastructure Page                                                                                                    |                                                                                                    |
| 7–2<br>7–3                                                                                                    | J2EE and Web Cache Using Identity Management                                                                                                    |                                                                                                    |
|                                                                                                    |                                                                                                    |                                                                                                    |
| 7–4                                                                                                    | J2EE and Web Cache (with Identity Management) Using OracleAS Metadata Reposite 7-15                                                                                                    | ory                                                                                                    |
| 7 5                                                                                                    |                                                                                                    | 7 16                                                                                                    |
| 7–5                                                                                                    | J2EE and Web Cache Using an Existing Database (with Identity Management)                                                                                                    |                                                                                                    |
| 7–6                                                                                                    | J2EE and Web Cache Using an Existing Database (Without Identity Management)                                                                                                    | 7-17                                                                                                    |
|                                                                                                    | $\mathbf{DEE} = 1 \mathbf{M} 1 \mathbf{I} \mathbf{O} = 1 \mathbf{I} \mathbf{O} \mathbf{M} \mathbf{I} \mathbf{I} \mathbf{I} \mathbf{O} \mathbf{I} \mathbf{I} \mathbf{I} \mathbf{I} \mathbf{I} \mathbf{I} \mathbf{I} I$                                                                                                    |                                                                                                    |
| 7–7                                                                                                    | J2EE and Web Cache (Without Identity Management) Using OracleAS Metadata                                                                                                    |                                                                                                    |
|                                                                                                    | Repository 7-18                                                                                                    | 0.0                                                                                                    |
| 9–1                                                                                                    | Repository 7-18<br>Application Server Control Console Infrastructure Page                                                                                                    |                                                                                                    |
| 9–1<br>9–2                                                                                                    | Repository 7-18<br>Application Server Control Console Infrastructure Page<br>Original Host (Master) and New Host (Replica)                                                                                                    | . 9-7                                                                                                    |
| 9–1<br>9–2<br>9–3                                                                                                    | Repository 7-18<br>Application Server Control Console Infrastructure Page<br>Original Host (Master) and New Host (Replica)<br>Changing from Original to New Identity Management                                                                                                    | 9-7<br>9-8                                                                                                    |
| 9–1<br>9–2<br>9–3<br>9–4                                                                                                    | Repository 7-18<br>Application Server Control Console Infrastructure Page<br>Original Host (Master) and New Host (Replica)<br>Changing from Original to New Identity Management<br>Original Metadata Repository                                                                                                    | 9-7<br>9-8<br>9-13                                                                                                    |
| 9–1<br>9–2<br>9–3<br>9–4<br>9–5                                                                                                    | Repository 7-18<br>Application Server Control Console Infrastructure Page<br>Original Host (Master) and New Host (Replica)<br>Changing from Original to New Identity Management<br>Original Metadata Repository<br>Original Metadata Repository and New Metadata Repository                                                                                                    | 9-7<br>9-8<br>9-13<br>9-14                                                                                                    |
| 9–1<br>9–2<br>9–3<br>9–4<br>9–5<br>9–6                                                                                                    | Repository 7-18<br>Application Server Control Console Infrastructure Page<br>Original Host (Master) and New Host (Replica)<br>Changing from Original to New Identity Management<br>Original Metadata Repository<br>Original Metadata Repository and New Metadata Repository<br>Changing from the Original to the New Metadata Repository                                                                                                    | 9-7<br>9-8<br>9-13<br>9-14<br>9-15                                                                                                    |
| 9–1<br>9–2<br>9–3<br>9–4<br>9–5<br>9–6<br>10–1                                                                                                 | Repository 7-18<br>Application Server Control Console Infrastructure Page<br>Original Host (Master) and New Host (Replica)<br>Changing from Original to New Identity Management<br>Original Metadata Repository<br>Original Metadata Repository and New Metadata Repository<br>Changing from the Original to the New Metadata Repository<br>Cloning a J2EE and Web Cache Middle Tier                                                                                                    | 9-7<br>9-8<br>9-13<br>9-14<br>9-15<br>10-2                                                                                                  |
| 9–1<br>9–2<br>9–3<br>9–4<br>9–5<br>9–6<br>10–1<br>10–2                                                                                         | Repository 7-18<br>Application Server Control Console Infrastructure Page<br>Original Host (Master) and New Host (Replica)<br>Changing from Original to New Identity Management<br>Original Metadata Repository<br>Original Metadata Repository and New Metadata Repository<br>Changing from the Original to the New Metadata Repository<br>Cloning a J2EE and Web Cache Middle Tier<br>Cloning a Portal and Wireless Middle Tier                                                                                                    | 9-7<br>9-8<br>9-13<br>9-14<br>9-15<br>10-2<br>10-2                                                                                          |
| 9–1<br>9–2<br>9–3<br>9–4<br>9–5<br>9–6<br>10–1<br>10–2<br>11–1                                                                                 | Repository 7-18<br>Application Server Control Console Infrastructure Page<br>Original Host (Master) and New Host (Replica)<br>Changing from Original to New Identity Management<br>Original Metadata Repository<br>Original Metadata Repository and New Metadata Repository<br>Changing from the Original to the New Metadata Repository<br>Cloning a J2EE and Web Cache Middle Tier<br>Cloning a Portal and Wireless Middle Tier<br>Redeploying a J2EE Application to an Existing Production Middle Tier                                                                                                    | 9-7<br>9-8<br>9-13<br>9-14<br>9-15<br>10-2<br>10-2                                                                                          |
| 9–1<br>9–2<br>9–3<br>9–4<br>9–5<br>9–6<br>10–1<br>10–2                                                                                         | Repository 7-18<br>Application Server Control Console Infrastructure Page<br>Original Host (Master) and New Host (Replica)<br>Changing from Original to New Identity Management<br>Original Metadata Repository<br>Original Metadata Repository and New Metadata Repository<br>Changing from the Original to the New Metadata Repository<br>Changing from the Original to the New Metadata Repository<br>Cloning a J2EE and Web Cache Middle Tier<br>Cloning a Portal and Wireless Middle Tier<br>Redeploying a J2EE Application to an Existing Production Middle Tier<br>Moving a J2EE Application to a New Production Middle Tier without Identity                                                                                                    | 9-7<br>9-8<br>9-13<br>9-14<br>9-15<br>10-2<br>10-2                                                                                          |
| 9–1<br>9–2<br>9–3<br>9–4<br>9–5<br>9–6<br>10–1<br>10–2<br>11–1<br>11–2                                                                         | Repository7-18Application Server Control Console Infrastructure PageOriginal Host (Master) and New Host (Replica)Changing from Original to New Identity ManagementOriginal Metadata RepositoryOriginal Metadata Repository and New Metadata RepositoryChanging from the Original to the New Metadata RepositoryCloning a J2EE and Web Cache Middle TierCloning a Portal and Wireless Middle TierRedeploying a J2EE Application to an Existing Production Middle TierMoving a J2EE Application to a New Production Middle Tier without IdentityManagement 11-4                                                                                                    | 9-7<br>9-8<br>9-13<br>9-14<br>9-15<br>10-2<br>10-2                                                                                          |
| 9–1<br>9–2<br>9–3<br>9–4<br>9–5<br>9–6<br>10–1<br>10–2<br>11–1<br>11–2                                                                         | Repository 7-18<br>Application Server Control Console Infrastructure Page<br>Original Host (Master) and New Host (Replica)<br>Changing from Original to New Identity Management<br>Original Metadata Repository<br>Original Metadata Repository and New Metadata Repository<br>Original Metadata Repository and New Metadata Repository<br>Changing from the Original to the New Metadata Repository<br>Cloning a J2EE and Web Cache Middle Tier<br>Cloning a Portal and Wireless Middle Tier<br>Redeploying a J2EE Application to an Existing Production Middle Tier<br>Moving a J2EE Application to a New Production Middle Tier without Identity<br>Management 11-4<br>Moving a J2EE Application from a Test Middle Tier with Identity Management                                                                                                    | 9-7<br>9-8<br>9-13<br>9-14<br>9-15<br>10-2<br>10-2                                                                                          |
| 9–1<br>9–2<br>9–3<br>9–4<br>9–5<br>9–6<br>10–1<br>10–2<br>11–1<br>11–2                                                                         | Repository 7-18<br>Application Server Control Console Infrastructure Page<br>Original Host (Master) and New Host (Replica)<br>Changing from Original to New Identity Management<br>Original Metadata Repository<br>Original Metadata Repository and New Metadata Repository<br>Original Metadata Repository and New Metadata Repository<br>Changing from the Original to the New Metadata Repository<br>Cloning a J2EE and Web Cache Middle Tier<br>Cloning a Portal and Wireless Middle Tier<br>Redeploying a J2EE Application to an Existing Production Middle Tier<br>Moving a J2EE Application to a New Production Middle Tier without Identity<br>Management 11-4<br>Moving a J2EE Application from a Test Middle Tier with Identity Management to a New                                                                                                    | 9-7<br>9-8<br>9-13<br>9-14<br>9-15<br>10-2<br>10-2<br>11-3                                                                                  |
| 9–1<br>9–2<br>9–3<br>9–4<br>9–5<br>9–6<br>10–1<br>10–2<br>11–1<br>11–2                                                                         | Repository 7-18<br>Application Server Control Console Infrastructure Page<br>Original Host (Master) and New Host (Replica)<br>Changing from Original to New Identity Management<br>Original Metadata Repository<br>Original Metadata Repository and New Metadata Repository<br>Original Metadata Repository and New Metadata Repository<br>Changing from the Original to the New Metadata Repository<br>Cloning a J2EE and Web Cache Middle Tier<br>Cloning a Portal and Wireless Middle Tier<br>Redeploying a J2EE Application to an Existing Production Middle Tier<br>Moving a J2EE Application to a New Production Middle Tier without Identity<br>Management 11-4<br>Moving a J2EE Application from a Test Middle Tier with Identity Management                                                                                                    | 9-7<br>9-8<br>9-13<br>9-14<br>9-15<br>10-2<br>10-2<br>11-3                                                                                  |
| 9–1<br>9–2<br>9–3<br>9–4<br>9–5<br>9–6<br>10–1<br>10–2<br>11–1<br>11–2                                                                         | Repository 7-18<br>Application Server Control Console Infrastructure Page<br>Original Host (Master) and New Host (Replica)<br>Changing from Original to New Identity Management<br>Original Metadata Repository<br>Original Metadata Repository and New Metadata Repository<br>Original Metadata Repository and New Metadata Repository<br>Changing from the Original to the New Metadata Repository<br>Cloning a J2EE and Web Cache Middle Tier<br>Cloning a Portal and Wireless Middle Tier<br>Redeploying a J2EE Application to an Existing Production Middle Tier<br>Moving a J2EE Application to a New Production Middle Tier without Identity<br>Management 11-4<br>Moving a J2EE Application from a Test Middle Tier with Identity Management to a New                                                                                                    | 9-7<br>9-8<br>9-13<br>9-14<br>9-15<br>10-2<br>10-2<br>11-3<br>11-5                                                                          |
| 9–1<br>9–2<br>9–3<br>9–4<br>9–5<br>9–6<br>10–1<br>10–2<br>11–1<br>11–2<br>11–3<br>11–4                                                         | Repository 7-18<br>Application Server Control Console Infrastructure Page<br>Original Host (Master) and New Host (Replica)<br>Changing from Original to New Identity Management<br>Original Metadata Repository<br>Original Metadata Repository and New Metadata Repository<br>Original Metadata Repository and New Metadata Repository<br>Changing from the Original to the New Metadata Repository<br>Cloning a J2EE and Web Cache Middle Tier<br>Cloning a Portal and Wireless Middle Tier<br>Redeploying a J2EE Application to an Existing Production Middle Tier<br>Moving a J2EE Application to a New Production Middle Tier without Identity<br>Management 11-4<br>Moving a J2EE Application from a Test Middle Tier with Identity Management to a New<br>Production Environment 11-7                                                                                                    | 9-7<br>9-8<br>9-13<br>9-14<br>9-15<br>10-2<br>10-2<br>11-3<br>11-5<br>uct                                                                   |
| 9–1<br>9–2<br>9–3<br>9–4<br>9–5<br>9–6<br>10–1<br>10–2<br>11–1<br>11–2<br>11–3<br>11–4                                                         | Repository 7-18<br>Application Server Control Console Infrastructure Page<br>Original Host (Master) and New Host (Replica)<br>Changing from Original to New Identity Management<br>Original Metadata Repository<br>Original Metadata Repository and New Metadata Repository<br>Original Metadata Repository and New Metadata Repository<br>Changing from the Original to the New Metadata Repository<br>Cloning a J2EE and Web Cache Middle Tier<br>Cloning a Portal and Wireless Middle Tier<br>Redeploying a J2EE Application to an Existing Production Middle Tier<br>Moving a J2EE Application to a New Production Middle Tier without Identity<br>Management 11-4<br>Moving a J2EE Application from a Test Middle Tier with Identity Management to a New<br>Production Environment 11-7<br>Moving an Application from a Test Middle Tier with Identity Management and Prod                                                                                                    | 9-7<br>9-8<br>9-13<br>9-14<br>9-15<br>10-2<br>10-2<br>11-3<br>11-5<br>uct                                                                   |
| 9–1<br>9–2<br>9–3<br>9–4<br>9–5<br>9–6<br>10–1<br>10–2<br>11–1<br>11–2<br>11–3<br>11–4                                                         | Repository 7-18<br>Application Server Control Console Infrastructure Page                                                                                                    | 9-7<br>9-8<br>9-13<br>9-14<br>9-15<br>10-2<br>10-2<br>11-3<br>11-5<br>uct                                                                   |
| 9-1<br>9-2<br>9-3<br>9-4<br>9-5<br>9-6<br>10-1<br>10-2<br>11-1<br>11-2<br>11-3<br>11-4<br>11-5                                                 | Repository 7-18<br>Application Server Control Console Infrastructure Page<br>Original Host (Master) and New Host (Replica)<br>Changing from Original to New Identity Management<br>Original Metadata Repository and New Metadata Repository<br>Original Metadata Repository and New Metadata Repository<br>Changing from the Original to the New Metadata Repository<br>Cloning a J2EE and Web Cache Middle Tier<br>Cloning a J2EE and Web Cache Middle Tier<br>Redeploying a J2EE Application to an Existing Production Middle Tier<br>Moving a J2EE Application to a New Production Middle Tier without Identity<br>Management 11-4<br>Moving a J2EE Application from a Test Middle Tier with Identity Management<br>Moving an Application from a Test Middle Tier with Identity Management to a New<br>Production Environment 11-7<br>Moving an Application from a Test Middle Tier with Identity Management and Prod<br>Metadata Repository to an Existing Production Environment with Identity Management<br>11-9<br>Moving Applications from Separate Test Middle Tiers                                                                                                    | 9-7<br>9-8<br>9-13<br>9-14<br>9-15<br>10-2<br>10-2<br>11-3<br>11-5<br>uct<br>ent                                                            |
| 9–1<br>9–2<br>9–3<br>9–4<br>9–5<br>9–6<br>10–1<br>10–2<br>11–1<br>11–2<br>11–3<br>11–4<br>11–5                                                 | Repository 7-18<br>Application Server Control Console Infrastructure Page<br>Original Host (Master) and New Host (Replica)<br>Changing from Original to New Identity Management<br>Original Metadata Repository and New Metadata Repository<br>Original Metadata Repository and New Metadata Repository<br>Changing from the Original to the New Metadata Repository<br>Cloning a J2EE and Web Cache Middle Tier<br>Cloning a J2EE and Web Cache Middle Tier<br>Redeploying a J2EE Application to an Existing Production Middle Tier<br>Moving a J2EE Application to a New Production Middle Tier without Identity<br>Management 11-4<br>Moving a J2EE Application from a Test Middle Tier with Identity Management<br>Moving an Application from a Test Middle Tier with Identity Management to a New<br>Production Environment 11-7<br>Moving an Application from a Test Middle Tier with Identity Management and Prod<br>Metadata Repository to an Existing Production Environment with Identity Managem<br>11-9<br>Moving Applications from Separate Test Middle Tiers<br>Moving Test OracleAS Portal Metadata to a Production Environment                                                                                                    | 9-7<br>9-8<br>9-13<br>9-14<br>9-15<br>10-2<br>10-2<br>11-3<br>11-5<br>uct<br>ent<br>11-12                                                   |
| 9–1<br>9–2<br>9–3<br>9–4<br>9–5<br>9–6<br>10–1<br>10–2<br>11–1<br>11–2<br>11–3<br>11–4<br>11–5<br>11–6<br>11–7                                 | Repository 7-18<br>Application Server Control Console Infrastructure Page<br>Original Host (Master) and New Host (Replica)<br>Changing from Original to New Identity Management<br>Original Metadata Repository and New Metadata Repository<br>Original Metadata Repository and New Metadata Repository<br>Changing from the Original to the New Metadata Repository<br>Cloning a J2EE and Web Cache Middle Tier<br>Cloning a J2EE and Web Cache Middle Tier<br>Redeploying a J2EE Application to an Existing Production Middle Tier<br>Moving a J2EE Application to a New Production Middle Tier without Identity<br>Management 11-4<br>Moving a J2EE Application from a Test Middle Tier with Identity Management<br>Moving an Application from a Test Middle Tier with Identity Management to a New<br>Production Environment 11-7<br>Moving an Application from a Test Middle Tier with Identity Management and Prod<br>Metadata Repository to an Existing Production Environment with Identity Managem<br>11-9<br>Moving Applications from Separate Test Middle Tiers<br>Moving Test OracleAS Portal Metadata to a Production Environment                                                                                                    | 9-7<br>9-8<br>9-13<br>9-14<br>9-15<br>10-2<br>11-2<br>11-3<br>11-5<br>uct<br>ent<br>11-12<br>11-22                                          |
| 9–1<br>9–2<br>9–3<br>9–4<br>9–5<br>9–6<br>10–1<br>10–2<br>11–1<br>11–2<br>11–3<br>11–4<br>11–5<br>11–6<br>11–7<br>11–8                         | Repository 7-18<br>Application Server Control Console Infrastructure Page<br>Original Host (Master) and New Host (Replica)<br>Changing from Original to New Identity Management<br>Original Metadata Repository and New Metadata Repository<br>Original Metadata Repository and New Metadata Repository<br>Original Metadata Repository and New Metadata Repository<br>Changing from the Original to the New Metadata Repository<br>Cloning a J2EE and Web Cache Middle Tier<br>Cloning a Portal and Wireless Middle Tier<br>Redeploying a J2EE Application to an Existing Production Middle Tier<br>Moving a J2EE Application to a New Production Middle Tier without Identity<br>Management 11-4<br>Moving a J2EE Application from a Test Middle Tier with Identity Management to a New<br>Production Environment 11-7<br>Moving an Application from a Test Middle Tier with Identity Management and Prod<br>Metadata Repository to an Existing Production Environment with Identity Managem<br>11-9<br>Moving Applications from Separate Test Middle Tiers<br>Moving Test OracleAS Portal Metadata to a Production Environment<br>SSL Handshake                                                                                                    | 9-7<br>9-8<br>9-13<br>9-14<br>9-15<br>10-2<br>11-2<br>11-3<br>11-5<br>uct<br>ent<br>11-12<br>11-22<br>11-23                                 |
| 9-1<br>9-2<br>9-3<br>9-4<br>9-5<br>9-6<br>10-1<br>10-2<br>11-1<br>11-2<br>11-3<br>11-4<br>11-5<br>11-6<br>11-7<br>11-8<br>12-1                 | Repository 7-18<br>Application Server Control Console Infrastructure Page                                                                                                    | 9-7<br>9-8<br>9-13<br>9-14<br>9-15<br>10-2<br>10-2<br>11-3<br>11-5<br>uct<br>ent<br>11-12<br>11-22<br>11-22<br>11-23<br>12-4                |
| 9-1<br>9-2<br>9-3<br>9-4<br>9-5<br>9-6<br>10-1<br>10-2<br>11-1<br>11-2<br>11-3<br>11-4<br>11-5<br>11-6<br>11-7<br>11-8<br>12-1<br>12-2         | Repository 7-18         Application Server Control Console Infrastructure Page         Original Host (Master) and New Host (Replica)         Changing from Original to New Identity Management         Original Metadata Repository         Original Metadata Repository and New Metadata Repository         Original Metadata Repository and New Metadata Repository         Changing from the Original to the New Metadata Repository         Cloning a J2EE and Web Cache Middle Tier         Cloning a Portal and Wireless Middle Tier         Redeploying a J2EE Application to an Existing Production Middle Tier without Identity         Management 11-4         Moving a J2EE Application from a Test Middle Tier with Identity Management         Moving an Application from a Test Middle Tier with Identity Management to a New Production Environment 11-7         Moving an Application from a Test Middle Tier with Identity Management and Prod Metadata Repository to an Existing Production Environment with Identity Management 11-9         Moving Applications from Separate Test Middle Tiers         Moving Test OracleAS Portal Metadata to a Production Environment         Moving Test OracleBI Discoverer Data to a Production Environment         SL Handshake       Communication Paths between Components in Oracle Application Server         Identity Management Components and SSL Connection Paths | 9-7<br>9-8<br>9-13<br>9-14<br>9-15<br>10-2<br>10-2<br>11-3<br>11-5<br>uct<br>ent<br>11-12<br>11-22<br>11-23<br>12-4<br>12-7                 |
| 9-1<br>9-2<br>9-3<br>9-4<br>9-5<br>9-6<br>10-1<br>10-2<br>11-1<br>11-2<br>11-3<br>11-4<br>11-5<br>11-6<br>11-7<br>11-8<br>12-1<br>12-2<br>14-1 | Repository 7-18<br>Application Server Control Console Infrastructure Page                                                                                                    | 9-7<br>9-8<br>9-13<br>9-14<br>9-15<br>10-2<br>10-2<br>11-3<br>11-5<br>11-5<br>uct<br>ent<br>11-12<br>11-22<br>11-23<br>12-4<br>12-7<br>14-3 |

| 17–3 | Files Backed Up in an Online Backup                                      | 17-4  |
|------|--------------------------------------------------------------------------|-------|
| 18–1 | Files You Can Backup and Recover Using OracleAS Backup and Recovery Tool | 18-1  |
| 19–1 | Decision Flow Chart for Type of Backup                                   | 19-2  |
| A–1  | Icon Representing the Textual Representation of a Chart                  | A-10  |
| H–1  | LDAP-based Replica Environment                                           | H-2   |
| I–1  | Example of an Oracle Release Number                                      | . I-1 |
|      | -                                                                        |       |

## List of Tables

| 1–1        | Oracle Application Server Environment Variables for UNIX                                                   | 1-1   |
|------------|----------------------------------------------------------------------------------------------------|-------|
| 1–2        | Oracle Application Server Environment Variables for Windows                                                |       |
| 2–1        | Summary of the Application Server Control Underlying Technologies                                          |       |
| 2–2        | Enterprise Manager Home Pages for Managing Oracle Application Server                                       |       |
| 3–1        | Example of Identical Port Ranges in Two Oracle Homes                                                       |       |
| 3–2        | Example of Using Unique Port Ranges in Two Oracle Homes                                                    |       |
|            |                                                                                                    |       |
| 3–3        | Example of Increasing the Retry Count in Two Oracle Homes                                                  |       |
| 4–1        | Changing Application Server Control Ports Using the emctl Command Line                                     |       |
| 4–2        | Arguments for the portconfig Command                                                                       |       |
| 5–1        | Diagnostic Message Format By Component                                                                     |       |
| 5–2        | Oracle Application Server Components Supporting Message Correlation                                        |       |
| 5–3        | ODL Format Message Header Fields                                                                           |       |
| 5–4        | Component IDs For Diagnostic Log File Configuration                                                        |       |
| 5–5        | Oracle Application Server Components with Configuration Options for Supporting<br>5-22                     | ODL   |
| 6–1        | Postinstallation Status of Schemas in a Metadata Repository                                                | 6-4   |
| 6–2        | Methods for Changing Oracle Metadata Repository Schema Passwords                                           |       |
| 7–1        | Options for Expanding a Middle-Tier Installation                                                           |       |
| 7–2        | Components That Can Be Configured After Installation                                                       |       |
| 7–3        | Parameters for Configuring mod_osso                                                                        |       |
| 7–3<br>8–1 | Supported Procedures for Hostname, Domain Name, and IP Address Changes                                     |       |
|            |                                                                                                    |       |
| 8–2        | Prompts and Actions for chgiphost -mid                                                                     |       |
| 8-3        | Prompts and Actions for chgiphost -idm                                                                     |       |
| 10–1       | Parameters and Options for the prepare_clone.pl Script                                                     |       |
| 10–2       | Parameters and Options for the clone.pl Script                                                             |       |
| 11–1       | Test-to-Production Use Cases                                                                               |       |
| 13–1       | PKI Wallet Encoding Standards                                                                              |       |
| 13–2       | Certificate Request: Fields and Descriptions                                                               |       |
| 13–3       | 5                                                                                                    | 13-14 |
| 13–4       | X.509 Version 3 KeyUsage Extension Types, Values, and Descriptions                                         | 13-34 |
| 13–5       | Oracle Wallet Manager Import of Trusted Certificates to an Oracle Wallet                                   | 13-35 |
| 18–1       | OracleAS Backup and Recovery Tool Files                                                                    | 18-2  |
| 18–2       | Parameters in config.inp                                                                                   |       |
| 18–3       | Oracle Application Server Backup and Recovery Tool Modes and Arguments                                     |       |
| 20–1       | Recovery Strategies for Data Loss, Host Failure, and Media Failure in Infrastructures                      |       |
|            | 20-2                                                                                                    |       |
| 20–2       | Recovery Strategies for Data Loss, Host Failure, and Media Failure in Middle-tier<br>Instances <b>20-3</b> |       |
| 20–3       | Recovery Strategies for Process Crashes and System Outages in Infrastructures                              | 20-4  |
| 20–4       | Recovery Strategies for Process Crashes and System Outages in Middle-tier Instance                         |       |
|            | 20-5                                                                                                    |       |
| A–1        | Starting and Stopping the Application Server Control Console                                               | . A-2 |
| A–2        | Summary of Application Server Control Console Processes                                                    |       |
| A–3        | ODL Properties in Application Server Control Console Logging Properties                                    |       |
| A-4        | Supported Configurations for Managing Multiple Application Server Instances with                           |       |
| 7-4        | Single Application Server Control A-11                                                                     | a     |
| B–1        | Oracle Application Server Command-Line Tools                                                               | . B-1 |
| C–1        | URLs for Components                                                                                        |       |
| D–1        | J2EE and Web Cache Ports                                                                                   |       |
| D-1<br>D-2 | Portal and Wireless Ports                                                                                  |       |
|            |                                                                                                    |       |
| D-3        | Business Intelligence Ports                                                                                |       |
| D-4        | Infrastructure Ports                                                                                       |       |
| D–5        | OracleAS Integration InterConnect Ports                                                                    | . D-6 |

| D–6  | Oracle Enterprise Manager 10g Grid Control Ports                                                  | D-6  |
|------|---------------------------------------------------------------------------------------------------|------|
| D–7  | Oracle Content Management Software Development Kit Ports                                          | D-6  |
| D–8  | Port Numbers (Sorted by Port Number)                                                              | D-8  |
| D–9  | J2EE and Web Cache Ports                                                                          | D-10 |
| D–10 | Portal and Wireless Ports                                                                         | D-11 |
| D–11 | Business Intelligence Ports                                                                       | D-12 |
| D–12 | Infrastructure Ports                                                                              | D-12 |
| D–13 | OracleAS Integration InterConnect Ports                                                           | D-13 |
| D–14 | Oracle Enterprise Manager 10g Grid Control Ports                                                  | D-13 |
| D–15 |                                                                                                   | D-13 |
| E–1  | Identity Management Schemas                                                                       | E-2  |
| E–2  | Product Metadata Schemas                                                                          |      |
| E–3  | Management Schema                                                                                 | E-3  |
| E–4  | Metadata Repository Tablespaces and Default Datafiles                                             | E-4  |
| F–1  | Input Options                                                                                     | F-3  |
| F–2  | Filter Options                                                                                    |      |
| F–3  | Query Expression Options                                                                          |      |
| F–4  | Output Options                                                                                    |      |
| F–5  | General Options                                                                                   |      |
| F–6  | Log Record Fields                                                                                 |      |
| F–7  | Environment Variable                                                                              |      |
| G–1  | Examples of Administrative Changes                                                                | G-2  |
| J–1  | Suggested Log Files To Review When Troubleshooting Application Server Control Pc<br>Conflicts J-7 |      |

## **Send Us Your Comments**

#### Oracle Application Server Administrator's Guide, 10*g* Release 2 (10.1.2) Part No. B13995-01

Oracle welcomes your comments and suggestions on the quality and usefulness of this publication. Your input is an important part of the information used for revision.

- Did you find any errors?
- Is the information clearly presented?
- Do you need more information? If so, where?
- Are the examples correct? Do you need more examples?
- What features did you like most about this manual?

If you find any errors or have any other suggestions for improvement, please indicate the title and part number of the documentation and the chapter, section, and page number (if available). You can send comments to us in the following ways:

- Electronic mail: appserverdocs\_us@oracle.com
- FAX: 650-506-7375 Attn: Oracle Application Server Documentation Manager
- Postal service:

Oracle Corporation Oracle Application Server Documentation 500 Oracle Parkway, M/S 10p6 Redwood Shores, CA 94065 USA

If you would like a reply, please give your name, address, telephone number, and electronic mail address (optional).

If you have problems with the software, please contact your local Oracle Support Services.

## Preface

This guide describes how to manage Oracle Application Server.

This preface contains these topics:

- Audience
- Documentation Accessibility
- Organization
- Related Documentation
- Conventions

## Audience

The Oracle Application Server Administrator's Guide is intended for administrators of Oracle Application Server.

## **Documentation Accessibility**

Our goal is to make Oracle products, services, and supporting documentation accessible, with good usability, to the disabled community. To that end, our documentation includes features that make information available to users of assistive technology. This documentation is available in HTML format, and contains markup to facilitate access by the disabled community. Standards will continue to evolve over time, and Oracle is actively engaged with other market-leading technology vendors to address technical obstacles so that our documentation can be accessible to all of our customers. For additional information, visit the Oracle Accessibility Program Web site at

http://www.oracle.com/accessibility/

#### Accessibility of Code Examples in Documentation

JAWS, a Windows screen reader, may not always correctly read the code examples in this document. The conventions for writing code require that closing braces should appear on an otherwise empty line; however, JAWS may not always read a line of text that consists solely of a bracket or brace.

#### Accessibility of Links to External Web Sites in Documentation

This documentation may contain links to Web sites of other companies or organizations that Oracle does not own or control. Oracle neither evaluates nor makes any representations regarding the accessibility of these Web sites.

## Organization

This document contains:

#### Part I, "Getting Started"

This part contains chapters that describe how to get started with managing Oracle Application Server.

#### Chapter 1, "Getting Started After Installing Oracle Application Server"

This chapter provides tasks for getting familiar with your Oracle Application Server installation.

#### Chapter 2, "Introduction to Administration Tools"

This chapter introduces Web-based and command-line administration tools for Oracle Application Server.

#### Chapter 3, "Starting and Stopping"

This chapter describes how to start and stop Oracle Application Server environments, instances, components, and OracleAS Clusters.

#### Part II, "Basic Administration"

This part contains chapters that describe basic administration tasks.

#### Chapter 4, "Managing Ports"

This chapter describes how to view and change Oracle Application Server port numbers.

#### Chapter 5, "Managing Log Files"

This chapter describes how to view and manage Oracle Application Server log files.

#### Chapter 6, "Managing an OracleAS Metadata Repository"

This chapter describes tasks for managing OracleAS Metadata Repositories, such as changing schema passwords, relocating datafiles, and changing the character set.

#### Part III, "Advanced Administration"

This part contains chapters that describe advanced administration tasks.

#### Chapter 7, "Reconfiguring Application Server Instances"

This chapter describes how to extend application server instances, configure additional components, and configure a J2EE and Web Cache instance to use Infrastructure Services.

#### Chapter 8, "Changing Network Configurations"

This chapter describes how to change the host name and IP address of an Oracle Application Server host.

#### Chapter 9, "Changing Infrastructure Services"

This chapter describes how to change the Infrastructure Services used by a middle-tier instance.

#### Chapter 10, "Cloning Application Server Instances"

This chapter describes how to clone application server instances.

#### Chapter 11, "Changing from a Test to a Production Environment"

This chapter describes how to change from a test environment to a production environment.

#### Part IV, "Secure Sockets Layer (SSL)"

This part contains chapters that describe how to configure and use Secure Sockets Layer (SSL) with Oracle Application Server.

Chapter 12, "Overview of Secure Sockets Layer (SSL) in Oracle Application Server" This chapter provides on overview of the Secure Socket Layer.

#### Chapter 13, "Managing Wallets and Certificates"

This chapter describes managing wallets and certificates.

#### Chapter 14, "Enabling SSL in the Infrastructure"

This chapter describes how to enable SSL in the Infrastructure.

#### Chapter 15, "Enabling SSL in the Middle Tier"

This chapter describes how to enable SSL in the middle tier.

Chapter 16, "Troubleshooting SSL" This chapter describes how to troubleshoot SSL.

#### Part V, "Backup and Recovery"

This part contains chapters that describe how to back up and recover your Oracle Application Server environment.

#### Chapter 17, "Introduction to Backup and Recovery"

This chapter provides an overview of Oracle Application Server backup and recovery tools, strategies, and procedures.

#### Chapter 18, "Oracle Application Server Backup and Recovery Tool"

This chapter describes how to install, configure, and use the Oracle Application Server Backup and Recovery Tool.

#### Chapter 19, "Backup Strategy and Procedures"

This chapter describes Oracle Application Server backup strategies and procedures.

#### Chapter 20, "Recovery Strategies and Procedures"

This chapter describes Oracle Application Server recovery strategies and procedures.

#### Chapter 21, "Troubleshooting the Backup and Recovery Tool"

This chapter provides troubleshooting tips for the Backup and Recovery Tool.

#### Part VI, "Appendixes"

This part contains various appendixes.

#### Appendix A, "Managing and Configuring Application Server Control"

This appendix describes tasks for managing and configuring Application Server Control Console, including starting and stopping, configuring security, enabling ODL log formatting, and enabling Enterprise Manager accessibility mode.

#### Appendix B, "Oracle Application Server Command-Line Tools"

This appendix provides descriptions and locations of Oracle Application Server command-line administration tools.

#### Appendix C, "URLs for Components"

This appendix shows the URLs and login IDs to use to access components after installation.

#### Appendix D, "Oracle Application Server Port Numbers"

This appendix lists Oracle Application Server default port numbers and provides information on assigning and changing them.

#### Appendix E, "Metadata Repository Schemas"

This appendix provides descriptions of OracleAS Metadata Repository schemas, and lists their tablespaces and datafiles.

#### Appendix F, "printlogs Tool Syntax and Usage"

This appendix describes how to use the printlogs utility for viewing log files.

#### Appendix G, "Examples of Administrative Changes"

This appendix provides examples of administrative changes to Oracle Application Server, which can be used for guidance when performing backup and recovery, and managing OracleAS Disaster Recovery.

#### Appendix H, "Supplementary Procedures for Configuring LDAP-Based Replicas"

This appendix contains procedures changing Infrastructure Services, such as installing and setting up an LDAP-based replica, and migrating data.

#### Appendix I, "Viewing Oracle Application Server Release Numbers"

This appendix describes how to view Oracle Application Server release numbers.

#### Appendix J, "Troubleshooting Oracle Application Server"

This appendix provides troubleshooting tips for the Oracle Enterprise Manager 10*g* Application Server Control Console.

## **Related Documentation**

For more information, see these Oracle resources:

- Oracle Application Server Documentation Library
- Oracle Application Server Platform-Specific Documentation on Oracle Application Server Disk 1

Printed documentation is available for sale in the Oracle Store at

http://oraclestore.oracle.com/

To download free release notes, installation documentation, white papers, or other collateral, please visit the Oracle Technology Network (OTN). You must register online before using OTN; registration is free and can be done at

http://www.oracle.com/technology/membership/index.html

If you already have a username and password for OTN, then you can go directly to the documentation section of the OTN Web site at

http://www.oracle.com/technology/documentation/

## Conventions

This section describes the conventions used in the text and code examples of this documentation set. It describes:

- Conventions in Text
- Conventions in Code Examples

#### **Conventions in Text**

We use various conventions in text to help you more quickly identify special terms. The following table describes those conventions and provides examples of their use.

| Convention        | Meaning                                                                                                    | Example                                                                                     |
|-------------------|----------------------------------------------------------------------------------------------------|---------------------------------------------------------------------------------------------|
| Boldface text     | Boldface type indicates terms that are defined in the text or terms that appear in a glossary, or both.                         | When you specify this clause, you create an <b>index-organized table</b> .                  |
| Italic text       | Italic type indicates book titles, emphasis,                                                                                    | Oracle Application Server Concepts                                                          |
|                   | user-supplied names, or variable names.                                                                                         | Ensure that the recovery catalog and target database do <i>not</i> reside on the same disk. |
|                   |                                                                                                    | <pre>oid_port is the non-SSL Oracle Internet Directory port</pre>                           |
| monospace<br>font | Monospace type indicates executable<br>files, file names, directory names, user<br>names, and sample user-supplied<br>elements. | The opmnctl stopall command                                                                 |

#### **Conventions in Code Examples**

Code examples illustrate SQL, PL/SQL, SQL\*Plus, or other command-line statements. They are displayed in a monospace (fixed-width) font and separated from normal text as shown in this example:

SELECT username FROM dba\_users WHERE username = 'MIGRATE';

The following table describes typographic conventions used in code examples and provides examples of their use.

| Convention | Meaning                                                     | Example                          |
|------------|-------------------------------------------------------------|----------------------------------|
| []         | Brackets enclose one or more optional items.                | DECIMAL (digits [ , precision ]) |
| { }        | Braces enclose two or more items, one of which is required. | {ENABLE   DISABLE}               |

| Convention  | Meaning                                                                                                    | Example                                            |
|-------------|----------------------------------------------------------------------------------------------------|----------------------------------------------------|
|             | A vertical bar represents a choice of two or<br>more options within brackets or braces.<br>Enter one of the options. | {ENABLE   DISABLE}<br>[COMPRESS   NOCOMPRESS]      |
|             | Horizontal ellipsis points indicate either:                                                                          |                                                    |
|             | <ul> <li>Omitted parts of the code that are not directly related to the example</li> </ul>                           | <pre><process-type id="home"></process-type></pre> |
|             | • Repetition of a portion of the code                                                                                | -logs log_path [log_path]                          |
| Italic text | Italic type indicates placeholders or<br>variables for which you must supply<br>particular values.                   | http://hostname.domain:7777                        |

## What's New in Oracle Application Server Administration?

This preface introduces the new administrative features of Oracle Application Server 10g Release 2 (10.1.2). This information is mostly useful to users who have managed Oracle9*i* Application Server (Oracle9*i*AS) Release 2 (9.0.2 and 9.0.3) and Oracle Application Server 10g (9.0.4).

The new administrative features of Oracle Application Server 10g Release 2 (10.1.2) include:

#### **Quick Administration Guide**

The Oracle Application Server documentation now includes a Quick Administration guide, which contains quick reference material for common administration tasks.

**See:** Oracle Application Server Quick Administration Guide.

#### **New Library Path Variables**

The value of the LD\_LIBRARY\_PATH environment variable has changed, and a new environment variable, LD\_LIBRARY\_PATH\_64 has been introduced with this release.

**See:** Section 1.1, "Task 1: Set Up Your Operating System User Account"

#### **New Application Server Control Features**

New features in Application Server Control include:

Topology view of the Application Server environment

A visual representation of the application server environment is essential for administrators to understand component relationships, such as where applications are deployed across the OracleAS Farm or OracleAS Cluster. The Application Server Control Console satisfies this requirement by providing Topology Viewer. Topology Viewer provides a graphical, real-time view of application server processes managed by Oracle Process Manager and Notification Server (OPMN). From Topology Viewer, you can perform various tasks such as:

- Viewing the status of the farm, cluster and member components
- Starting, stopping or restarting processes
- Monitoring performance across the application server environment
- Drilling down to component home pages for details

See Section 2.4.1, "Reviewing the Application Server Component Topology".

Support for viewing and configuring a file-based repository

Using the Application Server Control, you can view and configure the file-based repository that is used by an Application Server instance. A wizard guides you through the steps of configuring the instance with either an existing or new file-based farm repository. See Section 7.5.5, "Configuring Instances to Use an Existing File-Based Repository" and Section 7.5.6, "Configuring Instances to Use a New File-Based Repository".

 Support for viewing and changing Infrastructure Services for Identity Management

Using the Application Server Control, you can view, configure, and change the Infrastructure Services (Identity Management and Metadata Repository) used by Application Server components. A wizard guides you through the steps of changing the Metadata Repository configured for Identity Management. See Chapter 9, "Changing Infrastructure Services".

Views of all performance metrics and metric details

For each component, you can view a list of performance metrics that Application Server Control is monitoring. For each performance metric being monitored, you can drill down to view a brief history of its performance. See Section 2.4.4, "Monitoring Application Server Components".

 Complete integration of OracleAS Web Cache administration into Application Server Control

Now, you can fully manage and administer OracleAS Web Cache instances through Application Server Control, instead of using a separate tool (OracleAS Web Cache Manager). The *Oracle Application Server Web Cache Administrator's Guide* describes how to use Application Server Control to manage OracleAS Web Cache.

Support for querying from a database log repository

Now, the log repository feature of Application Server Control supports using a database repository, not only a file-based repository, as the log repository. However, you cannot use Application Server Control to create the database log repository; you must manually create it. See Section 5.1.2, "Using a Log Repository".

Ability to change the port values of Application Server Control framework components

Now, you can change port numbers of Enterprise Manager components, such as Application Server Control and Oracle Management Agent, by using the emctl command-line utility. See Section 4.3.1, "Changing Oracle Enterprise Manager Ports"

#### Oracle Database 10g and Database Control for the Metadata Repository Database

When you install the 10g (10.1.2) OracleAS Metadata Repository, Oracle Application Server now installs a version of Oracle Database 10g to host the repository. Oracle Database 10g includes Oracle Enterprise Manager 10g Database Control, which you can use to manage your new Metadata Repository database.

**See:** Section 2.5, "Managing the OracleAS Metadata Repository Database with Database Control"

#### Automation of Configuration Steps to Modify Oracle HTTP Server Listen Port

You can modify port values for Application Server components. When some component port values are changed, other components can be affected by those changes. In this release, you can run a command-line program to modify the Oracle HTTP Server listen port value. This command-line program performs additional steps that are required because of the port change, such as configuring OracleAS Web Cache to use the new Oracle HTTP Server port.

**See:** Section 4.3.3.2, "Using the portconfig Command to Change the Oracle HTTP Server Listen Port"

#### Enhancements to Cloning an Installation of Oracle Application Server

Now you can clone a Portal and Wireless installation and a Business Intelligence installation, as well as a J2EE and Web Cache installation. The command-line interface is improved and the cloning scripts automatically perform many of the necessary tasks.

See: Chapter 10, "Cloning Application Server Instances"

#### Support for Changing from a Test to a Production Environment

Oracle Application Server provides support for changing from a test environment to a production environment. You can develop and test applications in a test environment, and then eventually roll out the test applications and, optionally, test data to your production environment. You can also use this approach for testing and rolling out upgrades.

**See:** Chapter 11, "Changing from a Test to a Production Environment"

#### **Consolidated SSL Instructions**

This guide contains a new section about enabling SSL across Oracle Application Server.

See: Part IV, "Secure Sockets Layer (SSL)"

# Part I

## **Getting Started**

This part contains information for getting started with managing Oracle Application Server.

It contains the following chapters:

- Chapter 1, "Getting Started After Installing Oracle Application Server"
- Chapter 2, "Introduction to Administration Tools"
- Chapter 3, "Starting and Stopping"

1

## Getting Started After Installing Oracle Application Server

This chapter contains tasks to help you get started managing Oracle Application Server after installation.

It contains the following topics:

- Task 1: Set Up Your Operating System User Account
- Task 2: Use the Oracle Application Server Welcome Page
- Task 3: Check Your Port Numbers
- Task 4: Get Started with Managing Components
- Task 5: Enable SSL (Optional)

## 1.1 Task 1: Set Up Your Operating System User Account

When you installed Oracle Application Server, you were logged in to your operating system as a particular user. You should always log in as this user to manage your installation because this user has permission to view and modify the files in your installation's Oracle home.

In order to use Oracle Application Server, you should set environment variables, as shown in the following tables:

- Table 1–1, "Oracle Application Server Environment Variables for UNIX"
- Table 1–2, "Oracle Application Server Environment Variables for Windows"

| Environment Variable | Value                                                                                                    |
|----------------------|----------------------------------------------------------------------------------------------------|
| DISPLAY              | hostname:display_number.screen_number                                                                                                    |
|                      | Beginning with Oracle Application Server 10g, very few tools require the DISPLAY variable. Only a few tools, such as oidadmin, require it. |

Table 1–1 Oracle Application Server Environment Variables for UNIX

| Environment Variable                | Value                                                                                                    |  |  |
|-------------------------------------|----------------------------------------------------------------------------------------------------|--|--|
| LD_LIBRARY_PATH                     | On Solaris, make sure this contains the following directory:                                                                                                   |  |  |
|                                     | \$ORACLE_HOME/lib32                                                                                                    |  |  |
|                                     | On Linux, make sure this contains the following directory:                                                                                                    |  |  |
|                                     | \$ORACLE_HOME/lib                                                                                                    |  |  |
|                                     | On HP-UX, make sure this contains the following directory:                                                                                                    |  |  |
|                                     | \$ORACLE_HOME/lib                                                                                                    |  |  |
| (Solaris only)                      | Make sure this contains the following directory:                                                                                                    |  |  |
| LD_LIBRARY_PATH_64                  | \$ORACLE_HOME/lib                                                                                                    |  |  |
| (HP-UX only)                        | Make sure this contains the following directory:                                                                                                    |  |  |
| SHLIB_PATH                          | \$ORACLE_HOME/lib32                                                                                                    |  |  |
| ORACLE_HOME                         | Set to the full path of the installation's Oracle home                                                                                                    |  |  |
| ORACLE_SID                          | Set to the OracleAS Metadata Repository SID you supplied during                                                                                                |  |  |
| (Infrastructure installations only) | installation. The default is orcl.                                                                                                    |  |  |
| РАТН                                | Make sure this contains the following directories, which contain basic commands used by all installations:                                                     |  |  |
|                                     | \$ORACLE_HOME/bin<br>\$ORACLE_HOME/dcm/bin<br>\$ORACLE_HOME/opmn/bin                                                                                           |  |  |
|                                     | When you start to work with specific components, you may want<br>to add additional directories to your path, as recommended by the<br>component documentation. |  |  |

 Table 1–1 (Cont.) Oracle Application Server Environment Variables for UNIX

Table 1–2 shows the environment variables for Windows.

| Environment Variable | Value                                                           |  |
|----------------------|-----------------------------------------------------------------|--|
| ORACLE_HOME          | Set to the full path of the installation's Oracle home.         |  |
|                      | This is automatically set by Oracle Universal Installer.        |  |
| ORACLE_SID           | Set to the OracleAS Metadata Repository SID you supplied during |  |
| (Infrastructure      | installation. The default is orc1.                              |  |
| installations only)  | This is automatically set by Oracle Universal Installer.        |  |
| TEMP                 | Set to your temp directory, for example, C:\temp.               |  |
| ТМР                  | Set to your temp directory, for example, C:\temp.               |  |
|                      |                                                                 |  |

#### Best Practices for Multiple Installations on a UNIX Host

If you have multiple installations of Oracle Application Server on a UNIX host, it is very important to completely set your environment when managing a particular installation.

Some Oracle Application Server commands use the ORACLE\_HOME environment variable to determine which installation to operate on, and some use the directory location of the command. It is, therefore, not sufficient to simply reset your

environment variables or cd into a different Oracle home as you move between installations. You must fully change to the new installation as follows:

1. Log in as the user who installed the installation you want to work on.

On UNIX hosts, you may also use the su command to switch to the user, but be sure to use the "-" (dash) option so your environment is set the same as it would have been had you actually logged in as the user.

su - user

- 2. Set the correct environment variables for the installation, as described in Table 1–1.
- **3.** Execute commands in the Oracle home of the correct installation.

**Multiple Installations by the Same User** If you installed multiple installations as the same user, make sure that you are in the correct Oracle home and have the correct environment variables set when working on a particular installation. You may want to set up some scripts to enable you to easily change from one installation to another.

## 1.2 Task 2: Use the Oracle Application Server Welcome Page

The Oracle Application Server Welcome Page is a great starting point for managing your application server. It includes the following:

- Details about New Features in Oracle Application Server 10g Release 2 (10.1.2)
- A link to a Quick Tour that provides a graphical introduction to Oracle Application Server 10g Release 2 (10.1.2)
- A link to the Oracle Application Server 10g Release 2 (10.1.2) documentation library
- Release Notes for your platform
- A link to the Oracle Enterprise Manager 10g Application Server Control Console—a Web-based tool for managing Oracle Application Server
- Demonstrations and code samples for Oracle Application Server components and features

Figure 1–1 shows the Oracle Application Server Welcome Page.

#### Figure 1–1 Oracle Application Server Welcome Page

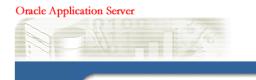

#### Welcome

to Oracle Application Server 10g Release 2 (10.1.2)

#### Overview

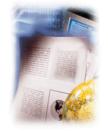

Oracle Application Server 10g Release 2 (10.1.2) is an integrated, standards-based application pl: allows organizations of all sizes to respond better to changing business requirements.

The Oracle Application Server application platform suite can improve your organization's ability to to market dynamics, enhance productivity, and simplify your information technology environment, you to use your existing investments to their full potential. Oracle Application Server 10g Release these goals through:

- Service-Oriented Computing: Oracle Application Server uses a service-oriented computi facilitate the development of enterprise applications as business services, which enables y enterprise application infrastructure.
- Grid Computing: The Oracle Application Server architecture coordinates the use of large cost, modular servers and storage to act as one large computer to run your enterprise appl allows you to start small, minimize unused resources, and add processing or storage capa

#### Documentation

#### Accessing the Welcome Page

You can locate the URL for accessing the Welcome Page on the End of Installation Screen text, which is in the following file:

```
(UNIX) ORACLE_HOME/install/setupinfo.txt
(Windows) ORACLE_HOME\install\setupinfo.txt
```

To view the Welcome Page, connect to it using the HTTP listener port on your installation. For example:

http://hostname.domain:7777

**Tip** If you cannot access the Welcome Page, try the following:

- 1. Check setupinfo.txt and make sure you are using the correct URL (hostname and port number).
- 2. Try restarting Oracle HTTP Server:

```
opmnctl stopproc ias-component=HTTP_Server opmnctl startproc ias-component=HTTP_Server
```

3. If you have OracleAS Web Cache configured, try restarting it:

opmnctl stopproc ias-component=WebCache opmnctl startproc ias-component=WebCache

## 1.3 Task 3: Check Your Port Numbers

During installation, Oracle Application Server assigned port numbers to various components and services. It is important to check these port numbers for two reasons:

- You need to know these port numbers in order to start managing your application server.
- Oracle Application Server takes several measures to ensure that port number assignments are unique. However, it is possible that a port assignment could conflict with a non-Oracle Application Server process on your host that was not running during the installation. If you determine there is a conflict, stop the non-Oracle Application Server process and continue with the tasks in this chapter. Once you have completed the tasks in this chapter and have verified that your installation is running properly, you can consider changing Oracle Application Server port numbers.

**See Also:** Chapter 4, "Managing Ports" for information on changing port numbers

You can find the complete list of port numbers in:

```
(UNIX) ORACLE_HOME/install/portlist.ini
(Windows) ORACLE_HOME\install\portlist.ini
```

Example 1–1 shows a sample copy of this file.

#### Example 1–1 A Sample portlist.ini File

```
;OracleAS Components reserve the following ports at install time.
;As a postinstallation step, you can reconfigure a component to use a different
port.
; Those changes will not be visible in this file.
[System]
Host Name = host1.mycompany.com
[Ports]
Oracle HTTP Server port = 7777
Oracle HTTP Server Listen port = 7778
Oracle HTTP Server SSL port = 4443
Oracle HTTP Server Listen (SSL) port = 4444
Oracle HTTP Server Diagnostic port = 7200
Application Server Control RMI port = 1850
Oracle Notification Server Request port = 6003
Oracle Notification Server Local port = 6100
Oracle Notification Server Remote port = 6200
Log Loader port = 44000
Java Object Cache port = 7000
DCM Discovery port = 7101
Application Server Control port = 1810
Enterprise Manager Agent port = 1830
Web Cache HTTP Listen port = 7777
Web Cache HTTP Listen (SSL) port = 4443
Web Cache Administration port = 4000
Web Cache Invalidation port = 4001
Web Cache Statistics port = 4002
```

Note the following about portlist.ini:

 As you view the portlist.ini file, you may wonder how the application server determines port assignments, or you may wish to change some of the port numbers. You should leave the port numbers as they are until you have completed the tasks in this chapter and confirmed that all of your components are running properly. Then, you can consider changing port numbers. Note that some port numbers cannot be changed, and some require additional steps for updating other components.

**See Also:** Chapter 4, "Managing Ports" for information about port assignments and changing port numbers

 The portlist.ini file contains port numbers for components you did not select during installation. This is because Oracle Application Server reserves ports for all components during installation, even those that were not configured. These port numbers will be used if you configure components after installation.

**See Also:** Section 7.2, "Configuring Additional Components After Installation"

- The portlist.ini file contains the port numbers that were assigned during installation and is very useful for getting started. However, it is not updated if you modify port numbers after installation. Once you start managing the components, you should use the Application Server Control Console Ports property page for viewing port numbers, because it displays the current port numbers.
- The default ports for Oracle Internet Directory are 389 (non-SSL) and 636 (SSL). However, many UNIX systems have these port numbers listed in /etc/services. This causes Oracle Application Server to assume the port numbers are in use and skip to the next port numbers in the allotted port range, which are 3060 (non-SSL) and 3130 (SSL). If you would rather use the standard port numbers (389 and 636), you can change them, after making sure you are not using those port numbers on your system.

See Also: Section 4.4.2, "Changing Oracle Internet Directory Ports"

## 1.4 Task 4: Get Started with Managing Components

This task provides an introduction to managing components and includes instructions for accessing component administration tools, postinstallation notes about components, and pointers to more information. It contains the following topics:

- Getting Started with Oracle Process Manager and Notification Server (OPMN)
- Getting Started with Distributed Configuration Management (DCM)
- Getting Started with Oracle HTTP Server
- Getting Started with Oracle Application Server Containers for J2EE (OC4J)
- Getting Started with OracleAS Web Cache
- Getting Started with OracleAS Portal
- Getting Started with OracleAS Wireless
- Getting Started with OracleBI Discoverer

**See Also:** Appendix C, "URLs for Components" for a quick reference on how to access components

#### 1.4.1 Getting Started with Oracle Process Manager and Notification Server (OPMN)

Oracle Process Manager and Notification Server (OPMN) manages and monitors most Oracle Application Server components. It is installed and configured in every middle-tier and OracleAS Infrastructure installation and is essential for running Oracle Application Server.

To get started with OPMN, use the opmnctl command to query the status of the components in your installation:

opmnctl status

Example 1–2 shows sample output from the command. It displays the component name, process type, operating system process ID (PID), and status of each process.

#### Example 1–2 Sample Output from opmnctl status Command

| Processes in Instance: mid.myhost.myco.com |                    |     |        |  |
|--------------------------------------------|--------------------|-----|--------|--|
| ias-component                              | process-type       | pid | status |  |
| DSA                                        | DSA                | N/A | Down   |  |
| HTTP_Server                                | HTTP_Server        | 399 | Alive  |  |
| LogLoader                                  | logloaderd         | N/A | Down   |  |
| dcm-daemon                                 | dcm-daemon         | 715 | Alive  |  |
| WebCache                                   | WebCache           | 400 | Alive  |  |
| WebCache                                   | WebCacheAdmin      | 401 | Alive  |  |
| OC4J                                       | home               | 412 | Alive  |  |
| OC4J                                       | OC4J_Portal        | 413 | Alive  |  |
| wireless                                   | performance_server | 416 | Alive  |  |
| wireless                                   | messaging_server   | 420 | Alive  |  |
| wireless                                   | OC4J_Wireless      | 404 | Alive  |  |

You can use OPMN to start and stop your application server, monitor components, configure event scripts, and perform many other tasks related to process management.

**See Also:** Oracle Process Manager and Notification Server Administrator's Guide

Notice that the following two processes are down after you finish installing Oracle Application Server:

 Log Loader: This is a feature that compiles log messages from various log files into a single repository. If you would like to use Log Loader, you can start it after installation.

**See Also:** Section 5.5.1, "Starting and Stopping Log Loader" and Chapter 5, "Managing Log Files"

 DSA: This is the OracleAS Guard server. If you are using OracleAS Guard, you can start this after installation.

**See Also:** Oracle Application Server High Availability Guide

#### 1.4.2 Getting Started with Distributed Configuration Management (DCM)

Distributed Configuration Management (DCM) enables you to manage configuration information for application server instances, OracleAS Clusters, Oracle HTTP Server, Oracle Application Server Containers for J2EE (OC4J), Oracle Application Server Java Authentication and Authorization Service (JAAS) Provider (JAZN) and OPMN.

DCM is installed and configured with every middle-tier and OracleAS Infrastructure installation. All DCM installations use a DCM repository. There are two types of DCM repositories:

- Database: This repository is stored in the OracleAS Metadata Repository in the DCM schema. This repository type is used by Portal and Wireless, and Business Intelligence installations. It is the repository for J2EE and Web Cache installations if you chose join an OracleAS Database Farm during installation.
- File Based: This repository is stored in the file system in your Oracle home. This
  repository type is used by J2EE and Web Cache installations if you chose to join a
  File-based farm during installation.

You can determine your repository type as follows:

dcmctl whichFarm

During installation, DCM created a copy of your initial configuration with the dcmctl saveInstance command. If, after you start configuring your application server, you would like to return to the initial configuration, you can use the dcmctl restoreInstance command.

You can use DCM to save and restore configuration information, deploy applications, manage OracleAS Clusters, and much more.

See Also: Distributed Configuration Management Administrator's Guide

## 1.4.3 Getting Started with Oracle HTTP Server

Oracle HTTP Server is installed and configured with every middle-tier and OracleAS Infrastructure installation.

You can access Oracle HTTP Server as follows:

http://hostname.domain:port

In the example, *port* is the Oracle HTTP Server Listen port number, which is listed in:

(UNIX) ORACLE\_HOME/install/portlist.ini (Windows) ORACLE\_HOME\install\portlist.ini

#### For example:

http://hostname.domain:7778

When you access Oracle HTTP Server, you will see the Oracle Application Server Welcome Page.

See Also: Oracle HTTP Server Administrator's Guide

#### 1.4.4 Getting Started with Oracle Application Server Containers for J2EE (OC4J)

Oracle Application Server Containers for J2EE (OC4J) is a complete Java 2 Enterprise Edition (J2EE) environment.

When you install an instance, you get the following OC4J instances, depending on your configuration:

- home: The default OC4J instance that comes with every middle-tier installation
- OC4J\_BI\_Forms: Contains servlets that support OracleBI Discoverer
- OC4J\_Portal: Contains a servlet that supports OracleAS Portal.
- OC4J\_Security: Supports Identity Management Services
- OC4J\_Wireless: Contains a servlet that supports OracleAS Wireless

oca: Supports OracleAS Certificate Authority

**See Also:** Oracle Application Server Containers for J2EE User's Guide

#### 1.4.5 Getting Started with OracleAS Web Cache

If you configured OracleAS Web Cache during installation, you can access it as follows:

http://hostname.domain:port

In the example, *port* is the Web Cache HTTP Listen port number as listed in:

(UNIX) ORACLE\_HOME/install/portlist.ini
(Windows) ORACLE\_HOME/install\portlist.ini

#### For example:

http://hostname.domain:7777

When you access OracleAS Web Cache, you will see the Oracle Application Server Welcome Page.

#### Accessing OracleAS Web Cache Manager

You can use the Application Server Control Console to manage OracleAS Web Cache, as described in Section 2.3. In addition, you can use OracleAS Web Cache Manager, which is a graphical user interface tool for configuring and monitoring OracleAS Web Cache.

You can access OracleAS Web Cache Manager by navigating to the following URL:

http://hostname.domain:port/webcacheadmin

In the example, *port* is the Web Cache HTTP Administration port number listed in:

(UNIX) ORACLE\_HOME/install/portlist.ini (Windows) ORACLE\_HOME\install\portlist.ini

#### For example:

http://hostname.domain:4000/webcacheadmin

You can log in to OracleAS Web Cache Manager as ias\_admin or administrator. The password for both accounts is the ias\_admin password you supplied during installation.

**See Also:** Oracle Application Server Web Cache Administrator's Guide for a list of postinstallation configuration tasks

#### 1.4.6 Getting Started with OracleAS Portal

If you configured OracleAS Portal during installation, you can access it as follows:

http://hostname.domain:port/pls/portal

In the example, *port* is the Web Cache HTTP Listen port number listed in:

```
(UNIX) ORACLE_HOME/install/portlist.ini
(Windows) ORACLE_HOME\install\portlist.ini
```

For example:

http://hostname.domain:7777/pls/portal

You can log in as portal using the ias\_admin password you supplied during installation.

**See Also:** Oracle Application Server Portal Configuration Guide for information on getting started and managing OracleAS Portal

#### 1.4.7 Getting Started with OracleAS Wireless

If you configured OracleAS Wireless during installation, you can access it as follows:

http://hostname.domain:port/webtool/login.uix

In the example, *port* is the Web Cache HTTP Listen port number listed in:

```
(UNIX) ORACLE_HOME/install/portlist.ini
(Windows) ORACLE_HOME\install\portlist.ini
```

You can log in as orcladmin using the orcladmin password.

See Also: Oracle Application Server Wireless Administrator's Guide

#### 1.4.8 Getting Started with OracleBI Discoverer

If you configured OracleBI Discoverer during installation, you can access it as follows:

Discoverer Viewer:

http://hostname.domain:port/discoverer/viewer

Discoverer Plus:

http://hostname.domain:port/discoverer/plus

Discoverer Portlet Provider:

http://hostname.domain:port/discoverer/portletprovider

In the example, *port* is the Web Cache HTTP Listen port number in:

```
(UNIX) ORACLE_HOME/install/portlist.ini
(Windows) ORACLE_HOME\install\portlist.ini
```

**See Also:** Oracle Business Intelligence Discoverer Configuration Guide for additional steps for configuring Discoverer, including installing Discoverer workbooks and End User Layer (EUL) into each database that contains data to be analyzed

## 1.5 Task 5: Enable SSL (Optional)

During installation, SSL is not configured for some components. If you would like to enable SSL, refer to Part IV, "Secure Sockets Layer (SSL)".

# **Introduction to Administration Tools**

This chapter introduces the Oracle Application Server administration tools. It contains the following topics:

- Overview of Oracle Application Server Administration Tools
- About Oracle Enterprise Manager 10g Application Server Control
- Getting Started with the Application Server Control Console
- Monitoring and Diagnosing with the Application Server Control Console
- Managing the OracleAS Metadata Repository Database with Database Control
- About Oracle Enterprise Manager 10g Grid Control

## 2.1 Overview of Oracle Application Server Administration Tools

Oracle realizes that the procedures you use to monitor and administer your application server components can vary, depending upon the size of your organization, the number of administrators you employ, and the types of components you manage. As a result, Oracle offers options for managing your Oracle Application Server installations.

These management options can be divided into the following categories:

- Managing Oracle Application Server with Oracle Enterprise Manager 10g
- Managing Oracle Application Server from the Command Line
- Using Other Tools to Monitor the Built-In Performance Metrics

## 2.1.1 Managing Oracle Application Server with Oracle Enterprise Manager 10g

The primary tool for managing Oracle Application Server—as well as your entire Oracle environment—is Oracle Enterprise Manager 10g.

With Enterprise Manager, you can use your Web browser to:

- Manage individual Oracle Application Server instances with Oracle Enterprise Manager 10g Application Server Control.
- Centrally manage all the components of your network and your enterprise with Oracle Enterprise Manager 10g Grid Control.
- Manage your Oracle Application Server Metadata Repository with the Oracle Enterprise Manager 10g Database Control.

When used together, Application Server Control, Grid Control, and Database Control provide a complete set of efficient tools to reduce the cost and complexity of managing your enterprise.

#### 2.1.1.1 Using Application Server Control to Manage Oracle Application Server

Application Server Control is installed with every instance of Oracle Application Server. As a result, you can immediately begin managing your application server and its components from your Web browser.

**Note:** If you select the OracleAS Metadata Repository-only installation type, the Application Server Control is installed, but it is not configured or started automatically by the installation procedure. In fact, there is no need to start or use the Application Server Control Console for the Metadata Repository-only installation type.

For information, see Section 2.5, "Managing the OracleAS Metadata Repository Database with Database Control".

From the Application Server Control Console, you can monitor and administer a single Oracle Application Server instance, an Oracle Application Server Farm of application server instances, or an Oracle Application Server Cluster.

The Application Server Control Console organizes a wide variety of performance data and administrative functions into distinct, Web-based home pages for each application server component. The Enterprise Manager home pages make it easy to locate the most important monitoring data and the most commonly used administrative functions—all from your Web browser.

**See Also:** Section 2.2, "About Oracle Enterprise Manager 10g Application Server Control"

#### 2.1.1.2 Using Grid Control to Manage Your Enterprise

Oracle Enterprise Manager 10g Grid Control is installed from a separate installation CD-ROM, that is part of the Oracle Application Server CD–ROM pack. The Grid Control Console provides a wider view of your enterprise so you can manage multiple Oracle Application Server instances. In addition, the Grid Control Console provides a robust feature set designed to help you manage all aspects of your enterprise, including your Oracle databases, hosts, listeners, and other components.

**See Also:** Section 2.6, "About Oracle Enterprise Manager 10g Grid Control"

# 2.1.1.3 Using Database Control to Manage an OracleAS Metadata Repository Database

Oracle Enterprise Manager 10g Database Control is installed and configured when you install the OracleAS Metadata Repository. As a result, you can use Database Control Console to manage the OracleAS Metadata Repository database.

The Database Control Console is similar to the Application Server Control Console, but it is designed to help you manage your Oracle database. It provides a Web-based user interface for performing a wide variety of database management tasks. For example, you can monitor the performance of the database, schedule backups, and manage the tablespaces of the database.

## **See Also:** Section 2.5, "Managing the OracleAS Metadata Repository Database with Database Control"

Note that if you use Grid Control to manage your OracleAS Metadata Repository database, there is no need to use Database Control. All the features of Database Control are available from the database management pages within the Grid Control Console.

**See Also:** Section 2.6, "About Oracle Enterprise Manager 10g Grid Control"

#### 2.1.2 Managing Oracle Application Server from the Command Line

Oracle Application Server also provides command-line interfaces to several key management technologies. After you become familiar with the architecture and components of your application server, command-line tools can help you automate your management procedures with scripts and custom utilities.

The two most important administration command-line tools are:

- opmnctl, which provides a command-line interface to Oracle Process Manager and Notification Server (OPMN). You can use opmnctl to:
  - Start and stop components, instances, and OracleAS Clusters
  - Monitor processes

**See Also:** Section 2.2.2, "About the Underlying Technologies" and *Oracle Process Manager and Notification Server Administrator's Guide* 

- dcmctl, which provides a command-line interface to Distributed Configuration Management (DCM). You can use dcmctl to:
  - Create and remove OC4J instances and OracleAS Clusters
  - Deploy and undeploy OC4J applications
  - Archive and restore configuration information
  - Obtain configuration information

**See Also:** Section 2.2.2, "About the Underlying Technologies" and *Distributed Configuration Management Administrator's Guide* 

In addition to opmnctl and dcmctl, Oracle Application Server provides many other command-line tools for performing specific tasks.

**See Also:** Appendix B, "Oracle Application Server Command-Line Tools"

#### 2.1.3 Using Other Tools to Monitor the Built-In Performance Metrics

After you install and start Oracle Application Server, the application server automatically begins gathering a set of built-in performance metrics. These built-in performance metrics are measured continuously using performance instrumentation inserted into the implementations of Oracle Application Server components.

The Application Server Control Console presents a subset of these performance metrics in an organized fashion on the application server component home pages. For example, the Oracle HTTP Server metrics are presented as a series of charts on the

Status Metrics page, which is available from the Oracle HTTP Server home page. You can also display all the metrics for a particular component by using the All Metrics page.

**See Also:** Section 2.4.5, "Displaying the All Metrics Page for the Application Server or an Application Server Component"

Alternatively, you may want to view the complete set of built-in performance metrics, or you may need to monitor a specific set of application server component metrics. As a result, Oracle Application Server also provides a set of command-line and servlet-based tools to view the Oracle Application Server built-in performance metrics directly, outside of the Application Server Control Console.

**See Also:** Oracle Application Server Performance Guide

## 2.2 About Oracle Enterprise Manager 10g Application Server Control

Oracle Enterprise Manager 10g Application Server Control provides Web-based management capabilities designed specifically for Oracle Application Server. Using the Application Server Control Console, you can monitor, diagnose, and configure the components of your application server. You can deploy applications, manage security, and create and manage OracleAS Clusters.

Application Server Control consists of:

 The Application Server Control Console and its Enterprise Manager home pages that you use to manage Oracle Application Server

These Web pages provide you with a high-level view of your Oracle Application Server environment. You can then drill down for more detailed performance and diagnostic information.

 The underlying software technologies that keep track of your application server instances and components

These technologies automatically perform many of the management tasks as you select options and functions within the Application Server Control Console. For example, they discover the components of each application server instance, gather and process performance data, and provide access to application configuration information.

The following sections provide more information about Application Server Control:

- Introducing the Enterprise Manager Home Pages
- About the Underlying Technologies
- Managing Previous Versions of Oracle Application Server
- Using the Application Server Control Console Online Help

#### 2.2.1 Introducing the Enterprise Manager Home Pages

Oracle Application Server provides a wide variety of software solutions designed to help you run all aspects of your business. As a result, you will want to manage Oracle Application Server from different levels of detail.

At times, you may want to manage a single application server instance; or, you may find it efficient to combine multiple instances into an OracleAS Cluster. At other times, you will want to manage a specific application server component.

To support these multiple levels of management, Oracle introduces the Oracle Enterprise Manager home pages. Each home page provides the information you need to monitor the performance and availability of Oracle Application Server from a particular level of management detail. Selected home pages also provide tools for configuring your Oracle Application Server components.

From each home page, you can obtain high-level information or you can drill down to get more specific information about an instance, component, or application.

Consider the following pages that are available when you use the Application Server Control Console:

- Use the OracleAS Farm page to view a set of related application server instances on your network and to create OracleAS Clusters that speed up the configuration and deployment of your Web applications. For more information, see Section 2.3.4, "Using the Oracle Application Server Farm Page".
- Use the Application Server Home page to manage all aspects of an individual application server instance. For more information, see Section 2.3.3, "Using the Application Server Home Page".
- Drill down to a component home page to monitor or configure an individual component of the application server. For example, use the Oracle HTTP Server Home page to monitor the performance of your Web server, or use the Oracle Application Server Containers for J2EE (OC4J) home page to deploy a custom Web-based application. For more information, see Section 2.3.5, "Using an Oracle Application Server Component Home Page".

#### 2.2.2 About the Underlying Technologies

The Application Server Control Console relies on various technologies to discover, monitor, and administer the Oracle Application Server environment. Table 2–1 provides a summary of the underlying technologies leveraged by the Application Server Control Console.

| Technology                                                  | Description                                                                                                    |
|-------------------------------------------------------------|----------------------------------------------------------------------------------------------------|
| Dynamic Monitoring<br>Service (DMS)                         | The Application Server Control Console uses DMS to gather performance data about your Oracle Application Server components.                                                                                                    |
|                                                             | For more information, see Oracle Application Server Performance Guide.                                                                                                    |
| Oracle Process Manager<br>and Notification Server<br>(OPMN) | OPMN provides process control and monitoring for application server instances and<br>their components. It gathers component status information, and distributes the status<br>information to components that are interested in it. Application Server Control uses<br>OPMN for such tasks as starting and stopping the components of your application<br>server instance. |
|                                                             | For more information, see <i>Oracle Process Manager and Notification Server Administrator's Guide</i> .                                                                                                    |

Table 2–1 Summary of the Application Server Control Underlying Technologies

| Technology                                    | Description                                                                                                    |
|-----------------------------------------------|----------------------------------------------------------------------------------------------------|
| Distributed Configuration<br>Management (DCM) | DCM manages configurations among application server instances that are associated<br>with a common Metadata Repository. It enables Oracle Application Server<br>cluster-wide deployment so you can deploy an application to one instance and have it<br>automatically propagated to the entire cluster. You can also make a single host or<br>instance configuration change to one instance and have it propagated across all<br>instances in the cluster. Application Server Control uses DCM to make configuration<br>changes and to propagate configuration changes and deployed applications across the<br>cluster. |
|                                               | For more information, see Distributed Configuration Management Administrator's Guide.                                                                                                    |
| Oracle Management Agent                       | A local version of the Oracle Management Agent designed specifically to monitor your application server components.                                                                                                    |
| Oracle Management<br>Watchdog Process         | The Management Watchdog Process monitors the Management Agent and the Application Server Control Console to make sure both processes are running and available at all times.                                                                                                    |
|                                               | For more information, see Oracle Enterprise Manager Advanced Configuration.                                                                                                    |

Table 2–1 (Cont.) Summary of the Application Server Control Underlying Technologies

## 2.2.3 Managing Previous Versions of Oracle Application Server

Previous versions of Oracle Application Server (specifically, Oracle9*i* Application Server 9.0.2 and 9.0.3) included the Oracle Enterprise Manager Web site, a Web-based tool that offers management capabilities similar to those provided by the Application Server Control Console.

In fact, you can still use the Enterprise Manager Web site to manage Oracle9*i* Application Server 9.0.2 and 9.0.3 after you begin deploying Oracle Application Server 10*g* (10.1.2 or 9.0.4) and its Application Server Control.

However, if you are familiar with the Enterprise Manager Web site and you plan to continue managing previous versions of Oracle Application Server, you should be aware of several differences between the Enterprise Manager Web site and the Application Server Control. In particular, you should note the following:

 Oracle9i Application Server (9.0.2) and Oracle9i Application Server (9.0.3) used one Enterprise Manager Web site to manage all the application server instances on a host.

You could navigate to individual Enterprise Manager home pages for each application server, but only one instance of the Enterprise Manager Web site was running on the host and you managed all the application server instances from one Enterprise Manager Web site URL. This approach to application server management was convenient, but it required all application server instances to be installed and managed by the same operating system user.

 The current version of Oracle Application Server provides one Application Server Control for each application server instance on a host.

For example, if you install two application server instances on a single host, and you want to manage both instances, two separate instances of the Application Server Control—one for each application server instance—must be started on the host.

As a result, each application server instance provides a unique URL (specifically, a unique HTTP Server listening port number) for accessing the Application Server Control Console.

 If you have Oracle9*i* Application Server (9.0.2 or 9.0.3) and Oracle Application Server 10g (10.1.2 or 9.0.4) instances on the same host, and you have to deinstall a 9.0.2 or 9.0.3 instance, you must apply a patch to ensure Oracle Enterprise Manager continues to work after the change. Refer to the section on deinstallation of 9.0.2 or 9.0.3 Oracle homes after you upgrade to Oracle Application Server 10g (10.1.2) in the Oracle Application Server Upgrade and Compatibility Guide.

## 2.2.4 Using the Application Server Control Console Online Help

At any time while using the Application Server Control Console, you can click **Help** at the top of the page to get more information. In most cases, the Help window displays a help topic about the current page. Click **Contents** in the Help window to browse the list of help topics, or click **Search** to search for a particular word or phrase.

## 2.3 Getting Started with the Application Server Control Console

Use the following sections to get started with the Application Server Control Console and become familiar with the Enterprise Manager home pages within the Application Server Control Console:

- Displaying the Application Server Control Console
- Using the Application Server Home Page
- Using the Oracle Application Server Farm Page
- Using an Oracle Application Server Component Home Page

## 2.3.1 Displaying the Application Server Control Console

The following sections describe how to display the Application Server Control Console and introduce you to the initial home pages you should see when you display the Application Server Control Console for the first time:

- Using the Application Server Control Console URL
- Displaying the Application Server Control Console from the Welcome Page
- Understanding the Initial Application Server Control Console Home Page

#### 2.3.1.1 Using the Application Server Control Console URL

The URL for the Application Server Control Console is included in the text file that displays at the end of the Oracle Application Server installation procedure. This text file is saved in the following location after you install the application server:

```
(UNIX) ORACLE_HOME/install/setupinfo.txt
(Windows) ORACLE_HOME\install\setupinfo.txt
```

The Application Server Control Console URL typically includes the name of the host computer and the port number assigned to the Application Server Control Console during the installation. For example:

http://mgmthost1.acme.com:1810

**Note:** The default port for the Application Server Control Console is usually 1810; however, if that port is in use, the installation procedure will assign another port. Refer to the setupinfo.txt file for the exact port for your installation of Oracle Application Server.

2.3.1.2 Displaying the Application Server Control Console from the Welcome Page

To view the Application Server Control Console from the Oracle Application Server Welcome Page:

1. Display the Oracle Application Server Welcome Page by entering the following URL in your Web browser:

http://hostname.domain:port

For example, if you installed Oracle Application Server on a UNIX host called sys42, you would enter the following address in your Web browser:

http://sys42.acme.com:7777

On Windows systems, the default port number for the Welcome page is 80.

**Note:** The default port for Oracle HTTP Server (and, as a result, the Welcome page) is provided at the end of the Oracle Application Server installation, as well as in the following text file in the install directory of the application server Oracle home:

setupinfo.txt

2. Click Log on to the Oracle Enterprise Manager 10g Application Server Control Console.

Enterprise Manager displays the administrator logon dialog box.

**3.** Enter the Oracle Application Server administrator user name and password and click **OK**.

The user name for the administrator user is ias\_admin. The password is the one you supplied during the installation of Oracle Application Server.

#### 2.3.2 Understanding the Initial Application Server Control Console Home Page

When you first display the Application Server Control Console, the initial home page you see varies depending upon whether or not the instance belongs to an OracleAS Farm.

**See Also:** "What is a Farm?" in the *Oracle Application Server Installation Guide* for your platform

Table 2–2 describes the Enterprise Manager home pages that might be used as a starting point when you first browse to the Application Server Control Console.

| Enterprise Manager<br>Home Page | Description                                                                                                    |
|---------------------------------|----------------------------------------------------------------------------------------------------|
| Application Server<br>Home page | Use this home page to monitor and configure a single application server instance.                                                                                        |
|                                 | For more information, see Section 2.3.3, "Using the Application Server Home Page".                                                                                       |
|                                 | The Application Server home page is the first page you see if you have installed a single application server instance that is not using an OracleAS Metadata Repository. |

Table 2–2 Enterprise Manager Home Pages for Managing Oracle Application Server

| Enterprise Manager<br>Home Page | Description                                                                                                    |
|---------------------------------|----------------------------------------------------------------------------------------------------|
| OracleAS Farm page              | Use this page to view a list of all the application server instances that use a common OracleAS Farm.                                                                                                    |
|                                 | For more information, see Section 2.3.4, "Using the Oracle Application Server Farm Page".                                                                                                    |
|                                 | The OracleAS Farm page is the first page you see if you have<br>installed one or more application server instances that use a common<br>set of Infrastructure Services—or more specifically, a common<br>file-based or database-based OracleAS Metadata Repository. |

Table 2–2 (Cont.) Enterprise Manager Home Pages for Managing Oracle Application

#### 2.3.3 Using the Application Server Home Page

From the Application Server Home page (Figure 2–1), you can start and stop the application server instance, monitor the overall performance of the server, and review the components of the server. You can also drill down and examine the performance of a particular component and configure the component.

Figure 2–1 Application Server Home Page

| n >                                                                                                    |                                             |                                                    |                                                     |                             |                                                                                           |
|----------------------------------------------------------------------------------------------------|---------------------------------------------|----------------------------------------------------|-----------------------------------------------------|-----------------------------|-------------------------------------------------------------------------------------------|
|                                                                                                    | ore.acme.com                                |                                                    |                                                     |                             |                                                                                           |
| Home J2EE Appl                                                                                                | ications <u>Ports</u> Int                   | rastructure                                        |                                                     |                             |                                                                                           |
|                                                                                                    |                                             |                                                    |                                                     | Page Refreshed <b>Nov</b> 3 | 29, 2004 12:06:32 PM 属                                                                    |
| General                                                                                                    |                                             |                                                    | CPU Usage                                           | Memory U                    | Isage                                                                                     |
| Installation<br>Type                                                                                          | stacz52.us.oracle.com<br>J2EE and Web Cache |                                                    |                                                     |                             |                                                                                           |
| Oracle<br>Home<br>Farm<br>System Components                                                                   | /disk01/oracle/appse<br>asdb.us.oracle.com  | rv1                                                | Application Server ( Idle (20%) Other (79%)         | 🔲 Free (                    | cation Server (17% 348ME<br>(2% 46MB)<br>• (81% 1,619MB)                                  |
| Home<br>Farm                                                                                                  | asdb.us.oracle.com                          | rv1                                                | <ul> <li>Idle (20%)</li> <li>Other (79%)</li> </ul> | 🔲 Free (                    | (2% 46MB)<br>(81% 1,619MB)                                                                |
| Home<br>Farm<br>System Components<br>(St <u>a</u> rt) (Sto <u>p</u> ) (Resta                                  | asdb.us.oracle.com                          |                                                    | <ul> <li>Idle (20%)</li> <li>Other (79%)</li> </ul> | Free (                      | (2% 46MB)<br>(81% 1,619MB)                                                                |
| Home<br>Farm<br>System Components<br>(Start) (Stog) (Resta<br>Select All   Select None                        | asdb.us.oracle.com                          | <u>(e)</u>                                         | <ul> <li>Idle (20%)</li> <li>Other (79%)</li> </ul> | ble/Disable Component:      | 2% 46MB)<br>(81% 1,619MB)<br>s) ( <u>C</u> reate OC4J Instance                            |
| Home<br>Farm<br>System Components<br>(St <u>a</u> rt) (Sto <u>p</u> ) (Resta                                  | asdb.us.oracle.com                          |                                                    | ☐ Idie (20%)<br>☐ Other (79%)<br><u>Ena</u>         | Free (                      | (2% 46MB)<br>(81% 1,619MB)                                                                |
| Home<br>Farm<br>System Components<br>(Start) (Stop) (Resta<br>Select All   Select None<br>Select Name         | asdb.us.oracle.com                          | ce)<br>tatus <mark>Start Time</mark>               | AM                                                  | ble/Disable Component:      | (2% 46MB)<br>(81% 1,619MB)<br>s) ( <u>C</u> reate OC4J Instance<br>Memory Usage (MI       |
| Home<br>Farm<br>System Components<br>(Start) (Stog) (Resta<br>Select All   Select None<br>Select Name<br>Dome | asdb.us.oracle.com                          | ce)<br>tatus Start Time<br>☆ Nov 29, 2004 11:25:07 | AM AM                                               | ble/Disable Components      | (2% 46MB)<br>(81% 1,619MB)<br>s) ( <u>Create OC4J Instance</u><br>Memory Usage (M<br>44.C |

Process Management

All Metrics

The Application Server Home page provides a table that lists the components of the application server. From this table, you can also get a snapshot of how each individual component is performing.

From the **System Components** table, you can display a home page for each component of the application server.

You can perform the following management functions from the Application Server Home page:

- Click Logs at the top of the page to locate and search the various Oracle Application Server log files, as well as the Oracle Application Server Log Repository.
- Click **Topology** to view the Topology Viewer, which provides a graphical view of the application server processes managed by OPMN.

**See Also:** Section 2.4.1, "Reviewing the Application Server Component Topology"

- Click **J2EE Applications** to display a list of the applications deployed across all the OC4J instances within this Oracle Application Server.
- Click Ports to view a list of all the ports currently in use by the various Oracle Application Server components. You can also modify many of the port assignments when necessary.
- Click Infrastructure to configure Identity Management, Grid Control Management, or OracleAS Farm Repository Management.
- Click Enable/Disable Components to control whether or not the selected components appears in the list of system components and whether or not the component is affected by server-wide actions, such as Start All or Restart All. When a component is disabled, it does not consume any system resources and you can always enable it later.

For more information, click **Help** after selecting an option on the Application Server Home page.

**See Also:** Section 2.2.4, "Using the Application Server Control Console Online Help"

## 2.3.4 Using the Oracle Application Server Farm Page

If your application server instance uses is part of an OracleAS Farm, your start page for the Application Server Control Console is the OracleAS Farm page (Figure 2–2).

**See Also:** "What is a Farm?" in the *Oracle Application Server Installation Guide* for your platform

The OracleAS Farm page displays a list of the standalone application server instances and OracleAS Clusters associated with your Infrastructure Services. Standalone instances are application server instances that are not part of an OracleAS Cluster.

You can configure your application server instance to use Infrastructure Services by clicking **Infrastructure** on the Application Server Home page. For more information, see the Enterprise Manager online help.

Using the Farm home page, you can perform the following tasks:

- View multiple application server instances on multiple hosts
- Drill down to the Application Server Home page for each instance
- Create and manage OracleAS Clusters

**See Also:** Oracle Application Server High Availability Guide for more information about using OracleAS Clusters

| 1     |                                        |                                                   |                                                |
|-------|----------------------------------------|---------------------------------------------------|------------------------------------------------|
| arm   |                                        |                                                   |                                                |
|       | asdb.us.oracle.com                     |                                                   |                                                |
|       |                                        | er by configuring standalone instances in a com   | mon renository. This collection of instances i |
|       | an Oracle Application Server Farm.     | er by configuring standalone instances in a confi |                                                |
| Clust | ters                                   |                                                   |                                                |
|       |                                        |                                                   | Create Clus                                    |
| Selec | t Name                                 |                                                   | Status Instar                                  |
|       | There are no clusters in the farm.     |                                                   |                                                |
| Stan  | dalone Instances                       |                                                   |                                                |
|       | instances belong to the farm but are r | not part of any cluster                           |                                                |
|       |                                        |                                                   | Join Cluster                                   |
| Selec | t Name                                 | Host                                              | Oracle Home                                    |
| ۲     | appserv 2. acme.com                    | plaquerr-sun.us.oracle.com                        | /private/904_shiphomes/m18_infra               |
| 0     | appserv1.acme.com                      | plaquerr-sun.us.oracle.com                        | /private/904_shiphomes/m18_core                |
|       |                                        |                                                   |                                                |

#### Figure 2–2 The OracleAS Farm Home Page

## 2.3.5 Using an Oracle Application Server Component Home Page

Component home pages vary from one component to another because each component has different monitoring and configuration requirements. However, most of the component home pages have the following common elements:

- A general information section that includes an icon to indicate the current state of the component and buttons for starting and stopping the component (if applicable)
- Status information, including CPU and memory usage information, so you can get a snapshot of how the component is performing
- Component-specific information, such as a virtual hosts tab on the HTTP Server home page or a list of deployed applications on the OC4J home page
- Links to administrative functions where appropriate, so you can modify the configuration of selected components. In many cases, this means you can use a graphical user interface to modify complex configuration files.

# 2.4 Monitoring and Diagnosing with the Application Server Control Console

The Application Server Control Console is designed to encourage a top-down approach to your monitoring and diagnostic activities. For example, you can start by reviewing the basic characteristics of your application server and then drill down to examine the performance of individual components of the server.

The following sections provide an outline of this monitoring methodology:

- Reviewing the Application Server Component Topology
- Reviewing General Information and Resource Usage
- Reviewing the Resources of the Application Server Host
- Monitoring Application Server Components
- Monitoring J2EE Applications

## 2.4.1 Reviewing the Application Server Component Topology

You can click **Topology** at the top of any page in Application Server Control Console to display Topology Viewer (Figure 2–2). The Topology Viewer provides a graphical, real-time representation of application server processes managed by OPMN. You can use this viewer to better understand the component relationships of the application server.

The Topology Viewer identifies each component of the application server with an icon. The position of each icon on the page and the connections between the icons represent the relationships between each component. Visual clues in the Topology Viewer help you quickly identify components that are down or performing poorly.

If you are managing multiple application servers as part of an OracleAS Farm, the viewer also shows the relationships between the application server instances, including any OracleAS Cluster you have created.

From Topology Viewer, you can perform the following tasks:

- View the status of components
- Start, stop, or restart processes
- Monitor performance across the application server environment
- Drill down to component home pages for details

#### Figure 2–3 Topology Viewer

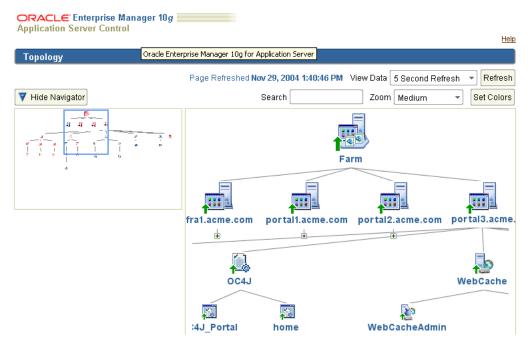

**See Also:** 'About Topology Viewer" in the Enterprise Manager online help

## 2.4.2 Reviewing General Information and Resource Usage

The Application Server home page provides general information about the status of your server, including the name, location, and application server availability. The home page also provides high-level information about CPU and Memory usage. When

reviewing the home page, review the CPU Usage and Memory Usage charts for excessive CPU or Memory usage by the application server (Figure 2–4).

Figure 2–4 General Section of the Application Server Home Page

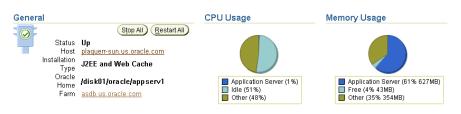

If you suspect that the application server is using too many resources, review the list of components to confirm that each component is up and running and to review the resource usage by each component (Figure 2–5).

| Figure 2–5 | System Components | Table on the Application S | erver Home Page |
|------------|-------------------|----------------------------|-----------------|
|            |                   |                            |                 |

| Syste          | System Components                                                                                                    |        |                                                   |               |                   |  |  |  |  |  |
|----------------|----------------------------------------------------------------------------------------------------|--------|---------------------------------------------------|---------------|-------------------|--|--|--|--|--|
|                |                                                                                                    |        | (Enable/Disable Components) (Create OC4J Instance |               |                   |  |  |  |  |  |
| (St <u>a</u> r | (Start) (Stop) (Restart) (Delete OC4J Instance)                                                                               |        |                                                   |               |                   |  |  |  |  |  |
| Select         | All Select None                                                                                                    |        |                                                   |               |                   |  |  |  |  |  |
| Select         | Name                                                                                                    | Status | Start Time                                        | CPU Usage (%) | Memory Usage (MB) |  |  |  |  |  |
|                | home                                                                                                    | Û      | Nov 29, 2004 11:25:07 AM                          | 0.00          | 44.02             |  |  |  |  |  |
|                | HTTP Server                                                                                                    | Û      | Nov 29, 2004 11:25:08 AM                          | 0.18          | 65.26             |  |  |  |  |  |
|                | Web Cache                                                                                                    | Û      | Nov 29, 2004 11:25:07 AM                          | 0.00          | 33.04             |  |  |  |  |  |
|                | Management                                                                                                    | Û      | Nov 29, 2004 11:25:40 AM                          | 0.47          | 205.35            |  |  |  |  |  |
| 🔇 TIP 🛛        | TIP This table contains only the enabled components of the application server. Only components that have the checkbox enabled |        |                                                   |               |                   |  |  |  |  |  |

TIP This table contains only the enabled components of the application server. Only components that have the checkbox enabler can be started or stopped.

Consider disabling any components that you are not currently using as part of this application server instance. Disabled components are not started when you start the application server and as a result do not consume system resources. You can always enable a disabled application server component at a later time.

**See Also:** 'Disabling and Enabling Components" in the Enterprise Manager online help

#### 2.4.3 Reviewing the Resources of the Application Server Host

Many performance or configuration issues are directly related to a lack of available resources on the host. Before you drill down to analyze the performance and resource usage of the individual application server components, review the resources and characteristics of the application server host.

Click the host name in the General section of the Application Server home page to display the Host home page. The Host home page provides a summary of the operating system, memory, and disk capacity. The Load section of the page provides a CPU chart that breaks down the CPU usage into categories of usage; the load metrics beneath the chart provide details about system memory usage (Figure 2–6).

**See Also:** "About Memory Usage" in the Enterprise Manager online help for information about how Enterprise Manager calculates the memory usage for your application server.

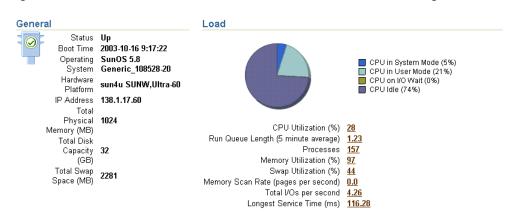

Figure 2–6 General Information and Load Statistics on the Host Home Page

Scroll to the bottom of the page to view a set of links to real-time performance metrics. If you are concerned about the CPU and Memory usage on the system, click **Top Processes** to display tables listing the processes that are using the most resources on the host.

Click **Filesystems** to display a bar chart that reveals the amount of disk space available on the application server host (Figure 2–7).

Figure 2–7 Disk Space Usage Chart Available from the Host Home Page

| Filesystems |           |                    |                         |                           |
|-------------|-----------|--------------------|-------------------------|---------------------------|
|             |           |                    | Collected From Target C | ct 16, 2003 11:06:37 AM 🕏 |
| Mount Point | Size (MB) | Used (MB) Used (%) |                         |                           |
| /private    | 31233.89  | 23581.17           | <b>76</b>               |                           |
| /           | 1453.89   | 980.67             | <u>70</u>               |                           |

#### 2.4.4 Monitoring Application Server Components

After you review the high-level performance metrics and the resources available on the application server host computer, you can then begin to look for potential issues within the individual application server components.

To diagnose problems with individual application server components, click the component name in the **System Components** table on the Application Server home page. This technique of "drilling down" to obtain more detail can help you isolate problems in a particular component or area of the application server.

# 2.4.5 Displaying the All Metrics Page for the Application Server or an Application Server Component

The Application Server Control Console provides you with selected performance metrics that you can use to determine the overall performance of your application server. In some cases, the metrics are shown as performance charts; in other cases, you can monitor the real-time value of the metrics in numeric format.

For a comprehensive list of the metrics that are monitored by Enterprise Manager, you can view the All Metrics page. The All Metrics page is available from the Application Server Home page and from each of the component Home pages.

For example, to view All Metrics page for an application server instance:

1. Navigate to the Application Server Home page.

2. Click All Metrics in the Related Links section of the page.

Enterprise Manager displays the All Metrics page for the application server.

**3.** Click **Expand All** to see all the application server metrics in each of the metric categories.

Figure 2–8 shows the Application Server All Metrics page after you have expanded all the metric categories.

- 4. Click the name of metric to display the Metric detail page.
- 5. Click **Help** to display information about the metric.

Figure 2–8 Application Server All Metrics Page

| ORACLE Enterprise Manager 10g                                     |                          |                    |             |     |
|-------------------------------------------------------------------|--------------------------|--------------------|-------------|-----|
| Application Server Control                                        | Lo                       | <u>as Topology</u> | Preferences | Hel |
| Application Server: 1012_core_100604.plaquerr-sun.us.oracle.com > |                          |                    |             |     |
| All Metrics                                                       |                          |                    |             |     |
|                                                                   | Collected From Target No | v 10. 2004 ·       | 12:54:41 PM | F   |
| Expand All   Collapse All                                         |                          | ,                  |             |     |
| Metrics                                                           |                          |                    |             |     |
| 7 1012_core_100604.plaquerr-sun.us.oracle.com                     |                          |                    |             |     |
| ▼ Response                                                        |                          |                    |             |     |
| UpDown Status                                                     |                          |                    |             |     |
| Application Response                                              |                          |                    |             |     |
| Application URL Status                                            |                          |                    |             |     |
| Application URL Response Time (seconds)                           |                          |                    |             |     |
| VOPMN Process Information Metrics                                 |                          |                    |             |     |
| Component CPU Usage (%)                                           |                          |                    |             |     |
| Idle CPU Time (%)                                                 |                          |                    |             |     |
| Component Memory Usage (MB)                                       |                          |                    |             |     |
| Component Memory Usage (%)                                        |                          |                    |             |     |
| Free Memory (MB)                                                  |                          |                    |             |     |
| Free Memory (%)                                                   |                          |                    |             |     |
| Total Memory (MB)                                                 |                          |                    |             |     |
| Component Start Time (ms since epoch)                             |                          |                    |             |     |
| Component Up Time (ms)                                            |                          |                    |             |     |
| Component Up/down Status                                          |                          |                    |             |     |
| ▼ <u>Resource Usage</u>                                           |                          |                    |             |     |
| <u>CPU Usage (%)</u>                                              |                          |                    |             |     |
| Other CPU Usage (%)                                               |                          |                    |             |     |
| CPU Idle Time (%)                                                 |                          |                    |             |     |
| <u>Memory Usage (MB)</u>                                          |                          |                    |             |     |
| <u>Memory Usage (%)</u>                                           |                          |                    |             |     |
| <u>Other Memory Usage (MB)</u>                                    |                          |                    |             |     |
| <u>Other Memory Usage (%)</u>                                     |                          |                    |             |     |
| Free Memory (MB)                                                  |                          |                    |             |     |
| Free Memory (%)                                                   |                          |                    |             |     |

To view the All Metrics page for a component, such as Oracle HTTP Server:

- **1.** Navigate to the component Home page.
- 2. Click All Metrics in the Related Links section of the page.

Enterprise Manager displays the All Metrics page for the selected component.

#### 2.4.6 Monitoring J2EE Applications

The J2EE applications you deploy and maintain with Oracle Application Server represent the most important aspects of your application server deployments. As a result, Enterprise Manager also provides a shortcut you can use to review the performance of your J2EE applications. Simply click **J2EE Applications** on the Application Server home page to display a list of the applications deployed from this application server instance (Figure 2–9).

Figure 2–9 List of Applications on the J2EE Applications Page

| Home J2EE Applications Ports Infrastructure |                                           |
|---------------------------------------------|-------------------------------------------|
|                                             | Page Refreshed Oct 16, 2003 11:10:38 AM 🖹 |
| Name $\triangle$                            | OC4J Instance                             |
| BC4J                                        | <u>home</u>                               |
| BC4JManager                                 | <u>home</u>                               |
| <u>default</u>                              | <u>home</u>                               |
| IsWebCacheWorking                           | <u>home</u>                               |
| Home J2EE Applications Ports Infrastructure |                                           |

From this list of J2EE applications, you can navigate quickly to the OC4J instance or application page for information on the performance and availability of each application you have deployed.

#### 2.4.7 Obtaining More Information about Monitoring Oracle Application Server

For more complete information about monitoring Oracle Application Server, refer to the Application Server Control Console online help and the *Oracle Application Server Performance Guide*.

# 2.5 Managing the OracleAS Metadata Repository Database with Database Control

Many features of Oracle Application Server depend upon the OracleAS Metadata Repository, which uses an Oracle database to contain the OracleAS Metadata Repository. When you install the OracleAS Metadata Repository, you can choose to install a preconfigured instance of Oracle Database 10g for the OracleAS Metadata Repository.

**See Also:** Oracle Application Server Installation Guide for your platform

If you have installed and deployed Oracle Enterprise Manager 10g Grid Control, you can also use the Grid Control Console to manage the OracleAS Metadata Repository.

**See Also:** Section 2.6, "About Oracle Enterprise Manager 10g Grid Control"

However, if you are not centrally managing your environment with Grid Control, the database that is installed to host the OracleAS Metadata Repository comes with its own management tools.

Specifically, the OracleAS Metadata Repository database comes with Oracle Enterprise Manager 10g Database Control, which is provided with Oracle Database 10g.

To display the Database Control, which you can use to manage the OracleAS Metadata Repository database:

1. Use a Web browser to access the Database Control URL:

http://hostname.domain:port/em

In this example:

- *hostname* is the name of the computer on which you installed Oracle Database
- port is the port number reserved for the Database Control during installation

If you do not know the correct port number to use, look for the following line in the portlist.ini file, which is stored in the install directory of our OracleAS Metadata Repository Oracle home:

Enterprise Manager Console HTTP Port (db\_name) = 5500

The installation reserves the first available port from the range 5500 to 5519. For example, if you installed Oracle Database on host mgmt42, and the Database Control uses port 5500, enter the following URL:

http://mgmt42.acme.com:5500/em

Oracle Enterprise Manager displays the Database Control login page.

**2.** Log in to the database using the user name SYS and connect as SYSDBA.

Use the password that you specified for the SYS account during the installation.

3. Enterprise Manager displays the Database Home page (Figure 2–10).

From the Database Home page, you can review the current state of your database and access a wide range of monitoring and administration features.

**See Also:** *Oracle 2 Day DBA* in the Oracle Database 10g documentation library for an introduction to database management with the Database Control Console

| RACLE Enterprise Man<br>atabase Control                                                                                      | ager 10 <i>g</i>                                       |                                                                                                    |                        |                                                                               |                                   |                   |                        |               | Setup                                                                | Preferences                             | Database                  |
|----------------------------------------------------------------------------------------------------|--------------------------------------------------------|----------------------------------------------------------------------------------------------------|------------------------|-------------------------------------------------------------------------------|-----------------------------------|-------------------|------------------------|---------------|----------------------------------------------------------------------|-----------------------------------------|---------------------------|
| atabase: orcl.us.c                                                                                                    | racle.co                                               | m                                                                                                    |                        |                                                                               |                                   |                   |                        |               |                                                                      | 209                                     | igea in 7.5 C             |
| ome Performance Admin                                                                                                    | istration Mai                                          | intenance                                                                                                    |                        |                                                                               |                                   |                   |                        |               |                                                                      |                                         |                           |
|                                                                                                    |                                                        |                                                                                                    |                        |                                                                               |                                   |                   | P                      | age Refreshed | Nov 10, 2004<br>View Data                                            |                                         | M Refresh                 |
| General                                                                                                    |                                                        |                                                                                                    |                        | Host CP                                                                       | U                                 |                   |                        | Active S      | essions                                                              |                                         |                           |
| The Status Up<br>Up Since No<br>Time Zone PP<br>Availability (%) 10<br>(cr<br>Instance Name or<br>Version 10<br>Read Only No | ov 6, 2004 12<br>5T<br>ust 24 hours)<br>cl<br>.1.0.3.0 |                                                                                                    | utdown                 | 100%<br>75<br>50<br>25<br>0                                                   |                                   |                   | Other<br>orcl          |               | 00                                                                   | )                                       | CPU<br>User I/O<br>Wait   |
| Oracle Home /p<br>Listener Ц                                                                                                 |                                                        | n6223.us.co                                                                                                    |                        | Paging (pa                                                                    |                                   |                   | <u>0.39</u><br>0.0     |               | ctive Sessior<br>onse Time (%                                        | 6) <mark>Unava</mark>                   | ilable<br>ed to baseline) |
| High Availability                                                                                                    |                                                        |                                                                                                    |                        | Usage                                                                         |                                   |                   |                        |               | nostic Su                                                            |                                         |                           |
| A<br>Archive Area U<br>Flashback<br>Alerts                                                                                   | Backup n/<br>rchiving <u>Di</u><br>sed (%) n/          | a<br>isabled                                                                                                    | Problem<br>Segr<br>Pol | ase Size (Gf<br>i Tablespace<br>nent Finding<br>icy Violatior<br>trea Used (% | iš 🗸 🖸<br>Is – <u>N</u><br>Is 🗸 🖸 | <u>ot Configu</u> | <u>ired</u>            | All P         | nance Findin<br>olicy Violatio<br>Alert L<br>erts<br>Criti<br>Warnin | ns 🔇 <u>54</u><br>og <u>No</u><br>cal O | ORA- errors               |
| Category All Go<br>Severity Catego                                                                                           | rv Na                                                  | ime Me                                                                                                    | essage                 | Alert Tric                                                                    | aered                             |                   | Last V                 | alue          | Last Value (                                                         | Collected                               |                           |
| (No alerts)                                                                                                    | ., 110                                                 | in the second second se |                        |                                                                               |                                   |                   |                        |               |                                                                      |                                         |                           |
| Related Alerts                                                                                                    |                                                        |                                                                                                    |                        |                                                                               |                                   |                   |                        |               |                                                                      |                                         |                           |
| Severity Target Na<br>(No alerts)                                                                                            | ime                                                    | Target Type                                                                                                    | e Cat                  | egory                                                                         | Name                              | Messag            | je                     | Alert Trigger | ed                                                                   | Last Value                              | Time                      |
| Job Activity                                                                                                    |                                                        |                                                                                                    | Crit                   | ical Patc                                                                     | h Advis                           | ories             |                        |               |                                                                      |                                         |                           |
| Jobs scheduled to start no                                                                                                   | Suspended E                                            |                                                                                                    |                        | ()<br>Oracle Met                                                              | Patch Ac                          | P                 | atch Adv<br>ot configu |               | nay be stale. Or                                                     | racle MetaLink                          | credentials are           |

#### Figure 2–10 The Database Home Page in the Database Control Console

## 2.6 About Oracle Enterprise Manager 10g Grid Control

Application Server Control provides all the tools you need to manage your application server instances, farms, clusters, and system components. However, if you have an environment that includes other Oracle products and applications in addition to Oracle Application Server, consider using Oracle Enterprise Manager 10g Grid Control.

Grid Control, when used with Application Server Control, provides a wider view of your Oracle environment beyond the application server. From a central location, you can use the Grid Control Console to manage databases, application servers, and Oracle applications across your entire network.

The Grid Control Console offers advanced management features, such as a notification system to notify administrators of changes in your environment and a Job system to automate standard and repetitive tasks, such as executing a SQL script or executing an operating system command.

The following sections provide more information about Grid Control:

- About the Components of Grid Control
- Installing the Grid Control Components
- Logging In to the Grid Control Console
- Viewing a List of Application Servers in the Grid Control Console
- Overview of Grid Control Monitoring Tasks
- Obtaining More Information About Grid Control

#### 2.6.1 About the Components of Grid Control

When you centrally manage your enterprise, including your Oracle Application Server instances, you take advantage of the Enterprise Manager three-tier architecture:

- The Grid Control Console provides a Web-based graphical interface you can use to manage all aspects of your enterprise.
- The Oracle Management Service and Management Repository provide a scalable middle tier for storing crucial management data and processing system management tasks.

Note that the Management Repository is a separate repository from the OracleAS Metadata Repository. The Management Repository is designed specifically for Enterprise Manager.

 The Oracle Management Agent, which you install on each host computer on which there are services to be monitored, monitors the host services and executes tasks from the Management Service.

**See Also:** Oracle Enterprise Manager Concepts for more information about the Oracle Enterprise Manager 10g components and architecture

#### 2.6.2 Installing the Grid Control Components

You install Oracle Enterprise Manager 10g Grid Control from a separate CD-ROM.

To centrally manage your enterprise, you typically perform the following steps:

- **1.** Install the Management Service and the Management Repository on a host computer.
- **2.** Install the Oracle Management Agent on each of the computers that you want to manage from the Grid Control Console.

**Note:** You install the Oracle Management Agent into its own Oracle home directory on each managed hosts.

On each host, the Management Agent gathers information about the various targets on the host. A target is a software component (such as Oracle Application Server), a host computer, and or other service that you manage with Oracle Enterprise Manager 10*g*.

Specifically, information about the targets on a host are discovered by the Management Agent during the Management Agent installation. When a target is discovered, information about the target is added to the Management Repository and the target displayed in the list of managed targets in the Grid Control Console.

If you later install additional application servers on a managed host, you can add them to the Grid Control Console later. To add additional application server targets, click **Add** on the Application Servers page in the Grid Control Console, or use the Grid Control Management section of the Infrastructure page in the Application Server Control Console.

**See Also:** Oracle Enterprise Manager Grid Control Installation and Basic Configuration for complete instructions about installing Grid Control and starting and stopping the Grid Control components.

*Oracle Enterprise Manager Advanced Configuration* for information about common configurations when installing the Grid Control components

"Configuring Your Application Server for Grid Control Management" in the Application Server Control Console online help

## 2.6.3 Logging In to the Grid Control Console

After you have configured and started Oracle Management Service, you can log in to the Grid Control Console by entering the following URL in your Web browser:

http://grid\_control\_hostname.domain:port/em

#### For example:

http://mgmthost2.acme.com:7777/em

If you are uncertain about the port number, you can refer to one of the following files in the install directory of the Management Service Oracle home after you install the Management Service:

- The setupinfo.txt, which includes information displayed by the Oracle Universal Installer at the end of the Grid Control install
- The portlist.ini, which describes the ports assigned during the Management Service installation

When the Grid Control login page appears, enter the username and password for the Super administrator SYSMAN account, which you defined during the Grid Control installation.

After you log in, Enterprise Manager displays the Grid Control Console Home page (Figure 2–11).

| DRACLE Enterprise Manager 10g                                                  | Home | Setup Preferences Help Lo<br>Yargets Deployments Alerts Jobs Management Syster                                                                                                    |  |  |  |  |  |  |
|--------------------------------------------------------------------------------|------|----------------------------------------------------------------------------------------------------|--|--|--|--|--|--|
|                                                                                |      | Page Refreshed Nov 10, 2004 9:27:2                                                                                                    |  |  |  |  |  |  |
| View All Targets                                                               | -    | Target Search                                                                                                    |  |  |  |  |  |  |
| Status                                                                         |      | Search All Targets                                                                                                    |  |  |  |  |  |  |
| Total Monitored Targets <u>478</u><br>Groups <b>14</b>                         |      |                                                                                                    |  |  |  |  |  |  |
| All Targets Availability                                                       |      | Critical Patch Advisories                                                                                                    |  |  |  |  |  |  |
| 18%<br>54%<br>28%                                                              |      | <ul> <li>Patch Advisories <u>16</u><br/>Patch Advisory information may be stale. Oracle<br/>MetaLlink refresh job has not run successfully in<br/>hours.</li> <li>Affected Oracle Homes <b>13</b><br/>Job <u>RefreshFromMetalink</u></li> </ul> |  |  |  |  |  |  |
|                                                                                |      | Devision of Common                                                                                                    |  |  |  |  |  |  |
|                                                                                |      | Deployments Summary View Application Server Installations                                                                                                    |  |  |  |  |  |  |
| All Targets Alerts                                                             |      |                                                                                                    |  |  |  |  |  |  |
| Critical 🛞 <u>46</u><br>Warning 🏝 <u>97</u><br>Errors 🕼 <u>229</u>             |      | Targets without software inventory: 1 of 23 Collection Errors     Inter     Patcl                                                                                                    |  |  |  |  |  |  |
| All Targets Jobs                                                               |      | Application Server Installations A Targets Installations Appli           Oracle Application Server Instance         4         8 No                                                                                                    |  |  |  |  |  |  |
| Problem Executions (last 7 days) ✓ 0<br>Suspended Executions (last 7 days) ✓ 0 |      | Oracle Application Server Instance <u>4</u> <u>8 No</u><br>10.1.2.0.0                                                                                                    |  |  |  |  |  |  |
| Suspended Executions (last / days) 🗸 U                                         |      | Oracle Application Server Instance <u>13</u> <u>19 No</u><br>9.0.4.0.0                                                                                                    |  |  |  |  |  |  |
|                                                                                |      | Oracle9i Application Server Instance <u>4</u> <u>4 No</u><br>9.0.2.0.0                                                                                                    |  |  |  |  |  |  |
|                                                                                |      | Oracle9i Application Server Instance                                                                                                    |  |  |  |  |  |  |
|                                                                                | 7    | Resource Center                                                                                                    |  |  |  |  |  |  |
|                                                                                |      | Documentation<br>Release Notes<br>Support<br>Oracle Technology Network                                                                                                    |  |  |  |  |  |  |

Figure 2–11 Grid Control Console Home Page

## 2.6.4 Viewing a List of Application Servers in the Grid Control Console

From the Grid Control Console home page, click the **Targets** tab and then click Application Servers in the horizontal navigation bar. Enterprise Manager displays the Application Servers page (Figure 2–12), which lists all the application servers currently being monitored by Oracle Management Agents in your enterprise.

| ORA<br>Grid C | CLE Enterprise Manager 10g                | Home Targets | Deployments Ale | <u>Setup</u><br>erts Jobs | Preferences<br>Manageme |               |
|---------------|-------------------------------------------|--------------|-----------------|---------------------------|-------------------------|---------------|
| Host          | ts 🖉 Databases 🥤 Application Servers 🖉 We |              |                 |                           |                         |               |
| Appli         | cation Servers                            |              |                 |                           |                         |               |
|               |                                           |              | Page Refr       | reshed Mars               | 9, 2004 10:47           | 7:40 AM 🖹     |
| Search        | Go                                        |              |                 |                           |                         | Add           |
|               |                                           |              |                 |                           | Remove                  | Configure)    |
| Select        | Name                                      |              | Availability 🛆  | Alerts                    | CPU Usage<br>(%)        |               |
| ۲             | asc904m31bif.stpc235.us.com               |              | •               | 00                        | .37 🗸                   | 441.6         |
| 0             | asc904m31core.devtest1.us.com             |              | ۲               | 00                        | <u>2.16</u> 🗸           | <u>410.2</u>  |
| 0             | asc904m31core.stpc190.us.com              |              | ۲               | 00                        | <u>.24</u>              | <u>137.9</u>  |
| 0             | EnterpriseManager0.dsunrap08.us.com       |              | ۲               | 00                        | <u>11.84</u> 🗸          | <u>793.03</u> |
| 0             | EnterpriseManager0.dsunrap18.us.com       |              | ۲               | 00                        | <u>5.98</u> 🗸           | <u>596.57</u> |
| 0             | EnterpriseManager0.dsunrap27.us.com       |              | ۲               | <u>0</u> 0                | <u>22.41</u> 🗸          | 756.64        |
| 0             | ias_admin.dsunrap25.us.com                |              | ۲               | <u>0</u> 0                | <u>2.78</u> 🗸           | 436.58        |
| 0             | ias_admin2.dsunrap25.us.com               |              | ۲               | 00                        | <u>5.98</u> 🗸           | <u>406.8</u>  |
| 0             | jsengupt1.scohen-pc2.us.com               |              | ۲               | <u>0</u> 0                | .46 🗸                   | 353.25        |

Figure 2–12 List of Application Servers in the Grid Control Console

This list provides you with a snapshot of the availability, number of alerts, and the CPU and memory usage of each application server target.

#### 2.6.5 Overview of Grid Control Monitoring Tasks

After you have installed the Management Agent on the Oracle Application Server hosts and have identified your application server targets in the Grid Control Console, you can perform a variety of monitoring tasks. For example, you can:

- Set and adjust a set of default metric thresholds for the application servers that you monitor. You can then configure Enterprise Manager so you are notified automatically when a particular application server metric reaches its threshold.
- Organize your application server targets into groups so you can monitor them as a single unit; groups also allow you to compare the performance of the application servers you monitor and perform administration tasks, such as blackouts, on the group.
- Review historical data and analyze trends in the performance of your application server components and J2EE applications. For example, you can:
  - Emulate and monitor the client experience from remote locations.
  - Measure real end-user performance against a Web application.
  - Trace Web site transactions through the application stack, Oracle HTTP Server, OC4J, and the back-end Oracle database.
  - Correlate application performance across components to rapidly isolate problems.
- Use Application Service Level Management to measure the performance and availability of your J2EE Web applications.
- Perform configuration management tasks, such as software and hardware inventory tracking, cloning, and patching.

## 2.6.6 Obtaining More Information About Grid Control

For information about starting, configuring, and using Grid Control, see the following documentation:

- Oracle Enterprise Manager Grid Control Installation and Basic Configuration
- Oracle Enterprise Manager Concepts
- Oracle Enterprise Manager Advanced Configuration

The Grid Control Console also provides extensive online help. To display the Grid Control Console online help, click **Help** at the top of any of the Grid Control Console pages.

# **Starting and Stopping**

This chapter describes various procedures for starting and stopping Oracle Application Server.

It contains the following topics:

- Overview of Starting and Stopping Procedures
- Starting and Stopping Application Server Instances
- Starting and Stopping Components
- Enabling and Disabling Components
- Starting and Stopping an Oracle Application Server Environment
- Starting and Stopping: Special Topics

## 3.1 Overview of Starting and Stopping Procedures

Oracle Application Server is a flexible product that you can start and stop in different ways, depending on your requirements. See the following sections:

Section 3.2, "Starting and Stopping Application Server Instances"

Follow the procedures in this section when starting an instance from scratch, for example, after restarting a host, or when you would like to stop your entire instance, for example, in preparation for shutting down your system.

Section 3.3, "Starting and Stopping Components"

Use the procedures in this section after you have started your instance and would like to start or stop individual components.

Section 3.4, "Enabling and Disabling Components"

This section describes how to disable components (prevent them from starting when you start an instance) and enable components (allow them to start when you start an instance).

Section 3.5, "Starting and Stopping an Oracle Application Server Environment"

This section describes how to perform an orderly shutdown of your entire environment.

## 3.2 Starting and Stopping Application Server Instances

This section describes how to start and stop application server instances. It contains the following topics:

- Starting OracleAS Infrastructure
- Stopping OracleAS Infrastructure
- Starting a Middle-Tier Instance
- Stopping a Middle-Tier Instance

Note that Oracle provides scripts that perform the procedures in this section. You can find them on the "OracleAS RepCA and Utilities" CD-ROM in the utilities/startup directory.

#### 3.2.1 Starting OracleAS Infrastructure

This section describes how to start all processes in an OracleAS Infrastructure. Follow this procedure after you have restarted your host, or any other time you would like to start up your entire OracleAS Infrastructure.

This procedure applies to all OracleAS Infrastructure types:

Oracle Identity Management and OracleAS Metadata Repository

Follow both steps to start Oracle Identity Management and OracleAS Metadata Repository.

OracleAS Metadata Repository only

Follow only Step 1 to start OracleAS Metadata Repository. You do not need to perform the second step of starting Oracle Identity Management because you do not need OPMN or the Application Server Control Console in a OracleAS Metadata Repository-only installation.

Oracle Identity Management only

Follow only Step 2 to start Oracle Identity Management. Make sure the OracleAS Metadata Repository that supports Oracle Identity Management (residing in another Oracle home) is already started.

To start OracleAS Infrastructure:

- 1. If your OracleAS Infrastructure contains OracleAS Metadata Repository, start it as follows:
  - **a.** Set the ORACLE\_HOME environment variable to the OracleAS Infrastructure Oracle home.
  - **b.** Set the ORACLE\_SID environment variable to the OracleAS Metadata Repository SID (default is orcl).
  - c. Start the Net Listener:

ORACLE\_HOME/bin/lsnrctl start

**d.** Start the OracleAS Metadata Repository instance:

ORACLE\_HOME/bin/sqlplus /nolog SQL> connect SYS as SYSDBA SQL> startup SQL> quit

**e**. Start the Oracle Enterprise Manager 10g Database Control:

ORACLE\_HOME/bin/emctl start dbconsole

- **2.** If your OracleAS Infrastructure contains Oracle Identity Management, start it as follows:
  - **a.** Start components:

ORACLE\_HOME/opmn/bin/opmnctl startall

This command starts OPMN and all OPMN-managed processes such as DCM, Oracle HTTP Server, OC4J instances, and Oracle Internet Directory.

b. Start the Application Server Control Console:

ORACLE\_HOME/bin/emctl start iasconsole

# 3.2.2 Stopping OracleAS Infrastructure

This section describes how to stop all processes in OracleAS Infrastructure. Follow this procedure when you are preparing to shut down your host, or any other time you would like to stop your entire OracleAS Infrastructure.

This procedure applies to all OracleAS Infrastructure types:

Oracle Identity Management and OracleAS Metadata Repository

Follow both steps to stop Oracle Identity Management and OracleAS Metadata Repository.

OracleAS Metadata Repository only

Follow only step 2 to stop OracleAS Metadata Repository.

Oracle Identity Management only

Follow only step 1 to stop Oracle Identity Management.

To stop OracleAS Infrastructure:

- **1.** If your OracleAS Infrastructure contains Oracle Identity Management, stop it as follows:
  - **a.** Stop the Application Server Control Console:

ORACLE\_HOME/bin/emctl stop iasconsole

**b.** Stop components:

ORACLE\_HOME/opmn/bin/opmnctl stopall

This command stops OPMN and all OPMN-managed processes such as DCM, Oracle HTTP Server, OC4J instances, and Oracle Internet Directory.

- **2.** If your OracleAS Infrastructure contains OracleAS Metadata Repository, stop it as follows:
  - **a.** Set the ORACLE\_HOME environment variable to the OracleAS Infrastructure Oracle home.
  - **b.** Set the ORACLE\_SID environment variable is set to the OracleAS Metadata Repository SID (default is orcl).
  - c. Stop the OracleAS Metadata Repository instance:

ORACLE\_HOME/bin/sqlplus /nolog SQL> connect SYS as SYSDBA SQL> shutdown SQL> quit d. Stop the Net Listener:

ORACLE\_HOME/bin/lsnrctl stop

e. Stop the Oracle Enterprise Manager 10g Database Control:

ORACLE\_HOME/bin/emctl stop dbconsole

# 3.2.3 Starting a Middle-Tier Instance

This section describes how to start all processes in a middle-tier instance. You can follow this procedure after you have restarted your host, or any other time you would like to start up the entire instance.

This procedure applies to all middle-tier instance types:

- J2EE and Web Cache
- Portal and Wireless
- Business Intelligence Discoverer

To start a middle-tier instance:

- If the middle-tier instance uses OracleAS Infrastructure services, such as Oracle Identity Management or OracleAS Metadata Repository, make sure they are started.
- 2. Start components:

ORACLE\_HOME/opmn/bin/opmnctl startall

This command starts OPMN and all OPMN-managed processes such as DCM, Oracle HTTP Server, OC4J instances, and OracleAS Web Cache.

**3.** Start the Application Server Control Console:

ORACLE\_HOME/bin/emctl start iasconsole

#### 3.2.4 Stopping a Middle-Tier Instance

This section describes how to stop all processes in a middle-tier instance. Follow this procedure when you are preparing to shut down your host, or any other time you would like to stop the entire instance.

This procedure applies to all middle-tier instance types:

- J2EE and Web Cache
- Portal and Wireless
- Business Intelligence Discoverer

To stop a middle-tier instance:

1. Stop the Application Server Control Console:

ORACLE\_HOME/bin/emctl stop iasconsole

2. Stop components:

ORACLE\_HOME/opmn/bin/opmnctl stopall

This command stops OPMN and all OPMN-managed processes such as DCM, Oracle HTTP Server, OC4J instances, and OracleAS Web Cache.

# 3.3 Starting and Stopping Components

You can use the following tools to start, stop, restart, and view the status of components:

- opmnct1: A command-line tool
- Application Server Control Console: A Web-based tool

These tools are completely compatible—they both use OPMN as their underlying technology for managing processes—and can be used interchangeably. For example, you can start a component using <code>opmnctl</code> and stop it using the Application Server Control Console.

Although the two tools can be used interchangeably, they offer different features. The <code>opmnctl</code> command enables you to start and stop sub-processes within components, as well as the entire component. For example, you can start and stop OracleAS Web Cache, or you can start and stop only the OracleAS Web Cache Admin sub-process. The Application Server Control Console enables you to view components that cannot be started or stopped, but whose status depends on other components. For example, it displays the status of the Single Sign-On component, whose status depends on the HTTP\_Server.

# 3.3.1 Starting and Stopping Using opmnctl

To start, stop, or restart a component:

ORACLE\_HOME/opmn/bin/opmnctl stopproc ias-component=component
ORACLE\_HOME/opmn/bin/opmnctl startproc ias-component=component
ORACLE\_HOME/opmn/bin/opmnctl restartproc ias-component=component

#### To start, stop, or restart the sub-process of a component:

ORACLE\_HOME/opmn/bin/opmnctl stopproc process-type=process
ORACLE\_HOME/opmn/bin/opmnctl startproc process-type=process
ORACLE\_HOME/opmn/bin/opmnctl restartproc process-type=process

#### To view the status of components and processes:

ORACLE\_HOME/opmn/bin/opmnctl status

To learn more about using opmnctl, refer to *Oracle Process Manager and Notification Server Administrator's Guide*.

### 3.3.2 Starting and Stopping Using Application Server Control Console

You can start, stop, restart, and view status of components on the Application Server home page:

- 1. Navigate to the Application Server home page on the Application Server Control Console. Scroll to the System Components section.
- 2. In the Select column, select the components you want to start, stop, or restart.
- **3.** Click the **Start**, **Stop**, or **Restart** button on the top right of the System Components section.

You can also start and stop individual components on each component home page.

# 3.4 Enabling and Disabling Components

When you disable a component, you prevent it from starting when you start the application server instance, and you remove it from the list of System Components displayed on the Application Server home page.

When you enable a component, you allow it to start when you start the application server instance, and it appears in the list of System Components displayed on the Application Server Control Console.

You can enable and disable components using the Application Server Control Console. On the Application Server Home page, click **Enable/Disable Components**.

From the resulting page, you can select which components to enable or disable. Notice that components that are dependent on each other are grouped, and are enabled or disabled together.

When you enable or disable components, consider the following restrictions and additional information:

• If you use the backup and recovery procedures documented in this book, you must run bkp\_restore.pl -m config after you enable or disable components so the proper components are registered with the OracleAS Backup and Recovery Tool.

#### See Also: Chapter 17, "Introduction to Backup and Recovery"

• You cannot disable or enable components that are part of an Oracle Application Server Cluster. As a result, the **Enable/Disable Components** button is not available on the Application Server Home page when you are managing an instance that belongs to an OracleAS Cluster.

**See Also:** Distributed Configuration Management Administrator's Guide for information about using Distributed Configuration Management to create and manage an OracleAS Cluster

"About Managing OracleAS Clusters" in the Application Server Control Console online help

# 3.5 Starting and Stopping an Oracle Application Server Environment

This section provides procedures for starting and stopping an Oracle Application Server environment. An environment can consist of multiple OracleAS Infrastructure and middle-tier instances distributed across multiple hosts. These instances are dependent on each other and it is important to start and stop them in the proper order.

You can follow these procedures when you need to completely shut down your Oracle Application Server environment. For example, when preparing to perform a complete backup of your environment, or apply a patch.

# 3.5.1 Starting an Oracle Application Server Environment

To start an Oracle Application Server environment:

1. Start any OracleAS Infrastructure that contains only OracleAS Metadata Repository.

If your environment has OracleAS Infrastructure installations that contain only OracleAS Metadata Repository, start those in any order. Note that for these installation types, you only need to start OracleAS Metadata Repository. You do not need to start any processes with <code>opmnctl</code> and you do not need to start the Application Server Control Console.

See Also: Section 3.2.1, "Starting OracleAS Infrastructure"

2. Start the OracleAS Infrastructure that contains Oracle Identity Management.

If your environment uses Oracle Identity Management, start the OracleAS Infrastructure that contains Oracle Internet Directory. If this OracleAS Infrastructure contains OracleAS Metadata Repository, start that before you start Oracle Internet Directory.

See Also: Section 3.2.1, "Starting OracleAS Infrastructure"

3. Start OracleAS Clusters.

If your environment has middle-tier instances that are part of an OracleAS Cluster, start the OracleAS Clusters in any order.

**See Also:** Oracle Application Server High Availability Guide

4. Start middle-tier instances.

If your environment contains middle-tier instances that are not part of an OracleAS Cluster, start them in any order.

See Also: Section 3.2.3, "Starting a Middle-Tier Instance"

#### 3.5.2 Stopping an Oracle Application Server Environment

To stop all processes in an Oracle Application Server environment:

1. Stop OracleAS Clusters.

If your environment has middle-tier instances that are part of OracleAS Clusters, stop the clusters in any order.

**See Also:** Oracle Application Server High Availability Guide

**2.** Stop middle-tier instances.

If your environment contains middle-tier instances that are not part of an OracleAS Cluster, stop them in any order.

See Also: Section 3.2.4, "Stopping a Middle-Tier Instance"

3. Stop the OracleAS Infrastructure that contains Oracle Identity Management.

If your environment uses Oracle Identity Management, stop the OracleAS Infrastructure that contains Oracle Internet Directory. If this OracleAS Infrastructure contains OracleAS Metadata Repository, stop that as well.

See Also: Section 3.2.2, "Stopping OracleAS Infrastructure"

**4.** Stop any OracleAS Infrastructure instances that contain only OracleAS Metadata Repository.

If your environment has OracleAS Infrastructure installations that contain only OracleAS Metadata Repository, stop those in any order.

See Also: Section 3.2.2, "Stopping OracleAS Infrastructure"

# 3.6 Starting and Stopping: Special Topics

This section contains the following special topics about starting and stopping Oracle Application Server:

- Starting and Stopping Log Loader
- Starting and Stopping in High Availability Environments
- Resolving OC4J Errors When Starting Multiple Instances
- Shutting Down OracleAS Metadata Repository with the IMMEDIATE Option

# 3.6.1 Starting and Stopping Log Loader

The method for starting and stopping Oracle Application Server Log Loader is different from other components.

Log Loader is not started when you issue the opmnctl startall command or when you perform a **Start All** operation in the Application Server Control Console. You can start Log Loader in the following ways:

Using the following command:

ORACLE\_HOME/opmn/bin/opmnctl startproc ias-component=LogLoader

 By clicking Start on the Log Loader page in the Application Server Control Console. See Section 5.5.1, "Starting and Stopping Log Loader" for instructions.

Log Loader is stopped when you issue the opmnctl stopall command, however it is not stopped when you issue a **Stop All** operation in the Application Server Control Console. In the latter case, you can stop Log Loader in the following ways:

Using the following command:

ORACLE\_HOME/opmn/bin/opmnctl stopproc ias-component=LogLoader

 By clicking Stop on the Log Loader page in the Application Server Control Console. See Section 5.5.1, "Starting and Stopping Log Loader" for instructions.

# 3.6.2 Starting and Stopping in High Availability Environments

There are special considerations and procedures for starting and stopping High Availability environments such as:

- DCM-Managed Oracle Application Server Cluster
- Manually-Managed Oracle Application Server Cluster
- Oracle Application Server Cold Failover Cluster
- Oracle Application Server Disaster Recovery (includes starting and stopping the DSA component)

**See Also:** Oracle Application Server High Availability Guide

# 3.6.3 Resolving OC4J Errors When Starting Multiple Instances

If you have multiple Oracle Application Server installations on one host and you start them at the same time (for example, to start an OracleAS Cluster), OPMN may return an error like the following:

```
<process-type id="my_OC4J_instance">
  <process-set id="default_island">
    <process id="93388820" pid="24711" status="Stopped" index="1"
    log="/disk1/oracleas/opmn/logs/OC4J~my_OC4J_instance~default_island~1"
    operation="request" result="failure">
        <msg code="-21" text="failed to restart a managed process
    after the maximum retry limit">
        </msg>
```

This error indicates that an OC4J instance (my\_OC4J\_instance) failed to start. The problem could be caused by two different Oracle homes on the same host using the same port ranges for RMI, JMS, and AJP ports, and an OC4J instance in one Oracle home trying to use the same port as an OC4J instance in another Oracle home.

For example, assume you have two Oracle Application Server installations on one host that reside in ORACLE\_HOME1 and ORACLE\_HOME2. Each installation contains one or more OC4J instances, and each OC4J instance is assigned a port range for AJP, RMI, and JMS ports.

You can check OC4J port range assignments by examining the opmn.xml file in both Oracle homes:

ORACLE\_HOME1/opmn/conf/opmn.xml
ORACLE\_HOME2/opmn/conf/opmn.xml

In each file, locate the OC4J instance entries, which start with a line like the following:

<process-type id="home" module-id="OC4J" ... >

Within each entry, locate the RMI, JMS, and AJP port ranges, which looks like this:

<port id="ajp" range="3301-3400"/>
<port id="rmi" range="3201-3300"/>
<port id="jms" range="3701-3800"/>

Table 3–1 illustrates the problem of having the same OC4J port assignments in two Oracle homes—the AJP, RMI, and JMS port ranges in ORACLE\_HOME1 are identical to the AJP, RMI, and JMS port ranges in ORACLE\_HOME2. (Note that this example only lists the relevant lines from the opmn.xml.)

| OC4J Port Ranges in<br><i>ORACLE_HOME1</i> /opmn/conf/opmn.xml                                                                                 | OC4J Port Ranges in<br>ORACLE_HOME2/opmn/conf/opmn.xml<br><ias-component id="OC4J"></ias-component>                                                      |  |
|----------------------------------------------------------------------------------------------------|----------------------------------------------------------------------------------------------------|--|
| <ias-component id="OC4J"></ias-component>                                                                                                    |                                                                                                    |  |
| <br><process-type id="home"></process-type>                                                                                                    | <pre> <process-type id="home"></process-type></pre>                                                                                                    |  |
| <pre> <pre>cport id="ajp" range="3301-3400"/&gt; <port id="rmi" range="3201-3300"></port> <port id="jms" range="3701-3800"></port></pre></pre> | <pre> <pre><pre>cprt id="ajp" range="3301-3400"/&gt; <port id="rmi" range="3201-3300"></port> <port id="jms" range="3701-3800"></port></pre></pre></pre> |  |
| <br><br><process-type id="OC4J_SECURITY"></process-type>                                                                                       | <br><br><process-type id="OC4J_SECURITY"></process-type>                                                                                                 |  |
| <pre> <port id="ajp" range="3301-3400"></port> <port id="rmi" range="3201-3300"></port> <port id="jms" range="3701-3800"></port> </pre>        | <pre> <port id="ajp" range="3301-3400"></port> <port id="rmi" range="3201-3300"></port> <port id="jms" range="3701-3800"></port> </pre>                  |  |

Table 3–1 Example of Identical Port Ranges in Two Oracle Homes

Port allocation for all OC4J instances within an Oracle Application Server instance is controlled by OPMN. So, having overlapping port ranges within a single <code>opmn.xml</code> file is not a problem. However, when two OPMNs on a host start processes at the same time, there is no coordination between them on port usage.

The algorithm OPMN uses to assign a port is:

- 1. Choose a port from the port range that is not currently marked as allocated to any processes managed by the OPMN in the local instance.
- 2. Before assigning the port, check to see if the port is in use by binding to it.
- **3.** If the port is not in use (that is, OPMN could bind to it), then unbind and assign the port to a process (such as an OC4J instance) so it can bind to it, updating internal data structures with this assignment information.

In between the time that OPMN unbinds from the port and the assigned process binds to the port, it is possible for another process to bind to the port. This could be another OPMN on the host, or any other process that happens to try to bind to the same port number.

If your port range assignments are the same across Oracle homes, and you received the error shown at the beginning of this section, then probably two OPMN processes tried to bind the same port for their OC4J instances. There is no way to eliminate this problem completely (because there is a rare chance that a non-OPMN process could try to bind to the port at the same time) but you can reconfigure OPMN to reduce the chance of encountering it.

There are two options for addressing this problem:

- Option 1: Assign Unique Port Ranges to Each Oracle Home
- Option 2: Increase the Maximum Number of Retries for Starting OC4J Instances

#### **Option 1: Assign Unique Port Ranges to Each Oracle Home**

You can assign unique OC4J port ranges to each Oracle home, as shown in Table 3–2. Then the OPMN in ORACLE\_HOME1 and the OPMN in ORACLE\_HOME2 will not attempt to use the same port numbers when assigning OPMN ports, and will not attempt to bind to the same port.

| Table 3–2 | Example of Using | Unique Port Ranges in | Two Oracle Homes |
|-----------|------------------|-----------------------|------------------|
|           |                  |                       |                  |

| OC4J Port Ranges in<br>ORACLE_HOME1/opmn/conf/opmn.xml                                                                                  | OC4J Port Ranges in<br>ORACLE_HOME2/opmn/conf/opmn.xml<br><ias-component id="OC4J"></ias-component>                                                                                           |  |
|----------------------------------------------------------------------------------------------------|----------------------------------------------------------------------------------------------------|--|
| <ias-component id="OC4J"></ias-component>                                                                                               |                                                                                                    |  |
| <pre> <process-type id="home"></process-type></pre>                                                                                     | <pre> <process-type id="home"></process-type></pre>                                                                                                    |  |
| <pre> <port id="ajp" range="3301-3400"></port> <port id="rmi" range="3201-3300"></port> <port id="jms" range="3701-3800"></port></pre>  | <br><port id="ajp" range="&lt;b&gt;4601-4700&lt;/b&gt;"></port><br><port id="rmi" range="&lt;b&gt;4701-4800&lt;/b&gt;"></port><br><port id="jms" range="&lt;b&gt;4801-4900&lt;/b&gt;"></port> |  |
| <pre>  <pre>cprocess-type id="0C4J_SECURITY" &gt;</pre></pre>                                                                           | <pre>  <pre>cprocess-type id="0C4J_SECURITY" &gt;</pre></pre>                                                                                                    |  |
| <pre> <port id="ajp" range="3301-3400"></port> <port id="rmi" range="3201-3300"></port> <port id="jms" range="3701-3800"></port> </pre> | <pre> <port id="ajp" range="4601-4700"></port> <port id="rmi" range="4701-4800"></port> <port id="jms" range="4801-4900"></port> </pre>                                                       |  |

To do this:

- 1. Choose unique port ranges for AJP, RMI, and JMS.
- 2. Edit ORACLE\_HOME2/opmn/conf/opmn.xml.
- **3.** For each OC4J instance in the file, change AJP, RMI, and JMS to use the new unique port ranges. For example:

```
<port id="ajp" range="4601-4700"/>
<port id="rmi" range="4701-4800"/>
<port id="jms" range="4801-4900"/>
```

- 4. Save and close the file.
- 5. Reload OPMN:

ORACLE\_HOME2/opmn/bin/opmnctl reload

#### Option 2: Increase the Maximum Number of Retries for Starting OC4J Instances

OPMN attempts to start processes a certain number of times before declaring failure. For process types with port ranges, if the failure to start the process is due to the process not being able bind to the assigned port number, OPMN will attempt to start the process with a different port number in the specified range. You can have identical port ranges in two Oracle homes, and increase the number of times OPMN attempts to restart a process, so eventually OPMN will choose a port that works. This does not completely eliminate the problem, because there is a chance that OPMN will not find a port that works in 10 tries, but it does reduce the chance of encountering the problem.

The parameter that controls the number of retries is "retry". The default value is 2. You can increase the parameter to a higher number, for example, 10, by following these steps in each Oracle home:

- 1. Edit ORACLE\_HOME/opmn/conf/opmn.xml.
- **2.** For each OC4J instance in the file, increase the retry value for start and restart. For example:

```
<start timeout="600" retry="10"/>
<restart timeout="720" retry="10"/>
```

- **3.** Save and close the file.
- 4. Reload OPMN:

ORACLE\_HOME/opmn/bin/opmnctl reload

Table 3–3 shows an example of the opmn.xml file in two Oracle homes on the same host after the retry count has been increased to 10.

| OC4J Port Ranges in<br>ORACLE_HOME1/opmn/conf/opmn.xml                                                                                                    | OC4J Port Ranges in<br>ORACLE_HOME2/opmn/conf/opmn.xml<br><ias-component id="0C4J"></ias-component>                                                                                  |  |
|----------------------------------------------------------------------------------------------------|----------------------------------------------------------------------------------------------------|--|
| <ias-component id="OC4J"></ias-component>                                                                                                    |                                                                                                    |  |
| <pre> <process-type id="home"></process-type></pre>                                                                                                    | <pre> <process-type id="home"></process-type></pre>                                                                                                    |  |
| <pre> <start retry="10" timeout="600"></start></pre>                                                                                                    | <pre> <start retry="10" timeout="600"></start></pre>                                                                                                    |  |
| <pre> <restart retry="10" timeout="720"></restart> <port id="ajp" range="3301-3400"></port> <port id="rmi" range="3201-3300"></port> <port id="jms" range="3701-3800"></port></pre>  | <pre> <restart retry="10" timeout="720"></restart> <port id="ajp" range="3301-3400"></port> <port id="rmi" range="3201-3300"></port> <port id="jms" range="3701-3800"></port></pre>  |  |
| <pre>  <pre>cprocess-type id="OC4J_SECURITY" &gt;</pre></pre>                                                                                                    | <br><br><process-type id="OC4J_SECURITY"></process-type>                                                                                                    |  |
| <pre> <start retry="10" timeout="600"></start></pre>                                                                                                    | <pre> <start retry="10" timeout="600"></start></pre>                                                                                                    |  |
| <pre> <restart retry="10" timeout="720"></restart> <port id="ajp" range="3301-3400"></port> <port id="rmi" range="3201-3300"></port> <port id="jms" range="3701-3800"></port> </pre> | <pre> <restart retry="10" timeout="720"></restart> <port id="ajp" range="3301-3400"></port> <port id="rmi" range="3201-3300"></port> <port id="jms" range="3701-3800"></port> </pre> |  |

Table 3–3 Example of Increasing the Retry Count in Two Oracle Homes

# 3.6.4 Shutting Down OracleAS Metadata Repository with the IMMEDIATE Option

If you find that the OracleAS Metadata Repository instance is taking a long time to shut down, you can use the following command to force an immediate shutdown:

SQL> shutdown immediate

Immediate database shutdown proceeds with the following conditions:

- No new connections are allowed, nor are new transactions allowed to be started, after the statement is issued.
- Any uncommitted transactions are rolled back. (If long uncommitted transactions exist, this method of shutdown might not complete quickly, despite its name.)
- Oracle does not wait for users currently connected to the database to disconnect.
   Oracle implicitly rolls back active transactions and disconnects all connected users.

The next startup of the database will not require any instance recovery procedures.

**See Also:** Oracle Database Administrator's Guide in the Oracle Database 10g documentation library

# Part II

# **Basic Administration**

This part describes basic administration tasks.

It contains the following chapters:

- Chapter 4, "Managing Ports"
- Chapter 5, "Managing Log Files"
- Chapter 6, "Managing an OracleAS Metadata Repository"

# **Managing Ports**

This chapter describes how to view and change Oracle Application Server port numbers. It contains the following topics:

- About Managing Ports
- Viewing Port Numbers
- Changing Middle-Tier Ports
- Changing Infrastructure Ports
- Changing OracleAS Developer Kit Ports
- Changing Oracle Content Management Software Development Kit Ports

# 4.1 About Managing Ports

Many Oracle Application Server components and services use ports. As an administrator, it is important to know the port numbers used by these services, and to ensure that the same port number is not used by two services on your host.

Most port numbers are assigned during installation. Every component and service has an allotted port range, which is the set of port numbers Oracle Application Server attempts to use when assigning a port. Oracle Application Server starts with the lowest number in the range and performs the following checks:

Is the port used by another Oracle Application Server installation on the host?

The installation may be up or down at the time; Oracle Application Server can still detect if the port is used.

Is the port used by a process that is currently running?

This could be any process on the host, even a non-Oracle Application Server process.

Is the port listed in the /etc/services files? (UNIX only)

If the answer to any of the preceding questions is yes, Oracle Application Server moves to the next highest port in the allotted port range and continues checking until it finds a free port.

You can override this behavior for some ports, and specify a port number assignment during installation. To do this, you edit a template file called staticports.ini, and launch Oracle Universal Installer with special options.

**See Also:** Appendix D for a complete list of allotted port ranges. Refer to *Oracle Application Server Installation Guide* for directions on overriding port assignments during installation with staticports.ini

# 4.2 Viewing Port Numbers

You can view port numbers on the Application Server Control Console Ports page. Click the **Ports** tab on the Application Server home page. The Ports page displays the current port numbers and is updated any time you change a port number. For selected components, it also provides links to pages that allow you to change port numbers.

**Note:** Immediately after installation, you can view port number assignments in:

```
(UNIX) ORACLE_HOME/install/portlist.ini
(Windows) ORACLE_HOME\install\portlist.ini
```

If you change a port number, it is not updated in this file, so you can only rely on this file immediately after installation.

# 4.3 Changing Middle-Tier Ports

This section provides complete instructions for changing port numbers in middle-tier instances. The instructions explain how to change the port number, and update any other components that might be affected.

**See Also:** Appendix D for more information on changing port numbers

**Note:** You can change a port number to any number you want, as long as it is an unused port. You do not have to use a port in the allotted port range for the component.

It contains the following topics:

- Changing Oracle Enterprise Manager Ports
- Changing OC4J Ports
- Changing the Oracle HTTP Server Listen Port
- Changing the OracleAS Web Cache Listen Port
- Changing the OracleAS Web Cache Administration Port
- Changing the OracleAS Web Cache Invalidation Port
- Changing the OracleAS Web Cache Statistics Port
- Changing the DCM Discovery Port
- Changing the Java Object Cache Port
- Changing the Log Loader Port
- Changing OPMN Ports (ONS Local, Request, and Remote)
- Changing the Oracle HTTP Server Diagnostic Port

- Changing the Port Tunneling Port
- Changing OracleAS Portal Ports
- Changing OracleAS Wireless Ports
- Changing OracleBI Discoverer Ports

# 4.3.1 Changing Oracle Enterprise Manager Ports

After you have installed Oracle Application Server, you can change the following Oracle Enterprise Manager 10*g* ports associated with your Oracle Application Server instance:

- The Oracle Management Agent port, which the port used for communications with the Management Agent
- The Application Server Control Console port, which is the port used in the Application Server Control Console URL. For example:

http://appserver1.acme.com:1810

• The Oracle Application Server Containers for J2EE (OC4J) Remote Method Invocation (RMI) port used by the Application Server Control OC4J instance

From the Ports page of the Application Server home page, you can view the current port values for these components, as well as the valid port number range for each component.

#### See Also: Section 4.2, "Viewing Port Numbers"

However, you cannot modify the Enterprise Manager port numbers from the Ports page. Instead, use the following procedure change the Application Server Control ports:

- 1. Change directory to the bin directory in the application server Oracle home.
- 2. Stop the Application Server Control.

On UNIX systems, enter the following command:

emctl stop iasconsole

On Windows systems, use the Services control panel to stop the Application Server Control service.

3. Use the following command to change one of the Enterprise Manager port values:

emctl config {agent port | iasconsole {port | rmiport}} port\_number

For example, to change the port used by the Application Server Control Console:

emctl config iasconsole port 1812

4. Start Application Server Control.

On UNIX systems, enter the following command:

emctl start iasconsole

On Windows systems, use the Services control panel to start the Application Server Control service.

Table 4–1 describes the configuration changes that are automatically performed when you use the emctl config command to change an Application Server Control port number.

| Port                                              | Command Line                                          | Actions Performed                                                                                                    |
|---------------------------------------------------|-------------------------------------------------------|----------------------------------------------------------------------------------------------------|
| Application<br>Server Control<br>port             | <pre>emctl config iasconsole port port_number</pre>   | Changes the port value assigned to the StandaloneConsoleURL property in following configuration file:                       |
|                                                   |                                                       | <pre>ORACLE_HOME/sysman/emd/targets.xml (UNIX) ORACLE_HOME/sysman\emd\targets.xml (Windows)</pre>                           |
|                                                   |                                                       | Changes the port value assigned to the web-site tag in the following configuration file:                                    |
|                                                   |                                                       | <pre>ORACLE_HOME/sysman/j2ee/config/emd-web-site.xml (UNIX) ORACLE_HOME\sysman\j2ee\config\emd-web-site.xml (Windows)</pre> |
| Oracle<br>Management<br>Agent port                | emctl config agent port port_number                   | Changes the value assigned to the EMD_URL property in the following configuration file:                                     |
|                                                   |                                                       | <pre>ORACLE_HOME/sysman/config/emd.properties (UNIX) ORACLE_HOME/sysman/config\emd.properties (Windows)</pre>               |
| OC4J Remote<br>Method<br>Invocation (RMI)<br>port | emctl config iasconsole<br>rmiport <i>port_number</i> | Changes the port values in the following configuration files:                                                               |
|                                                   |                                                       | <pre>ORACLE_HOME/sysman/j2ee/config/rmi.xml (UNIX) ORACLE_HOME\sysman\j2ee\config\rmi.xml (Windows)</pre>                   |
|                                                   |                                                       | ORACLE_HOME/bin/emctl.pl (UNIX)<br>ORACLE_HOME\bin\emctl.pl (Windows)                                                       |

 Table 4–1
 Changing Application Server Control Ports Using the emctl Command Line

# 4.3.2 Changing OC4J Ports

This section describes how to change the following OC4J port numbers:

- AJP
- JMS
- RMI
- IIOP
- IIOPS1 (Server only)
- IIOPS2 (Server and client)

By default, Oracle Application Server does not use a single port number for each type of OC4J port. Instead, it uses a port range for each type of OC4J port and that range is the same for all OC4J instances on the host. During runtime, each OC4J instance on the host is assigned a single free port from the range. For example, if the default AJP range for every OC4J instance on a host is 3301-3400, then each OC4J instance is assigned a single free port from that range for its AJP port.

When changing an OC4J port number, you typically specify a new port range. The range may be a simple port range (3301-3400), a comma separated list of ports (3301, 3304, 3307), or a combination of both (3301-3380, 3383, 3390-3400). By default, the ranges contain 100 ports. If you specify a range that is too narrow, you may encounter problems when starting OC4J instances. The AJP and RMI port ranges are required; the others are optional.

You can change OC4J port ranges using the Application Server Control Console or manual steps:

- Using the Application Server Control Console:
  - 1. Navigate to the Application Server Instance Home Page.
  - 2. Click Ports.
  - **3.** On the Ports page, locate the OC4J Instance and OC4J port range you would like to change. Click the icon in the Configure column.
  - **4.** On the Server Properties page, enter the new port range in the appropriate field. Click **Apply**.
  - 5. On the Confirmation page, click Yes, you would like to restart now.
- Using manual steps:
  - 1. Open the opmn.xml file:

(UNIX) ORACLE\_HOME/opmn/conf/opmn.xml (Windows) ORACLE\_HOME\opmn\conf\opmn.xml

**2.** Locate the element for the OC4J instance that contains the port range you would like to change. For example, if you want to change a port range for the home instance, locate this element:

<process-type id="home" ...>

**3.** Within the OC4J instance element, there is a port element for each type of port. For example:

```
<port id="ajp" range="3301-3400"/>
<port id="rmi" range="3201-3300"/>
<port id="jms" range="3701-3800"/>
<port id="iiop" range="3401-3500"/>
<port id="iiops1" range="3501-3600"/>
<port id="iiops2" range="3601-3700"/>
```

- **4.** Modify the range parameter for the port you would like to change, and then save the file.
- 5. Reload OPMN:

opmnctl reload

**6.** Start the OC4J instance that contains the port number you changed:

opmnctl startproc process-type=OC4J\_instance

For example, if you changed a port number in the home instance:

opmnctl startproc process-type=home

**7.** Run the following command:

dcmctl updateConfig

#### 4.3.3 Changing the Oracle HTTP Server Listen Port

When you change the Oracle HTTP Server Listen directive, there are often dependencies that must also be set. For example, if you are using OracleAS Web Cache to improve the performance of your Oracle Application Server instance, you must

modify the OracleAS Web Cache origin server settings whenever you modify the Oracle HTTP Server listen ports.

To be sure the port dependencies are modified correctly, you can use a single Java command to change the Oracle HTTP Server listen port. The Java command automatically modifies the necessary configuration files within the Oracle home and optionally restarts the required components within the Oracle home.

The following sections describe how to define the portconfig command and then use it to modify the Oracle HTTP Server HTTP or HTTPS port:

- Enabling Oracle HTTP Server to Run as Root for Ports Set to Less Than 1024 on UNIX Systems
- Using the portconfig Command to Change the Oracle HTTP Server Listen Port

# 4.3.3.1 Enabling Oracle HTTP Server to Run as Root for Ports Set to Less Than 1024 on UNIX Systems

Perform this step before you change the Oracle HTTP Server listen port if you are on a UNIX system and you are changing the listen port to a number less than 1024.

By default, Oracle HTTP Server runs as a non-root user (the user that installed Oracle Application Server). On UNIX systems, if you change the Oracle Application Server HTTPS listen port number to a value less than 1024, you must enable Oracle Application Server to run as root, as follows:

- **1.** Log in as root.
- 2. Run the following commands in the middle-tier Oracle home:

```
cd ORACLE_HOME/Apache/Apache/bin
chown root .apachectl
chmod 6750 .apachectl
```

# 4.3.3.2 Using the portconfig Command to Change the Oracle HTTP Server Listen Port

Use the following procedure to change the Oracle HTTP Server HTTP or HTTPS port:

**1.** Set the ORACLE\_HOME environment variable to the home directory of the Oracle Application Server instance where the Oracle HTTP Server resides.

For example:

```
setenv ORACLE_HOME /dev0/private/oracle/appserv1/ (UNIX)
set ORACLE_HOME=D:\oracle\appserv1\ (Windows)
```

- 2. On UNIX systems, set the LD\_LIBRARY\_PATH, LD\_LIBRARY\_PATH\_64, or SHLIB\_PATH environment variables to the proper values, as shown in Table 1–1. The actual environment variables and values that you have to set depend on the type of your UNIX operating system.
- **3.** Create an alias (on UNIX systems) or a DOSKEY macro (on Windows systems) to represent the portconfig command.

For example, to execute the command as an alias on UNIX systems, enter the following command:

```
alias portconfig '$ORACLE_HOME/jdk/bin/java -cp
$ORACLE_HOME/sysman/webapps/emd/WEB-INF/lib/emd.jar:
$ORACLE_HOME/dcm/lib/dcm.jar:
$ORACLE_HOME/sso/bin/ssoreg.jar
oracle.sysman.ias.sta.tools.PortConfigCmdLine \!*'
```

Similarly, to execute the command as DOSKEY macro on Windows systems, enter the following at the DOS command line:

doskey portconfig=%ORACLE\_HOME%\jdk\bin\java -cp %ORACLE\_HOME%/sysman/webapps/emd/WEB-INF/lib/emd.jar; %ORACLE\_HOME%/dcm/lib/dcm.jar; %ORACLE\_HOME%/sso/bin/ssoreg.jar oracle.sysman.ias.sta.tools.PortConfigCmdLine \$\*

#### 4. Use the newly created portconfig command as follows:

```
portconfig -oracleHome ORACLE_HOME
-oldPort old_port
-newPort new_port
[-sso -url http://sso_host:port -user http_server_admin_user
[-site name_of_sso_partner_application]
[-admin mod_osso_admin_user]
[-vHost path_to_mod_osso_configuration_file]]
[-webCache]
{-start | -restart}
```

#### For example, on UNIX systems:

portconfig -oracleHome \$ORACLE\_HOME -oldPort 7777 -newPort 7778 -webCache

For example, on Windows systems:

portconfig -oracleHome %ORACLE\_HOME% -oldPort 7777 -newPort 7778 -webCache

Table 4–2 describes the arguments available when you use the portconfig command to automatically change the Oracle HTTP Server Listen port.

| Argument    | Description                                                                                                    |  |
|-------------|----------------------------------------------------------------------------------------------------|--|
| -oracleHome | eHome The Oracle home of the Oracle Application Server instance. The portconf<br>command modifies only components that are part of the selected Oracle<br>home. You can use an environment variable to represent the Oracle home.                                                    |  |
| -oldPort    | The old (current) value of the Oracle HTTP Server Listen port.                                                                                                    |  |
| -newPort    | The new value for the Oracle HTTP Server Listen port.                                                                                                    |  |
| -webCache   | Use this optional argument if you are using OracleAS Web Cache to improve<br>the performance and reliability of your Web server. When this argument is<br>included on the command line, the dependent OracleAS Web Cache port<br>assignment will be changed automatically.           |  |
|             | Specifically, the port number of the origin server will be updated automatically so it points to the new Oracle HTTP Server listen port.                                                                                                    |  |
|             | <b>Note:</b> The portconfig command updates the OracleAS Web Cache instance only if it resides in the current Oracle home.                                                                                                    |  |
| -start      | When you use this optional argument, the portconfig command performs the configuration changes, and then stops and starts the application server instance. The Oracle Application Server instance must be stopped and started—or restarted—before the port changes will take effect. |  |
|             | Note that during startup, all enabled components of the application server are started, even those that were originally down before you ran the portconfig command to change the Oracle HTTP Server Listen port.                                                                     |  |
|             | Compare with the -restart argument. Each time you run the command you can use the -restart or -start options, but not both.                                                                                                    |  |

Table 4–2 Arguments for the portconfig Command

| Argument | Description                                                                                                    |
|----------|----------------------------------------------------------------------------------------------------|
| -restart | When you use this optional argument, the portconfig command performs the configuration changes, and then restarts the application server instance. The Oracle Application Server instance must be restarted—or stopped and started—before the port changes will take effect.                                                                                              |
|          | With this option, only already running components are restarted after the configuration changes are complete. Components that were down before you ran the portconfig command to change the Oracle HTTP Server Listen port will remain down.                                                                                                    |
|          | Compare with the <code>-start</code> argument. Each time you run the command you can use the <code>-restart</code> or <code>-start</code> options, but not both.                                                                                                    |
| -debug   | Use this optional argument if you want to display debugging information as<br>the command executes. This argument can be useful if you are<br>troubleshooting a problem or working with Oracle Support.                                                                                                    |
| -550     | Use this optional argument when the Listen port you are changing is protected by OracleAS Single Sign-On.                                                                                                    |
|          | When you use this argument, the portconfig command re-registers mod_osso with the new Oracle HTTP Server Listen port value.                                                                                                    |
|          | When you use the -sso argument, then you must include the -url and -user arguments. In addition, you can optionally use the -site, -admin and -vHost arguments.                                                                                                    |
|          | For more information about registering mod_osso, see "Configuring and Administering Partner Applications" in the <i>Oracle Application Server Single Sign-On Administrator's Guide</i> .                                                                                                    |
| -url     | This argument is required when you use the -sso argument.                                                                                                    |
|          | Use this argument to provide the new Oracle HTTP Server URL, which is also used by OracleAS Single Sign-On and uses the new Listen port.                                                                                                    |
|          | For example:                                                                                                    |
|          | http://sso42.acme.com:7778                                                                                                    |
|          | This URL is passed as the -mod_osso_url parameter in the ssoreg.sh and ssoreg.bat scripts.                                                                                                    |
| -user    | This argument is required when you use the -sso argument.                                                                                                    |
|          | Use this argument to enter the name of the account that is used to start Oracle HTTP Server. On UNIX systems, this is usually root. On Windows, it is usually SYSTEM.                                                                                                    |
|          | The value provided with this argument is passed as the $-u$ parameter in the ssoreg.sh and ssoreg.bat scripts.                                                                                                    |
| -site    | This argument is optional; however, it can be used only when you also use the -sso argument.                                                                                                    |
|          | Use this argument to enter the site name of OracleAS Single Sign-On partner application. The site name is displayed by the OracleAS Single Sign-On administration pages.                                                                                                    |
|          | The value of this argument is passed as the <code>-site_name</code> parameter in the <code>ssoreg.sh</code> and <code>ssoreg.bat</code> scripts. If the <code>-site</code> argument is not specified, the application server instance name is passed to <code>ssoreg.sh</code> and <code>ssoreg.bat</code> scripts as the value of the <code>-site_name</code> parameter. |

 Table 4–2 (Cont.) Arguments for the portconfig Command

| Argument | Description                                                                                                    |
|----------|----------------------------------------------------------------------------------------------------|
| -admin   | This argument is optional; however, it can be used only when you also use the -sso argument.                                                                                                    |
|          | Use this argument to enter the account name of the mod_osso administrator.<br>This value is displayed in the OracleAS Single Sign-On administration pages.<br>In most cases, this value should be the same as the distinguished name (dn) of<br>the user who installed Oracle Application Server. The value of this argument<br>is passed as the -admin_info parameter in the ssoreg.sh and<br>ssoreg.bat scripts. |
| -vHost   | This argument is optional; however, it can be used only when you also use the -sso argument.                                                                                                    |
|          | Use this argument to enter the path to the osso.conf file for the virtual host being configured. For example:                                                                                                    |
|          | <pre>\$ORACLE_HOME/Apache/Apache/conf/osso/vh_name/osso.conf</pre>                                                                                                    |
|          | Use this argument only when you are registering an HTTP virtual host with the OracleAS Single Sign-On server. The value of this argument is passed as the <code>-config_file</code> parameter, along with the <code>-virtualhost</code> parameter, in the <code>ssoreg.sh</code> and <code>ssoreg.bat</code> scripts.                                                                                              |

 Table 4–2 (Cont.) Arguments for the portconfig Command

#### **5.** Restart the application server instance:

```
(UNIX)

ORACLE_HOME/bin/emctl stop iasconsole

ORACLE_HOME/opmn/bin/opmnctl stopall

ORACLE_HOME/opmn/bin/opmnctl startall

ORACLE_HOME/bin/emctl start iasconsole
```

(Windows) ORACLE\_HOME\bin\emctl stop iasconsole ORACLE\_HOME\opmn\bin\opmnctl stopall ORACLE\_HOME\opmn\bin\opmnctl startall ORACLE\_HOME\bin\emctl start iasconsole

# 4.3.4 Changing the OracleAS Web Cache Listen Port

This section describes how to change the OracleAS Web Cache HTTP or HTTPS listen port. It involves changing the OracleAS Web Cache port number and updating other components in the middle tier with the new port number. The relevant tasks include the following:

- Task 1: Enable OracleAS Web Cache to Run as Root for Ports Less Than 1024 on UNIX
- Task 2: Change the OracleAS Web Cache Listen Port
- Task 3: Change the OracleAS Web Cache Logical Site Port
- Task 4: Update the Oracle HTTP Server Port Directive
- Task 5: Update the Application Server Control Console
- Task 6: Update mod\_osso
- Task 7: Update OracleAS Portal Configuration
- Task 8: Update Web Providers
- Task 9: Update OracleAS Wireless
- Task 10: Update OracleBI Discoverer

Task 11: Restart the Middle-Tier Instance

# Task 1: Enable OracleAS Web Cache to Run as Root for Ports Less Than 1024 on UNIX

Perform this task only if you are changing the port to a number less than 1024.

By default, OracleAS Web Cache runs as a non-root user (the user that installed Oracle Application Server). On UNIX systems, if you change the OracleAS Web Cache listen port number to a value less than 1024, you must enable OracleAS Web Cache to run as root, as follows:

1. Log in as the user that installed Oracle Application Server and stop OracleAS Web Cache:

opmnctl stopproc ias-component=WebCache

- 2. Log in as root.
- **3.** Run the following command in the middle-tier Oracle home:

ORACLE\_HOME/webcache/bin/webcache\_setuser.sh setroot user\_ID

The parameter *user\_ID* is the user ID associated with the OracleAS Web Cache processes. This is usually the user that installed Oracle Application Server. This user is listed on the Security page (**Web Cache Home** page -> **Administration** tab -> **Properties** -> **Application** -> **Origin Servers**) of Application Server Control Console or the Process Identity page (**Properties** -> **Process Identity**) of OracleAS Web Cache Manager.

**4.** Log in as the user that installed Oracle Application Server and start OracleAS Web Cache:

opmnctl startproc ias-component=WebCache

#### Task 2: Change the OracleAS Web Cache Listen Port

Take the following steps:

- **1.** Using the Application Server Control Console, navigate to the Web Cache home page.
- 2. Click the Administration tab to display the Administration page.
- 3. On the Administration page, click **Ports** to display the Ports page.
- **4.** In the **Listen Ports** section, locate the appropriate port that has HTTP or HTTPS in the **Protocol** column.
- 5. Enter the new port number in the **Port** field.
- 6. Click OK to apply changes.
- 7. When prompted, click **Restart Web Cache** to restart the cache.

#### Task 3: Change the OracleAS Web Cache Logical Site Port

If the OracleAS Web Cache listen port is the same as the logical site port, update the logical site port as follows:

- 1. On the Administration page, click **Sites** to display the Sites page.
- **2.** Locate the appropriate sites using the old port number. If there is no site using the old port number, then the OracleAS Web Cache listener and site do not share the same port number.

- 3. For each site using the old port number:
  - a. Click Edit.
  - **b.** In the Edit Named Site or Edit Unnamed Site page, enter the new port number in the **Port** field.
- 4. Click OK to apply changes.
- 5. When prompted, click **Restart Web Cache** to restart the cache.

#### Task 4: Update the Oracle HTTP Server Port Directive

If you are changing the OracleAS Web Cache HTTP listen port to be the same as the logical site port, update the Port directive in the Oracle HTTP Server httpd.conf file:

1. Open the httpd.conf file:

(UNIX) ORACLE\_HOME/Apache/Apache/conf/httpd.conf (Windows) ORACLE\_HOME\Apache\Apache\conf\httpd.conf

2. Update the Port directive with the new port number, and then save the file.

Do not modify the Listen directive. The OracleAS Web Cache port must be the same as the Oracle HTTP Server Port directive.

**3.** Run the following command:

dcmctl updateConfig -ct ohs

If you are changing the OracleAS Web Cache HTTPS listen port, update the Port directive in the Oracle HTTP Server ssl.conf file:

1. Open the ssl.conf file:

(UNIX) ORACLE\_HOME/Apache/Apache/conf/ssl.conf (Windows) ORACLE\_HOME\Apache\Apache\conf\ssl.conf

2. Update the SSL Port directive with the new port number, and then save the file.

Do not modify the Listen directive. The OracleAS Web Cache SSL port must be the same as the Oracle HTTP Server SSL Port directive.

**3.** Run the following command:

dcmctl updateConfig -ct ohs

#### Task 5: Update the Application Server Control Console

Update the Application Server Control Console with the new port number:

1. Open the targets.xml file:

```
(UNIX) ORACLE_HOME/sysman/emd/targets.xml
(Windows) ORACLE_HOME/sysman/emd/targets.xml
```

**2.** Update each occurrence of the old OracleAS Web Cache listen port number with the new port number, and then save the file.

Depending on your configuration, this file may not contain any occurrences of the OracleAS Web Cache listen port, or it may contain many occurrences. The listen port may occur as a parameter on its own, or it may be part of a URL. The easiest way to edit this file is to search for all occurrences of the old OracleAS Web Cache listen port number, and replace them with the new port number.

3. Reload the Application Server Control Console:

#### emctl reload

#### Task 6: Update mod\_osso

If you have registered your virtual host as an OracleAS Single Sign-On partner application, follow these steps to re-register your virtual host with the new port number:

- On UNIX systems, set the LD\_LIBRARY\_PATH, LD\_LIBRARY\_PATH\_64, or SHLIB\_PATH environment variables to the proper values, as shown in Table 1–1. The actual environment variables and values that you have to set depend on the type of your UNIX operating system.
- **2.** Re-register mod\_osso with the new port number by running the following command in the middle-tier Oracle home:

UNIX:

```
ORACLE_HOME/sso/bin/ssoreg.sh
-oracle_home_path middle_tier_oracle_home
-site_name middle_tier_hostname:new_port_number
-config_mod_osso TRUE
-mod_osso_url mod_osso_url
```

#### Windows:

```
ORACLE_HOME\sso\bin\ssoreg.bat
-oracle_home_path middle_tier_oracle_home
-site_name middle_tier_hostname:new_port_number
-config_mod_osso TRUE
-mod_osso_url mod_osso_url
```

For example, if you want to change the OracleAS Web Cache listen port to 7779 on middle-tier host myhost:

```
$ORACLE_HOME/sso/bin/ssoreg.sh
-oracle_home_path /disk1/oracleas
-site_name myhost:7779
-config_mod_osso TRUE
-mod_osso_url http://myhost.mydomain:7779
```

**See Also:** Oracle Application Server Single Sign-On Administrator's *Guide* for more information on registering mod\_osso

- **3.** If you are changing the OracleAS Web Cache HTTPS listen port, perform the following steps. These steps do not apply if you are changing the OracleAS Web Cache HTTP listen port.
  - **a.** Open the mod\_osso.conf file:

(UNIX) ORACLE\_HOME/Apache/Apache/conf/mod\_osso.conf
(Windows) ORACLE\_HOME\Apache\Apache\conf\mod\_osso.conf

b. Replace references to osso.conf with middle\_tier\_hostname.middle\_tier\_domain.https-osso.conf, and save the file.

For example, if you have the following entry in the mod\_osso.conf file:

/disk1/oracleas/Apache/Apache/conf/mod\_osso.conf

You would make the following change for the HTTPS listen port on middle-tier host myhost.mydomain:

/disk1/oracleasApache/Apache/conf/myhost.mydomain.https-osso.conf

- **4.** If you are changing the OracleAS Web Cache HTTP listen port, perform these additional steps:
  - **a.** Open the mod\_osso.conf file:

(UNIX) ORACLE\_HOME/Apache/Apache/conf/mod\_osso.conf (Windows) ORACLE\_HOME\Apache\Apache\conf\mod\_osso.conf

b. Replace references to osso.conf with middle\_tier\_hostnamemiddle\_tier\_domain.https-osso.conf, and save the file.

For example, if you have the following entry in the mod\_osso.conf file:

\$ORACLE\_HOME/Apache/Apache/conf/mod\_osso.conf

You would make the following change for OracleAS Web Cache HTTPS listen port on middle-tier host myhost.mydomain:

\$ORACLE\_HOME/Apache/Apache/conf/myhost.mydomain.https-osso.conf

#### Task 7: Update OracleAS Portal Configuration

If you are changing the OracleAS Web Cache HTTP listen port in a configuration with OracleAS Portal, update OracleAS Portal configuration with the new port number:

- 1. Using the Application Server Control Console, navigate to the Portal home page.
- 2. In the Administration section, click Portal Web Cache Settings.
- 3. In the Listening Port field, enter the new port number.
- 4. Click Apply.

If you are changing the OracleAS Web Cache HTTPS listen port in a configuration with OracleAS Portal, update OracleAS Portal configuration with the new port number:

- 1. Update OracleAS Portal configuration:
  - **a.** Using the Application Server Control Console, navigate to the Portal home page.
  - **b.** In the Administration section, click Portal Web Cache Settings.
  - c. In the Listening Port field, enter the new port number.
  - d. From the Listening Port SSL Enabled list, select Yes.
  - e. Click Apply.
- 2. Update the httpsports parameter in the following file:

ORACLE\_HOME/j2ee/OC4J\_Portal/applications/portal/portal/WEB-INF/web.xml

- **3.** Restart the OC4J\_Portal:
  - **a.** Using the Application Server Control Console, navigate to the OC4J: OC4J\_Portal home page.
  - **b.** In the General section, click **Start**.

**See Also:** Oracle Application Server Portal Configuration Guide for more information on updating the Portal Web Cache Settings

#### **Task 8: Update Web Providers**

If you are using Web Providers with OracleAS Portal, you must update them as follows (note that locally hosted Web Providers run on the same middle-tier instance as OracleAS Portal):

- 1. Log in to OracleAS Portal as the administrator (for example, PORTAL).
- 2. Click the Administer tab.
- **3.** Click the **Portlets** sub-tab.
- 4. Repeat this step for all locally hosted Web Providers registered in your Portal:
  - **a.** In the Remote Providers portlet, enter the provider name in the **Name** field. Click **Edit.**
  - **b.** Click the **Connection** tab.
  - c. In the URL field, update the port to the new port number. Click Apply.
  - d. Click OK.

#### Task 9: Update OracleAS Wireless

If you have OracleAS Wireless configured, update OracleAS Wireless with the new port number:

1. Re-register OracleAS Wireless with OracleAS Single Sign-On by running the following command on the middle-tier host:

```
(UNIX) ORACLE_HOME/wireless/bin/reRegisterSS0.sh new_wireless_url oracle_home
administrator_dn
(Windows) ORACLE_HOME\wireless\bin\reRegisterSS0.bat
    new_wireless_url oracle_home administrator_dn
```

In the example:

- new\_wireless\_url: Wireless HTTP URL with the new OracleAS Web Cache listen port.
- *oracle\_home*: Middle-tier Oracle home whose OracleAS Web Cache port you are changing.
- administrator\_dn: Oracle Internet Directory administrator.

For example, if you have changed the OracleAS Web Cache listen port to 7779 on the middle-tier installation in /home/oracle on UNIX host myhost:

ORACLE\_HOME/wireless/bin/reRegisterSS0.sh http://myhost:7779/ptg/rm /home/oracle cn=orcladmin

- 2. Update the Wireless HTTP and HTTPS configuration information:
  - **a.** Navigate to the Wireless home page on the Application Server Control Console.
  - b. Select the Site Administration link.
  - **c.** In the **General Configuration** section, select the **HTTP**, **HTTPS Configuration** link.
  - **d.** In the **URL** section, update each URL that contains the OracleAS Web Cache listen port with the new port number.
  - e. Click OK.
- **3.** Update the instance URLs:

- **a.** Navigate to the Wireless home page on the Application Server Control Console.
- **b.** In the **Instance Configuration** section, select the **Instance URLs** link.
- **c.** On the Instance URLs page:
  - If Use the Wireless Site URLs is selected, you do not need to make any changes to this page.
  - If Use the Wireless Instance URLs is selected, update each URL that contains the OracleAS Web Cache listen port with the new port number.
- d. Click OK.

#### Task 10: Update OracleBI Discoverer

If you have OracleBI Discoverer configured, and you are using the port for the URL of the Discoverer Portlet Provider, edit the URL of the Discoverer Portlet Provider to use the new port number.

**See Also:** Section "How to edit Discoverer Portlet Provider" in *Oracle Business Intelligence Discoverer Configuration Guide.* 

#### Task 11: Restart the Middle-Tier Instance

Restart the middle-tier instance:

```
emctl stop iasconsole
opmnctl stopall
opmnctl startall
emctl start iasconsole
```

#### 4.3.5 Changing the OracleAS Web Cache Administration Port

The tasks to change the OracleAS Web Cache invalidation port include the following:

- Task 1: Change the OracleAS Web Cache Administration Port
- Task 2: Update OracleAS Portal

#### Task 1: Change the OracleAS Web Cache Administration Port

To change the OracleAS Web Cache administration port on any installation type:

- **1.** Using the Application Server Control Console, navigate to the Web Cache home page.
- 2. Click the Administration tab to display the Administration page.
- 3. On the Administration page, click **Ports** to display the Ports page.
- 4. In the **Operation Ports** section, locate the **Administration** row.
- 5. Enter the new port number in the **Port** field.
- **6.** Click **OK** to apply changes.
- 7. When prompted, click **Restart Web Cache** to restart the cache.

#### Task 2: Update OracleAS Portal

If you have OracleAS Portal configured, update OracleAS Portal configuration with the new port number:

1. Using the Application Server Control Console, navigate to the Portal home page.

- 2. In the Administration section, click Portal Web Cache Settings.
- 3. In the Administration Port field, enter the new port number.

**See Also:** Oracle Application Server Portal Configuration Guide for more information on updating the Portal Web Cache Settings

# 4.3.6 Changing the OracleAS Web Cache Invalidation Port

The tasks to change the OracleAS Web Cache invalidation port include the following:

- Task 1: Change the OracleAS Web Cache Invalidation Port
- Task 2: Update OracleAS Portal
- Task 3: Update Web Providers

#### Task 1: Change the OracleAS Web Cache Invalidation Port

To change the OracleAS Web Cache invalidation port on any installation type:

- **1.** Using the Application Server Control Console, navigate to the Web Cache home page.
- 2. Click the Administration tab to display the Administration page.
- 3. On the Administration page, click **Ports** to display the Ports page.
- 4. In the **Operation Ports** section, locate the **Invalidation** row.
- 5. Enter the new port number in the **Port** field.
- 6. Click **OK** to apply changes.
- 7. When prompted, click **Restart Web Cache** to restart the cache.

#### Task 2: Update OracleAS Portal

If you have OracleAS Portal configured, update OracleAS Portal with the new port number:

- 1. Using the Application Server Control Console, navigate to the Portal home page.
- 2. In the Administration section, click Portal Web Cache Settings.
- 3. In the Invalidation Port field, enter the new port number.

**See Also:** Oracle Application Server Portal Configuration Guide for more information on updating the Portal Web Cache Settings

#### **Task 3: Update Web Providers**

If you are using Web Providers with OracleAS Portal, you must update them to use the new port as follows:

1. Open the cache.xml file:

(UNIX) ORACLE\_HOME/portal/conf/cache.xml (Windows) ORACLE\_HOME/portal/conf/cache.xml

- 2. Update the port attribute to the new port, and then save the file.
- **3.** Restart OC4J\_Portal:
  - **a.** Using the Application Server Control Console, navigate to the OC4J: OC4J\_Portal home page.

**b.** In the **General** section, click **Start**.

# 4.3.7 Changing the OracleAS Web Cache Statistics Port

To change the OracleAS Web Cache statistics port on any installation type:

- **1.** Using the Application Server Control Console, navigate to the Web Cache home page.
- 2. Click the Administration tab to display the Administration page.
- **3.** On the Administration page, click **Ports** to display the Ports page.
- 4. In the **Operation Ports** section, locate the **Statistics** row.
- 5. Enter the new port number in the **Port** field.
- 6. Click OK to apply changes.
- 7. When prompted, click **Restart Web Cache** to restart the cache.

If you change the statistics protocol to HTTPS, it is not possible to view performance statistics in Enterprise Manager until a certificate is uploaded in Base64 format named b64InternetCertificate.txt to ORACLE\_HOME/sysman/config on UNIX and ORACLE\_HOME\sysman\config on Windows.

### 4.3.8 Changing the DCM Discovery Port

This section describes how to change the DCM Discovery port number in any installation type. To change the DCM Discovery port number:

1. Open the dcmCache.xml file:

(UNIX) ORACLE\_HOME/dcm/config/dcmCache.xml
(Windows) ORACLE\_HOME\dcm\config\dcmCache.xml

2. Under the <communication> element, update the discovery-port parameter in the <coordinator> element with the new port number, and then save the file.

For example:

<coordinator discovery-port="7110" original="true" />

**3.** In every instance in the farm, stop the Application Server Control Console and stop the DCM daemon:

emctl stop iasconsole
opmnctl stopproc ias-component=dcm-daemon

It is important that you make sure all Application Server Control Console instances and DCM daemons in the farm are stopped before you proceed to the next step.

**4.** In every instance in the farm, start the DCM daemon and the Application Server Control Console:

opmnctl startproc ias-component=dcm-daemon emctl start iasconsole

### 4.3.9 Changing the Java Object Cache Port

This section describes how to change the Java Object Cache port number in any installation type. To change the Java Object Cache port number:

1. Open the javacache.xml file:

```
(UNIX) ORACLE_HOME/javacache/admin/javacache.xml
(Windows) ORACLE_HOME\javacache\admin\javacache.xml
```

2. Under the <communication> element, update the discovery-port parameter in the <coordinator> element with the new port number, and then save the file.

For example:

```
<coordinator discovery-port="7010" />
```

3. Restart all OC4J instances which contain J2EE applications that use JavaCache:

dcmctl restart -co OC4J\_INSTANCE

# 4.3.10 Changing the Log Loader Port

This section describes how to change the Log Loader port on any installation type. To change the Log Loader port:

- **1.** Stop the Log Loader:
  - **a.** Using the Application Server Control Console, navigate to the Application Server home page for the instance whose Log Loader port you would like to change.
  - b. Click Logs in the upper-right corner.
  - c. On the View Logs page, click Search Log Repository.
  - d. On the View Logs page, click Log Loader.
  - e. On the Log Loader page, click Stop.
- 2. Change the Log Loader port number:
  - **a.** On the Log Loader page, in the Administration section, click **Log Loader Properties**.
  - **b.** On the Log Loader Properties page, enter the new port number in the Log Loader Port field.
  - **c.** Click **Apply**.
- **3.** Start the Log Loader:
  - **a.** At the top of the Log Loader Properties page, click **Log Loader** to get back to the Log Loader page.
  - **b.** On the Log Loader page, click **Start**.

### 4.3.11 Changing OPMN Ports (ONS Local, Request, and Remote)

This section describes how to change any of the following port numbers:

- ONS Local port
- ONS Request port
- ONS Remote port

To change these ports:

**1.** Stop the Application Server Control Console, OPMN and all OPMN-managed processes:

emctl stop iasconsole opmnctl stopall

**2.** Open the opmn.xml file:

(UNIX) ORACLE\_HOME/opmn/conf/opmn.xml (Windows) ORACLE\_HOME\opmn\conf\opmn.xml

3. Under the <notification-server> element, modify the local, remote, or request parameter, as desired, in the <port> element, and then save the file.

For example:

<port local="6101" remote="6201" request="6004"/>

**4.** Start OPMN:

opmnctl start

5. Reload OPMN:

opmnctl reload

**6.** If this is an Infrastructure with Oracle Internet Directory, start Oracle Internet Directory:

opmnctl startproc ias-component=OID

**7.** Start the rest of the processes:

opmnctl startall emctl start iasconsole

**8.** Update DCM:

dcmctl updateConfig -ct opmn

# 4.3.12 Changing the Oracle HTTP Server Diagnostic Port

This section describes how to change the Oracle HTTP Server Diagnostics port number in any installation type. To change the Oracle HTTP Server Diagnostics port number:

**1.** Open the dms.conf file:

(UNIX) ORACLE\_HOME/Apache/Apache/conf/dms.conf (Windows) ORACLE\_HOME\Apache\Apache\conf\dms.conf

- Change the old port number to the new port number everywhere it appears in the file, and then save the file. This update includes the Listen directive, OpmnHostPort directive, Redirect directive, and the VirtualHost.
- 3. Restart Oracle HTTP Server:

```
opmnctl stopproc ias-component=HTTP_Server
opmnctl startproc ias-component=HTTP_Server
```

# 4.3.13 Changing the Port Tunneling Port

This section describes how to change the Port Tunneling port on any installation type. To change the Port Tunneling port number:

1. Open the opmn.xml file:

(UNIX) ORACLE\_HOME/opmn/conf/opmn.xml

(Windows) ORACLE\_HOME\opmn\conf\opmn.xml

2. Under the <ias-component id="IASPT"> element, update the range parameter in the <port> element with the new range. For example:

<port id="ajp" range="7501-7503"/>

Note that the port number range specified in opmn.xml overrides any port number specified in iaspt.conf. So you only need to update the port number in opmn.xml.

3. Restart OPMN:

```
opmnctl reload
emctl stop iasconsole
opmnctl stopall
opmnctl startall
emctl start iasconsole
```

# 4.3.14 Changing OracleAS Portal Ports

OracleAS Portal uses the OracleAS Web Cache HTTP server port on the instance.

**See Also:** Section 4.3.4, "Changing the OracleAS Web Cache Listen Port"

# 4.3.15 Changing OracleAS Wireless Ports

OracleAS Wireless uses the OracleAS Web Cache HTTP server port on the instance.

**See Also:** Section 4.3.4, "Changing the OracleAS Web Cache Listen Port"

### 4.3.16 Changing OracleBI Discoverer Ports

The OracleBI Discoverer OSAgent port cannot be changed after installation. Other OracleBI Discoverer services use the OracleAS Web Cache HTTP server port on the instance.

**See Also:** Section 4.3.4, "Changing the OracleAS Web Cache Listen Port"

# 4.4 Changing Infrastructure Ports

This section contains the following topics:

- Changing the OracleAS Metadata Repository Net Listener Port
- Changing Oracle Internet Directory Ports
- Changing the HTTP Server Port on Identity Management
- Changing OracleAS Certificate Authority Ports

# 4.4.1 Changing the OracleAS Metadata Repository Net Listener Port

First, determine if it is necessary to change the OracleAS Metadata Repository listener port number. If you are concerned about the fact that you have another database on

your host using the same port, it is possible that the OracleAS Metadata Repository and the other database can use the same port.

The following are guidelines for port usage by multiple databases on the same host:

- Multiple Oracle9*i* and Oracle Database10*g* databases can share the same Oracle Net listener port. If you install a OracleAS Metadata Repository on a host that contains Oracle9*i* and Oracle Database 10*g* databases, they can all use port 1521. There is no need to change the OracleAS Metadata Repository port number.
- If the other databases on your system are Oracle8*i* databases running the Net8 listener, then the OracleAS Metadata Repository must use a different port. They cannot share the same port.

**Note:** If you want to run two listeners that use the same key value on one host, refer to Section 4.4.1.1, "Changing the KEY value for an IPC Listener"

If you determine that you would like to change the OracleAS Metadata Repository Listener Port, follow the steps in this section. An OracleAS Metadata Repository may be used in several different ways. Use the following table to determine the steps that are required for changing your type of OracleAS Metadata Repository:

| the Metadata Repository is used as follows:                                                        | Follow these tasks to change its Oracle Net listener port:                 |
|----------------------------------------------------------------------------------------------------|----------------------------------------------------------------------------|
| Identity Management Repository, Product<br>Metadata Repository, and Management<br>(DCM) Repository | Task 1: Stop Middle-tier Instances                                         |
|                                                                                                    | Task 2: Change the OracleAS Metadata Repository Oracle Ne<br>Listener Port |
| Registered with Oracle Internet Directory                                                          | Task 3: Update Oracle Internet Directory                                   |
|                                                                                                    | Task 4: Update OracleAS Single Sign-On                                     |
|                                                                                                    | Task 5: Update OracleAS Certificate Authority                              |
|                                                                                                    | Task 6: Update the Application Server Control Console                      |
|                                                                                                    | Task 7: Update Middle-Tier Instances                                       |
| Identity Management Repository only                                                                | Task 1: Stop Middle-tier Instances                                         |
| Registered with Oracle Internet Directory                                                          | Task 2: Change the OracleAS Metadata Repository Oracle Ne<br>Listener Port |
|                                                                                                    | Task 3: Update Oracle Internet Directory                                   |
|                                                                                                    | Task 4: Update OracleAS Single Sign-On                                     |
|                                                                                                    | Task 5: Update OracleAS Certificate Authority                              |
|                                                                                                    | Task 6: Update the Application Server Control Console                      |
| Product Metadata and Management (DCM)                                                              | Task 1: Stop Middle-tier Instances                                         |
| Repository<br>Registered with Oracle Internet Directory                                            | Task 2: Change the OracleAS Metadata Repository Oracle Ne<br>Listener Port |
|                                                                                                    | Task 3: Update Oracle Internet Directory                                   |
|                                                                                                    | Task 7: Update Middle-Tier Instances                                       |
| Management (DCM) Repository only<br>Not registered with Oracle Internet Directory                  | Task 2: Change the OracleAS Metadata Repository Oracle Ne<br>Listener Port |
|                                                                                                    | Task 8: Update J2EE and Web Cache Instances                                |

#### Task 1: Stop Middle-tier Instances

Stop all middle-tier instances that use the Metadata Repository by running the following command in each middle-tier Oracle home:

```
(UNIX) ORACLE_HOME/opmn/bin/opmnctl stopall
(Windows) ORACLE_HOME/opmn/bin/opmnctl stopall
```

#### Task 2: Change the OracleAS Metadata Repository Oracle Net Listener Port

On the OracleAS Metadata Repository host:

- 1. Make sure your ORACLE\_HOME environment variable and ORACLE\_SID are set.
- **2.** If OPMN is running, stop it:

```
(UNIX) ORACLE_HOME/opmn/bin/opmnctl stopall
(Windows) ORACLE_HOME/opmn/bin/opmnctl stopall
```

**3.** Stop the OracleAS Metadata Repository listener:

lsnrctl stop

4. Open the listener.ora file:

```
(UNIX) ORACLE_HOME/network/admin/listener.ora
(Windows) ORACLE_HOME/network/admin/listener.ora
```

- a. Under the LISTENER entry, update the value for PORT.
- **b.** Add the following SID\_DESC entry to the SID\_LIST\_LISTENER entry:

```
(SID_DESC =
  (GLOBAL_DENAME = service_name)
  (ORACLE_HOME = oracle_home_path)
  (SID_NAME = sid)
)
```

5. Edit the tnsnames.ora file. The default location is:

```
(UNIX) ORACLE_HOME/network/admin/tnsnames.ora
(Windows) ORACLE_HOME/network/admin/tnsnames.ora
```

- **a.** Update the PORT value in each entry that applies to OracleAS Metadata Repository.
- **b.** Add and entry like the following:

```
newnetport =
  (DESCRIPTION =
    (ADDRESS = (PROTOCOL = tcp) (HOST = hostname) (PORT = port)))
```

In the example, *hostname* is the fully-qualified hostname and *port* is the new port number.

6. Start the OracleAS Metadata Repository listener:

lsnrctl start

**7.** Using SQL\*Plus, log in to the OracleAS Metadata Repository as the SYSTEM user with SYSDBA privileges and run the following command:

SQL> alter system set local\_listener='newnetport' scope=spfile;

8. Restart OracleAS Metadata Repository:

SQL> shutdown

SQL> startup

#### Task 3: Update Oracle Internet Directory

On the Identity Management host, update Oracle Internet Directory with the new Oracle Net listener port number:

1. Start Oracle Directory Manager:

```
(UNIX) ORACLE_HOME/bin/oidadmin
(Windows) Start > Programs > Oracle Application Server - OracleHome >
Integrated Management Tools > Oracle Directory Manager
```

- 2. Log in to Oracle Directory Manager.
- 3. In the System Objects frame:
  - a. Expand Entry Management.
  - **b.** Expand **cn=Oracle Context**.
  - **c.** Select the DBName for the OracleAS Metadata Repository. For example, if the DBName is the default, orcl, select **cn=ORCL**.
- 4. On the Properties tab, update the PORT parameter in the orclnetdescstring field with the new port number.
- 5. Click Apply.
- 6. Start OPMN in the Oracle Internet Directory Oracle home:

(UNIX) ORACLE\_HOME/opmn/bin/opmnctl startall
(Windows) ORACLE\_HOME/opmn/bin/opmnctl startall

#### Task 4: Update OracleAS Single Sign-On

On the OracleAS Single Sign-On host:

- On UNIX systems, set the LD\_LIBRARY\_PATH, LD\_LIBRARY\_PATH\_64, or SHLIB\_PATH environment variables to the proper values, as shown in Table 1–1. The actual environment variables and values that you have to set depend on the type of your UNIX operating system.
- 2. Update OracleAS Single Sign-On with the new repository port number by running the following command in the OracleAS Single Sign-On Oracle home:

ORACLE\_HOME/jdk/bin/java -jar \$ORACLE\_HOME/sso/lib/ossoca.jar reassoc -repos \$ORACLE\_HOME

**3.** In the OracleAS Single Sign-On Oracle home, restart OC4J:

(UNIX) ORACLE\_HOME/opmn/bin/opmnctl restartproc ias-component=OC4J (Windows) ORACLE\_HOME/opmn/bin/opmnctl restartproc ias-component=OC4J

#### Task 5: Update OracleAS Certificate Authority

If the Identity Management installation has OracleAS Certificate Authority:

**1.** Run the following command:

(UNIX) ORACLE\_HOME/oca/bin/ocactl updateconnection (Windows) ORACLE\_HOME/oca/bin/ocactl updateconnection

2. Restart OracleAS Certificate Authority:

```
ocactl stop
ocactl start
```

If you are not sure if OracleAS Certificate Authority is configured, examine the Application Server Control Home Page to see if it is listed in the Components section.

#### Task 6: Update the Application Server Control Console

Update the Application Server Control Console with the new port number:

1. In the Identity Management Oracle home, edit the following file:

```
(UNIX) ORACLE_HOME/sysman/emd/targets.xml
(Windows) ORACLE_HOME/sysman/emd/targets.xml
```

**2.** Update the old OracleAS Metadata Repository port number with the new port number, and then save the file.

Locate the oracle\_ldap target and update the PORT parameter in the ConnectDescriptor value with the new port number. The easiest way to find this is to search the file for the old port number.

3. Reload the Application Server Control Console:

emctl reload

#### Task 7: Update Middle-Tier Instances

In each middle-tier Oracle home that uses OracleAS Metadata Repository:

1. Update the following file with the new Oracle Net listener port number:

```
(UNIX) ORACLE_HOME/network/admin/tnsnames.ora
(Windows) ORACLE_HOME/network/admin/tnsnames.ora
```

**2.** Check the following file:

(UNIX) ORACLE\_HOME/Apache/modplsql/conf/dads.conf
(Windows) ORACLE\_HOME/Apache\modplsql\conf\dads.conf

Locate the line that begins with PlsqlDatabaseConnectString.

- If the line ends with ServiceNameFormat or SIDFormat, update the line with the new OracleAS Metadata Repository port number, save the file, and restart Oracle HTTP Server.
- If the line ends with NetServiceNameFormat, you do not need to do anything.
- **3.** Start the middle-tier instance:

```
(UNIX) ORACLE_HOME/opmn/bin/opmnctl startall
(Windows) ORACLE_HOME\opmn/bin\opmnctl startall
```

#### Task 8: Update J2EE and Web Cache Instances

If the Metadata Repository is not registered with Oracle Internet Directory and is used as an OracleAS Database-based Farm, you must update each J2EE and Web Cache instance that uses the Metadata Repository as follows:

- 1. Using the Application Server Control Console, navigate to the Application Server home page for the J2EE and Web Cache instance.
- 2. Click the Infrastructure link.
- **3.** On the Infrastructure page, in the OracleAS Farm Repository Management section, click **Change**.

- 4. Select Existing Database.
- **5.** Follow the steps in the wizard for supplying the new Metadata Repository port number.
- **6.** When the wizard is finished, navigate to the Instance Home Page and start your instance by clicking **Start All**.

#### 4.4.1.1 Changing the KEY value for an IPC Listener

It is not possible to run two listeners at the same time that are configured to use the same KEY value in their IPC protocol address. By default, the OracleAS Metadata Repository listener has its IPC KEY value set to EXTPROC. Hence, if your computer has another IPC listener that uses the EXTPROC key, you should configure the OracleAS Metadata Repository listener to use some other key value such as EXTPROC1.

To change the KEY value of an IPC listener:

1. Stop the listener (make sure your ORACLE\_HOME environment variable is set first):

lsnrctl stop

2. Edit the listener.ora and tnsnames.ora files. In each file, change the line that says:

(ADDRESS = (PROTOCOL = IPC) (KEY = EXTPROC))

to something like:

(ADDRESS = (PROTOCOL = IPC) (KEY = EXTPROC1))

**3.** Restart the listener:

lsnrctl start

## 4.4.2 Changing Oracle Internet Directory Ports

This section describes how to change the Oracle Internet Directory HTTP or HTTPS port on an Identity Management installation. When you change this port number, you must update any middle-tier instances that use the Identity Management installation.

The following procedures contain complete instructions for updating the Oracle Internet Directory port number on Identity Management, including updating other components in the Infrastructure and updating the middle-tier instances that use the port. The relevant tasks are as follows:

- Task 1: Prepare the Middle-Tier Instances
- Task 2: Prepare the Infrastructure Instances
- Task 3: Change the Oracle Internet Directory Port
- Task 4: Reconfigure OracleAS Certificate Authority
- Task 5: Restart the Identity Management Instance
- Task 6: Update the Middle-Tier Instances to Use the New Port Number

#### Task 1: Prepare the Middle-Tier Instances

Follow this task only if the Identity Management installation is being used by middle-tier instances. On each middle-tier instance that uses Identity Management, stop the middle-tier instance as follows:

- 1. On the Application Server home page of the Application Server Control Console, click **Stop All**.
- 2. Leave the Application Server Control Console running.

It is important that you leave the Application Server Control Console running in each of the middle-tier instances while you perform this procedure.

## Task 2: Prepare the Infrastructure Instances

- Make sure that Identity Management and its associated OracleAS Metadata Repository are up and running on the Infrastructure whose port number you are changing.
- **2.** If any middle-tier instances use a different OracleAS Metadata Repository for their product metadata and DCM repositories, make sure those are up. In short, make sure all Metadata Repositories in your environment are up.

## Task 3: Change the Oracle Internet Directory Port

- 1. On the Oracle Internet Directory host:
  - **a.** Create a file named mod.ldif with the following contents. You can create the file in any directory:

For HTTP:

```
dn:cn=configset0, cn=osdldapd, cn=subconfigsubentry
changetype:modify
replace:orclnonsslport
orclnonsslport:new_nonssl_port_number
```

#### For HTTPS:

dn:cn=configset0, cn=osdldapd, cn=subconfigsubentry
changetype:modify
replace:orclsslport
orclsslport:new\_ssl\_port\_number

**b.** Run the following command:

#### For HTTP:

ldapmodify -D cn=orcladmin -w password -p oid\_port -f mod.ldif

#### For HTTPS:

ldapmodify -D cn=orcladmin -w password -p oid\_port -U SSLAuth -f mod.ldif

Note that *oid\_port* is the old Oracle Internet Directory port number. If you are changing the HTTPS port, provide the additional –U argument to specify the SSL authentication mode. Use one of the following values for *SSLAuth*: 1 for no authentication required; 2 for one-way authentication required; 3 for two-way authentication required.

**2.** On the Oracle Internet Directory host, stop the entire instance that contains Oracle Internet Directory, as well as the Application Server Control Console:

```
emctl stop iasconsole opmnctl stopall
```

**3.** Perform this step in the Oracle Internet Directory Oracle home. If you have OracleAS Metadata Repository installed in other Oracle homes that are registered

with this Oracle Internet Directory, perform this step in each of those Oracle homes as well.

**a.** Open the ldap.ora file:

(UNIX) ORACLE\_HOME/ldap/admin/ldap.ora (Windows) ORACLE\_HOME\ldap\admin\ldap.ora

**b.** Modify the following line to contain the new port number, and then save the file.

DIRECTORY\_SERVERS=(myhost.myco.com:non\_ssl\_port:ssl\_port)

c. Open the ias.properties file:

(UNIX) ORACLE\_HOME/config/ias.properties
(Windows) ORACLE\_HOME\config\ias.properties

- **d.** Change the value of OIDport (for an HTTP port change) or OIDsslport (for an HTTPS port change) to the new port number, and then save the file.
- **4.** On the Oracle Internet Directory host, start the instance that contains Oracle Internet Directory, as well as the Application Server Control Console:

opmnctl startall emctl start iasconsole

- **5.** Perform this step in the OracleAS Single Sign-On Oracle home:
  - a. On UNIX systems, set the LD\_LIBRARY\_PATH, LD\_LIBRARY\_PATH\_64, or SHLIB\_PATH environment variables to the proper values, as shown in Table 1–1. The actual environment variables and values that you have to set depend on the type of your UNIX operating system.
  - **b.** Run the following command in the OracleAS Single Sign-On Oracle home:

```
ORACLE_HOME/jdk/bin/java -jar $ORACLE_HOME/sso/lib/ossoca.jar reassoc
-repos $ORACLE_HOME
```

#### Task 4: Reconfigure OracleAS Certificate Authority

Follow this task if you are using OracleAS Certificate Authority:

- 1. If OracleAS Certificate Authority is running in a different Oracle home, do the following step in the OracleAS Certificate Authority Oracle home:
  - **a.** Open the ias.properties file:

(UNIX) ORACLE\_HOME/config/ias.properties
(Windows) ORACLE\_HOME\config\ias.properties

- **b.** Change the value of OIDport (for an HTTP port change) or OIDsslport (for an HTTPS port change) to the new port number, and then save the file.
- **2.** Update OracleAS Certificate Authority with the new Oracle Internet Directory port number by running the following command in the OracleAS Certificate Authority Oracle home:

ocactl changesecurity -server\_auth\_port port\_number

In the example, *port\_number* is the OracleAS Certificate Authority Server Authentication Virtual Host (SSL) port; the default is 4400.

**See Also:** Oracle Application Server Certificate Authority Administrator's Guide for more information

## Task 5: Restart the Identity Management Instance

Restart the Identity Management instance:

emctl stop iasconsole
opmnctl stopall
opmnctl startall
emctl start iasconsole

## Task 6: Update the Middle-Tier Instances to Use the New Port Number

On each middle-tier instance that uses the Identity Management installation, run the Change Identity Management Services wizard and start the instance:

- **1.** Using the Application Server Control Console, navigate to the Application Server home page for the middle-tier instance.
- 2. Click the Infrastructure link.
- **3.** On the Infrastructure page, in the Identity Management section, click **Change**.
- **4.** Follow the steps in the wizard for supplying the new Identity Management information (the new port number).
- **5.** When the wizard is finished, navigate to the Application Server Home Page and start the middle-tier instance by clicking **Start All**.

## 4.4.3 Changing the HTTP Server Port on Identity Management

This section describes how to change the Oracle HTTP Server HTTP or HTTPS listen port on an Identity Management installation. When you change this port number, you also effectively change the OracleAS Single Sign-On port number. This means you must update any middle-tier instances that use the OracleAS Single Sign-On port.

The following procedure contains complete instructions for updating the Oracle HTTP Server port number on Identity Management, including updating other components in the Infrastructure and updating the middle-tier instances that use the port. The relevant tasks are as follows:

- Task 1: Prepare the Middle-Tier Instances
- Task 2: Prepare the Infrastructure Instances
- Task 3: Modify the Oracle HTTP Server Listen and Port Directives
- Task 4: Enable Oracle HTTP Server to Run as Root for Ports Less Than 1024 on UNIX
- Task 5: Update the Application Server Control Console
- Task 6: Update OracleAS Single Sign-On
- Task 7: Re-register mod\_osso
- Task 8: Update Oracle Delegated Administration Services
- Task 9: Update OracleAS Certificate Authority
- Task 10: Restart the Identity Management Instance
- Task 11: Restart OracleAS Certificate Authority
- Task 12: Update the Middle-Tier Instances to Use the New Port Number

#### Task 1: Prepare the Middle-Tier Instances

Follow this task only if the Identity Management installation is being used by middle-tier instances. On each middle-tier instance that uses Identity Management, stop the middle-tier instance as follows:

- 1. On the Application Server home page of the Application Server Control Console, click **Stop All**.
- 2. Leave the Application Server Control Console running.

It is important that you leave the Application Server Control Console running in each of the middle-tier instances while you perform this procedure.

#### Task 2: Prepare the Infrastructure Instances

- 1. Make sure that Identity Management and its associated OracleAS Metadata Repository are up and running on the Infrastructure whose port number you are changing.
- **2.** If any middle-tier instances use different Metadata Repositories for their product metadata and DCM repositories, make sure those are up. In short, make sure all Metadata Repositories in your environment are up.

#### Task 3: Modify the Oracle HTTP Server Listen and Port Directives

If you are changing the HTTP port, change both the Listen and Port directives to the new port number in the Oracle HTTP Server httpd.conf file. You can perform this task using the Application Server Control Console or manual steps.

- Using the Application Server Control Console:
  - 1. Navigate to the Application Server home page and click **Ports**.
  - **2.** On the Ports page, locate the Oracle HTTP Server Listen port and click the icon in the **Configure** column.
  - **3.** On the Server Properties page:
    - Enter the new port number in the Default Port field. This is for the Port directive.
    - Enter the new port number in the Listening Port column. This is for the Listen directive. There may be more than one listening port listed. The only way to tell which is the non-SSL listen port is to choose the one with the old non-SSL listen port value.
  - **4.** At the bottom of the page, click **Apply**.
  - 5. On the Confirmation page, click No, you would not like to restart now.
- Using manual steps:
  - 1. Open the httpd.conf file:

(UNIX) ORACLE\_HOME/Apache/Apache/conf/httpd.conf (Windows) ORACLE\_HOME\Apache\Apache\conf\httpd.conf

2. Update the non-SSL Listen and Port directives with the new port number, and then save the file.

The value for Listen and Port must be the same port number, for example, to change the listener port to 7779:

Listen 7779 Port 7779 There may be multiple Listen and Port directives in this file. Modify the Listen and Port directives that are not enclosed in an SSL virtual host container. The easiest way to locate the proper Listen and Port directives is to search the file for the old port number.

**3.** Run the following command:

dcmctl updateConfig -ct ohs

If you are changing the HTTPS port, change both the SSL Listen and Port directives to the new port number in the Oracle HTTP Server ssl.conf file. You must do this using the following manual steps:

1. Open the ssl.conf file:

(UNIX) ORACLE\_HOME/Apache/Apache/conf/ssl.conf (Windows) ORACLE\_HOME/Apache/Apache/conf/ssl.conf

2. Update the SSL Listen and SSL Port directives with the new port number, and then save the file.

The value for Listen and Port must be the same port number, for example, to change the listener port to 4445:

Listen 4445 Port 4445

**3.** Run the following command:

dcmctl updateConfig -ct ohs

## Task 4: Enable Oracle HTTP Server to Run as Root for Ports Less Than 1024 on UNIX

Perform this task if you are changing the port to a value less than 1024.

By default, Oracle HTTP Server runs as a non-root user (the user that installed Oracle Application Server). On UNIX systems, if you change the Oracle Application Server non-SSL listen port number to a value less than 1024, you must enable Oracle HTTP Server to run as root, as follows:

- 1. Log in as root.
- 2. Run the following commands in the Infrastructure Oracle home:

```
cd ORACLE_HOME/Apache/Apache/bin
chown root .apachectl
chmod 6750 .apachectl
```

## Task 5: Update the Application Server Control Console

Update the Application Server Control Console with the new port number:

1. Open the targets.xml file:

```
(UNIX) ORACLE_HOME/sysman/emd/targets.xml
(Windows) ORACLE_HOME/sysman/emd/targets.xml
```

**2.** Update each occurrence of the old Oracle HTTP Server listen port number with the new port number, and then save the file.

Depending on your configuration, this file may not contain any occurrences of the Oracle HTTP Server listen port, or it may contain many occurrences. The listen port may occur as a parameter on its own, or it may be part of a URL. The easiest

way to edit this file is to search for all occurrences of the old Oracle HTTP Server listen port number, and replace them with the new port number.

3. Reload the Application Server Control Console:

emctl reload

#### Task 6: Update OracleAS Single Sign-On

Perform this task if OracleAS Single Sign-On is configured to use the Oracle HTTP Server HTTP listen port in the installation where you are changing the port.

- On UNIX systems, set the LD\_LIBRARY\_PATH, LD\_LIBRARY\_PATH\_64, or SHLIB\_PATH environment variables to the proper values, as shown in Table 1–1. The actual environment variables and values that you have to set depend on the type of your UNIX operating system.
- 2. Run the following command in the OracleAS Single Sign-On Oracle home:

To change the non-SSL port:

(UNIX) ORACLE\_HOME/sso/bin/ssocfg.sh http hostname new\_non\_ssl\_port\_number (Windows) ORACLE\_HOME\sso\bin\ssocfg.bat http hostname new\_non\_ssl\_port\_number

## To change the SSL port:

(UNIX) ORACLE\_HOME/sso/bin/ssocfg.sh https hostname new\_ssl\_port\_number (Windows) ORACLE\_HOME\sso\bin\ssocfg.bat https hostname new\_ssl\_port\_number

#### In the example:

- hostname is the host on which OracleAS Single Sign-On is running
- new\_port\_number is the new non-SSL Oracle HTTP Server listen port number

#### Task 7: Re-register mod\_osso

Re-register mod\_osso as follows:

- On UNIX systems, set the LD\_LIBRARY\_PATH, LD\_LIBRARY\_PATH\_64, or SHLIB\_PATH environment variables to the proper values, as shown in Table 1–1. The actual environment variables and values that you have to set depend on the type of your UNIX operating system.
- On Windows systems, set PATH=%PATH%; \$ORACLE\_HOME%\bin; %ORACLE\_HOME%\lib.
- **3.** Re-register mod\_osso to take care of the default partner applications by running the following command in the Identity Management Oracle home:

#### UNIX:

```
ORACLE_HOME/sso/bin/ssoreg.sh
-oracle_home_path identity_management_oracle_home
-site_name identity_management_hostname:new_port_number
-config_mod_osso TRUE
-mod_osso_url mod_osso_url
```

#### Windows:

ORACLE\_HOME\sso\bin\ssoreg.bat
-oracle\_home\_path middle\_tier\_oracle\_home
-site\_name identity\_management\_hostname:new\_port\_number
-config\_mod\_osso TRUE
-mod\_osso\_url mod\_osso\_url

For example, if you want to change the Oracle HTTP Server listen port to 7779 on host myhost:

```
$ORACLE_HOME/sso/bin/ssoreg.sh
-oracle_home_path /disk1/oracleas
-site_name myhost:7779
-config_mod_osso TRUE
-mod_osso_url http://myhost.mydomain:7779
```

- **4.** If you are changing the Oracle HTTP Server SSL listen port, perform the following steps. These steps do not apply if you are changing the non-SSL listen port.
  - **a.** Open the mod\_osso.conf file:

```
(UNIX) ORACLE_HOME/Apache/Apache/conf/mod_osso.conf
(Windows) ORACLE_HOME/Apache\Apache\conf\mod_osso.conf
```

b. Replace references to osso.conf with middle\_tier\_hostname.middle\_tier\_domain.https-osso.conf, and save the file.

For example, if you have the following entry in the mod\_osso.conf file:

/disk1/oracleas/Apache/Apache/conf/mod\_osso.conf

You would make the following change for the Oracle HTTP Server SSL listen port on middle-tier host myhost.mydomain:

/disk1/oracleasApache/Apache/conf/myhost.mydomain.https-osso.conf

**5.** If you have configured or modified any additional partner applications, you must also re-register those.

**See Also:** Oracle Application Server Single Sign-On Administrator's *Guide* for more information on registering mod\_osso

#### Task 8: Update Oracle Delegated Administration Services

If you have Oracle Delegated Administration Services configured, and Oracle Delegated Administration Services uses the new port number, follow these steps to update the Oracle Delegated Administration Services URL entry in Oracle Internet Directory.

You can find out what port Oracle Delegated Administration Services uses with the following command:

```
ldapsearch -h oid_host -p oid_port -D "cn=orcladmin"
-w "password" -b "cn=OperationURLs,cn=DAS,cn=Products,cn=OracleContext"
-s base "objectclass=*" orcldasurlbase
```

1. Create a file named mod.ldif with the following contents (you can create the file in any directory):

dn:cn=OperationURLs,cn=DAS,cn=Products,cn=OracleContext
changetype:modify
replace:orcldasurlbase
orcldasurlbase:http://hostname:new\_http\_port\_number/

Note the slash at the end of the orcldasurlbase URL.

**2.** Run the following command:

ldapmodify -D cn=orcladmin -w password -p oid\_port -f mod.ldif

#### Task 9: Update OracleAS Certificate Authority

If you are using OracleAS Certificate Authority:

1. Re-register OracleAS Certificate Authority with the OracleAS Single Sign-On server by running the following command in the OracleAS Certificate Authority Oracle home:

ocactl changesecurity -server\_auth\_port port\_number

In the example, *port\_number* is the OracleAS Certificate Authority Server Authentication Virtual Host (SSL) port; the default is 4400.

**See Also:** Oracle Application Server Certificate Authority Administrator's Guide

2. If OracleAS Certificate Authority is located in a different Oracle home than the OracleAS Single Sign-On server, restart Oracle HTTP Server and the oca instance in the OracleAS Certificate Authority Oracle home:

opmnctl stopproc ias-component=HTTP\_Server
opmnctl stopproc process-type=oca
opmnctl startproc ias-component=HTTP\_Server
opmnctl startproc process-type=oca

#### Task 10: Restart the Identity Management Instance

Restart the Identity Management instance:

emctl stop iasconsole
opmnctl stopall
opmnctl startall
emctl start iasconsole

#### Task 11: Restart OracleAS Certificate Authority

If OracleAS Certificate Authority is configured in this instance, restart it:

ocactl start

#### Task 12: Update the Middle-Tier Instances to Use the New Port Number

Now that you have changed the Oracle HTTP Server port on the Identity Management installation, you must update all middle-tier instances to use the new port number.

1. Update each middle-tier instance using the Change Identity Management wizard in the Application Server Control Console. Note that the wizard will not prompt you for the new port number; it retrieves the port number internally.

On each middle-tier instance that uses Identity Management:

- **a.** Using the Application Server Control Console, navigate to the Application Server home page for the middle-tier instance.
- **b.** Click the **Infrastructure** link.
- **c.** On the Infrastructure page, in the **Identity Management** section, click **Change**.
- **d.** Follow the steps in the wizard.
- **e.** When the wizard is finished, navigate to the Application Server Home Page and start the middle-tier instance by clicking **Start All**.
- 2. Refresh the Oracle Internet Directory cache in your applications:
  - **a.** Log in to the Portal.

- **b.** Click the Administor tab.
- c. Click the global settings link.
- d. Click the SSO/OID tab.
- e. Check the refresh Oracle Internet Directory cache settings and click Apply.

## 4.4.4 Changing OracleAS Certificate Authority Ports

This section describes how to change the following port numbers:

- OracleAS Certificate Authority Server Authentication Virtual Host (SSL)
- OracleAS Certificate Authority Mutual Authentication Virtual Host (SSL)

To change either of these port numbers:

1. Open the ocm\_apache.conf file in the Oracle home of the Infrastructure that contains OracleAS Certificate Authority:

```
(UNIX) ORACLE_HOME/Apache/Apache/conf/ocm_apache.conf
(Windows) ORACLE_HOME/Apache/Apache/conf/ocm_apache.conf
```

a. Modify the Server or Mutual port, or both, and then save the file.

Note that each port number is listed in the file in two places:

- As a Listen directive
- As a default virtual host

The easiest way to find these is to search for the old port number.

**b.** Run the following command:

(UNIX) ORACLE\_HOME/dcm/bin/dcmctl updateConfig -ct ohs (Windows) ORACLE\_HOME\dcm\bin\dcmctl updateConfig -ct ohs

**2.** Run the following command (make sure your ORACLE\_HOME environment variable is set first):

sqlplus oca/oca\_admin\_password @\$ORACLE\_HOME/oca/sql/ocaportchg

- **a.** Enter the Server Authentication Only port when prompted. If you do not want to change this port number, enter the old port number.
- **b.** Enter the Mutual Authentication port when prompted. If you do not want to change this port number, enter the old port number.
- **3.** Re-register OracleAS Certificate Authority with the OracleAS Single Sign-On server by running the following command in the OracleAS Certificate Authority Oracle home:

(UNIX) ORACLE\_HOME/oca/bin/ocactl changesecurity -server\_auth\_port portnum (Windows) ORACLE\_HOME/oca/bin/ocactl changesecurity -server\_auth\_port portnum

Where *portnum* is the OracleAS Certificate Authority Server Authentication Virtual Host (SSL) port; the default is 4400.

**See Also:** Oracle Application Server Certificate Authority Administrator's Guide

4. Restart Oracle HTTP Server:

(UNIX) ORACLE\_HOME/opmn/bin/opmnctl restartproc type=ohs

(Windows) ORACLE\_HOME\opmn\bin\opmnctl restartproc type=ohs

#### 5. Restart the OracleAS Certificate Authority OC4J instance:

(UNIX) ORACLE\_HOME/opmn/bin/opmnctl restartproc type=oc4j instancename=oca (Windows) ORACLE\_HOME/opmn/bin/opmnctl restartproc type=oc4j instancename=oca

#### 6. Start Oracle Application Server Certificate Authority:

(UNIX) ORACLE\_HOME/oca/bin/ocactl start (Windows) ORACLE\_HOME\oca\bin\ocactl start

## 4.5 Changing OracleAS Developer Kit Ports

To change port numbers in an OracleAS Developer Kit installation, refer to the instructions in Section 4.3, "Changing Middle-Tier Ports".

# 4.6 Changing Oracle Content Management Software Development Kit Ports

To change the port numbers in an Oracle Content Management Software Development Kit, refer to the instructions in Section D.3.7, "Oracle Content Management Software Development Kit Ports".

## **Managing Log Files**

Oracle Application Server components generate log files containing messages that record all types of events, including startup and shutdown information, errors, warning messages, access information on HTTP requests, and additional information. This chapter describes how to view and manage log files to assist in monitoring system activity and in diagnosing system problems.

It contains the following topics:

- Introduction to Oracle Application Server Logging
- Listing and Viewing Log Files with Application Server Control
- Searching Diagnostic Messages in a Log Repository
- Diagnosing Problems and Correlating Messages
- Using Oracle Application Server Log Loader
- Advanced Logging Topics

## 5.1 Introduction to Oracle Application Server Logging

The Oracle Enterprise Manager 10g Application Server Control Console (Application Server Control Console) lets you list and search log files across Oracle Application Server components. You can view log files from the Application Server Control Console pages or download a log file to your local client and view the log files using another tool.

This section covers the following topics:

- Understanding Log File Data and Naming
- Using a Log Repository
- Configuring Component Logging Options

## 5.1.1 Understanding Log File Data and Naming

Several Oracle Application Server components use Oracle Diagnostic Logging (ODL). Using ODL, log file naming and the format of the contents of log files conforms to an Oracle standard and the diagnostic messages are written in XML. Some Oracle Application Server components do not use ODL, and write their diagnostic messages using a component specific text format. Regardless of the format of the messages that are stored in log files, ODL or text based, you can view log files using the Application Server Control Console, or you can download log files to your local client and view them using another tool (for example a text editor, or another file viewing utility).

This section covers the following topics:

- ODL Message Formatting and ODL Log File Naming
- Log File Messages by Component

**Note:** Some Oracle Application Server components do not support ODL. Other components support ODL, but do not enable ODL by default.

## 5.1.1.1 ODL Message Formatting and ODL Log File Naming

When Oracle Application Server components run and produce ODL messages, the messages are written to diagnostic log files using XML format. Each ODL message includes a HEADER element containing fields with information about the message, optionally a CORRELATION\_DATA element containing information to assist in correlating messages across components, and a PAYLOAD element containing the message text, including optional arguments and associated values.

Using ODL, Oracle Application Server components write diagnostic log files to a logging directory and determine the names for logging directories using a component specific naming convention.

#### See Also:

- Section 5.6.2, "Understanding ODL Messages and ODL Log Files"
- Section 5.4.1, "Correlating Messages Across Log Files and Components"

## 5.1.1.2 Log File Messages by Component

Table 5–1 lists the supported message formats for each Oracle Application Server component. Several components optionally support ODL format, where ODL is not the default format.

| Component                                | Default<br>Format | ODL<br>Support | Location <sup>1</sup>                                                                                                    |
|------------------------------------------|-------------------|----------------|----------------------------------------------------------------------------------------------------|
| Oracle ADF<br>Runtime Libraries<br>(ADF) | ODL               | Yes            | ORACLE_HOME/bc4j/logs/OC4J_Name                                                                                                    |
| CM SDK                                   | Text              | No             | <pre>ORACLE_HOME/ifs/cmsdk/log/cmsdk_domain_name/Domain Controller.log</pre>                                                              |
|                                          |                   |                | <pre>ORACLE_HOME/ifs/cmsdk/log/cmsdk_domain_name/node_n ame.log</pre>                                                                     |
| DCM                                      | ODL               | Yes            | ORACLE_HOME/dcm/logs                                                                                                    |
| Discoverer                               | Text              | No             | ORACLE_HOME/discoverer/logs                                                                                                    |
|                                          |                   |                | The Discoverer Viewer is an OC4J application. The log file is named application.log and is found under:<br>ORACLE_HOME/j2ee/OC4J_BI_FORMS |
| Enterprise Manager                       | Text              | No             | ORACLE_HOME/sysman/log                                                                                                    |
| HTTP Server                              | Text              | Yes            | ORACLE_HOME/Apache/Apache/logs/error_log.time                                                                                             |
| InterConnect                             | Text              | No             | <pre>ORACLE_HOME/oai/10.1.2/adapters/adapter_name/logs</pre>                                                                              |

 Table 5–1
 Diagnostic Message Format By Component

| Component                    | Default<br>Format | ODL<br>Support | Location <sup>1</sup>                                                                                                    |
|------------------------------|-------------------|----------------|----------------------------------------------------------------------------------------------------|
| Integration B2B              | ODL               | Yes            | ORACLE_HOME/ip/log                                                                                                    |
| Log Loader                   | ODL               | Yes            | ORACLE_HOME/diagnostics/logs                                                                                                    |
| OC4J instance_name           | Text              | Yes            | ORACLE_HOME/j2ee/instance_name/log                                                                                                    |
|                              |                   |                | <pre>ORACLE_HOME/j2ee/instance_name/application-deploym ents/application_name/application.log</pre>                                                                                                    |
| OCA                          | Text              | No             | From the command line, for administrator use only, messages are stored at: ORACLE_HOME/oca/logs/admin.log                                                                                                    |
|                              |                   |                | Logging for user and administrator usage, other than command<br>line, is stored in the database and accessed through the Oracle<br>Application Server Certificate Authority (OCA) Administrator web<br>interface. |
| Oracle Internet<br>Directory | Text              | No             | ORACLE_HOME/ldap/log                                                                                                    |
| OPMN                         | Text              | No             | ORACLE_HOME/opmn/logs                                                                                                    |
|                              |                   |                | ORACLE_HOME/opmn/logs/component_type~                                                                                                    |
| Port Tunneling               | Text              | No             | ORACLE_HOME/iaspt/logs                                                                                                    |
| Single Sign-On               | Text              | No             | ORACLE_HOME/sso/log                                                                                                    |
| TopLink                      | Text              | No             | The log file location is specified with the log path configuration option in the TopLink installation directory, as: config/toplink.xml                                                                           |
| Universal Installer          | Text              | No             | ORACLE_HOME/cfgtoollogs/                                                                                                    |
| Web Cache                    | Text              | No             | ORACLE_HOME/webcache/logs                                                                                                    |
| Wireless                     | Text              | Yes            | ORACLE_HOME/wireless/logs                                                                                                    |

 Table 5–1 (Cont.) Diagnostic Message Format By Component

<sup>1</sup> Locations are shown in UNIX format. Invert the slashes for Windows format.

## 5.1.2 Using a Log Repository

The Application Server Control Console supports viewing diagnostic messages from a Log Repository. A Log Repository can be file-based or stored in a database, and contains messages collected from multiple diagnostic log files across components. A Log Loader does not contain messages from access or trace log files because access logs and trace logs are verbose and do not contain diagnostic information.

The Oracle Application Server **Log Loader** component initializes and updates the data in a Log Repository. After the Log Loader starts, at regular intervals it stores information from diagnostic log files to the Log Repository.

Using a Log Repository consolidates Oracle Application Server log file data; this enables you to use the Application Server Control Console to easily search and view log file data generated by multiple components. Using a Log Repository can speed up the diagnostic process and reduce the resources required to support Oracle Application Server.

**Note:** By default, the Log Loader is not started. Use the Application Server Control Console or OPMN to start Log Loader.

## See Also: Section 5.5, "Using Oracle Application Server Log Loader"

## 5.1.3 Configuring Component Logging Options

Administrators configure logging options to manage and limit the logging information that Oracle Application Server components generate and save.

**Note:** The Application Server Control Console does not directly support configuring logging options. In many cases, to configure component logging options, you need to use the Application Server Control Console Advanced Server Properties page to edit the values in configuration files.

The logging configuration options include:

- Specifying Log File Names and Pathnames: Most Oracle Application Server components let you specify the directory for storing diagnostic log files. Specifying the diagnostic logging directory allows Administrators to manage system and network resources.
- Limiting Log File Size: As Oracle Application Server components run and generate diagnostic messages, the size of the log files increases. Oracle Application Server components use one of several strategies to deal with log file size. Some components allow log files to keep increasing in size; in this case it is the Administrator's responsibility to monitor and cleanup the log files. Other components, including OC4J let you specify configuration options that limit how much log file data is collected and saved.
- Using Log File Archiving: Certain Oracle Application Server components let you specify configuration options to control the size of diagnostic logging directories. This lets you determine a maximum size for the directories containing a component's log files. When the maximum size is reached, older logging information is deleted before newer logging information is saved.
- Setting Component Logging Levels: Certain Oracle Application Server components, including Oracle HTTP Server, allow Administrators to configure logging levels. By configuring logging levels, the number of messages saved to diagnostic log files can be reduced. For example, you can set the logging level so that the system only reports and saves critical messages.

**See Also:** Oracle Application Server component documentation for information on setting logging configuration options.

## 5.2 Listing and Viewing Log Files with Application Server Control

Use the Oracle Enterprise Manager 10g Application Server Control Console to list log files by selecting the **Logs** link on the Application Server Control Console. This brings up the View Logs page.

**See Also:** Section 5.6.1, "Using the printlogs Tool to View Log Messages" for information on a command-line tool for viewing log files

This section covers the following:

Listing Log Files for Components

- Listing Log Files from Oracle Application Server Components Pages
- Using Log Files Advanced Search

## 5.2.1 Listing Log Files for Components

Selecting the **Logs** link on the Application Server Control Console shows the View Logs page. To list the log files, from the View Logs page, perform the following steps:

- 1. To view all components, select **Move All** to move all available components to **Selected Components**. To view some components, select them in the Available box and click **Move**.
- 2. Select **Search** to list the log files for the selected components.
- **3.** After the search returns, the **Results** section shows log file information such as the name of the component associated with a log file and a link to the log file.

Figure 5–1 shows the Application Server Control Console View Logs page after a search.

| DRACLE Enterpris<br>pplication Server Co |                           |                                                                                                    | Lo                              | i <u>qs</u> <u>Preferenc</u>               | <u>es</u> <u>Hel</u> ; |
|------------------------------------------|---------------------------|----------------------------------------------------------------------------------------------------|---------------------------------|--------------------------------------------|------------------------|
| oplication Server: 10qM                  | 117.tvanraal-sun.us.oracl | <u>e.com</u> > View Logs                                                                                                    |                                 |                                            |                        |
| iew Logs                                 |                           | ŭ                                                                                                    |                                 |                                            |                        |
| ion Logo                                 |                           | F                                                                                                    | Page Refreshed <b>Sep 19,</b> 3 | 2003 10-18-2                               | 9 AM                   |
| og Files Search Lo                       | g Repository              |                                                                                                    | age remeaned sep to,            | 2003 10.10.2                               |                        |
| -                                        |                           | ation server. View a lo                                                                                                    | g file by clicking on the L     | og File name                               | e in the               |
| Simple Search                            |                           |                                                                                                    |                                 |                                            |                        |
| Available Cor                            | nponents                  | Selected Compo                                                                                                    | nents                           | Advance                                    | d Sear                 |
| Search<br>Results: 47 Log                | Entries Retrieved         | BC4J<br>DCM<br>Enterprise Manager<br>HTTP_Server<br>LogLoader<br>OPMN<br>Port Tunneling<br>Universal Installer<br>Web Cache<br>home |                                 |                                            |                        |
|                                          |                           |                                                                                                    |                                 |                                            | Siz                    |
| Component Type 🛆                         | Component Name            | Log Type                                                                                                    | Log File                        | Modified                                   | (byte                  |
| DCM                                      | Daemon Process            | Server                                                                                                    | redirected output/errors        | September<br>17, 2003<br>5:50:39<br>PM PDT | 30                     |
| DCM                                      | Command-line Utility      | Error                                                                                                    | <u>log. xml</u>                 | September<br>17, 2003<br>4:51:41<br>PM PDT | 15                     |
| DCM                                      | Daemon Process            | Error                                                                                                    | <u>log. xml</u>                 | September<br>16, 2003<br>3:18:06<br>PM PDT | 71                     |
| Enterprise Manager                       | Agent                     | Trace                                                                                                    | <u>emagent.trc</u>              | September<br>19, 2003<br>6:44:52<br>AM PDT | 5133                   |

Figure 5–1 Enterprise Manager View Logs Search Results

## 5.2.2 Listing Log Files from Oracle Application Server Components Pages

After you select a system component link on the Application Server Control Console Home page, you can view the log files for the selected component by clicking **Logs** at the top of the page. When you click **Logs**, the Application Server Control Console searches for the log files associated with the current component. You can then view the log files on the resulting View Logs page by selecting the Log File links shown in the **Results** section of the page.

For example, if you click **Logs** on the HTTP Server Home page, then Enterprise Manager searches for the log files associated with the Oracle HTTP Server and displays the View Logs page with a list of Oracle HTTP Server log files in the Results section of the page.

When you select the **Logs** link from a component page, the log file pages include a **Return to** link at the bottom of each page. The **Return to** link returns you to the component page from which you selected the **Logs** link.

## 5.2.3 Using Log Files Advanced Search

After you select the **Logs** link on an Application Server Control Console page, the View Logs page is shown. Clicking **Advanced Search** shows the View Logs Advanced Search page. The Advanced Search page lets you list log files for Oracle Application Server components and enables you to filter the search for log files by certain log file attributes.

Starting on the View Logs Advanced Search page you can list log files using a search filter by performing the following steps:

- 1. Select the desired components from the **Available Components** box by clicking **Move** or **Move All** to move components to the **Selected Components** box.
- 2. Select a field from the Log File Attribute list.
- 3. Click Add Row to add a row for the selected log file attribute.
- 4. Enter the desired search value in the Value field.
- **5.** If you want to select additional fields with values, click **Add Another Row** and enter additional values.
- **6.** Click **Search** to perform the search. When the search returns, the **Results** section shows log files with matching fields.

To obtain more information on filtering using log file attributes, click the information icon next to the **Log File Attribute** list.

Figure 5–2 shows the Advanced Search Filter By Log File Attributes selection box, with the Log File Attribute list and the Add Another Row button.

Figure 5–2 Log Files Advanced Search Filter By Log File Attributes

| Filter By Log File Attri | butes            |        |
|--------------------------|------------------|--------|
| Attribute                | Value            | Delete |
| Component Type           | HTTP Server      | Û      |
| 🤨 Log File Attribute     | OPMN Process Set |        |
|                          |                  |        |

## 5.3 Searching Diagnostic Messages in a Log Repository

The Application Server Control Console lets you search through diagnostic messages in a Log Repository containing messages collected from several Oracle Application Server components. The advantage of using a Log Repository is that you can search, view, and correlate diagnostic messages in a uniform way across multiple Oracle Application Server components.

This section covers the following topics:

- Getting Started with Log Repository
- Searching Log Repository with Simple Search
- Searching Log Repository with Advanced Search
- Viewing Repository Log Entry Details
- Using Regular Expressions With Log Repository Search

## 5.3.1 Getting Started with Log Repository

To use a Log Repository for searching and viewing diagnostic messages, select the **Logs** link on an Application Server Control Console page and then select the **Search Log Repository** link. The Search Log Repository Simple Search and Advanced Search pages allow you to search the diagnostic messages stored in the Log Repository.

Figure 5–3 shows the Application Server Control Console Search Log Repository page.

The Log Repository needs to contain diagnostic messages before you can search the Log Repository. The Log Loader component initializes and updates the diagnostic messages in the Log Repository.

**Note:** By default, the Oracle Application Server Log Loader is not started and does not contain any diagnostic messages.

**See Also:** Section 5.5, "Using Oracle Application Server Log Loader" for information on starting and using Log Loader

## 5.3.2 Searching Log Repository with Simple Search

To search the Log Repository for diagnostic messages, go to the View Logs > Search Log Repository page, and use the **Available Components** and **Selected Components** boxes to select components. The online help describes the available search and display options for the Search Log Repository page.

To search for diagnostic log entries in the Log Repository, do the following:

- Select components from the Available Components box (optional). Select components and then click Move or Move All to move the selected components to the Selected Components box. This step is optional.
- **2.** Use the default selections, or select the available search and result display options. The online help describes the available search and display options for the Search Log Repository page.
- **3.** Click **Search** to search for messages in the Log Repository that match the constraints you specify. When the search returns, the Results section shows the matching diagnostic log messages from the Log Repository.

Figure 5–3 shows the Search Log Repository page.

**Note:** The **Message Type** selection box includes the Unknown option. Some components do not include a message type when the component writes log file entries. These messages are loaded into the Log Repository with Unknown specified as the message type.

See Also: Section 5.3.4, "Viewing Repository Log Entry Details"

Figure 5–3 Search Log Repository Page

| ORACLE Enterprise Manager<br>Application Server Control                  | 10 <i>g</i>                                                                                                    |                                              | Logs Preferences Help                                                                                                    |
|--------------------------------------------------------------------------|----------------------------------------------------------------------------------------------------|----------------------------------------------|----------------------------------------------------------------------------------------------------|
| Application Server: portal_m16.iasdo                                     | ocs1.us.oracle.com > V                                                                                                    | iew Logs                                     |                                                                                                    |
| View Logs                                                                |                                                                                                    |                                              |                                                                                                    |
| Log Files Search Log Reposit                                             |                                                                                                    |                                              | Page Refreshed Sep 19, 2003 3:51:33 PM 🖹                                                                                                    |
|                                                                          | ws you to query the Log I                                                                                                    | Repository. The Li                           | g Repository contains diagnostic log entries Log Loader                                                                                                    |
| Simple Search                                                            |                                                                                                    |                                              |                                                                                                    |
| Available Components                                                     | Selected C                                                                                                    | omponents                                    | Message Types (Advanced Search)<br>☑ Internal Error ☑ Warning ☑ Trace                                                                                                    |
| OC4J_Wireless<br>OPMN<br>Port Tunneling<br>Web Cache<br>Wireless<br>home | DCM       Move       Move       Move       Move       Move       CogLoader       Move       Remove       Remove       Remove       All       Days       End       Date       AM C PM       Time | (Example: 12/17/02)                          | Error       Notification       Unknown         Message       Text       Regular Expression         Maximum Entries Retrieved       500         Entries Per Page       100         Image: Load logs before performing search |
| Results: 16 Log Entries F                                                | Retrieved                                                                                                    |                                              |                                                                                                    |
| Select Log Entries and                                                   |                                                                                                    |                                              |                                                                                                    |
| Select All   Select None                                                 |                                                                                                    | 1                                            |                                                                                                    |
| Select Time $	riangle$                                                   | Message<br>Component Type                                                                                                    | Module                                       | Message<br>Text                                                                                                    |
| September 18, 2003<br>10:12:31 AM PDT                                    | DCM Error                                                                                                    | oracle/<br>defaultLogger/<br>ExceptionLogger | principals specified in application is not a valid path: /private/mi<br>deployments/portalTools/principals.xml                                                                                                    |
| September 18, 2003<br>10:12:32 AM PDT                                    | DCM Error                                                                                                    | oracle/<br>defaultLogger/                    | principals specified in application is not a valid path: /private/mi<br>deployments/webclipping/principals.xml                                                                                                    |

## 5.3.3 Searching Log Repository with Advanced Search

To search the Log Repository for diagnostic messages using advanced search, go to the View Logs > Search Log Repository page, and click **Advanced Search**. On the Search Log Repository Advanced Search page, use the **Filter By Log Entry Fields** box to select log message fields and values to search. When you click **Search**, Enterprise Manager displays on the View Logs page a list of the log repository messages that match the log message field values you specified.

The View Logs pages shows the diagnostic log entries with matching field values which you enter after you click **Search**.

To display Log Repository entries matching the **Advanced Search** filter, perform the following steps:

- 1. Use the default selections, or specify search and result date range and message type options by making selections and entering constraints on the Search Log Repository Advanced Search page.
- 2. Select log entries with specified field values using the Filter by Log Entry Fields box. Select multiple fields by clicking Add Another Row. When you specify values for multiple fields, the search only returns results that match all of the specified constraints. The online help describes the available search and display options for the Search Log Repository page.
- **3.** Click **Search** to search for messages in the Log Repository that match the selection constraints. When the search returns, the Results section shows the matching log entries.

Figure 5–4 shows the Advanced Search Log Repository Filter By Log Entry Fields box.

Figure 5–4 Search Log Repository Advanced Search Filter By Log Entry Fields

| Filter By Log Entry Fields |                               |                       |        |  |  |  |
|----------------------------|-------------------------------|-----------------------|--------|--|--|--|
| Field                      |                               | Regular<br>Expression | Delete |  |  |  |
| Message Text               | Create                        |                       | Û      |  |  |  |
| 10 Log Entry Field Or      | ganization ID Add Another Row |                       |        |  |  |  |

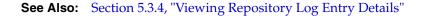

## 5.3.4 Viewing Repository Log Entry Details

Using either the link shown in the Time field of the Results area on the View Logs page, or by selecting entries in the **Select** field and then selecting **View Details**, you can view a log entry and its associated information, including the Message Type, Component, the Message Text, and optionally the Execution Context ID (ECID).

Figure 5–5 shows a log entry details page.

Figure 5–5 Log Repository Log Entry Details Page

| ORACLE Enterpri                                                                                                    |                                                                                                    | Logs Preferences Help                 |  |  |
|----------------------------------------------------------------------------------------------------|----------------------------------------------------------------------------------------------------|---------------------------------------|--|--|
| Application Server: port                                                                                                    | al_m16.iasdocs1.us.oracle.com > <u>View Logs</u> > Log Entry Details                                                                                                    |                                       |  |  |
| Log Entry Deta                                                                                                    | ils                                                                                                    |                                       |  |  |
|                                                                                                    |                                                                                                    | e Refreshed Sep 19, 2003 4:03:45 PM 🖹 |  |  |
| Log Entry: Sep                                                                                                    | tember 18, 2003 10:12:31 AM PDT                                                                                                    |                                       |  |  |
| User ID                                                                                                    | Error<br>oracle/defaultLogger/ExceptionLogger<br>midtier3<br>iasdocs1.us.oracle.com<br>139.185.140.30<br>null-Thread[Deamon Worker for TaskMaster of iAS instance at: /priva<br>1c9b9ca.f7b20e22f7.8000,5,main] |                                       |  |  |
| Message Tex                                                                                                    | more application server components. Click this link to display the log entries with this Exec                                                                                                    | aution Context.)                      |  |  |
| principals specified in application is not a valid path: /private/midtier3/j2ee/OC4J_Portal/config/./application-<br>deployments/portalTools/principals.xml |                                                                                                    |                                       |  |  |

**See Also:** Section 5.4, "Diagnosing Problems and Correlating Messages" for information on Execution Context IDs

## 5.3.5 Using Regular Expressions With Log Repository Search

Regular expression matching is applied when the checkbox in the Regular Expression field is selected on the Log Repository Simple Search or Advanced Search page. On the Simple Search page, the Regular Expression checkbox is under the Message Text field. On the Advanced Search page, the Regular Expression checkbox is in the **Filter by Log Entry Fields** box. Using a regular expression in a search enables you to enter a pattern description that enables you to match strings for a Log Repository search.

The Log Repository search uses the Apache Jakarta regular expression engine which uses "\*" for a string of characters, "?" for a single character, and supports boundary matches, including "^" for a match only at the beginning of an entry, and "\$" for a match only at the end of an entry, and special characters, including "\t" for Tab, "\n" for newline, "\r" for return, and "\f" for form feed.

**See Also:** http://jakarta.apache.org/regexp for more information on supported regular expressions

## 5.4 Diagnosing Problems and Correlating Messages

Generally Administrators and others view log file data to diagnose, monitor, and search for component errors or problems that may cause component errors. The Application Server Control Console supports a unified architecture and provides cross component tools that can assist you in these tasks.

This section covers the following topics:

- Correlating Messages Across Log Files and Components
- Diagnosing Component Problems

## 5.4.1 Correlating Messages Across Log Files and Components

Certain Oracle Application Server components provide **message correlation** information for diagnostic messages. Message correlation information helps those viewing diagnostic messages determine relationships between messages across components. The Execution Context ID (ECID), is a globally unique identifier associated with a thread of execution. The ECID helps you to use log file entries to correlate messages from one application or across application server components. By searching related messages using the message correlation information, multiple messages can be examined and the component that first generates a problem can be identified (this technique is called **first-fault component isolation**). Message correlation data can help establish a clear path for a diagnostic message across components, within which errors and related behavior can be understood.

When you view an entry on the Log Entry Details page in the Application Server Control Console, if the Execution Context ID field is available, it displays the Execution Context ID as a link. Selecting the **Execution Context ID** link shows you all the diagnostic messages in the Log Repository with the same execution context ID.

You can use the ECID to track requests as they move through Oracle Application Server.

The ECID takes the following format:

request\_id, sequence\_number

The *request\_id* is a unique integer that is associated with each request. The *sequence\_number* represents the hop number of the request, as it passes through Oracle Application Server (or through the component). For example, OracleAS Web Cache assigns an initial sequence number of 0 to a request (when OracleAS Web Cache handles the request). After that, the sequence number is incremented as the request moves through Oracle Application Server components.

Table 5–2 lists the Oracle Application Server components that provide message correlation information (using an ECID).

**Note:** Some Oracle Application Server components do not support generating message correlation data. Other Oracle Application Server components support generating message correlation data, but by default do not enable this option.

| Component | Message Correlation Configuration Reference                                                                                                    |
|-----------|----------------------------------------------------------------------------------------------------|
| DCM       | DCM supports message correlation.                                                                                                    |
| OC4J      | OC4J supports message correlation when ODL logging is enabled and when the property oracle.dms.transtrace.ecidenabled is set to the value true (by default this is false). This property is set on the OC4J command line. |
|           | See Also: Section 5.6.5, "Configuring Components to Produce ODL Messages and ECIDs"                                                                                                    |
|           | <i>Oracle Application Server Containers for J2EE User's Guide</i> for details on enabling ODL logging in OC4J                                                                                                    |

 Table 5–2
 Oracle Application Server Components Supporting Message Correlation

| Component   | Message Correlation Configuration Reference                                                                                                    |
|-------------|----------------------------------------------------------------------------------------------------|
| HTTP Server | Oracle HTTP Server supports message correlation.                                                                                                    |
|             | See Also: Section 5.6.5, "Configuring Components to Produce ODL Messages and ECIDs"                                                                                |
| Portal      | Portal supports message correlation. Portal outputs the ECID with error messages in the Portal Repository Diagnostics log file.                                    |
|             | See Also: "Diagnosing OracleAS Portal Problems" <i>Oracle Application Server Portal Configuration Guide</i> .                                                      |
| Web Cache   | Web Cache supports message correlation.                                                                                                    |
|             | See Also: The section, "Oracle-ECID Request-Header Field" in Chapter 2, "Caching Concepts" in the <i>Oracle Application Server Web Cache Administrator's Guide</i> |

 Table 5–2 (Cont.) Oracle Application Server Components Supporting Message Correlation

## 5.4.2 Diagnosing Component Problems

When an Oracle Application Server component has a problem you can isolate and determine the cause of the problem by viewing the diagnostic messages. There are general techniques that can assist you in accomplishing this task. In general, the techniques include the following:

- Search for errors, or warnings, related to the problem
- Correlate the errors across components
- Correlate the errors across a time interval
- Perform component based analysis

Using a Log Repository can make searching for the root cause of a problem much easier. A Log Repository consolidates log file data and enables you to easily search, correlate, and view log file data that is generated by multiple Oracle Application Server components. A Log Repository correlates cross component information by time, and correlates events that occur in a cascading fashion. Once a problem is isolated to a particular component in the repository, then, if needed, the problem can be further analyzed by examining the component-specific diagnostic files.

See Also: Section 5.5, "Using Oracle Application Server Log Loader"

## 5.5 Using Oracle Application Server Log Loader

The Oracle Application Server **Log Loader** component is a process that periodically updates a Log Repository. A Log Repository stores diagnostic messages read from multiple log files across Oracle Application Server components in a single Oracle home. After the Log Loader starts, at regular intervals it reads the contents of log files incrementally and writes the contents to the Log Repository.

This section covers the following topics:

- Starting and Stopping Log Loader
- Enabling and Disabling Log Loader
- Updating the Log Configuration
- Setting Log Loader Properties
- Understanding Log Loader Diagnostic Messages

## 5.5.1 Starting and Stopping Log Loader

You can use the controls on the Application Server Control Console Log Loader page to start and stop the Log Loader. Starting the Log Loader starts a process that periodically updates the Log Repository. Stopping the Log Loader stops the process that periodically updates the Log Repository.

**Note:** By default, when Oracle Application Server is installed, the Log Loader is stopped.

To start the log loader, perform the following steps:

- 1. Select the Logs link on any Application Server Control Console page.
- 2. From the View Logs page, select the Search Log Repository link.
- 3. Select Log Loader on the View Logs page.
- 4. On the Log Loader page, click Start.
- On the confirmation page click either Cancel, Start, or Start and Load Existing Logs. Click Cancel to cancel, click Start to start the Log Loader, and click Start and Load Existing Logs to start and initialize the log repository with the existing log messages.

**See Also:** Section 5.3, "Searching Diagnostic Messages in a Log Repository"

## 5.5.2 Enabling and Disabling Log Loader

On the Log Loader page, the **Enable** button enables the Log Loader. By default, when you first install Oracle Application Server, the Log Loader is enabled, but not started. When you disable the Log Loader, Enterprise Manager stops the Log Loader and the Log Loader component does not appear in the list of components on the View Logs page.

When you enable the Log Loader, the Log Loader component appears in the components list on the View Logs page, but it is not started.

## 5.5.3 Updating the Log Configuration

When the Log Loader starts, it loads configuration information about the component log files it will use as sources for the diagnostic messages that are stored in the Log Repository (this includes information on the location and format of the log files).

Most log configuration files are installed when Application Server components are configured. The log configuration files for HTTP Server, OPMN, OC4J and the Log Loader are generated when the Log Loader is initially started.

If configuration changes are made that effect the location of diagnostic log files for these components, use the **Update Log Configuration** button to regenerate the log configuration files for these components. This will ensure the Log Loader is loading the correct set of logs into the Log Repository.

**See Also:** Section 5.6.4, "Component Diagnostic Log File Registration"

## 5.5.4 Setting Log Loader Properties

You can set Log Loader properties from the Log Loader page. To navigate to the Log Loader page:

- 1. Select the Logs link on any Application Server Control Console page.
- 2. From the View Logs page, select the Search Log Repository link.
- 3. Click Log Loader on the View Logs page.
- **4.** Select the **Log Loader Properties** link in the Administration section. The Log Loader Properties page includes fields showing the current values for the Log Loader properties.

To change the Log Loader properties, perform the following steps:

- 1. Enter updated values in the appropriate fields on the Log Loader Properties page.
- 2. Click Apply to apply the new values.

Figure 5–6 shows the Application Server Control Console Log Loader Properties page.

The Application Server Control Console online help includes detailed information on the Log Loader Properties fields.

Figure 5–6 Log Loader Properties Page

| ORACLE Enterprise Manager<br>Application Server Control                                            | 10g Logs Preferences Help                                                                                                    |  |  |  |  |  |
|----------------------------------------------------------------------------------------------------|----------------------------------------------------------------------------------------------------|--|--|--|--|--|
|                                                                                                    |                                                                                                    |  |  |  |  |  |
|                                                                                                    | sun.us.oracle.com > <u>View Logs</u> > <u>Log Loader</u> > Log Loader Properties                                                              |  |  |  |  |  |
| Log Loader Properties                                                                              |                                                                                                    |  |  |  |  |  |
|                                                                                                    | Page Refreshed Sep 22, 2003 9:51:03 AM                                                                                                    |  |  |  |  |  |
| Theses properties can be used to co<br>updates.                                                    | ntrol the behavior of the Log Loader and the size of the Log Repository it                                                                    |  |  |  |  |  |
| Location of Log Repository                                                                         | diagnostics/repository                                                                                                    |  |  |  |  |  |
|                                                                                                    | (This property identifies the directory where the Log Repository is located.)                                                                 |  |  |  |  |  |
| Maximum size of Log                                                                                | 50                                                                                                    |  |  |  |  |  |
| Repository (MB)                                                                                    | (The total size of the Log Repository is controlled by this property.)                                                                        |  |  |  |  |  |
| Size of each segment (MB)                                                                          | 5                                                                                                    |  |  |  |  |  |
|                                                                                                    | (The Log Repository is a set of files called segments. Segments are reused to control the size the the repository.)                           |  |  |  |  |  |
| Interval between loads (Minutes)                                                                   | 5                                                                                                    |  |  |  |  |  |
|                                                                                                    | (This property defines how often the Log Loader reads component log files and updates the Log Repository.)                                    |  |  |  |  |  |
| Maximum load size (KBytes)                                                                         | 51200                                                                                                    |  |  |  |  |  |
|                                                                                                    | (The Log Loader may skip the loading of some log entries if a log file has                                                                    |  |  |  |  |  |
|                                                                                                    | grown very large since it was last loaded. This property controls the<br>maximum number of bytes that may be loaded from a file or set of ODL |  |  |  |  |  |
|                                                                                                    | files during a run of the Loader.)                                                                                                    |  |  |  |  |  |
| Log Loader Port                                                                                    | 44000                                                                                                    |  |  |  |  |  |
|                                                                                                    | (This property identifies the communication port used by the Log Loader.)                                                                     |  |  |  |  |  |
|                                                                                                    |                                                                                                    |  |  |  |  |  |
|                                                                                                    | Revert Apply                                                                                                    |  |  |  |  |  |
|                                                                                                    | Logs   Preferences   Help                                                                                                    |  |  |  |  |  |
| Copyright © 1996, 2003, Oracle. All rights re<br><u>About Oracle Enterprise Manager 10g Applic</u> | About Oracle Enterprise Manager 10g Application Server Control                                                                                |  |  |  |  |  |

## 5.5.5 Understanding Log Loader Diagnostic Messages

The Log Loader logs its diagnostic messages, including errors to its log file. Diagnostic messages might include errors encountered due to an incorrect configuration, or errors that occur while the Log Loader is reading data from a log file or is writing data to the log repository.

The common Log Loader problems include:

- Errors in the Log Loader configuration file
   (\$ORACLE\_HOME/diagnostics/config/logloader.xml). Errors in the
   configuration file usually prevent the Log Loader from running. Such errors need
   to be corrected before the Log Loader can work properly.
- Configuration errors that occur when a component's registration file contains errors (\$ORACLE\_HOME/diagnostics/config/registration/\*.xml). Errors in the registration files do not prevent the Log Loader from running but may prevent the contents of certain log files from being loaded in the repository. Typically, there are two common types of registration file errors:
  - XML syntax errors that prevent the file from being parsed. If such errors are encountered, the Log Loader completely ignores the contents of the file.
  - A wrong path specified for a configuration file. If the Log Loader cannot find a log file at the specified path, it issues a Warning level diagnostic message. This does not always indicate an error, for example, it is possible that the component that generates that log was not active when the Log Loader started and the log file had not been created yet. The Log Loader continues to look for the log file and starts reading messages when the log file is created.
- Errors may occur while the Log Loader is reading messages from a log file. If the
  log file includes contents that cannot be read or parsed, then the Log Loader issues
  a log message indicating that it cannot read part of the contents of the file. In this
  case, the Log Loader attempts to recover from the error and continue to read the
  Log File.
- Errors may occur when writing messages to the repository (for example, a disk error). This type of error may indicate a problem that may require attention from the system administrator to correct the problem.
- The Log Loader produces an error message when it skips reading log files because a log file exceeds the currently specified maximum load size. The maximum load size can be specified on the Log Loader properties page.

In this case the Log Loader logs an error message in the following format:

Size of data to be read from log /logfile exceeds threshold of x bytes. Skipping  $y\_skipped$  bytes and moving to end of log.

This message indicates the size of data to be read exceeds the specified maximum load size *x*, and that the Log Loader is skipping to the end of the log file. The error message provides information on the name of the log file /logfile, and the number of bytes skipped *y\_skipped*.

## 5.6 Advanced Logging Topics

This section covers the following topics:

- Using the printlogs Tool to View Log Messages
- Understanding ODL Messages and ODL Log Files

- Understanding Log Loader Log File Format Conversion
- Component Diagnostic Log File Registration
- Configuring Components to Produce ODL Messages and ECIDs
- Creating and Managing a Diagnostic Message Database Repository
- Limitations and Configuration

## 5.6.1 Using the printlogs Tool to View Log Messages

The printlogs tool is a command-line alternative to the Application Server Control Console for viewing log messages. printlogs supports a variety of options for gathering and filtering log messages, and prints the results to standard output in a single format. For example, you can use printlogs to:

- Read log messages from the Log Repository or individual log files
- Filter log messages according to timestamp or log field value
- Print log messages in ODL or text format
- Sort log messages by field
- Report the number of log messages of a specified type
- Run in a continuous loop, printing log reports and sleeping for a specified amount of time

**See Also:** Appendix F, "printlogs Tool Syntax and Usage" for more information

## 5.6.2 Understanding ODL Messages and ODL Log Files

This section covers the following topics:

- ODL Message Contents
- ODL Log File Naming

#### 5.6.2.1 ODL Message Contents

Using ODL, diagnostic messages are written to log files using XML format and each message includes a HEADER element containing information about the message, optionally a CORRELATION\_DATA element containing information to assist in correlating messages across components, and a PAYLOAD element containing the message text including optional arguments and associated values.

Example 5–1 shows a sample ODL format message that includes the optional CORRELATION\_DATA element.

#### Example 5–1 Sample ODL Message Content

```
<MESSAGE>
<HEADER>
<TSTZ_ORIGINATING>2002-04-01T18:38:48.058-08:00</TSTZ_ORIGINATING>
<ORG_ID>oracle.com</ORG_ID>
<COMPONENT_ID>OHS</COMPONENT_ID>
<HOSTING_CLIENT_ID>0.0.255.255</HOSTING_CLIENT_ID>
<MSG_TYPE TYPE="ERROR"></MSG_TYPE>
<MSG_LEVEL>17</MSG_LEVEL>
<HOST_ID>test-perf9</HOST_ID>
<HOST_NWADDR>0.0.255.255</HOST_NWADDR>
```

```
<MODULE_ID>apache_core</MODULE_ID>
<PROCESS_ID>5713</PROCESS_ID>
</HEADER>
<CORRELATION_DATA>
<EXEC_CONTEXT_ID>
<UNIQUE_ID>1017715128:255.255.88:5713:0:1</UNIQUE_ID>
<SEQ>1</SEQ>
</EXEC_CONTEXT_ID>
</CORRELATION_DATA>
<PAYLOAD>
<MSG_TEXT>File does not exist:
/files/Apache/docs/images/java-apache-project.gif
</MSG_TEXT>
</PAYLOAD>
</MESSAGE>
```

Table 5–3 describes the contents of an ODL message header. For any given component that produces ODL format messages, the optional header fields may not be present in the generated diagnostic messages.

 Table 5–3
 ODL Format Message Header Fields

| Header Field Name | Description                                                                                                    | Required |
|-------------------|----------------------------------------------------------------------------------------------------|----------|
| COMPONENT_ID      | Specifies the product or component ID for the component that originated the message.                                                                                                    |          |
| HOST_ID           | Specifies the DNS host network ID.                                                                                                    | Optional |
| HOST_NWADDR       | Specifies the IP or other network address for the originating host.                                                                                                    | Optional |
| HOSTING_CLIENT_ID | Specifies the ID of the client or security group that the message relates to.                                                                                                    | Optional |
| MODULE_ID         | Specifies the ID for the module that originated the message.                                                                                                    | Optional |
| MSG_GROUP         | Name of the group the message belongs to, for purposes of selecting similar messages.                                                                                                    | Optional |
| MSG_ID            | Specifies the message ID. The message ID uniquely identifies the message.                                                                                                    | Optional |
| MSG_LEVEL         | Specifies an integer value that qualifies the message type (MSG_TYPE).<br>Lower level values are for higher severity errors. Valid Values: 1 - 32                                                                                 | Optional |
| MSG_TYPE          | Specify the type of the message, which is one of: INTERNAL_ERROR,<br>ERROR, WARNING, NOTIFICATION, TRACE, UNKNOWN. If MSG_TYPE is<br>included, the TYPE attribute is required when MSG_TYPE is included in the<br>message header. | Required |
| ORG_ID            | Specifies the organization ID, for the originating component. This is usually the domain name for the organization.                                                                                                    | Optional |
| PROCESS_ID        | Specifies the process ID for the process, or execution unit associated with the message. Java components may use this field to specify the process ID and the thread ID, or only the thread ID.                                   | Optional |
| TSTZ_NORMALIZED   | Timestamp normalized for clock drift across hosts. This field is used when<br>the diagnostic message is copied to a repository in a different hosts.                                                                              | Optional |
| TSTZ_ORIGINATING  | Timestamp with local time zone. This specifies the date and time when the message was generated.                                                                                                    | Required |
| USER_ID           | Specifies the User ID associated with the message.                                                                                                    | Optional |

## 5.6.2.2 ODL Log File Naming

Using ODL, Oracle Application Server components write diagnostic log files to a logging directory. Components determine the names for logging directories using a component specific naming convention.

An **ODL log** is a set of log files that includes: the current ODL log file, typically named log.xml, and zero or more **ODL Archives (segment files)** that contain older messages. As the log file grows, new information is added to the end of the log file, log.xml. Each ODL log can specify a maximum segment size. When the log file reaches the maximum segment size, it is renamed and a new log file, log.xml is created (specify the maximum ODL segment size using component-specific configuration options).

**Note:** Some Oracle Application Server components, in particular Oracle HTTP Server, do not support the ODL log file naming mechanism that this section describes. In Oracle HTTP Server, ODL diagnostic messages are written to a file, log.xml, that does not have a configurable size limit.

Segment files are created when the ODL log file log.xml reaches the maximum segment size. That is, the log.xml is renamed to log*n*.xml, where *n* is an integer, and a new log.xml file is created when the component generates new diagnostic messages.

To limit the size of the ODL log, components use a configuration option specifying the maximum size of the logging directory. Whenever the sum of the sizes of all of the files in the directory reaches the maximum, the oldest archive is deleted to keep the total size under the specified limit.

**Note:** The most recent segment file is never deleted.

For example, when the maximum directory size is reached, with the starting segment file named log9872, the following files could be present in the log file directory:

| File         | Size  |
|--------------|-------|
| 1 e e e em 1 | 10000 |
| log.xml      | 10002 |
| log9872.xml  | 15000 |
| log9873.xml  | 15000 |
| log9874.xml  | 15000 |
| log9875.xml  | 15000 |
| log9876.xml  | 15000 |
|              |       |

In this case, when log.xml fills up, log9872.xml is removed and log.xml is moved to the new file log9877.xml; new diagnostic messages then are written to a new log.xml.

Using ODL provides the following benefits:

- Limits the total amount of diagnostic information saved
- Older segment files are removed and newer segment files are saved in chronological fashion
- Components can remain active, and do not need to be shutdown, when diagnostic logging files are cleaned

## 5.6.3 Understanding Log Loader Log File Format Conversion

The Log Loader reads logs in several different formats and it converts the contents of non-ODL logs to ODL format. In most cases, the resulting ODL log record will contain only a timestamp and the message text from the original log entry. Values for other ODL message fields, such as COMPONENT\_ID and MODULE\_ID can be provided in the log registration file for each log, so that these values are set to all log records parsed from the log. The Log Loader attempts to determine the severity or level of each non-ODL log and generate an appropriate ODL message type. However, in many cases, if the severity or level cannot be determined, the resulting ODL log record will have the message type set to UNKNOWN.

The Log Loader can even read "unformatted" logs, that may not even contain timestamp values. This is the case for several logs in the <code>\$ORACLE\_HOME/opmn/logs</code> directory which contain redirected output from Oracle Application Server processes managed by Oracle Process Manager and Notification Server. When log entries do not contain a timestamp, the Log Loader will set the timestamp to the value of the "last known timestamp" for that log. The value of the last known timestamp is determined according to the following rules:

- 1. The initial value of the last known timestamp is zero. Note that whenever adding a log record to the repository, a zero value timestamp will be converted to the current time.
- **2.** If the Log Loader finds an Oracle Process Manager and Notification Server generated timestamp it will set the last known timestamp with its value.
- **3.** When the Log Loader reaches the end of the log, it sets the last known timestamp with the current time. If the Log Loader is running regularly, such as once every five minutes, this will result in timestamps that are approximate to the actual time the message was written within a five minute range. If the Log Loader is not run frequently, the value of these timestamps could be inaccurate.

**Note:** The OC4J redirected logs found in the \$ORACLE\_HOME/opmn/logs directory are not treated as "unformatted" logs, since each line in the OC4J logs contains a timestamp. Most other logs in this directory are treated as unformatted logs, and will have timestamps assigned according to the preceding rules.

## 5.6.4 Component Diagnostic Log File Registration

The Application Server Control Console and the Log Loader read Oracle Application Server component diagnostic registration files to determine names, locations, and additional configuration information about diagnostic log files. The directory \$ORACLE\_HOME/diagnostics/config/registration contains the diagnostic log file registration files.

Oracle Application Server components may have multiple registration files in the configuration registration directory.

The format for the registration files includes a Oracle Application Server component ID, and extension, .xml. Table 5–4 lists the Oracle Application Server Components and their associated Component IDs.

**Note:** Components are responsible for creating the component diagnostic registration files. Normally, Oracle Application Server Administrators should not modify these files.

| Component Name                       | Component ID |
|--------------------------------------|--------------|
| ADF                                  | ADFBC        |
| DCM                                  | DCM          |
| Discoverer                           | DISCOVER     |
| Enterprise Manager                   | EM           |
| HTTP Server                          | OHS          |
| Infrastructure Database              | RDBMS        |
| Internet Directory                   | OID          |
| Listener for Infrastructure Database | LISTENER     |
| Log Loader                           | LOGLOADER    |
| OC4J                                 | OC4J         |
| OPMN                                 | OPMN         |
| Port Tunneling                       | IASPT        |
| Portal                               | PORTAL       |
| Single Sign-On                       | SSO          |
| TopLink                              | TOPLINK      |
| Ultra Search                         | ULTRSRCH     |
| Universal Installer                  | OUI          |
| Web Cache                            | WEBCACHE     |
| Wireless                             | WIRELESS     |

 Table 5–4
 Component IDs For Diagnostic Log File Configuration

## 5.6.5 Configuring Components to Produce ODL Messages and ECIDs

Table 5–5 lists the Oracle Application Server components that support ODL messages but that generate text messages by default. By making configuration changes, these components can be configured to produce ODL messages and for OC4J, an ECID.

This section covers the following topics:

- Configuring Oracle HTTP Server to Produce ODL Messages
- Configuring OC4J to Produce ODL Messages
- Configuring OC4J to Produce ECIDs

See Table 5–1 for the complete list of Oracle Application Server components that produce ODL messages.

| Component     | Default Format | ODL Support | Location <sup>1</sup>                                                         |
|---------------|----------------|-------------|-------------------------------------------------------------------------------|
| HTTP Server   | Text           | Yes         | ORACLE_HOME/Apache/Apache/logs                                                |
| OC4J Instance | Text           | Yes         | ORACLE_HOME/j2ee/instance_name/log                                            |
|               |                |             | ORACLE_HOME/j2ee/application-deployments/appli<br>cation_name/application.log |

Table 5–5 Oracle Application Server Components with Configuration Options for Supporting ODL

Locations are shown in UNIX format. Invert the slashes for Windows format.

## 5.6.5.1 Configuring Oracle HTTP Server to Produce ODL Messages

To configure the Oracle HTTP Server to produce ODL messages, perform the following steps:

1. Add a directory named oracle where the Oracle HTTP Server ODL messages will be stored. The directory should be located at the following location:

```
(UNIX) ORACLE_HOME/Apache/Apache/logs
(Windows) ORACLE_HOME\Apache\Apache\logs
```

2. Using the Application Server Control Console or the dcmctl command line utility, modify the httpd.conf file to set the value of the OraLogMode and OraLogSeverity directives. Using the Application Server Control Console, from the Administration section of the HTTP\_Server page select the Advanced Server Properties link. Specify the OraLogMode and OraLogSeverity directives in httpd.conf.

For example:

OraLogMode oracle OraLogSeverity NOTIFICATION

3. Using the Application Server Control Console, restart the HTTP Server.

**See Also:** Oracle HTTP Server Administrator's Guide for details on using the OraLogMode and OraLogSeverity directives

## 5.6.5.2 Configuring OC4J to Produce ODL Messages

The supplied configuration files for OC4J include commented out specifications for ODL logging. Enabling ODL logging in OC4J involves uncommenting the ODL configuration options and restarting the associated OC4J instance.

To change the ODL logging configuration for OC4J, use the Application Server Control Console to select the Administration link for the OC4J instance that you want to enable ODL logging. Then, select the Advanced Properties link to show the Advanced Server Properties page. On this page, edit the configuration files and uncomment the lines that contain the <odl> element.

**See Also:** Chapter 3, "Advanced Configuration Development, and Deployment" in *Oracle Application Server Containers for J2EE User's Guide* 

## 5.6.5.3 Configuring OC4J to Produce ECIDs

OC4J supports generating an Execution Context ID (ECID) for its log file entries. You can use the ECID to track requests as they move through Oracle Application Server, or through OC4J. By default ECID generation is disabled in OC4J.

To enable ECID generation in OC4J, set the Java command-line option -Doracle.dms.transtrace.ecidenabled=true.

To modify Java command line options using the Application Server Control Console, do the following:

- **1.** Select the **Administration** link on the OC4J Home Page of the application server instance of interest.
- 2. Select Server Properties in the Instance Properties area.
- **3.** Scroll down to the Multiple VM Configuration section. This section defines the ports and the command line options for OC4J and for the JVM that runs OC4J processes.
- **4.** Under the Command Line Options area, add the following at the end of the Java Options text field:

-Doracle.dms.transtrace.ecidenabled=true

5. Click Apply.

Note the following when setting the oracle.dms.transtrace.ecidenabled property:

- The default value for oracle.dms.transtrace.ecidenabled is false.
- The property applies for the entire OC4J instance and it cannot be set to different values for different applications running on OC4J.
- When ODL is enabled for OC4J and you specify oracle.dms.transtrace.ecidenabled=false, OC4J uses an ECID that is generated from within OC4J, rather than receiving the ECID from Oracle HTTP Server. When ODL is enabled for OC4J, all log messages should include an ECID.

**See Also:** "Advanced Configuration Development, and Deployment" in *Oracle Application Server Containers for J2EE User's Guide* 

## 5.6.6 Creating and Managing a Diagnostic Message Database Repository

You can use SQL scripts to create and manage a database repository for diagnostic messages. By creating a database repository for diagnostic messages, you can search, view, and correlate diagnostic messages across multiple Oracle Application Server instances.

Use the following SQL scripts to create and manage a repository for diagnostic messages. The scripts are located in the following directory:

On Windows:

ORACLE\_HOME\diagnostics\admin

• On UNIX:

ORACLE\_HOME/diagnostics/admin

The database that hosts the Log Repository can be an Oracle9*i* database or an Oracle Database 10*g* database.

#### Choose an Existing Tablespace or Create a New Tablespace

You can either use an existing tablespace for the repository or you can create a new tablespace. If you decide to create a new tablespace, connect to an Oracle database as

an administrator and run the script dmrep\_tablespace.sql. This script requires two arguments: the name of the tablespace to be created and the location of the tablespace datafile, for example:

SQL> connect sys as sysdba ... SQL> @ORACLE\_HOME/diagnostics/admin/dmrep\_tablespace.sql dmrep ORACLE\_HOME/diagnostics/repository/dmrep.dbf

#### Choose an Existing User or Create a New User

You can use an existing user or you can create a new user. If you decide to create a new user, connect to the Oracle database, containing the tablespace for the repository, as an administrator and run the script dmrep\_user.sql. This script requires three arguments: name of the user, user password, and the default user tablespace. Use the tablespace you designated for the repository for the default user tablespace, for example:

SQL> @ORACLE\_HOME/diagnostics/admin/dmrep\_user.sql dmrepusr dmreppw dmrep

#### Create the Diagnostic Message Repository Schema

To create the diagnostic message repository schema, run the script dmrep\_create.sql. Connect to the tablespace as the designated user, for example:

```
SQL> connect dmrepusr
...
SQL> @ORACLE_HOME/diagnostics/admin/dmrep_create.sql
```

## Change the LogLoader Configuration To Use the Diagnostic Message Repository

In order for the LogLoader to load diagnostic messages into the repository, you must update the repository element in the logloader.xml file. To edit the repository element, you must know the JDBC URL for the database hosting the diagnostic message repository. Replace the contents of the repository element with the following:

```
<repository>
    <database_repository
    url="jdbc:oracle:thin:@DB host:DB port:DB instance"
    user="dmrepusr"/>
</repository>
```

Replace the variables in the preceding example with the values for your installation. The repository password for your installation should be stored in a wallet in the LogLoader configuration directory. To store the password, use the following command:

ORACLE\_HOME/diagnostics/bin/logloader -storePassword -user dmrepusr -pwd dmreppw

If your installation is part of an OracleAS Cluster, updating the LogLoader configuration in one instance of the cluster and then running the following command propagates the changes to the other instances in the cluster:

ORACLE\_HOME/dcm/bin/dcmctl updateConfig -ct logloader

#### Removing Old Messages From the Diagnostic Message Repository

The script, dmrep\_drop.sql, deletes messages that are older than a specified number of days, hours, minutes, or seconds. The script takes two arguments:

N, which is the number of units

Unit, which must be one of the following: DAY, HOUR, MINUTE, or SECOND

The following is an example of the script with arguments:

SQL> @ORACLE\_HOME/diagnostics/admin/dmrep\_cleanup.sql 7 DAY

#### **Deleting the Diagnostic Message Repository**

The script, dmrep\_drop.sql, enables you to delete the schema for the diagnostic message repository. The following is an example of deleting the dmrep schema:

```
SQL> connect dmrepusr
...
SQL> @ORACLE_HOME/diagnostics/admin/dmrep_drop.sql
```

To delete the user and tablespace, connect to the databases an administrator and run the SQL commands for dropping a user and dropping a tablespace. The following is an example of dropping a user and tablespace including contents and datafiles:

```
SQL> connect sys as sysdba
...
SQL> drop user dmrepusr;
SQL> drop tablespace dmrep including contents and datafiles;
```

#### 5.6.7 Limitations and Configuration

The Logs link in the Application Server Control Console gives you an integrated view of many Oracle Application Server component log files. However, certain log files are only available at the component level. Oracle Application Server components use the directory *ORACLE\_HOME*/diagnostics/config/registration to make their log files visible to the Application Server Control Console. Some Oracle Application Server Control Console pages.

# Managing an OracleAS Metadata Repository

This chapter provides information on managing OracleAS Metadata Repository. It contains the following topics:

- Frequently Asked Questions About OracleAS Metadata Repository
- Postinstallation Status of Metadata Repository Schemas
- Viewing OracleAS Metadata Repository Schema Passwords
- Changing Oracle Metadata Repository Schema Passwords
- Changing the Character Set of Oracle Metadata Repository
- Renaming and Relocating Oracle Metadata Repository Datafiles

# 6.1 Frequently Asked Questions About OracleAS Metadata Repository

OracleAS Metadata Repository is an Oracle Database 10g database and can be managed using standard database procedures and tools. However, there are some considerations for managing OracleAS Metadata Repository within the Oracle Application Server environment. This section answers frequently asked questions about managing the Metadata Repository.

What is a Metadata Repository?

A Metadata Repository is a database. It is pre-seeded with schemas to support Oracle Application Server components and services.

**See Also:** Appendix E, "Metadata Repository Schemas" for information on the schemas that are pre-seeded in the Metadata Repository

When is a Metadata Repository required?

A Metadata Repository is required by the following installations:

- An Identity Management installation requires a Metadata Repository for Identity Management schemas.
- A J2EE and Web Cache installation that is part of an OracleAS Cluster Managed using a Database Repository requires a Metadata Repository for the Management (DCM) schema.
- A Portal and Wireless installation requires a Metadata Repository for Product Metadata schemas.

- A Business Intelligence installation requires a Metadata Repository for Product Metadata schemas.

#### How can I obtain a Metadata Repository?

You can obtain a Metadata Repository in either of the following ways:

 You can install a Metadata Repository as part of an Infrastructure installation with Oracle Universal Installer. This installs the Metadata Repository from scratch.

**See Also:** Oracle Application Server Installation Guide

- You can install a Metadata Repository into an existing database using the Oracle Application Server Metadata Repository Creation Assistant.

**See Also:** Oracle Application Server Metadata Repository Creation Assistant User's Guide

• Are there any tools for managing the Metadata Repository?

You can use Oracle Enterprise Manager, refer to Section 2.5, "Managing the OracleAS Metadata Repository Database with Database Control".

Can I use the Metadata Repository to deploy applications?

No. The Metadata Repository is not supported for deploying applications.

• Are there any database features that are not supported by the Metadata Repository?

The following tablespace management features are not supported:

- Using ALTER TABLESPACE to assign a different default tablespace to a user
- Using ALTER TABLESPACE to reduce the number of tablespaces that were created when you initially created the Metadata Repository
- Renaming a tablespace

It is, however, possible to use ALTER TABLESPACE to do segment management using autoextend or any other feature.

Can a Metadata Repository coexist on a host with other databases?

Yes. As long as each database has a unique SID and global database identifier. The databases may be able to share a Net listener as follows:

- Multiple Oracle9*i* and Oracle 10*g* databases can share the same Net listener port. If the other databases on your host are Oracle9*i* or Oracle 10*g* databases, the Metadata Repository can use the same Net listener port (for example, 1521) as the other databases.
- If the other databases on your system are Oracle8*i* databases running Oracle Net8 listener, then the Metadata Repository must use a different port for its Net listener.
- Can I change the Metadata Repository Net listener port after installation?

Yes. Refer to Section 4.4.1, "Changing the OracleAS Metadata Repository Net Listener Port".

 Can I change the Metadata Repository SID and global database name after installation? No. This is not supported.

#### • Can I change the character set of the Metadata Repository?

Yes. Follow the instructions for changing the character set in the database documentation, then refer to Section 6.5, "Changing the Character Set of Oracle Metadata Repository" for updates you need to make to Oracle Application Server.

#### Can I tune the Metadata Repository?

Yes, you can apply database tuning strategies to the Metadata Repository.

One important point to be aware of is that the processes and sessions parameters in the Oracle init\$SID.ora configuration file should be tuned to allow the Metadata Repository to handle the maximum number of database sessions used by Oracle Application Server middle-tier installations, or other middle-tier installations accessing the Metadata Repository.

The primary consumers of database sessions are OracleAS Portal and OracleAS Wireless. An init\$SID.ora setting of processes=150 should support four middle-tier installations that include these components. Note that an OracleAS Portal best practice recommendation is to relocate the Portal instance out of the Infrastructure, which would reduce the database connections requirement.

**See Also:** Oracle Application Server Performance Guide for a detailed description of the database connection usage of mod\_plsql in an OracleAS Portal installation

#### Can I change Metadata Repository schema passwords?

Yes. However, you must make sure to use the correct procedure. Some schemas store their passwords in Oracle Internet Directory and you must change their passwords using the Application Server Control Console so the password is updated in Oracle Internet Directory and the database.

**See Also:** Section 6.4, "Changing Oracle Metadata Repository Schema Passwords"

• Can I delete schemas from the Metadata Repository that I am not using?

No. You should never delete any of the schemas that come with the Metadata Repository.

Can I rename or relocate Metadata Repository datafiles after installation?

Yes.

**See Also:** Section 6.6, "Renaming and Relocating Oracle Metadata Repository Datafiles"

#### • Can I configure my Metadata Repository for high availability?

Yes. Oracle Application Server offers high availability options for the Metadata Repository, including:

- Oracle Application Server Cold Failover Cluster
- Oracle Application Server Disaster Recovery

See Also: Oracle Application Server High Availability Guide

• Can I enable archive logging on the Metadata Repository?

Yes. This is part of the Oracle-recommended backup and recovery strategy.

See Also: Section 19.2.2, "Enabling ARCHIVELOG Mode"

#### How can I backup and recover the Metadata Repository?

Oracle provides a backup and recovery strategy for your entire Oracle Application Server environment, including the Metadata Repository.

See Also: Part V, "Backup and Recovery"

# 6.2 Postinstallation Status of Metadata Repository Schemas

Table 6–1 shows the status of Metadata Repository schemas immediately after installation. The table contains the account status and initial password for each schema, depending on whether the Metadata Repository is registered with Oracle Internet Directory.

To unlock an account using SQL\*Plus (be sure to set your ORACLE\_HOME and ORACLE\_SID environment variables before you run these commands):

ORACLE\_HOME/bin/sqlplus "SYS/password\_for\_sys AS SYSDBA" SQL> ALTER USER schema ACCOUNT UNLOCK;

#### To lock an account:

ORACLE\_HOME/bin/sqlplus "SYS/password\_for\_sys AS SYSDBA" SQL> ALTER USER schema ACCOUNT LOCK;

The method for changing passwords varies by schema. Refer to Section 6.4, "Changing Oracle Metadata Repository Schema Passwords" to determine the proper way to change a password.

#### Table 6–1 Postinstallation Status of Schemas in a Metadata Repository

| Schema                 | Account<br>Status<br>(Registered<br>with Oracle<br>Internet<br>Directory) | Password (Registered<br>with Oracle Internet<br>Directory) | Account Status<br>(Not registered<br>with Oracle<br>Internet<br>Directory) | Password (Not<br>registered with Oracle<br>Internet Directory) |
|------------------------|---------------------------------------------------------------------------|------------------------------------------------------------|----------------------------------------------------------------------------|----------------------------------------------------------------|
| ANONYMOUS              | OPEN                                                                      | RANDOM                                                     | OPEN                                                                       | RANDOM                                                         |
| B2B                    | OPEN                                                                      | RANDOM - Stored in<br>Oracle Internet Directory            | LOCKED                                                                     | EXPIRED                                                        |
| CTXSYS                 | LOCKED                                                                    | RANDOM                                                     | LOCKED                                                                     | RANDOM                                                         |
| DBSNMP                 | OPEN                                                                      | Set by user during installation                            | OPEN                                                                       | Set by user during installation                                |
| DCM                    | OPEN                                                                      | RANDOM - Stored in<br>Oracle Internet Directory            | LOCKED                                                                     | EXPIRED                                                        |
| DIP                    | LOCKED                                                                    | EXPIRED                                                    | LOCKED                                                                     | EXPIRED                                                        |
| DISCOVERER5            | OPEN                                                                      | RANDOM - Stored in<br>Oracle Internet Directory            | LOCKED                                                                     | EXPIRED                                                        |
| DMSYS                  | LOCKED                                                                    | EXPIRED                                                    | LOCKED                                                                     | EXPIRED                                                        |
| DSGATEWAY <sup>1</sup> | OPEN                                                                      | RANDOM - Stored in<br>Oracle Internet Directory            | LOCKED                                                                     | EXPIRED                                                        |
| EXFSYS                 | LOCKED                                                                    | EXPIRED                                                    | LOCKED                                                                     | EXPIRED                                                        |

| Schema                          | Account<br>Status<br>(Registered<br>with Oracle<br>Internet<br>Directory) | Password (Registered<br>with Oracle Internet<br>Directory)        | Account Status<br>(Not registered<br>with Oracle<br>Internet<br>Directory) | Password (Not<br>registered with Oracle<br>Internet Directory) |  |
|---------------------------------|---------------------------------------------------------------------------|-------------------------------------------------------------------|----------------------------------------------------------------------------|----------------------------------------------------------------|--|
| INTERNET_<br>APPSERVER_REGISTRY | LOCKED, NO<br>CREATE<br>SESSION                                           | EXPIRED                                                           | LOCKED, NO<br>CREATE<br>SESSION                                            | EXPIRED                                                        |  |
| IP <sup>2</sup>                 | LOCKED                                                                    | EXPIRED                                                           | LOCKED                                                                     | EXPIRED                                                        |  |
| MDDATA                          | LOCKED                                                                    | EXPIRED                                                           | LOCKED                                                                     | EXPIRED                                                        |  |
| MDSYS                           | LOCKED                                                                    | EXPIRED                                                           | LOCKED                                                                     | EXPIRED                                                        |  |
| MGMT_VIEW                       | OPEN                                                                      | RANDOM                                                            | OPEN                                                                       | RANDOM                                                         |  |
| OCA                             | OPEN                                                                      | RANDOM - Stored in<br>Oracle Internet Directory                   | LOCKED                                                                     | EXPIRED                                                        |  |
| ODS                             | OPEN                                                                      | Same as the ias_admin<br>password supplied<br>during installation | LOCKED                                                                     | EXPIRED                                                        |  |
| OEM_REPOSITORY                  | OPEN                                                                      | RANDOM - Stored in<br>Oracle Internet Directory                   | OPEN                                                                       | RANDOM                                                         |  |
| OLAPSYS                         | LOCKED                                                                    | RANDOM                                                            | LOCKED                                                                     | RANDOM                                                         |  |
| ORAOCA_PUBLIC                   | OPEN                                                                      | RANDOM - Stored in LOCKED E<br>Oracle Internet Directory          |                                                                            | EXPIRED                                                        |  |
| ORASSO                          | OPEN                                                                      | RANDOM - Stored in LOCKED<br>Oracle Internet Directory            |                                                                            | EXPIRED                                                        |  |
| ORASSO_DS                       | OPEN                                                                      | RANDOM - Stored in LOCKED I<br>Oracle Internet Directory          |                                                                            | EXPIRED                                                        |  |
| ORASSO_PA                       | OPEN                                                                      | RANDOM - Stored in LOCKED EXPIRE<br>Oracle Internet Directory     |                                                                            | EXPIRED                                                        |  |
| ORASSO_PS                       | OPEN                                                                      | RANDOM - Stored in<br>Oracle Internet Directory                   |                                                                            |                                                                |  |
| ORASSO_PUBLIC                   | OPEN                                                                      | RANDOM - Stored in<br>Oracle Internet Directory                   | LOCKED EXPIRED                                                             |                                                                |  |
| ORDPLUGINS                      | LOCKED                                                                    | EXPIRED                                                           | LOCKED                                                                     | EXPIRED                                                        |  |
| ORDSYS                          | LOCKED                                                                    | EXPIRED                                                           | LOCKED                                                                     | EXPIRED                                                        |  |
| OUTLN                           | LOCKED                                                                    | EXPIRED                                                           | LOCKED                                                                     | EXPIRED                                                        |  |
| OWF_MGR                         | OPEN                                                                      | RANDOM - Stored in<br>Oracle Internet Directory                   | LOCKED                                                                     | EXPIRED                                                        |  |
| PORTAL                          | OPEN                                                                      | RANDOM - Stored in<br>Oracle Internet Directory                   | LOCKED                                                                     | EXPIRED                                                        |  |
| PORTAL_APP                      | OPEN                                                                      | RANDOM - Stored in<br>Oracle Internet Directory                   | LOCKED                                                                     | EXPIRED                                                        |  |
| PORTAL_DEMO                     | OPEN                                                                      | RANDOM - Stored in<br>Oracle Internet Directory                   | LOCKED                                                                     | EXPIRED                                                        |  |
| PORTAL_PUBLIC                   | OPEN                                                                      | RANDOM - Stored in LOCKED EXPIRED<br>Oracle Internet Directory    |                                                                            | EXPIRED                                                        |  |
| SCOTT                           | LOCKED                                                                    | EXPIRED                                                           | LOCKED                                                                     | EXPIRED                                                        |  |

| Table 6–1 | (Cont.) | Postinstallation Status of Schemas in a Metadata Repository |
|-----------|---------|-------------------------------------------------------------|
| 14010 0 1 | (00000) | · · · · · · · · · · · · · · · · · · ·                       |

| Schema             | Account<br>Status<br>(Registered<br>with Oracle<br>Internet<br>Directory) | Password (Registered<br>with Oracle Internet<br>Directory) | Account Status<br>(Not registered<br>with Oracle<br>Internet<br>Directory) | Password (Not<br>registered with Oracle<br>Internet Directory) |
|--------------------|---------------------------------------------------------------------------|------------------------------------------------------------|----------------------------------------------------------------------------|----------------------------------------------------------------|
| SI_INFORMTN_SCHEMA | LOCKED                                                                    | EXPIRED                                                    | LOCKED                                                                     | EXPIRED                                                        |
| SYS                | OPEN                                                                      | Set by user during installation                            | OPEN                                                                       | Set by user during installation                                |
| SYSMAN             | OPEN                                                                      | Set by user during installation                            | OPEN                                                                       | Set by user during installation                                |
| SYSTEM             | OPEN                                                                      | Set by user during installation                            | OPEN                                                                       | Set by user during installation                                |
| UDDISYS            | OPEN                                                                      | RANDOM - Stored in<br>Oracle Internet Directory            | LOCKED                                                                     | EXPIRED                                                        |
| WCRSYS             | OPEN                                                                      | RANDOM - Stored in<br>Oracle Internet Directory            | LOCKED                                                                     | EXPIRED                                                        |
| WIRELESS           | OPEN                                                                      | RANDOM - Stored in<br>Oracle Internet Directory            | LOCKED                                                                     | EXPIRED                                                        |
| WK_TEST            | LOCKED                                                                    | EXPIRED                                                    | LOCKED                                                                     | EXPIRED                                                        |
| WKPROXY            | OPEN                                                                      | RANDOM - Stored in<br>Oracle Internet Directory            | LOCKED                                                                     | EXPIRED                                                        |
| WKSYS              | OPEN                                                                      | RANDOM - Stored in<br>Oracle Internet Directory            | LOCKED                                                                     | EXPIRED                                                        |
| WMSYS              | LOCKED                                                                    | EXPIRED                                                    | LOCKED                                                                     | EXPIRED                                                        |
| XDB                | LOCKED                                                                    | RANDOM                                                     | LOCKED                                                                     | RANDOM                                                         |

Table 6–1 (Cont.) Postinstallation Status of Schemas in a Metadata Repository

<sup>1</sup> Beginning with Oracle Application Server 10g Release 2 (10.1.2), the DSGATEWAY schema is not used. It is provided for backward compatibility.

<sup>2</sup> Beginning with Oracle Application Server 10g Release 2 (10.1.2), the IP schema does not contain any data. It is has been replaced by the B2B schema and is provided only for backward compatibility.

# 6.3 Viewing OracleAS Metadata Repository Schema Passwords

If a Metadata Repository is registered with Oracle Internet Directory, then some schema passwords are stored in the directory and you can view them using Oracle Internet Directory tools.

The following table lists the schemas whose passwords you can view in Oracle Internet Directory.

| B2B           | DCM           | DISCOVERER5    | DSGATEWAY     |
|---------------|---------------|----------------|---------------|
| OCA           | ODS           | OEM_REPOSITORY | ORAOCA_PUBLIC |
| ORASSO        | ORASSO_DS     | ORASSO_PA      | ORASSO_PS     |
| ORASSO_PUBLIC | OWF_MGR       | PORTAL         | PORTAL_APP    |
| PORTAL_DEMO   | PORTAL_PUBLIC | UDDISYS        | WCRSYS        |
| WIRELESS      | WKPROXY       | WKSYS          |               |

You can view the passwords using the following procedures:

- Viewing OracleAS Metadata Repository Schema Passwords using Oracle Directory Manager
- Viewing OracleAS Metadata Repository Schema Passwords using Idapsearch

# 6.3.1 Viewing OracleAS Metadata Repository Schema Passwords using Oracle Directory Manager

You can view Metadata Repository schema passwords using Oracle Directory Manager as follows:

1. Start Oracle Directory Manager with the following command:

```
(UNIX) ORACLE_HOME/bin/oidadmin
(Windows) Start > Programs >
Oracle Application Server - OracleHome > Integrated Management Tools > Oracle
Directory Manager
```

- 2. Log in to Oracle Directory Manager as the orcladmin user.
- In the System Objects frame, expand Entry Management, expand cn=OracleContext, expand cn=Products, expand cn=IAS, expand cn=IAS Infrastructure Databases, and expand the orclReferenceName for the Metadata Repository.
- 4. Select the OrclResourceName entry for the schema whose password you want to view.
- 5. In the Properties tab, you can view the password in the orclpasswordattribute field.

#### 6.3.2 Viewing OracleAS Metadata Repository Schema Passwords using Idapsearch

You can view Metadata Repository schema passwords using ldapsearch, a command-line tool, as follows:

```
ORACLE_HOME/bin/ldapsearch -p oid_port -h oid_hostname -D "cn=orcladmin"
-w orcladmin_password -b "orclresourcename=schema_name,
orclreferencename=metadata_rep_global_db_name, cn=ias infrastructure databases,
cn=ias, cn=products, cn=oraclecontext" -s base "objectclass=*"
orclpasswordattribute
```

The command returns several lines of output. The password is listed in the following line:

orclpasswordattribute=password

The following is an example for viewing the ORASSO schema password. In this example, the ORASSO schema password is Og23NI78.

```
ORACLE_HOME/bin/ldapsearch -p 3060 -h myhost -D "cn=orcladmin"
-w mypassword -b "orclresourcename=ORASSO,
orclreferencename=orcl.mycompany.com,
cn=ias infrastructure databases, cn=ias, cn=products,
cn=oraclecontext" -s base "objectclass=*" orclpasswordattribute
```

```
OrclResourceName=ORASSO,orclReferenceName=orcl.mycompany.com
cn=IAS Infrastructure Databases,cn=IAS,cn=Products,cn=OracleContext
orclpasswordattribute=Og23NI78
```

# 6.4 Changing Oracle Metadata Repository Schema Passwords

The method for changing schemas passwords in the Metadata Repository varies by schema. Some schemas store their passwords in Oracle Internet Directory; you must change their passwords using the Application Server Control Console so that both Oracle Internet Directory and the database are updated. Other schemas do not store their passwords in Oracle Internet Directory; you can change their passwords in the database using SQL\*Plus. A few schemas require special steps for changing their passwords.

Table 6–2 lists the appropriate method for change each Metadata Repository schema.

 Table 6–2
 Methods for Changing Oracle Metadata Repository Schema Passwords

| Schema                 | Method for Changing Password                                                                                                    |  |  |  |
|------------------------|----------------------------------------------------------------------------------------------------|--|--|--|
| B2B                    | You must change the password in two places:                                                                                                    |  |  |  |
|                        | <ul> <li>Use SQL*Plus to change the password directly in the database. Refer to<br/>Section 6.4.2, "Changing Schema Passwords Using SQL*Plus".</li> </ul>                                                                                                    |  |  |  |
|                        | <ul> <li>Manually change the password in Oracle Internet Directory. Refer to<br/>Section 6.4.3, "Changing Schema Passwords in Oracle Internet Directory".</li> </ul>                                                                                                    |  |  |  |
| DCM                    | If the Metadata Repository is registered with Oracle Internet Directory, you must change the password in two places:                                                                                                    |  |  |  |
|                        | <ul> <li>Use SQL*Plus to change the password directly in the database. Refer to<br/>Section 6.4.2, "Changing Schema Passwords Using SQL*Plus".</li> </ul>                                                                                                    |  |  |  |
|                        | <ul> <li>Manually change the password in Oracle Internet Directory. Refer to<br/>Section 6.4.3, "Changing Schema Passwords in Oracle Internet Directory".</li> </ul>                                                                                                    |  |  |  |
|                        | If the Metadata Repository is not registered with Oracle Internet Directory, you only need to change the password directly in the database using SQL*Plus.                                                                                                    |  |  |  |
| DISCOVERER5            | Use the Application Server Control Console. Navigate to the Application Server<br>Home Page for the middle-tier instance that uses this schema and follow the<br>instructions in Section 6.4.1, "Changing Schema Passwords Using the Application<br>Server Control Console".        |  |  |  |
| DSGATEWAY <sup>1</sup> | Use the Application Server Control Console. Navigate to the Application Server<br>Home Page for the middle-tier instance that uses this schema and follow the<br>instructions in Section 6.4.1, "Changing Schema Passwords Using the Application<br>Server Control Console".        |  |  |  |
| IP <sup>2</sup>        | You must change the password in two places:                                                                                                    |  |  |  |
|                        | <ul> <li>Use SQL*Plus to change the password directly in the database. Refer to<br/>Section 6.4.2, "Changing Schema Passwords Using SQL*Plus".</li> </ul>                                                                                                    |  |  |  |
|                        | <ul> <li>Manually change the password in Oracle Internet Directory. Refer to<br/>Section 6.4.3, "Changing Schema Passwords in Oracle Internet Directory".</li> </ul>                                                                                                    |  |  |  |
| OCA                    | This schema requires special steps. Refer to <i>Oracle Application Server Certificate Authority Administrator's Guide</i> for advanced topics in administration.                                                                                                    |  |  |  |
| ODS                    | This schema requires special steps. Refer to <i>Oracle Internet Directory Administrator's Guide</i> for information on resetting the default password for the database.                                                                                                    |  |  |  |
| ORAOCA_PUBLIC          | This schema requires special steps. Refer to <i>Oracle Application Server Certificate Authority Administrator's Guide</i> for advanced topics in administration.                                                                                                    |  |  |  |
| ORASSO                 | Use the Application Server Control Console. Navigate to the Application Server<br>Home Page for the Infrastructure (Identity Management) installation and follow the<br>instructions in Section 6.4.1, "Changing Schema Passwords Using the Application<br>Server Control Console". |  |  |  |
|                        | After you change the password, restart Oracle HTTP Server:                                                                                                    |  |  |  |
|                        | opmnctl stopproc ias-component=HTTP_Server<br>opmnctl startproc ias-component=HTTP_Server                                                                                                    |  |  |  |

| Schema        | Method for Changing Password                                                                                                    |  |  |
|---------------|----------------------------------------------------------------------------------------------------|--|--|
| ORASSO_DS     | Use the Application Server Control Console. Navigate to the Application Server<br>Home Page for the Infrastructure (Identity Management) installation and follow the<br>instructions in Section 6.4.1, "Changing Schema Passwords Using the Application<br>Server Control Console". |  |  |
| ORASSO_PA     | Use the Application Server Control Console. Navigate to the Application Server<br>Home Page for the Infrastructure (Identity Management) installation and follow the<br>instructions in Section 6.4.1, "Changing Schema Passwords Using the Application<br>Server Control Console". |  |  |
| ORASSO_PS     | Use the Application Server Control Console. Navigate to the Application Server<br>Home Page for the Infrastructure (Identity Management) installation and follow the<br>instructions in Section 6.4.1, "Changing Schema Passwords Using the Application<br>Server Control Console". |  |  |
|               | Changing the ORASSO_PS password requires that the database link from all Portal schemas to the ORASSO_PS schema be re-created. To do this, run the following command for each affected Portal instance:                                                                             |  |  |
|               | ORACLE_HOME/portal/conf/ptlconfig -dad dad_name -site [-pw PORTAL_schema_<br>password]                                                                                                    |  |  |
|               | Refer to Oracle Application Server Portal Configuration Guide.                                                                                                    |  |  |
| ORASSO_PUBLIC | Use the Application Server Control Console. Navigate to the Application Server<br>Home Page for the Infrastructure (Identity Management) installation and follow the<br>instructions in Section 6.4.1, "Changing Schema Passwords Using the Application<br>Server Control Console". |  |  |
| OWF_MGR       | You must change the password in two places:                                                                                                    |  |  |
|               | <ul> <li>Use SQL*Plus to change the password directly in the database. Refer to<br/>Section 6.4.2, "Changing Schema Passwords Using SQL*Plus".</li> </ul>                                                                                                    |  |  |
|               | <ul> <li>Manually change the password in Oracle Internet Directory. Refer to<br/>Section 6.4.3, "Changing Schema Passwords in Oracle Internet Directory".</li> </ul>                                                                                                    |  |  |
| PORTAL        | Use the Application Server Control Console. Navigate to the Application Server<br>Home Page for the middle-tier instance that uses this schema and follow the<br>instructions in Section 6.4.1, "Changing Schema Passwords Using the Application<br>Server Control Console".        |  |  |
|               | After you change the password, restart Oracle HTTP Server:                                                                                                    |  |  |
|               | opmnctl stopproc ias-component=HTTP_Server<br>opmnctl startproc ias-component=HTTP_Server                                                                                                    |  |  |
| PORTAL_APP    | Use the Application Server Control Console. Navigate to the Application Server<br>Home Page for the middle-tier instance that uses this schema and follow the<br>instructions in Section 6.4.1, "Changing Schema Passwords Using the Application<br>Server Control Console".        |  |  |
| PORTAL_DEMO   | Use the Application Server Control Console. Navigate to the Application Server<br>Home Page for the middle-tier instance that uses this schema and follow the<br>instructions in Section 6.4.1, "Changing Schema Passwords Using the Application<br>Server Control Console".        |  |  |
| PORTAL_PUBLIC | Use the Application Server Control Console. Navigate to the Application Server<br>Home Page for the middle-tier instance that uses this schema and follow the<br>instructions in Section 6.4.1, "Changing Schema Passwords Using the Application<br>Server Control Console".        |  |  |
| SCOTT         | Use SQL*Plus to change the password directly in the database. Refer to Section 6.4.2, "Changing Schema Passwords Using SQL*Plus".                                                                                                    |  |  |
| SYS           | Use SQL*Plus to change the password directly in the database. Refer to Section 6.4.2, "Changing Schema Passwords Using SQL*Plus".                                                                                                    |  |  |

 Table 6–2 (Cont.)
 Methods for Changing Oracle Metadata Repository Schema Passwords

| Schema   | Method for Changing Password                                                                                                    |  |
|----------|----------------------------------------------------------------------------------------------------|--|
| SYSTEM   | Use SQL*Plus to change the password directly in the database. Refer to Section 6.4.2, "Changing Schema Passwords Using SQL*Plus".                                                                                                    |  |
| UDDISYS  | Use the Application Server Control Console. Navigate to the Application Server<br>Home Page for the middle-tier instance that uses this schema and follow the<br>instructions in Section 6.4.1, "Changing Schema Passwords Using the Application<br>Server Control Console". |  |
| WCRSYS   | Use the Application Server Control Console. Navigate to the Application Server<br>Home Page for the middle-tier instance that uses this schema and follow the<br>instructions in Section 6.4.1, "Changing Schema Passwords Using the Application<br>Server Control Console". |  |
| WIRELESS | Use the Application Server Control Console. Navigate to the Application Server<br>Home Page for the middle-tier instance that uses this schema and follow the<br>instructions in Section 6.4.1, "Changing Schema Passwords Using the Application<br>Server Control Console". |  |
| WK_TEST  | Use SQL*Plus to change the password directly in the database. Refer to Section 6.4.2, "Changing Schema Passwords Using SQL*Plus".                                                                                                    |  |
| WKPROXY  | Use the Application Server Control Console. Navigate to the Application Server<br>Home Page for the middle-tier instance that uses this schema and follow the<br>instructions in Section 6.4.1, "Changing Schema Passwords Using the Application<br>Server Control Console". |  |
| WKSYS    | Use the Application Server Control Console. Navigate to the Application Server<br>Home Page for the middle-tier instance that uses this schema and follow the<br>instructions in Section 6.4.1, "Changing Schema Passwords Using the Application<br>Server Control Console". |  |

Table 6–2 (Cont.) Methods for Changing Oracle Metadata Repository Schema Passwords

<sup>1</sup> Beginning with Oracle Application Server 10g Release 2 (10.1.2), the DSGATEWAY schema is not used. It is provided for backward compatibility.

<sup>2</sup> Beginning with Oracle Application Server 10g Release 2 (10.1.2), the IP schema does not contain any data. It has been replaced by the B2B schema and is provided only for backward compatibility.

## 6.4.1 Changing Schema Passwords Using the Application Server Control Console

Some schemas store their passwords in Oracle Internet Directory. You must change their passwords using the Application Server Control Console so the password is updated in both the database and Oracle Internet Directory.

To change a schema password using the Application Server Control Console:

- 1. Depending on the schema, navigate to the home page for the middle-tier instance or the Infrastructure. Refer to Table 6–2 to determine which home page to use.
- 2. On the home page, click Infrastructure.
- 3. On the Infrastructure page, click Change Schema Password.
- **4.** On the Change Schema Password page, select the schema. Enter the new password in the **Password** and **Confirm Password** fields. Click **OK**.

## 6.4.2 Changing Schema Passwords Using SQL\*Plus

You can change some schema passwords directly in the database using SQL\*Plus. To do so, connect to the database as a user with SYSDBA privileges and issue the following command:

SQL> ALTER USER schema identified by new\_password;

For example, to change the SCOTT schema password to "abc123":

```
SQL> ALTER USER SCOTT IDENTIFIED BY abc123;
```

#### 6.4.3 Changing Schema Passwords in Oracle Internet Directory

A few schemas (DCM, B2B, OWF\_MGR) require you to manually update the password in the Metadata Repository and in Oracle Internet Directory. You can use this procedure to change these passwords.

1. Start Oracle Directory Manager with the following command:

```
(UNIX) ORACLE_HOME/bin/oidadmin
(Windows) Start > Programs > Oracle Application Server - OracleHome >
Integrated Management Tools > Oracle Directory Manager
```

- 2. Log in to Oracle Directory Manager as the orcladmin user.
- In the System Objects frame, expand Entry Management, expand cn=OracleContext, expand cn=Products, expand cn=IAS, expand cn=IAS Infrastructure Databases, and expand the orclReferenceName for the Metadata Repository.
- 4. Select the OrclResourceName entry for the schema whose password you want to change.
- 5. In the Properties tab, update the password in the orclpasswordattribute field.
- 6. Click Apply.

# 6.5 Changing the Character Set of Oracle Metadata Repository

To configure the middle-tier and infrastructure to work with OracleAS Metadata Repository after its character set has been changed:

- 1. Modify the character set of all Database Access Descriptors (DADs) accessing the metadata repository to the new database character set.
  - **a.** Using the Application Server Control Console, navigate to the middle-tier instance home page.
  - b. In the System Components section, click HTTP\_Server.
  - c. On the HTTP\_Server home page, click Administration.
  - **d.** On the HTTP\_Server Administration page, select **PL/SQL Properties.** This opens the mod\_plsql Services page.
  - **e.** Scroll to the DADs section and click the name of the DAD that you want to configure. This opens the Edit DAD page.
  - **f.** In the **NLS Language** field, type in a NLS\_LANG value whose character set is the same as the new character set for OracleAS Metadata Repository.
  - g. Click OK.
  - **h.** Repeat steps e to g for all DADs accessing OracleAS Metadata Repository.
- **2.** Reconfigure the Oracle Ultra Search index as follows:
  - **a.** Connect to OracleAS Metadata Repository as WKSYS and invoke the following SQL script to reconfigure the default cache character set and index preference:

ORACLE\_HOME/ultrasearch/admin/wk0prefcheck.sql

**b.** Connect to OracleAS Metadata Repository as the default user (WKTEST) and invoke the following SQL script:

ORACLE\_HOME/ultrasearch/admin/wk0idxcheck.sql

The script requests you to enter the instance name (WK\_INST). Enter "y" when prompted to go ahead with the change.

This script reconfigures the instance (in this case, the default instance). It also truncates the Oracle Text index used by Oracle Ultra Search and you must force a recrawl to rebuild the index.

**c.** Repeat step b for all Oracle Ultra Search instances that were created before you changed the database character set. Invoke the script as the instance owner, and then force a recrawl of all data sources, if necessary.

# 6.6 Renaming and Relocating Oracle Metadata Repository Datafiles

When you install OracleAS Metadata Repository, you can choose the location for its datafiles. The default location is *ORACLE\_HOME/oradata/SID*. After installation, you may want to relocate datafiles to a different directory. For example, you may want to move them to a directory on a file system with more space. Or, you may want to move them to a directory on a different disk for performance reasons. Another thing you may want to do is keep the datafiles in the same directory, but rename them.

This section provides a procedure for renaming or relocating datafiles. You can use this procedure on one or more datafiles, and the datafiles may be in multiple tablespaces.

This procedure applies to:

• The datafiles associated with Oracle Application Server schemas and tablespaces.

See Also: Appendix E, "Metadata Repository Schemas"

- The following standard Oracle database datafiles:
  - drsys01.dbf
  - system01.dbf
  - temp01.dbf
  - users01.dbf

The following example shows how to relocate two datafiles in two different tablespaces, as follows:

- Relocate the oca.dbf datafile in the OCATS tablespace from /infra\_ home/oradata/orcl/oca.dbf to /new\_directory/oca.dbf
- Relocate the dcm.dbf datafile in the DCM schema from /infra\_ home/oradata/orcl/dcm.dbf to /new\_directory/dcm.dbf

Before you start the procedure:

Make sure you have a complete cold backup of OracleAS Metadata Repository.

#### See Also: Part V, "Backup and Recovery"

• Connect to OracleAS Metadata Repository as a user with administrator privileges. You must have the ALTER DATABASE system privilege to relocate datafiles. Read through the entire procedure before you start.

The procedure is as follows:

1. Verify the location of your datafiles.

You can verify the location of datafiles in a particular tablespace by querying the data dictionary view DBA\_DATA\_FILES.

For example, to query the location of datafiles in the OCATS and DCM tablespaces:

SQL> SELECT FILE\_NAME, BYTES FROM DBA\_DATA\_FILES
WHERE TABLESPACE\_NAME = 'OCATS' OR TABLESPACE\_NAME = 'DCM';

| FILE_NAME                        | BYTES    |
|----------------------------------|----------|
|                                  |          |
| /infra_home/oradata/orcl/oca.dbf | 78643200 |
| /infra_home/oradata/orcl/dcm.dbf | 96993280 |
|                                  |          |

- 2. Shut down all middle-tier instances that use OracleAS Metadata Repository.
- **3.** Stop the Infrastructure that contains OracleAS Metadata Repository, then start an OracleAS Metadata Repository instance and mount the database without opening it, as follows:
  - **a.** Stop the Application Server Control Console and OPMN-managed processes:

emctl stop iasconsole opmnctl stopall

- **b.** Leave the Metadata Repository listener running.
- **c.** Stop the OracleAS Metadata Repository instance (make sure the ORACLE\_ HOME environment variable is set):

sqlplus /nolog SQL> connect SYS as SYSDBA SQL> SHUTDOWN

**d.** Start an OracleAS Metadata Repository instance and mount the database without opening it:

SQL> STARTUP MOUNT

**4.** Move the datafiles to their new location using the operating system. For example:

(UNIX)

```
mv /infra_home/oradata/orcl/oca.dbf /new_directory/oca.dbf
mv /infra_home/oradata/orcl/dcm.dbf /new_directory/dcm.dbf
```

(Windows)

rename C:\infra\_home\oradata\orcl\oca.dbf D:\new\_directory\oca.dbf
rename C:\infra\_home\oradata\orcl\dcm.dbf D:\new\_directory\dcm.dbf

**Note:** You can execute an operating system command to copy a file by using the SQL\*Plus HOST command.

5. Use ALTER DATABASE to rename the file pointers in the database's control file:

| SQL> ALTER DATABASE |                                     |
|---------------------|-------------------------------------|
| RENAME FILE         | '/infra_home/oradata/orcl/oca.dbf'  |
|                     | '/infra_home/oradata/orcl/dcm.dbf'  |
| ТО                  | <pre>/new_directory/oca.dbf',</pre> |

'/new\_directory/dcm.dbf';

The new files must already exist; this statement does not create the files. Also, always provide complete filenames (including their full paths) to properly identify the old and new datafiles. In particular, specify the old datafile name exactly as it appears in the DBA\_DATA\_FILES view of the data dictionary.

- **6.** Shut down OracleAS Metadata Repository, then perform a normal startup of the Infrastructure:
  - a. Leave the OracleAS Metadata Repository listener running.
  - **b.** Shut down OracleAS Metadata Repository:

SQL> SHUTDOWN

c. Start OracleAS Metadata Repository:

SQL> STARTUP

d. Start OPMN-managed processes and the Application Server Control Console:

opmnctl startall emctl start iasconsole

- 7. Start the middle-tier instances that use the Infrastructure.
- **8.** Verify the new location of your datafiles.

SQL> SELECT FILE\_NAME, BYTES FROM DBA\_DATA\_FILES
WHERE TABLESPACE\_NAME = 'OCATS' OR TABLESPACE\_NAME = 'DCM';

| FILE_NAME              | BYTES    |
|------------------------|----------|
|                        |          |
| /new_directory/oca.dbf | 78643200 |
| /new_directory/dcm.dbf | 96993280 |

**9.** Perform a complete cold backup of OracleAS Metadata Repository. After making any structural changes to a database, always perform an immediate and complete backup.

See Also: Part V, "Backup and Recovery"

# Part III

# **Advanced Administration**

This part describes advanced administration tasks that involve reconfiguring Oracle Application Server.

It contains the following chapters:

- Chapter 7, "Reconfiguring Application Server Instances"
- Chapter 8, "Changing Network Configurations"
- Chapter 9, "Changing Infrastructure Services"
- Chapter 10, "Cloning Application Server Instances"
- Chapter 11, "Changing from a Test to a Production Environment"

# **Reconfiguring Application Server Instances**

When you installed Oracle Application Server, you chose an installation type and the components you wanted to configure. For J2EE and Web Cache installations, you could choose if you wanted to use Infrastructure Services. After installation, you may want make some changes. You may want to add or delete components, or even change the installation type. Or, you may want to start using Infrastructure Services with your J2EE and Web Cache installation. This chapter describes how to make these types of changes.

It contains the following topics:

- Expanding a Middle-Tier Installation
- Configuring Additional Components After Installation
- Deconfiguring Components
- Deleting OC4J Instances
- Configuring J2EE and Web Cache to Use Infrastructure Services

# 7.1 Expanding a Middle-Tier Installation

There are three types of middle-tier installations. The types are ordered in that each contains all of the components in the previous installation type, plus additional components. The installation types, in order from lowest to highest are:

- J2EE and Web Cache
- Portal and Wireless (Includes all components in J2EE and Web Cache)

When you installed Oracle Application Server, you chose an installation type based on the components you required at the time. You may decide later that you want to use additional components that are available in a higher installation type. For example, you may have installed a J2EE and Web Cache, and then decide later that you want to use OracleAS Portal.

To accomplish this, you can expand your application server installation by installing a higher installation type in the same Oracle home using Oracle Universal Installer. Options for expanding a middle-tier installation are shown in Table 7–1.

| You can expand this type of installation: | To this type of installation: | Re | esult:                                                                  |
|-------------------------------------------|-------------------------------|----|-------------------------------------------------------------------------|
| J2EE and Web Cache                        | Portal and Wireless           | •  | If Web Cache is not already configured, it is automatically configured. |
|                                           |                               | •  | You are given the option of configuring Portal and Wireless.            |

| Table 7–1 C | Options for | Expanding a | Middle-Tier | Installation |
|-------------|-------------|-------------|-------------|--------------|
|-------------|-------------|-------------|-------------|--------------|

When you expand an installation:

- All of your current configured components are maintained.
- The disk files for the additional components in the higher installation type are installed in your Oracle home.
- You are given the option of configuring any of the additional components in the higher installation type.

#### Note the following:

- You cannot reduce an installation by installing a lower installation type in the same Oracle home. For example, you cannot install a J2EE and Web Cache installation in an Oracle home that contains a Portal and Wireless installation. If you want to exclude certain components from your installation, you can disable them. See Section 3.4, "Enabling and Disabling Components" for more information.
- You can only expand middle-tier installations; you cannot expand an Infrastructure installation.

**See Also:** Oracle Application Server Installation Guide for complete instructions on expanding a middle-tier installation

# 7.2 Configuring Additional Components After Installation

When you installed Oracle Application Server, you were allowed to select the components you wanted to configure. You may decide later you want to configure one of the components you did not select during installation. For example, if you installed J2EE and Web Cache and did not choose to configure OracleAS Web Cache, you can configure OracleAS Web Cache after installation.

You can configure components after installation using the Configure Component page in the Application Server Control Console, shown in Figure 7–1.

#### Figure 7–1 Configuring Component Page in the Application Server Control Console

| ORACLE Enterprise Manager 10g                                                                      |                                                |  |  |  |
|----------------------------------------------------------------------------------------------------|------------------------------------------------|--|--|--|
| Application Server: biforms.iasdocs1.us.oracle.com > Se                                            | ect Component                                  |  |  |  |
| Select Component                                                                                   |                                                |  |  |  |
| Select the component to be configured.                                                             |                                                |  |  |  |
| Portal  Discoverer                                                                                 |                                                |  |  |  |
| Forms<br>JServ<br>Portal                                                                           |                                                |  |  |  |
| CREPorts Server Oracle. All rights reserved.<br>Al Wireless Lanager 10g Application Server Control | <u>Logs</u>   <u>Preferences</u>   <u>Help</u> |  |  |  |

Table 7–2 lists which components can be configured after installation and provides pointers to instructions for using Application Server Control Console to configure and verify each component.

| You can configure this<br>component after<br>installation: | In this Installation types: | For instructions, refer to:                                                                 |  |
|------------------------------------------------------------|-----------------------------|---------------------------------------------------------------------------------------------|--|
| Web Cache                                                  | J2EE and Web Cache          | Section 7.2.1, "Configuring OracleAS Web Cache After<br>Installation"                       |  |
| Portal                                                     | Portal and Wireless         | Section 7.2.2, "Configuring OracleAS Portal After Installation"                             |  |
| Wireless                                                   | Portal and Wireless         | Section 7.2.3, "Configuring OracleAS Wireless After<br>Installation"                        |  |
| Single Sign-On                                             | Infrastructure              | Section 7.2.4, "Configuring OracleAS Single Sign-On After<br>Installation"                  |  |
| Delegated<br>Administration Service                        | Infrastructure              | Section 7.2.5, "Configuring Oracle Delegated Administration<br>Services After Installation" |  |
| Directory Integration and<br>Provisioning                  | Infrastructure              | Section 7.2.6, "Configuring Directory Integration and<br>Provisioning After Installation"   |  |

 Table 7–2
 Components That Can Be Configured After Installation

# 7.2.1 Configuring OracleAS Web Cache After Installation

This section describes how to configure OracleAS Web Cache after installation.

#### 7.2.1.1 Things to Know Before You Start

During installation, port numbers were reserved for OracleAS Web Cache services. You can find the port numbers in the following file:

On UNIX systems:

ORACLE\_HOME/install/portlist.ini

On Windows systems:

ORACLE\_HOME\install\portlist.ini

#### The port numbers are listed as:

```
Web Cache HTTP Listen port = port_number
Web Cache HTTP Listen (SSL) port = port_number
Web Cache Administration port = port_number
Web Cache Invalidation port = port_number
Web Cache Statistics port = port_number
```

These port numbers will be used when you configure OracleAS Web Cache. If you want to use different port numbers, you can change them after you configure OracleAS Web Cache.

#### 7.2.1.2 Configuring OracleAS Web Cache

To configure OracleAS Web Cache, take the following steps:

- 1. Using the Application Server Control Console, navigate to the Application Server home page for the instance in which you want to configure OracleAS Web Cache.
- **2.** On the Application Server home page, in the System Components section, click **Configure Component.**
- 3. On the Select Component page, select Web Cache from the menu. Click Continue.
- On the Login page, in the Administration Password field, enter the ias\_admin password. Click Finish.

#### 7.2.1.3 Post-Configuration Tasks

When the configuration is finished, take the following steps:

- 1. In the Application Server Control Console, click **OK**. The Application Server home page appears.
- 2. Verify that **Web Cache** is listed in the System Components section. It will have a status of Down. Select the check box next to **Web Cache** and click **Start**.
- **3.** Verify that **Web Cache** shows a status of Up. Then, click the **Web Cache** instance and verify that the Web Cache home page is displayed.
- **4.** On the Web Cache home page, click **Administration** to set up OracleAS Web Cache.

**See Also:** Oracle Application Server Web Cache Administrator's Guide for basic setup and configuration tasks

#### 7.2.2 Configuring OracleAS Portal After Installation

This section describes how to configure OracleAS Portal after installation.

#### 7.2.2.1 Configuring OracleAS Portal

To configure OracleAS Portal, take the following steps:

- 1. Using the Application Server Control Console, navigate to the Application Server home page for the instance in which you want to configure OracleAS Portal.
- **2.** On the Application Server home page, in the System Components section, click **Configure Component.**
- 3. On the Select Component page, select Portal from the menu. Click Continue.
- 4. On the Login page, in the Administration Password field, enter the ias\_admin password. Click Finish.

#### 7.2.2.2 Post-Configuration Tasks

When the configuration is finished, take the following steps:

- **1.** When the configuration is finished, click **OK**. The Application Server home page appears.
- 2. Verify that OC4J\_Portal and Portal:portal are listed in the System Components section. Select the check box next to OC4J\_Portal and click Start.
- **3.** Verify that OC4J\_Portal and Portal:portal have a status of Up. Click the **OC4J\_ Portal** instance and verify that the OC4J\_Portal page is displayed. Click the **Portal:portal** instance and verify that the Portal page is displayed.

Note: The Portal:portal status may be displayed as Down. This is normal. The status should be updated approximately five minutes after configuration.

4. Restart Oracle HTTP Server, using the opmnctl command:

opmnctl stopproc ias-component=HTTP\_Server
opmnctl startproc ias-component=HTTP\_Server

5. If you perform this step, OracleAS Portal will write configuration entries into OracleAS Metadata Repository. This presents no problem if this is the first instance of OracleAS Portal to use this OracleAS Metadata Repository. However, if you already have OracleAS Portal instances using OracleAS Metadata Repository, you should not perform this step, because you will overwrite the existing OracleAS Portal configuration entries in OracleAS Metadata Repository.

If this is the first instance of OracleAS Portal to use this OracleAS Metadata Repository, run the following command in the middle-tier Oracle home to write OracleAS Portal configuration entries into OracleAS Metadata Repository (make sure the ORACLE\_HOME environment variable is set before you run this command):

On UNIX systems:

ORACLE\_HOME/portal/conf/ptlconfig -dad portal [-pw PORTAL\_schema\_password]

On Windows systems:

ORACLE\_HOME\portal\conf\ptlconfig -dad portal [-pw PORTAL\_schema\_password]

6. Verify that you can access OracleAS Portal at the following URL:

http://hostname.domain:port/pls/portal

In the URL, *hostname.domain* is the OracleAS Portal host and *port* is the OracleAS Web Cache HTTP port number for the instance (default 7777).

You can log in to OracleAS Portal as the user portal. If this is the first instance of OracleAS Portal to use this OracleAS Metadata Repository, then the password is portallog. Otherwise, the password is the original ias\_admin password of the first OracleAS Portal instance associated with this OracleAS Metadata Repository.

**See Also:** Oracle Application Server Portal Configuration Guide for more information on configuring OracleAS Portal

#### 7.2.3 Configuring OracleAS Wireless After Installation

This section describes how to configure OracleAS Wireless after installation.

#### 7.2.3.1 Configuring OracleAS Wireless

To configure OracleAS Wireless, take the following steps:

- 1. Using the Application Server Control Console, navigate to the Application Server home page for the instance in which you want to configure OracleAS Wireless.
- 2. On the Application Server home page, in the System Components section, click Configure Component.
- 3. On the Select Component page, select Wireless. Click Continue.
- 4. On the Login page:
  - User Name: Enter cn=orcladmin, or the distinguished name of a user in the iASAdmins group.
  - **Password:** Enter the password for the user.
  - The **SSL Only** check box indicates if OracleAS Wireless is enabled to access Oracle Internet Directory in SSL-mode only. It is grayed out because you cannot change this feature in this operation.
- 5. Click Finish.

#### 7.2.3.2 Post-Configuration Tasks

When the configuration is finished, take the following steps:

- **1.** When the configuration is finished, click **OK**. The Application Server home page appears.
- **2.** Verify that OC4J\_Wireless and Wireless are listed in the System Components section. OC4J\_Wireless and Wireless will have a status of Down. Select the check boxes next to **OC4J\_Wireless** and **Wireless**, and click **Start**.
- 3. Select the check boxes next to HTTP\_Server and Web Cache, and click Restart.
- Verify that OC4J\_Wireless and Wireless have a status of Up. Click the OC4J\_ Wireless instance and verify that the OC4J\_Wireless page is displayed. Click the Wireless instance and verify that the Wireless page is displayed.
- 5. Verify that you can access OracleAS Wireless at the following URL:

http://hostname.domain:port/webtool/login.uix

In the URL, *hostname.domain* is the OracleAS Wireless host and *port* is the OracleAS Web Cache HTTP port number for the instance (default 7777).

You can log in as the user orcladmin with the orcladmin password.

**See Also:** Oracle Application Server Wireless Administrator's Guide for more information on configuring OracleAS Wireless

# 7.2.4 Configuring OracleAS Single Sign-On After Installation

This section describes how to configure OracleAS Single Sign-On after installation.

## 7.2.4.1 Configuring OracleAS Single Sign-On

To configure OracleAS Single Sign-On, take the following steps:

1. Using the Application Server Control Console, navigate to the Application Server home page for the Infrastructure instance in which you want to configure OracleAS Single Sign-On.

- 2. On the Application Server home page, in the System Components section, click **Configure Component.**
- 3. On the Select Component page, select Single Sign-On Server. Click Continue.
- **4.** On the Login page:
  - User Name: Enter cn=orcladmin, or the distinguished name of a user in the iASAdmins group.
  - Password: Enter the password for the user.
  - The **SSL Only** check box indicates if OracleAS Single Sign-On is enabled to access Oracle Internet Directory in SSL-mode only. It is grayed out because you cannot change this feature in this operation.
- 5. Click Finish.

#### 7.2.4.2 Post-Configuration Tasks

When the configuration is finished, take the following steps:

- **1.** When the configuration is finished, click **OK**. The Application Server home page appears.
- If you did not have an OC4J\_SECURITY instance before, you will have one now. The OC4J\_SECURITY instance will have a status of Down. You will also have a Single Sign-On:orasso instance with a status of Down. Select the check box next to OC4J\_SECURITY and click Start.

Note: You cannot start the Single Sign-On:orasso instance. This feature is started and stopped when you start and stop HTTP\_Server and OC4J\_SECURITY.

**3.** Verify that OC4J\_SECURITY has a status of Up.

Note: The Single Sign-On:orasso status may be displayed as Down. This is normal. The status should be updated approximately five minutes after configuration.

- 4. Select HTTP\_Server and click Restart.
- 5. Verify that you can access OracleAS Single Sign-On at the following URL:

http://hostname.domain:port/pls/orasso

In the URL, *hostname.domain* is the host OracleAS Single Sign-On is installed on and *port* is the Infrastructure HTTP Server port (default 7777).

You can log in as orcladmin with the orcladmin password.

**See Also:** Oracle Application Server Single Sign-On Administrator's *Guide* for more information on configuring OracleAS Single Sign-On

## 7.2.5 Configuring Oracle Delegated Administration Services After Installation

This section describes how to configure Oracle Delegated Administration Services after installation.

#### 7.2.5.1 Things to Know Before You Start

When you configure Oracle Delegated Administration Services after installation using the Application Server Control Console, the following happens:

- The URL for Oracle Delegated Administration Services is set up.
- The appropriate privileges are created.

Oracle Delegated Administration Services are deployed in the OC4J\_SECURITY instance.

#### 7.2.5.2 Configuring mod\_osso for Oracle Delegated Administration Services

Before you configure Oracle Delegated Administration Services, you must make sure mod\_osso is configured, as follows:

- 1. Check if mod\_osso is configured in the Oracle home where you want to configure Oracle Delegated Administration Services. Examine the following file:
  - On UNIX systems:

ORACLE\_HOME/Apache/Apache/conf/httpd.conf

Look for the following line in the file:

include "ORACLE\_HOME/Apache/Apache/conf/mod\_osso.conf"

- On Windows systems:

ORACLE\_HOME\Apache\Apache\conf\httpd.conf

Look for the following line in the file:

include "ORACLE\_HOME\Apache\Apache\conf\mod\_osso.conf"

*ORACLE\_HOME* refers to the directory where you want to configure Oracle Delegated Administration Services.

If the line starts with #, then it is commented out and mod\_osso is not configured in this installation. Perform step 2 to configure mod\_osso.

If the line is not commented out, mod\_osso is already configured. You can proceed and configure Oracle Delegated Administration Services using Application Server Control, as described in Configuring Delegated Administration Service.

- **2.** To configure mod\_osso manually, perform these steps:
  - **a.** Set the ORACLE\_HOME environment variable to the full path of the directory where you want to configure Oracle Delegated Administration Services.
  - b. On UNIX systems, set the LD\_LIBRARY\_PATH, LD\_LIBRARY\_PATH\_64, or SHLIB\_PATH environment variables to the proper values, as shown in Table 1–1. The actual environment variables and values that you have to set depend on the type of your UNIX operating system.
  - **c.** On Windows systems, set the PATH environment variable to contain %ORACLE\_HOME%\lib.
  - **d.** Run the following command (all on one line). **Note:** for the -classpath parameter, do not type any space characters after the colon (:) and semicolon (;) characters, as indicated by <*no* spaces>.

#### On UNIX:

```
$ORACLE_HOME/jdk/bin/java
-classpath .:$ORACLE_HOME/sso/lib/ossoreg.jar:<no spaces>
$ORACLE_HOME/jlib/ojmisc.jar:<no spaces>
$ORACLE_HOME/jlib/repository.jar:<no spaces>
$ORACLE_HOME/j2ee/home/jazn.jar:$ORACLE_HOME/jdk/lib/dt.jar:<no spaces>
$ORACLE_HOME/jdk/lib/tools.jar:$ORACLE_HOME/jlib/infratool.jar
oracle.ias.configtool.UseInfrastructure i
```

-f \$ORACLE\_HOME/config/infratool\_mod\_osso.properties -h OIDhost -p OIDport -u OIDadminName -w OIDclearTextPassword -o ORACLE\_HOME -m ASinstanceName -infra infraGlobalDBName -mh host -sso true -sslp sslPort -sslf false

#### On Windows:

%ORACLE\_HOME%\jdk\bin\java -classpath .;%ORACLE\_HOME%\sso\lib\ossoreg.jar;<no spaces> %ORACLE\_HOME%\jlib\ojmisc.jar;<no spaces> %ORACLE\_HOME%\jlib\repository.jar;<no spaces> %ORACLE\_HOME%\j2ee\home\jazn.jar;<no spaces> %ORACLE\_HOME%\jdk\lib\dt.jar;<no spaces> %ORACLE\_HOME%\jdk\lib\tols.jar;%ORACLE\_HOME%\jlib\infratool.jar oracle.ias.configtool.UseInfrastructure i -f %ORACLE\_HOME%\config\infratool\_mod\_osso.properties -h OIDhost -p OIDport -u OIDadminName -w OIDclearTextPassword -o ORACLE\_HOME -m ASinstanceName -infra infraGlobalDBName -mh host -sso true -sslp sslPort -sslf false

Table 7–3 describes the parameters that require values.

| Parameter                   | Description <sup>1</sup>                                                                                                    |
|-----------------------------|----------------------------------------------------------------------------------------------------|
| -h OIDhost                  | Specifies the name of the computer where Oracle Internet<br>Directory is running. You can determine this value from the<br>OIDhost parameter in the ORACLE_<br>HOME/config/ias.properties file.                       |
| -p OIDport                  | Specifies the port number on which Oracle Internet Directory<br>is listening. You can determine this value from the OIDport<br>parameter in the ORACLE_HOME/config/ias.properties<br>file.                            |
| -u OIDadminName             | Specifies the login name for Oracle Internet Directory. Use the superuser: cn=orcladmin.                                                                                                    |
| -w OIDclearTextPassword     | Specifies the password for the Oracle Internet Directory user.                                                                                                    |
| -o ORACLE_HOME              | Specifies the full path to the directory where you installed OracleAS Infrastructure 10 <i>g</i> .                                                                                                    |
| -m ASinstanceName           | Specifies the name of the OracleAS Infrastructure 10g instance<br>where you want to configure mod_osso. You can determine<br>this value from the IASname parameter in the ORACLE_<br>HOME/config/ias.properties file. |
| -infra<br>infraGlobalDBname | Specifies the name of the OracleAS Metadata Repository<br>database. You can determine this value from the<br>InfrastructureDBCommonName parameter in the ORACLE_<br>HOME/config/ias.properties file.                  |
| -mh host                    | Specifies the full hostname (including the domain name) of the computer where you want to configure Oracle Delegated Administration Services.                                                                         |
| -sslp sslPort               | Specifies the SSL port for Oracle Internet Directory. You can determine this value from the OIDsslport parameter in the ORACLE_HOME/config/ias.properties file.                                                       |

Table 7–3 Parameters for Configuring mod\_osso

<sup>1</sup> Paths are shown in UNIX format; invert the slashes for Windows.

3. Restart OC4J and Oracle HTTP Server, using the opmnctl command:

```
opmnctl restartproc ias-component=OC4J
opmnctl restartproc ias-component=HTTP_Server
```

#### 7.2.5.3 Configuring Delegated Administration Service

To configure Oracle Delegated Administration Services, take the following steps:

- 1. Using the Application Server Control Console, navigate to the Application Server home page for the Infrastructure instance in which you want to configure Oracle Delegated Administration Services.
- **2.** On the Application Server home page, in the System Components section, click **Configure Component.**
- **3.** On the Select Component page, select **Delegated Administration Service**. Click **Continue**.
- **4.** On the Login page:
  - User Name: Enter cn=orcladmin.
  - Password: Enter the password for the user.
  - The SSL Only check box indicates if Oracle Delegated Administration Services is enabled to access Oracle Internet Directory in SSL-mode only. It is grayed out because you cannot change this feature in this operation.
- 5. Click Finish.

#### 7.2.5.4 Post-Configuration Tasks

When the configuration is finished, take the following steps:

- **1.** When the configuration is finished, click **OK**. The Application Server home page appears.
- **2.** If you did not have an OC4J\_SECURITY instance before, you will have one now. The OC4J\_SECURITY instance will have a status of Down. Select the check box next to **OC4J\_SECURITY** and click **Start**.
- **3.** Stop and restart all components, using the opmnctl command:

```
opmnctl stopall opmnctl startall
```

**4.** Verify that Oracle Delegated Administration Services is started by navigating to the following URL:

http://hostname.domain:port/oiddas

In the URL, *hostname.domain* is the host on which Oracle Delegated Administration Services is installed and *port* is the Infrastructure HTTP Server port (default 7777).

**See Also:** Oracle Internet Directory Administrator's Guide for more information on configuring Oracle Delegated Administration Services

#### 7.2.6 Configuring Directory Integration and Provisioning After Installation

To configure Directory Integration and Provisioning after installation, take the following steps:

- 1. Using the Application Server Control Console, navigate to the Application Server home page for the Infrastructure instance in which you want to configure Directory Integration and Provisioning.
- 2. On the Application Server home page, in the System Components section, click Configure Component.
- **3.** On the Select Component page, select **Directory Integration and Provisioning.** Click **Continue.**
- **4.** On the Login page:
  - User Name: Enter cn=orcladmin.
  - Password: Enter the password for the user.
  - The SSL Only check box indicates if Directory Integration and Provisioning is enabled to access Oracle Internet Directory in SSL-mode only. It is grayed out because you cannot change this feature in this operation.
- 5. Click Finish.
- **6.** When the configuration is finished, click **OK**. The Application Server home page appears.

**See Also:** Oracle Internet Directory Administrator's Guide for more information on configuring Directory Integration and Provisioning

# 7.3 Deconfiguring Components

You can configure components at the following times:

- During installation, by selecting the component on the Select Configuration Options screen on Oracle Universal Installer
- After installation, using the Configure Component page of the Application Server Control Console
- When expanding an installation, by selecting the component on the Select Configuration Options screen in Oracle Universal Installer

After you have configured a component, you cannot deconfigure it. An alternative is to disable the component, which prevents it from starting when you start your application server instance. It also removes the component from the System Components list in the Application Server Control Console, and from the <code>opmnctlstatus</code> output.

See Also: Section 3.4, "Enabling and Disabling Components"

# 7.4 Deleting OC4J Instances

Guidelines for deleting OC4J instances are as follows:

 You cannot delete OC4J instances that were created by Oracle Application Server during installation.

These include home, OC4J\_Portal, OC4J\_Wireless, and OC4J\_SECURITY. An alternative is to disable an OC4J instance, which prevents it from starting when you start your application server instance. It also removes the component from the System Components list on the Application Server Control Console, and from the opmnctl status output.

#### See Also: Section 3.4, "Enabling and Disabling Components"

• You can delete OC4J instances that were created by a user after installation.

Deleting these instances removes all applications deployed to the instance. You can delete an OC4J instance using dcmctl or the Application Server Control Console.

To delete an OC4J instance using dcmctl:

dcmctl removeComponent -co OC4J\_instance\_name

#### For example:

dcmctl removeComponent -co OC4J\_myapps

To delete an OC4J instance using the Application Server Control Console:

- 1. Using the Application Server Control Console, navigate to the Application Server home page for the instance that contains the OC4J instance.
- **2.** In the System Components section, select the check box for the OC4J instance and click **Delete OC4J Instance**.

# 7.5 Configuring J2EE and Web Cache to Use Infrastructure Services

When you install a J2EE and Web Cache instance, you have the option of using the following Infrastructure Services:

Oracle Identity Management

This enables the J2EE and Web Cache instance to use Single Sign-On services.

OracleAS Farm Repository Management

This adds the J2EE and Web Cache instance to the farm of a specified repository, thus enabling it to join an OracleAS Cluster.

If you did not choose these options during installation, you can configure them after installation using the Infrastructure page on the Application Server Control Console, shown in Figure 7–2.

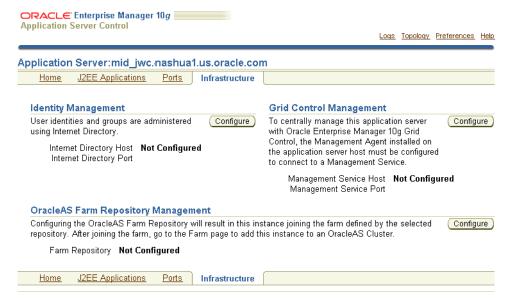

#### Figure 7–2 Application Server Control Console Infrastructure Page

This section contains the following procedures for configuring a J2EE and Web Cache instance to use Infrastructure services:

- To configure a J2EE and Web Cache instance to use Oracle Identity Management, refer to Section 7.5.1, "Configuring Instances to Use Oracle Identity Management".
- To configure a J2EE and Web Cache instance to use OracleAS Metadata Repository, refer to Section 7.5.2, "Configuring Instances with Oracle Identity Management to Use OracleAS Metadata Repository". Note that the instance must already use Oracle Identity Management.
- To configure a J2EE and Web Cache instance to use an Existing Database (an OracleAS Metadata Repository that is not registered with Oracle Internet Directory used by this instance), refer to Section 7.5.3, "Configuring Instances to Use an Existing Database as a Repository". Note that the instance may or may not use Oracle Identity Management.
- If you have Oracle Identity Management and OracleAS Metadata Repository, and want to configure a J2EE and Web Cache instance to use OracleAS Metadata Repository only, you can follow the instructions in Section 7.5.4, "Configuring Instances Without Oracle Identity Management to Use OracleAS Metadata Repository". In this scenario, OracleAS Metadata Repository is registered with Oracle Internet Directory

Note that Oracle strongly recommends that you do *not* do this, but instead configure the instance to use Oracle Identity Management and then configure the instance to use the OracleAS Metadata Repository using the instructions in Section 7.5.2, "Configuring Instances with Oracle Identity Management to Use OracleAS Metadata Repository".

- To configure a J2EE and Web Cache instance to use an existing file-based repository, refer to Section 7.5.5, "Configuring Instances to Use an Existing File-Based Repository".
- To configure a J2EE and Web Cache instance to use a new file-based repository, refer to Section 7.5.6, "Configuring Instances to Use a New File-Based Repository".

# 7.5.1 Configuring Instances to Use Oracle Identity Management

This section describes how to configure a J2EE and Web Cache instance to use Oracle Identity Management, as shown in Figure 7–3.

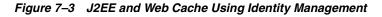

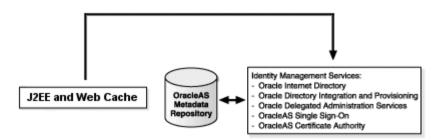

Before you start, make sure of the following:

- That the Oracle Identity Management instance is started (status is Up)
- That you know the Oracle Internet Directory host and port numbers
- That you know the password for cn=orcladmin, or another user who is a member of the iASAdmins group

Then, take the following steps:

- 1. Using the Application Server Control Console, navigate to the Application Server home page for the J2EE and Web Cache instance.
- 2. Click Infrastructure.
- 3. On the Infrastructure page, in the Identity Management section, click Configure.
- 4. On the Internet Directory page:
  - Host: Enter the fully-qualified name of the Oracle Internet Directory host.
  - **Port:** If you do not check "Use only SSL connections with Internet Directory", enter the non-SSL Oracle Internet Directory port number. Otherwise, enter the SSL Oracle Internet Directory port number.
  - Use only SSL connections with Internet Directory: By default, some middle-tier components connect to Oracle Internet Directory using non-SSL connections. If you want components to only connect to Oracle Internet Directory using SSL, check this box and make sure you entered the SSL Oracle Internet Directory port number in the **Port** field.

**Note:** If you enter an SSL port number and inadvertently do not select **Use only SSL connections with Internet Directory**, the SSL port number will take precedence and connections to the Oracle Internet Directory will be limited to secure connections only.

If this is not the behavior you intended, you can return to the Identity Management Wizard, enter a non-SSL port in the **Port** field, and make sure that **Use only SSL connections with Internet Directory** is cleared.

Click Next.

- 5. On the Login page:
  - User Name: Enter cn=orcladmin, or the distinguished name of a user in the iASAdmins group.
  - Password: Enter the password for the user.

Click Next.

- **6.** On the Validation page, you receive informational messages regarding the validation of this operation and a warning that all of the components in the instance will be stopped. If you receive any error message, follow the instructions for investigating them. Otherwise, if the operation is valid, click **Finish**.
- **7.** When the operation is finished, you must restart the components in the J2EE and Web Cache instance.
  - a. Click Home to navigate back to the J2EE and Web Cache Home page.
  - b. Click Start All.

Your J2EE and Web Cache instance is now configured to use Oracle Identity Management services.

**See Also:** Oracle Identity Management Concepts and Deployment Planning Guide

# 7.5.2 Configuring Instances with Oracle Identity Management to Use OracleAS Metadata Repository

This section describes how to configure a J2EE and Web Cache instance to use an OracleAS Metadata Repository. This procedure requires that the J2EE and Web Cache instance is already using Oracle Identity Management, and OracleAS Metadata Repository is registered with that Oracle Identity Management, as shown in Figure 7–4.

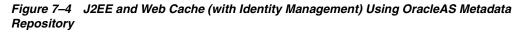

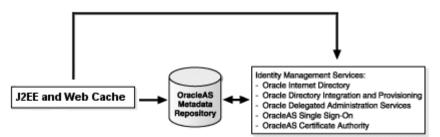

Before you start, make sure of the following:

- That OracleAS Metadata Repository is started (status is Up)
- That the Oracle Identity Management instance is started (status is Up)
- That you know the password for cn=orcladmin, or another user who is a member of the iASAdmins group

Then, take the following steps:

1. Using the Application Server Control Console, navigate to the Application Server home page for the J2EE and Web Cache instance.

- 2. Click Infrastructure.
- **3.** On the Infrastructure page, in the OracleAS Farm Repository Management section, click **Configure**.
- 4. On the Source page, choose OracleAS Metadata Repository. Then, click Next.
- 5. On the Internet Directory page:
  - User Name: Enter cn=orcladmin or the distinguished name of a user in the iASAdmins group.
  - **Password:** Enter the password for the user.

Notice that **Use Only SSL connections with Internet Directory** is grayed out. This is because you cannot specify this option in this operation.

Click Next.

- 6. On the Location page, select the OracleAS Metadata Repository you want to use from the **Repository** list. The Default Schema is always DCM. Then, click **Next**.
- 7. On the Validation page, you receive informational messages regarding the validation of this operation. If you receive any error message, follow the instructions for investigating them. Otherwise, if the repository you specified is valid, click **Finish**.
- **8.** When the operation is finished, you must restart the components in the J2EE and Web Cache instance.
  - **a.** Click **Home** to navigate back to the Application Server home page.
  - b. Click Start All.

Your J2EE and Web Cache instance is now in the OracleAS Metadata Repository's farm and can join an OracleAS Cluster in that farm.

**See Also:** Oracle Application Server High Availability Guide for information on creating and using OracleAS Clusters

# 7.5.3 Configuring Instances to Use an Existing Database as a Repository

This section describes how to configure a J2EE and Web Cache instance to use an **Existing Database** (an OracleAS Metadata Repository that is not registered with Oracle Internet Directory) as the metadata repository. The J2EE and Web Cache instance may use Oracle Identity Management, as shown in Figure 7–5, or it may not, as shown in Figure 7–6.

Figure 7–5 J2EE and Web Cache Using an Existing Database (with Identity Management)

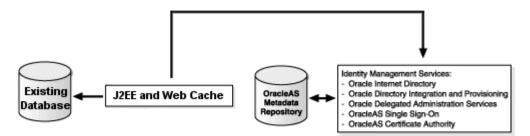

Figure 7–6 shows the J2EE and Web Cache instance using an existing database as a metadata repository, but not using Oracle Identity Management.

Figure 7–6 J2EE and Web Cache Using an Existing Database (Without Identity Management)

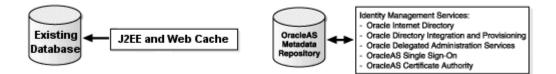

Before you start, make sure of the following:

- That the Existing Database is started (status is Up).
- That you know the Net listener port and the service name for the Existing Database. These are listed in the entry for the Existing Database in the following file:
  - On UNIX systems:

EXISTING\_DB\_ORACLE\_HOME/network/admin/tnsnames.ora

On Windows systems:

EXISTING\_DB\_ORACLE\_HOME\network\admin\tnsnames.ora

That you know the password for the DCM schema in the database.

If you have just installed the Existing Database and have not used the DCM schema yet, note that the password is generated randomly during installation. To change the random password to a known value, use the ALTER USER command in SQL\*Plus, as shown in the following example (be sure to set the ORACLE\_HOME and ORACLE\_SID environment variables first):

sqlplus "sys/*SYS\_PASSWORD* as sysdba" SQL> ALTER USER dcm IDENTIFIED BY *new\_password*;

If the schema is already in use, use the current password. To find the current password, use the following command:

SELECT password FROM dba\_users WHERE username='DCM';

Then, take the following steps:

- 1. Using the Application Server Control Console, navigate to the Application Server home page for the J2EE and Web Cache instance.
- 2. Click Infrastructure.
- **3.** On the Infrastructure page, in the OracleAS Farm Repository Management section, click **Configure**.
- **4.** On the Source page, choose **Existing Database.** (Note: If the OracleAS Metadata Repository option is grayed out, it is because the J2EE and Web Cache instance is not using Oracle Identity Management). Then, click **Next**.
- **5.** On the Login page, fill in the following fields:
  - User Name: DCM.
  - Password: Enter the DCM schema password.

- **Hostname** and **Port:** Enter the hostname and Net listener port for the Existing Database. For example: myhost:1521.
- Service Name: Enter the service name for the Existing Database. For example, orcl.myco.com.

Click Next.

- **6.** On the Validation page, you receive informational messages regarding the validation of this operation. If you receive any error message, follow the instructions for investigating them. Otherwise, if the operation is valid, click **Finish.**
- **7.** When the operation is finished, you must restart the components in the J2EE and Web Cache instance.
  - a. Click Home to navigate back to the Application Server home page.
  - b. Click Start All.

Your J2EE and Web Cache instance is now in the Existing Database's farm and can join an OracleAS Cluster in that farm.

# 7.5.4 Configuring Instances Without Oracle Identity Management to Use OracleAS Metadata Repository

This section describes how to configure a J2EE and Web Cache instance to use OracleAS Metadata Repository for its metadata. This procedure assumes that OracleAS Metadata Repository is registered with Oracle Internet Directory and that the J2EE and Web Cache instance is not using Oracle Identity Management.

**Caution:** This configuration is not recommended. Instead, Oracle recommends that you register the J2EE and Web Cache with Oracle Identity Management (see Section 7.5.1, "Configuring Instances to Use Oracle Identity Management") and then configure it to use OracleAS Metadata Repository (see Section 7.5.2, "Configuring Instances with Oracle Identity Management to Use OracleAS Metadata Repository").

This configuration is shown in Figure 7–7.

#### Figure 7–7 J2EE and Web Cache (Without Identity Management) Using OracleAS Metadata Repository

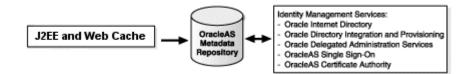

Before you start, make sure of the following:

- That OracleAS Metadata Repository is started (status is Up.)
- That you know the password for the DCM schema in the database.

If you have just installed the Existing Database and have not used the DCM schema yet, note that the password is generated randomly during installation. To change

the random password to a known value, use the ALTER USER command in SQL\*Plus, as shown in the following example (be sure to set the ORACLE\_HOME and ORACLE\_SID environment variables first):

sqlplus "sys/*SYS\_PASSWORD* as sysdba" SQL> ALTER USER dcm IDENTIFIED BY *new\_password*;

If the schema is already in use, use the current password. To find the current password, use the following command:

SELECT password FROM dba\_users WHERE username='DCM';

- That the Oracle Identity Management instance to which OracleAS Metadata Repository is registered is started (status is Up).
- That you know the password for cn=orcladmin, or another user who is a member of the iASAdmins group.

Then, take the following steps:

- 1. Using the Application Server Control Console, navigate to the Application Server home page for the J2EE and Web Cache instance.
- 2. Click Infrastructure.
- **3.** On the Infrastructure page, in the OracleAS Farm Repository Management section, click **Configure**.
- 4. On the Source page, choose Existing Database. (Note: The OracleAS Metadata Repository option is grayed out because the J2EE and Web Cache instance is not using Oracle Identity Management). Then, click Next.
- 5. On the Login page, fill in the following fields:
  - User Name: Enter DCM.
  - **Password:** Enter the DCM schema password.
  - Hostname and Port: Enter the hostname and Net listener port for the Existing Database. For example: myhost:1521.
  - Service Name: Enter the service name for OracleAS Metadata Repository. For example, orcl.myco.com.

Click Next.

- **6.** On the Validation page, you receive informational messages regarding the validation of this operation. If you receive any error message, follow the instructions for investigating them. Otherwise, if the operation is valid, click **Finish.**
- **7.** When the operation is finished, you must restart the components in the J2EE and Web Cache instance.
  - **a.** Click **Home** to navigate back to the Application Server home page.
  - **b.** Click Start All.

Your J2EE and Web Cache instance is now in the OracleAS Metadata Repository's farm and can join an OracleAS Cluster in that farm.

# 7.5.5 Configuring Instances to Use an Existing File-Based Repository

This section describes how to configure a J2EE and Web Cache instance to use an existing file-based repository. The instance does not use Oracle Identity Management or OracleAS Metadata Repository.

Before you start, make sure the instance that contains the file-based repository is started (status is Up).

Then, take the following steps:

- 1. Using the Application Server Control Console, navigate to the Application Server home page for the J2EE and Web Cache instance.
- 2. Click Infrastructure.
- **3.** On the Infrastructure page, in the OracleAS Farm Repository Management section, click **Configure**.
- 4. On the Source page, choose Existing file-based repository. Then, click Next.
- In the Location page, enter the File-Based Repository ID for the farm. The ID can be found on the Infrastructure page of an instance already in the farm. Then, click Next.
- **6.** The Validation page displays informational messages regarding the validation of this operation. If you receive any error message, follow the instructions for investigating them. Otherwise, if the repository you specified is valid, click **Finish**.
- **7.** When the operation is finished, you must restart the components in the J2EE and Web Cache instance.
  - a. Click Home to navigate back to the Application Server home page.
  - **b.** Click Start All.

# 7.5.6 Configuring Instances to Use a New File-Based Repository

This section describes how to configure a J2EE and Web Cache instance to create and use a new file-based repository. The instance does not use Oracle Identity Management or OracleAS Metadata Repository.

Take the following steps:

- 1. Using the Application Server Control Console, navigate to the Application Server home page for the J2EE and Web Cache instance.
- 2. Click Infrastructure.
- **3.** On the Infrastructure page, in the OracleAS Farm Repository Management section, click **Configure**.
- 4. On the Source page, choose New file-based repository. Then, click Next.
- **5.** The Validation page displays informational messages regarding the validation of this operation. If you receive any error message, follow the instructions for investigating them. Otherwise, if the repository you specified is valid, click **Finish**.
- **6.** When the operation is finished, you must restart the components in the J2EE and Web Cache instance.
  - a. Click Home to navigate back to the Application Server home page.
  - **b.** Click Start All.

# **Changing Network Configurations**

This chapter provides procedures for changing the network configuration of an Oracle Application Server host.

It contains the following topics:

- Overview of Procedures for Changing Network Configurations
- Changing Your Hostname, Domain Name, or IP Address
- Moving Between Off-network and On-network
- Changing Between a Static IP Address and DHCP

# 8.1 Overview of Procedures for Changing Network Configurations

The following procedures for changing network configurations are presented in this chapter:

Changing Your Hostname, Domain Name, or IP Address

This section describes how to update Oracle Application Server when changing the hostname, domain name, or IP address of a host.

Moving Between Off-network and On-network

This section provides procedures for moving an Oracle Application Server host on and off the network. You may use DHCP or a static IP address when on the network. You can use these procedures, for example, if you installed Oracle Application Server on your laptop and would like to plug in to different networks to use it.

Changing Between a Static IP Address and DHCP

This section provides procedures for changing from a static IP address to DHCP, and from DHCP to a static IP address. You might use these if you install on a static IP address but then decide you would like to use DHCP so you can be more mobile, or if you are using DHCP and must plug in to a network using a static IP address.

# 8.2 Changing Your Hostname, Domain Name, or IP Address

After you have installed Oracle Application Server, there may come a time when you want to change the hostname, domain name, or IP address of the host. Depending on your installation type, you may perform some or all of these operations.

Table 8–1 summarizes the installation types that support hostname, domain name, and IP address changes, and provides pointers to the appropriate procedures.

| Installation Type                                                                                                    | Changing the Hostname or<br>Domain Name                                                                                     | Changing the IP Address                                                                                                    |
|----------------------------------------------------------------------------------------------------|----------------------------------------------------------------------------------------------------|----------------------------------------------------------------------------------------------------|
| Middle-tier                                                                                                    | Supported                                                                                                    | Supported                                                                                                    |
|                                                                                                    | Refer to Section 8.2.1, "Changing<br>the Hostname or Domain Name<br>of a Middle-tier Installation"                          | Simply change the address in your<br>operating system. No updates to<br>Oracle Application Server are<br>required           |
| Infrastructure: Identity Management and<br>Metadata Repository                                                                                                    | Not supported                                                                                                    | Supported                                                                                                    |
|                                                                                                    |                                                                                                    | Refer to Section 8.2.4, "Changing<br>the IP Address of an Infrastructure<br>Containing a Metadata Repository"               |
| Infrastructure: Metadata Repository only                                                                                                    | Not supported                                                                                                    | Supported                                                                                                    |
|                                                                                                    |                                                                                                    | Refer to Section 8.2.4, "Changing<br>the IP Address of an Infrastructure<br>Containing a Metadata Repository"               |
| Infrastructure: Identity Management only                                                                                                    | Supported                                                                                                    | Supported                                                                                                    |
| <ul><li>Applies to Identity Management<br/>installations with the following<br/>components configured:</li><li>Oracle Internet Directory only</li></ul>                                          | Refer to Section 8.2.2, "Changing<br>the Hostname, Domain Name, or<br>IP Address of an Identity<br>Management Installation" | Refer to Section 8.2.2, "Changing<br>the Hostname, Domain Name, or IP<br>Address of an Identity Management<br>Installation" |
| <ul> <li>OracleAS Single Sign-On, Oracle<br/>Delegated Administration Services,<br/>and (optionally) Oracle Directory<br/>Integration and Provisioning</li> </ul>                                |                                                                                                    |                                                                                                    |
| <ul> <li>Oracle Internet Directory, OracleAS<br/>Single Sign-On, Oracle Delegated<br/>Administration Services, and<br/>(optionally) Oracle Directory<br/>Integration and Provisioning</li> </ul> |                                                                                                    |                                                                                                    |
| OracleAS Certificate Authority                                                                                                    | Supported                                                                                                    | Supported                                                                                                    |
|                                                                                                    | Refer to Section 8.2.3, "Changing<br>the Hostname or Domain Name<br>of an OracleAS Certificate<br>Authority Installation"   | Simply change the address in your<br>operating system. No updates to<br>Oracle Application Server are<br>required           |

### Table 8–1 Supported Procedures for Hostname, Domain Name, and IP Address Changes

# 8.2.1 Changing the Hostname or Domain Name of a Middle-tier Installation

This section describes how to change the hostname, domain name, or both, of a host that contains any of the following middle-tier installation types:

- J2EE and Web Cache
- Portal and Wireless
- Business Intelligence Discoverer

**Note:** This procedure is not supported for OracleAS Developer Kits 10*g*.

The procedure contains the following:

- Things to Know Before You Start
- Task 1: Prepare Your Host

- Task 2: Change the Hostname
- Task 3: Run the chgiphost Command
- Task 4: Restart Your Environment
- Task 5: Update OracleAS Portal and OracleAS Wireless
- Task 6: Manually Update the Hostname in Files

#### Things to Know Before You Start

Review the following items before you start:

- If any installations contain Oracle Content Management Software Development Kit, you must perform additional steps. Refer to Oracle Content Management SDK Administrator's Guide before starting this procedure.
- If the middle-tier instance is registered with Oracle Internet Directory, you must supply the cn=orcladmin password during the procedure.
- Consider changing the log level before running the chgiphost command so you can view more detailed information.

**See Also:** Section 8.2.5.1, "Setting the Log Level for chgiphost"

- If your old hostname is a string that is likely to appear in a configuration file, the chgiphost script may encounter problems when trying to update the configuration files. Refer to Section 8.2.5.2, "Customizing the chgiphost Script" for information on how to avoid this problem.
- Write down the old hostname and IP address before you begin. You will be prompted for these values.
- Oracle recommends that you perform a backup of your environment before you start this procedure. Refer to Part V, "Backup and Recovery".

### Task 1: Prepare Your Host

Prepare your host for the change by removing instances from OracleAS Clusters and stopping all processes.

1. If the host contains a middle-tier instance that is part of an OracleAS Cluster, remove the instance from the OracleAS Cluster. You can add the instance back into the cluster at the end of the procedure.

**See Also:** Oracle Application Server High Availability Guide for instructions on removing instances from an OracleAS Cluster

2. If the host contains an instance that stores the file-based repository used by an OracleAS File-based farm, you must remove all instances from that farm, even if they reside on other hosts. This is because the repository ID will change when you change the hostname. So you must remove all instances from the farm, change the hostname (which will change the repository ID), then add the instances back to the farm at the end of this procedure using the new repository ID.

To remove an instance from an OracleAS File-based Farm, run the following command in the instance Oracle home:

On UNIX systems:

ORACLE\_HOME/dcm/bin/dcmctl leavefarm

On Windows systems:

ORACLE\_HOME\dcm\bin\dcmctl leavefarm

- **3.** If the host contains a J2EE and Web Cache instance that is part of an OracleAS File-based Farm (that uses a repository on another host) or an OracleAS Database-based Farm, remove the instance from the farm:
  - On UNIX systems:

ORACLE\_HOME/dcm/bin/dcmctl leavefarm

On Windows systems:

ORACLE\_HOME\dcm\bin\dcmctl leavefarm

You can add the instance back to the farm at the end of the procedure.

**4.** If the host contains a middle-tier instance that is part of an OracleAS Web Cache cluster, remove the instance from the cache cluster. You can add the instance back into the cluster at the end of the procedure.

**See Also:** Oracle Application Server Web Cache Administrator's Guide for instructions on removing caches from a cache cluster

- **5.** Shut down each middle-tier instance on the host by running the following commands in each Oracle home:
  - On UNIX systems:

ORACLE\_HOME/bin/emctl stop iasconsole
ORACLE\_HOME/opmn/bin/opmnctl stopall

On Windows systems:

ORACLE\_HOME\bin\emctl stop iasconsole
ORACLE\_HOME\opmn\bin\opmnctl stopall

**6.** If the middle-tier instance was part of an OracleAS File-based Farm, make sure the DCM daemon is running in the file-based repository instance. This applies whether the repository instance is on the same host or a different host.

To verify if the DCM daemon is running, run the following command in the file-based repository Oracle home:

On UNIX systems:

ORACLE\_HOME/opmn/bin/opmnctl status

On Windows systems:

ORACLE\_HOME\opmn\bin\opmnctl status

## To start the DCM daemon:

On UNIX systems:

ORACLE\_HOME/opmn/bin/opmnctl startproc ias-component=dcm-daemon

On Windows systems:

ORACLE\_HOME\opmn\bin\opmnctl startproc ias-component=dcm-daemon

- Make sure Oracle Application Server processes will not start automatically after restarting the host by disabling any automated startup scripts you may have set up, such as /etc/init.d scripts.
- 8. Make sure the Oracle Internet Directory that the middle-tier is using is running.

### Task 2: Change the Hostname

Update your operating system with the new hostname, domain name, or both. Consult your operating system documentation for more information on how to perform the following steps. You can also change the IP address, if desired.

- **1.** Make the updates to your operating system to properly change the hostname, domain name, or both.
- 2. Restart the host, if necessary for your operating system.
- **3.** Verify that you can ping the host from another host in your network. Be sure to ping using the new hostname to make sure everything is resolving properly.

#### Task 3: Run the chgiphost Command

Follow these steps for each middle-tier instance on your host. Be sure to complete the steps entirely for one middle-tier instance before you move on to the next.

- 1. Log in to the host as the user that installed the middle-tier instance.
- **2.** Make sure your ORACLE\_HOME environment variable is set to the middle-tier Oracle home.
- **3.** On UNIX systems, set the LD\_LIBRARY\_PATH, LD\_LIBRARY\_PATH\_64, or SHLIB\_PATH environment variables to the proper values, as shown in Table 1–1. The actual environment variables and values that you have to set depend on the type of your UNIX operating system.
- 4. Run the following commands in the middle-tier Oracle home:
  - On UNIX systems:

cd ORACLE\_HOME/chgip/scripts ./chgiphost.sh -mid

On Windows systems:

cd ORACLE\_HOME\chgip\scripts chgiphost.bat -mid

The chgiphost command prompts for information, as shown in Table 8–2. Note that the prompts may provide values in parentheses. You can enter a different value, or press the return key to accept the suggested value.

Table 8–2 Prompts and Actions for chgiphost -mid

| Prompt                                                                 | Action                                                                                    |
|------------------------------------------------------------------------|-------------------------------------------------------------------------------------------|
| Enter fully qualified hostname<br>(hostname.domainname) of destination | Enter the new fully-qualified hostname. This may be a new hostname, domain name, or both. |

| Prompt                                | Action                                                                                                    |  |
|---------------------------------------|----------------------------------------------------------------------------------------------------|--|
| Enter valid IP Address of destination | If you changed the IP address of the host, enter the new IP address.                                                |  |
|                                       | Otherwise, enter the current IP address.                                                                            |  |
| Enter valid IP Address of source      | If you changed the IP address of the host, enter the old IP address                                                 |  |
|                                       | Otherwise, enter the current IP address.                                                                            |  |
| OIDAdmin Password:                    | Enter the cn=orcladmin password for the Oracle Internet Directory in which this middle-tier instance is registered. |  |

Table 8–2 (Cont.) Prompts and Actions for chgiphost -mid

- **5.** Verify that the tool ran successfully by checking for errors in the files in the following directory:
  - On UNIX systems:

ORACLE\_HOME/chgip/log

On Windows systems:

ORACLE\_HOME\chgip\log

## **Task 4: Restart Your Environment**

Restart the middle-tier instances and restore your configuration back to the way it was before you started the procedure.

- **1.** Start each middle-tier instance on your host by running the following commands in each Oracle home:
  - On UNIX systems:

ORACLE\_HOME/opmn/bin/opmnctl startall
ORACLE\_HOME/bin/emctl start iasconsole

On Windows systems:

ORACLE\_HOME\opmn\bin\opmnctl startall
ORACLE\_HOME\bin\emctl start iasconsole

**2.** If you removed any instances from an OracleAS Web Cache cluster at the beginning of this procedure, add them back to the cache cluster.

**See Also:** Oracle Application Server Web Cache Administrator's Guide for instructions on adding caches to a cluster

- **3.** If the host contained an instance that stored the file-based repository used by an OracleAS File-based farm:
  - **a.** Obtain the new repository ID for the new farm by running the following command in the Oracle home of that instance:

On UNIX systems:

ORACLE\_HOME/dcm/bin/dcmctl getRepositoryID

On Windows systems:

ORACLE\_HOME\dcm\bin\dcmctl getRepositoryID

**b.** Recreate the OracleAS File-based Farm by adding that instance to the new farm using the new repository ID obtained in the preceding step. The repository\_ID is of the form *hostname:port*.

On UNIX systems:

ORACLE\_HOME/dcm/bin/dcmctl joinfarm -r repository\_ID

On Windows systems:

ORACLE\_HOME\dcm\bin\dcmctl joinfarm -r repository\_ID

- **c.** Add all instances on other hosts back to the new farm using the command in the preceding step.
- **4.** If you removed any J2EE and Web Cache instances from an OracleAS File-based Farm (that uses a repository on another host) at the beginning of this procedure, add each one back as follows:
  - On UNIX systems:

ORACLE\_HOME/dcm/bin/dcmctl joinfarm -r repository\_ID

On Windows systems:

ORACLE\_HOME\dcm\bin\dcmctl joinfarm -r repository\_ID

In the preceding command, *repository\_ID* is the hostname:port value returned by running the following command in the File-base repository Oracle home:

On UNIX systems:

ORACLE\_HOME/dcm/bin/dcmctl getRepositoryID

On Windows systems:

ORACLE\_HOME\dcm\bin\dcmctl getRepositoryID

- **5.** If you removed any J2EE and Web Cache instances from an OracleAS Database-based Farm at the beginning of this procedure, add each one back as follows:
  - On UNIX systems:

ORACLE\_HOME/dcm/bin/dcmctl joinfarm

On Windows systems:

ORACLE\_HOME\dcm\bin\dcmctl joinfarm

**6.** If you removed any instances from an OracleAS Cluster at the beginning of this procedure, add them back to the cluster.

**See Also:** Oracle Application Server High Availability Guide for instructions on adding instances to an OracleAS Cluster

**7.** If you disabled any processes for automatically starting Oracle Application Server at the beginning of this procedure, enable them.

## Task 5: Update OracleAS Portal and OracleAS Wireless

This is a special step required for updating OracleAS Portal and OracleAS Wireless when you change the hostname.

When you change the hostname, the OracleAS Wireless server URL changes to use the new hostname. You must update OracleAS Portal with the new OracleAS Wireless service URL.

Refer to the section on "Updating the OracleAS Wireless Portal Service URL Reference" in *Oracle Application Server Portal Configuration Guide* for instructions.

## Task 6: Manually Update the Hostname in Files

If you edited a file and entered the hostname as part of a user-defined parameter such as the Oracle home path, the hostname is not automatically updated by running the chgiphost.shscript. To update the hostname in such cases, you need to edit the files manually. For example, the plsql.conf file may contain an NFS path including the hostname, such as: /net/dsun1/private/...

The chgiphost.sh script also does not edit the hostname references in the documentation files. You will need to manually edit these files to update the hostname. Examples of such files are the following files in the *ORACLE\_HOME*/Apache/Apache/htdocs directory.

- index.html.de
- index.html.es\_ES
- index.html.fr
- index.html.it
- index.html.ja
- index.html.ko
- index.html.pt\_BR
- index.html.zh\_CN
- index.html.zh\_TW

# 8.2.2 Changing the Hostname, Domain Name, or IP Address of an Identity Management Installation

This section describes how to change the hostname, domain name, or IP address on a host that contains an Identity Management installation. This procedure applies to any Identity Management-only installation, including the following:

- Identity Management with only Oracle Internet Directory configured
- Identity Management with OracleAS Single Sign-On and Oracle Delegated Administration Services configured (Oracle Directory Integration and Provisioning is optional)
- Identity Management with Oracle Internet Directory, OracleAS Single Sign-On, and Oracle Delegated Administration Services configured (Oracle Directory Integration and Provisioning is optional)

**Note:** If your Identity Management installation consists of only OracleAS Certificate Authority, you can use the procedure described in Section 8.2.3, "Changing the Hostname or Domain Name of an OracleAS Certificate Authority Installation".

The procedure contains the following:

- Things to Know Before You Start
- Task 1: Shut Down Middle-Tier Instances
- Task 2: Prepare Your Host
- Task 3: Change the Hostname or IP Address
- Task 4: Start Oracle Internet Directory
- Task 5: Run the chgiphost Command
- Task 6: Update Your Environment
- Task 7: Restart Your Environment

#### Things to Know Before You Start

Review the following items before you start the procedure:

Consider changing the log level before running the chgiphost command so you can view more detailed information.

## See Also: Section 8.2.5.1, "Setting the Log Level for chgiphost"

- If your old hostname is a string that is likely to appear in a configuration file, the chgiphost script may encounter problems when trying to update the configuration files. Refer to Section 8.2.5.2, "Customizing the chgiphost Script" for information on how to avoid this problem.
- Write down the old hostname and IP address before you begin. You will be prompted for these values.
- Oracle recommends that you perform a backup of your environment before you start this procedure. Refer to Part V, "Backup and Recovery".

#### Task 1: Shut Down Middle-Tier Instances

For each middle-tier instance that uses Identity Management, stop the middle-tier instance as follows:

- 1. On the Application Server home page of the Application Server Control Console, click **Stop All**.
- 2. Leave the Application Server Control Console running.

It is important that you leave the Application Server Control Console running in each of the middle-tier instances while you perform this procedure.

### **Task 2: Prepare Your Host**

Prepare your host for the hostname change by stopping all processes.

- 1. Set the ORACLE\_HOME environment variable.
- 2. Shut down the Identity Management installation:
  - On UNIX systems:

ORACLE\_HOME/bin/emctl stop iasconsole
ORACLE\_HOME/opmn/bin/opmnctl stopall

On Windows systems:

ORACLE\_HOME\bin\emctl stop iasconsole
ORACLE\_HOME\opmn\bin\opmnctl stopall

3. Make sure Oracle Application Server processes will not start automatically after a restart the host by disabling any automated startup scripts you may have set up, such as /etc/init.d scripts.

## Task 3: Change the Hostname or IP Address

Update your operating system with the new hostname, domain name, or IP address. Consult your operating system documentation for more information on how to perform the following steps.

- 1. Make the updates to your operating system to properly change hostname, domain name, or both.
- 2. Restart the host, if necessary for your operating system.
- **3.** Verify that you can ping the host from another host in your network. Be sure to ping using the new hostname to make sure everything is resolving properly.

### Task 4: Start Oracle Internet Directory

If the Identity Management installation contains Oracle Internet Directory, start the directory:

On UNIX systems:

ORACLE\_HOME/opmn/bin/opmnctl start
ORACLE\_HOME/opmn/bin/opmnctl startproc ias-component=OID

On Windows systems:

ORACLE\_HOME\opmn\bin\opmnctl start
ORACLE\_HOME\opmn\bin\opmnctl startproc ias-component=OID

## Task 5: Run the chgiphost Command

Perform these steps using the Identity Management Oracle home:

- 1. Log in to the host as the user that installed Identity Management.
- 2. Set the ORACLE\_HOME and ORACLE\_SID environment variables.
- **3.** On UNIX systems, set the LD\_LIBRARY\_PATH, LD\_LIBRARY\_PATH\_64, or SHLIB\_PATH environment variables to the proper values, as shown in Table 1–1. The actual environment variables and values that you have to set depend on the type of your UNIX operating system.
- 4. Run the following commands in the Identity Management Oracle home:
  - On UNIX systems:

```
cd ORACLE_HOME/chgip/scripts
./chgiphost.sh -idm
```

On Windows systems:

cd ORACLE\_HOME\chgip\scripts chgiphost.bat -idm

The chgiphost command prompts for information, as shown in Table 8–3. Note that the prompts may provide values in parentheses. You can enter a different value, or press the return key to accept the suggested value.

| Prompt                                                                 | Action                                                                                                |  |
|------------------------------------------------------------------------|----------------------------------------------------------------------------------------------------|--|
| Enter fully qualified hostname<br>(hostname.domainname) of destination | If you changed the hostname or domain name on your system, enter<br>the new fully-qualified hostname. |  |
|                                                                        | Otherwise, enter the current fully-qualified hostname.                                                |  |
| Enter fully qualified hostname<br>(hostname.domainname) of source      | If you changed the hostname or domain name on your system, enter<br>the old fully-qualified hostname. |  |
|                                                                        | Otherwise, enter the current fully-qualified hostname.                                                |  |
| Enter valid IP Address of destination                                  | If you changed the IP address of the system, enter the new IP address.                                |  |
|                                                                        | Otherwise, enter the current IP address                                                               |  |
| Enter valid IP Address of source                                       | If you changed the IP address of the system, enter the old IP address.                                |  |
|                                                                        | Otherwise, enter the current IP address                                                               |  |

Table 8–3 Prompts and Actions for chgiphost -idm

- **5.** Verify that the tool ran successfully by checking for errors in the files in the following directory:
  - On UNIX systems:

ORACLE\_HOME/chgip/log

On Windows systems:

ORACLE\_HOME\chgip\log

## Task 6: Update Your Environment

This task contains the steps to update your environment for the new hostname, domain name, or IP address. It is divided into three sections. Follow the steps in the section that matches your Identity Management configuration. The sections are::

- Configuration 1: Oracle Internet Directory only
- Configuration 2: OracleAS Single Sign-On, Oracle Delegated Administration Services, and (optionally) Oracle Directory Integration and Provisioning
- Configuration 3: Oracle Internet Directory, OracleAS Single Sign-On, Oracle Delegated Administration Services, and (optionally) Oracle Directory Integration and Provisioning

#### **Configuration 1: Oracle Internet Directory only**

 Update the ldap.ora file in every instance that uses Oracle Internet Directory. This includes other Identity Management instances (OracleAS Single Sign-On, Oracle Delegated Administration Services, Oracle Directory Integration and Provisioning) and middle-tier instances (J2EE and Web Cache, Portal and Wireless, and Oracle Business Intelligence).

In each Oracle home:

**a.** Edit the following file::

(UNIX) ORACLE\_HOME/ldap/admin/ldap.ora (Windows) ORACLE\_HOME\ldap\admin\ldap.ora

**b.** Update the DIRECTORY\_SERVERS parameter with the new fully-qualified hostname.

- **2.** In the OracleAS Single Sign-On installation, run the Change Identity Management Services wizard and supply the new Oracle Internet Directory information:
  - **a.** Using the Application Server Control Console, navigate to the Application Server home page for OracleAS Single Sign-On.
  - **b.** Click the **Infrastructure** link.
  - c. On the Infrastructure page, in the Identity Management section, click Change.
  - **d.** Follow the steps in the wizard for supplying the new Identity Management information (new hostname).
- **3.** In each middle-tier installation (J2EE and Web Cache, Portal and Wireless, or Oracle Business Intelligence), run the Change Identity Management Services wizard and supply the new Oracle Internet Directory information, as described in the preceding step.

# Configuration 2: OracleAS Single Sign-On, Oracle Delegated Administration Services, and (optionally) Oracle Directory Integration and Provisioning

- 1. Run the following command (*ORACLE\_HOME* is the OracleAS Single Sign-On Oracle home):
  - On UNIX systems:

```
ORACLE_HOME/jdk/bin/java -jar ORACLE_HOME/sso/lib/ossoca.jar reassoc
-midtier ORACLE_HOME old_hostname new_hostname
```

On Windows systems:

ORACLE\_HOME\jdk\bin\java -jar ORACLE\_HOME\sso\lib\ossoca.jar reassoc -midtier ORACLE\_HOME old\_hostname new\_hostname

- Re-register OracleAS Single Sign-On (ORACLE\_HOME is the OracleAS Single Sign-On Oracle home):
  - On UNIX systems:

```
ORACLE_HOME/jdk/bin/java -jar ORACLE_HOME/sso/lib/ossoreg.jar
-oracle_home_path middle_tier_oracle_home
-site_name middle_tier_hostname:http_port_number
-config_mod_osso TRUE
-mod_osso_url mod_osso_url
-u user
```

On Windows systems:

```
ORACLE_HOME\jdk\bin\java -jar ORACLE_HOME\sso\lib\ossoreg.jar
-oracle_home_path middle_tier_oracle_home
-site_name middle_tier_hostname:http_port_number
-config_mod_osso TRUE
-mod_osso_url mod_osso_url
-u user
```

**See Also:** Oracle Application Server Single Sign-On Administrator's *Guide* for more information on running the preceding command

- **3.** If Oracle Directory Integration and Provisioning is configured, run the following command:
  - On UNIX systems:

ORACLE\_HOME/bin/odisrvreg -h OID\_hostname -p OID\_port -D "cn=orcladmin" -w
orcladmin\_password

On Windows systems:

ORACLE\_HOME\bin\odisrvreg -h OID\_hostname -p OID\_port -D "cn=orcladmin" -w
orcladmin\_password

- **4.** If you have Oracle Delegated Administration Services configured, follow these steps to update the Oracle Delegated Administration Services URL entry in Oracle Internet Directory.
  - **a.** Create a file named mod.ldif with the following contents (you can create the file in any directory):

```
dn:cn=OperationURLs,cn=DAS,cn=Products,cn=OracleContext
changetype:modify
replace:orcldasurlbase
orcldasurlbase:http://hostname:http_port_number/
```

Where *hostname* is the new hostname and *http\_port\_number* is the Oracle HTTP Server port for the Identity Management installation. Note the slash at the end of the orcldasurlbase URL.

**b.** Run the following command:

ldapmodify -D cn=orcladmin -w password -p OID\_port -f mod.ldif

- **5.** In each middle-tier installation (J2EE and Web Cache, Portal and Wireless, or Oracle Business Intelligence), run the Change Identity Management Services wizard:
  - **a.** Using the Application Server Control Console, navigate to the Application Server home page for the middle-tier instance..
  - **b.** Click the **Infrastructure** link.
  - c. On the Infrastructure page, in the Identity Management section, click Change.
  - **d.** Follow the steps in the wizard for supplying the new Identity Management information.

## Configuration 3: Oracle Internet Directory, OracleAS Single Sign-On, Oracle Delegated Administration Services, and (optionally) Oracle Directory Integration and Provisioning

1. Update the ldap.ora file in each middle-tier instance (J2EE and Web Cache, Portal and Wireless, and Oracle Business Intelligence) that uses Oracle Internet Directory.

In each Oracle home:

**a.** Edit the following file::

(UNIX) ORACLE\_HOME/ldap/admin/ldap.ora (Windows) ORACLE\_HOME\ldap\admin\ldap.ora

- **b.** Update the DIRECTORY\_SERVERS parameter with the new fully-qualified hostname.
- **2.** Run the following command (*ORACLE\_HOME* is the Identity Management Oracle home):
  - On UNIX systems:

ORACLE\_HOME/jdk/bin/java -jar ORACLE\_HOME/sso/lib/ossoca.jar reassoc -repos ORACLE\_HOME

ORACLE\_HOME/jdk/bin/java -jar ORACLE\_HOME/sso/lib/ossoca.jar reassoc -midtier ORACLE\_HOME old\_hostname new\_hostname

On Windows systems:

ORACLE\_HOME\jdk\bin\java -jar ORACLE\_HOME\sso\lib\ossoca.jar reassoc -repos
ORACLE\_HOME

ORACLE\_HOME\jdk\bin\java -jar ORACLE\_HOME\sso\lib\ossoca.jar reassoc -midtier ORACLE\_HOME old\_hostname new\_hostname

- **3.** If Oracle Directory Integration and Provisioning is configured, run the following command:
  - On UNIX systems:

ORACLE\_HOME/bin/odisrvreg -h OID\_hostname -p OID\_port -D "cn=orcladmin" -w
orcladmin\_password

On Windows systems:

```
ORACLE_HOME\bin\odisrvreg -h OID_hostname -p OID_port -D "cn=orcladmin" -w
orcladmin_password
```

- **4.** If you have Oracle Delegated Administration Services configured, follow these steps to update the Oracle Delegated Administration Services URL entry in Oracle Internet Directory.
  - **a.** Create a file named mod.ldif with the following contents (you can create the file in any directory):

```
dn:cn=OperationURLs,cn=DAS,cn=Products,cn=OracleContext
changetype:modify
replace:orcldasurlbase
orcldasurlbase:http://hostname:http_port_number/
```

Where *hostname* is the new hostname and *http\_port\_number* is the Oracle HTTP Server port for the Identity Management installation. Note the slash at the end of the orcldasurlbase URL.

**b.** Run the following command:

ldapmodify -D cn=orcladmin -w password -p OID\_port -f mod.ldif

- **5.** In each middle-tier installation (J2EE and Web Cache, Portal and Wireless, or Oracle Business Intelligence), run the Change Identity Management Services wizard:
  - **a.** Using the Application Server Control Console, navigate to the Application Server home page for the middle-tier instance..
  - **b.** Click the **Infrastructure** link.
  - c. On the Infrastructure page, in the Identity Management section, click Change.
  - **d.** Follow the steps in the wizard for supplying the new Identity Management information.

## **Task 7: Restart Your Environment**

Restart the Identity Management installation and restore your configuration back to the way it was before you started the procedure.

- 1. Restart the Identity Management instance:
  - On UNIX systems:

ORACLE\_HOME/opmn/bin/opmnctl stopall ORACLE\_HOME/opmn/bin/opmnctl startall ORACLE\_HOME/bin/emctl start iasconsole

On Windows systems:

ORACLE\_HOME\opmn\bin\opmnctl stopall
ORACLE\_HOME\opmn\bin\opmnctl startall
ORACLE\_HOME\bin\emctl start iasconsole

- **2.** If you disabled any processes for automatically starting Oracle Application Server at the beginning of this procedure, enable them.
- 3. Start all middle-tier instances that use the Identity Management installation.

# **8.2.3 Changing the Hostname or Domain Name of an** OracleAS Certificate Authority **Installation**

If you have installed OracleAS Certificate Authority by itself on a separate host (it uses an OracleAS Metadata Repository installed on a different host), and you want to change the name of the OracleAS Certificate Authority host, then you have to perform these steps:

1. Stop all Oracle Application Server processes on the host running OracleAS Certificate Authority.

ORACLE\_HOME/opmn/bin/opmnctl stopall

- 2. Change the name of the host where OracleAS Certificate Authority is running.
- **3.** Replace the old hostname with the new hostname in the following files. *ORACLE\_HOME* refers to the directory where you installed OracleAS Certificate Authority.

ORACLE\_HOME/oca/bin/ocactl.pl
ORACLE\_HOME/oca/bin/cmdeinst.pl
ORACLE\_HOME/Apache/Apache/conf/ocm\_apache.conf
ORACLE\_HOME/Apache/Apache/conf/httpd.conf
ORACLE\_HOME/Apache/Apache/conf/ssl.conf
ORACLE\_HOME/Apache/Apache/conf/mod\_oc4j.conf
ORACLE\_HOME/opmn/conf/opmn.xml
ORACLE\_HOME/opmn/conf/ons.conf

4. Regenerate the SSL wallet.

ORACLE\_HOME/oca/bin/ocactl generatewallet -type CASSL

5. Reregister with OracleAS Single Sign-On.

ORACLE\_HOME/oca/bin/ocactl changesecurity -server\_auth\_port realOcaSslPort

*realOcaSslPort* is the OracleAS Certificate Authority server authentication port. The default port for this is 4400.

**6.** Start OPMN and all the OPMN-managed processes.

ORACLE\_HOME/opmn/bin/opmnctl startall

7. Start OracleAS Certificate Authority.

ORACLE\_HOME/oca/bin/ocactl start

# 8.2.4 Changing the IP Address of an Infrastructure Containing a Metadata Repository

This section describes how to change the IP address of a host that contains either of the following Infrastructure installation types:

- Metadata Repository only
- Identity Management and Metadata Repository

The procedure contains the following:

- Things to Know Before You Start
- Task 1: Shut Down Middle-Tier Instances
- Task 2: Prepare Your Host
- Task 3: Change the IP Address
- Task 4: Update the Infrastructure
- Task 5: Restart Your Environment

### Things to Know Before You Start

Review the following items before you start the procedure:

- Write down the old IP address before you begin. You will be prompted for this during the procedure.
- Oracle recommends that you perform a backup of your environment before you start this procedure. Refer to Part V, "Backup and Recovery".

#### Task 1: Shut Down Middle-Tier Instances

Shut down all middle-tier instances that use the Infrastructure installation, even if they are on other hosts.

### **Task 2: Prepare Your Host**

Prepare your host for the change by stopping all processes.

- **1.** Set the ORACLE\_HOME and ORACLE\_SID environment variables.
- **2.** Shut down the Infrastructure:

```
emctl stop iasconsole
opmnctl stopall
lsnrctl stop
sqlplus /nolog
```

```
SQL> connect SYS as SYSDBA
SQL> shutdown
SQL> quit
```

- 3. Verify that all Oracle Application Server processes have stopped.
- 4. Make sure Oracle Application Server processes will not start automatically after a restarting the host by disabling any automated startup scripts you may have set up, such as /etc/init.d scripts.

#### Task 3: Change the IP Address

Update your operating system with the new IP address, restart the host, and verify that the host is functioning properly on your network. Consult your operating system documentation for more information on how to do this.

- 1. Make the updates to your operating system to properly change the IP address.
- 2. Restart the host, if required by your operating system.
- **3.** Verify that you can ping the host from another host in your network. Be sure to ping using the new IP address to make sure everything is resolving properly.

#### Task 4: Update the Infrastructure

Update the Infrastructure on your host with the new IP address.

- 1. Log in to the host as the user that installed the Infrastructure.
- **2.** Set the ORACLE\_HOME and ORACLE\_SID environment variables.
- On UNIX systems, set the LD\_LIBRARY\_PATH, LD\_LIBRARY\_PATH\_64, or SHLIB\_PATH environment variables to the proper values, as shown in Table 1–1. The actual environment variables and values that you have to set depend on the type of your UNIX operating system.
- **4.** Start the database:

```
sqlplus /nolog
SQL> connect SYS as SYSDBA
SQL> startup
SQL> quit
```

lsnrctl start
5. Start OPMN:

opmnctl start

6. Start Oracle Internet Directory:

opmnctl startproc ias-component=OID process-type=OID

7. Run the following commands in the Infrastructure Oracle home:

```
(UNIX)
cd ORACLE_HOME/chgip/scripts
./chgiphost.sh -infra
```

```
(Windows)
cd ORACLE_HOME\chgip\scripts
chgiphost.bat -infra
```

The chgiphost command prompts for the old and new IP address.

**8.** Verify that the tool ran successfully by checking for errors in the files in the following directory:

ORACLE\_HOME/chgip/log

### Task 5: Restart Your Environment

Finish starting the Infrastructure and start any middle-tier instances that use it.

**1.** Finish starting the Infrastructure:

opmnctl startall emctl start iasconsole

- 2. If a middle-tier instance is on the same host as the infrastructure, then you need to run the chgiphost script on the middle-tier instance before restarting the middle-tier processes.
- **3.** If you disabled any processes for automatically starting Oracle Application Server at the beginning of this procedure, enable them.

# 8.2.5 Special Topics for Changing Your Hostname or Domain Name

This section contains the following special topics that apply to changing the hostname or domain name of an Oracle Application Server host:

- Setting the Log Level for chgiphost
- Customizing the chgiphost Script
- Changing your Hostname after Upgrading from Windows 2000 to Windows 2003
- Recovering from Errors When Changing Your Hostname

# 8.2.5.1 Setting the Log Level for chgiphost

By default, the console log level for the chgiphost command is SEVERE. This causes only critical information to be printed while running chgiphost. If you would like to view additional progress information, set the console log level to CONFIG as follows:

**1.** Edit the following file:

(UNIX) ORACLE\_HOME/chgip/config/chgip.log.properties
(Windows) ORACLE\_HOME\chgip\config\chgip.log.properties

2. Change the java.util.logging.ConsoleHandler.level parameter to CONFIG:

java.util.logging.ConsoleHandler.level = CONFIG

# 8.2.5.2 Customizing the chgiphost Script

By default, the chgiphost script updates key configuration files in the Oracle home with the new hostname. If either of the following cases apply to your installation, you may want to consider customizing the behavior of the chgiphost script:

 You have created additional configuration files that contain the hostname and would like the chgiphost script to update those files.

In order to update these files, add their full path name to the following file before running chgiphost:

- On UNIX systems:

ORACLE\_HOME/chgip/config/hostname.lst

- On Windows systems:

ORACLE\_HOME\chgip\config\hostname.lst

• Your old hostname is very short (one or two letters) or is a string that is likely to appear in a configuration file

Before running chgiphost, examine each of the files listed in hostname.lst to determine if the old hostname exists in any settings in those files. If you find a match, you can correct those settings after you run chgiphost.

• Your Oracle home contains the hostname in its full path.

In this case, the chgiphost script may not update your configuration files properly. You can avoid this problem by using a Java utility called FileFixer, which searches for specific text strings in a file by matching regular expressions, and updates them to their new values. Note that FileFixer searches for patterns one line at a time. It cannot match patterns across lines.

To use FileFixer:

- 1. Make a copy of the following file:
  - On UNIX systems:

ORACLE\_HOME/chgip/config/hostname\_short\_sample.lst.xml

On Windows systems:

ORACLE\_HOME\chgip\config\hostname\_short\_sample.lst.xml

- **2.** Edit your copy of the file to specify the regular expression matching required for your old and new hostnames. The file contains an example of how to do this.
- 3. Specify the file when running the chgiphost script:

chgiphost option -hostnameShortXml full\_path\_to\_your\_xml\_file

For example, if you named your file /mydir/my\_sample.lst.xml, and you are updating a middle-tier installation, run chgiphost as follows:

chgiphost -mid -hostnameShortXml /mydir/my\_sample.lst.xml

# 8.2.5.3 Changing your Hostname after Upgrading from Windows 2000 to Windows 2003

When you upgrade from Windows 2000 to Windows 2003, lower-case letters in your hostname may be changed to upper-case letters. For example, if your hostname is "myhost" before the upgrade, it may be changed to "MYHOST". If this occurs, some Oracle Application Server processes may not function properly.

To resolve this problem, you do not need to run the chgiphost command to update Oracle Application Server. You can simply add an entry with the lower-case hostname to the hosts file:

OS\_path\system32\drivers\etc\hosts

For example, if your fully-qualified hostname was myhost.mydomain before the upgrade, and your IP address is 1.2.3.4, add the following line:

1.2.3.4 myhost.mydomain myhost

## 8.2.5.4 Recovering from Errors When Changing Your Hostname

This section describes how to recover from typical errors you might encounter when using the chgiphost.sh script. It contains the following scenarios:

- Scenario 1: You Specified the Wrong Destination Name
- Scenario 2: You Encountered an Error when Running chgiphost.sh

## Scenario 1: You Specified the Wrong Destination Name

Suppose you ran the chgiphost.sh script but specified the wrong destination name. In this case, you can remedy the error by running chgiphost.sh again. Here are the details.

Suppose the current source hostname is loire985, the incorrect destination hostname you specified is mqa985, and the correct destination hostname is sqb985. Initially, you ran chgiphost.sh with source = loire985 and destination = mqa985.

To recover from this error:

- 1. Run chgiphost.sh with source = mqa985 and destination = sqb985.
- 2. Run chgiphost.sh again with source = loire985 and destination = sqb985.

## Scenario 2: You Encountered an Error when Running chgiphost.sh

For example, you will get an error message if you enter the wrong password for Oracle Internet Directory. In this case, you should run chgiphost.sh again, with the same source and destination hostnames as before, and make sure to supply the correct password when prompted.

If you encounter an error when running chgiphost.sh, you should fix the error and run chgiphost.sh again.

# 8.3 Moving Between Off-network and On-network

This section describes how to move an Oracle Application Server host on and off the network. The following assumptions and restrictions apply:

- The host must contain an Infrastructure and middle-tier instance, or a J2EE and Web Cache instance that does not use an Infrastructure, that is, the entire Oracle Application Server environment must be on the host.
- DHCP must be used in loopback mode. Refer to Oracle Application Server Installation Guide for more information.
- Only IP address change is supported; the hostname must remain unchanged.
- Hosts in DHCP mode should not use the default hostname (localhost.localdomain). The hosts should be configured to use a standard hostname and the loopback IP should resolve to that hostname.
- A loopback adapter is required for all off-network installations (DHCP or static IP). Refer to Oracle Application Server Installation Guide for more information.

# 8.3.1 Moving from Off-network to On-network (Static IP Address)

This procedure assumes you have installed Oracle Application Server on a host that is off the network, using a standard hostname (not localhost), and would like to move on the network and use a static IP address. The IP address may be the default loopback IP, or any standard IP address.

To move onto the network, you can simply plug the host into the network. No updates to Oracle Application Server are required.

# 8.3.2 Moving from Off-network to On-network (DHCP)

This procedure assumes you have installed on a host that is off the network, using a standard hostname (not localhost), and would like to move on the network and use

DHCP. The IP address of the host can be any static IP address or loopback IP address, and should be configured to the hostname.

To move onto the network, connect the host to the network using DHCP and configure the hostname to the loopback IP address only.

# 8.3.3 Moving from On-network to Off-network (Static IP Address)

Follow this procedure if your host is on the network, using a static IP address, and you would like to move it off the network.

- 1. Configure the /etc/hosts file so the IP address and hostname can be resolved locally.
- **2.** Take the host off the network.
- 3. There is no need to perform any steps to change the hostname or IP address.

# 8.3.4 Moving from On-network to Off-network (DHCP)

Follow this procedure if your host is on the network, using DHCP in loopback mode, and you would like to move it off the network.

- 1. Configure the /etc/hosts file so the IP address and hostname can be resolved locally.
- **2.** Take the host off the network.
- 3. There is no need to perform any steps to change the hostname or IP address.

# 8.4 Changing Between a Static IP Address and DHCP

This section describes how to change between a static IP address and DHCP. The following assumptions and restrictions apply:

- The host must contain an Infrastructure and middle-tier instance, or a J2EE and Web Cache instance that does not use an Infrastructure, that is, the entire Oracle Application Server environment must be on the host.
- DHCP must be used in loopback mode. Refer to Oracle Application Server Installation Guide for more information.
- Only IP address change is supported; the hostname must remain unchanged.
- Hosts in DHCP mode should not use the default hostname (localhost.localdomain). The hosts should be configured to use a standard hostname and the loopback IP should resolve to that hostname.

# 8.4.1 Changing from a Static IP Address to DHCP

To change a host from a static IP address to DHCP:

- **1.** Configure the host to have a hostname associated with the loopback IP address before you convert the host to DHCP.
- 2. Convert the host to DHCP. There is no need to update Oracle Application Server.

# 8.4.2 Changing from DHCP to a Static IP Address

To change a host from DHCP to a static IP address:

1. Configure the host to use a static IP address.

**2.** There is no need to update Oracle Application Server.

# **Changing Infrastructure Services**

This chapter provides procedures for changing the Infrastructure Services used by a middle-tier instance.

It contains the following topics:

- Overview of Procedures for Changing Infrastructure Services
- Changing the Oracle Internet Directory or Oracle HTTP Server Ports on Identity Management
- Changing Oracle Internet Directory from Dual Mode to SSL Mode
- Moving Identity Management to a New Host
- Changing the Metadata Repository Used by a Middle-Tier Instance
- Changing the Metadata Repository Used by Identity Management

# 9.1 Overview of Procedures for Changing Infrastructure Services

Most middle-tier instances use Infrastructure Services, such as Identity Management Services and the Metadata Repository. These services are usually assigned during installation.

After installation, you may want to change the Infrastructure Services used by a middle-tier instance. For example, you may want to use an Identity Management Service on a different host. Or, you may want to use a different Metadata Repository.

You can change Infrastructure services using the Infrastructure Page on the Oracle Enterprise Manager 10*g* Application Server Control Console, shown in Figure 9–1. Notice that the page enables you to change the Identity Management or the Metadata Repository used by a middle-tier instance.

| m >                                                                                                    | Logs                                                                                                    |
|----------------------------------------------------------------------------------------------------|----------------------------------------------------------------------------------------------------|
| pplication Server:infra.broeser-sun.us.oracle.com                                                                                                    |                                                                                                    |
| Home J2EE Applications Ports Infrastructure                                                                                                    |                                                                                                    |
| Identity Management                                                                                                    | Grid Control Management                                                                                                    |
| User identities and groups are administered using Internet Directory. Change<br>Internet Directory Host broeser-sun.us.oracle.com<br>Internet Directory Port 3060<br>Identity Management Repository orcl.us.oracle.com | To centrally manage this application server with Oracle Er<br>Manager 10g Grid Control, the Management Agent install<br>application server host must be configured to connect to a<br>Management Service. |
| Change Schema Password                                                                                                    | Management Service Host Not Configured<br>Management Service Port                                                                                                    |
| Home J2EE Applications Ports Infrastructure                                                                                                    |                                                                                                    |

Figure 9–1 Application Server Control Console Infrastructure Page

About Oracle Enterprise Manager 10g Application Server Control

You must change Infrastructure Services when you change any of the following:

- The HTTP OracleAS Single Sign-On port number on an Identity Management installation
- The Oracle Internet Directory non-SSL or SSL port number
- The Oracle Internet Directory Mode (Dual-mode or SSL)
- The host that Identity Management or the OracleAS Metadata Repository resides on

You cannot simply use the wizard to change from one Infrastructure service to another. You must first perform manual tasks in order to create and prepare the new Infrastructure service. This chapter provides the following supported procedures for changing Infrastructure services:

 Changing the Oracle Internet Directory or Oracle HTTP Server Ports on Identity Management

Use this procedure if you need to change the Oracle Internet Directory listener port or the HTTP listener port for Oracle Internet Directory on an Identity Management installation. In addition to changing the port numbers, you must update middle-tier instances with the new port information, which requires changing Infrastructure services.

Changing Oracle Internet Directory from Dual Mode to SSL Mode

Use this procedure if you would like to change the Oracle Internet Directory mode from non-SSL to SSL. In addition to changing the mode, you must update middle-tier instances with the new mode, which requires changing Infrastructure services.

Moving Identity Management to a New Host

Use this procedure if you would like to move your Identity Management installation, and its associated Metadata Repository, to a new host. After you perform the move, you must update middle-tier instances with the new host information for Identity Management, which requires changing Infrastructure services.

Changing the Metadata Repository Used by a Middle-Tier Instance

Use this procedure if you would like to move the Metadata Repository used for product metadata by middle-tier instances to a new host.

# 9.2 Changing the Oracle Internet Directory or Oracle HTTP Server Ports on Identity Management

To change the Oracle Internet Directory non-SSL or SSL port on an Identity Management installation, refer to Section 4.4.2, "Changing Oracle Internet Directory Ports".

To change the Oracle HTTP Server non-SSL or SSL listen port on an Identity Management installation, which effectively changes the OracleAS Single Sign-On port, refer to Section 4.4.3, "Changing the HTTP Server Port on Identity Management".

# 9.3 Changing Oracle Internet Directory from Dual Mode to SSL Mode

When you install Identity Management, you are asked to choose a mode for Oracle Internet Directory. The default mode is dual mode, which allows some components to access Oracle Internet Directory using non-SSL connections. During the installation, you can choose SSL mode, which specifies that all components must use SSL when connecting to the directory.

If you did not choose SSL mode during the installation, and would like to change to SSL mode after installation, you can follow the procedure in this section. It includes changing the mode of the Oracle Internet Directory, and updating middle-tier instances to use the new mode.

# 9.3.1 Procedure

This procedure contains the following tasks:

- Task 1: Stop Middle-Tier Instances
- Task 2: Change the Oracle Internet Directory Mode
- Task 3: Change Middle-Tier Instances to Use SSL Mode

#### Task 1: Stop Middle-Tier Instances

Stop all middle-tier instances that use Oracle Internet Directory. Using the Application Server Control Console, navigate to the Instance Home Page for each middle-tier instance and click **Stop All**. Be sure to leave Application Server Control running.

#### Task 2: Change the Oracle Internet Directory Mode

Perform this task on the Infrastructure that contains Oracle Internet Directory.

1. Create a file named mod.ldif that contains the following lines:

```
dn:cn=configset0,cn=osdldapd,cn=subconfigsubentry
changetype:modify
replace:orclsslenable
orclsslenable:1
```

**2.** Run the following command:

ldapmodify -D cn=orcladmin -w orcladmin\_passwd -p oid\_port -v -f mod.ldif

In the example, *oid\_port* is the non-SSL Oracle Internet Directory port. This is listed as OIDport in ORACLE\_HOME/config/ias.properties.

Note that if you are using Oracle Application Server Cold Failover Cluster, you must use the following command:

ldapmodify -D cn=orcladmin -w orcladmin\_passwd -h virtual\_hostname

-p oid\_port -v -f mod.ldif

In the example, *virtual\_hostname* is the virtual hostname of the Oracle Application Server Cold Failover Cluster.

**3.** Stop the entire instance that contains Oracle Internet Directory:

```
emctl stop iasconsole opmnctl stopall
```

#### **4.** Edit the following file:

```
(UNIX) ORACLE_HOME/ldap/admin/ldap.ora
(Windows) ORACLE_HOME/ldap/admin/ldap.ora
```

**a.** Modify the following line to remove the non-SSL port number:

DIRECTORY\_SERVERS=(myhost.myco.com::sslport)

- **b.** Save and close the file.
- **5.** Edit the following file:

```
(UNIX) ORACLE_HOME/config/ias.properties
(Windows) ORACLE_HOME\config\ias.properties
```

**a.** Change the SSLOnly parameter as follows:

SSLOnly=true

- **b.** Save and close the file.
- 6. Start the entire instance that contains Oracle Internet Directory:

```
opmnctl startall
emctl start iasconsole
```

### Task 3: Change Middle-Tier Instances to Use SSL Mode

In each middle-tier instance, run the Change Identity Management wizard and restart the instance:

- **1.** Using the Application Server Control Console, navigate to the Instance Home Page for the middle-tier instance.
- 2. Click Infrastructure.
- **3.** On the Infrastructure Page, in the Identity Management section, click **Change**.
- 4. On the Internet Directory page:
  - Host: Enter the fully-qualified name of the Oracle Internet Directory host.
  - Port: Enter the SSL Oracle Internet Directory port number.
  - Use only SSL connections with Internet Directory: Check this box.

Click Next.

- 5. On the Login page:
  - User Name: Enter cn=orcladmin, or the distinguished name of a user in the iASAdmins group.
  - Password: Enter the password for the user.

Click Next.

- **6.** On the Validation page, you will receive informational messages regarding the validation of this operation. If you receive any error message, follow the instructions for investigating them. Otherwise, if the operation is valid, click **Finish**.
- **7.** Edit *ORACLE\_HOME*/ldap/admin/ldap.ora in the middle-tier Oracle home to remove the non-SSL port number. Change the following line from:

DIRECTORY\_SERVERS = (replica\_host:replica\_oid\_port:replica\_ssl\_oid\_port)

to the following:

DIRECTORY\_SERVERS = (replica\_host::replica\_ssl\_oid\_port)

- 8. When the operation is finished, start the components in the middle-tier instance.
  - a. Click Home to navigate back to the Instance Home Page.
  - **b.** Click **Start All**.

**Note:** Now that you have disabled the non-SSL Oracle Internet Directory port, you must provide the "-U 1" option when using LDAP command-line utilities (such as ldapsearch, ldapmodify, and ldapaddmt) to connect to the SSL port.

# 9.4 Moving Identity Management to a New Host

This section provides a procedure for moving Identity Management to a new host. This procedure involves creating a replica (or copy) of the original Identity Management on a different host, along with its own new Metadata Repository, and then changing the middle-tier instance to use the new Identity Management.

## 9.4.1 Sample Uses for this Procedure

The following are sample uses for this procedure:

- You have an existing Identity Management and associated Metadata Repository that is used by one or more middle-tier instances. Your organization intends to replace the current Identity Management host with a new system. You can use this procedure to create a replica of the Identity Management, along with its own Metadata Repository, and change your middle-tier instances to use the new Identity Management. You can then retire the original host.
- You would like to create a failover environment for your Identity Management. You can use this procedure to create a replica of the current Identity Management, along with its own Metadata Repository. You can keep the replica running so it stays in sync with the original Identity Management. You can perform regular exports of data in the original Metadata Repository and save them. In the event that you lose the original Identity Management, you can import the data to the new Metadata Repository, and change your middle-tier instances to use the new Identity Management. Refer to Section 9.4.4, "Strategy for Performing Failover with this Procedure" for more information.

# 9.4.2 Assumptions and Restrictions

 For both the original and new installations, the Identity Management and Metadata Repository can exist in the same Oracle home, or in separate Oracle homes (same or different host). If they are in separate Oracle homes, perform the operations on each in their own Oracle home.

- For both the original and new installations, the Identity Management components (OracleAS Single Sign-On, Oracle Internet Directory, Delegated Administration Services, Directory Integration and Provisioning) may exist in the same Oracle home, or may exist in separate Oracle homes (same or different host). If they exist in separate Oracle homes, perform the operations on each in their own Oracle home.
- The Metadata Repository used by middle-tier instances for product metadata is not affected by this procedure.
  - If the middle-tier instances use product metadata in the same Metadata Repository that the original Identity Management uses, they will continue to use that Metadata Repository after they have changed to the new Identity Management. If you want, you can change them to use a different Metadata Repository after you have finished moving Identity Management. Refer to Section 9.5, "Changing the Metadata Repository Used by a Middle-Tier Instance".
  - If the middle-tier instances use a separate Metadata Repository for product metadata, they will continue to use that Metadata Repository after they have changed to the new Identity Management.
- This procedure does not take OracleAS Certificate Authority into consideration.

**See Also:** Oracle Application Server Certificate Authority Administrator's Guide for information on updating OracleAS Certificate Authority when changing Identity Management services

# 9.4.3 Procedure

An overview of the procedure is as follows:

 You have an original Identity Management (also called the Master) used by one or more middle-tier instances. The Identity Management has a Metadata Repository. You install and setup a new Identity Management (also called the Replica). This Identity Management has its own Metadata Repository. The Oracle Internet Directory in the new Identity Management is an LDAP-based Replica of the original Oracle Internet Directory. Replication takes place constantly from the original Oracle Internet Directory to the new Oracle Internet Directory.

Figure 9–2 shows a sample of this setup.

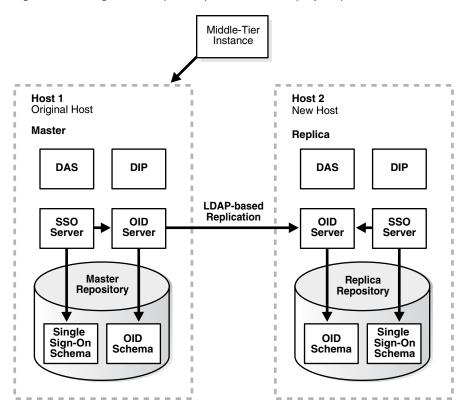

Figure 9–2 Original Host (Master) and New Host (Replica)

- **2.** You perform the following tasks to change to the new Identity Management. The tasks are shown in Figure 9–3.
  - Task 1: Migrate OracleAS Single Sign-On and Directory Integration and Provisioning data from the original Metadata Repository (Master) to the new Metadata Repository (Replica)
  - Task 2: Change the middle-tier instances to use the new Metadata Repository.
  - Task 3: Stop the LDAP-based replication.

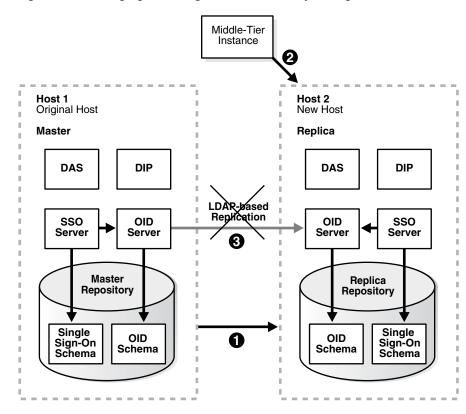

Figure 9–3 Changing from Original to New Identity Management

This procedure contains the following tasks:

- Task 1: Install and Set Up the New Identity Management and Metadata Repository
- Task 2: Migrate OracleAS Single Sign-On and Directory Integration and Provisioning Data
- Task 3: Change Middle-Tier Instances to the New Identity Management
- Task 4: Stop Replication

# Task 1: Install and Set Up the New Identity Management and Metadata Repository

In this task, you install and set up the new Identity Management and its associated Metadata Repository. The new Identity Management is an LDAP-based replica of the original Identity Management.

- **1.** Read Section H.1, "About LDAP-based Replicas" to learn about LDAP-based Replicas and how they are used for this procedure.
- **2.** Follow the procedure in Section H.2, "Installing and Setting Up an LDAP-Based Replica" to install and set up the new Identity Management and Metadata Repository.

# Task 2: Migrate OracleAS Single Sign-On and Directory Integration and Provisioning Data

In this task, you migrate the OracleAS Single Sign-On and Directory Integration and Provisioning Data from the original Metadata Repository to the new Metadata Repository. The source for the migration is the original Metadata Repository (Master) and the target for the migration is the new Metadata Repository (Replica). This procedure contains the following tasks:

- Migrate the OracleAS Single Sign-On Data
- Migrate the Directory Integration and Provisioning Data

**Note:** Make sure the ORACLE\_HOME and ORACLE\_SID environment variables are set before you begin. This applies to all platforms.

#### Migrate the OracleAS Single Sign-On Data

To migrate the OracleAS Single Sign-On data:

1. Obtain the ORASSO schema password on the master:

```
MASTER_HOME/bin/ldapsearch -p master_oid_port -h
master_host -D "cn=orcladmin"
  -w master_orcladmin_passwd -b
"orclresourcename=orasso, orclreferencename=master_global_db_name,
cn=ias infrastructure databases,
cn=ias, cn=products, cn=oraclecontext" -s base "objectclass=*"
orclpasswordattribute
```

This command prints the ORASSO password in a line like the following:

orclpasswordattribute=LAetjdQ5

**2.** Export the OracleAS Single Sign-On data from the master, ensuring that the ORACLE\_HOME environment variable is set before you run this command:

MASTER\_HOME/sso/bin/ssomig -export -s orasso -p
master\_orasso\_passwd -c master\_db\_name -log\_d \$MASTER\_HOME/sso/log

*master\_orasso\_passwd* is the ORASSO password obtained in the previous step.

**3.** Copy the ssomig.dmp and ssoconf.log files from the master to the replica, preserving the exact full path for each file:

cp MASTER\_HOME/sso/log/ssomig.dmp REPLICA\_HOME/sso/log/ssomig.dmp cp MASTER\_HOME/sso/log/ssoconf.log REPLICA\_HOME/sso/log/ssoconf.log

**4.** Obtain the ORASSO schema password on the replica:

REPLICA\_HOME/bin/ldapsearch -p replica\_oid\_port -h replica\_host -D
"cn=orcladmin" -w replica\_orcladmin\_password -b "orclresourcename=orasso,
orclreferencename=replica\_global\_db\_name, cn=ias infrastructure databases,
cn=ias, cn=products, cn=oraclecontext" -s base "objectclass=\*"
orclpasswordattribute

#### **5.** Import the OracleAS Single Sign-On data to the replica:

```
REPLICA_HOME/sso/bin/ssomig -import -overwrite -s
orasso -p replica_orasso_passwd -c replica_db_name -log_d
$REPLICA_HOME/sso/log -discoforce
```

*replica\_orasso\_passwd* is the ORASSO password obtained in the previous step.

**6.** Validation step: Verify that the export and import of OracleAS Single Sign-On succeeded.

Verify that the OracleAS Single Sign-On migration tool reported success. You can also check the following log files for errors:

MASTER\_HOME/sso/log/ssomig.log REPLICA\_HOME/sso/log/ssomig.log

**See Also:** Oracle Application Server Single Sign-On Administrator's *Guide* for information on interpreting messages in the log files

#### Migrate the Directory Integration and Provisioning Data

To migrate your Directory Integration and Provisioning Data:

**See Also:** Directory Integration and Provisioning Data documentation in the *Oracle Internet Directory Administrator's Guide* for running the following commands using the HTTPS port in environments in which the Oracle Internet Directory HTTP port is disabled

1. Stop the Directory Integration and Provisioning Data server on the master:

MASTER\_HOME/bin/oidctl server=odisrv instance=1 stop

**2.** Migrate the Directory Integration and Provisioning Data:

MASTER\_HOME/bin/dipassistant reassociate -src\_ldap\_host
master\_host -src\_ldap\_port
master\_oid\_port -dst\_ldap\_host
replica\_host -dst\_ldap\_port replica\_oid\_port -src\_ldap\_passwd
master\_orcladmin\_passwd -dst\_ldap\_passwd replica\_orcladmin\_passwd

This command prints log messages to:

MASTER\_HOME/ldap/odi/log/reassociate.log

3. Stop the Directory Integration and Provisioning Data server on the replica:

REPLICA\_HOME/bin/oidctl server=odisrv instance=1 stop

4. Register the Directory Integration and Provisioning Data server on the replica:

REPLICA\_HOME/bin/odisrvreg -D "cn=orcladmin" -w
replica\_orcladmin\_passwd -h replica\_host -p replica\_oid\_port

5. Start the Directory Integration and Provisioning Data server on the replica:

REPLICA\_HOME/bin/oidctl server=odisrv instance=1 flags="port=replica\_oid\_port"
start

#### Task 3: Change Middle-Tier Instances to the New Identity Management

In each middle-tier instance, run the Change Identity Management wizard and restart the instance:

- 1. Using the Application Server Control Console, navigate to the Instance Home Page for the middle-tier instance.
- 2. Click Infrastructure.
- **3.** On the Infrastructure Page, in the Identity Management section, click **Change**.
- **4.** Follow the steps in the wizard for supplying the new Identity Management information.
- 5. When the wizard is finished, navigate to the Instance Home Page and start your instance by clicking **Start All**.

If you have a problem changing the middle-tier instances to the new host, check to make sure replication is running and try again.

#### Task 4: Stop Replication

Stop the replication between the original Identity Management and the new Identity Management (replica) by running the following command in the new Identity Management Oracle home:

oidctl connect=global\_db\_name server=oidrepld instance=1 flags="-p oid\_port" stop

In the example, global\_db\_name is the global db name of the new Identity Management. (This is referred to as replica\_db\_name in Section H.2, "Installing and Setting Up an LDAP-Based Replica".)

In the example, *oid\_port* is the non-SSL Oracle Internet Directory port in the new Identity Management. (This is referred to as *replica\_oid\_port* in Section H.2.)

## 9.4.4 Strategy for Performing Failover with this Procedure

As mentioned in Section 9.4.1, "Sample Uses for this Procedure", you can modify this procedure to perform failover for Identity Management. This enables you to move your middle-tier instances to the new Identity Management in case the original is lost.

To perform failover:

- 1. Install and set up the new Identity Management as described in Task 1: Install and Set Up the New Identity Management and Metadata Repository.
- 2. Export Oracle Application Server Single Sign-On and Directory Integration and Provisioning Data on a regular basis from the original Metadata Repository. You do not need to import the data into the new Metadata Repository. You only need to export the data and copy the files to the new Metadata Repository Host. Refer to Task 2: Migrate OracleAS Single Sign-On and Directory Integration and Provisioning Data.
- **3.** If you lose the original Identity Management:
  - a. Stop replication. Refer to Task 4: Stop Replication.
  - **b.** Import your most recent copy of the Oracle Application Server Single Sign-On and Directory Integration and Provisioning Data into the new Identity Management repository. Refer to Task 2: Migrate OracleAS Single Sign-On and Directory Integration and Provisioning Data.
  - **c.** Change the middle-tier instances to use the new Identity Management. Refer to Task 3: Change Middle-Tier Instances to the New Identity Management.

# 9.5 Changing the Metadata Repository Used by a Middle-Tier Instance

This section provides a procedure for changing the Metadata Repository used by a middle-tier instance. This procedure involves making a copy of the original Metadata Repository on a different host, and then changing the middle-tier instance to use the new Metadata Repository.

## 9.5.1 Sample Uses for this Procedure

The following are sample uses for this procedure:

 You have an existing Metadata Repository that is used by one or more middle-tier instances. Your organization intends to replace the current Metadata Repository host with a new system. You can use this procedure to copy the Metadata Repository to the new host and change your middle-tier instances to use the new Metadata Repository. You can then retire the original host.

• You would like to move a Metadata Repository from a host in your test environment, to a host in your Production Environment. You can use this procedure to copy the Metadata Repository from the test to production host, and change your test middle-tier instances to use the new Metadata Repository.

# 9.5.2 Assumptions and Restrictions

- The middle-tier instances must use Identity Management
- The Identity Management installation must not use the original Metadata Repository for its Identity Management schemas; it must use a separate Metadata Repository
- The original Metadata Repository:
  - Must be used for product metadata and DCM management only (it cannot be used by Identity Management)
  - Must be registered with Oracle Internet Directory
- The new Metadata Repository:
  - Must not be registered with Oracle Internet Directory initially. During the procedure, you will register it with the same Oracle Internet Directory as the original Metadata Repository.
  - Must be created with the same Oracle home, datafile location, SID, and global database name as the original Metadata Repository. You will eventually change the global database name to a unique name.
- OracleAS Certificate Authority is not supported by this procedure and must not be configured in your environment
- If the Metadata Repository is used for OracleAS Clusters, the cluster members will not be accessible until all members of the cluster have been changed over to the new Metadata Repository

# 9.5.3 Overview

An overview of the procedure is as follows:

 You have an original Metadata Repository. It is used by one or more middle-tier instances for product metadata. The middle-tier instances use Identity Management, and the Metadata Repository is registered with Oracle Internet Directory in that Identity Management.

Figure 9–4 shows a sample original Metadata Repository (orcl1.myco.com).

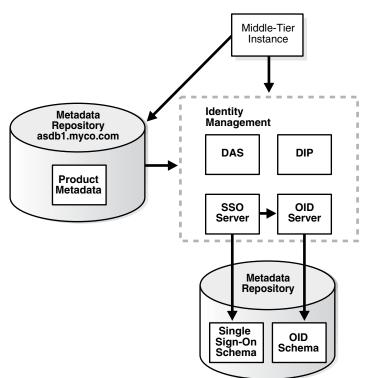

Figure 9–4 Original Metadata Repository

The following table shows sample attributes for the original Metadata Repository:

| Attribute                                     | Original Metadata Repository | ory New Metadata Repository |  |
|-----------------------------------------------|------------------------------|-----------------------------|--|
| Oracle home                                   | /private/oraHome             | N/A                         |  |
| Datafile location                             | /private/oraHome/oradata     | N/A                         |  |
| SID                                           | orcl1                        | N/A                         |  |
| Global db name                                | orcl1.myco.com               | N/A                         |  |
| Registered with Oracle<br>Internet Directory? | Yes                          | N/A                         |  |

**2.** You create a copy of the original Metadata Repository by installing a new Metadata Repository, backing up the original Metadata Repository, and restoring to the new Metadata Repository.

Figure 9–5 shows sample original and new Metadata Repositories.

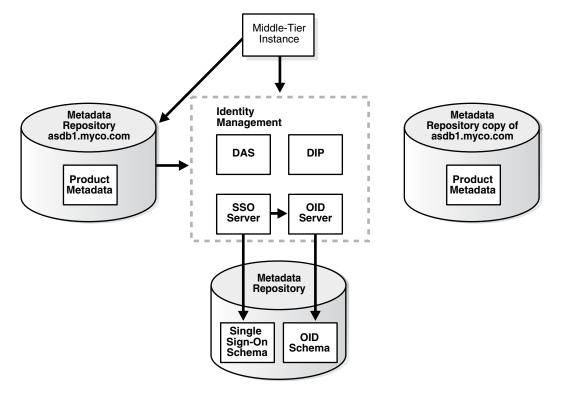

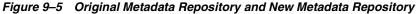

The following table shows sample attributes for the original and new Metadata Repositories:

| Attribute                                     | Original Metadata Repository | New Metadata Repository  |
|-----------------------------------------------|------------------------------|--------------------------|
| Oracle home                                   | /private/oraHome             | /private/oraHome         |
| Datafile location                             | /private/oraHome/oradata     | /private/oraHome/oradata |
| SID                                           | orcl1                        | orcl1                    |
| Global db name                                | orcl1.myco.com               | orcl1.myco.com           |
| Registered with Oracle<br>Internet Directory? | Yes                          | No                       |

- **3.** You perform the following steps to change to the new Metadata Repository. The steps are shown in Figure 9–6.
  - Task 1: Change the global db name of the new Metadata Repository to a unique name (in this sample, orcl2.myco.com).
  - Task 2: Register the new Metadata Repository with the same Oracle Internet Directory as the old Metadata Repository.
  - Task 3: Change the middle-tier instances to use the new Metadata Repository.

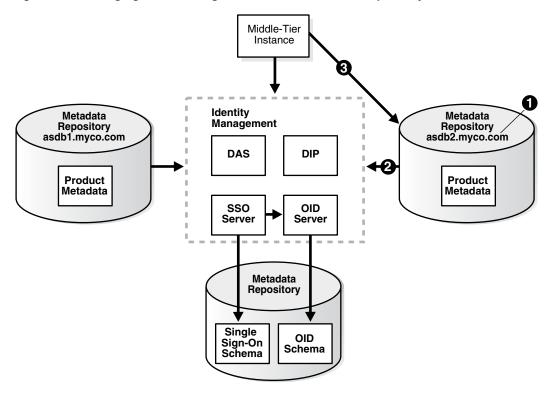

Figure 9–6 Changing from the Original to the New Metadata Repository

| Attribute                                     | Original Metadata Repository | New Metadata Repository  |
|-----------------------------------------------|------------------------------|--------------------------|
| Oracle home                                   | /private/oraHome             | /private/oraHome         |
| Datafile location                             | /private/oraHome/oradata     | /private/oraHome/oradata |
| SID                                           | orcl1                        | orcl1                    |
| Global db name                                | orcl1.myco.com               | orcl2.myco.com           |
| Registered with Oracle<br>Internet Directory? | Yes                          | Yes                      |

**4.** If you are using the scenario where you no longer require the original Metadata Repository, you can discard the original Metadata Repository.

## 9.5.4 Procedure

This procedure contains the following tasks:

- Task 1: Install the New Metadata Repository
- Task 2: Back Up the Original Metadata Repository
- Task 3: Restore the Backup to the New Metadata Repository
- Task 4: Configure Ultra Search Metadata in the New Metadata Repository
- Task 5: Change the Global DB Name for the New Metadata Repository
- Task 6: Register the New Metadata Repository with Oracle Internet Directory
- Task 7: Change Middle-Tier Instances to the New Metadata Repository
- Task 8: Update the Farm Name

#### **Before You Begin**

If your middle-tier instances use OracleAS Portal and Oracle Ultra Search, you will need to supply the WKSYS schema password later in this procedure in Task 4: Configure Ultra Search Metadata in the New Metadata Repository. You should obtain this password now from the old Metadata Repository.

**Note:** For information on how to obtain the WKSYS password, see Section 6.3, "Viewing OracleAS Metadata Repository Schema Passwords"

#### Task 1: Install the New Metadata Repository

Install the new Metadata Repository as follows:

- 1. Make sure to install the Metadata Repository into an Oracle home that has the same path as the old Metadata Repository Oracle home.
- 2. Use Oracle Universal Installer to install the Metadata Repository.
- **3.** Choose to install an Infrastructure.
- 4. Choose to install a Metadata Repository only.
- 5. Do not register the Metadata Repository with Oracle Internet Directory.
- 6. Specify the same SID and global db name as the old Metadata Repository.
- **7.** Specify the same datafile location as the old Metadata Repository.

#### Task 2: Back Up the Original Metadata Repository

In this task, you create a backup of the original Metadata Repository. This task provides the steps for doing this using Oracle Recovery Manager, however, if you are an experienced DBA, you can back up the Metadata Repository according to your standard practices.

Perform all of the steps in this task on the original Metadata Repository host.

1. Create directories to store backup files and log files. For example:

```
mkdir -p BACKUP_DIR/log_files
mkdir -p BACKUP_DIR/db_files
```

- 2. Make sure the original Metadata Repository is up and running.
- 3. Connect to the database as a user with SYSDBA privileges.
- **4.** Make sure you have set the ORACLE\_HOME and ORACLE\_SID environment variables before you run the SQL\*Plus command.
- 5. Obtain the DBID of the original Metadata Repository using SQL\*Plus:

SQL> SELECT DBID FROM v\$database;

Make note of this value; you will use it later in the procedure.

**6.** Create a file named *BACKUP\_DIR*/cold\_backup.rcv that contains the following lines. In the file, substitute the full path for *BACKUP\_DIR*.

```
shutdown immediate;
startup mount;
configure controlfile autobackup on;
configure controlfile autobackup format for device type disk to 'BACKUP_DIR/db_
files/%F';
```

```
run {
  allocate channel dev1 device type disk format
  'BACKUP_DIR/db_files/%U';
  backup database plus archivelog;
  release channel dev1;
}
```

- 7. Run Oracle Recovery Manager to back up the Metadata Repository.
  - You can run Oracle Recovery Manager on the Metadata Repository host as follows (the following is a single command; type it all on one line):

```
ORACLE_HOME/bin/rman target /
cmdfile=BACKUP_DIR/cold_backup.rcv > BACKUP_DIR/log_files/backup.log
```

Note that the preceding command contains a forward slash "/" character.

 You can run Oracle Recovery Manager from another host on the network as follows (the following is a single command; type it all on one line):

```
ORACLE_HOME/bin/rman target SYS/oracle@trgt
cmdfile=BACKUP_DIR/cold_backup.rcv > BACKUP_DIR/log_files/backup.log
```

**8.** Copy the backup directories to the new host. You do not need to use the same path for *BACKUP\_DIR* on the new host.

BACKUP\_DIR/log\_files BACKUP\_DIR/db\_files

#### Task 3: Restore the Backup to the New Metadata Repository

In this task you restore the backup to the new Metadata Repository.

Perform all of the steps in this task on the new Metadata Repository host.

1. Make sure the new Metadata Repository is down:

sqlplus "sys/SYS\_PASSWORD as sysdba"
SQL> shutdown immediate;

- 2. Regenerate the password file:
  - On UNIX:

mv ORACLE\_HOME/dbs/orapwORACLE\_SID ORACLE\_HOME/dbs/orapwORACLE\_SID.old

ORACLE\_HOME/bin/orapwd file=ORACLE\_HOME/dbs/orapwORACLE\_SID password=new\_
password

On Windows:

move ORACLE\_HOME\database\PWDORACLE\_SID.ora
ORACLE\_HOME\database\PWDORACLE\_SID.ora.old

ORACLE\_HOME\bin\orapwd file=ORACLE\_HOME\database\PWDORACLE\_SID.ora
password=new\_password

In the examples, *new\_password* is the new SYS password. You can use the old SYS password, or set it to a new password.

3. Start the new Metadata Repository but do not mount it:

SQL> startup nomount;

**4.** Create a file named *BACKUP\_DIR*/restore.rcv that contains the following lines. In the file, substitute the full path for *BACKUP\_DIR* and the *DBID* value you obtained in the previous task for *dbid*.

```
set dbid=DBID;
connect target /;
set controlfile autobackup format for device type disk to 'BACKUP_DIR/db_
files/%F';
restore controlfile from autobackup;
startup mount force;
run {
  allocate channel dev1 device type disk format
  'BACKUP_DIR/db_files/%U';
restore database;
release channel dev1;
  alter database open resetlogs;
 }
```

- 5. Run Oracle Recovery Manager to restore the Metadata Repository.
  - If you are logged in on the host machine for the Metadata Repository, run the following command:

```
ORACLE_HOME/bin/rman cmdfile=BACKUP_DIR/restore.rcv >
BACKUP_DIR/log_files/restore.log
```

 If you are accessing the host machine for the Metadata Repository from another machine on the network, edit the following file:

BACKUP\_DIR/restore.rcv

Make sure the file contains the following line:

TARGET SYS/oracle@trgt

Run the following command:

ORACLE\_HOME/bin/rman cmdfile=BACKUP\_DIR/restore.rcv >
BACKUP\_DIR/log\_files/restore.log

**6.** After you restore using Oracle Recovery Manager, determine if the TEMP tablespace has a datafile by connecting to the database as a user with SYSDBA privileges and running the following command in SQL\*Plus:

SQL> select file\_name from dba\_temp\_files where tablespace\_name like 'TEMP';

If the preceding command does not return any files, do the following steps:

**a.** Check if the following file exists on your system:

ORADATA\_DIRECTORY/db\_name/temp01.dbf

**b.** If the file exists, enter the following command:

SQL> alter tablespace "TEMP" add tempfile 'ORADATA\_DIRECTORY/ db\_name/temp01.dbf' size 5120K reuse autoextend on next 8k maxsize unlimited;

#### If the file does not exist, enter the following command:

SQL> alter tablespace "TEMP" add tempfile 'ORADATA\_DIRECTORY/ db\_name/temp01.dbf' size 5120K autoextend on next 8k maxsize unlimited; Note that the preceding commands can be typed on one line, and *db\_name* is the first portion of the new global db name.

#### Task 4: Configure Ultra Search Metadata in the New Metadata Repository

Perform this task on the new Metadata Repository.

- 1. Make sure the ORACLE\_HOME and ORACLE\_SID environment variables are set.
- **2.** Run the following commands:

```
cd ORACLE_HOME/ultrasearch/admin
sqlplus "sys/SYS_PASSWORD as sysdba"
SQL> @wk0config.sql WKSYSPW JDBC_CONNSTR LAUNCH_ANYWHERE ""
```

(Note the two double quotes at the end of the preceding command.)

In the example:

- WKSYSPW is the password of the WKSYS schema that you obtained at the beginning of this procedure.
- JDBC\_CONNSTR is the JDBC connection string host:port:SID, for example: myhost:1521:testdb.
- LAUNCH\_ANYWHERE is TRUE if the Metadata Repository is in Real Application Cluster mode, otherwise FALSE. For this procedure, you should set it to FALSE.

#### Task 5: Change the Global DB Name for the New Metadata Repository

In this task, you change the global db name of the new Metadata Repository to a new, unique name so you can register it with Oracle Internet Directory.

Perform all of the steps in this task on the new Metadata Repository host.

1. Run the following commands to set up the database:

```
sqlplus "sys/SYS_PASSWORD as sysdba"
SQL> alter system switch logfile;
SQL> alter database backup controlfile to trace resetlogs;
```

Check the spfile using SQL\*Plus:

SQL> select value from v\$parameter where name='spfile';

**3.** If the previous command returns no rows, you can skip this step.

If the previous command returns output like the following:

VALUE ?/dbs/spfile@.ora

run the following command to create a pfile from the spfile:

On Unix:

SQL> create pfile='ORACLE\_HOME/dbs/initORACLE\_SID.ora' from spfile;

On Windows:

SQL> create pfile='%ORACLE\_HOME%\database\initORACLE\_SID.ora' from spfile;

In the example, *ORACLE\_SID* is the SID of the original and new Metadata Repository.

**4.** Shut down the new Metadata Repository:

SQL> shutdown immediate;

The database must be shut down with SHUTDOWN NORMAL or SHUTDOWN IMMEDIATE. You should not use SHUTDOWN ABORT.

- 5. Rename the spfile so the pfile will be used when the database instance is restarted:
  - On Unix:

```
cd ORACLE_HOME/dbs
mv spfileORACLE_SID.ora spfileORACLE_SID.ora.save
```

On Windows:

cd ORACLE\_HOME\database rename spfileORACLE\_SID.ora spfileORACLE\_SID.ora.save

- **6.** Edit the following file:
  - On UNIX:

ORACLE\_HOME/dbs/initORACLE\_SID.ora

On Windows:

ORACLE\_HOME\database\initORACLE\_SID.ora

Update the db\_name to the new db name (the first portion of the new global db name). For example, if the new global db name is orcl1.myco.com, the value of db\_name should be orcl1. Note that this is not necessarily (nor likely) the same value as the SID on the new Metadata Repository.

Also, update all other instances of the old db\_name to the new db\_name. Specifically, you should update directory paths that contain the old db\_name. If the directory paths are not updated, when you run the ccf.sql script in step 16, the script will fail.

7. Rename the following directory with the new *db\_name*:

ORADATA\_DIRECTORY/db\_name

**8.** Rename the control files so they do not exist later when the new ones are created:

cd ORADATA\_DIRECTORY/db\_name

mv control01.ctl control01.ctl.old mv control02.ctl control02.ctl.old mv control03.ctl control03.ctl.old

**9**. Rename the following directory with the new *db\_name*:

(UNIX) ORACLE\_HOME/admin/db\_name
(Windows) ORACLE\_HOME\..\admin\db\_name

Note that on Windows, the admin directory is in the same directory as the Oracle home.

- **10.** Edit the following file:
  - On UNIX:

On Windows:

Note that the filename includes a random number at the end.

Change all instances of the old db name to the new db name; do not update the SID. To do this, change the old db name in all directory paths and the db\_name parameter.

**11.** Change to the trace file directory:

cd ORACLE\_HOME/admin/db\_name/udump

Note that the preceding is the default location for the trace file directory. This location can be overridden by the user\_dump\_dest parameter in initORACLE\_SID.ora or spfileORACLE\_SID.ora.

- **12.** Locate the trace file; it has a name of the form *ORACLE\_SID\_*ora\_*NNNNN*.trc, where *NNNNNN* is a number. Choose the trace file with the most recent modification date.
- **13.** Copy the contents of the trace file, starting from the line with "STARTUP NOMOUNT" down to the end of the file, into a new file named *BACKUP\_DIR/ccf.sql*.

Do not copy any the following lines, if they exist:

\*\*\* TIMESTAMP kcrr.c ARCH: Archival disabled due to shutdown: 1089

- **14.** Edit *BACKUP\_DIR*/ccf.sql as follows (an example of ccf.sql after performing the edits in this step is shown in Example 9–1.)
  - **a.** Update the following line with the new global db name and change "REUSE" to "SET":

Before modification:

CREATE CONTROLFILE REUSE DATABASE "OLD\_GLOBAL\_DB\_NAME" RESETLOGS ...

#### After modification:

CREATE CONTROLFILE SET DATABASE "NEW\_GLOBAL\_DB\_NAME" RESETLOGS ...

**b.** Remove the line that appears in one of the following two forms:

# STANDBY LOGFILE
-- STANDBY LOGFILE

**c.** Comment out the following lines, if they exist, with "REM", as shown:

REM RECOVER DATABASE USING BACKUP CONTROLFILE

REM VARIABLE RECNO NUMBER;

REM EXECUTE :RECNO := SYS.DBMS\_BACKUP\_RESTORE.SETCONFIG('CONTROLFILE AUTOBACKUP','ON');

REM VARIABLE RECNO NUMBER;

REM EXECUTE :RECNO := SYS.DBMS\_BACKUP\_ RESTORE.SETCONFIG('CONTROLFILEAUTOBACKUP FORMAT FOR DEVICE TYPE','DISK TO BACKUP\_DIR/db\_files/%F');

REM ALTER TABLESPACE TEMP ADD TEMPFILE

'ORACLE\_HOME/TEMP01.DBF' SIZE 5242880 AUTOEXTEND ON MAXSIZE 4294950912 REUSE;

**d.** Change all comment symbols to "REM". Depending on your platform, the comment symbol may be "#" or "--".

#### Example 9–1 Example ccf.sql File after Edits

```
STARTUP NOMOUNT
CREATE CONTROLFILE set DATABASE "NEW DATABASE" RESETLOGS ARCHIVELOG
  MAXLOGFILES 50
  MAXLOGMEMBERS 5
  MAXDATAFILES 100
  MAXINSTANCES 1
  MAXLOGHISTORY 226
LOGFILE
GROUP 1 '/private1/inst/oradata/orcl/redo01.log' SIZE 50M,
GROUP 2 '/private1/inst/oradata/orcl/redo02.log' SIZE 50M,
GROUP 3 '/private1/inst/oradata/orcl/redo03.log' SIZE 50M
DATAFILE
 '/private1/inst/oradata/orcl/system01.dbf',
 '/private1/inst/oradata/orcl/undotbs01.dbf',
 '/private1/inst/oradata/orcl/drsys01.dbf',
 //private1/inst/oradata/orcl/dcm.dbf',
 '/private1/inst/oradata/orcl/portal.dbf',
 '/private1/inst/oradata/orcl/ptldoc.dbf',
 '/private1/inst/oradata/orcl/ptlidx.dbf',
 '/private1/inst/oradata/orcl/ptllog.dbf',
 '/private1/inst/oradata/orcl/oca.dbf',
 '/private1/inst/oradata/orcl/discopltc1.dbf',
 '/private1/inst/oradata/orcl/discopltm1.dbf',
 '/private1/inst/oradata/orcl/oss_sys01.dbf',
 '/private1/inst/oradata/orcl/wcrsys01.dbf',
 '/private1/inst/oradata/orcl/uddisys01.dbf',
 '/private1/inst/oradata/orcl/ip_dt.dbf',
 //private1/inst/oradata/orcl/ip rt.dbf',
 '/private1/inst/oradata/orcl/ip_idx.dbf',
 '/private1/inst/oradata/orcl/ip_lob.dbf',
 '/private1/inst/oradata/orcl/attrs1_oid.dbf',
 '/private1/inst/oradata/orcl/battrs1_oid.dbf',
 '/private1/inst/oradata/orcl/gcats1_oid.dbf',
 //private1/inst/oradata/orcl/gdefault1_oid.dbf',
 //private1/inst/oradata/orcl/svrmg1_oid.dbf',
 '/private1/inst/oradata/orcl/ias_meta01.dbf'
CHARACTER SET WE8MSWIN1252
;
REM Configure RMAN configuration record 1
REM VARIABLE RECNO NUMBER;
REM EXECUTE :RECNO := SYS.DBMS_BACKUP_RESTORE.SETCONFIG('CONTROLFILE
AUTOBACKUP', 'ON');
REM Configure RMAN configuration record 2
REM VARIABLE RECNO NUMBER;
REM EXECUTE :RECNO := SYS.DBMS_BACKUP_RESTORE.SETCONFIG('CONTROLFILE AUTOBACKUP
FORMAT FOR DEVICE TYPE', 'DISK TO /private1/inst/backup_dir/db_files/%F');
REM Recovery is required if any of the datafiles are restored backups,
REM or if the last shutdown was not normal or immediate.
REM RECOVER DATABASE USING BACKUP CONTROLFILE
REM Database can now be opened zeroing the online logs.
ALTER DATABASE OPEN RESETLOGS;
REM No tempfile entries found to add.
```

**15.** Edit the following script:

BACKUP\_DIR/ccf.sql

Replace the old db\_name with the new db\_name throughout the script.

**16.** Run the ccf.sql script:

SQL> @BACKUP\_DIR/ccf.sql

**17.** Change the global db name in the database:

SQL> alter database rename global\_name to NEW\_GLOBAL\_DB\_NAME;

**18.** Update the service name and the global db name to the new global db name in the following file:

(UNIX) ORACLE\_HOME/network/admin/tnsnames.ora (Windows) ORACLE\_HOME/network/admin/tnsnames.ora

Note that you should not change the SID.

**19.** Edit the following file:

(UNIX) ORACLE\_HOME/config/ias.properties
(Windows) ORACLE\_HOME\config\ias.properties

Change the InfrastructureDBCommonName parameter to the new global db name.

#### Task 6: Register the New Metadata Repository with Oracle Internet Directory

In this task, you register the new Metadata Repository with the same Oracle Internet Directory used by the original Metadata Repository. To do this, you run Oracle Application Server Metadata Repository Creation Assistant (OracleAS Metadata Repository Creation Assistant), a wizard that guides you through the registration.

**Note:** OracleAS Metadata Repository Creation Assistant is available on the "OracleAS Metadata Repository Creation Assistant" CD-ROM.

- 1. Using SQL\*Plus, log in to the new Metadata Repository as SYS with SYSDBA privileges.
  - **a.** Run the following commands:

SQL> execute dbms\_ias\_version.set\_component\_loading(component\_id=>'MRC', component\_name=>'Oracle Application Server Metadata Repository Version', schema\_name=>'SYS');

SQL> execute dbms\_ias\_version.set\_component\_valid(component\_id=>'MRC');

**b**. Verify that the following command returns the following value:

SQL> select comp\_name, version, status from app\_registry where comp\_ id='MRC';

| COMP_NAME            |                |                    | VERSION    | STATUS |
|----------------------|----------------|--------------------|------------|--------|
|                      |                |                    |            |        |
| Oracle Application S | erver Metadata | Repository Version | 10.1.2.0.0 | VALID  |

**2.** Register the new Metadata Repository with Oracle Internet Directory.

**See Also:** Oracle Application Server Metadata Repository Creation Assistant User's Guide for more information on how to perform the following steps

- **a.** Install OracleAS Metadata Repository Creation Assistant into its own Oracle home on the host where the new Metadata Repository resides. In the Select a Product to Install screen, choose Oracle Application Server Repository Creation Assistant.
- b. Run OracleAS Metadata Repository Creation Assistant as follows:

(UNIX) ORACLE\_HOME\_RepCA/runRepca (Windows) ORACLE\_HOME\_RepCA\runRepca.bat

The wizard will guide you through the process.

**c.** When the process is finished, an ldap.ora file will be created in the OracleAS Metadata Repository Creation Assistant Oracle home. Copy this file to the new Metadata Repository Oracle home.

Copy the file from:

(UNIX) ORACLE\_HOME\_RepCA/network/admin/ldap.ora (Windows) ORACLE\_HOME\_RepCA/network/admin/ldap.ora

To:

(UNIX) ORACLE\_HOME\_NEW\_METADATA\_REPOSITORY/network/admin/ldap.ora (Windows) ORACLE\_HOME\_NEW\_METADATA\_REPOSITORY\network\admin\ldap.ora

#### Task 7: Change Middle-Tier Instances to the New Metadata Repository

On each middle-tier instance you want to change to the new Metadata Repository, run the Change Metadata Repository wizard and restart the instance:

- **1.** Using the Application Server Control Console, navigate to the Instance Home Page for the middle-tier instance.
- **2.** Make sure all components except Management are down. If not, click **Stop All** to stop them. Note that this will not stop Management.
- 3. Click Infrastructure.
- 4. On the Infrastructure Page, in the Metadata Repository section, click Change.
- **5.** Follow the steps in the wizard for supplying the new Metadata Repository information.
- **6.** When the wizard is finished, navigate to the Instance Home Page and start your instance by clicking **Start All**.

#### Task 8: Update the Farm Name

Run the following command in the Oracle home of one of the middle-tier instances that you changed to use the new Metadata Repository in the previous task:

ORACLE\_HOME/dcm/bin/dcmctl resetFarmName new\_farm\_name

In the example, *new\_farm\_name* is the global db name of the new Metadata Repository.

**Note:** You only need to run the command in one middle-tier instance. The command will update all other instances.

## 9.6 Changing the Metadata Repository Used by Identity Management

This section provides a procedure for changing the Metadata Repository used by Identity Management. This procedure involves making a copy of the original Metadata Repository on a different host, and then changing the Identity Management components to use the new Metadata Repository.

## 9.6.1 Sample Uses for this Procedure

The following are sample uses for this procedure:

- You have an Identity Management installation using a Metadata Repository. You
  would like to move the Metadata Repository to different host so you can retire the
  original Metadata Repository.
- Your current Metadata Repository host is overloaded and you would like to move the Metadata Repository to a host that can handle a heavier load.

## 9.6.2 Assumptions and Restrictions

- The Metadata Repository is used by Identity Management only. It may not be used by middle-tier instances for product metadata.
- The Identity Management installation may reside in one Oracle home, or its components may be distributed across several Oracle homes.
- The original Metadata Repository must not reside on the same host as the Identity Management installation.
- The new Metadata Repository:
  - Must reside on a different host than the original Metadata Repository. That host must use the same operating system platform as the original.
  - Must use the same Oracle home, datafile location, SID, and global database name as the original Metadata Repository.
  - May use a different database listener port than the original, if desired.

## 9.6.3 Procedure

This procedure contains the following tasks:

- Task 1: Install the New Metadata Repository
- Task 2: Shut Down Your Environment
- Task 3: Back Up the Original Metadata Repository
- Task 4: Restore the Backup to the New Metadata Repository
- Task 5: Update Oracle Internet Directory
- Task 6: Shut Down the Original Metadata Repository
- Task 7: Start Oracle Internet Directory Using Special Commands
- Task 8: Update the Oracle Internet Directory Database Registration

- Task 9: Stop Oracle Internet Directory Using Special Commands
- Task 10: Start Your Environment
- Task 11: Update OracleAS Certificate Authority

#### Task 1: Install the New Metadata Repository

Install the new Metadata Repository as follows:

- 1. Make sure to install the Metadata Repository into an Oracle home that has the same path as the old Metadata Repository Oracle home.
- 2. Use Oracle Universal Installer to install the Metadata Repository.
- **3.** Choose to install an Infrastructure.
- 4. Choose to install a Metadata Repository only.
- 5. Do not register the Metadata Repository with Oracle Internet Directory.
- 6. Specify the same SID and global db name as the old Metadata Repository.
- 7. Specify the same datafile location as the old Metadata Repository.

#### Task 2: Shut Down Your Environment

Shut down your environment as follows:

- Shut down all middle-tier instances that use Identity Management.
- 2. Run the following command in the Identity Management Oracle home:

```
(UNIX) ORACLE_HOME/opmn/bin/opmnctl stopall
(Windows) ORACLE_HOME/opmn/bin/opmnctl stopall
```

If the Identity Management installation is distributed across several Oracle homes, run the command in the Oracle Internet Directory Oracle home.

**3.** If you use OracleAS Certificate Authority, stop it as follows:

ORACLE\_HOME/oca/bin/ocactl stop

#### Task 3: Back Up the Original Metadata Repository

In this task, you create a backup of the original Metadata Repository. This task provides the steps for doing this using Oracle Recovery Manager, however, if you are an experienced DBA, you can back up the Metadata Repository according to your standard practices.

Perform all of the steps in this task on the original Metadata Repository host.

Create directories to store backup files and log files. For example:

```
mkdir -p BACKUP_DIR/log_files
mkdir -p BACKUP_DIR/db_files
```

- 2. Make sure the original Metadata Repository is up and running.
- **3.** Make sure you have set the ORACLE\_HOME and ORACLE\_SID environment variables before you run the SQL\*Plus command.
- 4. Obtain the DBID of the original Metadata Repository using SQL\*Plus:

SQL> SELECT DBID FROM v\$database;

Make note of this value; you will use it later in the procedure.

**5.** Create a file named *BACKUP\_DIR*/cold\_backup.rcv that contains the following lines. In the file, substitute the full path for *BACKUP\_DIR*.

```
shutdown immediate;
startup mount;
configure controlfile autobackup on;
configure controlfile autobackup format for device type disk to
'BACKUP_DIR/db_files/%F';
run {
allocate channel dev1 device type disk format
'BACKUP_DIR/db_files/%U';
backup database plus archivelog;
release channel dev1;
}
```

- 6. Run Oracle Recovery Manager to back up the Metadata Repository.
  - You can run Oracle Recovery Manager on the Metadata Repository host as follows (the following is a single command; type it all on one line):

```
ORACLE_HOME/bin/rman target /
cmdfile=BACKUP_DIR/cold_backup.rcv > BACKUP_DIR/log_files/backup.log
```

Note that the preceding command contains a forward slash "/" character.

 You can run Oracle Recovery Manager from another host on the network as follows (the following is a single command; type it all on one line):

```
ORACLE_HOME/bin/rman target SYS/oracle@trgt
cmdfile=BACKUP_DIR/cold_backup.rcv > BACKUP_DIR/log_files/backup.log
```

**7.** Copy the backup directories to the new host. You do not need to use the same path for *BACKUP\_DIR* on the new host.

BACKUP\_DIR/log\_files BACKUP\_DIR/db\_files

#### Task 4: Restore the Backup to the New Metadata Repository

In this task you restore the backup to the new Metadata Repository.

Perform all of the steps in this task on the new Metadata Repository host.

1. Make sure the new Metadata Repository is down:

```
sqlplus "sys/SYS_PASSWORD as sysdba"
SQL> shutdown immediate;
```

- 2. Regenerate the password file:
  - On UNIX:

mv ORACLE\_HOME/dbs/orapwORACLE\_SID ORACLE\_HOME/dbs/orapwORACLE\_SID.old ORACLE\_HOME/bin/orapwd file=ORACLE\_HOME/dbs/ orapwORACLE\_SID password=new\_password

On Windows:

mv ORACLE\_HOME\database\PWDORACLE\_SID.ora ORACLE\_HOME\database\
PWDORACLE\_SID.ora.old
ORACLE\_HOME\bin\orapwd file=ORACLE\_HOME\database\PWDORACLE\_SID.ora
password=new\_password

In the example, *new\_password* is the new SYS password. You can use the old SYS password, or set it to a new password.

3. Start the new Metadata Repository but do not mount it:

SQL> startup nomount;

release channel dev1;

}

alter database open resetlogs;

**4.** Create a file named *BACKUP\_DIR*/restore.rcv that contains the following lines. In the file, substitute the full path for *BACKUP\_DIR* and the *DBID* obtained in the previous task.

```
set dbid=DBID;
connect target /;
set controlfile autobackup format for device type disk to
'BACKUP_DIR/db_files/%F';
restore controlfile from autobackup;
startup mount force;
run {
allocate channel dev1 device type disk format
'BACKUP_DIR/db_files/%U';
restore database;
```

5. Run Oracle Recovery Manager to restore the Metadata Repository:

```
ORACLE_HOME/bin/rman cmdfile=BACKUP_DIR/restore.rcv >
BACKUP_DIR/log_files/restore.log
```

**6.** After you restore using Oracle Recovery Manager, determine if the TEMP tablespace has a datafile by connecting to the database as a user with SYSDBA privileges and running the following command in SQL\*Plus:

SQL> select file\_name from dba\_temp\_files where tablespace\_name like 'TEMP';

If the preceding command does not return any files, add a datafile:

SQL> alter tablespace "TEMP" add tempfile 'ORADATA\_DIRECTORY/ \
db\_name/temp01.dbf' size 5120K autoextend on next 8k maxsize unlimited;

In the example, *db\_name* is the first portion of the new global db name.

Note that the preceding command creates a file called temp01.dbf and adds it to the TEMP tablespace. If the temp01.dbf file already exists in the directory, add a "reuse" clause to the command:

SQL> alter tablespace "TEMP" add tempfile 'ORADATA\_DIRECTORY/ \ db\_name/temp01.dbf' size 5120K reuse autoextend on next 8k maxsize unlimited;

#### Task 5: Update Oracle Internet Directory

In the Oracle Internet Directory home, update the following file with the new Metadata Repository hostname (and, optionally, the new port number);

ORACLE\_HOME/network/admin/tnsnames.ora

After you modify the file, use the tnsping command to make sure you can reach the new Metadata Repository:

ORACLE\_HOME/bin/tnsping net\_service\_name

For example:

ORACLE\_HOME/bin/tnsping orcl

#### Task 6: Shut Down the Original Metadata Repository

Shut down the original Metadata Repository using your usual procedure.

#### Task 7: Start Oracle Internet Directory Using Special Commands

Start Oracle Internet Directory by running the following commands in the Oracle Internet Directory home (do not use opmnctl):

- 1. Set the ORACLE\_SID environment variable to the new Metadata Repository SID (the default is orcl).
- 2. Start the Oracle Internet Directory monitor:

(UNIX) ORACLE\_HOME/bin/oidmon start (Windows) ORACLE\_HOME/bin/oidmon start

**3.** Start the Oracle Internet Directory server:

(UNIX) ORACLE\_HOME/bin/oidctl server=oidldapd configset=0 instance=1 start (Windows) ORACLE\_HOME/bin/oidctl server=oidldapd configset=0 instance=1 start

#### Task 8: Update the Oracle Internet Directory Database Registration

Update Oracle Internet Directory with the new Metadata Repository hostname and, optionally, new port number.

1. Start Oracle Directory Manager:

```
(UNIX) ORACLE_HOME/bin/oidadmin
(Windows) Start > Programs > Oracle Application Server -
OracleHome > Integrated Management Tools > Oracle Directory Manager
```

- **2.** Log in to Oracle Directory Manager.
- **3.** In the System Objects frame:
  - a. Expand Entry Management.
  - **b.** Expand **cn=Oracle Context**.
  - **c.** Select the DBName for the OracleAS Metadata Repository. For example, if the DBName is the default, orcl, select **cn=ORCL**.
- 4. On the Properties tab, update the HOST parameter in the orclnetdescstring field with the new hostname. Update the PORT parameter if you have changed the port number.
- 5. Click Apply.

#### Task 9: Stop Oracle Internet Directory Using Special Commands

Stop Oracle Internet Directory by running the following commands in the Oracle Internet Directory home (do not use opmnctl):

- 1. Set the ORACLE\_SID environment variable to the new Metadata Repository SID (the default is orcl).
- 2. Stop the Oracle Internet Directory server:

(UNIX) ORACLE\_HOME/bin/oidctl server=oidldapd configset=0 instance=1 stop (Windows) ORACLE\_HOME/bin/oidctl server=oidldapd configset=0 instance=1 stop **3.** Stop the Oracle Internet Directory monitor:

(UNIX) ORACLE\_HOME/bin/oidmon stop (Windows) ORACLE\_HOME\bin\oidmon stop

#### Task 10: Start Your Environment

Start your environment as follows:

1. Start the Identity Management installation by running the following command in the Identity Management Oracle home:

```
(UNIX) ORACLE_HOME/opmn/bin/opmnctl startall (Windows) ORACLE_HOME/opmn/bin/opmnctl startall
```

If the Identity Management installation is distributed across several Oracle homes, run the command in the Oracle Internet Directory home.

2. Start all middle-tier instances that use Identity Management.

#### Task 11: Update OracleAS Certificate Authority

If you use OracleAS Certificate Authority:

1. Associate it with the new MetaData Repository:

ORACLE\_HOME/oca/bin/ocactl updateconnection

2. Start OracleAS Certificate Authority:

ORACLE\_HOME/oca/bin/ocactl start

## **Cloning Application Server Instances**

This chapter provides information on cloning an installation of Oracle Application Server.

It contains the following topics:

- Introduction to Cloning
- What Installation Types Can You Clone?
- Understanding the Cloning Process
- Cloning Oracle Application Server Instances
- Considerations and Limitations for Cloning
- Customizing the Cloning Process
- Examples of Cloning Application Server Instances

## **10.1 Introduction to Cloning**

**Cloning** is the process of copying an existing installation to a different location while preserving its configuration. Some situations in which cloning an installation of Oracle Application Server is useful are:

- Creating an installation that is a copy of a production, test, or development
  installation. Cloning enables you to create a new installation with all patches
  applied to it in a single step. This is in contrast to separately installing, configuring
  and applying any patches to Oracle Application Server.
- Rapidly deploying an instance and the applications it hosts.
- Preparing a "gold" image of a patched home and deploying it to many hosts.

The cloned installation behaves the same as the source installation. For example, the cloned instance can be deinstalled or patched using Oracle Universal Installer. It can also be used as the source for another cloning operation.

You can create a cloned copy of a test, development, or production installation by using the command-line cloning scripts.

The default cloning procedure is adequate for most usage cases. However, you can also customize various aspects of the cloning process, for example, to specify custom port assignments, or preserve custom settings.

Figure 10–1 shows cloning a J2EE and Web Cache middle tier that is not connected to OracleAS Infrastructure components.

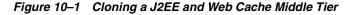

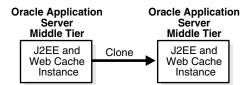

Figure 10–2 shows cloning a Portal and Wireless middle tier that is connected to OracleAS Infrastructure. The Portal and Wireless middle tier is cloned, but the OracleAS Infrastructure is not, because you cannot clone the OracleAS Infrastructure itself. Both instances use the same OracleAS Infrastructure.

Figure 10–2 Cloning a Portal and Wireless Middle Tier

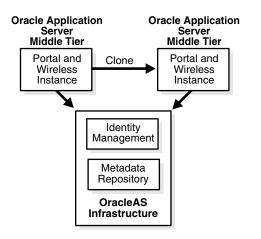

The cloning process works by copying all files from the source Oracle home to the destination Oracle home. Hence, any files used by the source instance that are located outside the source Oracle home's directory structure are not copied to the destination location.

After the files are copied, a set of scripts is used to update the information in key configuration files. For example, all references to the host name and the Oracle home in httpd.conf and webcache.xml are updated to their new values.

Any applications deployed in the source instance are also copied to the cloned instance and automatically deployed, provided they are located in the source Oracle home's directory structure.

## 10.2 What Installation Types Can You Clone?

In this release, you can clone the following types of middle-tier installations:

J2EE and Web Cache middle tier

See Section 10.5, "Considerations and Limitations for Cloning", especially the subsections Section 10.5.2, Section 10.5.3, and Section 10.5.4, for details of considerations affecting specific components in the cloned Oracle home.

Portal and Wireless middle tier

See Section 10.5, "Considerations and Limitations for Cloning", especially the subsections Section 10.5.7 and Section 10.5.8, for details of considerations affecting specific components in the cloned Oracle home.

 Business Intelligence middle tier, but only if it is not connected to OracleAS Infrastructure components (Oracle Identity Management and the OracleAS Metadata Repository). For this release, the Business Intelligence component is shipped in a separate CD-ROM with Oracle Application Server.

See Section 10.5, "Considerations and Limitations for Cloning", especially the subsection Section 10.5.9, for details of considerations affecting specific components in the cloned Oracle home.

#### Note the following:

- You cannot clone the OracleAS Infrastructure itself. However, you can clone a middle tier that is connected to OracleAS Infrastructure, including OracleAS Metadata Repository and Oracle Identity Management.
- The cloned instance must have a different instance name than the source instance. You specify the instance name when you clone the instance, as described in Section 10.4.2, "Cloning the Instance".
- You can clone a middle-tier instance that is a member of an OracleAS Cluster or farm. However, you must remove the instance from a farm if it is connected to a file-based repository and you must remove the instance from an OracleAS Cluster if it is connected to either a file-based repository or OracleAS Metadata Repository. See Section 10.4.4, "Cloning Instances That Are Members of a Farm or OracleAS Cluster" for more information.

## 10.3 Understanding the Cloning Process

The cloning process makes use of the cloning functionality in Oracle Universal Installer. The operation is driven by a set of scripts that are included in the Oracle Application Server installation. The following sections describe the processes involved in cloning an instance:

- 1. Source Preparation Phase
- 2. Cloning Phases

#### 10.3.1 Source Preparation Phase

At the source, you run the script called prepare\_clone.pl. This is a Perl script that prepares the source for cloning. It takes a snapshot of the information required for cloning.

During this phase, prepare\_clone.pl parses files in the source Oracle home to extract and store required values. It also creates an archive using Distributed Configuration Management (DCM), backs up required files, and runs the OracleAS Wireless clone assistant, if OracleAS Wireless is installed.

Then, you tar the Oracle home directories.

See Section 10.4.1, "Preparing the Source" for specific instructions for preparing the source instance.

#### 10.3.2 Cloning Phases

At the destination, you extract the Oracle home from the tar file. Then, you run the script called clone.pl. This is a Perl script that performs all parts of the cloning operation automatically, calling various other utilities and Oracle Universal Installer, as needed. This script makes use of the cloning functionality in Oracle Universal

Installer. When you invoke the clone.pl script, it goes through the following three phases:

1. Pre-cloning phase

During this phase, the clone.pl script lays the groundwork necessary to ensure that cloning can be done. It ensures that the destination inventory has all necessary non-Oracle home components for the cloning to succeed.

2. Cloning phase

During this phase, the clone.pl script invokes Oracle Universal Installer in clone mode with the necessary arguments to perform the Oracle Universal Installer home cloning. This re-instantiates all files (after creating backups of the existing instantiated files), sets environment variables, updates links, and so on. In other words, it repeats all actions that were performed at installation time, with the exception of the file copying.

3. Post-cloning phase

The postinstallation configuration assistants are not designed to be run again at clone time. Consequently, some of the instance-specific configuration files that should be updated by the configuration assistants are not updated at the end of the Oracle Universal Installer cloning session. Instead, Oracle has created a set of post-cloning scripts that will update those files to bring the cloned home to a working state.

The post-cloning steps performed by the script are:

- **a.** Sets the new Oracle home in DCM.
- **b.** Updates configuration files. In this step, many configuration files that have been re-instantiated by Oracle Universal Installer during the cloning phase are restored from their backups. Those files are then updated with the new values that reflect the new environment, if needed. For example, if a file has a reference to the source Oracle home, that reference is updated to reflect the destination Oracle home.
- **c.** Calls the home's chgiphost utility to change the host name and IP number information in the cloned home. Before calling chgiphost, the script must collect the following required information to invoke chgiphost in silent mode:
  - Source host name
  - Source IP address
  - Destination host name
  - Destination IP address
- **d.** If the source instance is connected to Oracle Internet Directory, adds information about the clone to Oracle Internet Directory.
- **e.** After the chgiphost utility runs successfully, starts services, as well as the Application Server Control Console, to verify the success of the cloning operation.

Note that you do not need to perform each of these phases manually, because the clone.pl script takes care of all three phases automatically. The information is provided only for conceptual understanding.

See Section 10.4.2, "Cloning the Instance" for specific instructions on the tasks you do at the destination.

#### Files Updated During the Post-Cloning Phase

During the post-cloning phase, a set of important configuration files are restored from their backup versions and updated. Typical changes made to the files include updating environment-specific variables such as host name, Oracle home, and port numbers to their new values.

The following list shows some of the key files that are updated. Note that this is not an exhaustive list of the files being updated.

- Oracle\_Home/config/ias.properties
- Oracle\_Home/sysman/emd/targets.xml
- Oracle\_ Home/sysman/j2ee/application-deployments/em/emd/orion-web.xml
- Oracle\_Home/diagnostics/config/dcmPlugins.xml
- Oracle\_Home/Apache/Apache/conf/httpd.conf
- Oracle\_Home/Apache/Apache/conf/mod\_oc4j.conf
- Oracle\_Home/Apache/Apache/conf/oracle\_apache.conf
- Oracle\_Home/Apache/modplsql/conf/dads.conf
- Oracle\_Home/Apache/modplsql/conf/plsql.conf
- Oracle\_Home/Apache/modplsql/conf/cache.conf
- Oracle\_Home/Apache/oradav/conf/moddav.conf
- Oracle\_Home/opmn/conf/opmn.xml

## **10.4 Cloning Oracle Application Server Instances**

To clone an Oracle Application Server instance, you first prepare the source Oracle home. Then, you clone the destination.

**Note:** For cloning, Perl 5.6.1 or higher must be installed on your system. Before running the cloning Perl scripts, you must set the PERL5LIB environment variable to the path of the Perl directory in the Oracle home. This path must be the first one listed in the variable definition. For example:

#### On UNIX:

```
setenv PERL5LIB $Oracle_Home/perl/lib/5.6.1:$Oracle_Home/perl
/lib/site_perl/5.6.1:$PERL5LIB
```

#### On Windows:

set PERL5LIB=%Oracle\_Home%\perl\5.6.1\lib;%OH%\perl\
5.6.1\lib\MsWin32-x86;%Oracle\_Home%\perl\site\5.6.1\lib;%PERL5LIB%

## 10.4.1 Preparing the Source

To prepare the source Oracle home to be cloned, take the following steps at the source instance:

- **1.** Change to the following directory:
  - On UNIX systems:

Oracle\_Home/clone/bin

On Windows systems:

Oracle\_Home\clone\bin

2. Run the script prepare\_clone.pl. This script prepares the source to be cloned.

The command line for the script has the following format:

```
perl prepare_clone.pl [ORACLE_HOME=OH_dir]
    [-oid_password OIDPassword]
    [-oid_admin OIDadmin]
    [-silent]
    [-debug]
    [-help]
```

Table 10–1 describes the parameters and options for the prepare\_clone.pl script.

| Parameter or Option | Description                                                                                                    |
|---------------------|----------------------------------------------------------------------------------------------------|
| ORACLE_HOME         | The complete directory specification for the source Oracle home. If<br>you do not supply this parameter, the script uses the ORACLE_<br>HOME environment variable, if it exists. If the environment variable<br>does not exist, the script assumes that ORACLE_HOME is the<br>directory from which the script is being run.                     |
|                     | If ORACLE_HOME is invalid, the script exits and logs an error to the errortimestamp.log file.                                                                                                    |
| -oid_password       | The Oracle Internet Directory password. If the original installation<br>required that the user specify an Oracle Internet Directory password<br>(such as an instance connected to Oracle Identity Management), this<br>option is required. If you do not supply the option, but one is needed,<br>the script prompts the user for the password. |
| -oid_admin          | The Oracle Internet Directory admin value. If you do not specify this option, the script uses a default value of cn=orcladmin.                                                                                                    |
| -silent             | Runs the script in silent mode. If the command line does not contain the required password-related options, the script exits.                                                                                                    |
| -debug              | Runs the script in debug mode.                                                                                                    |
| -help               | Prints the usage for the script.                                                                                                    |

Table 10–1 Parameters and Options for the prepare\_clone.pl Script

**3.** Archive and compress the source Oracle home, using your preferred tool for archiving. For example, you can use WinZip on Windows and tar and gzip on UNIX. Make sure that the tool you are using preserves the permissions and timestamps of the files. The following example shows how to archive and compress the source on UNIX:

cd Source\_Oracle\_Home
tar cf - \* | gzip > oracleas.tar.gz

Note that you should not use the jar utility to archive and compress the Oracle home.

## 10.4.2 Cloning the Instance

At the destination, to clone the source instance, take the following steps:

- **1.** Copy the compressed Oracle home from the source machine to the destination machine.
- 2. Extract the compressed Oracle home into a directory, which will become the new Oracle home at the destination location. Use your preferred tool to extract the compressed files. For example, you can use WinZip on Windows and tar and gunzip on UNIX. Make sure that the tool you are using preserves the permissions and timestamps of the files. The following example shows how to extract the files on UNIX:

```
mkdir -p Destination_Oracle_Home
gunzip < Dir_Containing_Tar/oracleas.tar.gz | tar xf -</pre>
```

**Note:** Make sure that the tar and gzip/gunzip versions on the source and destination machines are compatible. You may encounter problems unzipping the archive, if these versions differ.

- **3.** Change to the following directory:
  - On UNIX systems:

Oracle\_Home/clone/bin

On Windows systems:

Oracle\_Home\clone\bin

**4.** Run the clone.pl script. You must have write permission to the directory containing the Oracle inventory file. (See Section 10.4.3 for information about the location of the Oracle inventory directory.)

The command line for the script has the following format:

```
perl clone.pl ORACLE_HOME=OH_dir
ORACLE_HOME_NAME=OH_Name
-instance Instance_Name
[-ias_admin_old_pwd Old_Ias_Admin_Password]
[-ias_admin_new_pwd New_Ias_Admin_Password]
[-oid_password OIDPassword]
[-oid_password OIDPassword]
[-dcm_schema_pwd DCMPassword]
[-lbr {true|false}]
[-0 string]
[-silent]
[-debug]
[-help]
```

Table 10–2 describes the parameters and options for the clone.pl script.

| Parameter or Option | Description                                                                                                    |
|---------------------|----------------------------------------------------------------------------------------------------|
| ORACLE_HOME         | <b>Required.</b> The complete directory specification for the destination<br>Oracle home. This parameter is required. If you do not supply this<br>parameter, or if the value is invalid, the script exits.                             |
| ORACLE_HOME_NAME    | <b>Required.</b> The name for the destination Oracle home (the Oracle home of the clone.)                                                                                                    |
| -instance           | <b>Required.</b> The instance name for the clone. The instance name must be different from the source instance and any other instances that use the same OracleAS Infrastructure or that are part of the same OracleAS Cluster or farm. |

 Table 10–2
 Parameters and Options for the clone.pl Script

| Parameter or Option | Description                                                                                                    |  |
|---------------------|----------------------------------------------------------------------------------------------------|--|
| -ias_admin_old_pwd  | The administrator password for Oracle Application Server for the source instance. This option is required. If you do not supply this option and the script is not running in silent mode, the script prompts the user for the password.                                                                                                    |  |
| -ias_admin_new_pwd  | A new password for administrator for Oracle Application Server<br>for the cloned instance. This option is required. If you do not<br>supply this option and the script is not running in silent mode, the<br>script prompts the user for the password.                                                                                                    |  |
| -oid_password       | The Oracle Internet Directory password. If the original installation<br>required that the user specify an Oracle Internet Directory<br>password (such as an instance connected to Oracle Identity<br>Management), this option is required. If you do not supply this<br>option, but one is needed, the script prompts the user for the<br>password.                                                           |  |
| -dcm_schema_pwd     | The Distributed Configuration Management (DCM) schema<br>password. If the original installation required that the user specify<br>a DCM schema password (such as a J2EE instance connected to a<br>OracleAS Metadata Repository, but not to Oracle Identity<br>Management), this option is required. If you do not supply this<br>option, but one is needed, the script prompts the user for the<br>password. |  |
|                     | The password is generated randomly during installation. To change the random password to a known value, use the ALTER USER command in SQL*Plus, as shown in the following example:                                                                                                    |  |
|                     | sqlplus "sys/ <i>sys_password</i> as sysdba"<br>SQL> ALTER USER dcm IDENTIFIED BY <i>new_password</i> ;                                                                                                    |  |
|                     | To find the current password, use the following command:                                                                                                    |  |
|                     | SELECT password FROM dba_users WHERE username='DCM';                                                                                                    |  |
| -lbr                | Whether or not a Load Balancing Router is used. The default is true. If you are cloning a Portal and Wireless instance and you specify false, the cloning process overwrites the configuration entries for the source instance, which are stored in the OracleAS Metadata Repository. See Section 10.5.7 and Section 10.7.2 for more information.                                                             |  |
| -0                  | Specifies that any text following the option is passed to the Oracle<br>Universal Installer command line. For example, you can use this<br>option to pass the location of the oraparam.ini file to be used by<br>Oracle Universal Installer, by using the following code:                                                                                                    |  |
|                     | "-O-paramFile C:\OraHome_1\oui\oraparam.ini"                                                                                                    |  |
|                     | Note that if the text you want to pass contains spaces or other delimiting characters, you must enclose the option in double quotation marks (").                                                                                                    |  |
| -silent             | Runs the script in silent mode. If the command line does not contain the required password-related options, the script exits.                                                                                                    |  |
| -debug              | Runs the script in debug mode.                                                                                                    |  |
| -help               | Prints the usage for the script.                                                                                                    |  |

 Table 10–2 (Cont.) Parameters and Options for the clone.pl Script

For example:

-ias\_admin\_old\_pwd my\_old\_ias\_pass -ias\_admin\_new\_pwd my\_new\_ias\_pass -oid\_password my\_oidpwd -dcm\_schema\_pwd my\_DCM\_pass -lbr true "-0-paramFile /var/opt/oracle/oui/oraparam.ini" -silent

**5.** On UNIX, run the root.sh script in the cloned Oracle home so that the cloned instance works properly. The script is located in the cloned instance's Oracle home directory.

For example:

\$ORACLE\_HOME/root.sh

Now, the cloned instance's configuration is identical to that of the source instance. Application Server Control Console and OPMN are able to start and stop all processes in the cloned instance, including any OC4J custom instances. All applications deployed should be visible and able to run as expected.

## 10.4.3 Locating and Viewing Log Files

The cloning script invokes multiple tools, each of which generates its own log files. However, the following log files, which are generated by Oracle Universal Installer and the cloning scripts, are the key ones of interest for diagnostic purposes:

- Oracle\_inventory/logs/cloneActionstimestamp.log: Contains a detailed log of the actions that occur during the Oracle Universal Installer part of the cloning.
- Oracle\_inventory/logs/oraInstalltimestamp.err: Contains information about errors that occur when Oracle Universal Installer is running.
- Oracle\_inventory/logs/oraInstalltimestamp.out: Contains other miscellaneous messages generated by Oracle Universal Installer.
- Oracle\_Home/clone/logs/clonetimestamp.log: Contains a detailed log of the actions that occur during the precloning and cloning operations.
- Oracle\_Home/clone/logs/errortimestamp.log: Contains information about errors that occur during the precloning and cloning operations.

The format of the path is shown in UNIX format. For Windows, invert the slashes.

**Note:** To find the location of the Oracle inventory directory:

- On UNIX systems, look in /var/opt/oracle/oraInst.loc or /etc/oraInst.loc
- On Windows systems, the location can be obtained from the registry: HKEY\_LOCAL\_MACHINE\SOFTWARE\ORACLE\INST\_ LOC

After the clone.pl script finishes running, consult these log files to get more information about the cloning process. To view the log files from Application Server Control Console, take the following steps:

1. Select Logs from the Home page.

- **2.** In the View Logs page, select **ASClone** from the **Available Components** box. Click **Move** to move the selection to the **Selected Components** box.
- 3. Click Search.

The log files are displayed in the **Results** table.

4. To view the log, click the log name in the **Log File** column.

## 10.4.4 Cloning Instances That Are Members of a Farm or OracleAS Cluster

You can clone a middle-tier instance that is a member of a farm or OracleAS Cluster.

The following information describes how cloning works with file-based repositories and with OracleAS Infrastructure (OracleAS Metadata Repository and Oracle Identity Management):

File-based repository

If the source instance is a member of a farm or OracleAS Cluster and is connected to a file-based repository (either in the same instance or a separate instance), you must remove the source instance from the farm and OracleAS Cluster before beginning the cloning operation.

File-base repository and Oracle Identity Management

If the source instance is connected to a file-based repository (either in the same instance or a separate instance) and Oracle Identity Management (either in the same instance or a separate instance), you must remove the source instance from the farm and OracleAS Cluster before beginning the cloning operation. The cloned instance will be connected to the same Oracle Identity Management as the source instance.

OracleAS Metadata Repository

If the source instance is connected to OracleAS Metadata Repository, the cloned instance will be connected to the same OracleAS Metadata Repository. The cloned instance will be a member of the same farm as the source instance.

OracleAS Metadata Repository and Oracle Identity Management

If the source instance is connected to OracleAS Metadata Repository and Oracle Identity Management, the cloned instance will be connected to the same OracleAS Metadata Repository and Oracle Identity Management. The cloned instance will be a member of the same farm as the source instance.

One example of this scenario is a Portal and Wireless installation, which requires OracleAS Metadata Repository and Oracle Identity Management.

No repository, but Oracle Identity Management

If the source instance is not connected to a repository, but is connected to Oracle Identity Management in a separate instance, the cloned instance will be connected to that same Oracle Identity Management.

If you remove an instance from a farm or OracleAS Cluster, you can add it, and the cloned instance, to the farm or OracleAS Cluster after you complete the cloning operation.

## 10.5 Considerations and Limitations for Cloning

The following sections provide details of considerations and limitations affecting cloning in general and specific components in the cloned Oracle home:

- General Considerations and Limitations for Cloning
- Considerations for Cloning Oracle HTTP Server
- Considerations for Cloning Oracle Application Server Containers for J2EE (OC4J)
- Considerations for Cloning OracleAS Web Cache
- Considerations for Cloning Application Server Control
- Considerations for Cloning Instances Connected to Oracle Identity Management
- Considerations for Cloning OracleAS Portal
- Considerations for Cloning OracleAS Wireless
- Considerations for Cloning Business Intelligence

## 10.5.1 General Considerations and Limitations for Cloning

For this release, you cannot clone the following:

- Installations that are configured for SSL.
- OracleAS Infrastructure components (Oracle Identity Management and OracleAS Metadata Repository).
- A middle-tier instance that is associated with an instance of OracleAS Infrastructure or Oracle Internet Directory that is installed on the same host as the source middle-tier instance. (You can clone a middle-tier instance that is associated with an instance of OracleAS Infrastructure or Oracle Internet Directory that is installed on a different host than the source middle-tier instance.)
- Developer Kits, including Oracle Content Management SDK (Oracle CM SDK).
- Installations that include Oracle Application Server Integration B2B.
- Installations that include Oracle Application Server Integration InterConnect.
- Adapters, including Oracle Application Server Adapters and Oracle Application Server Integration InterConnect Adapters.
- Installations that include Oracle Workflow.

Note the following important additional considerations about cloning:

• If an instance is part of a farm or OracleAS Cluster and is connected to a file-based repository, you must remove the instance from the farm or cluster before performing the cloning operation. If an instance is part of a farm and is connected to OracleAS Metadata Repository, you do not need to remove the instance from the farm before performing the cloning operation. However, you must remove the instance from the form the OracleAS Cluster before performing the cloning operation.

See Section 10.4.4 for more information.

- If you have changed the default file permissions for configuration files, those file permissions are not preserved by cloning.
- User customizations for the following components are not preserved. The status of these components are reset to the default:
  - LogLoader
  - Oracle Application Development Framework Runtime Libraries
  - Port tunneling
  - UIX

- XDK
- Cloning does not carry over all the dependencies of the source Oracle home, such as loadable modules or application-specific libraries to the cloned home, because cloning proceeds by copying the entire source Oracle home to the destination Oracle home. Any files outside the source Oracle home are not automatically copied. Hence, any applications that refer to files outside the source Oracle home may not work properly in the cloned home.
- If you created symbolic links to files or applications outside the source Oracle home (for example, to Oracle Wallet files that are not stored in the default location), you must re-create the link manually in the cloned home for your applications to work properly.
- The cloning operation generates default ports for the cloned instance. To specify other ports, you can use the staticports.ini file as described in Section 10.6.2. If you specify ports less than 1024 on UNIX, the cloned instance will not start during the cloning operation. After the cloning process is completed, you must run the root.sh script with root privileges, then start the processes.
- The cloning process does not configure a Load Balancing Router to recognize the cloned instance. If you use a Load Balancing Router in your environment, you must manually configure the Load Balancing Router, including any invalidation port.

## 10.5.2 Considerations for Cloning Oracle HTTP Server

The following describes important information about cloning Oracle HTTP Server:

- All configuration information in the following files is updated:
  - Oracle\_Home/Apache/Apache/conf/httpd.conf
  - Oracle\_Home/Apache/Apache/conf/oracle\_apache.conf
  - Oracle\_Home/Apache/Apache/conf/mod\_oc4j.conf
  - Oracle\_Home/Apache/modplsql/conf/dads.conf
  - Oracle\_Home/Apache/modplsql/conf/plsql.conf
  - Oracle\_Home/Apache/modplsql/conf/cache.conf
  - Oracle\_Home/Apache/oradav/conf/moddav.conf

The cloning script preserves the source settings and updates these files with new environment parameters.

Note that cloning only updates the files it knows about, that is, files that are part of the original installation. In particular, cloning does not update configuration files that the user added to the "include" list in files such as httpd.conf, oracle\_apache.conf, dads.conf, plsql.conf, olap.conf, or moddav.conf. You can, however, explicitly add the "include" files to the list of files that cloning will update. See Section 10.6.3 for details on how to update custom settings.

Cloning preserves all VirtualHost directives in httpd.conf. It replaces any
references to the source home inside these directives. However, cloning does not
change the IP numbers or port numbers that these virtual hosts listen to.

If these values are not valid for the destination environment, then you must do one of the following:

- Register these changes with the clone script to be updated during cloning. See Section 10.6.3 for more information.

- Update them manually in httpd.conf after cloning.
- If you changed the port number in httpd.conf to use the Load Balancing Router port rather than the local Oracle HTTP Server or OracleAS Web Cache port, that change is lost after cloning. You must edit the httpd.conf file in the cloned home to change the port number to the Load Balancing Router port.
- Cloning is not supported if you are using Oracle HTTP Server based on Apache 1.3 or Apache 2.0. (These are not installed by default, but are included in the companion CD-ROM.)

# 10.5.3 Considerations for Cloning Oracle Application Server Containers for J2EE (OC4J)

The following describes which OC4J components are preserved and lists considerations in cloning OC4J:

- All default OC4J instances are preserved.
- Custom OC4J instances that you created, as well as applications deployed in them, are preserved. However, external dependencies for these applications that are not in the Oracle home are not copied to the cloned home and will be lost.
- If the OC4J instance uses an Oracle HTTP Server instance that is not part of the source Oracle home, the cloning procedure does not update the mod\_oc4j.conf file for the Oracle HTTP Server. You must manually add the instance to the mod\_oc4j.conf file.
- OPMN can manage all default and custom cloned OC4J instances.
- Data source information in data-sources.xml is preserved.
- User configurations in jms.xml, java2.policy, jazn.xml, jazn-data.xml, global-web-application.xml, and application.xml are preserved.
- You must manually register files that contain environment-specific information in custom OC4J instances so that those files are updated during cloning. An example of such a file is oc4j.properties. See Section 10.3 for details.

## 10.5.4 Considerations for Cloning OracleAS Web Cache

The following describes important information about cloning OracleAS Web Cache:

- Settings in webcache.xml and internal.xml are preserved. Only the Oracle home location, host name, instance name, and port numbers are updated to reflect the new environment.
- If the source OracleAS Web Cache instance is a cache cluster member, you must reconfigure the cache cluster after cloning. The cloned home contains the reference to the other nodes in the cache cluster whereas the other nodes do not know about the new instance. After cloning, you need to either add the cloned instance to the cache cluster or remove the cloned cache from the cluster. See the *Oracle Application Server Web Cache Administrator's Guide* for information about adding caches to a cache cluster.
- Cloning is not supported if the source OracleAS Web Cache instance is configured for HTTPS requests.
- If the source OracleAS Web Cache instance is configured to forward requests to more than one origin server (application Web server or proxy server) on the same host as the source OracleAS Web Cache instance, the cloning process will fail.

To work around this limitation, remove all but one of the origin servers from the source OracleAS Web Cache configuration, using OracleAS Web Cache administration tools. See *Oracle Application Server Web Cache Administrator's Guide* for information about removing the origin server.

Note that because the cloning process does not modify definitions of origin servers on remote hosts, you do not need to remove references to those origin servers from the OracleAS Web Cache configuration.

## **10.5.5 Considerations for Cloning Application Server Control**

The Application Server Control Console can manage the same instances that were managed at the source.

## 10.5.6 Considerations for Cloning Instances Connected to Oracle Identity Management

If the source instance is connected to Oracle Identity Management services, you must rename the following file at the target before running the clone.pl script:

On UNIX systems:

Oracle\_Home/Apache/Apache/conf/osso/osso.conf

On Windows systems:

Oracle\_Home\Apache\Conf\osso\osso.conf

For example, rename the file to osso.conf.BAK.

If you do not rename the file at the target, the source instance will be deregistered from OracleAS Single Sign-On. In this case, to restore the source instance, perform the following steps (at the source instance):

1. Rename the osso.conf file to osso.conf.BAK.

If you do not rename the file, the registration script will generate a new partner registration record, but the previous existing partner will be removed.

**2.** Reregister mod\_osso. See the section "Registering mod\_osso" in the *Oracle Application Server Single Sign-On Administrator's Guide.* 

## 10.5.7 Considerations for Cloning OracleAS Portal

The following describes important considerations about cloning OracleAS Portal:

- If the cache for OracleAS Portal is located outside the Oracle home, you must manually specify the cache location in the cache.conf file. (Any files used by the source instance that are located outside the source Oracle home's directory structure are not moved to the destination location.) The cache.conf file is located in the following directory:
  - UNIX systems:

Oracle\_Home/Apache/modplsql/conf

- On Windows systems:

Oracle\_Home\Apache\modplsql\conf

In this file, make sure that the location for the PlsqlCacheDirectory directive is valid.

 OracleAS Portal does not support two instances connected to the same infrastructure unless they are front-ended by a Load Balancing Router. Because OracleAS Portal stores only a single set of configuration information, the cloning process overwrites the configuration entries stored in the repository if you do not specify that there is a Load Balancing Router. If you specify that there is a Load Balancing Router, the cloning process does not perform any configuration steps, and therefore it does not overwrite the configuration settings stored in the Portal schemas in the OracleAS Metadata Repository. See Section 10.7.2 for information about cloning a Portal and Wireless instance that is front-ended by a Load Balancing Router.

Note that you can reconfigure OracleAS Portal by using the ptlconfig command, as shown in the following example:

\$Oracle\_Home/portal/config/ptlconfig -dad portal

- When you are cloning a Portal and Wireless instance in an environment where the instances are front-ended by a Load Balancing Router, you *must* make sure that the cloned instance uses the same ports as the other existing instances. To guarantee that the cloning process will assign the same ports for the cloned instance, you can use the staticports.ini file, as described in Section 10.6.2.
- OracleAS Portal creates Oracle Internet Directory users only once, during the first
  installation of OracleAS Portal. If you clone a Portal and Wireless installation, you
  use the original password of the ias\_admin user of the first OracleAS Portal
  instance associated with the OracleAS Metadata Repository. This is true even if
  you changed the password of the ias\_admin user of the cloned instance. The
  password used when Portal users and groups are created in Oracle Internet
  Directory remains the same even if multiple instances are later connected to this
  infrastructure.
- Any external applications are stored in the OracleAS Single Sign-On server. If OracleAS Portal is not front-ended by a Load Balancing Router and if there is any change in the URL of an external application, you must update it manually in the external application. To do this, log in directly to the OracleAS Single Sign-On server as a user who has single sign-on Administrator privileges:

http://SSO\_host:SSO\_port/pls/orasso/

Then, select the **Administer External Applications** link, select the application, and update the **Login URL**. Alternatively, you can use the **Administer External Applications** link in the SSO Administration portlet in the portal. This portlet requires the same privileges as the OracleAS Single Sign-On Server.

For more information, see the chapter "Configuring and Administering External Applications" in the Oracle Application Server Single Sign-On Administrator's Guide.

 If OracleAS Portal is not front-ended by a Load Balancing Router, you must manually update the registration URL of custom-built Web providers and provider groups that are local to the source instance. A custom-built provider or provider group is any Web provider or provider group that is not seeded by the OracleAS Portal installation. To update the registration, take the following steps:

For a Web provider:

- 1. Click Edit Registration for the provider on the Providers tab of the Navigator, under Registered Providers.
- **2.** Select the **Connection** tab, and change the host and port part of the provider registration URL from the source host and port to the cloned instance host and port. For example:

http://clone\_host:clone\_port

**3.** Verify that the custom-built provider works properly on the cloned instance, by using the test pages at the URL:

```
http://clone_host:clone_port/webApp/providers/providerName
```

For a provider group:

- **1.** Click **Edit Registration** for the provider group on the Providers tab of the Navigator, under Providers Groups.
- **2.** Change the host and port part of the URL from the source host and port to the cloned instance host and port. For example:

http://clone\_host:clone\_port

## 10.5.8 Considerations for Cloning OracleAS Wireless

The following describes important information about cloning OracleAS Wireless:

 If the Portal and Wireless middle tier is not front-ended by a Load Balancing Router and you do not specify the -lbr option when cloning, you must reconfigure the OracleAS Portal and OracleAS Wireless integration as described in "Manually Reconfiguring the Mobile Setup" section of the Oracle Application Server Portal Configuration Guide.

## 10.5.9 Considerations for Cloning Business Intelligence

The following describes important information about cloning a Business Intelligence instance:

 You can clone the Business Intelligence middle tier, only if it is not connected to OracleAS Infrastructure components (Oracle Identity Management and the OracleAS Metadata Repository).

## **10.6 Customizing the Cloning Process**

The default cloning process is adequate for most cases. However, you can customize some aspects of the cloning process by performing manual configuration steps, as described in the following sections:

- Specifying Oracle Universal Installer Parameters
- Assigning Custom Ports
- Updating Custom Data

## 10.6.1 Specifying Oracle Universal Installer Parameters

When cloning an instance, you do not directly invoke Oracle Universal Installer. However, you can still pass information to Oracle Universal Installer indirectly, by specifying any Oracle Universal Installer parameters that you normally specify on the command line in the configuration file cs.properties. This file is located in the following directory:

On UNIX systems:

Oracle\_Home/clone/ias/config

• On Windows systems:

Oracle\_Home\clone\ias\config

For example, to specify a nondefault location for the Oracle inventory file on UNIX, you can add the following line to the cs.properties file:

clone\_command\_line= -invptrloc /private/oracle/oraInst.loc

To specify multiple arguments, separate each argument with a space.

#### 10.6.2 Assigning Custom Ports

By default, the cloning script automatically assigns free ports and lists them in the file portlist.ini. The algorithm for assigning default ports when cloning is the same as that used when installing Oracle Application Server.

When installing a new Oracle Application Server instance, you can specify the ports to be used by listing them in a staticports.ini file. Then, this file is passed as the value of a parameter when calling Oracle Universal Installer. For more information on how ports are assigned and on using the staticports.ini file, please refer to the *Oracle Application Server Installation Guide* for your platform.

When cloning an instance, you do not directly invoke Oracle Universal Installer. Hence, you cannot assign custom ports by specifying a staticports.ini file on the command line. However, you can still pass port information to Oracle Universal Installer indirectly, by specifying the location of the staticports.ini file in the configuration file cs.properties.

For example, if you want to use ports less than 1024, you can specify them in the staticports.ini file and specify the location of the staticports.ini file in the cs.properties file.

To assign custom ports during cloning:

- 1. List the port numbers in the staticports.ini file, as explained in the *Oracle Application Server Installation Guide* for your platform.
- 2. Specify the location of the staticports.ini file by adding the following line to the cs.properties file:

```
clone_command_line =
oracle.iappserver.iapptop:szl_PortListSelect="{\"YES\",
\"/tmp/staticports.ini\"}"
```

The ports listed in the staticports.ini file are read during cloning, and Oracle Universal Installer assigns the port numbers accordingly.

If you specify ports less than 1024 on UNIX, the cloned instance will not start during the cloning operation. After the cloning process is completed, you must run the root.sh script with root privileges, then start the processes.

**Note:** By default, Oracle Universal Installer saves all user input at installation and uses it to automate the actions when cloning. As a result, if you used a staticports.ini file to install the source instance, Oracle Universal Installer will, by default, use the same staticports.ini file. This happens even if you do not specify a staticports.ini file when you clone the instance. To override this behavior and let Oracle Universal Installer generate new ports, use the following line to the cs.properties file:

oracle.iappserver.iapptop:szl\_PortListSelect="{\"NO\", \"\"}"

## 10.6.3 Updating Custom Data

By default, the cloning scripts update key configuration files in the Oracle home so they contain the correct information for the destination environment. Section 10.4.2 contains a partial listing of the files that are updated.

You can modify the default cloning process to update custom data that is not updated by default. Information about which files to update during cloning and which entries to update in those files is contained in another set of files, which are read by the cloning scripts. By editing these files, you can:

- Preserve changes you have made to files present in the source Oracle home that are not updated by default during cloning
- Preserve changes you have made to files that are updated by default during cloning, but which are not normally preserved by the cloning process

These changes are made by a Java utility called FileFixer, which searches for specific text strings in a file by matching regular expressions, and updates them to their new values. Note that FileFixer searches for patterns one line at a time. It cannot match patterns across lines.

The changes that you can make include the following:

Change the host name in a file

To do this, add the full path name for the file in which the host name needs to be changed to the following file:

Oracle\_Home/chgip/config/hostname.lst

Update all occurrences of the Oracle home in a file from the old to the new value

To do this, add a replace tag in the XML configuration file, fixup\_ script.xml.tmpl. This file is located in the following directory:

On UNIX systems:

Oracle\_Home/clone/ias/config

On Windows systems:

Oracle\_Home\clone\ias\config

The value of the file\_name attribute specifies the name and location of the file in which the replacement should occur. For example, the following tag updates the Oracle home value in the file dcmPlugins.xml.

```
<cfw:operation>
<replace file_name="%NEW_HOME%/sysman/config/dcmPlugins.xml">
<cfw:replaceCommand>
<cfw:pattern>(%OLD_HOME%)</cfw:pattern>
<cfw:value_ref>1</cfw:value_ref>
<cfw:new_value>%NEW_HOME%</cfw:new_value>
</cfw:replaceCommand>
</replace>
</cfw:operation>
```

Extract a value from file1 and use it to replace a value in file2

To do this, add an alter tag in fixup\_script.xml.tmpl. For example, adding the following tag will extract the new HTTP port number from the portlist.ini file in the cloned home and use it to replace the old port number in targets.xml, as shown in the following example:

```
<cfw:operation>
<alter cluster="false" alter_file_name="%NEW_HOME%/sysman/emd/targets.xml"
reference_file_name="%NEW_HOME%/install/portlist.ini">
<cfw:alterCommand>
<cfw:pattern>(Oracle HTTP Server port)([]*)(=)([]*)([0-9]*)
</cfw:pattern>
<cfw:value_ref>5</cfw:value_ref>
<cfw:subst>(Property NAME=&quot;HTTPPort&quot;
VALUE=")([0-9]*)(")</cfw:subst>
<cfw:subst_ref>2</cfw:subst_ref>
</cfw:alterCommand>
</alter>
</cfw:operation>
```

### 10.7 Examples of Cloning Application Server Instances

The following sections provide step-by-step instructions for cloning different installation types:

- Using Cloning to Expand an OracleAS Cluster
- Cloning a Portal and Wireless Instance Front-Ended by a Load Balancing Router
- Cloning a Business Intelligence Instance

#### 10.7.1 Using Cloning to Expand an OracleAS Cluster

A common use of cloning is to expand the size of an OracleAS Cluster. Consider a OracleAS Cluster consisting of multiple J2EE and Web Cache middle tiers, with identical configuration and application deployment. To expand the OracleAS Cluster, you want to create a new middle-tier instance that has the same configuration as the other instances and add it to the cluster. This example assumes that the source instance is connected to a file-based repository and is a member of a farm and OracleAS Cluster. Cluster.

The strategy for expanding an OracleAS Cluster consists of the following steps:

1. Remove the source instance from the OracleAS Cluster and farm. Because the instance is a member of a farm and cluster and is connected to a file-based repository, you must remove the instance from both the cluster and farm.

To do this, issue the following commands at the source instance:

```
dcmctl leaveCluster
dcmctl leaveFarm
```

- **2.** Prepare the source instance for cloning, using the steps described in Section 10.4.1:
  - **a.** Perform Step 1 as described in Section 10.4.1.
  - **b.** Perform Step 2 of Section 10.4.1.

In that step, use a command similar to the following:

perl prepare\_clone.pl ORACLE\_HOME=/opt/oracle/Ora\_1012

- **c.** Perform Step 3 as described in Section 10.4.1.
- **3.** Clone the source instance to create a new instance, using the steps described in Section 10.4.2:
  - **a.** Perform Steps 1, 2, and 3 as described in Section 10.4.2.

**b.** Perform Step 4 of Section 10.4.2.

In that step, you must change the name of the cloned instance, by specifying it on the command line, as shown in the following example:

In this example, the instance name for the cloned instance is J2EE\_B.

**4.** Add the source instance to the farm and the OracleAS Cluster, using the following commands:

dcmctl joinFarm dcmctl joinCluster

**5.** Add the cloned instance to the farm and the OracleAS Cluster, using the following commands:

dcmctl joinFarm dcmctl joinCluster

**Note:** Instead of using the command line, you can add the instances to the farm and OracleAS Cluster using Application Server Control Console. You can remove an instance from OracleAS Cluster using Application Server Control Console.

#### 10.7.2 Cloning a Portal and Wireless Instance Front-Ended by a Load Balancing Router

Consider an environment where you have configured a Portal and Wireless middle-tier instance to be front-ended by a Load Balancing Router. Now, you want to add more instances with identical configuration and application deployment. The source instance is connected to OracleAS Infrastructure (Oracle Identity Management and OracleAS Metadata Repository). You want the new instances to be connected to the same OracleAS Infrastructure as the source instance and the same farm as the source instance.

Before you start the cloning, note the following:

- Make sure that the source instance is configured to work with a Load Balancing Router. See "Configuring Multiple Middle-Tiers with a Load Balancing Router" in the Oracle Application Server Portal Configuration Guide for more information.
- Review the limitations and considerations listed in Section 10.5, especially those in Section 10.5.2, Section 10.5.4, and Section 10.5.7.
- You *must* use the same port numbers for the cloned instance as for the source instance. To review the port numbers used by the source instance, navigate to the Application Server Control Console home page for the source instance and click **Ports.** To guarantee that the cloning process will assign the same ports for the cloned instance, you can use the staticports.ini file, as described in Section 10.6.2.

The strategy for cloning a Portal and Wireless middle tier connected to OracleAS Infrastructure and configured with a Load Balancing Router consists of the following steps:

1. Prepare the source instance for cloning, using the steps described in Section 10.4.1:

- **a.** Perform Step 1 as described in Section 10.4.1.
- **b.** Perform Step 2 of Section 10.4.1.

In this scenario, you must specify the Oracle Internet Directory password on the command line, as shown in the following example:

- **c.** Perform Step 3 as described in Section 10.4.1.
- 2. To use the same ports as the source instance, use the staticports.ini file to specify the port numbers for the cloned instance. See Section D.1.2 for a list of the default ports used by a Portal and Wireless instance.

See Section 10.6.2 for details on using the staticports.ini file.

- **3.** Clone the source instance to create a new instance using the steps described in Section 10.4.2:
  - **a.** Perform Steps 1, 2, and 3 as described in Section 10.4.2.
  - b. On the cloned instance, rename the osso.conf file. See Section 10.5.6 for more information. You must perform this step before you run the clone.pl script if the source instance is connected to Oracle Identity Management.
  - **c.** Perform Step 4 of Section 10.4.2. However, note the following:
    - You must specify the Oracle Application Server administration password and the Oracle Internet Directory password on the command line.
    - Because OracleAS Portal stores only a single set of configuration information, the cloning process overwrites the configuration entries stored in the repository if you do not specify that there is a Load Balancing Router. If you specify that there is a Load Balancing Router, the cloning process does not perform any configuration steps, and therefore it does not overwrite the configuration settings stored in the Portal schemas in the OracleAS Metadata Repository. To specify that there is a Load Balancing Router, use the -lbr option with the value of true in the clone.pl command line.

The following example clones a Portal and Wireless instance and names the cloned instance as Portal\_B:

perl clone.pl ORACLE\_HOME=/opt/oracle/Ora\_1012\_B
 ORACLE\_HOME\_NAME=OH\_1012\_B
 -instance Portal\_B
 -ias\_admin\_old\_pwd my\_old\_ias\_pass
 -ias\_admin\_new\_pwd my\_new\_ias\_pass
 -oid\_password my\_oidpwd
 -lbr true

When the cloning process is finished, both the source instance and the cloned instance are part of the farm.

Note that when you log in to OracleAS Portal on the cloned instance, you use the original ias\_admin password of the first OracleAS Portal instance associated with the OracleAS Metadata Repository. See Section 10.5.7 for more information.

**4.** The cloning process does not configure the Load Balancing Router to recognize the cloned instance. You must manually configure the Load Balancing Router. To configure OracleAS Portal with a Load Balancing Router, see the section,

"Configuring Multiple Middle-Tiers with a Load Balancing Router" in *Oracle Application Server Portal Configuration Guide*.

- **5.** From the source instance, using either Application Server Control Console or OracleAS Web Cache Manager, take the following steps:
  - **a.** Add the cloned instance to the OracleAS Web Cache cluster.
  - **b.** Add the cloned origin server as an origin server for the cluster.
  - **c.** Save the OracleAS Web Cache changes and propagate the changes to the cluster.

See the Oracle Application Server Web Cache Administrator's Guide for information configuring OracleAS Web Cache, particularly Chapter 10 about adding caches to a cache cluster and Chapter 8 for information about specifying origin servers. See the section "Configuring Multiple Middle-Tiers with a Load Balancing Router" in the Oracle Application Server Portal Configuration Guide for an example of these tasks in an OracleAS Portal environment with a Load Balancing Router.

- **6.** Configure the Load Balancing Router to accept invalidation requests from OracleAS Metadata Repository on a separate port, so that requests are forwarded to OracleAS Web Cache. See the section, "Configuring Multiple Middle-Tiers with a Load Balancing Router" in the *Oracle Application Server Portal Configuration Guide* for more information.
- **7.** Configure the Load Balancing Router to balance the load between the OracleAS Web Cache cluster members.
- **8.** Re-register mod\_osso for the source instance with the Load Balancing Router. See the section, "Configuring Multiple Middle-Tiers with a Load Balancing Router" in the *Oracle Application Server Portal Configuration Guide*.
- **9.** Edit the httpd.conf file to change the port number to use the Load Balancing Router port rather than the local Oracle HTTP Server port.

**See also:** Oracle Application Server Portal Configuration Guide for more information about configuring OracleAS Portal

#### 10.7.3 Cloning a Business Intelligence Instance

Consider an environment where you have one Business Intelligence middle-tier instance and you want to add more instances with identical configuration and application deployment. The source instance is not (and cannot be) connected to OracleAS Infrastructure.

The strategy for cloning a Business Intelligence instance consists of the following steps:

- 1. Prepare the source instance for cloning, using the steps described in Section 10.4.1:
  - **a.** Perform Step 1 as described in Section 10.4.1.
  - **b.** Perform Step 2 of Section 10.4.1.

In that step, use a command similar to the following:

perl prepare\_clone.pl ORACLE\_HOME=/opt/oracle/Ora\_1012\_BI

- **c.** Perform Step 3 as described in Section 10.4.1.
- **2.** Clone the source instance to create a new instance using the steps described in Section 10.4.2:
  - **a.** Perform Steps 1, 2, and 3 as described in Section 10.4.2.

**b.** Perform Step 4 of Section 10.4.2.

In that step, you must change the name of the cloned instance, by specifying it on the command line, as shown in the following example:

In this example, the instance name for the cloned instance is BI2.

# Changing from a Test to a Production Environment

This chapter provides use cases for changing from a test to a production environment. You can develop and test applications in a test environment, and then eventually roll out the test applications and, optionally, test data to your production environment. You can also use this approach for testing and rolling out upgrades.

It contains the following topics:

- Understanding the Options for Creating a Production Middle Tier
- Case 1: Moving J2EE Applications to a Production Environment
- Case 2: Moving Non-J2EE Applications to a Production Environment
- Case 3: Moving Product-Specific Metadata from Test Metadata Repository to Production Metadata Repository

Table 11–1 provides guidance on how to find the use case scenario that applies to your application and configuration environment.

| Type of Application | Configuration Assumptions                                                                                                    | Refer To This Use Case Scenario:                                                                                                    |
|---------------------|----------------------------------------------------------------------------------------------------|----------------------------------------------------------------------------------------------------|
| J2EE                |                                                                                                    |                                                                                                    |
| Scenario 1          | <b>Test Environment</b> : Middle-tier instance already exists.                                                                                         | <b>See Also:</b> Section 11.2.1, "Scenario 1:<br>Redeploying J2EE Applications to an<br>Existing Production Environment with a<br>Middle-Tier Instance"       |
|                     | <b>Production Environment</b> : Middle-tier instance already exists.                                                                                   |                                                                                                    |
| Scenario 2          | <b>Test Environment</b> : Middle-tier instance already exists.                                                                                         | See Also: Section 11.2.2, "Scenario 2:<br>Moving J2EE Applications from a Test<br>Middle Tier without Identity Management<br>to a New Production Environment" |
|                     | <b>Production Environment</b> : The production environment does not exist. You want to create a middle-tier instance.                                  |                                                                                                    |
| Scenario 3          | <b>Test Environment Includes</b> : Middle-tier instance and Identity Management already exists.                                                        | See Also: Section 11.2.3, "Scenario 3:<br>Moving J2EE Applications from a Test<br>Middle Tier with Identity Management to<br>a New Production Environment"    |
|                     | <b>Production Environment</b> : The<br>production environment does not exist.<br>You want to create a middle-tier instance<br>and Identity Management. |                                                                                                    |
| Non-J2EE            |                                                                                                    |                                                                                                    |

Table 11–1 Test-to-Production Use Cases

| Type of Application | Configuration Assumptions                                                                                                    | Refer To This Use Case Scenario:                                                                                                    |
|---------------------|----------------------------------------------------------------------------------------------------|----------------------------------------------------------------------------------------------------|
| Scenario 1          | <b>Test Environment</b> : The test environment<br>does not exist. You want to create a<br>middle-tier instance and Identity<br>Management.                                                                | <b>See Also:</b> Section 11.3.1, "Scenario 1:<br>Moving Applications from a Test Middle<br>Tier with Identity Management to a<br>Production Environment with a<br>Preexisting Identity Management"                           |
|                     | <b>Production Environment</b> : Identity<br>Management already exists. You want to<br>create a middle-tier instance.                                                                                      |                                                                                                    |
| Scenario 2          | <b>Test Environment</b> : The test environment<br>does not exist. You want to create a<br>middle-tier instance, Identity<br>Management, and a Metadata Repository<br>for product metadata.                | See Also: Section 11.3.2, "Scenario 2:<br>Moving Applications from a Test Middle<br>Tier with Identity Management and a<br>Product Metadata Repository to an<br>Existing Production Environment with<br>Identity Management" |
|                     | <b>Production Environment</b> : Identity<br>Management already exists. You want to<br>create a middle-tier instance, and a<br>Metadata Repository for product<br>metadata.                                |                                                                                                    |
| Scenario 3          | <b>Test Environment</b> : The test environment<br>does not exist. You want to create<br>multiple middle-tier instances, each with<br>Identity Management and Metadata<br>Repository for product metadata. | <b>See Also:</b> Section 11.3.3, "Scenario 3:<br>Moving Applications from Multiple Test<br>Middle Tiers with Dedicated Identity<br>Management Metadata Repositories"                                                         |
|                     | <b>Production Environment</b> : Identity<br>Management already exists. You want to<br>create multiple middle-tier instances,<br>each with a Metadata Repository for<br>product metadata.                  |                                                                                                    |

Table 11–1 (Cont.) Test-to-Production Use Cases

In addition to J2EE and non-J2EE use case, this chapter also provides guidance on moving incremental product-specific data from a test environment to a production environment.

#### See Also:

- Section 11.4.1, "OracleAS Portal"
- Section 11.4.2, "OracleBI Discoverer"

# 11.1 Understanding the Options for Creating a Production Middle Tier

Many of the scenarios presented in this chapter describe creating a production middle-tier instance in a configuration that already includes a test middle-tier instance for application development. For these scenarios, you have the choice of three options. You can:

Clone the test middle-tier instance.

Use this option to preserve configuration settings.

Point the test middle-tier instance to the production Identity Management.

Use this option if you want to repurpose the test middle-tier instance as the production middle-tier instance.

 Install a middle-tier instance into the production environment, and then redeploy applications. Use this option when you are creating the production middle-tier instance in a different operating system than the test middle-tier instance.

### 11.2 Case 1: Moving J2EE Applications to a Production Environment

This section demonstrates how to move J2EE applications from a test environment to a production environment. The following topics present typical scenarios:

- Scenario 1: Redeploying J2EE Applications to an Existing Production Environment with a Middle-Tier Instance
- Scenario 2: Moving J2EE Applications from a Test Middle Tier without Identity Management to a New Production Environment
- Scenario 3: Moving J2EE Applications from a Test Middle Tier with Identity Management to a New Production Environment

### 11.2.1 Scenario 1: Redeploying J2EE Applications to an Existing Production Environment with a Middle-Tier Instance

In this scenario, you have a J2EE application on a test middle-tier instance, and you want to redeploy it to an existing production middle tier. Figure 11–1 shows this scenario.

Figure 11–1 Redeploying a J2EE Application to an Existing Production Middle Tier

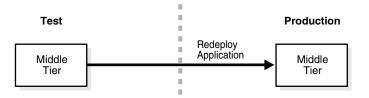

#### 11.2.1.1 Preexisting Configuration Assumptions

This use case assumes the following configuration:

- Separate test and production environments already exist.
- You have a J2EE application in the test middle-tier instance.

#### 11.2.1.2 Procedure

Redeploy J2EE application EAR files to the new middle tier. You can use one of the following mechanisms:

- Use the DCM redeployApplication command
- Navigate to the OC4J Home page -> Applications tab in Oracle Enterprise Manager 10g Application Server Control Console and click Deploy EAR file.

#### See Also:

- Oracle Application Server Containers for J2EE User's Guide for further information about redeploying application EAR files
- "Deploying a New OC4 Application" in Enterprise Manager Online Help for instructions

# 11.2.2 Scenario 2: Moving J2EE Applications from a Test Middle Tier without Identity Management to a New Production Environment

In this scenario, you have a J2EE application on a test middle-tier instance without Identity Management. You want to create a new production environment that includes a middle-tier instance, and move the J2EE application. Figure 11–2 shows this scenario.

Figure 11–2 Moving a J2EE Application to a New Production Middle Tier without Identity Management

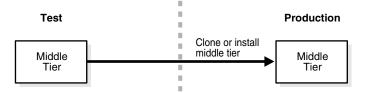

#### 11.2.2.1 Preexisting Configuration Assumptions

This use case assumes the following configuration:

- You have an existing test environment that includes a middle-tier instance with a J2EE application.
- The production environment does not exist.

#### 11.2.2.2 Procedure

For this scenario, you must create the production middle-tier instance. You have a choice of two configuration options. You can either:

- Clone the test middle-tier instance to make a production middle-tier instance. See Section 10.4, "Cloning Oracle Application Server Instances".
- Install a middle tier into the production environment, and then redeploy the J2EE application, as described in Section 11.2.1, "Scenario 1: Redeploying J2EE Applications to an Existing Production Environment with a Middle-Tier Instance".

# 11.2.3 Scenario 3: Moving J2EE Applications from a Test Middle Tier with Identity Management to a New Production Environment

In this scenario, you have a J2EE application on a test middle-tier instance with Identity Management. You want to create a new production environment that includes a middle-tier instance with the J2EE application and Identity Management with a Metadata Repository. Figure 11–3 shows this scenario.

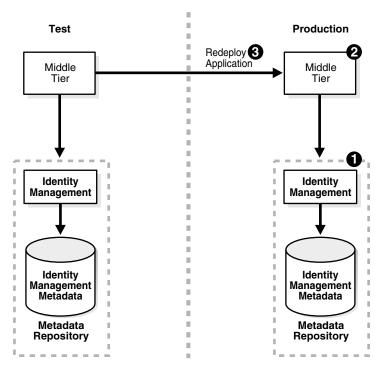

Figure 11–3 Moving a J2EE Application from a Test Middle Tier with Identity Management

#### 11.2.3.1 Preexisting Configuration Assumptions

This scenario assumes the following configuration:

- You have an existing test environment that includes a middle-tier instance with a J2EE application and an Identity Management installation with a Metadata Repository.
- The production middle-tier instance does not the exist, and the production Identity Management may exist.

#### 11.2.3.2 Procedure

For this scenario, you create the production environment by following these tasks:

- 1. If the production Identity Management and Metadata Repository does not exist, install and configure it:
  - a. Install Oracle Application Server using Oracle Universal Installer.
  - b. From the Select a Product to Install screen, choose OracleAS Infrastructure.
  - **c.** From the Select Installation Type, choose Identity Management and OracleAS Metadata Repository.
  - **d.** From the Select Configuration Options screen, choose Oracle Internet Directory.
- 2. Install the production middle-tier instance.
  - a. Install Oracle Application Server using Oracle Universal Installer.
  - **b.** From the Select a Product to Install screen, choose the appropriate middle tier type for your environment.

**3.** Redeploy the J2EE application, as described in Section 11.2.1, "Scenario 1: Redeploying J2EE Applications to an Existing Production Environment with a Middle-Tier Instance".

## 11.3 Case 2: Moving Non-J2EE Applications to a Production Environment

In this use case, a test environment is created from a preexisting production environment. Once data is tested, it is moved back to the production environment. This use case is useful for environments in which you want to create a test environment that simulates a production environment, such as testing and rolling out patches. The following topics present typical scenarios:

- Scenario 1: Moving Applications from a Test Middle Tier with Identity Management to a Production Environment with a Preexisting Identity Management
- Scenario 2: Moving Applications from a Test Middle Tier with Identity Management and a Product Metadata Repository to an Existing Production Environment with Identity Management
- Scenario 3: Moving Applications from Multiple Test Middle Tiers with Dedicated Identity Management Metadata Repositories

### 11.3.1 Scenario 1: Moving Applications from a Test Middle Tier with Identity Management to a Production Environment with a Preexisting Identity Management

In this scenario, you have an existing production environment that includes an Identity Management installation with a Metadata Repository. You would like to create a test environment for developing and testing applications. You would then like to roll out these applications to the production environment.

For this scenario, you create a test environment by installing and setting up a replica of the production Identity Management. The Identity Management has its own Metadata Repository. The Oracle Internet Directory in the test Identity Management is an LDAP-based replica of the production Oracle Internet Directory. Replication takes place constantly from the production Oracle Internet Directory to the test Oracle Internet Directory. This replica has its own Metadata Repository. You then install a test middle-tier instance to use the test Identity Management.

After developing and testing your applications, you then create a production middle-tier instance by either cloning the test middle-tier instance, or installing a middle tier into the production environment, and then redeploying the applications.

Figure 11–4 shows an example of this scenario.

Figure 11–4 Moving an Application from a Test Middle Tier with Identity Management to a New Production Environment

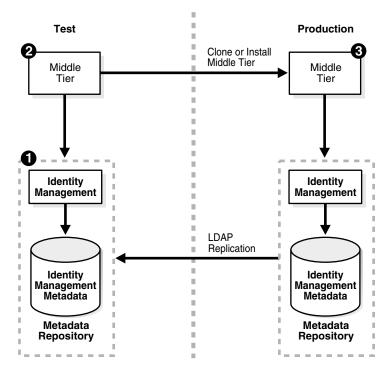

#### 11.3.1.1 Configuration Assumptions

This scenario assumes the following configuration:

- The test environment does not exist.
- The production environment includes only Identity Management with a Metadata Repository.

#### 11.3.1.2 Procedure

This procedure contains the following tasks:

- Task 1: Configure the Test Identity Management and Metadata Repository
- Task 2: Set Up the Test Middle-Tier Instance
- Task 3: Set Up the Production Middle-Tier Instance

#### Task 1: Configure the Test Identity Management and Metadata Repository

To configure the test Identity Management and Metadata Repository, set up Identity Management in the test environment. Use these subtasks to perform this configuration:

- 1. Perform procedure "Install and Set Up the Test Identity Management and Metadata Repository" on page 11-15.
- **2.** Perform procedure "Identify the Test Oracle Internet Directory as a Pilot" on page 11-15.

#### Task 2: Set Up the Test Middle-Tier Instance

To configure the test middle-tier instance, install the middle-tier instance and develop and test applications. Use these subtasks to perform this configuration:

- 1. Perform procedure "Install Test Middle-Tier Instance" on page 11-15.
- 2. Perform procedure "Develop and Test Your Applications" on page 11-15.

#### Task 3: Set Up the Production Middle-Tier Instance

To create a production middle-tier instance, you can either clone the test middle-tier instance or perform a middle-tier installation. If you do not want to create a separate production middle-tier instance, you can choose to point the test middle-tier instance to the production Identity Management.

When you clone a test middle-tier instance, you must also migrate data from the test Identity Management to the production Identity Management, and associate the production middle-tier instance with the production Identity Management. Perform the following procedures to clone the test middle-tier instance:

- 1. Perform procedure "Clean Up Test Oracle Internet Directory" on page 11-15.
- Perform procedure "Quiesce the Distributed Directory Environment" on page 11-16.
- **3.** Perform procedure "End Pilot Mode on the Test Oracle Internet Directory" on page 11-16.
- **4.** Perform procedure "Migrate Oracle Internet Directory Data to Production" on page 11-17.
- **5.** Perform tasks in procedure Section 10.4, "Cloning Oracle Application Server Instances" on page 10-5.
- 6. Perform procedure "Change Middle-Tier Instance to the Production Identity Management" on page 11-21.

To point the test middle-tier instance to the production Identity Management, perform the same tasks for cloning, except for Task 5.

To install the production middle-tier instance:

- 1. Install the production middle-tier instance.
  - a. Install Oracle Application Server using Oracle Universal Installer.
  - **b.** From the Select a Product to Install screen, choose the appropriate middle tier type for your environment.
- Redeploy the application, as described in Section 11.2.1, "Scenario 1: Redeploying J2EE Applications to an Existing Production Environment with a Middle-Tier Instance".

When you install, data in the test Identity Management is not migrated from to the production environment.

#### 11.3.1.3 Creating a Second Middle-Tier Instance in the Production Environment

If you want to deploy a test application to another middle-tier instance in the production environment, perform these tasks to create a second middle-tier instance:

- 1. Perform subtask 2 in "Task 1: Configure the Test Identity Management and Metadata Repository" on page 11-7.
- 2. Perform procedure "Task 2: Set Up the Test Middle-Tier Instance".
- 3. Perform procedure "Task 3: Set Up the Production Middle-Tier Instance".

# 11.3.2 Scenario 2: Moving Applications from a Test Middle Tier with Identity Management and a Product Metadata Repository to an Existing Production Environment with Identity Management

This scenario is similar to Section 11.3.1, "Scenario 1: Moving Applications from a Test Middle Tier with Identity Management to a Production Environment with a Preexisting Identity Management", except the test middle-tier instance has an additional Metadata Repository for product metadata. With this scenario, you develop and test one application or a set of related applications against the same Identity Management. You then roll out these applications at the same time to the production environment. After deploying the first set of applications, you can then develop, test, and deploy a second set of applications. In this manner, this scenario works like an assembly line.

If you prefer to instead deploy applications at different times, then consider Section 11.3.3, "Scenario 3: Moving Applications from Multiple Test Middle Tiers with Dedicated Identity Management Metadata Repositories".

Like Scenario 1, you start by creating a test environment with a replica of the production Identity Management. You then install a test middle-tier instance to use the test Identity Management and a separate Metadata Repository for the product metadata.

You then configure the production environment. You move the test product Metadata Repository to the production environment. You then create a production middle-tier instance by either cloning the test middle-tier instance, or installing a middle tier into the production environment, and then redeploying the applications.

Figure 11–5 shows an example of this scenario.

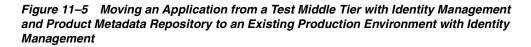

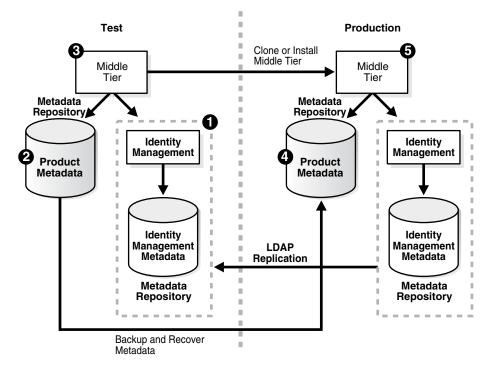

#### 11.3.2.1 Configuration Assumptions

This scenario assumes the following configuration:

- The test environment does not exist.
- The production environment includes only Identity Management with a Metadata Repository.

#### 11.3.2.2 Procedure

This procedure contains the following tasks:

- Task 1: Configure the Test Identity Management and Metadata Repository
- Task 2: Create the Test Product Metadata Repository
- Task 3: Set Up the Test Middle-Tier Instance
- Task 4: Move Test Product Metadata Repository to Production Environment
- Task 5: Set Up the Production Middle-Tier Instance

#### Task 1: Configure the Test Identity Management and Metadata Repository

To configure the test Identity Management and Metadata Repository, set up Identity Management in the test environment. Follow these procedures to perform this configuration:

- 1. Perform procedure "Install and Set Up the Test Identity Management and Metadata Repository" on page 11-15.
- **2.** Perform procedure "Identify the Test Oracle Internet Directory as a Pilot" on page 11-15.

#### Task 2: Create the Test Product Metadata Repository

To configure the test product metadata repository, follow the procedure "Install and Populate Test Product Metadata Repository" on page 11-15.

#### Task 3: Set Up the Test Middle-Tier Instance

To configure the test middle-tier instance, install the middle-tier instance and develop and test applications. Follow these procedures to perform this configuration:

- 1. Perform procedure "Install Test Middle-Tier Instance" on page 11-15.
- 2. Perform procedure "Develop and Test Your Applications" on page 11-15.

#### Task 4: Move Test Product Metadata Repository to Production Environment

To configure the production product Metadata Repository, follow the procedure "Move the Test Product Metadata Repository to Production" on page 11-17.

#### Task 5: Set Up the Production Middle-Tier Instance

To create a production middle-tier instance, you can either clone the test middle-tier instance or perform a middle-tier installation. If you do not want to create a separate production middle-tier instance, you can choose to point the test middle-tier instance to the production Identity Management.

When you clone a test middle-tier instance, you must also migrate data from the test Identity Management to the production Identity Management, and associate the production middle-tier instance with the production Identity Management. Perform these procedures to clone the test middle-tier instance:

- 1. Perform procedure "Clean Up Test Oracle Internet Directory" on page 11-15.
- Perform procedure "Quiesce the Distributed Directory Environment" on page 11-16.
- **3.** Perform procedure "End Pilot Mode on the Test Oracle Internet Directory" on page 11-16.
- **4.** Perform procedure "Migrate Oracle Internet Directory Data to Production" on page 11-17.
- **5.** Perform tasks in procedure Section 10.4, "Cloning Oracle Application Server Instances" on page 10-5.
- 6. Perform procedure "Change Middle-Tier Instance to the Production Identity Management" on page 11-21.

To point the test middle-tier instance to the production Identity Management, perform the same tasks for cloning, except for Task 5.

To install the production middle-tier instance:

- 1. Install the production middle-tier instance.
- Redeploy the application, as described in Section 11.2.1, "Scenario 1: Redeploying J2EE Applications to an Existing Production Environment with a Middle-Tier Instance".

When you install, test data in the test Identity Management is not migrated from to the production environment.

**See Also:** Section 11.3.1.3, "Creating a Second Middle-Tier Instance in the Production Environment" for further information

# 11.3.3 Scenario 3: Moving Applications from Multiple Test Middle Tiers with Dedicated Identity Management Metadata Repositories

This scenario demonstrates how to move application data from multiple test middle-tier instances to a production environment. With this scenario, you develop and test set applications or two sets of related applications in separate test environments, each with a dedicated Identity Management. You then roll out these applications at different deployment times to the production environment.

If you prefer to instead develop, test, and deploy one set of applications at a time, then consider Section 11.3.2, "Scenario 2: Moving Applications from a Test Middle Tier with Identity Management and a Product Metadata Repository to an Existing Production Environment with Identity Management".

In this scenario, you have an existing production environment that includes an Identity Management installation with a Metadata Repository. You would like to create a test environment for developing and testing your application. You want this test environment to includes two middle-tier instances, Department 1 and 2, each with a dedicated Identity Management and product Metadata Repositories. Once the applications are tested, you would like to roll them out to a production environment that also includes middle tiers for Department 1 and 2, each with dedicated product Metadata Repositories.

To accomplish this move without data conflicts of Identity Management, you move data from the departments in a serial manner.

Figure 11–6 shows an example of this scenario.

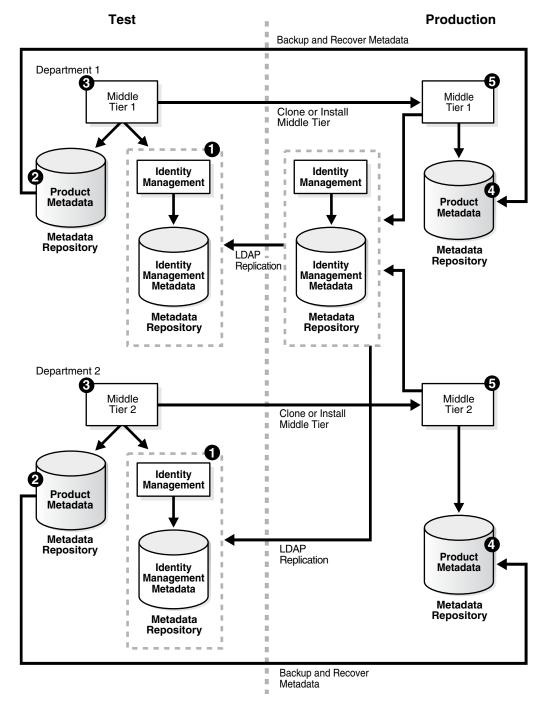

Figure 11–6 Moving Applications from Separate Test Middle Tiers

#### **11.3.3.1 Configuration Assumptions**

This scenario assumes the following configuration:

- The test environment does not exist.
- The production environment includes only Identity Management with a Metadata Repository.

#### 11.3.3.2 Procedure

This procedure contains the following tasks:

- Task 1: Configure the Test Identity Management and Metadata Repository
- Task 2: Create the Test Product Metadata Repository
- Task 3: Set Up the Test Middle-Tier Instance
- Task 4: Move Test Product Metadata Repository to Production Environment
- Task 5: Set Up the Production Middle-Tier Instance

#### Task 1: Configure the Test Identity Management and Metadata Repository for Department 1 and 2

To configure the test Identity Management and Metadata Repository, set up Identity Management in the test environment in both departments. Follow these procedures to perform this configuration:

- 1. Perform procedure "Install and Set Up the Test Identity Management and Metadata Repository" on page 11-15.
- Perform procedure "Identify the Test Oracle Internet Directory as a Pilot" on page 11-15.

Ensure each Identity Management and Metadata Repository has distinct user sets of data.

#### Task 2: Create the Test Product Metadata Repository

To configure the test product metadata repository, follow the procedure "Install and Populate Test Product Metadata Repository" on page 11-15.

Configure each product Metadata Repository in each department with a unique host name, instance name, global database name, and Oracle System Identifier (SID).

#### Task 3: Set Up the Test Middle-Tier Instance

To configure the test middle-tier instances, install the middle-tier instance and develop and test applications. Follow these procedures to perform this configuration:

- 1. Install Test Middle-Tier Instance
- 2. Develop and Test Your Applications

#### Task 4: Move Test Product Metadata Repository to Production Environment

To configure the production product Metadata Repositories, follow the procedure "Move the Test Product Metadata Repository to Production" on page 11-17 first for Department 1 and then for Department 2. When you merge the data from Department 2 with information already present from Department 1, you must merge user groups and ensure there are no user data conflicts.

#### Task 5: Set Up the Production Middle-Tier Instance

To create a production middle-tier instance for each department, you can either clone the test middle-tier instance or perform a middle-tier installation. If you do not want to create a separate production middle-tier instance, you can choose to point the test middle-tier instance to the production Identity Management.

When you clone a test middle-tier instance, you must also migrate data from the test Identity Management to the production Identity Management, and associate the production middle-tier instance with the production Identity Management. Perform these procedures to clone the test middle-tier instance:

1. Perform procedure "Clean Up Test Oracle Internet Directory" on page 11-15.

- **2.** Perform procedure "Quiesce the Distributed Directory Environment" on page 11-15.
- **3.** Perform procedure "End Pilot Mode on the Test Oracle Internet Directory" on page 11-16.
- **4.** Perform procedure "Migrate Oracle Internet Directory Data to Production" on page 11-17.
- **5.** Perform tasks in procedure Section 10.4, "Cloning Oracle Application Server Instances" on page 10-5.
- **6.** Perform procedure "Change Middle-Tier Instance to the Production Identity Management" on page 11-21.

To point the test middle-tier instance to the production Identity Management, perform the same tasks for cloning, except for Task 5.

To install the production middle-tier instance:

- **1.** Install the production middle-tier instance.
  - a. Install Oracle Application Server using Oracle Universal Installer.
  - **b.** From the Select a Product to Install screen, choose the appropriate middle tier type for your environment.
- Redeploy the application, as described in Section 11.2.1, "Scenario 1: Redeploying J2EE Applications to an Existing Production Environment with a Middle-Tier Instance".

When you install, test data in the test Identity Management is not migrated from to the production environment.

**See Also:** Section 11.3.1.3, "Creating a Second Middle-Tier Instance in the Production Environment" for further information

#### 11.3.4 Common Procedures for Scenarios in Use Case 2

Common procedures for Section 11.3, "Case 2: Moving Non-J2EE Applications to a Production Environment" include:

- Install and Set Up the Test Identity Management and Metadata Repository
- Identify the Test Oracle Internet Directory as a Pilot
- Install and Populate Test Product Metadata Repository
- Install Test Middle-Tier Instance
- Develop and Test Your Applications
- Clean Up Test Oracle Internet Directory
- Quiesce the Distributed Directory Environment
- End Pilot Mode on the Test Oracle Internet Directory
- Move the Test Product Metadata Repository to Production
- Migrate Oracle Internet Directory Data to Production
- Change Middle-Tier Instance to the Production Identity Management

#### Install and Set Up the Test Identity Management and Metadata Repository

In this procedure, you install and set up the test Identity Management and its associated Metadata Repository. The test Identity Management is an LDAP-based replica of the original Identity Management.

- **1.** Read Section H.1, "About LDAP-based Replicas" on page H-1 to learn about LDAP-based Replicas and how they are used for this procedure.
- **2.** Follow the procedure in Section H.2, "Installing and Setting Up an LDAP-Based Replica" on page H-3 to install and set up the test Identity Management and Metadata Repository.

#### Identify the Test Oracle Internet Directory as a Pilot

Run the following command from the Oracle home of the test Oracle Internet Directory:

remtool -pilotreplica begin -bind test\_oid\_host:test\_oid\_port/test\_replication\_dn\_
passwd

In the syntax:

*test\_oid\_host* is the host name of the test directory server.

*test\_oid\_port* is the listening port of the test directory server.

test\_replication\_dn\_passwd is the password of the replication DN of the test directory server. By default, it is the same as the superuser DN (cn=orcladmin) password.

#### See Also:

- Appendix H for more information about LDAP replication
- Oracle Internet Directory Administrator's Guide for further information about remtool and directory replication

#### Install and Populate Test Product Metadata Repository

Create a new database and populate it with the OracleAS Metadata Repository.

- 1. Install Oracle Application Server using Oracle Universal Installer.
- 2. From the Select a Product to Install screen, select OracleAS Infrastructure.
- **3.** From the Select Installation Type, select **Metadata Repository**.

#### Install Test Middle-Tier Instance

Install your test middle-tier instances and configure them to use the test Identity Management according to what you want to test:

- 1. Install Oracle Application Server using Oracle Universal Installer.
- **2.** From the Select a Product to Install screen, choose the appropriate middle tier type for your environment.

#### **Develop and Test Your Applications**

Develop and test applications in your test environment.

#### Clean Up Test Oracle Internet Directory

You can clean up (delete) the data that is modified or added on the test Oracle Internet Directory so that it is not migrated to the production Oracle Internet Directory. This might be a requirement of a middle-tier component or might be desired by the administrator who maintains Oracle Internet Directory consistency in the production Oracle Internet Directory.

To clean up the data, use the ldapdelete command-line utility and delete entries that should not be migrated.

**See Also:** Oracle Internet Directory Administrator's Guide for more information about the ldapdelete command

#### **Quiesce the Distributed Directory Environment**

It is very important to quiesce the distributed directory environment while the data migration from the test to the production takes place. This ensures that there are no conflicting updates, and therefore no data loss or corruption.

To quiesce the distributed directory environment:

- **1.** Make sure both the test and production Oracle Internet Directories are up and running.
- **2.** Change the directory server on the test node to read-only mode.

On the test host, create an LDIF file named readonly.ldif that contains the following lines:

```
dn:
changetype:modify
replace:orclservermode
orclservermode:r
```

Run the following command:

```
TEST_HOME/bin/ldapmodify -p test_oid_port -D cn=orcladmin
  -w test_orcladmin_passwd -v -f readonly.ldif
```

#### In the syntax:

*test\_oid\_port* is the listening port of the test directory server.

test\_orcladmin\_password is the password of the superuser DN
(cn=orcladmin).

**3.** Wait until all the pending changes are applied to both nodes and the nodes are completely in sync. There is no tool to automatically detect this, but you can monitor the replication log files and make sure there are no new changes being processed by any node in the directory replication group, which ensures that the directory replication group is in a quiesced state.

#### End Pilot Mode on the Test Oracle Internet Directory

Run the following command from the Oracle home of the test Oracle Internet Directory:

remtool -pilotreplica end -bind test\_oid\_host:test\_oid\_port/test\_replication\_dn\_
passwd [-bkup fname]

In the syntax:

test\_oid\_host is the host name of the test directory server.

test\_oid\_port is the listening port of the test directory server.

test\_replication\_dn\_passwd is the password of the replication DN of the test directory server. By default, it is the same as the superuser DN (cn=orcladmin) password.

*fname* specifies the backup file in which to store entries that were modified after pilot mode was started. The entries are in LDIF format. You will use this file in procedure "Migrate Oracle Internet Directory Data to Production" on page 11-17.

#### See Also:

- Appendix H for more information about LDAP replication
- Oracle Internet Directory Administrator's Guide for further information about remtool and directory replication

#### Move the Test Product Metadata Repository to Production

You have several options for moving your test product Metadata Repository to your production environment:

 You can continue to use the test Metadata Repository in your production environment, thereby deeming it to be a production Metadata Repository.

In this case, no further action is required.

 You can copy the Metadata Repository to a production host and change your middle-tier instances to use it.

Follow the procedure in Section 9.5, "Changing the Metadata Repository Used by a Middle-Tier Instance".

If you do not want to retain the test data in the Metadata Repository, you can
install a new Metadata Repository in the production environment, and change the
middle-tier instances to use that.

Install an Infrastructure using Oracle Universal Installer. Select the Metadata Repository only option. Register the Metadata Repository with the production Identity Management.

Change each of the former test middle-tier instances to use the new Metadata Repository. On each middle-tier instance:

- 1. Using the Application Server Control Console, navigate to the Instance Home Page for the middle-tier instance.
- 2. Click Infrastructure.
- **3.** On the Infrastructure Page, in the Metadata Repository section, click **Change**.
- **4.** Follow the tasks in the wizard for supplying the new Metadata Repository information.
- **5.** When the wizard is finished, navigate to the Instance Home Page and start your instance by clicking **Start All**.

#### Migrate Oracle Internet Directory Data to Production

This procedure describes how to migrate Oracle Internet Directory data from a test Identity Management to the production Identity Management.

**Note:** Make sure the ORACLE\_HOME and ORACLE\_SID environment variables are set before you begin. This applies to all operating systems.

**1.** Migrate test Oracle Internet Directory data to the production environment by running the following command.

```
PRODUCTION_HOME/bin/ldapaddmt -h production_oid_host
-p production_oid_port -D "cn=orcladmin"
-w production_orcladmin_passwd -r -f fname
```

Make sure you specify the -r argument to migrate data and resolve conflicts. Also, ensure you specify the LDIF file you obtained in procedure "End Pilot Mode on the Test Oracle Internet Directory" on page 11-16 for the -f argument.

In the syntax:

production\_oid\_host is the host of the production directory server.

production\_oid\_port is the listening port of the production directory server.

production\_orcladmin\_password is the password of the superuser DN (cn=orcladmin).

*fname* specifies the LDIF file you specified in procedure "End Pilot Mode on the Test Oracle Internet Directory" on page 11-16.

**2.** Validation step. Verify that the migration of Oracle Internet Directory data succeeded.

Verify that ldapaddmt reported success. You can check the add.log file for errors, which is created in the directory from which you ran the ldapaddmt command.

- If add.log is empty, the command succeeded.
- If add.log contains errors such as Additional Info: Parent entry not found in the directory, then the entries in the LDIF file are not in the correct order—the child entry is before the parent entry. Run ldapaddmt again and this will take care of adding the child entries.

**See Also:** Oracle Internet Directory Administrator's Guide for information on interpreting messages in log files

If necessary, repeat step 1.

**3.** Migrate OracleAS Single Sign-On and Directory Integration and Provisioning data from the test Metadata Repository to the production Metadata Repository.

To migrate the OracleAS Single Sign-On data:

**a.** Obtain the ORASSO schema password on the test Metadata Repository:

```
TEST_HOME/bin/ldapsearch -p test_oid_port -h test_oid_host
-D "cn=orcladmin" -w test_orcladmin_passwd
-b "orclresourcename=orasso, orclreferencename=test_oid_global_db_name,
cn=ias infrastructure databases, cn=ias, cn=products, cn=oraclecontext" -s
base "objectclass=*" orclpasswordattribute
```

In the syntax:

*test\_oid\_port* is the listening port of the test directory server.

*test\_oid\_host* is the host of the test directory server.

test\_orcladmin\_password is the password of the superuser DN
(cn=orcladmin).

*test\_oid\_global\_dbname* is the global database name of the test Metadata Repository.

This command prints the ORASSO password in a line like the following:

orclpasswordattribute=LAetjdQ5

**b.** Export the OracleAS Single Sign-On data from the test environment, ensuring that the ORACLE\_HOME environment variable is set before you run this command:

TEST\_HOME/sso/bin/ssomig -export -s orasso -p test\_orasso\_passwd -c test\_oid\_db\_name -log\_d \$TEST\_HOME/sso/log

In the syntax:

*test\_orasso\_passwd* is the ORASSO password obtained in the previous step.

*test\_oid\_db\_name* is the database name of the test Metadata Repository.

**c.** Copy the ssomig.dmp and ssoconf.log files from the test to the production directory server, preserving the exact full path for each file:

cp TEST\_HOME/sso/log/ssomig.dmp PRODUCTION\_HOME/sso/log/ssomig.dmp cp TEST\_HOME/sso/log/ssoconf.log PRODUCTION\_HOME/sso/log/ssoconf.log

d. Obtain the ORASSO schema password on the production Metadata Repository:

PRODUCTION\_HOME/bin/ldapsearch -p production\_oid\_port
-h production\_oid\_host -D "cn=orcladmin"

- -w production\_orcladmin\_password -b "orclresourcename=orasso, orclreferencename=production\_global\_db\_name, cn=ias infrastructure
- databases, cn=ias, cn=products, cn=oraclecontext"
- -s base "objectclass=\*" orclpasswordattribute

#### In the syntax:

production\_oid\_port is the listening port of the production directory
server.

*production\_oid\_host* is the host of the production directory server.

production\_orcladmin\_password is the password of the superuser DN
(cn=orcladmin).

*production\_oid\_global\_dbname* is the global database name of the production Metadata Repository.

**e.** Import the OracleAS Single Sign-On data to the production Metadata Repository:

```
PRODUCTION_HOME/sso/bin/ssomig -import -overwrite -s orasso
-p production_orasso_passwd -c production_oid_db_name
-log_d $PRODUCTION_HOME/sso/log -discoforce
```

In the syntax:

*production\_orasso\_passwd* is the ORASSO password obtained in the previous step.

*production\_oid\_db\_name* is the database name of the production Metadata Repository.

f. Validation step: Verify that the export and import of OracleAS Single Sign-On succeeded.

Verify that the OracleAS Single Sign-On migration tool reported success. You can also check the following log files for errors:

TEST\_HOME/sso/log/ssomig.log
PRODUCTION\_HOME/sso/log/ssomig.log

**See Also:** Oracle Application Server Single Sign-On Administrator's *Guide* for information on interpreting messages in the log files

To migrate the Directory Integration and Provisioning Data data:

**See Also:** Directory Integration and Provisioning Data documentation in the *Oracle Internet Directory Administrator's Guide* for running the following commands using the HTTPS port in environments in which the Oracle Internet Directory HTTP port is disabled

**a.** Stop the Directory Integration and Provisioning Data server on the test directory server:

TEST\_HOME/bin/oidctl server=odisrv instance=1 stop

**b.** Migrate the Directory Integration and Provisioning Data to the production Metadata Repository:

```
TEST_HOME/bin/dipassistant reassociate -src_ldap_host
    test_oid_host -src_ldap_port test_oid_port
    -dst_ldap_host production_oid_host -dst_ldap_port
    production_oid_port -src_ldap_passwd
    test_orcladmin_passwd -dst_ldap_passwd production_orcladmin_passwd
```

This command prints log messages to:

TEST\_HOME/ldap/odi/log/reassociate.log

In the syntax:

*test\_oid\_host* is the host of the test directory server.

*test\_oid\_port* is the listening port of the test directory server.

*production\_oid\_host* is the host of the production directory server.

*production\_oid\_port* is the listening port of the production directory server.

*test\_orcladmin\_password* is the password of the superuser DN (cn=orcladmin) for the test directory server.

production\_orcladmin\_password is the password of the superuser DN
(cn=orcladmin) for the production directory server.

**c.** Stop the Directory Integration and Provisioning Data server on the production directory server:

PRODUCTION\_HOME/bin/oidctl server=odisrv instance=1 stop

**d.** Register the Directory Integration and Provisioning Data server on the production directory server:

PRODUCTION\_HOME/bin/odisrvreg -D "cn=orcladmin"
 -w production\_orcladmin\_passwd -h production\_oid\_host
 -p production\_oid\_port

#### In the syntax:

production\_orcladmin\_password is the password of the superuser DN (cn=orcladmin).

production\_oid\_host is the host of the production directory server.

*production\_oid\_port* is the listening port of the production directory server.

**e.** Start the Directory Integration and Provisioning Data server on the production directory server:

PRODUCTION\_HOME/bin/oidctl server=odisrv instance=1
flags="port=production\_oid\_port" start

In the syntax, *production\_oid\_port* is the listening port of the production directory server.

**4.** (Optional) Perform post-migration cleanup tasks.

Some middle-tier components might have special cleanup requirements after you have changed to the production environment. You can perform these cleanup tasks to the test environment after the middle-tier instances have been changed to the production node.

#### Change Middle-Tier Instance to the Production Identity Management

In each production middle-tier instance, run the Change Identity Management wizard and restart the instance:

- **1.** Using the Application Server Control Console, navigate to the Instance Home Page for the middle-tier instance.
- 2. Click Infrastructure.
- 3. On the Infrastructure Page, in the Identity Management section, click Change.
- **4.** Follow the tasks in the wizard for supplying the production Identity Management information.
- **5.** When the wizard is finished, navigate to the Instance Home Page and start your instance by clicking **Start All**.

# 11.4 Case 3: Moving Product-Specific Metadata from Test Metadata Repository to Production Metadata Repository

In this use case, you want to only migrate the incremental data that was used for testing applications in a configuration with preexisting test and production environments. How you migrate the data depends upon the application. This section describes how the migration process works for following components:

- OracleAS Portal
- OracleBI Discoverer

### 11.4.1 OracleAS Portal

In this scenario, you have existing test and production environments with OracleAS Portal Metadata Repositories. You want to move metadata from the test Metadata Repository to the production environment. To move OracleAS Portal metadata, you use the export/import utilities to move content. Figure 11–7 shows this scenario.

Figure 11–7 Moving Test OracleAS Portal Metadata to a Production Environment

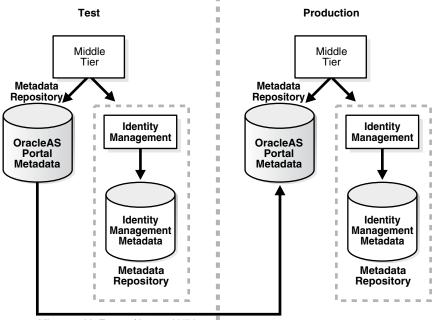

Migrate with Export / Import Utilities

#### 11.4.1.1 Configuration Assumptions

You have existing test and production environments that each include a middle-tier instance, an Identity Management installation with a Metadata Repository, and an additional Metadata Repository for OracleAS Portal metadata. OracleAS Portal metadata already exists in the test environment.

#### 11.4.1.2 Procedure

To use export and import to move OracleAS Portal metadata:

- 1. Create transport sets and extract the content to transport tables. Transport sets contain the portal objects that you are planning to export to your target portal environment. This information is displayed in a manifest. The manifest is simply the list of objects in a transport set, used to provide a granular level of control over the export.
- **2.** Move the transport sets from one system (source) to another (target) using Portal export/import command-line scripts to generate a transport set dump file.
- **3.** Transfer the script and dump file to the target system using FTP or other file transfer utilities.
- **4.** Invoke the command line script to import the dump file to the transport tables on your target system.

**5.** Import the objects from the transport tables to the target portal repository using the Transport Set Manager portlet.

**See Also:** Oracle Application Server Portal Configuration Guide for further information

#### 11.4.2 OracleBI Discoverer

In this scenario, you have existing test and production environments. Test OracleBI Discoverer data already resides on the middle tier, Metadata Repository, and a database. You primarily use the test environment to create End User Layers (EULs) for developing a business area without compromising the performance of production systems.

The migration process involves three main tasks. You first move configuration files from the middle tier, and then move the OracleBI Discoverer metadata from the test Metadata Repository to the production environment. Finally, you migrate the OracleBI Discoverer information from the test database to the production database, including the EULs.

Figure 11–8 shows this scenario.

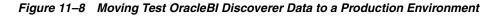

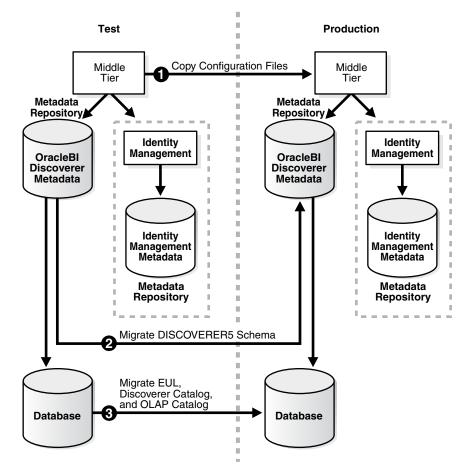

#### 11.4.2.1 Configuration Assumptions

You have existing test and production environments that each include a middle-tier instance, an Identity Management installation with a Metadata Repository, and an

additional Metadata Repository for OracleBI Discoverer metadata, and a database. OracleAS Portal metadata already exists in the test environment.

#### 11.4.2.2 Procedure

To migrate OracleBI Discoverer configuration, metadata, and database data:

- Task 1: Copy Test Configuration Files
- Task 2: Migrate the Test DISCOVERER5 Schema
- Task 3: Migrate the Test EUL and Catalog Data

#### **Task 1: Copy Test Configuration Files**

- 1. If you have changed the user preferences, copy the pref.txt file to the production environment.
- 2. If you have changed the OracleBI Discoverer settings, copy the configuration.xml file to the production environment.
- **3.** If you have changed the server configuration settings, copy the opmn.xml file to the production environment.
- 4. If you have want to use the same database service entries in the production area, copy the tnsnames.ora file to the production environment.

#### Task 2: Migrate the Test DISCOVERER5 Schema

Perform "Move the Test Product Metadata Repository to Production" on page 11-17, ensuring that you also move the DISCOVERER5 schema, which stores the OracleBI Discoverer metadata.

#### Task 3: Migrate the Test EUL and Catalog Data

- **1.** Use the Discoverer Administrator to export the EUL schema from the test database, and then import it into the production database.
- 2. Run the eul5\_id.sql script to give the new EUL a unique reference number. Having run the eul5\_id.sql script, you can grant the entire Discoverer end user community access to the EUL.
- **3.** Use the Application Server Control Console to export the Discoverer Catalog from the test database and import it into the production database.
- 4. Migrate the OLAP Catalog.

#### See Also:

- Oracle Business Intelligence Discoverer Configuration Guide in this documentation library for further information about configuring OracleBI Discoverer
- Oracle Business Intelligence Discoverer Administration Guide from the Business Intelligence Tools product CD for further information about migrating EUL data
- Oracle OLAP Reference Guide from the Oracle Database documentation library for further information about migrating the OLAP Catalog

# Part IV

# Secure Sockets Layer (SSL)

This part contains the following chapters:

- Chapter 12, "Overview of Secure Sockets Layer (SSL) in Oracle Application Server"
- Chapter 13, "Managing Wallets and Certificates"
- Chapter 14, "Enabling SSL in the Infrastructure"
- Chapter 15, "Enabling SSL in the Middle Tier"
- Chapter 16, "Troubleshooting SSL"

# Overview of Secure Sockets Layer (SSL) in Oracle Application Server

In Oracle Application Server, components send requests to and receive responses from other components. These components can be Oracle Application Server components (such as OracleAS Single Sign-On, OracleAS Web Cache, or Oracle HTTP Server) or external clients such as browsers.

To secure these communications, you can configure Oracle Application Server to use SSL, which is an industry standard for securing communications. Oracle Application Server supports SSL versions 2 and 3, as well as TLS version 1.

This chapter provides an overview of SSL and how you can use it with Oracle Application Server. It contains the following topics:

- What SSL Provides
- About Private and Public Key Cryptography
- How an SSL Session Is Set Up (the "SSL Handshake")
- Requirements for Using SSL in Oracle Application Server
- Certificates and Oracle Wallets
- SSL Configuration Overview
- Integration with Hardware Security Modules

### 12.1 What SSL Provides

SSL secures communication by providing message encryption, integrity, and authentication. The SSL standard allows the involved components (such as browsers and HTTP servers) to negotiate which encryption, authentication, and integrity mechanisms to use.

- Encryption allows only the intended recipient to read the message. SSL can use different encryption algorithms to encrypt messages. During the SSL handshake that occurs at the start of each SSL session, the client and the server negotiate which algorithm to use. Examples of encryption algorithms supported by SSL include AES, RC4, and 3DES.
- Integrity ensures that a message sent by a client is received intact by the server, untampered. To ensure message integrity, the client hashes the message into a digest using a hash function and sends this message digest to the server. The server also hashes the message into a digest and compares the digests. Because SSL uses hash functions that make it computationally infeasible to produce the same digest from two different messages, the server can tell that if the digests do

not match, then someone had tampered with the message. An example of a hash function supported by SSL is SHA1.

 Authentication enables the server and client to check that the other party is who it claims to be. When a client initiates an SSL session, the server typically sends its certificate to the client. Certificates are digital identities that are issued by trusted certificate authorities, such as Verisign. Section 12.5, "Certificates and Oracle Wallets" describes certificates in more detail.

The client verifies that the server is authentic and not an imposter by validating the certificate chain in the server certificate. The server certificate is guaranteed by the certificate authority (CA) who signed the server certificate.

The server can also require the client to have a certificate, if the server needs to authenticate the identity of the client.

### 12.2 About Private and Public Key Cryptography

To provide message integrity, authentication, and encryption, SSL uses both private and public key cryptography.

#### Private Key Cryptography

Private, or symmetric, key cryptography requires a single, secret key shared by two or more parties to secure communication. This key is used to encrypt and decrypt secure messages sent between the parties. This requires prior and secure distribution of the key to each party. The problem with this method is that it is difficult to securely transmit and store the key.

In SSL, each party calculates the secret key individually using random values known to each side. The parties then send messages encrypted using the secret key.

#### **Public Key Cryptography**

Public key cryptography solves this problem by employing public and private key pairs and a secure method for key distribution. The freely available public key is used to encrypt messages that can *only* be decrypted by the holder of the associated private key. The private key is securely stored, together with other security credentials, in an encrypted container such as an Oracle wallet.

Public key algorithms can guarantee the secrecy of a message, but they do not necessarily guarantee secure communication because they do not verify the identities of the communicating parties. To establish secure communication, it is important to verify that the public key used to encrypt a message does in fact belong to the target recipient. Otherwise, a third party can potentially eavesdrop on the communication and intercept public key requests, substituting its own public key for a legitimate key (the man-in-the-middle attack).

To avoid such an attack, it is necessary to verify the owner of the public key, a process called authentication. Authentication can be accomplished through a certificate authority (CA), which is a third party trusted by both of the communicating parties.

The CA issues public key certificates that contain an entity's name, public key, and certain other security credentials. Such credentials typically include the CA name, the CA signature, and the certificate effective dates (From Date, To Date).

The CA uses its private key to encrypt a message, while the public key is used to decrypt it, thus verifying that the message was encrypted by the CA. The CA public key is well known, and does not have to be authenticated each time it is accessed. Such CA public keys are stored in wallets.

# 12.3 How an SSL Session Is Set Up (the "SSL Handshake")

The SSL protocol has two phases: the handshake phase and the data transfer phase. The handshake phase authenticates the server and optionally the client, and establishes the cryptographic keys that will be used to protect the data to be transmitted in the data transfer phase.

When a client requests an SSL connection to a server, the client and server first exchange messages in the handshake phase. (A common scenario is a browser requesting a page using the https:// (instead of http://) scheme from a server. https indicates the usage of SSL with HTTP.)

Figure 12–1 shows the handshake messages for a typical SSL connection between a Web server and a browser. The following steps are shown in the figure:

1. The client sends a Hello message to the server.

The message includes a list of algorithms supported by the client and a random number that will be used to generate the keys.

- **2.** The server responds by sending a Hello message to the client. This message includes:
  - The algorithm to use. The server selected this from the list sent by the client.
  - A random number, which will be used to generate the keys.
- 3. The server sends its certificate to the client.
- 4. The client authenticates the server using the server's certificate.
- **5.** The client generates a random value ("pre-master secret"), encrypts it using the server's public key, and sends it to the server.
- **6.** The server uses its private key to decrypt the message to retrieve the pre-master secret.
- **7.** The client and server separately calculate the keys that will be used in the SSL session.

These keys are not sent to each other because the keys are calculated based on the pre-master secret and the random numbers, which are known to each side. The keys include:

- Encryption key that the client uses to encrypt data before sending it to the server
- Encryption key that the server uses to encrypt data before sending it to the client
- Key that the client uses to create a message digest of the data
- Key that the server uses to create a message digest of the data

The encryption keys are symmetric, that is, the same key is used to encrypt and decrypt the data.

**8.** The client and server send a Finished message to each other. These are the first messages that are sent using the keys generated in the previous step (the first "secure" messages).

The Finished message includes all the previous handshake messages that each side sent. Each side verifies that the previous messages that it received match the messages included in the Finished message. This checks that the handshake messages were not tampered with. **9.** The client and server now transfer data using the encryption and hashing keys and algorithms.

Figure 12–1 SSL Handshake

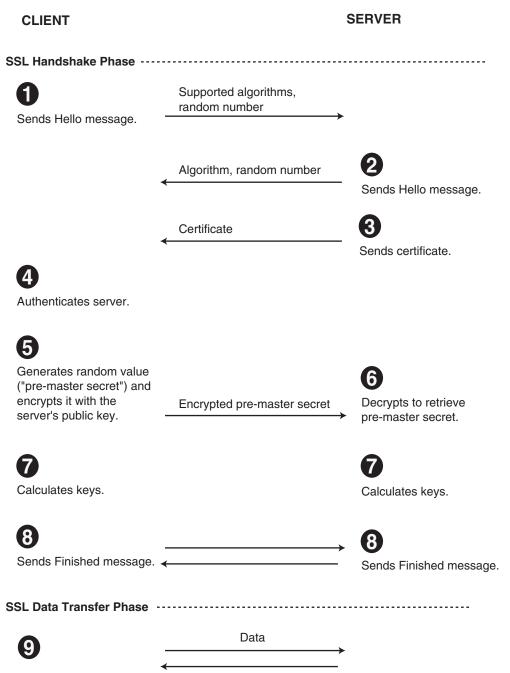

# 12.4 Requirements for Using SSL in Oracle Application Server

To use SSL in Oracle Application Server:

- You need a certificate and an Oracle wallet for your site. This certificate is used by clients to verify that they are not connecting to an imposter site.
- If you need to authenticate your clients, the clients will need certificates as well.

- You need to configure Oracle Application Server components (for example, Oracle HTTP Server) to accept and transmit messages over SSL.
- SSL is resource-intensive. If you expect heavy SSL traffic, then you should consider getting an SSL accelerator.

The following sections in this chapter describe these topics in more detail.

# 12.5 Certificates and Oracle Wallets

You need a certificate for your site. When clients connect to your site requesting SSL communication, you usually have to send your certificate to them so that they can authenticate you.

Oracle Application Server supports X.509 V3 certificates, and certificates that conform to the PKIX standard (RFC 3280).

# 12.5.1 How to Get a Certificate

You get certificates from certificate authorities (CAs). CAs are trusted entities who sign the certificates that they issue with their private key. Clients can verify the issuer of a certificate (by using the CA's public key). Examples of CAs include Verisign (http://www.verisign.com) and Thawte (http://www.thawte.com).

Oracle Application Server also has a certificate authority, called OracleAS Certificate Authority (OCA). You can use it to set up your own certificate authority. See the *Oracle Application Server Certificate Authority Administrator's Guide* for details.

To get a certificate, you submit a certificate request to a CA. The certificate request contains your information including your public key. You can use tools to generate a certificate request; these tools can generate private and public key pairs for you. Examples of tools that can generate certificate requests include Oracle Wallet Manager and Sun's keytool (for OC4J only). For information on Oracle Wallet Manager, see Chapter 13, "Managing Wallets and Certificates".

Among other items, a certificate includes the following pieces of data:

- Certificate owner's name
- Certificate owner's public key
- CA's name
- Certificate expiration date
- Certificate serial number

Certificates are valid until they expire or until they are revoked.

Note that if you use OracleAS Certificate Authority (OCA) to create certificates for your server, most browsers will not accept these certificates without input from the browser user. This is because most browsers are preconfigured to accept certificates from certain CAs, and OCA is not one of them. The browser will reject the certificate from the server unless the user chooses to accept certificates from the server or import the CA's certificate.

This problem exists for all CAs until the CA's certificate is imported into the browsers. For more information, see the *Oracle Application Server Certificate Authority Administrator's Guide*.

# 12.5.2 Oracle Wallet

An Oracle wallet is a container that stores your credentials, such as certificates, certificate requests, and private keys. You can store Oracle wallets on the file system or in LDAP directories such as Oracle Internet Directory. Oracle wallets are password-protected.

You manage Oracle wallets using Oracle Wallet Manager. Use Oracle Wallet Manager to perform tasks such as creating Oracle wallets, creating certificate requests, importing certificates into the wallet, and uploading wallets to an LDAP directory.

Oracle Wallet Manager supports PKCS #11 and PKCS #12 wallets:

- Scenario 1: You generate a certificate request using Oracle Wallet Manager and decide to store the private key on the file system. When you get your certificate from the CA, you can import it into an Oracle wallet. This wallet uses the PKCS #12 format. See Section 13.1.4.2.1, "Creating a Standard Wallet" for details.
- Scenario 2: You generate a certificate request using Oracle Wallet Manager and decide to store the private key on a hardware security module. When you get your certificate from the CA, you can import it into an Oracle wallet. This wallet uses the PKCS #11 format. See Section 13.1.4.2.2, "Creating a Wallet to Store Hardware Security Module Credentials" for details.
- Scenario 3: You already have a certificate in a wallet that uses the PKCS #12 format, and you want to use it with Oracle Application Server. The wallet was created using a third-party tool. In this case, use the tool that was used to create the wallet and export the wallet to a file on the file system. You can then import the wallet. See Section 13.1.5.1.3, "Importing Certificates Created with a Third-Party Tool" for details.

#### **Components that Use Oracle Wallets**

Oracle Application Server components that act as SSL servers need Oracle wallets (the wallet already contains the certificate that you want the server to use). Examples of these components include Oracle HTTP Server, OracleAS Web Cache, OPMN, Oracle Internet Directory, and the Port Tunneling daemon (iaspt).

You configure the component with the location of the Oracle wallet. For example, to configure Oracle HTTP Server for SSL, you specify the location of the wallet using the SSLWallet directive. Refer to the component guide for specific instructions on how to specify the wallet location for the component.

**Note:** The OC4J component uses a *keystore* instead of an Oracle wallet to store its certificate. You use a tool called keytool to import certificates into keystores. See the *Oracle Application Server Containers for J2EE Security Guide* for details on keystores and keytool.

# 12.5.3 Client Certificates

If you need to authenticate your clients, you can configure the Oracle HTTP Server to require clients to send their certificates. Clients can also get their certificates from CAs.

If the clients are Oracle components, for example, OracleAS Web Cache can act as a client when communicating with Oracle HTTP Server, the client component can store its certificate in an Oracle wallet. OPMN also acts as a client when configured for SSL.

If the client is a browser, the client does not need an Oracle wallet. You can just import the certificate into the browser.

Other types of clients, such as SOAP or Web Services clients, have their own ways of configuring certificates and certificate stores.

# 12.6 SSL Configuration Overview

You enable components in Oracle Application Server to use SSL using the Application Server Control. In some cases, you edit configuration files by hand.

SSL secures communication between two parties: a client and a server. If three or more parties are involved, for example, client browser, OracleAS Web Cache, Oracle HTTP Server, and OC4J, then you may have to configure all components to use SSL.

Figure 12–2 shows typical communication paths between Oracle Application Server components and the protocols that they use. For example, browsers use HTTP to communicate with OracleAS Web Cache, and Oracle HTTP Server uses AJP to communicate with OC4J. All these protocols can work with SSL.

#### Figure 12–2 Communication Paths between Components in Oracle Application Server

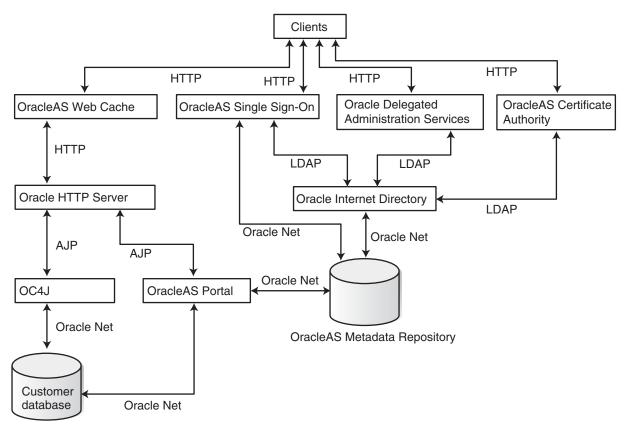

# 12.6.1 Default SSL Configuration

If you select the default options in the Oracle Application Server installation, none of the components are configured for SSL.

On installation screens where you specify the Oracle Internet Directory host and port, there is an option marked "Use only SSL connections with this Oracle Internet Directory." If you select this option, you need to provide Oracle Internet Directory's SSL port number, and the installer configures the components to use SSL only to communicate with Oracle Internet Directory during runtime.

# 12.6.2 Partial SSL Configuration

Oracle Application Server enables you to configure SSL for only the paths you want to secure. There are many paths used by components, as shown in Figure 12–2.

You might not want to secure all paths for the following reasons:

- SSL is resource-intensive. If you have heavy SSL traffic, then you probably need to
  offload SSL processing to an SSL accelerator. See Section 12.7, "Integration with
  Hardware Security Modules" for details.
- If your computers are behind firewalls, you might need to secure only paths that are accessed by the public. For example, you might need to secure only OracleAS Web Cache and Oracle HTTP Server if the public can access only these components.

# 12.7 Integration with Hardware Security Modules

When clients connect to your site using SSL, the extra processing required for SSL strains your servers, and your site as a whole (SSL as well as non-SSL connections) will experience slower performance and throughput. You should consider using SSL accelerator hardware to offload SSL computations and improve performance.

Types of SSL accelerators:

- Section 12.7.1, "Protocol Converters"
- Section 12.7.2, "Mathematics Accelerators (PKCS #11 Integration)"

# 12.7.1 Protocol Converters

Protocol converters convert HTTPS traffic to HTTP. Protocol converters are standalone hardware machines. Oracle Application Server supports protocol converters from companies such as:

- F5 (http://www.f5.com)
- Cisco (http://www.cisco.com)
- SonicWall (http://www.sonicwall.com)

**Note:** SSL connections to protocol converters terminate at the protocol converter. When the converters forward the requests to Oracle Application Server, most of them do so in an **unencrypted** fashion.

For the protocol converters that forward the requests to Oracle Application Server using SSL, this is still faster than not using a protocol converter because using a protocol converter eliminates most SSL key exchanges (which is the expensive operation).

# 12.7.2 Mathematics Accelerators (PKCS #11 Integration)

Mathematics accelerators improve the speed of math operations used by SSL. Such devices are usually plugged into a server (often through TCP/IP). Such devices often have additional features such as key management and secure key stores.

Oracle Application Server supports mathematics accelerators that follow the PKCS #11 standard. For a list of certified accelerators, you can check the Oracle*MetaLink* site, http://www.oracle.com/support/metalink/index.html.

# **Managing Wallets and Certificates**

This chapter explains how to obtain and manage security credentials for Oracle Application Server resources. Security administrators can use Oracle Wallet Manager and its command-line utility, orapki, to manage public key infrastructure (PKI) credentials on Oracle clients and servers. These tools create credentials that can be read by Oracle Database, Oracle Application Server 10g, and the Oracle Identity Management infrastructure.

This chapter contains the following topics:

- Using Oracle Wallet Manager
- Performing Certificate Validation and CRL Management with the orapki Utility
- Interoperability With X.509 Certificates

**Note:** If you already have certificates provisioned, the following sections may provide all of the information you need:

Section 13.1.2, "Starting Oracle Wallet Manager"

Section 13.3, "Interoperability With X.509 Certificates"

# 13.1 Using Oracle Wallet Manager

This section describes Oracle Wallet Manager, a GUI tool used to manage PKI certificates. It contains the following topics:

- Oracle Wallet Manager Overview
- Starting Oracle Wallet Manager
- How To Create a Complete Wallet: Process Overview
- Managing Wallets
- Managing Certificates

# 13.1.1 Oracle Wallet Manager Overview

Oracle Wallet Manager is an application used to manage and edit security credentials in Oracle wallets. A wallet is a password-protected container that stores authentication and signing credentials, including private keys, certificates, and trusted certificates, all of which are used by SSL for strong authentication. You can use Oracle Wallet Manager to perform the following tasks:

Create wallets

- Generate certificate requests
- Open wallets to access PKI-based services
- Save credentials to hardware security modules by using APIs which comply to Public-Key Cryptography Standard #11 specification (see PKCS #11)
- Upload wallets to and download them from an LDAP directory
- Import third-party PKCS #12-format wallets to use in an Oracle environment
- Export Oracle wallets to third-party environments

The following topics describe Oracle Wallet Manager features:

- Wallet Password Management
- Strong Wallet Encryption
- Microsoft Windows Registry Wallet Storage
- Backward Compatibility
- Third-Party Wallet Support
- LDAP Directory Support

# 13.1.1.1 Wallet Password Management

Oracle wallets are password protected. Oracle Wallet Manager includes an enhanced wallet password management module that enforces the following password management policy guidelines:

- Minimum password length (8 characters)
- Maximum password length unlimited
- Alphanumeric character mix required

# 13.1.1.2 Strong Wallet Encryption

Oracle Wallet Manager stores private keys associated with X.509 certificates and uses Triple-DES encryption.

# 13.1.1.3 Microsoft Windows Registry Wallet Storage

As an option, Oracle Wallet Manager enables you to store multiple Oracle wallets in the user profile area of the Microsoft Windows system registry or in a Windows file management system. Storing your wallets in the registry provides the following benefits:

- Better Access Control. Wallets stored in the user profile area of the registry are only accessible by the associated user. User access controls for the system thus become, by extension, access controls for the wallets. In addition, when a user logs out of a system, access to that user's wallets is effectively precluded.
- Easier Administration. Since wallets are associated with specific user profiles, no file permissions need to be managed, and the wallets stored in the profile are automatically deleted when the user profile is deleted. Oracle Wallet Manager can be used to create and manage the wallets in the registry.

# 13.1.1.3.1 Options Supported:

- Open wallet from the registry
- Save wallet to the registry

- Save As to a different registry location
- Delete wallet from the registry
- Open wallet from the file system and save it to the registry
- Open wallet from the registry and save it to the file system

## 13.1.1.4 Backward Compatibility

Oracle Wallet Manager is backward-compatible to Release 8.1.7 of the database.

## 13.1.1.5 Third-Party Wallet Support

Oracle Wallet Manager can use PKI credentials from the following third-party applications:

- Microsoft Internet Explorer 5.0 and later
- Netscape Communicator 4.7.2 and later
- OpenSSL

Browser PKI credential stores (those from Microsoft Internet Explorer and Netscape) hold user certificates, which contain the subject's public key and identifying information, and their associated trusted certificates. To use these credentials, you must export them from the third-party environment and save them in PKCS #12 format. Then you can use Oracle Wallet Manager to open them for use with SSL.

**See Also:** "Section 13.1.5.1.3, "Importing Certificates Created with a Third-Party Tool"

#### 13.1.1.6 LDAP Directory Support

Oracle Wallet Manager can upload wallets to and retrieve them from an LDAP-compliant directory. Storing wallets in a centralized LDAP-compliant directory lets users access them from multiple locations or devices, ensuring consistent and reliable user authentication while providing centralized wallet management throughout the wallet life cycle. To prevent accidental over-write of functional wallets, only wallets containing an installed certificate can be uploaded.

Directory user entries must be defined and configured in the LDAP directory before Oracle Wallet Manager can be used to upload or download wallets for a user. If a directory contains Oracle8*i* (or prior) users, they are automatically upgraded to use the wallet upload and download feature on first use.

Oracle Wallet Manager downloads a user wallet by using a simple password-based connection to the LDAP directory. However, for uploads it uses an SSL connection if the open wallet contains a certificate with SSL Oracle PKI certificate usage. If an SSL certificate is not present in the wallet, password-based authentication is used.

**Note:** The directory password and the wallet password are independent, and can be different. Oracle Corporation recommends that these passwords be maintained to be consistently different, where neither one can logically be derived from the other.

## See Also:

- Section 13.1.4.7, "Uploading a Wallet to an LDAP Directory"
- Section 13.1.4.8, "Downloading a Wallet from an LDAP Directory"
- Section 13.3.2, "Multiple Certificate Support"

# 13.1.2 Starting Oracle Wallet Manager

To start Oracle Wallet Manager:

- (Windows) Select Start > Programs > Oracle-HOME\_NAME > Network Administration > Wallet Manager
- (UNIX) At the command line, enter owm.

# 13.1.3 How To Create a Complete Wallet: Process Overview

A wallet is a necessary repository in which to securely store user certificates and the trust points needed to validate the certificates of peers.

The following steps provide an overview of the complete wallet creation process:

- 1. Use Oracle Wallet Manager to create a new wallet:
  - See Section 13.1.4.1, "Required Guidelines for Creating Wallet Passwords" for information about creating a wallet password.
  - See Section 13.1.4.2, "Creating a New Wallet" for information about creating standard wallets (store credentials on your file system) and hardware security module wallets.
- **2.** Generate a certificate request. Note that when you create a new wallet with Oracle Wallet Manager, the tool automatically prompts you to create a certificate request. See Section 13.1.5.1.1, "Adding a Certificate Request" for information about creating a certificate request.
- **3.** Send the certificate request to the CA you want to use. You can copy and paste the certificate request text into an e-mail message, or you can export the certificate request to a file. See Section 13.1.5.1.7, "Exporting a User Certificate Request". Note that the certificate request becomes part of the wallet and must remain there until you remove its associated certificate.
- **4.** When the CA sends your signed user certificate and its associated trusted certificate, then you can import these certificates in the following order. (Note that user certificates and trusted certificates in the PKCS #7 format can be imported at the same time.)
  - First import the CA's trusted certificate into the wallet. See Section 13.1.5.2.1, "Importing a Trusted Certificate". Note that this step may be optional if the new user certificate has been issued by one of the CAs whose trusted certificate is already present in Oracle Wallet Manager by default.
  - After you have successfully imported the trusted certificate, then import the user certificate that the CA sent to you into your wallet. See Section 13.1.5.1.2, "Importing the User Certificate into the Wallet".

**Note:** The BASE64 encoded PKCS#7 format used by most certificate authorities typically uses the following header and footer lines:

-----BEGIN PKCS7-----

Regular certificates contain the following header & footer lines:

----BEGIN CERTIFICATE-----

However, some certificate authorities use BEGIN CERTIFICATE and END CERTIFICATE header and footer lines in PKCS #7 format certificates as well. When certificates of PKCS #7 format are imported, the certificate authority certificates are imported as trusted certificates.

If you import the user certificate without its certificate authority certificate, Oracle Wallet Manager prompts you for the certificate authority certificate that issued the user certificate.

**5.** (Optional) Set the auto login feature for the wallet. See Section 13.1.4.14, "Using Auto Login".

Typically, this feature, which enables PKI-based access to services without a password, is required for most wallets. It is required for database server and client wallets. It is only optional for products that take the wallet password at the time of startup.

After completing the preceding process, you have a wallet that contains a user certificate and its associated trust points.

# 13.1.4 Managing Wallets

This section describes how to create a new wallet and perform associated wallet management tasks in the following topics:

- Required Guidelines for Creating Wallet Passwords
- Creating a New Wallet
- Opening an Existing Wallet
- Closing a Wallet
- Exporting Oracle Wallets to Third-Party Environments
- Exporting Oracle Wallets to Tools that Do Not Support PKCS #12
- Uploading a Wallet to an LDAP Directory
- "Downloading a Wallet from an LDAP Directory"
- Saving Changes
- Saving the Open Wallet to a New Location
- Saving in System Default
- Deleting the Wallet
- Changing the Password
- Using Auto Login

# 13.1.4.1 Required Guidelines for Creating Wallet Passwords

Because an Oracle wallet contains user credentials that can be used to authenticate the user to multiple databases, it is especially important to choose a strong wallet password. A malicious user who guesses the wallet password can access all the databases to which the wallet owner has access.

Passwords must contain at least eight characters that consist of alphabetic characters combined with numbers or special characters.

**Caution:** It is strongly recommended that users avoid choosing easily guessed passwords based on user names, phone numbers, or government identification numbers, such as "admin0," "oracle1," or "2135551212A." This prevents a potential attacker from using personal information to deduce the users' passwords. It is also a prudent security practice for users to change their passwords periodically, such as once in each month or once in each quarter.

When you change passwords, you must regenerate auto login wallets.

#### See Also:

- Section 13.1.1.1, "Wallet Password Management"
- Section 13.1.4.14, "Using Auto Login"

# 13.1.4.2 Creating a New Wallet

You can use Oracle Wallet Manager to create PKCS #12 wallets (the standard default wallet type) that store credentials in a directory on your file system. It can also be used to create PKCS #11 wallets that store credentials on a hardware security module for servers, or private keys on tokens for clients. The following sections explain how to create both types of wallets by using Oracle Wallet Manager.

**13.1.4.2.1 Creating a Standard Wallet** Unless you have a hardware security module (a PKCS #11 device), then you should use a standard wallet that stores credentials in a directory on your file system.

To create a standard wallet, perform the following tasks:

- 1. Choose Wallet > New from the menu bar. The New Wallet dialog box appears.
- **2.** Follow the "Required Guidelines for Creating Wallet Passwords" on page 1-9 and enter a password in the **Wallet Password** field. This password protects unauthorized use of your credentials.
- 3. Re-enter that password in the **Confirm Password** field.
- 4. Choose Standard from the Wallet Type list.
- **5.** Click **OK** to continue. If the entered password does not conform to the required guidelines, then the following message appears:

Password must have a minimum length of eight characters, and contain alphabetic characters combined with numbers or special characters. Do you want to try again?

**6.** An alert is displayed, and informs you that a new empty wallet has been created. It prompts you to decide whether you want to add a certificate request. See Section 13.1.5.1.1, "Adding a Certificate Request".

If you choose **No**, you are returned to the Oracle Wallet Manager main window. The new wallet you just created appears in the left window pane. The certificate has a status of **[Empty]**, and the wallet displays its default trusted certificates.

**7.** Select Wallet > Save In System Default to save the new wallet.

If you do not have permission to save the wallet in the system default, you can save it to another location. This location must be used in the SSL configuration for clients and servers.

A message at the bottom of the window confirms that the wallet was successfully saved.

**13.1.4.2.2** Creating a Wallet to Store Hardware Security Module Credentials To create a wallet to store credentials on a hardware security module that complies with PKCS #11, perform the following tasks:

- 1. Choose Wallet > New from the menu bar; the New Wallet dialog box appears.
- **2.** Follow Section 13.1.4.1, "Required Guidelines for Creating Wallet Passwords" and enter a password in the **Wallet Password** field.
- 3. Re-enter that password in the **Confirm Password** field.
- **4.** Choose **PKCS11** from the **Wallet Type** list, and click **OK** to continue. The New PKCS11 Wallet window appears.
- 5. Choose a vendor name from the Select Hardware Vendor list.

**Note:** In the current release of Oracle Wallet Manager, only nCipher hardware has been certified to interoperate with Oracle wallets.

- **6.** In the **PKCS11 library filename** field, enter the path to the directory in which the PKCS11 library is stored, or click **Browse** to find it by searching the file system.
- 7. Enter the SmartCard password, and choose OK.

The smart card password, which is different from the wallet password, is stored in the wallet.

**8.** An alert is displayed, and informs you that a new empty wallet has been created. It prompts you to decide whether you want to add a certificate request. See Section 13.1.5.1.1, "Adding a Certificate Request".

If you choose **No**, you are returned to the Oracle Wallet Manager main window. The new wallet you just created appears in the left window pane. The certificate has a status of **[Empty]**, and the wallet displays its default trusted certificates.

9. Select Wallet > Save In System Default to save the new wallet.

If you do not have permission to save the wallet in the system default, you can save it to another location.

A message at the bottom of the window confirms that the wallet was successfully saved.

**Note:** If you change the SmartCard password or move the PKCS #11 library, an error message displays when you try to open the wallet. Then you are prompted to enter the new SmartCard password or the new path to the library.

# 13.1.4.3 Opening an Existing Wallet

Open a wallet that already exists in the file system directory as follows:

- Choose Wallet > Open from the menu bar. The Select Directory dialog box appears.
- **2.** Navigate to the directory location in which the wallet is located, and select the directory.
- 3. Choose OK. The Open Wallet dialog box appears.
- 4. Enter the wallet password in the Wallet Password field.
- 5. Choose OK.

You are returned to the main window and a message appears at the bottom of the window indicating the wallet was opened successfully. The wallet's certificate and its trusted certificates are displayed in the left window pane.

# 13.1.4.4 Closing a Wallet

To close an open wallet in the currently selected directory:

Choose Wallet > Close.

A message appears at the bottom of the window to confirm that the wallet is closed.

# 13.1.4.5 Exporting Oracle Wallets to Third-Party Environments

Oracle Wallet Manager can export its own wallets to third party environments.

# To export a wallet to third-party environments:

- 1. Use Oracle Wallet Manager to save the wallet file.
- 2. Follow the procedure specific to your third-party product to import an operating system PKCS #12 wallet file created by Oracle Wallet Manager (called ewallet.p12 on UNIX and Windows platforms).

## Note:

- Oracle Wallet Manager supports multiple certificates for each wallet, yet current browsers typically support import of single-certificate wallets only. For these browsers, you must export an Oracle wallet containing a single key-pair.
- Oracle Wallet Manager supports wallet export to only Netscape Communicator 4.7.2 and later, OpenSSL, and Microsoft Internet Explorer 5.0 and later.

# 13.1.4.6 Exporting Oracle Wallets to Tools that Do Not Support PKCS #12

You can export a wallet to a text-based PKI format if you want to put a wallet into a tool that does not support PKCS #12. Individual components are formatted according to the standards listed in Table 13–1. Within the wallet, only those certificates with SSL key usage are exported with the wallet.

# To export a wallet to text-based PKI format:

- 1. Choose Operations > Export Wallet.... The Export Wallet dialog box appears.
- **2.** Enter the destination file system directory for the wallet, or navigate to the directory structure under **Folders**.

- 3. Enter the destination file name for the wallet.
- 4. Choose **OK** to return to the main window.

| Component            | Encoding Standard |
|----------------------|-------------------|
| Certificate chains   | X509v3            |
| Trusted certificates | X509v3            |
| Private keys         | PKCS #8           |

Table 13–1 PKI Wallet Encoding Standards

# 13.1.4.7 Uploading a Wallet to an LDAP Directory

To upload a wallet to an LDAP directory, Oracle Wallet Manager uses SSL if the specified wallet contains an SSL certificate. Otherwise, it lets you enter the directory password.

To prevent accidental destruction of your wallet, Oracle Wallet Manager will not permit you to execute the upload option unless the target wallet is currently open and contains at least one user certificate.

# To upload a wallet:

1. Choose Wallet > Upload Into The Directory Service.... If the currently open wallet has not been saved, a dialog box appears with the following message:

Wallet needs to be saved before uploading.

Choose Yes to proceed.

- 2. Wallet certificates are checked for SSL key usage. Depending on whether a certificate with SSL key usage is found in the wallet, one of the following results occur:
  - If at least one certificate has SSL key usage: When prompted, enter the LDAP directory server hostname and port information, then click **OK**. Oracle Wallet Manager attempts connection to the LDAP directory server using SSL. A message appears indicating whether the wallet was uploaded successfully or it failed.
  - If no certificates have SSL key usage: When prompted, enter the user's distinguished name (DN), the LDAP server hostname and port information, and click OK. Oracle Wallet Manager attempts connection to the LDAP directory server using simple password authentication mode, assuming that the wallet password is the same as the directory password.

If the connection fails, a dialog box prompts for the directory password of the specified DN. Oracle Wallet Manager attempts connection to the LDAP directory server using this password and displays a warning message if the attempt fails. Otherwise, Oracle Wallet Manager displays a status message at the bottom of the window indicating that the upload was successful.

# 13.1.4.8 Downloading a Wallet from an LDAP Directory

When a wallet is downloaded from an LDAP directory, it is resident in working memory. It is not saved to the file system unless you expressly save it using any of the Save options described in the following sections.

#### See Also:

- Section 13.1.4.9, "Saving Changes"
- Section 13.1.4.10, "Saving the Open Wallet to a New Location"
- Section 13.1.4.11, "Saving in System Default"

#### To download a wallet from an LDAP directory:

- 1. Choose Wallet > Download From The Directory Service....
- **2.** A dialog box prompts for the user's distinguished name (DN), and the LDAP directory password, hostname, and port information. Oracle Wallet Manager uses simple password authentication to connect to the LDAP directory.

Depending on whether the downloading operation succeeds or not, one of the following results occurs:

- If the download operation fails: Check to make sure that you have correctly entered the user's DN, and the LDAP server hostname and port information.
- If the download is successful: Choose OK to open the downloaded wallet. Oracle Wallet Manager attempts to open that wallet using the directory password. If the operation fails after using the directory password, then a dialog box prompts for the wallet password.

If Oracle Wallet Manager cannot open the target wallet using the wallet password, then check to make sure you entered the correct password. Otherwise a message displays at the bottom of the window, indicating that the wallet was downloaded successfully.

# 13.1.4.9 Saving Changes

To save your changes to the current open wallet:

Choose Wallet > Save.

A message at the bottom of the window confirms that the wallet changes were successfully saved to the wallet in the selected directory location.

# 13.1.4.10 Saving the Open Wallet to a New Location

To save open wallets to a new location, use the Save As... menu option:

- 1. Choose Wallet > Save As.... The Select Directory dialog box appears.
- 2. Select a directory location in which to save the wallet.
- 3. Choose OK.

The following message appears if a wallet already exists in the selected location:

A wallet already exists in the selected path. Do you want to overwrite it?

Choose **Yes** to overwrite the existing wallet, or **No** to save the wallet to another location.

A message at the bottom of the window confirms that the wallet was successfully saved to the selected directory location.

# 13.1.4.11 Saving in System Default

To save wallets in the default directory location, use the **Save In System Default** menu option:

Choose Wallet > Save In System Default.

A message at the bottom of the window confirms that the wallet was successfully saved in the system default wallet location as follows for UNIX and Windows platforms:

- (UNIX) ORACLE\_HOME/admin/ORACLE\_SID
- (Windows) ORACLE\_BASE\ORACLE\_HOME\rdbms\admin

#### Note:

- SSL uses the wallet that is saved in the system default directory location.
- Some Oracle applications are not able to use the wallet if it is not in the system default location. Check the Oracle documentation for your specific application to determine whether wallets must be placed in the default wallet directory location.

#### 13.1.4.12 Deleting the Wallet

To delete the current open wallet:

- 1. Choose Wallet > Delete. The Delete Wallet dialog box appears.
- 2. Review the displayed wallet location to verify you are deleting the correct wallet.
- **3.** Enter the wallet password.
- **4.** Choose **OK**. A dialog panel appears to inform you that the wallet was successfully deleted.

**Note:** Any open wallet in application memory will remain in memory until the application exits. Therefore, deleting a wallet that is currently in use does not immediately affect system operation.

#### 13.1.4.13 Changing the Password

A password change is effective immediately. The wallet is saved to the currently selected directory, with the new encrypted password.

**Note:** If you are using a wallet with auto login enabled, you must regenerate the auto login wallet after changing the password. See Section 13.1.4.14, "Using Auto Login"

To change the password for the current open wallet:

- Choose Wallet > Change Password. The Change Wallet Password dialog box appears.
- **2.** Enter the existing wallet password.
- **3.** Enter the new password.
- 4. Re-enter the new password.
- 5. Choose OK.

A message at the bottom of the window confirms that the password was successfully changed.

#### See Also:

- Section 13.1.4.1, "Required Guidelines for Creating Wallet Passwords"
- Section 13.1.1.1, "Wallet Password Management"

# 13.1.4.14 Using Auto Login

The Oracle Wallet Manager auto login feature creates an obfuscated copy of the wallet and enables PKI-based access to services without a password until the auto login feature is disabled for the wallet. File system permissions provide the necessary security for auto login wallets.

You must enable auto login if you want single sign-on access to multiple Oracle databases, which is disabled by default. Sometimes these are called "SSO wallets" because they provide single sign-on capability.

**13.1.4.14.1 Enabling Auto Login** To enable auto login:

- 1. Choose Wallet from the menu bar.
- **2.** Check **Auto Login**. A message at the bottom of the window indicates that auto login is enabled.

**13.1.4.14.2** Disabling Auto Login To disable auto login:

- 1. Choose **Wallet** from the menu bar.
- **2.** Uncheck **Auto Login**. A message at the bottom of the window indicates that auto login is disabled.

# 13.1.5 Managing Certificates

Oracle Wallet Manager uses two kinds of certificates: user certificates and trusted certificates. All certificates are signed data structures that bind a network identity with a corresponding public key. User certificates are used by end entities, including server applications, to validate an end entity's identity in a public key/private key exchange. In comparison, trusted certificates are any certificates that you trust, such as those provided by CAs to validate the user certificates that they issue.

This section describes how to manage both certificate types, in the following subtopics:

- Managing User Certificates
- Managing Trusted Certificates

**Note:** Before a user certificate can be installed, the wallet must contain the trusted certificate representing the certificate authority who issued that user certificate. However, whenever you create a new wallet, several publicly trusted certificates are automatically installed, since they are so widely used. If the necessary certificate authority is not represented, you must install its certificate first.

Also, you can import using the PKCS#7 certificate chain format, which gives you the user certificate and the CA certificate at the same time.

# 13.1.5.1 Managing User Certificates

User certificates can be used by end users, smart cards, or applications, such as Web servers. Server certificates are a type of user certificate. For example, if a CA issues a certificate for a Web server, placing its distinguished name (DN) in the Subject field, then the Web server is the certificate owner, thus the "user" for this user certificate.

Managing user certificates involves the following tasks:

- Adding a Certificate Request
- Importing the User Certificate into the Wallet
- Importing Certificates Created with a Third-Party Tool
- Removing a User Certificate from a Wallet
- Removing a Certificate Request
- Exporting a User Certificate
- Exporting a User Certificate Request

**13.1.5.1.1** Adding a Certificate Request You can add multiple certificate requests with Oracle Wallet Manager. When adding multiple requests, Oracle Wallet Manager automatically populates each subsequent request dialog box with the content of the initial request that you can then edit.

The actual certificate request becomes part of the wallet. You can reuse any certificate request to obtain a new certificate. However, you cannot edit an existing certificate request. Store only a correctly filled out certificate request in a wallet.

To create a PKCS #10 certificate request:

- Choose Operations > Add Certificate Request. The Add Certificate Request dialog box appears.
- 2. Enter the information specified in Table 13–2.
- **3.** Choose **OK**. A message informs you that a certificate request was successfully created. You can either copy the certificate request text from the body of this dialog panel and paste it into an e-mail message to send to a certificate authority, or you can export the certificate request to a file.
- 4. Choose **OK** to return to the Oracle Wallet Manager main window. The status of the certificate changes to [**Requested**].

**See Also:** "Section 13.1.5.1.7, "Exporting a User Certificate Request"

| Field Name          | Description                                                                                                    |
|---------------------|----------------------------------------------------------------------------------------------------|
| Common Name         | Mandatory. Enter the name of the user's or service's identity. Enter a user's name in first name /last name format. |
|                     | Example: Eileen.Sanger                                                                                              |
| Organizational Unit | Optional. Enter the name of the identity's organizational unit.<br>Example: Finance.                                |
| Organization        | Optional. Enter the name of the identity's organization. Example: XYZ Corp.                                         |
| Locality/City       | Optional. Enter the name of the locality or city in which the identity resides.                                     |

Table 13–2 Certificate Request: Fields and Descriptions

| Field Name     | Description                                                                                                    |
|----------------|----------------------------------------------------------------------------------------------------|
| State/Province | Optional. Enter the full name of the state or province in which the identity resides.                                                                                                    |
|                | Enter the full state name, because some certificate authorities do not accept two-letter abbreviations.                                                                                                    |
| Country        | Mandatory. Choose to view a list of country abbreviations. Select the country in which the organization is located.                                                                                                    |
| Key Size       | Mandatory. Choose to view a list of key sizes to use when creating the public/private key pair. See Table 13–3 to evaluate key size.                                                                                                    |
| Advanced       | Optional. Choose <b>Advanced</b> to view the Advanced Certificate<br>Request dialog panel. Use this field to edit or customize the identity's<br>distinguished name (DN). For example, you can edit the full state<br>name and locality. |

 Table 13–2
 (Cont.)
 Certificate Request: Fields and Descriptions

Table 13–3 lists the available key sizes and the relative security each size provides. Typically, CAs use key sizes of 1024 or 2048. When certificate owners wish to keep their keys for a longer duration, they choose 3072 or 4096 bit keys.

Table 13–3 Available Key Sizes

| Key Size     | Relative Security Level |
|--------------|-------------------------|
| 512 or 768   | Not regarded as secure. |
| 1024 or 2048 | Secure.                 |
| 3072 or 4096 | Very secure.            |

**13.1.5.1.2** Importing the User Certificate into the Wallet When the Certificate Authority grants you a certificate, it may send you an e-mail that has your certificate in text (BASE64) form or attached as a binary file.

**Note:** Certificate authorities may send your certificate in a PKCS #7 certificate chain or as an individual X.509 certificate. Oracle Wallet Manager can import both types.

PKCS #7 certificate chains are a collection of certificates, including the user's certificate and all of the supporting trusted CA and subCA certificates.

In contrast, an X.509 certificate file contains an individual certificate without the supporting certificate chain.

However, before you can import any such individual certificate, the signer's certificate must be a Trusted Certificate in the wallet.

To import the user certificate from the text of the Certificate Authority's e-mail, copy the certificate, represented as text (BASE64), from the certificate authority's e-mail message. Include the lines Begin Certificate and End Certificate.

- Choose Operations > Import User Certificate.... The Import Certificate dialog box appears.
- **2.** Choose **Paste the certificate**, and then click **OK**. Another Import Certificate dialog box appears with the following message:

Please provide a base64 format certificate and paste it below.

- **3.** Paste the certificate into the dialog box, and choose **OK**.
  - **a.** If the certificate received is in PKCS#7 format, it is installed, and all the other certificates included with the PKCS#7 data are placed in the Trusted Certificate list.
  - b. If the certificate received is *not* in PKCS#7 format, and the certificate of its CA is not already in the Trusted Certificates list, then more must be done. Oracle Wallet Manager will ask you to import the certificate of the CA that issued your certificate. This CA certificate will be placed in the Trusted Certificates list. (If the CA certificate was already in the Trusted Certificates list, your certificate is imported without additional steps.)

After either (a) or (b) succeeds, a message at the bottom of the window confirms that the certificate was successfully installed. The Oracle Wallet Manager main window reappears, and the status of the corresponding entry in the left panel subtree changes to [**Ready**].

#### Note:

The standard X.509 certificate includes the following start and end text:

```
----BEGIN CERTIFICATE----
```

A typical PKCS#7 certificate includes more, as described earlier, and includes the following start and end text:

----BEGIN PKCS7----

You can use the standard Ctrl+c to copy, including all dashes, and Ctrl+v to paste.

#### To import the certificate from a file:

The user certificate in the file can be in either text (BASE64) or binary (der) format.

- Choose Operations > Import User Certificate.... The Import Certificate dialog box appears.
- **2.** Choose **Select a file that contains the certificate**, and click **OK**. Another Import Certificate dialog box appears.
- **3.** Enter the path or folder name of the certificate file location.
- 4. Select the name of the certificate file (for example, cert.txt, cert.der).
- 5. Choose OK.
  - **a.** If the certificate received is in PKCS#7 format, it is installed, and all the other certificates included with the PKCS#7 data are placed in the Trusted Certificate list.
  - b. If the certificate received is *not* in PKCS#7 format, and the certificate of its CA is not already in the Trusted Certificates list, then more must be done. Oracle Wallet Manager will ask you to import the certificate of the CA that issued your certificate. This CA certificate will be placed in the Trusted Certificates list. (If the CA certificate was already in the Trusted Certificates list, your certificate is imported without additional steps.)

After either (a) or (b) succeeds, a message at the bottom of the window confirms that the certificate was successfully installed. You are returned to the Oracle Wallet Manager main panel, and the status of the corresponding entry in the left panel subtree changes to [**Ready**].

**13.1.5.1.3 Importing Certificates Created with a Third-Party Tool** Third-party certificates are those created from certificate requests that were not generated using Oracle Wallet Manager. These third-party certificates are actually wallets, in the Oracle sense, because they contain more than just the user certificate; they also contain the private key for that certificate. Furthermore, they include the chain of trusted certificates validating that the certificate was created by a trustworthy entity.

Oracle Wallet Manager makes these wallets available in a single step by importing them in PKCS#12 format, which includes all three elements described earlier: the user certificate, the private key, and the trusted certificates. It supports the following PKCS #12-format certificates:

- Netscape Communicator 4.x
- Microsoft Internet Explorer 5.x and later

Oracle Wallet Manager adheres to the PKCS#12 standard, so certificates exported by any PKCS#12-compliant tool should be usable with Oracle Wallet Manager.

Such third-party certificates cannot be stored into existing Oracle wallets because they would lack the private key and chain of trusted authorities. Therefore, each such certificate is exported and retrieved instead as an independent PKCS#12 file, that is, as its own wallet.

To import a certificate created with a third-party tool, you must first export it from the application you are using, and then save it as a wallet file that can be read by Oracle Wallet Manager. See Section 13.1.5.1.3, "Importing Certificates Created with a Third-Party Tool" for information about importing certificates that are created with third-party tools.

# To import a certificate created with a third-party tool, perform the following steps:

1. Follow the procedures for your particular product to export the certificate. Take the actions indicated in the exporting product to include the private key in the export, and specify the new password to protect the exported certificate. Also include all associated trust points. (Under PKCS #12, browsers do not necessarily export **trusted certificates**, other than the signer's own certificate. You may need to add additional certificates to authenticate to your peers. You can use Oracle Wallet Manager to import trusted certificates.)

The resulting file, containting the certificate, the private key, and the trust points, is the new wallet that enables the third-party certificate to be used.

**2.** Save the exported certificate to a file name appropriate for your operating system in a directory expected by Oracle Wallet Manager.

For UNIX and Windows, the appropriate file name is ewallet.p12.

For other operating systems, see the Oracle documentation for the applicable operating system.

**3.** Use Oracle Wallet Manager to navigate to the directory in which you saved the ewallet.p12 file and open it to use the PKI credentials it contains.

**Note:** The password will be required whenever the associated application starts up or otherwise needs the certificate. To make such access automatic, see Section 13.1.4.14, "Using Auto Login".

However, if the private key for the desired certificate is held in a separate hardware security module, you will not be able to import that certificate.

If you exported the trusted certificate separately, then you must import the trusted certificate first before you open the ewallet.p12 file that contains the imported third-party user certificate.

#### See Also: "Section 13.1.5.2.1, "Importing a Trusted Certificate"

**13.1.5.1.4 Removing a User Certificate from a Wallet** To remove a user certificate from a wallet:

- 1. In the left panel subtree, select the certificate that you want to remove.
- 2. Choose Operations > Remove User Certificate.... A dialog panel appears and prompts you to verify that you want to remove the user certificate from the wallet.
- **3.** Choose **Yes** to return to the Oracle Wallet Manager main panel. The certificate displays a status of **[Requested]**.

**13.1.5.1.5 Removing a Certificate Request** You must remove a certificate before removing its associated request.

To remove a certificate request:

- 1. In the left panel subtree, select the certificate request that you want to remove.
- Choose Operations > Remove Certificate Request....
- 3. Click Yes. The certificate displays a status of [Empty].

**13.1.5.1.6 Exporting a User Certificate** To save the certificate in a file system directory, export the certificate by using the following steps:

- 1. In the left panel subtree, select the certificate that you want to export.
- Choose Operations > Export User Certificate... from the menu bar. The Export Certificate dialog box appears.
- **3.** Enter the file system directory location in which you want to save your certificate, or navigate to the directory structure under **Folders**.
- 4. Enter a file name for your certificate in the Enter File Name field.
- **5.** Choose **OK**. A message at the bottom of the window confirms that the certificate was successfully exported to the file. You are returned to the Oracle Wallet Manager main window.

**See Also:** "Section 13.1.4.5, "Exporting Oracle Wallets to Third-Party Environments" for information about exporting wallets. Note that Oracle Wallet Manager supports storing multiple certificates in a single wallet, yet current browsers typically support only single-certificate wallets. For these browsers, you must export an Oracle wallet that contains a single key-pair. **13.1.5.1.7 Exporting a User Certificate Request** To save the certificate request in a file system directory, export the certificate request by using the following steps:

- 1. In the left panel subtree, select the certificate request that you want to export.
- **2.** Choose Operations > Export Certificate Request.... The Export Certificate Request dialog box appears.
- **3.** Enter the file system directory location in which you want to save your certificate request, or navigate to the directory structure under **Folders**.
- 4. Enter a file name for your certificate request, in the Enter File Name field.
- **5.** Choose **OK**. A message at the bottom of the window confirms that the certificate request was successfully exported to the file. You are returned to the Oracle Wallet Manager main window.

# 13.1.5.2 Managing Trusted Certificates

Managing trusted certificates includes the following tasks:

- Importing a Trusted Certificate
- Removing a Trusted Certificate
- Exporting a Trusted Certificate
- Exporting All Trusted Certificates

**13.1.5.2.1 Importing a Trusted Certificate** You can import a trusted certificate into a wallet in either of two ways: paste the trusted certificate from an e-mail that you receive from the certificate authority, or import the trusted certificate from a file.

Oracle Wallet Manager automatically installs trusted certificates from VeriSign, RSA, Entrust, and GTE CyberTrust when you create a new wallet.

#### To copy and paste the text only (BASE64) trusted certificate:

Copy the trusted certificate from the body of the e-mail message you received that contained the user certificate. Include the lines Begin Certificate and End Certificate.

- 1. Choose Operations > Import Trusted Certificate... from the menu bar. The Import Trusted Certificate dialog panel appears.
- **2.** Choose **Paste the Certificate**, and click **OK**. Another Import Trusted Certificate dialog panel appears with the following message:

Please provide a base64 format certificate and paste it below.

- **3.** Paste the certificate into the window, and click **OK**. A message at the bottom of the window informs you that the trusted certificate was successfully installed.
- **4.** Choose **OK**. You are returned to the Oracle Wallet Manager main panel, and the trusted certificate appears at the bottom of the Trusted Certificates tree.

#### Keyboard shortcuts for copying and pasting certificates:

Use Ctrl+c to copy, and use Ctrl+v to paste.

#### To import a file that contains the trusted certificate:

The file containing the trusted certificate should have been saved in either text (BASE64) or binary (der) format.

- Choose Operations > Import Trusted Certificate.... The Import Trusted Certificate dialog panel appears.
- 2. Enter the path or folder name of the trusted certificate location.
- 3. Select the name of the trusted certificate file (for example, cert.txt).
- **4.** Choose **OK**. A message at the bottom of the window informs you that the trusted certificate was successfully imported into the wallet.
- **5.** Choose **OK** to exit the dialog panel. You are returned to the Oracle Wallet Manager main panel, and the trusted certificate appears at the bottom of the Trusted Certificates tree.

**13.1.5.2.2 Removing a Trusted Certificate** You cannot remove a trusted certificate if it has been used to sign a user certificate still present in the wallet. To remove such trusted certificates, you must first remove the certificates it has signed. Also, you cannot verify a certificate after its trusted certificate has been removed from your wallet.

To remove a trusted certificate from a wallet:

- 1. Select the trusted certificate listed in the Trusted Certificates tree.
- 2. Choose Operations > Remove Trusted Certificate... from the menu bar.

A dialog panel warns you that your user certificate will no longer be verifiable by its recipients if you remove the trusted certificate that was used to sign it.

**3.** Choose **Yes**. The selected trusted certificate is removed from the Trusted Certificates tree.

**13.1.5.2.3 Exporting a Trusted Certificate** To export a trusted certificate to another file system location:

- 1. In the left panel subtree, select the trusted certificate that you want to export.
- Select Operations > Export Trusted Certificate.... The Export Trusted Certificate dialog box appears.
- **3.** Enter a file system directory in which you want to save your trusted certificate, or navigate to the directory structure under **Folders**.
- **4.** Enter a file name to save your trusted certificate.
- **5.** Choose **OK**. You are returned to the Oracle Wallet Manager main window.

**13.1.5.2.4 Exporting All Trusted Certificates** To export all of your trusted certificates to another file system location:

- 1. Choose Operations > Export All Trusted Certificates.... The Export Trusted Certificate dialog box appears.
- **2.** Enter a file system directory location in which you want to save your trusted certificates, or navigate to the directory structure under **Folders**.
- **3.** Enter a file name to save your trusted certificates.
- 4. Choose **OK**. You are returned to the Oracle Wallet Manager main window.

# 13.2 Performing Certificate Validation and CRL Management with the orapki Utility

The orapki utility is a command-line tool that you can use to manage certificate revocation lists (CRLs), create and manage Oracle wallets, and to create signed certificates for testing purposes.

The following topics describe this tool and how to use it:

- orapki Overview
- Displaying orapki Help
- Creating Signed Certificates for Testing Purposes
- Managing Oracle Wallets with the orapki Utility
- Managing Certificate Revocation Lists (CRLs) with orapki Utility
- orapki Utility Commands Summary

# 13.2.1 orapki Overview

The orapki utility is provided to manage public key infrastructure (PKI) elements, such as wallets and certificate revocation lists, on the command line so the tasks it performs can be incorporated into scripts. This enables you to automate many of the routine tasks of maintaining a PKI.

This command-line utility can be used to perform the following tasks:

- Creating signed certificates for testing purposes
- Manage Oracle wallets:
  - Create and display Oracle wallets
  - Add and remove certificate requests
  - Add and remove certificates
  - Add and remove trusted certificates
- Manage certificate revocation lists (CRLs):
  - Renaming CRLs with a hash value for certificate validation
  - Uploading, listing, viewing, and deleting CRLs in Oracle Internet Directory

# 13.2.1.1 orapki Utility Syntax

The basic syntax of the orapki command-line utility is as follows:

```
orapki module command -parameter value
```

In the preceding command, *module* can be wallet (Oracle wallet), crl (certificate revocation list), or cert (PKI digital certificate). The available commands depend on the module you are using. For example, if you are working with a wallet, then you can add a certificate or a key to the wallet with the add command. The following example adds the user certificate located at /private/lhale/cert.txt to the wallet located at ORACLE\_HOME/wallet/ewallet.pl2:

```
orapki wallet add -wallet ORACLE_HOME/wallet.p12
-user_cert -cert /private/lhale/cert.txt
```

# 13.2.2 Displaying orapki Help

You can display all the orapki commands that are available for a specific mode by entering the following at the command line:

orapki *mode* help

For example, to display all available commands for managing certificate revocation lists (CRLs), enter the following at the command line:

orapki CRL help

**Note:** Using the -summary, -complete, or -wallet command options is always optional. A command will still run if these command options are not specified.

# 13.2.3 Creating Signed Certificates for Testing Purposes

This command-line utility provides a convenient, lightweight way to create signed certificates for testing purposes. The following syntax can be used to create signed certificates and to view certificates:

#### To create a signed certificate for testing purposes:

```
orapki cert create [-wallet wallet_location] -request
    certificate_request_location
-cert certificate_location -validity number_of_days [-summary]
```

This command creates a signed certificate from the certificate request. The -wallet parameter specifies the wallet containing the user certificate and private key that will be used to sign the certificate request. The -validity parameter specifies the number of days, starting from the current date, that this certificate will be valid. Specifying a certificate and certificate request is mandatory for this command.

#### To view a certificate:

orapki cert display -cert certificate\_location [-summary | -complete]

This command enables you to view a test certificate that you have created with orapki. You can choose either -summary or -complete, which determines how much detail the command will display. If you choose -summary, the command will display the certificate and its expiration date. If you choose -complete, it will display additional certificate information, including the serial number and public key.

# 13.2.4 Managing Oracle Wallets with the orapki Utility

The following sections describe the syntax used to create and manage Oracle wallets with the orapki command-line utility. You can use these orapki utility wallet module commands in scripts to automate the wallet creation process.

- Creating and Viewing Oracle Wallets with orapki
- Adding Certificates and Certificate Requests to Oracle Wallets with orapki
- Exporting Certificates and Certificate Requests from Oracle Wallets with orapki

**Note:** The -wallet parameter is mandatory for all wallet module commands.

## 13.2.4.1 Creating and Viewing Oracle Wallets with orapki

#### To create an Oracle wallet:

orapki wallet create -wallet wallet\_location

This command will prompt you to enter and re-enter a wallet password. It creates a wallet in the location specified for -wallet.

#### To create an Oracle wallet with auto login enabled:

orapki wallet create -wallet wallet\_location -auto\_login

This command creates a wallet with auto login enabled, or it can also be used to enable auto login on an existing wallet. If the wallet\_location already contains a wallet, then auto login will be enabled for it. To turn the auto login feature off, use Oracle Wallet Manager. See Section 13.1.4.14, "Using Auto Login" for details.

**Note:** For wallets with the auto login feature enabled, you are prompted for a password only for operations that modify the wallet, such as add.

#### To view an Oracle wallet:

orapki wallet display -wallet wallet\_location

Displays the certificate requests, user certificates, and trusted certificates contained in the wallet.

#### 13.2.4.2 Adding Certificates and Certificate Requests to Oracle Wallets with orapki

#### To add a certificate request to an Oracle wallet:

orapki wallet add -wallet wallet\_location -dn user\_dn -keySize 512|1024|2048

This command adds a certificate request to a wallet for the user with the specified distinguished name (user\_dn). The request also specifies the requested certificate's key size (512, 1024, or 2048 bits). To sign the request, export it with the export option. See Section 13.2.4.3, "Exporting Certificates and Certificate Requests from Oracle Wallets with orapki".

#### To add a trusted certificate to an Oracle wallet:

orapki wallet add -wallet wallet\_location -trusted\_cert -cert
certificate\_location

This command adds a trusted certificate, at the specified location (-cert *certificate\_location*), to a wallet. You must add all trusted certificates in the certificate chain of a user certificate before adding a user certificate, or the command to add the user certificate will fail.

### To add a root certificate to an Oracle wallet

```
orapki wallet add -wallet wallet_location -dn
certificate_dn -keySize 512|1024|2048 -self_signed -validity number_of_days
```

This command creates a new self-signed (root) certificate and adds it to the wallet. The -validity parameter (mandatory) specifies the number of days, starting from the

current date, that this certificate will be valid. You can specify a key size for this root certificate (-keySize) of 512, 1024, or 2048 bits.

#### To add a user certificate to an Oracle wallet:

orapki wallet add -wallet wallet\_location -user\_cert -cert certificate\_location

This command adds the user certificate at the location specified with the -cert parameter to the Oracle wallet at the *wallet\_location*. Before you add a user certificate to a wallet, you must add all the trusted certificates that make up the certificate chain. If all trusted certificates are not installed in the wallet before you add the user certificate, then adding the user certificate will fail.

# 13.2.4.3 Exporting Certificates and Certificate Requests from Oracle Wallets with orapki

#### To export a certificate from an Oracle wallet:

orapki wallet export -wallet wallet\_location -dn
certificate\_dn -cert certificate\_filename

This command exports a certificate with the subject's distinguished name (-dn) from a wallet to a file that is specified by -cert.

#### To export a certificate request from an Oracle wallet:

orapki wallet export -wallet wallet\_location -dn
certificate\_request\_dn -request certificate\_request\_filename

This command exports a certificate request with the subject's distinguished name (-dn) from a wallet to a file that is specified by -request.

# 13.2.5 Managing Certificate Revocation Lists (CRLs) with orapki Utility

CRLs must be managed with orapki. This utility creates a hashed value of the CRL issuer's name to identify the CRLs location in your system. If you do not use orapki, your Oracle server cannot locate CRLs to validate PKI digital certificates. The following sections describe CRLS, how you use them, and how to use orapki to manage them:

- Section 13.2.5.1, "About Certificate Validation with Certificate Revocation Lists"
- Section 13.2.5.2, "Certificate Revocation List Management"

#### 13.2.5.1 About Certificate Validation with Certificate Revocation Lists

The process of determining whether a given certificate can be used in a given context is referred to as certificate validation. Certificate validation includes determining that

- A trusted certificate authority (CA) has digitally signed the certificate
- The certificate's digital signature corresponds to the independently-calculated hash value of the certificate itself and the certificate signer's (CA's) public key
- The certificate has not expired
- The certificate has not been revoked

The SSL network layer automatically performs the first three validation checks, but you must configure certificate revocation list (CRL) checking to ensure that certificates have not been revoked. CRLs are signed data structures that contain a list of revoked

certificates. They are usually issued and signed by the same entity who issued the original certificate.

**13.2.5.1.1** What CRLs Should You Use? You should have CRLs for all of the trust points that you honor. The trust points are the trusted certificates from a third party identity that is qualified with a level of trust. Typically, the certificate authorities you trust are called trust points.

**13.2.5.1.2 How CRL Checking Works** Certificate revocation status is checked against CRLs which are located in file system directories, Oracle Internet Directory, or downloaded from the location specified in the CRL Distribution Point (CRL DP) extension on the certificate. If you store your CRLs on the local file system or in the directory, then you must update them regularly. If you use CRL DPs then CRLs are downloaded each time a certificate is used so there is no need to regularly refresh the CRLs.

The server searches for CRLs in the following locations in the order listed. When the system finds a CRL that matches the certificate CA's DN, it stops searching.

1. Local file system

The system checks the sqlnet.ora file for the SSL\_CRL\_FILE parameter first, followed by the SSL\_CRL\_PATH parameter. If these two parameters are not specified, then the system checks the wallet location for any CRLs.

Note: if you store CRLs on your local file system, then you must use the orapki utility to periodically update them. See "Renaming CRLs with a Hash Value for Certificate Validation" on page 1-28

2. Oracle Internet Directory

If the server cannot locate the CRL on the local file system and directory connection information has been configured in the ORACLE\_ HOME/ldap/admin/ldap.ora file, then the server searches in the directory. It searches the CRL subtree by using the CA's distinguished name (DN) and the DN of the CRL subtree.

The server must have a properly configured ldap.ora file to search for CRLs in the directory. It cannot use the Domain Name System (DNS) discovery feature of Oracle Internet Directory. Also note that if you store CRLs in the directory, then you must use the orapki utility to periodically update them. See "Uploading CRLs to Oracle Internet Directory" on page 1-28

3. CRL DP

If the CA specifies a location in the CRL DP X.509, version 3, certificate extension when the certificate is issued, then the appropriate CRL that contains revocation information for that certificate is downloaded. Currently, Oracle Advanced Security supports downloading CRLs over HTTP and LDAP.

#### Notes:

- For performance reasons, only user certificates are checked.
- Oracle recommends that you store CRLs in the directory rather than the local file system.

#### 13.2.5.2 Certificate Revocation List Management

Before you can enable certificate revocation status checking, you must ensure that the CRLs you receive from the CAs you use are in a form (renamed with a hash value) or in a location (uploaded to the directory) in which your system can use them. Oracle Advanced Security provides a command-line utility, orapki, that you can use to perform the following tasks:

- Renaming CRLs with a Hash Value for Certificate Validation
- Uploading CRLs to Oracle Internet Directory
- Listing CRLs Stored in Oracle Internet Directory
- Viewing CRLs in Oracle Internet Directory
- Deleting CRLs from Oracle Internet Directory

**Note:** CRLs must be updated at regular intervals (before they expire) for successful validation. You can automate this task by using orapki commands in a script.

You can also use LDAP command-line tools to manage CRLs in Oracle Internet Directory.

**See Also:** Appendix A, "Syntax for Command-Line Tools" in *Oracle Identity Management Application Developer's Guide* for information about LDAP command-line tools and their syntax.

**13.2.5.2.1 Renaming CRLs with a Hash Value for Certificate Validation** When the system validates a certificate, it must locate the CRL issued by the CA who created the certificate. The system locates the appropriate CRL by matching the issuer name in the certificate with the issuer name in the CRL.

When you specify a CRL storage location for the **Certificate Revocation Lists Path** field in Oracle Net Manager (sets the SSL\_CRL\_PATH parameter in the sqlnet.ora file), use the orapki utility to rename CRLs with a hash value that represents the issuer's name. Creating the hash value enables the server to load the CRLs.

On UNIX operating systems, orapki creates a symbolic link to the CRL. On Windows operating systems, it creates a copy of the CRL file. In either case, the symbolic link or the copy created by orapki are named with a hash value of the issuer's name. Then when the system validates a certificate, the same hash function is used to calculate the link (or copy) name so the appropriate CRL can be loaded.

Depending on your operating system, enter one of the following commands to rename CRLs stored in the file system.

#### To rename CRLs stored in UNIX file systems:

```
orapki crl hash -crl crl_filename [-wallet wallet_location]
-symlink crl_directory [-summary]
```

#### To rename CRLs stored in Windows file systems:

orapki crl hash -crl crl\_filename
[-wallet wallet\_location] -copy crl\_directory [-summary]

In the preceding commands, crl\_filename is the name of the CRL file, wallet\_ location is the location of a wallet that contains the certificate of the CA that issued the CRL, and crl\_directory is the directory in which the CRL is located.

Using -wallet and -summary are optional. Specifying -wallet causes the tool to verify the validity of the CRL against the CA's certificate prior to renaming the CRL. Specifying the -summary option causes the tool to display the CRL issuer's name.

**13.2.5.2.2 Uploading CRLs to Oracle Internet Directory** Publishing CRLs in the directory enables CRL validation throughout your enterprise, eliminating the need for individual applications to configure their own CRLs. All applications can use the CRLs stored in the directory in which they can be centrally managed, greatly reducing the administrative overhead of CRL management and use.

The user who uploads CRLs to the directory by using orapki must be a member of the directory group CRLAdmins (cn=CRLAdmins, cn=groups, %s\_ OracleContextDN%). This is a privileged operation because these CRLs are accessible to the entire enterprise. Contact your directory administrator to be added to this administrative directory group.

#### To upload CRLs to the directory, enter the following at the command line:

orapki crl upload -crl crl\_location
-ldap hostname:ssl\_port -user username [-wallet wallet\_location] [-summary]

In the preceding command, crl\_location is the file name or URL in which the CRL is located, *hostname* and *ssl\_port* (SSL port with no authentication) are for the system on which your directory is installed, *username* is the directory user who has permission to add CRLs to the CRL subtree, and *wallet\_location* is the location of a wallet that contains the certificate of the CA that issued the CRL.

Using -wallet and -summary are optional. Specifying -wallet causes the tool to verify the validity of the CRL against the CA's certificate prior to uploading it to the directory. Specifying the -summary option causes the tool to print the CRL issuer's name and the LDAP entry in which the CRL is stored in the directory.

#### Note:

- The orapki utility will prompt you for the directory password when you perform this operation.
- Ensure that you specify the directory SSL port on which the Diffie-Hellman-based SSL server is running. This is the SSL port that does not perform authentication. Neither the server authentication nor the mutual authentication SSL ports are supported by the orapki utility.

**13.2.5.2.3** Listing CRLs Stored in Oracle Internet Directory You can display a list of all CRLs stored in the directory with orapki, which is useful for browsing to locate a particular CRL to view or download to your local system. This command displays the CA who issued the CRL (Issuer) and its location (DN) in the CRL subtree of your directory.

# To list CRLs in Oracle Internet Directory, enter the following at the command line:

orapki crl list -ldap hostname:ssl\_port

In the preceding command, the *hostname* and *ssl\_port* are for the system on which your directory is installed. Note that this is the directory SSL port with no authentication as described in the preceding section.

**13.2.5.2.4** Viewing CRLs in Oracle Internet Directory You can view specific CRLs that are stored in Oracle Internet Directory in a summarized format or you can request a complete listing of revoked certificates for the specified CRL. A summary listing provides the CRL issuer's name and its validity period. A complete listing provides a list of all revoked certificates contained in the CRL.

# To view a summary listing of a CRL in Oracle Internet Directory, enter the following at the command line:

orapki crl display -crl crl\_location [-wallet wallet\_location] -summary

In the preceding command, *cr1\_location* is the location of the CRL in the directory. It is convenient to paste the CRL location from the list that displays when you use the orapki crl list command. See: "Listing CRLs Stored in Oracle Internet Directory" on page 1-29.

To view a list of all revoked certificates contained in a specified CRL, which is stored in Oracle Internet Directory, enter the following at the command line:

orapki crl display -crl crl\_location [-wallet wallet\_location] -complete

For example, the following orapki command:

orapki crl display -crl \$T\_WORK/pki/wlt\_crl/nzcrl.txt -wallet \$T\_WORK/pki/wlt\_crl -complete

produces the following output, which lists the CRL issuer's DN, its publication date, date of its next update, and the revoked certificates it contains:

```
issuer = CN=root,C=us, thisUpdate = Sun Nov 16 10:56:58 PST 2003,
nextUpdate = Mon Sep 30 11:56:58 PDT 2013, revokedCertificates =
{(serialNo = 153328337133459399575438325845117876415,
revocationDate - Sun Nov 16 10:56:58 PST 2003)}
CRL is valid
```

Using the -wallet option causes the orapki crl display command to validate the CRL against the CA's certificate.

Depending on the size of your CRL, choosing the -complete option may take a long time to display.

You can also use Oracle Directory Manager, a graphical user interface tool that is provided with Oracle Internet Directory, to view CRLs in the directory. CRLs are stored in the following directory location:

cn=CRLValidation, cn=Validation, cn=PKI, cn=Products, cn=OracleContext

**13.2.5.2.5** Deleting CRLs from Oracle Internet Directory The user who deletes CRLs from the directory by using orapki must be a member of the directory group CRLAdmins. See Section 13.2.5.2.2, "Uploading CRLs to Oracle Internet Directory" for information about this directory administrative group.

#### To delete CRLs from the directory, enter the following at the command line:

orapki crl delete -issuer issuer\_name -ldap hostname:ssl\_port
-user username [-summary]

In the preceding command, *issuer\_name* is the name of the CA who issued the CRL, the *hostname* and *ssl\_port* are for the system on which your directory is installed, and *username* is the directory user who has permission to delete CRLs from the CRL subtree. Note that this must be a directory SSL port with no authentication. See Section 13.2.5.2.2, "Uploading CRLs to Oracle Internet Directory" for more information about this port.

Using the -summary option causes the tool to print the CRL LDAP entry that was deleted.

For example, the following orapki command:

```
orapki crl delete -issuer "CN=root,C=us"
-ldap machine1:3500 -user cn=orcladmin -summary
```

produces the following output, which lists the location of the deleted CRL in the directory:

```
Deleted CRL at cn=root
cd45860c.rN,cn=CRLValidation,cn=Validation,cn=PKI,cn=Products,cn=OracleContext
```

# 13.2.6 orapki Utility Commands Summary

This section lists and describes the following orapki commands:

- orapki cert create on page 13-28
- orapki cert display on page 13-29
- orapki crl delete on page 13-29
- orapki crl display on page 13-29
- orapki crl hash on page 13-30
- orapki crl list on page 13-30
- orapki crl upload on page 13-31
- orapki wallet add on page 13-31
- orapki wallet create on page 13-32
- orapki wallet display on page 13-32
- orapki wallet export on page 13-32

#### 13.2.6.1 orapki cert create

The following sections describe this command.

**13.2.6.1.1 Purpose** Use this command to create a signed certificate for testing purposes.

```
13.2.6.1.2 Syntax orapki cert create [-wallet wallet_location]
-request certificate_request_location
-cert certificate_location -validity number_of_days [-summary]
```

- The -wallet parameter specifies the wallet containing the user certificate and private key that will be used to sign the certificate request.
- The -request parameter (mandatory) specifies the location of the certificate request for the certificate you are creating.

- The -cert parameter (mandatory) specifies the directory location in which the tool places the new signed certificate.
- The -validity parameter (mandatory) specifies the number of days, starting from the current date, that this certificate will be valid.

# 13.2.6.2 orapki cert display

The following sections describe this command.

**13.2.6.2.1 Purpose** Use this command to display details of a specific certificate.

```
13.2.6.2.2 Syntax orapki cert display -cert certificate_location [-summary|-complete]
```

- The -cert parameter specifies the location of the certificate you want to display.
- You can use either the -summary or the -complete parameter to display the following information:
  - -summary displays the certificate and its expiration date
  - -complete displays additional certificate information, including the serial number and public key

#### 13.2.6.3 orapki crl delete

The following sections describe this command.

**13.2.6.3.1 Purpose** Use this command to delete CRLs from Oracle Internet Directory. Note that the user who deletes CRLs from the directory by using orapki must be a member of the CRLAdmins (cn=CRLAdmins, cn=groups, %s\_OracleContextDN%) directory group.

#### 13.2.6.3.2 Prerequisites None

**13.2.6.3.3** Syntax orapki crl delete -issuer *issuer\_name* -ldap *hostname:ssl\_port* -user *username* [-wallet *wallet\_location*] [-summary]

- The -issuer parameter specifies the name of the certificate authority (CA) who issued the CRL.
- The -ldap parameter specifies the hostname and SSL port for the directory in which the CRLs are to be deleted. Note that this must be a directory SSL port with no authentication. See "Uploading CRLs to Oracle Internet Directory" on page 7-29 for more information about this port.
- The -user parameter specifies the username of the directory user who has permission to delete CRLs from the CRL subtree in the directory.
- The -wallet parameter (optional) specifies the location of the wallet that contains the certificate of the certificate authority (CA) who issued the CRL. Using it causes the tool to verify the validity of the CRL against the CA's certificate prior to deleting it from the directory.
- The -summary parameter is optional. Using it causes the tool to print the CRL LDAP entry that was deleted.

#### 13.2.6.4 orapki crl display

The following sections describe this command.

**13.2.6.4.1 Purpose** Use this command to display specific CRLs that are stored in Oracle Internet Directory.

**13.2.6.4.2** Syntax orapki crl display -crl crl\_location [-wallet wallet\_location] [-summary|-complete]

- The -crl parameter specifies the location of the CRL in the directory. It is convenient to paste the CRL location from the list that displays when you use the orapki crl list command. See "orapki crl list" on page 1-33
- The -wallet parameter (optional) specifies the location of the wallet that contains the certificate of the certificate authority (CA) who issued the CRL. Using it causes the tool to verify the validity of the CRL against the CA's certificate prior to displaying it.
- Choosing either the -summary or the -complete parameters displays the following information:
  - -summary provides a listing that contains the CRL issuer's name and the CRL's validity period
  - -complete provides a list of all revoked certificates that the CRL contains. Note that this option may take a long time to display, depending on the size of the CRL.

# 13.2.6.5 orapki crl hash

The following sections describe this command.

**13.2.6.5.1 Purpose** Use this command to generate a hash value of the certificate revocation list (CRL) issuer to identify the location of the CRL in your file system for certificate validation.

**13.2.6.5.2** Syntax orapki crl hash -crl crl\_filename/URL [-wallet wallet\_location] [-symlink|-copy] crl\_directory [-summary]

- The -crl parameter specifies the filename that contains the CRL or the URL in which it can be found.
- The -wallet parameter (optional) specifies the location of the wallet that contains the certificate of the certificate authority (CA) who issued the CRL. Using it causes the tool to verify the validity of the CRL against the CA's certificate prior to uploading it to the directory.
- Depending on your operating system, use either the -symlink or the -copy parameter:
  - (UNIX) use -symlink to create a symbolic link to the CRL at the *crl\_directory* location
  - (Windows) use -copy to create a copy of the CRL at the *crl\_directory* location
- The -summary parameter (optional) causes the tool to display the CRL issuer's name.

# 13.2.6.6 orapki crl list

The following sections describe this command.

**13.2.6.6.1 Purpose** Use this command to display a list of CRLs stored in Oracle Internet Directory. This is useful for browsing to locate a particular CRL to view or download to your local file system.

13.2.6.6.2 Syntax orapki crl list -ldap hostname:ssl\_port

The -ldap parameter specifies the hostname and SSL port for the directory server from which you want to list CRLs. Note that this must be a directory SSL port with no authentication. See Section 13.2.5.2.2, "Uploading CRLs to Oracle Internet Directory" for more information about this port.

#### 13.2.6.7 orapki crl upload

The following sections describe this command.

**13.2.6.7.1 Purpose** Use this command to upload certificate revocation lists (CRLs) to the CRL subtree in Oracle Internet Directory. Note that you must be a member of the directory administrative group CRLAdmins (cn=CRLAdmins, cn=groups, %s\_OracleContextDN%) to upload CRLs to the directory.

**13.2.6.7.2** Syntax orapki crl upload -crl crl\_location -ldap hostname:ssl\_port -user username [-wallet wallet\_location] [-summary]

- The -crl parameter specifies the directory location or the URL of the CRL that you are uploading to the directory.
- The -ldap parameter specifies the hostname and SSL port for the directory to which you are uploading the CRLs. Note that this must be a directory SSL port with no authentication. See Section 13.2.5.2.2, "Uploading CRLs to Oracle Internet Directory" for more information about this port.
- The -user parameter specifies the username of the directory user who has permission to add CRLs to the CRL subtree in the directory.
- The -wallet parameter specifies the location of the wallet that contains the certificate of the certificate authority (CA) who issued the CRL. This is an optional parameter. Using it causes the tool to verify the validity of the CRL against the CA's certificate prior to uploading it to the directory.
- The -summary parameter is also optional. Using it causes the tool to display the CRL issuer's name and the LDAP entry in which the CRL is stored in the directory.

#### 13.2.6.8 orapki wallet add

The following sections describe this command.

**13.2.6.8.1 Purpose** Use this command to add certificate requests and certificates to an Oracle wallet.

#### 13.2.6.8.2 Syntax To add certificate requests:

orapki wallet add -wallet wallet\_location -dn user\_dn -keySize 512|1024|2048

- The -wallet parameter specifies the location of the wallet to which you want to add a certificate request.
- The -dn parameter specifies the distinguished name of the certificate owner.
- The -keySize parameter specifies the key size for the certificate.

To sign the request, export it with the export option. See Section 13.2.6.11, "orapki wallet export".

#### To add trusted certificates:

orapki wallet add -wallet wallet\_location -trusted\_cert -cert certificate\_location

• The -trusted\_cert parameter causes the tool to add the trusted certificate, at the location specified with -cert, to the wallet.

#### To add root certificates:

```
orapki wallet add -wallet wallet_location -dn
certificate_dn -keySize 512|1024|2048 -self_signed -validity number_of_days
```

- The -self\_signed parameter causes the tool to create a root certificate.
- The -validity parameter is mandatory. Use it to specify the number of days, starting from the current date, that this root certificate will be valid.

#### To add user certificates:

orapki wallet add -wallet wallet\_location -user\_cert -cert certificate\_location

• The -user\_cert parameter causes the tool to add the user certificate at the location specified with the -cert parameter to the wallet. Before you add a user certificate to a wallet, you must add all the trusted certificates that make up the certificate chain. If all trusted certificates are not installed in the wallet before you add the user certificate, then adding the user certificate will fail.

# 13.2.6.9 orapki wallet create

The following sections describe this command.

**13.2.6.9.1 Purpose** Use this command to create an Oracle wallet or to set auto login on for an Oracle wallet.

13.2.6.9.2 Syntax orapki wallet create -wallet wallet\_location [-auto\_login]

- The -wallet parameter specifies a location for the new wallet or the location of the wallet for which you want to turn on auto login.
- The -auto\_login parameter creates an auto login wallet, or it turns on automatic login for the wallet specified with the -wallet option. See Section 13.1.4.14, "Using Auto Login" for details about auto login wallets.

# 13.2.6.10 orapki wallet display

The following sections describe this command.

**13.2.6.10.1 Purpose** Use this command to view the certificate requests, user certificates, and trusted certificates in an Oracle wallet.

13.2.6.10.2 Syntax orapki wallet display -wallet wallet\_location

 The -wallet parameter specifies a location for the wallet you want to open if it is not located in the current working directory.

# 13.2.6.11 orapki wallet export

The following sections describe this command.

**13.2.6.11.1 Purpose** Use this command to export certificate requests and certificates from an Oracle wallet.

#### 13.2.6.11.2 Syntax To export a certificate from an Oracle wallet:

```
orapki wallet export -wallet wallet_location -dn
certificate_dn -cert certificate_filename
```

- The -wallet parameter specifies the location of the wallet from which you want to export the certificate.
- The -dn parameter specifies the distinguished name of the certificate.
- The -cert parameter specifies the name of the file that contains the exported certificate.

#### To export a certificate request from an Oracle wallet:

```
orapki wallet export -wallet wallet_location -dn
certificate_request_dn -request certificate_request_filename
```

The -request parameter specifies the name of the file that contains the exported certificate request.

# 13.3 Interoperability With X.509 Certificates

Oracle Wallet Manager functionality supports users who already have certificates provisioned. If you do not use Oracle Wallet Manager to create certificates, you can use it to manage and store certificates created previously.

### 13.3.1 Public-Key Cryptography Standards (PKCS) Support

Oracle Wallet Manager stores X.509 certificates and private keys in Public-Key Cryptography Standards (PKCS) #12 format, and generates certificate requests according to the PKCS #10 specification developed by RSA Laboratories. This makes the Oracle wallet structure interoperable with supported third party PKI applications, and provides wallet portability across operating systems.

Oracle Wallet Manager wallets can be enabled to store credentials on hardware security modules using APIs that conform to the PKCS #11 specification. When PKCS11 wallet type is chosen at the time of wallet creation, then all keys stored in that wallet are saved to a hardware security module or token, such as smart cards, PCMCIA cards, smart diskettes, or other types of portable hardware devices that store private keys, perform cryptographic operations, or both.

#### See Also:

- Section 13.1.5.1.3, "Importing Certificates Created with a Third-Party Tool"
- Section 13.1.4.5, "Exporting Oracle Wallets to Third-Party Environments"
- Section 13.1.4.2.2, "Creating a Wallet to Store Hardware Security Module Credentials"
- To view PKCS standards documents, navigate to the following URL:

http://www.rsasecurity.com/rsalabs/

### 13.3.2 Multiple Certificate Support

Oracle Wallet Manager enables you to store multiple certificates for each wallet, supporting the following Oracle PKI certificate usages:

- SSL
- S/MIME signature
- S/MIME encryption
- Code-Signing
- CA Certificate Signing

Oracle Wallet Manager supports multiple certificates for a single digital entity, where each certificate can be used for a set of Oracle PKI certificate usages, but the same certificate cannot be used for all such usages (See Table 13–4 and Table 13–5 for legal usage combinations). There must be a one-to-one mapping between certificate requests and certificates. The same certificate request can be used to obtain multiple certificates; however, more than one certificate for each certificate request cannot be installed in the same wallet at the same time.

Oracle Wallet Manager uses the X.509 Version 3 KeyUsage extension types to define Oracle PKI certificate usages. The key usage extension types are optional bits that can be set in certificates. Setting these bits defines what purpose the certificate's key can be used for. When certificates are issued, the certificate authority sets these bits according to the type of certificate that you have requested. Table 13–4 lists and describes these key usage types.

| KeyUsage Extension Type | Value | Description                                                                                                    |
|-------------------------|-------|----------------------------------------------------------------------------------------------------|
| digitalSignature        | 0     | Used for entity authentication and to authenticate data origin integrity.                                                                                                    |
| nonRepudiation          | 1     | Used to protects against the signing entity falsely denying some action.                                                                                                    |
| keyEncipherment         | 2     | Used when the subject public key is used for key transport.                                                                                                    |
| dataEncipherment        | 3     | Used when the subject public key is used for enciphering data, other than cryptographic keys.                                                                                                    |
| keyAgreement            | 4     | Used when the subject public key is used for key agreement during SSL connection negotiation.                                                                                                    |
| keyCertSign             | 5     | Used when the subject public key is used for verifying a signature on certificates. May only be used in CA certificates.                                                                                                    |
| cRLSign                 | 6     | Used when the subject public key is used for verifying a signature on certificate revocation lists.                                                                                                    |
| encipherOnly            | 7     | When the encipherOnly bit is asserted, the keyAgreement bit must also be set. When these two bits are set the subject public key may be used only for enciphering data while performing key agreement.                                                 |
| decipherOnly            | 8     | As with the encipherOnly bit, the keyAgreement bit must also be set when decipherOnly is set. When these two bits (decipherOnly and keyAgreement) are set the subject public key may be used only for deciphering data while performing key agreement. |

Table 13–4 X.509 Version 3 KeyUsage Extension Types, Values, and Descriptions

**See Also:** The Internet Engineering Task Force RFC #2459, *Internet X.509 Public Key Infrastructure Certificate and CRL Profile*, for a complete description of the KeyUsage extension types at the following URL:

http://www.ietf.org/rfc/

When installing a certificate (user certificate or trusted certificate), Oracle Wallet Manager maps the KeyUsage extension values to Oracle PKI certificate usages as specified in Table 13–4 and Table 13–5.

| KeyUsage Value                          | Critical? <sup>1</sup> | Usage           |
|-----------------------------------------|------------------------|-----------------|
| none                                    | na                     | Importable.     |
| Any combination excluding 5             | Yes                    | Not importable. |
| Any combination excluding 5             | No                     | Importable.     |
| 5 alone, or any combination including 5 | na                     | Importable.     |

 Table 13–5
 Oracle Wallet Manager Import of Trusted Certificates to an Oracle Wallet

<sup>1</sup> If the KeyUsage extension is *critical*, the certificate cannot be used for other purposes.

You should obtain certificates from the certificate authority with the correct KeyUsage value for the required Oracle PKI certificate usage. A single wallet can contain multiple key pairs for the same usage. Each certificate can support multiple Oracle PKI certificate usages, as indicated by Table 13–4 and Table 13–5. Oracle PKI applications use the first certificate containing the required PKI certificate usage.

**For example:** For SSL usage, the first certificate containing the SSL Oracle PKI certificate usage is used.

If you do not have a certificate with SSL usage, then an ORA-28885 error (No certificate with required key usage found) is returned.

# **Enabling SSL in the Infrastructure**

This chapter provides instructions for enabling SSL in Infrastructure installations.

It contains these topics:

- SSL Communication Paths in the Infrastructure
- Recommended SSL Configurations
- Common SSL Configuration Tasks

# 14.1 SSL Communication Paths in the Infrastructure

This section identifies all SSL communication paths used in the Oracle Application Server Infrastructure, and provides cross-references to the configuration instructions in component guides in the Oracle Application Server documentation library.

**Note:** When you install Identity Management, you are prompted to select a mode for Oracle Internet Directory. The default mode is dual mode, which allows some components to access Oracle Internet Directory using non-SSL connections. If SSL mode was chosen during installation, then all installed components must use SSL when connecting to the directory.

Before you begin SSL configuration, determine the Oracle Internet Directory mode. Start the oidadmin tool and view the SSL mode in Oracle Directory Manager. Go to the Directory Server and select View Properties > SSL Settings.

The following are the communication paths through the Oracle Application Server Infrastructure, and their related SSL configuration instructions:

### Oracle HTTP Server to the OC4J\_SECURITY instance

To configure the AJP communication over SSL, you must configure mod\_oc4j's communication with the iaspt daemon. To do this, follow the instructions in the *Oracle HTTP Server Administrator's Guide*, section titled "Configuring mod\_oc4j to Use SSL."

Oracle HTTP Server to iaspt (Port Tunneling) and then to the OC4J\_SECURITY instance

To configure this connection path for SSL, follow the instructions in the *Oracle HTTP Server Administrator's Guide*, section titled "Understanding Port Tunneling."

The OC4J\_SECURITY instance to Oracle Internet Directory

To configure this connection path for SSL, follow the instructions in the *Oracle Application Server Single Sign-On Administrator's Guide*. It explains how to configure SSL communication between the browser and the OracleAS Single Sign-On server (section titled "Enable SSL on the Single Sign-On Middle Tier".

Oracle Delegated Administration Services is SSL-enabled after you configure the Oracle HTTP Server for SSL. The Oracle Delegated Administration Services communication to Oracle Internet Directory is always SSL-enabled; you do not have to perform any configuration tasks to accomplish this. (OracleAS Single Sign-On, Oracle Application Server Certificate Authority, and Oracle Delegated Administration Services communicate with Oracle Internet Directory in SSL mode by default.)

### Oracle Directory Integration and Provisioning to Oracle Internet Directory and Oracle Internet Directory replication server to Oracle Internet Directory

As shown in Figure 14–1, a variety of components and communication paths may be configured for SSL. The following lists references to the instructions for each:

- Communication between the Oracle Internet Directory Replication server and the Oracle Internet Directory server: Oracle Internet Directory Administrator's Guide, section titled "Secure Sockets Layer (SSL) and Oracle Internet Directory Replication"
- Communication between Oracle Directory Integration and Provisioning and the Oracle Internet Directory server: Oracle Identity Management Integration Guide, chapter titled "Oracle Directory Integration and Provisioning Server Administration"

### The OC4J\_SECURITY instance to the Metadata Repository database and Oracle Internet Directory to the Metadata Repository database

If Oracle Internet Directory configured to accept SSL connections on the SSL port specified, you need only specify the SSL protocol and SSL port in the JDBC URL requesting an application, as follows:

ldaps://host:sslport/...

Note that when you are using a secure connection, you must add an s to the name of the protocol. For example, use ldaps instead of ldap.

If Oracle Internet Directory is not configured to accept SSL connections on the SSL port, you must modify the configuration. See *Oracle Internet Directory Administrator's Guide*, section titled "Secure Sockets Layer (SSL) and the Directory."

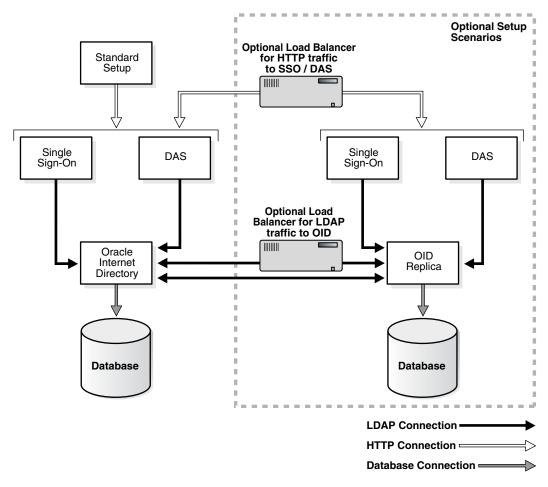

Figure 14–1 Identity Management Components and SSL Connection Paths

# 14.2 Recommended SSL Configurations

The Oracle Application Server Security Guide discusses security concepts in detail and provides recommendations for configuring security in various configurations. The "Recommended Deployment Topologies" chapter presents sample architectures for Oracle Application Server 10g Release 2 (10.1.2) installation types. After you have identified the components on which you need to enable SSL, use the instructions in this chapter and Chapter 15, "Enabling SSL in the Middle Tier" to configure the components.

Configuring SSL in OracleAS Single Sign-On and Oracle Delegated Administration Services is typical in the recommended deployment topologies (as described in Section 14.3.1, "Configuring SSL for OracleAS Single Sign-On and Oracle Delegated Administration Services"). Configuring SSL in all Infrastructure communication paths is described in Section 14.1, "SSL Communication Paths in the Infrastructure".

# 14.3 Common SSL Configuration Tasks

This section provides references to the component guides in the Oracle Application Server documentation library that provide instructions for configuring SSL in individual components.

# 14.3.1 Configuring SSL for OracleAS Single Sign-On and Oracle Delegated Administration Services

Follow the instructions in the *Oracle Application Server Single Sign-On Administrator's Guide* to configure SSL communication between:

- The browser and the OracleAS Single Sign-On server (section titled "Enable SSL on the Single Sign-On Middle Tier")
- The OracleAS Single Sign-On server and the Oracle Internet Directory server (section titled "Configuring SSL Between the Single Sign-On Server and Oracle Internet Directory")

Oracle Delegated Administration Services is SSL-enabled after you configure the Oracle HTTP Server for SSL (as described in "Enable SSL on the Single Sign-On Middle Tier"). The Oracle Delegated Administration Services communication to Oracle Internet Directory is always SSL-enabled; you do not have to perform any configuration tasks to accomplish this.

### 14.3.2 Configuring SSL for Oracle Internet Directory

Instructions for configuring SSL communication in Oracle Internet Directory are provided in the following:

- Oracle Internet Directory Administrator's Guide, section titled "Secure Sockets Layer (SSL) and the Directory"
- Oracle Internet Directory Administrator's Guide, section titled "Configuring SSL Parameters"
- Oracle Internet Directory Administrator's Guide, section titled "Limitations of the Use of SSL in 10g (10.1.2)"

# 14.3.3 Configuring SSL for Oracle Internet Directory Replication Server and Oracle Directory Integration and Provisioning

As shown in Figure 14–1, a variety of components and communication paths may be configured for SSL. The following lists references to the instructions for each:

- Communication between the Oracle Internet Directory Replication server and the Oracle Internet Directory server: Oracle Internet Directory Administrator's Guide, section titled "Secure Sockets Layer (SSL) and Oracle Internet Directory Replication"
- Communication between Oracle Directory Integration and Provisioning and the Oracle Internet Directory server: Oracle Identity Management Integration Guide, chapter titled "Oracle Directory Integration and Provisioning Server Administration"

### 14.3.4 Configuring SSL in the Identity Management Database

Follow the instructions in the *Oracle Application Server Single Sign-On Administrator's Guide*, section titled "Reconfigure the Identity Management Infrastructure Database" to configure SSL communication to the Identity Management database.

# 14.3.5 Additional SSL Configuration in the OC4J\_SECURITY Instance

This section provides references to SSL configuration information for mod\_oc4j and OC4J.

### 14.3.5.1 Configuring SSL from mod\_oc4j to OC4J\_SECURITY

To configure the AJP communication over SSL, you must configure mod\_oc4j's communication with the iaspt daemon. To do this, follow the instructions in the *Oracle HTTP Server Administrator's Guide*, section titled "Enabling SSL between mod\_ oc4j and OC4J."

### 14.3.5.2 Using Port Tunneling from mod\_oc4j to the OC4J\_SECURITY Instance

To configure this connection path for SSL, follow the instructions in the *Oracle HTTP Server Administrator's Guide*, section titled "Understanding Port Tunneling."

### 14.3.5.3 Configuring JDBC/SSL (ASO support)

If Oracle Internet Directory configured to accept SSL connections on the SSL port specified, you need only specify the SSL protocol and SSL port in the JDBC URL requesting an application, as follows:

ldaps://host:sslport/...

Note that when you are using a secure connection, you must add an s to the name of the protocol. For example, use ldaps instead of ldap.

If Oracle Internet Directory is not configured to accept SSL connections on the SSL port, you must modify the configuration. See *Oracle Internet Directory Administrator's Guide*, section titled "Secure Sockets Layer (SSL) and the Directory."

### 14.3.6 SSL in Oracle Application Server Certificate Authority

Oracle Application Server Certificate Authority is SSL-enabled by default, so there are no configuration tasks associated with this component.

**Tip:** OracleAS Certificate Authority simplifies the task of certificate provisioning for Identity Management users (certificate are automatically provisioned to SSO-authenticated users).

To enable certificate based authentication using OCA OracleAS Single Sign-On, see the Oracle Application Server Certificate Authority Administrator's Guide. To enable certificate-based authentication to OracleAS Single Sign-On, see the Oracle Application Server Single Sign-On Administrator's Guide.

### 14.3.7 Configuring SSL for Oracle Enterprise Manager 10g

Oracle Enterprise Manager 10g comprises two components, each of which can be configured for SSL communication: Grid Control Console and Application Server Control Console.

### 14.3.7.1 Configuring Security for the Grid Control

Follow the steps in the "Configuring Security (SSL and HTTPS) for Grid Control" in the *Oracle Enterprise Manager Advanced Configuration Guide*.

### 14.3.7.2 Configuring Security for the Application Server Control Console

The communication paths of interest in the SSL configuration of Application Server Control Console are shown in Figure 14–2, and are labeled **https**.

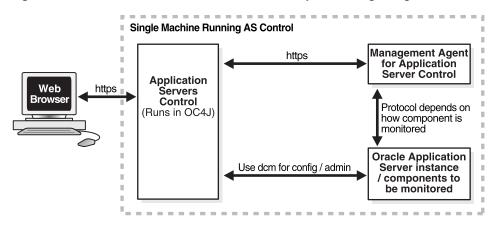

Figure 14–2 SSL Connection Paths in Oracle Enterprise Manager 10g

To secure the communications between the Web browser and the Application Server Control Console, and between the Application Server Control Console and the Management Agent, you can use the emctl secure isconsole command-line utility. See Section A.4, "Configuring Security for Enterprise Manager Application Server Control Console" for instructions.

The communication (that is, obtaining monitoring information and configuration and administration tasks) between the Management Agent and the application server being monitored, and the Application Server Control and the application server being administered is not affected in any way when you use the emctl secure iasconsole utility. Those communication paths are not secured until you perform the application server security configuration steps for the particular path. Instructions on configuring SSL for application server communication paths are provided in Section 14.1, "SSL Communication Paths in the Infrastructure" and Section 15.1, "SSL Communication Paths in the Middle Tier". In addition to their SSL configuration, some components also require that you perform configuration changes to the application Server Control's Management Agent. The instructions for these changes are included with the instructions for enabling the components for SSL.

For information and instructions on configuring SSL in the Application Server Control Console, see Section A.4, "Configuring Security for Enterprise Manager Application Server Control Console".

# **Enabling SSL in the Middle Tier**

This chapter provides instructions for enabling SSL in Oracle Application Server middle-tier installations.

It contains these topics:

- SSL Communication Paths in the Middle Tier
- Recommended SSL Configurations
- Common SSL Configuration Tasks for the Middle Tier

### 15.1 SSL Communication Paths in the Middle Tier

This section identifies all SSL communication paths used in the Oracle Application Server middle-tier installation types, and provides cross-references to the configuration instructions in component guides in the Oracle Application Server documentation library.

The following are communication paths through the Oracle Application Server middle tier, and their related SSL configuration instructions:

### External Clients or Load Balancer to Oracle HTTP Server

To configure the Oracle HTTP Server for SSL, follow the instructions in the *Oracle HTTP Server Administrator's Guide*, section titled "Enabling SSL."

External Clients or Load Balancer to OracleAS Web Cache

To configure OracleAS Web Cache for SSL, follow the instructions in "Configuring OracleAS Web Cache for HTTPS Requests" in the *Oracle Application Server Web Cache Administrator's Guide*.

### OracleAS Web Cache to Oracle HTTP Server

To configure OracleAS Web Cache for SSL, follow the instructions in "Configuring OracleAS Web Cache for HTTPS Requests" in the *Oracle Application Server Web Cache Administrator's Guide*.

### Oracle HTTP Server to OC4J Applications (AJP)

To configure the AJP communication over SSL, you must configure mod\_oc4j's communication with the iaspt daemon. To do this, follow the instructions in the *Oracle HTTP Server Administrator's Guide*, section titled "Configuring mod\_oc4j to Use SSL."

### Oracle HTTP Server to iaspt and then to OC4J

To configure this connection path for SSL, follow the instructions in the *Oracle HTTP Server Administrator's Guide*, section titled "Understanding Port Tunneling."

### OC4J (the JAAS provider) to Oracle Internet Directory

To configure the provider, follow the instructions in the *Oracle Application Server Containers for J2EE Security Guide*. To configure the provider for SSL, set the SSL\_ONLY\_FLAG to true.

### OC4J to the database (ASO)

If Oracle Internet Directory configured to accept SSL connections on the SSL port specified, you need only specify the SSL protocol and SSL port in the JDBC URL requesting an application, as follows:

ldaps://host:sslport/...

Note that when you are using a secure connection, you must add an s to the name of the protocol. For example, use ldaps instead of ldap.

If Oracle Internet Directory is not configured to accept SSL connections on the SSL port, you must modify the configuration. See *Oracle Internet Directory Administrator's Guide*, section titled "Secure Sockets Layer (SSL) and the Directory."

# • ORMI (Oracle Remote Method Invocation, a custom wire protocol) over HTTP and HTTP over SSL

ORMI over SSL is not supported. To configure similar functionality, you can configure ORMI over HTTP, and then configure HTTP for SSL.

See the Oracle Application Server Containers for J2EE Services Guide, section titled "Configuring ORMI Tunnelling Through HTTP" for instructions on how to configure ORMI/HTTP.

### SSL into standalone OC4J (HTTPS)

To configure this connection path for SSL, follow the instructions in the *Oracle Application Server Containers for J2EE Security Guide*, section titled "Configuring SSL in OC4J" explains how to use SSL to secure communication between clients and an OC4J instance.

# OracleAS Portal Parallel Page Engine (the servlet in the OC4J\_PORTAL instance) to OracleAS Web Cache (HTTPS)

To configure this connection path for SSL, follow the instructions in the *Oracle Application Server Containers for J2EE Security Guide*, section titled "Configuring SSL in OC4J."

# 15.2 Recommended SSL Configurations

The Oracle Application Server Security Guide discusses security concepts in detail and provides recommendations for configuring security in various configurations. The "Recommended Deployment Topologies" chapter presents sample architectures for Oracle Application Server 10g Release 2 (10.1.2) installation types. After you have identified the components on which you need to enable SSL, use the instructions in this chapter and Chapter 14, "Enabling SSL in the Infrastructure" to configure the components.

# 15.3 Common SSL Configuration Tasks for the Middle Tier

This section identifies some commonly used SSL configurations in the Oracle Application Server middle-tier installation types, and provides cross-references to the configuration instructions in component guides in the Oracle Application Server documentation library.

### 15.3.1 Enabling SSL in OracleAS Web Cache

OracleAS Web Cache is part of all Oracle Application Server middle-tier installations. To configure it for SSL, follow the instructions in chapter "Configuring OracleAS Web Cache for HTTPS Requests" in the *Oracle Application Server Web Cache Administrator's Guide*.

### 15.3.2 Enabling SSL in the Oracle HTTP Server

Oracle HTTP Server is part of all Oracle Application Server middle-tier installations. To configure it for SSL, follow the instructions in the *Oracle HTTP Server Administrator's Guide*, section titled "Enabling SSL."

### 15.3.3 Enabling SSL in OC4J

To configure SSL connections to OC4J clients, follow the instructions in the *Oracle Application Server Containers for J2EE Security Guide* section titled "Oracle HTTPS for Client Connections."

### 15.3.3.1 Configuring SSL from Oracle HTTP Server to OC4J

To configure the AJP communication over SSL, you must configure mod\_oc4j's communication with the iaspt daemon. To do this, follow the instructions in the *Oracle HTTP Server Administrator's Guide*, section titled "Enabling SSL between mod\_ oc4j and OC4J."

### 15.3.3.2 Using Port Tunneling (iaspt) from Oracle HTTP Server to OC4J

To configure this connection path for SSL, follow the instructions in the *Oracle HTTP Server Administrator's Guide*, section titled "Understanding Port Tunneling."

### 15.3.3.3 Configuring ORMI/HTTP SSL

ORMI over SSL is not supported. To configure similar functionality, you can configure ORMI over HTTP, and then configure HTTP for SSL.

See the Oracle Application Server Containers for J2EE Services Guide, section titled "Configuring ORMI Tunnelling Through HTTP" for instructions on how to configure ORMI/HTTP.

# 15.3.3.4 Configuring the Oracle Application Server Java Authentication and Authorization Service (JAAS) Provider for SSL with Oracle Internet Directory

To configure the provider, follow the instructions in the *Oracle Application Server Enterprise Deployment Guide*, section titled "Configuring Application Authentication and Authorization." To configure the provider for SSL, set the SSL\_ONLY\_FLAG to true.

### 15.3.3.5 Configuring SSL in Standalone OC4J Installations

The Oracle Application Server Containers for J2EE Security Guide, section titled "Configuring SSL in OC4J" explains how to use SSL to secure communication between clients and an OC4J instance.

### 15.3.4 Enabling SSL in J2EE and Web Cache Installations

Depending on your security needs and the configuration of the Oracle Application Server J2EE and Web Cache installation, you may implement secure communication in one or more of the installed components. Configuring the first listener (whether it is OracleAS Web Cache or the Oracle HTTP Server) may be sufficient.

To configure the Oracle HTTP Server for SSL, follow the steps in "Enabling SSL for Oracle HTTP Server" in the *Oracle HTTP Server Administrator's Guide*.

To configure OracleAS Web Cache for SSL, follow the instructions in "Configuring OracleAS Web Cache for HTTPS Requests" in the *Oracle Application Server Web Cache Administrator's Guide*.

### 15.3.5 Enabling SSL in Virtual Hosts

You can use virtual hosts to deploy multiple Web sites on a single Oracle HTTP Server (for example, to make an application available over the HTTP protocol and the HTTPS protocol).

The Oracle Application Server Single Sign-On Administrator's Guide, section titled "Configuring mod\_osso with Virtual Hosts" contains instructions on configuring an SSL virtual host to be protected by mod\_osso. You cannot use name-based virtual hosting. You must use IP-based or port-based virtual hosting.

The scenario presented assumes that the following conditions are in effect:

- The host name of the application middle tier is app.mydomain.com (replace this name with the host name of your application middle tier).
- The middle tier is already configured as a non-SSL partner application (this is typically done during installation).
- The default SSL port number of the application middle tier is 4443.

### 15.3.6 Enabling SSL in OracleBI Discoverer

The Oracle Business Intelligence Discoverer Configuration Guide explains how to configure OracleBI Discoverer for SSL.

For a discussion of Oracle Application Server Framework Security, including the SSL protocols for Oracle Business Intelligence, see the *Oracle Business Intelligence Discoverer Configuration Guide*, section titled "Using Discoverer with OracleAS Framework Security."

For information on implementing SSL in OracleBI Discoverer, see the *Oracle Business Intelligence Discoverer Configuration Guide*, section titled "What is HTTPS and why should I use it?"

For instructions on enabling OracleBI Discoverer for SSL, see the *Oracle Business Intelligence Discoverer Configuration Guide*, section titled "About running Discoverer over HTTPS."

### 15.3.7 Enabling SSL in OracleAS Wireless

For instructions on configuring SSL in OracleAS Wireless, see the Wireless Security chapter in the *Oracle Application Server Wireless Administrator's Guide*. The section titled "Site Administration" explains how to use the System Manager HTTP, HTTPS configuration page in Oracle Enterprise Manager 10g to configure the Wireless site's proxy server settings, URLs, and SSL certificates.

### 15.3.8 Enabling SSL in OracleAS Portal

OracleAS Portal uses a number of different components for HTTP communication (such as the Parallel Page Engine, Oracle HTTP Server, and OracleAS Web Cache), each of which may act as a client or server. As a result, each component in the Oracle Application Server middle tier may be configured individually to use the HTTPS protocol instead of HTTP.

These components' interaction with OracleAS Portal involves a number of distinct network hops. These include:

- Between the client browser and the entry point of the OracleAS Portal environment; the entry point can be OracleAS Web Cache or a network edge hardware device such as a reverse proxy or SSL accelerator
- Between OracleAS Web Cache and the Oracle HTTP Server of the Oracle Application Server middle tier
- Between the client browser and the Oracle HTTP Server of the OracleAS Single Sign-On/Oracle Internet Directory (or Infrastructure) tier
- A loop back connection between the Parallel Page Engine (PPE) on the middle tier and OracleAS Web Cache or the front-end reverse proxy
- Between the Parallel Page Engine (PPE) and the Remote Web Provider producing Portlet content
- Between the OracleAS Portal infrastructure and the Oracle Internet Directory server

The following sections in the *Oracle Application Server Portal Configuration Guide* provide an overview of the most common SSL configurations for OracleAS Portal and instructions for implementing them:

- SSL to OracleAS Single Sign-On: Follow the instructions in the Oracle Application Server Portal Configuration Guide to configure a secure connection to OracleAS Single Sign-On.
- SSL to OracleAS Web Cache: Follow the instructions in the *Oracle Application Server Portal Configuration Guide* to configure a secure connection to OracleAS Web Cache.
- SSL throughout OracleAS Portal: Follow the instructions in the Oracle Application Server Portal Configuration Guide to configure secure connections throughout OracleAS Portal.
- External SSL with non- SSL within Oracle Application Server: Follow the instructions in the *Oracle Application Server Portal Configuration Guide* to configure OracleAS Portal such that the site is externally accessible through SSL URLs, with the Oracle Application Server running in non-SSL mode.

**Note:** For general information on securing OracleAS Portal, see the *Oracle Application Server Portal Configuration Guide* (Chapter 6, Securing OracleAS Portal).

### 15.3.9 Configuring SSL for Oracle Enterprise Manager 10g

See Section 14.3.7, "Configuring SSL for Oracle Enterprise Manager 10g" on page 14-5 in Chapter 14, "Enabling SSL in the Infrastructure".

# **Troubleshooting SSL**

This chapter lists common questions and errors related to SSL.

It contains these topics:

- Name-Based Virtual Hosting and SSL
- Common ORA Errors Related to SSL

# 16.1 Name-Based Virtual Hosting and SSL

You cannot use name-based virtual hosting with SSL. This is a limitation of SSL.

If you need to configure multiple virtual hosts with SSL, here are some possible workarounds:

- Use IP-based virtual hosting. To do this, you configure multiple IP addresses for your computer, and map each IP address to a different virtual name.
- If you are willing to use non-standard port numbers, you can associate the same IP with different names, but you must configure each name with a different port number (for example, *name1*: 443, *name2*: 553). This enables you to use the same IP, but you have to use non-standard port numbers. Only one name can use the standard 443 port; other names must use other port numbers.

# 16.2 Common ORA Errors Related to SSL

You may need to enable Oracle Net tracing to determine the cause of an error. For information about setting tracing parameters for Oracle Net, see *Oracle Database Net Services Administrator's Guide*.

### **ORA-28759: Failure to Open File**

**Cause:** The system could not open the specified file. Typically, this error occurs because the Oracle wallet cannot be found.

Action: Check the following:

- Ensure that the Oracle wallet is located either in the default location (ORACLE\_ HOME/Apache/Apache/conf/ssl.wlt/default) or in the location specified by the SSLWallet directive in the ORACLE\_ HOME/Apache/Apache/conf/ssl.conf file. This should be the same directory location where you saved the wallet.
- Enable Oracle Net tracing to determine the name of the file that cannot be opened and the reason.

• Ensure that auto login was enabled when you saved the Oracle wallet. See Section 13.1.4.14, "Using Auto Login" for details.

### **ORA-28786: Decryption of Encrypted Private Key Failure**

**Cause:** An incorrect password was used to decrypt an encrypted private key. Frequently, this happens because an auto login wallet is not being used.

Action: Use Oracle Wallet Manager to turn the auto login feature on for the wallet. Then re-save the wallet. See Section 13.1.4.14, "Using Auto Login".

#### **ORA-28858: SSL Protocol Error**

**Cause:** This is a generic error that can occur during SSL handshake negotiation between two processes.

**Action:** Enable Oracle Net tracing and attempt the connection again to produce trace output. Then contact Oracle customer support with the trace output.

### **ORA-28859 SSL Negotiation Failure**

**Cause:** An error occurred during the negotiation between two processes as part of the SSL protocol. This error can occur when two sides of the connection do not support a common cipher suite.

Action: Ensure that the cipher suites configured on Oracle HTTP Server and on the client (which is the browser) are compatible for both client and server.

To check the cipher suites configured on Oracle HTTP Server, check the SSLCipherSuite directive in the ORACLE\_ HOME/Apache/Apache/conf/ssl.conf file.

To check the cipher suites configured on your browser, see the documentation for your browser. Each type of browser has its own way of setting the cipher suite.

You should also ensure that the SSL versions on both the client and the server match, or are compatible. For example, if the server accepts only SSL 3.0 and the client accepts only TLS 1.0, then the SSL connection will fail.

#### **ORA-28862: SSL Connection Failed**

Cause: This error occurred because the peer closed the connection.

Action: Check the following:

- Ensure that the Oracle wallet is located either in the default location (ORACLE\_ HOME/Apache/Apache/conf/ssl.wlt/default) or in the location specified by the SSLWallet directive in the ORACLE\_ HOME/Apache/Apache/conf/ssl.conf file. This should be the same directory location where you saved the wallet.
- Check that the cipher suites are compatible for both client and server. See "ORA-28859 SSL Negotiation Failure" for details on how to check the cipher suite.
- Check that the names of the cipher suites are spelled correctly.
- Ensure that the SSL versions on both the client and the server match, or are compatible. Sometimes this error occurs because the SSL version specified on the server and client do not match. For example, if the server accepts only SSL 3.0 and the client accepts only TLS 1.0, then the SSL connection will fail.
- For more diagnostic information, enable Oracle Net tracing on the peer.

#### **ORA-28865: SSL Connection Closed**

**Cause:** The SSL connection closed because of an error in the underlying transport layer, or because the peer process quit unexpectedly.

Action: Check the following:

- Ensure that the SSL versions on both the client and the server match, or are compatible. Sometimes this error occurs because the SSL version specified on the server and client do not match. For example, if the server accepts only SSL 3.0 and the client accepts only TLS 1.0, then the SSL connection will fail.
- If you are using a Diffie-Hellman anonymous cipher suite and the SSLVerifyClient directive is set to require in the ssl.conf file, then the client does not pass its certificate to the server. When the server does not receive the client's certificate, the server cannot authenticate the client so the connection is closed. To resolve this, use a different cipher suite, or set the SSLVerifyClient directive to none or optional.

See "ORA-28859 SSL Negotiation Failure" for details on how to check the cipher suite.

Enable Oracle Net tracing and check the trace output for network errors.

### **ORA-28868: Peer Certificate Chain Check Failed**

**Cause:** When the peer presented the certificate chain, it was checked and that check failed. This failure can be caused by a number of problems, including:

- One of the certificates in the chain is expired.
- A certificate authority for one of the certificates in the chain is not recognized as a trust point.
- The signature in one of the certificates cannot be verified.

Action: Follow the instructions in Section 13.1.4.3, "Opening an Existing Wallet" to use Oracle Wallet Manager to open your wallet, and check the following:

- Ensure that all of the certificates installed in your wallet are current (not expired).
- Ensure that a certificate authority's certificate from your peer's certificate chain is added as a trusted certificate in your wallet. See Section 13.1.5.2.1, "Importing a Trusted Certificate" to use Oracle Wallet Manager to import a trusted certificate.

#### ORA-28885: No certificate with the required key usage found.

**Cause:** Your certificate was not created with the appropriate X.509 Version 3 key usage extension.

Action: Use Oracle Wallet Manager to check the certificate's key usage. See Table 13–4, " X.509 Version 3 KeyUsage Extension Types, Values, and Descriptions".

### **ORA-29024: Certificate Validation Failure**

**Cause:** The certificate sent by the other side could not be validated. This may occur if the certificate has expired, has been revoked, or is invalid for another reason.

Action: Check the following:

• Check the certificate to determine whether it is valid. If necessary, get a new certificate, inform the sender that her certificate has failed, or resend.

- Check to ensure that the server's wallet has the appropriate trust points to validate the client's certificate. If it does not, then use Oracle Wallet Manager to import the appropriate trust point into the wallet. See Section 13.1.5.2.1, "Importing a Trusted Certificate" for details.
- Ensure that the certificate has not been revoked and that certificate revocation list (CRL) checking is enabled. See Section 13.2.5, "Managing Certificate Revocation Lists (CRLs) with orapki Utility".

### **ORA-29223: Cannot Create Certificate Chain**

**Cause:** A certificate chain cannot be created with the existing trust points for the certificate being installed. Typically, this error is returned when the peer does not give the complete chain and you do not have the appropriate trust points to complete it.

Action: Use Oracle Wallet Manager to install the trust points that are required to complete the chain. See Section 13.1.5.2.1, "Importing a Trusted Certificate".

# Part V

# **Backup and Recovery**

Backup and recovery refers to the various strategies and procedures involved in guarding against hardware failures and data loss, and reconstructing data should loss occur. This part describes how to back up and recover Oracle Application Server.

This part contains the following chapters:

- Chapter 17, "Introduction to Backup and Recovery"
- Chapter 18, "Oracle Application Server Backup and Recovery Tool"
- Chapter 19, "Backup Strategy and Procedures"
- Chapter 20, "Recovery Strategies and Procedures"

# **Introduction to Backup and Recovery**

This chapter provides information on getting started with Oracle Application Server backup and recovery.

It contains the following topics:

- Philosophy of Oracle Application Server Backup and Recovery
- Overview of the Backup Strategy
- Overview of Recovery Strategies
- What is the Oracle Application Server Backup and Recovery Tool?
- Assumptions and Restrictions
- Roadmap for Getting Started with Backup and Recovery

### 17.1 Philosophy of Oracle Application Server Backup and Recovery

This section introduces the philosophy for backing up and recovering your Oracle Application Server environment. An Oracle Application Server environment can consist of different components and configurations. To determine which components and configurations best meet your requirements, refer to the *Oracle Application Server Installation Guide* and *Oracle Application Server Concepts*.

A typical Oracle Application Server environment contains:

- An Infrastructure installation that contains Identity Management and a Metadata Repository
- One or more middle-tier installations (J2EE and Web Cache or Portal and Wireless) that may use the Infrastructure

The installations in an Oracle Application Server environment are interdependent in that they contain configuration information, applications, and data that are kept in sync. For example, when you perform a configuration change, you might update configuration files in the middle-tier installation and Infrastructure; when you deploy an application, you might deploy it to all middle-tier installations; and when you perform an administrative change on a middle-tier installation, you might update data in the Metadata Repository.

It is, therefore, important to consider your entire Oracle Application Server environment when performing backup and recovery. For example, you should not back up your middle-tier installation on Monday and your Infrastructure on Tuesday. If you lose files in your middle-tier installation, you could restore it to Monday's state. However, your Infrastructure would be in its current state—out of sync with the middle tier. And, because you backed up the Infrastructure on Tuesday, you would have no means of restoring it to a state in sync with Monday's middle-tier installation. You would not be able to restore your environment to a consistent state.

Instead, you should back up your entire Oracle Application Server environment at once. Then, if a loss occurs, you can restore your entire environment to a consistent state.

For the purposes of backup and recovery, you can divide your Oracle Application Server environment into different types of files, as shown in Figure 17–1.

Figure 17–1 Types of Files for Oracle Application Server Backup and Recovery

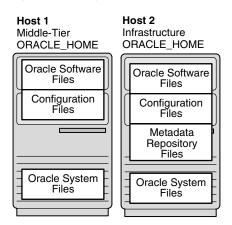

The types of files for backup and recovery are:

### Oracle software files

These are static files such as binaries and libraries. They reside in the middle-tier and Infrastructure Oracle homes. They are created at installation time.

#### Configuration files

These files contain configuration information and deployed applications. They reside in the middle-tier and Infrastructure Oracle homes. They are created at installation time and are updated during the normal operation of your application server.

Configuration files managed by Distributed Configuration Management (DCM) are included in this group. These files contain configuration information for OHS, OC4J, OPMN, Logloader, and JAZN. The Backup and Recovery tool creates the archives for these components. The archive is stored in the same directory as the configuration files archive for components not managed by DCM. In order to maintain synchronicity, the configuration files archive and the DCM-managed configuration files archive are paired by a unique timestamp. During restores, you specify the timestamp and the tool uses the timestamp to identify and restore both archives.

#### Metadata Repository files

These are the datafiles and control files that make up your Metadata Repository. They reside in the Infrastructure Oracle home. They are created at installation time and are updated during the normal operation of your application server.

#### Oracle system files

These files may be in the /var/opt/oracle or /etc directory, and the oraInventory directory. They exist on each host in your Oracle Application Server environment. They usually reside outside of your Oracle Application

Server installations, although the oraInventory directory may be in an Oracle home. They are created and updated by Oracle Universal Installer at installation time and contain information about your installations.

The strategies and procedures in this book involve backing up and recovering these different types of files in a manner that maintains your Oracle Application Server environment in a consistent state.

**Note:** Your Oracle Application Server environment contains additional files to those mentioned in this section, such as log files; database configuration files, including orapwd, and spfile/pfile; and additional files you may deploy in the Oracle home, such as static HTML files and CGI scripts. You can add any of these files to the backup list.

The tools and procedures in this book do not cover these files. Oracle recommends you protect yourself from loss of these files using your routine file system backup procedures.

# 17.2 Overview of the Backup Strategy

This section describes the backup strategy used in this book. It contains the following topics:

- Types of Backups
- Recommended Backup Strategy

### 17.2.1 Types of Backups

The Oracle Application Server backup strategy involves two types of backups:

- Complete Oracle Application Server Environment Backup
- Configuration and Repository Backup

### **Complete Oracle Application Server Environment Backup**

A complete Oracle Application Server environment backup includes:

- A full backup of all files in the middle-tier Oracle homes (this includes Oracle software files and configuration files)
- A full backup of all files in the Infrastructure Oracle home (this includes Oracle software files and configuration files)
- A complete cold or full online backup of the Identity Management/Metadata Repository
- A full backup of the Oracle system files on each host in your environment

In Figure 17–2, the files that are backed up during a complete Oracle Application Server environment backup are shaded. The complete Oracle Application Server environment backup includes everything necessary to restore the initial installation of your Oracle Application Server environment. If you choose to take a cold backup of the Identity Management/Metadata Repository database, the Backup and Recovery tool performs a clean shutdown of the database if it is open. If you choose to take an online backup of the Metadata Repository database, you can leave the database open while performing the online backup. To avoid an inconsistent backup, do not make any configuration changes until the backup is completed for all Oracle Application Server instances.

Figure 17–2 Files Backed Up in a Complete Oracle Application Server Environment Backup

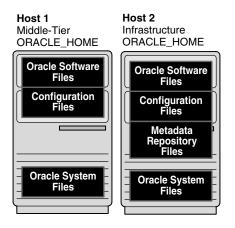

### **Configuration and Repository Backup**

A configuration and repository backup includes:

- A full or incremental backup of the configuration files in the middle-tier Oracle homes
- A full or incremental backup of the configuration files in the Infrastructure Oracle home
- A full or incremental online backup of the Metadata Repository

In Figure 17–3, the files that are backed up during a configuration and metadata backup are shaded. This type of backup involves saving the configuration information, and metadata across your entire Oracle Application Server environment at the same point in time. You can leave your Oracle Application Server up while performing a configuration and metadata backup. To avoid an inconsistent backup, do not make any configuration changes until the backup completes for all Oracle Application Server instances.

Figure 17–3 Files Backed Up in an Online Backup

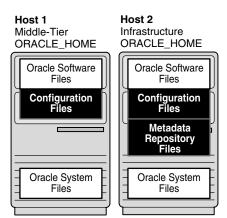

### 17.2.2 Recommended Backup Strategy

This section outlines the recommended strategy for performing backups. Using this strategy ensures that you will be able to perform the recovery procedures in this book.

Perform a complete Oracle Application Server environment backup.

Immediately after you install Oracle Application Server, you should perform a complete Oracle Application Server environment backup. This backup contains everything you need in order to restore your environment to its initial state. It serves as a baseline for all subsequent online backups.

Perform configuration and metadata backups on a regular basis.

After every administrative change, or, if this is not possible, on a regular basis, perform a configuration and metadata backup of your Oracle Application Server environment. This enables you to restore your environment to a consistent state as of the time of your most recent configuration and metadata backup. To avoid an inconsistent backup, do not make any configuration changes until backup completes for all Oracle Application Server instances.

**See Also:** Appendix G, "Examples of Administrative Changes" to learn more about administrative changes

# • After a major change, perform a new complete Oracle Application Server environment backup.

If you make a major change to your Oracle Application Server environment, perform a new complete Oracle Application Server environment backup. This backup will serve as the basis for subsequent online backups.

Perform a new complete Oracle Application Server environment backup after:

- An operating system software upgrade
- An Oracle Application Server software upgrade or patch application

If you decide to back out an upgrade or patch, revert back to your last complete Oracle Application Server environment backup. You can then apply any configuration and metadata backups that occured between the software upgrade or patch and the last complete Oracle Application Server environment backup. Restoring a configuration and metadata backup without restoring the last complete environment backup might mix old configuration files with newly upgraded software that might not be compatible.

• Perform configuration and metadata backups on a regular basis.

After you establish a new complete Oracle Application Server environment backup, continue to perform configuration and metadata backups on a regular basis.

# 17.3 Overview of Recovery Strategies

There are two types of Oracle Application Server recovery strategies used in this book:

- Recovery Strategies for Data Loss, Host Failure, or Media Failure (Critical)
- Recovery Strategies for Process Crashes or System Outages (Non-Critical)

### Recovery Strategies for Data Loss, Host Failure, or Media Failure (Critical)

These strategies enable you to recover from critical failures that involve actual data loss. Depending on the type of loss, they can involve recovering any combination of the following types of files:

- Oracle software files
- Configuration files
- Metadata Repository files
- Oracle system files

In all cases, these strategies involve making sure your state is consistent across all installations.

### **Recovery Strategies for Process Crashes or System Outages (Non-Critical)**

These strategies involve restarting processes that have stopped or failed. They do not involve restoring data. They are included in this book for completeness.

# 17.4 What is the Oracle Application Server Backup and Recovery Tool?

The Oracle Application Server Backup and Recovery Tool (OracleAS Backup and Recovery Tool) is a Perl script and associated configuration files. You can use the tool to backup and recover the following types of files:

- Configuration files in the middle-tier and Infrastructure Oracle home
- Identity Management/Metadata Repository files

The OracleAS Backup and Recovery Tool is installed by default whenever you install Oracle Application Server. The tool is installed in the *Oracle\_Home/backup\_* restore directory.

# 17.5 Assumptions and Restrictions

The following assumptions and restrictions apply to the backup and recovery procedures in this book:

- The following installation types are supported:
  - J2EE and Web Cache
  - J2EE Standalone
  - Portal and Wireless
  - Infrastructure (Identity Management and Metadata Repository)
  - Infrastructure (Identity Management only)
  - Infrastructure (Metadata Repository only)
  - OracleAS TopLink (Standalone or installed into a middle-tier Oracle home)
  - Oracle Content Management Software Development Kit
  - B2B (BPEL Process Manager only)
  - Business Intelligence CD
  - Cold Failover Cluster (Infrastructure)
  - Cold Failover Cluster (Middle Tier)

- Identity Management (Oracle Internet Directory + Single Sign-On)
- Identity Management (Oracle Internet Directory)
- Identity Management (Single Sign-On)
- Identity Management High Availability
- RepCA 10.1.0.3 (Real Application Clusters Database)
- RepCA 9.2.0.x
- Alert: When a Metadata Repository is created by running the Oracle Application Server Metadata Repository Creation Assistant (OracleAS Metadata Repository Creation Assistant) on an existing database, the OracleAS Backup and Recovery Tool performs backup and restore on the entire database not only on the Metadata Repository.
- The procedures in this book assume the Metadata Repository is a single instance database. If you are using OracleAS Cold Failover Cluster or Disaster Recovery, refer to the High Availability Guide for special considerations.

# 17.6 Roadmap for Getting Started with Backup and Recovery

This section provides a roadmap for getting started with Oracle Application Server backup and recovery.

#### 1. Learn About Database Backup and Recovery.

The Oracle Application Server environment includes the Metadata Repository—an Oracle Database 10g database. Performing backup and recovery on Oracle Application Server includes performing backup and recovery of a database. It is, therefore, important for application server administrators to understand database backup and recovery.

If you are not experienced with database backup and recovery, Oracle recommends you read *Oracle Backup and Recovery Basics*, which is available in the Oracle Database 10*g* document library.

In particular, the following topics apply to Oracle Application Server backup and recovery:

- Using ARCHIVELOG mode
- Performing cold database backups
- Performing online database backups
- Using the RMAN backup and recovery utility
- 2. Configure the OracleAS Backup and Recovery Tool.

Oracle recommends you configure the tool and familiarize yourself with its features. Even if you do not use the tool, in the long run, it will help you get started with backup and recovery.

#### 3. Implement the Backup Strategy.

Chapter 19, "Backup Strategy and Procedures" outlines the Oracle-recommended backup strategy and backup procedures. Following this backup strategy ensures that you will be able to perform the recovery procedures in this book.

4. Recover as Necessary.

In the event of system failure or data loss, refer to Chapter 20, "Recovery Strategies and Procedures". It outlines different types of failures and describes the procedures you can follow to recover.

# Oracle Application Server Backup and Recovery Tool

This chapter describes how to install, configure, and use the Oracle Application Server Backup and Recovery Tool (OracleAS Backup and Recovery Tool).

It contains the following topics:

- Using the Oracle Application Server Backup and Recovery Tool
- How to Obtain the OracleAS Backup and Recovery Tool
- How to Configure the OracleAS Backup and Recovery Tool
- Customizing the Tool for Your Configuration Files
- OracleAS Backup and Recovery Tool Usage Summary

# 18.1 Using the Oracle Application Server Backup and Recovery Tool

The Oracle Application Server Backup and Recovery Tool (OracleAS Backup and Recovery Tool) is a Perl script and associated configuration files you can use to backup and recover configuration files and the Metadata Repository in your Oracle Application Server environment. The types of files you can back up and recover using the tool are shaded in Figure 18–1.

# Figure 18–1 Files You Can Backup and Recover Using OracleAS Backup and Recovery Tool

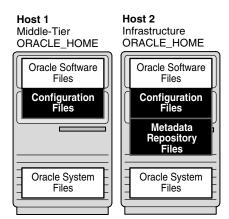

The tool can be used in different ways, depending on your level of experience and requirements:

- At a minimum, all users can refer to the tool for the list of Oracle Application Server configuration files that must be backed up.
- If you are new to backup and recovery, you can use the tool to perform configuration file and Metadata Repository backup and recovery.
- If you are experienced with backup and recovery, you can refer to the tool for guidance when setting up your own configuration file and Metadata Repository backup and recovery scripts.

# 18.2 How to Obtain the OracleAS Backup and Recovery Tool

The Oracle Application Server Backup and Recovery Tool is installed as part of an Oracle Application Server installation. The tool is located in the *Oracle\_ Home/*backup\_restore directory. Table 18–1 lists the files that may reside in the backup\_restore directory.

| File <sup>1</sup>                            | Description                                                                                                    |  |
|----------------------------------------------|----------------------------------------------------------------------------------------------------|--|
| bkp_restore.pl                               | If you have installed TopLink or RepCA, run this Perl script.                                                                                                    |  |
| bkp_restore.sh                               | A shell script used to run the Perl script on UNIX.                                                                                                    |  |
| bkp_restore.bat                              | A batch command file used to run the Perl script on Windows.                                                                                                    |  |
| config/config.inp                            | The main configuration file that contains parameters for customizing the tool for your environment                                                                                                    |  |
| <pre>config/config_component_files.inp</pre> | Component configuration files—each contains a<br>list of configuration files for a particular<br>component. These specify which files to back up<br>when performing a configuration file backup.         |  |
| *.tmpl                                       | Templates for scripts for performing database<br>backup and recovery operations using RMAN.<br>When you initially configure the tool, a<br>customized .dat file will be created from each<br>.tmpl file. |  |
| *.sql                                        | SQL scripts used by the tool to check the repository database.                                                                                                    |  |

Table 18–1 OracleAS Backup and Recovery Tool Files

<sup>1</sup> Paths are relative to the root of the OracleAS Backup and Recovery Tool directory.

**See Also:** Oracle Application Server Installation Guide for information about installing the Oracle Application Server.

### 18.2.1 Manually Installing the OracleAS Backup and Recovery Tool

If you are running TopLink, in standalone mode, or RepCA, in an existing database, you must install the OracleAS Backup and Recovery Tool manually. Before you install the OracleAS Backup and Recovery Tool, review the following notes:

• You must install the tool on the same host as its corresponding installation. You can install the tool in the Oracle home of its corresponding installation, or you can install it into a directory outside of the Oracle home.

- The tool is a Perl script that requires a Perl 5.6.1 interpreter, or later. You can obtain the interpreter from the Perl site: <a href="http://www.perl.org">http://www.perl.org</a>, or you can use the Perl interpreter that ships with Oracle Application Server:
  - On UNIX systems:

ORACLE\_HOME/perl/bin/perl

On Windows systems:

ORACLE\_HOME\perl\5.6.1\bin\MSWin32-x86\perl.exe

The tool requires that Java Runtime Environment (JRE) be installed. You can
obtain JRE at: http://java.sun.com/j2se/desktopjava/jre/index.jsp.

To install the OracleAS Backup and Recovery Tool:

- 1. Log in as the user who installed Oracle Application Server.
- 2. Extract the backup\_restore.jar from the backup.jar which is located in the directory: CD\_ROM/stage/Components/oracle.iappserver.backup\_restore/10.1.2.0.0/1/DataFiles/backup.jar, for example:

cd ORACLE\_HOME
jar xvf
CD\_ROM/stage/Components/oracle.iappserver.backup\_restore
/10.1.2.0.0/1/DataFiles/backup.jar

If you install Oracle Application Server Metadata Repository Upgrade Assistant, then file backup\_restore.jar is automatically extracted for you and put in directory ORACLE\_HOME/utilities/backup

Once you have obtained backup\_restore.jar, extract its contents into the Oracle home of the Toplink or RepCA installation. For example:

cd ORACLE\_HOME jar xvf utilities/backup/backup\_restore.jar

**3.** On UNIX, make sure the bkp\_restore.sh file has execute permission, for example:

chmod 755 ORACLE\_HOME/backup\_restore/bkp\_restore.sh

**4.** Familiarize yourself with the OracleAS Backup and Recovery Tool files, which are described in the Table 18–1. Instructions for editing the configuration files are in subsequent steps.

### 18.3 How to Configure the OracleAS Backup and Recovery Tool

This section describes how to configure the OracleAS Backup and Recovery Tool. You must follow these steps for each installation in your environment.

**Note for Windows Users:** Do not use a rich text editor, such as WordPad, when editing files in the Backup and Recovery Tool directory. It inserts a return character at the end of each line that may cause the tool to fail. Oracle recommends that you use a basic text formatter, such as Notepad, instead.

1. The tool writes out log files and backup files, and you must create the following directories to hold these.

- **a.** Log file directory: (Middle tier and Infrastructure) This directory holds log files created by the tool. This directory should have several megabytes of space.
- **b.** Configuration file backup directory: (Middle tier and Infrastructure) This directory holds configuration file backups. This directory should have several hundred megabytes of space.
- **c. Database backup directory**: (Infrastructure only) This directory holds datafile and control files backups of the Metadata Repository, as well as archived redo logs. This directory should have several gigabytes of space.

Recommendations for creating these directories are as follows:

- Create your backup directories on a file system on a separate disk and, if
  possible, a separate disk controller, than your Oracle Application Server
  Oracle home. This will give you the best chance of recovering data in the event
  of a hardware failure.
- Make sure your backup directories are writable by the user that installed Oracle Application Server.

For example, to create a log file directory, configuration file backup directory, and database backup directory on /disk1:

On Unix:

```
mkdir -p /disk1/backups/log_files
mkdir -p /disk1/backups/config_files
mkdir -p /disk1/backups/db_files
cd /disk1/backups
chmod 755 log_files config_files db_files
chown OracleAS_user log_files config_files db_files
```

### On Windows:

mkdir C:\backups\log\_files
mkdir C:\backups\db\_files
mkdir C:\backups\config\_files

**2.** Edit config.inp and modify the parameters as described in Table 18–2. Notice that some of the instructions are different depending on whether this is a middle-tier or Infrastructure installation.

| Parameter          | Value                                                                                                    |  |
|--------------------|----------------------------------------------------------------------------------------------------|--|
| oracle_home        | Specify the full path of the Oracle home.                                                                                                    |  |
| log_path           | Specify the full path of the log file directory.                                                                                                |  |
| config_files_list  | Do not insert a value for this; leave it as config_files_<br>list=D0_NOT_SET.                                                                   |  |
|                    | This parameter will be updated with the appropriate list of configuration files for your installation when you run bkp_restore.pl -m configure. |  |
| config_backup_path | Specify the full path of the configuration file backup directory.                                                                               |  |
| install_type       | Do not insert a value for this; leave it as install_type=DO_<br>NOT_SET.                                                                        |  |
|                    | This parameter is updated with the appropriate value for your installation when you run bkp_restore.pl -m configure.                            |  |

Table 18–2 Parameters in config.inp

| Parameter            | Value                                                                                                    |
|----------------------|----------------------------------------------------------------------------------------------------|
| dbid                 | Do not insert a value for this; leave it as dbid=DO_NOT_SET.                                                                                                    |
|                      | For Infrastructure installations, this value will be updated when<br>you run bkp_restore.pl -m configure. By default, the too<br>obtains the dbid from the Metadata Repository. Or, you can<br>supply a dbid in special cases involving migrating a Metadata<br>Repository from one host to another, such as for Disaster<br>Recovery. |
|                      | For middle-tier installations, this value will stay untouched.                                                                                                    |
| pfile                | Middle-tier Installation:                                                                                                    |
|                      | Leave this line commented out.                                                                                                    |
|                      | Infrastructure:                                                                                                    |
|                      | If desired, specify an alternate pfile to use when starting up the database. Otherwise, leave the line commented out and the default spfile will be used:                                                                                                    |
|                      | <ul> <li>For UNIX systems:</li> </ul>                                                                                                    |
|                      | ORACLE_HOME/dbs/spfileSID.ora                                                                                                    |
|                      | <ul> <li>For Windows systems</li> </ul>                                                                                                    |
|                      | ORACLE_HOME\database\spfileSID.ora                                                                                                    |
|                      | Be sure to leave the pfile entry commented out if you want to<br>use the default because blank values are not allowed in this file.                                                                                                    |
|                      | If the spfileorcl.ora file is not present at the default location, the following file will be used as pfile:                                                                                                    |
|                      | For UNIX:                                                                                                    |
|                      | ORACLE_HOME/dbs/initSID.ora                                                                                                    |
|                      | For Windows:                                                                                                    |
|                      | ORACLE_HOME\database\initSID.ora                                                                                                    |
|                      | If you want to use a different pfile, specify an alternate pfile name<br>for starting up the database.                                                                                                    |
| database_backup_path | Middle-tier Installation:                                                                                                    |
|                      | Do not insert a value for this; leave it as database_backup_<br>path=VALUE_NOT_SET.                                                                                                    |
|                      | Infrastructure:                                                                                                    |
|                      | Specify the full path of the database backup directory.                                                                                                    |

Table 18–2 (Cont.) Parameters in config.inp

- **1.** Set the ORACLE\_HOME environment variable to the Oracle Application Server Oracle home.
- **2.** If this is an Infrastructure installation:
  - **a.** Set the ORACLE\_SID environment variable to the Metadata Repository SID. The default is orcl.
  - **b.** Make sure the Metadata Repository is started.
- **3.** Configure the tool by running it with the -m configure option, for example:
  - For UNIX systems:

./bkp\_restore.sh -m configure

For Windows systems:

bkp\_restore.bat -m configure

 For TopLink or RepCA installations on UNIX or Windows, after specifying the correct version of perl.exe, run:

bkp\_restore.pl -m configure

This updates parameters in config.inp and, in the case of an Infrastructure, creates customized .dat files, which are used to backup, restore, and recover the Metadata Repository.

You are now ready to use the OracleAS Backup and Recovery Tool.

# 18.4 Customizing the Tool for Your Configuration Files

As shipped, the OracleAS Backup and Recovery Tool backs up all of the Oracle Application Server configuration files that are necessary to reconstruct an Oracle Application Server installation. You can customize the tool to include any additional files that you would like to back up regularly, or to exclude any configuration files you do not want to back up.

### 18.4.1 How the Tool Works When Backing Up Configuration Files

Before you customize the tool, you should understand how it works. When you use the tool to back up your configuration files, it:

- 1. Opens config.inp (unless another environment file was specified with the -e option) and retrieves config\_files\_list.
- **2.** Attempts to open each file in config\_files\_list and exits with an error if it cannot open all of the files.
- **3.** Examines the contents of config\_exclude\_files.inp. The tool will not attempt to back up the files listed in this file.
- 4. Walks through each file in config\_files\_list and examines the first entry in each file. This entry is the *key file*. The key file is used to determine if the component exists in this installation.
  - If the tool finds the key file, it knows the component is installed, and attempts to back up all of the entries in the file. It logs an error whenever it cannot find a file. For all other files that the tool does not find, a warning is issued and the backup continues.
  - If the key file does not exist, the tool does not attempt to back up any entries in the configuration file. It logs an error to the log file and skips to the next configuration file.
- 5. The configuration files are stored in jar files located in the directory specified by the config\_backup\_path parameter in the config.inp file. Two jar files are created, one for DCM-managed components and one for all the other components. The jar files are paired by the timestamp incorporated in each jar file name. For example:

```
config_bkp_2004-05-10_18-33-10.jar
dcm_archive_2004-05-10_18-33-10.jar
```

# 18.4.2 How to Customize the Tool

Since the tool knows how to determine which configuration files exist in your installation, it is not necessary to customize the tool. However, you may want to customize the tool by:

Adding Files to a Backup

You may want to add your own local configuration files or any other files you would like to back up regularly, such as log files

Excluding Files from a Backup

You may want to exclude files from being backed up

#### Adding Files to a Backup

To add a files, such as Oracle Application Server component specific log files, to a backup, add entries to the config\_misc\_files.inp file as follows:

To specify a particular file:

\${OH}/directorypath/file

To specify an entire directory:

\${OH}/directorypath/

To use wildcards:

\${OH}/directorypath/\*.html

You can add as many entries as you like. The config\_misc\_files.inp file is always included in the config\_files\_list in parameter in config.inp, so there is no need to edit config.inp.

Note that you do not need to specify a key file in config\_misc\_files.inp.

#### **Excluding Files from a Backup**

You can exclude files from a backup in either of the following ways:

- You can simply remove the file entry from its config\_component.inp file.
- If you have a situation where a config\_component.inp file specifies an entire directory to back up, and you would like to exclude a specific file from that directory, you can add an entry for that file to config\_exclude\_files.inp. The tool will back up the entire directory except for the file you specify. You cannot specify directories or use wildcards in config\_exclude\_files.inp—only single file entries are allowed.

Note that you do not need to specify a key file in config\_exclude\_files.inp.

# 18.5 OracleAS Backup and Recovery Tool Usage Summary

This section summarizes usage for the OracleAS Backup and Recovery Tool.

It contains the following topics:

- Prerequisites for Running the Tool
- Syntax
- Usage Examples

# 18.5.1 Prerequisites for Running the Tool

Before running the OracleAS Backup and Recovery Tool:

- Log in as the user that installed Oracle Application Server.
- Make sure the ORACLE\_HOME environment variable is set.
- If you are performing a database backup, make sure the ORACLE\_SID environment variable is set. The default is orcl.

## 18.5.2 Syntax

The syntax for the OracleAS Backup and Recovery Tool is:

On UNIX:

bkp\_restore.sh [-defsv] -m mode [args]

On Windows:

bkp\_restore.bat [-defsv] -m mode [args]

It accepts the following options:

-d Print a trace without executing.

-e Specify an environment file (default is config.inp).

-f Force log file, database backup, and configuration file directories to be created if they are required by the current command and do not exist.

-n Suppress prompts so the tool can be run in batch mode.

-s Run in silent mode.

-v Run in verbose mode.

Use the -m option to specify which mode to run. Some modes take arguments. Table 18–3 describes the OracleAS Backup and Recovery Tool modes and their arguments. All modes and arguments are case-sensitive.

| Mode and Arguments   | Description                                                                                                    |  |
|----------------------|----------------------------------------------------------------------------------------------------|--|
| backup_cold          | Performs a complete cold backup of the Metadata Repository.                                                                                                    |  |
|                      | <ul> <li>Opens config.inp (or the alternate file specified with the -e option) and<br/>retrieves log_path.</li> </ul>                                                                                                    |  |
|                      | • Shuts down the database, starts it in mounted mode, but does not open it.                                                                                                    |  |
|                      | <ul> <li>Performs a backup of the datafiles and control files using RMAN. The<br/>commands are in backup_cold.dat.</li> </ul>                                                                                                    |  |
|                      | <ul> <li>Stores the backup in the directory specified in backup_cold.dat. (This is<br/>usually set to the database_backup_path in config.inp.)</li> </ul>                                                                                                    |  |
|                      | <ul> <li>Stores a log file in log_path.</li> </ul>                                                                                                    |  |
|                      | • Opens the database.                                                                                                    |  |
|                      | For a DCM file-based Metadata Repository:                                                                                                    |  |
|                      | <ul> <li>Executes the "dcmctl exportrepository" command to perform a<br/>backup of the file-based repository.</li> </ul>                                                                                                    |  |
|                      | <ul> <li>Stores the backup in the directory, specified by "config_backup_path"<br/>parameter in config.inp.</li> </ul>                                                                                                    |  |
|                      | If both a metadata repository and a file based repository coexist in an application server instance, the backup_cold option backs both of them up as a set. This would be the case where a file based repository exists in an infrastructure install.              |  |
|                      | To check whether a particular OracleAS instance hosts a file based repository or a database, use the following command:                                                                                                    |  |
|                      | ORACLE_HOME/dcm/bin/dcmctl whichfarm                                                                                                    |  |
|                      | Repository Type: Database (host) => Hosts a database repository                                                                                                    |  |
|                      | Repository Type: Distributed File Based (host) => Hosts a file based repository                                                                                                    |  |
| backup_cold_incr     | Performs an incremental backup of the Metadata Repository.                                                                                                    |  |
| -l incr_backup_level | Works the same as backup_cold, except:                                                                                                    |  |
|                      | • The -l option specifies the increment level (0 - 4).                                                                                                    |  |
|                      | <ul> <li>Uses the backup_cold_incrlevel.dat file</li> </ul>                                                                                                    |  |
|                      | There are two types of incremental backups, cumulative and differential. The tool uses the default type, which is differential. For more information, refer to <i>Oracle Database Backup and Recovery Basics</i> in the Oracle Database 10g Documentation Library. |  |

 Table 18–3
 Oracle Application Server Backup and Recovery Tool Modes and Arguments

| Mode and Arguments | Description                                                                                                    |  |  |
|--------------------|----------------------------------------------------------------------------------------------------|--|--|
| backup_config      | Performs a full configuration backup. The backup includes the configurations for DCM managed components and non-DCM managed components.                                                                                                    |  |  |
|                    | <ul> <li>Opens config.inp (or the alternate file specified with the -e option) and<br/>retrieves config_files_list, config_backup_path, and log_path.</li> </ul>                                                                                                    |  |  |
|                    | <ul> <li>Creates an archive for configuration of DCM managed components:</li> </ul>                                                                                                    |  |  |
|                    | <b>1.</b> dcmctl createarchive -archive <i><archive name=""></archive></i>                                                                                                    |  |  |
|                    | <b>2.</b> dcmctl exportarchive -archive <archive_name><br/>-f <unique config_backup_path="" in="" name=""></unique></archive_name>                                                                                                    |  |  |
|                    | <b>3.</b> dcmctl removearchive -archive <i><archive name=""></archive></i>                                                                                                    |  |  |
|                    | <ul> <li>Attempts to open each file in config_files_list. Exits with an error if<br/>it cannot open all of the files.</li> </ul>                                                                                                    |  |  |
|                    | • For each file in config_files_list, checks if the first entry (the key file) exists. If the key file does not exist, it is treated as a fatal error. Otherwise, backs up all files in the list. If any other files do not exist, logs an error and continues.                                                                                                    |  |  |
|                    | <ul> <li>Excludes files listed in config_exclude_files.inp.</li> </ul>                                                                                                    |  |  |
|                    | <ul> <li>When finished, stores the backup in config_backup_path/config_<br/>bkp_timestamp.jar and config_backup_path/dcm_archive_<br/>timestamp.jar for DCM-managed components.</li> </ul>                                                                                                    |  |  |
|                    | <ul> <li>If any errors are encountered, creates a log file in <i>log_path/config_bkp_timestamp</i>.</li> </ul>                                                                                                    |  |  |
|                    | Process Prerequisites:                                                                                                    |  |  |
|                    | If the DCM repository type is a database, the following processes should be up:                                                                                                    |  |  |
|                    | <ul> <li>The Oracle Internet Directory process must to be up. The command<br/>"opmnctl startproc ias-component=OID" can be used to start this<br/>process. The Oracle Internet Directory process exists on Infrastructure (IM<br/>+ MR) or IM installation. Before starting the Oracle Internet Directory<br/>process, the OPMN process must be up. The command "opmnctl start"<br/>can be used to bring it up.</li> </ul> |  |  |
|                    | <ul> <li>The database needs to be up and running.</li> </ul>                                                                                                    |  |  |
|                    | • The listener process must be up.                                                                                                    |  |  |
|                    | To check whether a particular OracleAS instance hosts a file based repository or a database repository, use the following command:                                                                                                    |  |  |
|                    | ORACLE_HOME/dcm/bin/dcmctl whichfarm                                                                                                    |  |  |
|                    | Repository Type: Database (host) => Hosts a database repository                                                                                                    |  |  |
|                    | Repository Type: Distributed File Based (host) => Hosts a file based repository                                                                                                    |  |  |
| backup_config_incr | Performs an incremental configuration file backup.                                                                                                    |  |  |
|                    | Works the same as backup_config, except:                                                                                                    |  |  |
|                    | <ul> <li>Backs up all configuration files that have changed since the last full or<br/>incremental configuration file backup.</li> </ul>                                                                                                    |  |  |
|                    | For process prerequisites, refer to the backup_config option.                                                                                                    |  |  |

 Table 18–3 (Cont.)
 Oracle Application Server Backup and Recovery Tool Modes and Arguments

| Mode and Arguments   | Description                                                                                                    |  |
|----------------------|----------------------------------------------------------------------------------------------------|--|
| backup_online        | Performs an online backup of the Metadata Repository. If you are running this command on an Infrastructure, ensure that the Metadata Repository is up before running this command.                                                                                                    |  |
|                      | <ul> <li>Opens config.inp (or the alternate file specified with the -e option) and<br/>retrieves log_path.</li> </ul>                                                                                                    |  |
|                      | <ul> <li>Assumes the database is open.</li> </ul>                                                                                                    |  |
|                      | <ul> <li>Performs a backup of the datafiles and control files using RMAN. The<br/>commands are in backup_online.dat.</li> </ul>                                                                                                    |  |
|                      | <ul> <li>Stores the backup in the directory specified in backup_online.dat. (This is usually set to the database_backup_path in config.inp.)</li> </ul>                                                                                                    |  |
|                      | <ul> <li>Stores a log file in log_path.</li> </ul>                                                                                                    |  |
|                      | <ul> <li>Leaves the database open.</li> </ul>                                                                                                    |  |
|                      | For a DCM file-based Metadata Repository:                                                                                                    |  |
|                      | <ul> <li>Executes the "dcmctl exportrepository" command to perform a<br/>backup of the file-based repository.</li> </ul>                                                                                                    |  |
|                      | <ul> <li>Stores the backup in the directory, specified by "config_backup_path"<br/>parameter in the config.inp file.</li> </ul>                                                                                                    |  |
|                      | If both a metadata repository and a file based repository coexist in an application server instance, the backup_cold option backs both of them up as a set. This would be the case where a file based repository exists in an infrastructure install.                                                                                                    |  |
|                      | To check whether a particular OracleAS instance hosts a file based repository or a database, use the following command:                                                                                                    |  |
|                      | ORACLE_HOME/dcm/bin/dcmctl whichfarm                                                                                                    |  |
|                      | Repository Type: Database (host) => Hosts a database repository                                                                                                    |  |
|                      | Repository Type: Distributed File Based (host) => Hosts a file based repository                                                                                                    |  |
| backup_online_incr   | Performs an incremental online backup of the Metadata Repository.                                                                                                    |  |
| -l incr_backup_level | Works the same as backup_online, except:                                                                                                    |  |
|                      | ■ The -1 option specifies the increment level (0 - 4).                                                                                                    |  |
|                      | <ul> <li>Uses the backup_online_incrlevel.dat file</li> </ul>                                                                                                    |  |
|                      | There are two types of incremental backups, cumulative and differential. The tool uses the default type, which is differential. For more information, refer to <i>Oracle Database Backup and Recovery Basics</i> in the Oracle Database 10g Documentation Library.                                                                                                    |  |
| configure            | Configures the tool.                                                                                                    |  |
| [-i dbid]            | When using this on an Infrastructure, make sure the Metadata Repository is up before you run this command.                                                                                                    |  |
|                      | <ul> <li>Updates config_files_list and install_type in config.inp with<br/>the appropriate information for your installation.</li> </ul>                                                                                                    |  |
|                      | <ul> <li>If using this on an Infrastructure, updates the configuration file with the database id (dbid) and creates customized *.dat files from the database backup *.tmpl files. By default, it queries the Metadata Repository for the dbid. If you use the -i option, you can supply the dbid (this is used for migrating the Metadata Repository from one node to another, such as for Disaster Recovery).</li> </ul> |  |

 Table 18–3 (Cont.)
 Oracle Application Server Backup and Recovery Tool Modes and Arguments

| Mode and Arguments                    | Description                                                                                                    |  |
|---------------------------------------|----------------------------------------------------------------------------------------------------|--|
| configure_nodb                        | Same as "configure" but does not perform the Infrastructure configuration.                                                                                                    |  |
|                                       | Note: You should use "configure" for all middle-tier and Infrastructure installations; "configure_nodb" applies to disaster recovery strategies described in <i>Oracle Application Server High Availability Guide</i> .                                                                                     |  |
| help                                  | Prints a usage message.                                                                                                    |  |
| list_changed_config                   | Lists any configuration files that have changed since the last full or incremental<br>backup. This command checks the modification date of each file; it doesn't<br>check the actual contents of the file. It writes the list of files to a log file and<br>prints the name of the log file.                |  |
| restore_config                        | Restores configuration files.                                                                                                    |  |
| [-t config_bkp_<br><i>timestamp</i> ] | <ul> <li>Opens config.inp (or the alternate file specified with the -e option) and<br/>retrieves config_backup_path and log_path.</li> </ul>                                                                                                    |  |
| [-n]                                  | <ul> <li>If the -t option is supplied and it is the timestamp from a full backup, it<br/>restores that full backup.</li> </ul>                                                                                                    |  |
|                                       | <ul> <li>If the -t option is supplied and it is the timestamp from an incremental<br/>backup, it restores the full backup and all incremental backups up to and<br/>including the specified incremental backup.</li> </ul>                                                                                  |  |
|                                       | <ul> <li>If the -t option is not supplied, displays a list of configuration file backups<br/>in config_backup_path and exits. You can then rerun the command and<br/>supply one of these files with the -t option.</li> </ul>                                                                               |  |
|                                       | <ul> <li>Restores all files from the configuration file backup to the Oracle home,<br/>preserving owner, group, permissions, and timestamp.</li> </ul>                                                                                                    |  |
|                                       | <ul> <li>If any errors are encountered, creates a log file in log_path/config_<br/>rst_timestamp.</li> </ul>                                                                                                    |  |
|                                       | <ul> <li>Restore configuration for DCM managed components</li> </ul>                                                                                                    |  |
|                                       | <pre>dcmctl importarchive -f <location config_backup_path="" in="" that<br="">contains dcm archive&gt;<br/>dcmctl applyarchiveto -archive <archive name=""> [-cluster <cluster_<br>name&gt;]<br/>dcmctl removearchive -archive <archive name<="" pre=""></archive></cluster_<br></archive></location></pre> |  |
|                                       | The -n option suppresses prompts so you can use the tool in batch mode.                                                                                                    |  |
|                                       | For the process prerequisites, refer to the backup_config option.                                                                                                    |  |
|                                       | Do not run restore_config on multiple nodes in a J2EE cluster in parallel.<br>Doing so will cause restore_config failures. Run restore_config on one<br>node at a time.                                                                                                    |  |
| restore_db                            | This command is deprecated. Use restore_repos instead.                                                                                                    |  |

 Table 18–3 (Cont.)
 Oracle Application Server Backup and Recovery Tool Modes and Arguments

| Mode and Arguments                                  | Description                                                                                                    |
|-----------------------------------------------------|----------------------------------------------------------------------------------------------------|
| restore_repos<br>[-u <i>timestamp]</i><br>[-c] [-n] | Restores and recovers the Metadata Repository and the DCM file-based repository from the available cold and online backups. To perform restore_repos, the Metadata Repository database must be started and open. The command performs the following operations:       |
|                                                     | <ul> <li>Opens config.inp (or the alternate file specified with the -e option) and<br/>retrieves log_path.</li> </ul>                                                                                                    |
|                                                     | <ul> <li>Restores the control files and datafiles, and performs recovery using<br/>RMAN. The commands are in restore_repos.dat.</li> </ul>                                                                                                    |
|                                                     | <ul> <li>Stores a log file in log_path.</li> </ul>                                                                                                    |
|                                                     | <ul> <li>Leaves the database open.</li> </ul>                                                                                                    |
|                                                     | By default, this command restores and recovers the database to its most recent state. You can use the -u option (to restore and recover the database to its state at a particular point in time. The format for the timestamp is MM/DD/YYYY_HR24:MIN:SEC For example: |
|                                                     | On UNIX:                                                                                                    |
|                                                     | <pre>bkp_restore.sh -m restore_repos -u 07/26/2003_13:45:06</pre>                                                                                                    |
|                                                     | On Windows:                                                                                                    |
|                                                     | bkp_restore.bat -m restore_repos -u 07/26/2003_13:45:06                                                                                                    |
|                                                     | By default, this command does not restore the control file. You can use the $-c$ option to restore the control file.                                                                                                    |
|                                                     | If you use the $-u$ or $-c$ option, be sure to do a full backup right away because all past backups are invalidated.                                                                                                    |
|                                                     | The -n option suppresses prompts so you can use the tool in batch mode.                                                                                                    |
|                                                     | Refer to Section 20.2.4, "Restoring and Recovering the Metadata Repository" for more information.                                                                                                    |
|                                                     | This command performs the following operations to restore a file-based repository:                                                                                                    |
|                                                     | <ul> <li>Check for timestamp input. If not provided, list the available backup<br/>timestamps corresponding to the file-based repository.</li> </ul>                                                                                                    |
|                                                     | <ul> <li>Execute dcmctl importrepository -file &lt; location in config<br/>backup_path that stores the repository backup&gt;</li> </ul>                                                                                                    |
|                                                     | On UNIX:                                                                                                    |
|                                                     | bkp_restore.sh -m restore_repos -t 2004-05-10_18-33-12                                                                                                    |
|                                                     | On Windows:                                                                                                    |
|                                                     | bkp_restore.bat -m restore_repos -t 2004-05-10_18-33-12                                                                                                    |
|                                                     | If both the metadata repository and a file based repository coexist in an application server instance, the restore_repos option restores both of them as a set. This would be the case where DCM uses a file based repository in an infrastructure install.           |

 Table 18–3 (Cont.)
 Oracle Application Server Backup and Recovery Tool Modes and Arguments

| Mode and Arguments Description |                                                                                                    |  |
|--------------------------------|----------------------------------------------------------------------------------------------------|--|
| flashback_repos                | Rewinds the Metadata Repository to a specified time by using the before image                                                                                                    |  |
| -u timestamp                   | of changed data blocks to back out changes made to the database since the specified time. To perform flashback, the Metadata Repository database must be                                                                                                    |  |
| -b timestamp                   | started and open. The command performs the following operations:                                                                                                    |  |
| [-n]                           | <ul> <li>Opens the config.inp file (or an alternate file specified with the -e option) and retrieves log_path.</li> </ul>                                                                                                    |  |
|                                | <ul> <li>Recovers the database to or before a specified time by performing<br/>flashback. The commands are located in:</li> </ul>                                                                                                    |  |
|                                | <ul> <li>flashback_repos_to.dat</li> </ul>                                                                                                    |  |
|                                | - flashback_repos_before.dat                                                                                                    |  |
|                                | <ul> <li>Stores a log file in log_path.</li> </ul>                                                                                                    |  |
|                                | <ul> <li>Leaves the database open.</li> </ul>                                                                                                    |  |
|                                | Flashback requires a database repository. Flashback is not supported on file-based repositories.                                                                                                    |  |
|                                | You do not need to perform a cold backup before running flashback. Flashback<br>does not require restoring previous backups in order to recover the database.<br>This means the flashback_repos operation is faster than the restore_repos<br>operation. Flashback can undo any logical data corruption or user error, such as<br>deleting an Oracle Application Server scheme or undeploying an application by<br>mistake. |  |
|                                | To perform flashback, the database must be in configured with a Flash Recovery<br>Area, and ARCHIVELOG mode and Flashback must be enabled. Use the<br>following SQL statements to configure and enable Flashback:                                                                                                    |  |
|                                | ALTER SYSTEM SET DB_RECOVERY_FILE_DEST_SIZE = <size> SCOPE=BOTH<br/>SID='*';<br/>ALTER SYSTEM SET DB_RECOVERY_FILE_DEST = <directory_path> SCOPE=BOTH<br/>SID='*';<br/>ALTER DATABASE ARCHIVELOG;<br/>ALTER DATABASE FLASHBACK ON;</directory_path></size>                                                                                                    |  |
|                                | Refer to the Oracle Database Backup and Recovery Basics manual, Chapter 3, the section on "Setting up a Flash Recovery Area for RMAN" for more detail. Also, refer to Section 19.2.2, "Enabling ARCHIVELOG Mode" in this manual for information on enabling ARCHIVELOG mode.                                                                                                    |  |
|                                | Either the -u or -b option must be specified. The -u option returns the database to its state at the specified time. The -b option returns the database to its state prior to the specified time. The format for the timestamp is MM/DD/YYYY_HR24:MIN:SEC. For example:                                                                                                    |  |
|                                | <ul> <li>On UNIX systems:</li> </ul>                                                                                                    |  |
|                                | bkp_restore.sh -m flashback_repos -u 07/26/2003_13:45:06                                                                                                    |  |
|                                | <ul> <li>On Windows systems:</li> </ul>                                                                                                    |  |
|                                | -                                                                                                    |  |
|                                | bkp_restore.bat -m flashback_repos -u 07/26/2003_13:45:06<br>The -n option suppresses prompts so the tool can be run in batch mode                                                                                                    |  |
|                                | The -n option suppresses prompts so the tool can be run in batch mode.                                                                                                    |  |
|                                | For more information on Flashback technology, refer to the <i>Oracle Database Backup and Recovery Advanced User's Guide</i> .                                                                                                    |  |
|                                | After running flashback_repos, do a full backup immediately because all past backups are invalidated. See Section 20.2.4, "Restoring and Recovering the Metadata Repository" for more information.                                                                                                    |  |

 Table 18–3 (Cont.)
 Oracle Application Server Backup and Recovery Tool Modes and Arguments

#### 18.5.3 Usage Examples

This section contains usage examples for the OracleAS Backup and Recovery Tool. The Unix command is listed first and then the Windows command.

Configure the tool using the default config.inp file:

```
bkp_restore.sh -m configure
bkp_restore.bat -m configure
```

Configure the tool using a configuration file called myconfig.inp:

```
bkp_restore.sh -m configure -e myconfig.inp
bkp_restore.bat -m configure -e myconfig.inp
```

Perform a full configuration file backup:

```
bkp_restore.sh -v -m backup_config
bkp_restore.bat -v -m backup_config
```

 Perform a full configuration file backup using an environment file called myconfig.inp:

```
bkp_restore.sh -v -m backup_config -e myconfig.inp
bkp_restore.bat -v -m backup_config -e myconfig.inp
```

Perform an incremental configuration file backup:

bkp\_restore.sh -v -m backup\_config\_incr bkp\_restore.bat -v -m backup\_config\_incr

Restore configuration files.

bkp\_restore.sh -m restore\_config -t 2004-09-21\_06-12-45 bkp\_restore.bat -m restore\_config -t 2004-09-21\_06-12-45

Perform a full cold backup of the Metadata Repository:

bkp\_restore.sh -m backup\_cold bkp\_restore.bat -m backup\_cold

Perform a level 2 incremental cold backup of the Metadata Repository:

```
bkp_restore.sh -m backup_cold_incr -l 2
bkp_restore.bat -m backup_cold_incr -l 2
```

Perform an full online backup of the Metadata Repository:

```
bkp_restore.sh -m backup_online
bkp_restore.bat -m backup_online
```

Perform a level 0 incremental online backup of the Metadata Repository:

```
bkp_restore.sh -m backup_online_incr -1 0
bkp_restore.bat -m backup_online_incr -1 0
```

Restore the Metadata Repository to its most recent state:

bkp\_restore.sh -m restore\_repos
bkp\_restore.bat -m restore\_repos

Restore the Metadata Repository to its state at a particular time:

bkp\_restore.sh -m restore\_repos -u 07/26/2003\_13:45:06

bkp\_restore.bat -m restore\_repos -u 07/26/2003\_13:45:06

• Flashback the Metadata Repository to its state at a particular point in time:

bkp\_restore.sh -m flashback\_repos -u 07/26/2003\_13:45:06 bkp\_restore.bat -m flashback\_repos -u 07/26/2003\_13:45:06

• Restores the file based repository to its state at a particular time:

bkp\_restore.sh -m restore\_repos -t 2004-05-10\_18-33-12

bkp\_restore.bat -m restore\_repos -t 2004-05-10\_18-33-12

# **Backup Strategy and Procedures**

This chapter describes the Oracle Application Server backup strategy and procedures.

It contains the following topics:

- Recommended Backup Strategy
- Backup Procedures

# 19.1 Recommended Backup Strategy

This section describes the recommended backup strategy for Oracle Application Server. Using this strategy ensures that you can perform the recovery procedures described in this book.

The backup strategy is as follows:

- Task 1: Perform a Complete Oracle Application Server Environment Cold Backup
- Task 2: Perform Configuration and Metadata Backups on a Regular Basis
- Task 3: Perform a New Complete Oracle Application Server Environment Backup After a Major Change
- Task 4: Perform Configuration and Metadata Backups on a Regular Basis (Return to Task 2)

The following flow cart provides an overview of how to decide which type of backup is appropriate for a given circumstance.

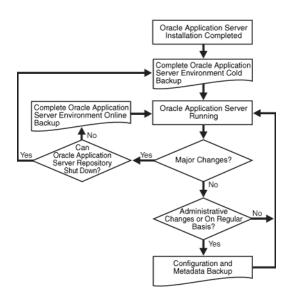

Figure 19–1 Decision Flow Chart for Type of Backup

#### Task 1: Perform a Complete Oracle Application Server Environment Cold Backup

The first backup you perform should be a complete Oracle Application Server environment backup, which includes all of the files in your environment. Before you perform your first backup, make sure ARCHIVELOG mode is enabled in the Metadata Repository. You should also create a record of your environment.

1. Enable ARCHIVELOG mode in the Metadata Repository.

By default, the Metadata Repository does not have ARCHIVELOG mode enabled. You should enable it immediately so your online redo logs are archived. You should enable ARCHIVELOG mode before you perform your first complete cold backup. Otherwise, your backup control files will contain the NOARCHIVELOG mode setting. You cannot use the Backup and Recovery Tool in the NOARCHIVELOG mode.

Refer to Section 19.2.2, "Enabling ARCHIVELOG Mode".

2. Perform a complete Oracle Application Server environment backup.

This will serve as the baseline for all subsequent non-environmental backups.

Refer to Section 19.2.4, "Performing a Complete Oracle Application Server Environment Backup".

3. Create a record of your Oracle Application Server environment.

In the event you need to reconstruct your environment, you can refer this record.

Refer to Section 19.2.3, "Creating a Record of Your Oracle Application Server Configuration".

#### Task 2: Perform Configuration and Metadata Backups on a Regular Basis

After every administrative change, or, if this is not possible, on a regular basis, perform a configuration and metadata backup of your Oracle Application Server environment.

**See Also:** Appendix G, "Examples of Administrative Changes" to learn more about administrative changes

Refer to Section 19.2.5, "Performing a Configuration and Metadata Backup".

# Task 3: Perform a New Complete Oracle Application Server Environment Backup After a Major Change

If you make a major change to your Oracle Application Server environment, you must perform a new complete Oracle Application Server environment backup. This backup will serve as the basis for subsequent non-environmental backups. You should also update the record of your environment with the new configuration information.

Perform a new complete Oracle Application Server environment backup after:

- An operating system software upgrade
- An Oracle Application Server software upgrade or patch application

To do so:

1. Update the record of your Oracle Application Server environment.

Refer to Section 19.2.3, "Creating a Record of Your Oracle Application Server Configuration".

2. Perform a complete Oracle Application Server environment backup.

Refer to Section 19.2.4, "Performing a Complete Oracle Application Server Environment Backup".

# Task 4: Perform Configuration and Metadata Backups on a Regular Basis (Return to Task 2)

After you establish a new complete Oracle Application Server environment backup, return to Task 2 and continue to perform configuration and metadata backups on a regular basis.

#### **Additional Tips:**

- Create a backup of the JRE/JDK on your system. This is not an Oracle product, but it is utilized by Oracle Application Server and, if accidentally lost or corrupted, would need to be restored in order for Oracle Application Server to function. This issue only applies to HP-UX, HP Tru64, and IBM AIX systems.
- Make sure your backups are valid by routinely verifying that they can be restored.

# 19.2 Backup Procedures

This section describes the backup procedures in detail. There is some data interdependency between the configuration files in your Oracle Application Server Middle-tier installations, the Distributed Management Repository, the Identity Management metadata, and the Oracle Application Server Metadata Repository in the Infrastructure. In order to maintain configuration data consistency, you should take a backup of each of your Oracle Application Server instances (Middle-tier and Infrastructure) at the same time. While taking a backup of one Oracle Application Server instance, ensure that no configuration changes are made in any of the other instances.

This section contains the following topics:

- Enabling Block Change Tracking
- Enabling ARCHIVELOG Mode
- Creating a Record of Your Oracle Application Server Configuration

- Performing a Complete Oracle Application Server Environment Backup
- Performing a Configuration and Metadata Backup

## 19.2.1 Enabling Block Change Tracking

To increase performance on incremental database backups, enable block change tracking using the following command:

alter database enable block change tracking using file file\_name;

If the db\_create\_file\_dest parameter is set in the spfile or init.ora file of the database, the following command can be used:

alter database enable block change tracking;

Once you enable block change tracking, incremental database backup will use block change tracking.

For more information on block change tracking, refer to *Backup and Recovery Basics* in the *Oracle Database 10g Release 1 (10.1) Documentation Library*.

### 19.2.2 Enabling ARCHIVELOG Mode

By default, the Metadata Repository does not have ARCHIVELOG mode enabled. You must enable ARCHIVELOG mode, which enables the archiving of online redo logs. This will allow you to perform the recovery strategies in this book.

**See Also:** You can find more detailed information on the parameters in this section, and setting up archive logging in general, in *Oracle Database Administrator's Guide 10g Release 1* (10.1).

To enable ARCHIVELOG mode:

1. Specify the destination directory for your archives by including the initialization parameter LOG\_ARCHIVE\_DEST in the initialization file. If spfile is being used, then the following command can be issued:

alter system set log\_archive\_dest='xxx' scope=spfile;

If pfile is being used, the following initialization file needs to be edited:

For UNIX systems:

INFRA\_ORACLE\_HOME/dbs/initSID.ora

For Windows systems:

INFRA\_ORACLE\_HOME\database\initSID.ora

Change the LOG\_ARCHIVE\_DEST parameter to:

LOG\_ARCHIVE\_DEST = /disk1/oraHome/archive'

(Optional) The default filename format for archive logs is:

%t\_%s.dbf

If you would like to use a different format, include the initialization parameter LOG\_ARCHIVE\_FORMAT in the initialization file, for example:

```
LOG_ARCHIVE_FORMAT = arch%s.dbf
```

- 2. Make sure the ORACLE\_HOME and ORACLE\_SID (the default is orcl) environment variables are properly set.
- **3.** Make sure nobody is using the database.
- 4. Perform a clean, normal shutdown of the database instance.

```
INFRA_ORACLE_HOME/bin/sqlplus /nolog
SQL> connect sys/password as sysdba
SQL> shutdown
```

5. Start up the instance and mount, but do not open the database.

SQL> startup mount;

6. Enable database ARCHIVELOG mode.

SQL> alter database archivelog;

7. Shut down and restart the database instance.

SQL> shutdown SQL> startup

**8**. Verify the database is now in ARCHIVELOG mode.

Execute the following command and verify that Database log mode is Archive Mode and Automatic archival is Enabled.

| SQL> archive log list;       |                        |
|------------------------------|------------------------|
| Database log mode            | Archive Mode           |
| Automatic archival           | Enabled                |
| Archive destination          | /disk1/oraHome/archive |
| Oldest on-line log sequence  | 997                    |
| Next log sequence to archive | 999                    |
| Current log sequence         | 999                    |

### 19.2.3 Creating a Record of Your Oracle Application Server Configuration

In the event you need to restore and recover your Oracle Application Server environment, it is important to have all the necessary information at your disposal. This is especially true in the event of a hardware loss that requires you to reconstruct all or part of your Oracle Application Server environment on a new disk or host.

You should maintain an up-to-date record of your Oracle Application Server environment that includes the information listed in this section. You should keep this information both in hardcopy and electronic form. The electronic form should be stored on a host or e-mail system that is completely separate from your Oracle Application Server environment.

Your Oracle Application Server hardware and software configuration record should include:

- The following information for each host in your environment:
  - Hostname
  - Virtual hostname (if any)
  - Domain name
  - IP address

- Hardware platform
- Operating system release level and patch information
- The following information for each Oracle Application Server installation in your environment:
  - Installation type (For example: Infrastructure or J2EE and Web Cache)
  - Host on which the installation resides
  - User name, userid number, group name, groupid number, environment profile, and type of shell for the operating system user that owns the Oracle home (/etc/passwd and /etc/group entries)
  - Directory structure, mount points, and full path for ORACLE\_HOME
  - Amount of disk space used by the installation
  - Port numbers used by the installation

**Note:** ORACLE\_HOME/install/portlist.ini contains the port numbers assigned during installation. However, this file is not updated if you change port numbers after installation, so you need to keep track of those changes manually.

- The following information for the Metadata Repository:
  - Database version and patch level
  - Base language
  - Character set
  - Global database name
  - SID

## 19.2.4 Performing a Complete Oracle Application Server Environment Backup

This section describes how to perform a complete Oracle Application Server environment backup. A complete Oracle Application Server environment backup includes Identity Management metadata and Oracle Application Server Metadata Repository, which can be stored in the same database or different databases. There are two modes for backing up the database(s): cold backup and online backup. Before performing a cold backup on an open database, the Backup and Recovery Tool performs a clean shutdown and rolls back any ongoing changes to the database. As a result, a cold backup is a copy of the database at a consistent state. A consistent backup can be restored without recovery. An online backup does not require shutting down the repository database. There is no need to bring down your business applications, providing a higher degree of continuous availability. An online backup is a snapshot or point-in-time image of the database. When you use the Backup and Recovery Tool to restore an online backup, any ongoing changes to the database occurring during the time of the online backup will be recovered by applying the redo logs. Refer to the Oracle Database Backup and Recovery Advanced User's Guide, Section 2, "RMAN Backup Types" for more detail.

It contains the following steps:

- Task 1: Shut Down Your Oracle Application Server Environment
- Task 2: Back Up the Middle-tier Installations

- Task 3: Back Up the Infrastructure
- Task 4: Back Up the Oracle System Files
- Task 5: Start Your Oracle Application Server Environment

#### Task 1: Shut Down Your Oracle Application Server Environment

If this is the first backup after installing the Oracle Application Server, you should take the following steps to shut down the Oracle Application Server Environment and perform a cold backup of the database(s) where the Identity Management metadata and the Oracle Application Server Metadata Repository are stored. If you are performing a complete Oracle Application Server environment backup after a major change, like a rolling- software upgrade, you can perform either a cold backup or an online backup of the database(s). If you choose the online backup so that your business applications remain up and running, you can skip this task and proceed with Task 2 and Task 3.

1. Stop the middle-tier instances.

Refer to Section 3.2.4, "Stopping a Middle-Tier Instance" for instructions.

2. Stop the Infrastructure.

Refer to Section 3.2.2, "Stopping OracleAS Infrastructure" for instructions.

#### Task 2: Back Up the Middle-tier Installations

For each middle-tier installation in your environment:

**1.** Back up the middle-tier Oracle home.

Perform a complete backup of all files in the middle-tier Oracle home using your preferred operating system command, such as tar or cpio.

Be sure to perform this backup as root because some of the files in the Oracle home are owned by root. It is important to perform the backup so that file owners, groups, permissions, and timestamps are preserved.

For example:

cd MID\_TIER\_ORACLE\_HOME tar cvf full\_path\_of\_backup\_file Backup the registry entry HKEY\_LOCAL\_MACHINE\SOFTWARE\ORACLE

2. Back up the middle-tier configuration files.

If the DCM repository type is a database, the following processes must be up:

- The OPMN process must be up. The command "opmnctl start" can be used to bring it up.
- The Oracle Internet Directory process must to be up. The command "opmnctl startproc ias-component=OID" can be used to start this process. The Oracle Internet Directory process exists on Infrastructure (IM + MR) or IM installation.
- The database needs to be up and running.
- The listener process must be up.

Perform a backup of all configuration files in the middle-tier Oracle home. You can perform this step using your own procedure or the OracleAS Backup and Recovery Tool. For example, to do this using the tool:

For UNIX systems:

bkp\_restore.sh -m backup\_config

For Windows systems:

bkp\_restore.bat -m backup\_config

**See Also:** Chapter 18, "Oracle Application Server Backup and Recovery Tool" for more information.

The reason for doing a configuration file backup immediately after backing up the entire Oracle home is that it provides a snapshot of your initial configuration files, in case you start to reconfigure your system and then would like to restore the configuration files to their original state.

The configuration files are stored in jar files located in the directory specified by the config\_backup\_path parameter in the config.inp file. Two jar files are created, one for DCM-managed components and one for all the other components. The jar files are kept in sync by the timestamp incorporated in each jar file name. For example:

```
config_bkp_2004-05-10_18-33-15.jar
dcm_archive_2004-05-10_18-33-15.jar
```

#### Task 3: Back Up the Infrastructure

1. Perform a cold database backup of the Metadata Repository.

You can perform this step using your own procedure or the OracleAS Backup and Recovery Tool. For example, to do this using the tool:

For UNIX systems:

bkp\_restore.sh -m backup\_cold
or
bkp\_restore.sh -m backup\_online

For Windows systems:

bkp\_restore.bat -m backup\_cold
or
bkp\_restore.bat -m backup\_online

Note that the tool leaves the database running when finished. Shut down the database before continuing with the rest of these steps.

**See Also:** Chapter 18, "Oracle Application Server Backup and Recovery Tool" for more information

**2.** Back up the Infrastructure Oracle home.

**Note:** If your Infrastructure is split and has Identity Management in one Oracle home, and the Metadata Repository in another Oracle home, perform this step on both Oracle homes. If your Identity Management is split between Oracle Internet Directory in one Oracle home and Single Sign-On, Delegated Administration Service, and so on in another Oracle home, you also should perform this step on each of those Oracle homes.

Perform a complete backup of all files in the Infrastructure Oracle home using your preferred operating system command, such as tar or cpio.

Be sure to perform this backup as root because some of the files in the Oracle home are owned by root. It is important to perform the backup so that file owners, groups, permissions, and timestamps are preserved.

For example:

cd INFRA\_ORACLE\_HOME tar cvf full\_path\_of\_backup\_file Backup the registry entry HKEY\_LOCAL\_MACHINE\SOFTWARE\ORACLE

**3.** Back up the Infrastructure configuration files.

**Note:** If your Infrastructure is split and has Identity Management in one Oracle home, and the Metadata Repository in another Oracle home, perform this step on both Oracle homes. If your Identity Management is split between Oracle Internet Directory in one Oracle home and Single Sign-On, Delegated Administration Service, and so on in another Oracle home, you also should perform this step on each of those Oracle homes.

If the DCM repository type is a database, the following processes must be up:

- The OPMN process must be up. The command "opmnctl start" can be used to bring it up.
- The Oracle Internet Directory process must to be up. The command "opmnctl startproc ias-component=OID" can be used to start this process. The Oracle Internet Directory process exists on Infrastructure (IM + MR) or IM installation.
- The database needs to be up and running.
- The listener process must be up.

Perform a backup of all configuration files in the Infrastructure Oracle home. You can perform this step using your own procedure or the OracleAS Backup and Recovery Tool. For example, to do this using the tool:

For UNIX systems:

bkp\_restore.sh -m backup\_config

For Windows systems:

bkp\_restore.bat -m backup\_config

# **See Also:** Chapter 18, "Oracle Application Server Backup and Recovery Tool" for more information.

The reason for doing a configuration file backup immediately after backing up the entire Oracle home is that it provides a snapshot of your initial configuration files. You can use this if you start to reconfigure your system and then would like to restore the configuration files to their original state.

#### Task 4: Back Up the Oracle System Files

On each host in your Oracle Application Server environment:

1. Make a backup of your Oracle system files using your preferred operating system command, such as tar or cpio.

Consult your operating system-specific documentation to determine which directory contains your Oracle system files. For example, on UNIX systems, they may be in the /var/opt/oracle or /etc directory.

2. If the oraInventory directory resides outside of your Oracle Application Server Oracle home, make a backup of it using your preferred operating system command, such as tar or cpio.

If you are not sure of the location of your oraInventory directory, you can find it in the oraInst.loc file. For example, on UNIX systems, look in /var/opt/oracle/oraInst.loc or /etc/oraInst.loc. On Windows systems, the location of the oraInventory can be obtained from the registry: HKEY\_ LOCAL\_MACHINE\SOFTWARE\ORACLE\INST\_LOC

#### **Task 5: Start Your Oracle Application Server Environment**

**1.** Start the Infrastructure.

Refer to Section 3.2.1, "Starting OracleAS Infrastructure" for instructions.

2. Start the middle-tier instances.

Refer to Section 3.2.3, "Starting a Middle-Tier Instance" for instructions.

### 19.2.5 Performing a Configuration and Metadata Backup

Once you have performed a complete Oracle Application Server environment backup, you should perform subsequent configuration and metadata backups after every administrative change, or, if this is not possible, on a regular basis.

**See Also:** Appendix G, "Examples of Administrative Changes" to learn more about administrative changes

These backups can be performed online (while Oracle Application Server is up and running), and only contain configuration files, Identity Management metadata and the Metadata Repository.

This section describes how to perform a configuration and metadata backup of your Oracle Application Server environment. It contains the following steps:

- Task 1: Back Up the Infrastructure
- Task 2: Back Up the Middle-tier Installations

#### Task 1: Back Up the Infrastructure

1. Perform a full or incremental backup of the configuration files.

You can perform this step using your own procedure or the OracleAS Backup and Recovery Tool. For example, to do this using the tool:

On UNIX systems:

bkp\_restore.sh -m backup\_config
or
bkp\_restore.sh -m backup\_config\_incr

On Windows systems:

```
bkp_restore.bat -m backup_config
or
```

bkp\_restore.bat -m backup\_config\_incr

**See Also:** Chapter 18, "Oracle Application Server Backup and Recovery Tool" for more information

**2.** Perform an online database backup of the Metadata Repository. It can be a full or incremental online backup.

You can perform this step using your own procedure or the OracleAS Backup and Recovery Tool. For example, to do this using the tool:

On UNIX systems:

```
bkp_restore.sh -m backup_online
or
bkp_restore.sh -m backup_online_incr -l 2
```

On Windows systems:

```
bkp_restore.bat -m backup_online
or
bkp_restore.bat -m backup_online_incr -1 2
```

**See Also:** Chapter 18, "Oracle Application Server Backup and Recovery Tool" for more information

#### Task 2: Back Up the Middle-tier Installations

For each middle-tier installation in your environment, perform a full or incremental backup of configuration files. You can perform this step using your own procedure or the OracleAS Backup and Recovery Tool. For example, to do this using the tool:

For UNIX systems:

```
bkp_restore.sh -m backup_config
or
bkp_restore.sh -m backup_config_incr
```

For Windows systems:

bkp\_restore.sh -m backup\_config
or
bkp\_restore.bat -m backup\_config\_incr

**See Also:** Chapter 18, "Oracle Application Server Backup and Recovery Tool" for more information

# **Recovery Strategies and Procedures**

This chapter describes Oracle Application Server recovery strategies and procedures for different types of failures and outages.

It contains the following topics:

- Recovery Strategies
- Recovery Procedures

# 20.1 Recovery Strategies

This section describes Oracle Application Server recovery strategies for different types of failures and outages. It contains the following topics:

- Recovery Strategies for Data Loss, Host Failure, or Media Failure (Critical)
- Recovery Strategies for Process Crashes and System Outages (Non-Critical)

## 20.1.1 Recovery Strategies for Data Loss, Host Failure, or Media Failure (Critical)

This section describes recovery strategies for outages that involve actual data loss or corruption, host failure, or media failure where the host or disk cannot be restarted and are permanently lost. This type of failure requires some type of data restoration before the Oracle Application Server environment (middle tier, Infrastructure, or both) can be restarted and continue with normal processing.

The strategies in this section use point-in-time recovery of the middle tier and Infrastructure. This means that, no matter where the loss occurred, the Infrastructure and the middle tier are always restored together so they are in sync as they were at the time of the last backup. Notice that in an Oracle Application Server environment recovery, the Infrastructure is always restored before the middle tier.

#### Assumptions

The following assumptions apply to the recovery strategies in this section:

- ARCHIVELOG mode was enabled for all Metadata Repository backups.
- Complete recovery of the database can be performed, that is, no redo log files have been lost.
- No administrative changes were made since the last backup. If administrative changes were made since the last backup, they will need to be reapplied after recovery is complete.

**See Also:** Appendix G, "Examples of Administrative Changes" to learn more about administrative changes

#### **Determining Which Strategy To Use**

Recovery strategies are listed in the following tables:

 Table 20–1, "Recovery Strategies for Data Loss, Host Failure, and Media Failure in Infrastructures"

Use this table if you experience data loss, host failure, or media failure in an Infrastructure installation. Find the type of loss and follow the recommended procedure. The procedures apply to Infrastructure that are installed into a single Oracle home, as well as Infrastructures with Identity Management in one Oracle home and a Metadata Repository in another Oracle home or host.

 Table 20–2, "Recovery Strategies for Data Loss, Host Failure, and Media Failure in Middle-tier Instances"

Use this table if you experience data loss, host failure, or media failure in a middle-tier installation. Find the type of loss and follow the recommended procedure.

If the loss occurred in both the Infrastructure and middle tier, follow the Infrastructure recovery strategy first, then the middle tier.

| Type of Loss                                                           | Recovery Strategies                                                                                         |
|------------------------------------------------------------------------|----------------------------------------------------------------------------------------------------|
| Loss of host                                                           | You can restore to a new host that has the same hostname and IP address.                                    |
|                                                                        | Follow the procedure in Section 20.2.2, "Restoring an Infrastructure to a New Host".                        |
| Oracle software/binary loss or corruption                              | If any Oracle binaries have been lost or corrupted, you must recover the entire Infrastructure.             |
|                                                                        | Follow the procedure in Section 20.2.1, "Restoring an Infrastructure to the Same Host".                     |
| Database or data failure of the<br>Metadata Repository (datafile loss, | If the Metadata Repository is corrupted due to data loss or media failure, you can restore and recover it.  |
| control file loss, media failure, disk corruption)                     | Follow the procedure in Section 20.2.4, "Restoring and Recovering the Metadata Repository".                 |
| Deletion or corruption of configuration files                          | If you lose any configuration files in the Infrastructure Oracle home, you can restore them.                |
|                                                                        | Follow the procedure in Section 20.2.5, "Restoring Infrastructure Configuration Files".                     |
| Deletion or corruption of configuration files and data failure of      | If you lose configuration files and the Metadata Repository is corrupted, you can restore and recover both. |
| the Metadata Repository                                                | Follow these procedures:                                                                                    |
|                                                                        | 1. Section 20.2.5, "Restoring Infrastructure Configuration Files"                                           |
|                                                                        | 2. Section 20.2.4, "Restoring and Recovering the Metadata Repository"                                       |

Table 20–1 Recovery Strategies for Data Loss, Host Failure, and Media Failure in Infrastructures

| Type of Loss                                  | Recovery Strategies                                                                                                    |
|-----------------------------------------------|----------------------------------------------------------------------------------------------------|
| Loss of host                                  | If the host has been lost, you have two options:                                                                                                    |
|                                               | <ul> <li>You can restore to a new host that has the same hostname and IP address.</li> </ul>                                                                                     |
|                                               | <ul> <li>You can restore to a new host that has a different hostname and IP address.</li> </ul>                                                                                  |
|                                               | In either case, follow the procedure in Section 20.2.7, "Restoring a Middle-tier Installation to a New Host".                                                                    |
|                                               | Note that if the original host had a middle-tier installation and an<br>Infrastructure, you cannot restore the middle-tier to a host with a<br>different hostname or IP address. |
| Oracle software/binary deletion or corruption | If any Oracle binaries have been lost or corrupted, you must restore<br>the entire middle tier to the same host.                                                                 |
|                                               | Follow the procedure in Section 20.2.6, "Restoring a Middle-tier Installation to the Same Host".                                                                                 |
| Deletion or corruption of configuration files | If you lose any configuration files in the middle tier Oracle home, you can restore them.                                                                                        |
|                                               | Follow the procedure in Section 20.2.8, "Restoring Middle-tier Configuration Files".                                                                                             |

Table 20–2 Recovery Strategies for Data Loss, Host Failure, and Media Failure in Middle-tier Instances

## 20.1.2 Recovery Strategies for Process Crashes and System Outages (Non-Critical)

This section describes recovery strategies for process failures and system outages. These types of outages do not involve any data loss, and therefore do not require any files to be recovered. In some cases, failure may be transparent and no manual intervention is required to recover the failed component. However, in some cases, manual intervention is required to restart a process or component. While these strategies do not strictly fit into the category of backup and recovery, they are included in this book for completeness.

#### **Determining Which Strategy to Use**

Recovery strategies for process failures and system outages are listed in the following tables:

 Table 20–3, "Recovery Strategies for Process Crashes and System Outages in Infrastructures"

Use this table if you experience a failure or outage in an Infrastructure. Find the type of outage and follow the recommended procedure. The procedures apply to Infrastructures that are installed into a single Oracle home, as well as Infrastructures with Identity Management in one Oracle home and a Metadata Repository in another Oracle home or host.

 Table 20–4, "Recovery Strategies for Process Crashes and System Outages in Middle-tier Instances"

Use this table if you experience a failure or outage on a middle-tier installation. Find the type of outage and follow the recommended procedure. The table contains UNIX commands. You can use the same commands on Windows by inverting the slashes, or you can use the Services tool in the Control Panel.

| Type of Outage                                             | How to Check Status and Restart                                                            |  |
|------------------------------------------------------------|--------------------------------------------------------------------------------------------|--|
| Host failure - no data loss                                | To restart:                                                                                |  |
|                                                            | 1. Restart the host.                                                                       |  |
|                                                            | 2. Start the Infrastructure. Refer to Section 3.2.1, "Starting OracleAS Infrastructure".   |  |
| Metadata Repository instance failure (loss of              | To check status:                                                                           |  |
| the contents of a buffer cache or data residing in memory) | 1. Try connecting to the database using SQL*Plus.                                          |  |
| in incinoiry)                                              | <b>2.</b> Check the state as follows:                                                      |  |
|                                                            | SQL> select status from v\$instance;                                                       |  |
|                                                            | To restart:                                                                                |  |
|                                                            | sqlplus /nolog<br>SQL> connect sys/ <i>password</i> as sysdba<br>SQL> startup<br>SQL> quit |  |
| Metadata Repository listener failure                       | To check status:                                                                           |  |
|                                                            | lsnrctl status                                                                             |  |
|                                                            | To restart:                                                                                |  |
|                                                            | lsnrctl start                                                                              |  |
| Oracle Internet Directory server process                   | To check status:                                                                           |  |
| (oidldapd) failure                                         | ldapcheck                                                                                  |  |
|                                                            | To restart:                                                                                |  |
|                                                            | opmnctl startproc ias-component=OID                                                        |  |
| Oracle Internet Directory monitor process                  | To check status:                                                                           |  |
| (oidmon) failure                                           | ldapcheck                                                                                  |  |
|                                                            | To restart:                                                                                |  |
|                                                            | opmnctl startproc ias-component=OID                                                        |  |
| Application Server Control Console failure                 | To check status:                                                                           |  |
|                                                            | emctl status iasconsole                                                                    |  |
|                                                            | To restart:                                                                                |  |
|                                                            | emctl start iasconsole                                                                     |  |
| Oracle HTTP Server process failure                         | To check status:                                                                           |  |
|                                                            | opmnctl status                                                                             |  |
|                                                            | To restart:                                                                                |  |
|                                                            | opmnctl startproc ias-component=HTTP_Server                                                |  |
| OC4J instance failure                                      | To check status:                                                                           |  |
|                                                            | opmnctl status                                                                             |  |
|                                                            | To restart:                                                                                |  |
|                                                            | opmnctl startproc process-type=0C4J_instance_name                                          |  |

| Table 20–3 | Recovery Strategies for Process Crashes and System Outages in Infrastructures |
|------------|-------------------------------------------------------------------------------|
|------------|-------------------------------------------------------------------------------|

| Type of Outage                            | How to Check Status and Restart                                    |
|-------------------------------------------|--------------------------------------------------------------------|
| Delegated Administration Service instance | To check status:                                                   |
| failure                                   | opmnctl status                                                     |
|                                           | To restart:                                                        |
|                                           | opmnctl startproc ias-component=OC4J<br>process-type=OC4J_SECURITY |
| OPMN daemon failure                       | To check status:                                                   |
|                                           | opmnctl status                                                     |
|                                           | To restart:                                                        |
|                                           | opmnctl start                                                      |

Table 20–3 (Cont.) Recovery Strategies for Process Crashes and System Outages in Infrastructures

| Table 20–4 | Recovery Strategies for Process Crashes and System Outages in Middle-tier Instances |
|------------|-------------------------------------------------------------------------------------|
|            |                                                                                     |

| Type of Outage                             | How to Check Status and Restart                                                     |
|--------------------------------------------|-------------------------------------------------------------------------------------|
| Host crash - no data loss                  | To restart:                                                                         |
|                                            | 1. Restart the host.                                                                |
|                                            | 2. Start the middle tier. Refer to Section 3.2.3, "Starting a Middle-Tier Instance" |
| Application Server Control Console failure | To check status:                                                                    |
|                                            | emctl status iasconsole                                                             |
|                                            | To restart:                                                                         |
|                                            | emctl start iasconsole                                                              |
| Oracle HTTP Server process failure         | To check status:                                                                    |
|                                            | opmnctl status                                                                      |
|                                            | To restart:                                                                         |
|                                            | opmnctl startproc ias-component=HTTP_Server                                         |
| OC4J instance failure                      | To check status:                                                                    |
|                                            | opmnctl status                                                                      |
|                                            | To restart:                                                                         |
|                                            | opmnctl startproc process-type=0C4J_instance_name                                   |
| OPMN daemon failure                        | To check status:                                                                    |
|                                            | opmnctl status                                                                      |
|                                            | To restart:                                                                         |
|                                            | opmnctl start                                                                       |
| OracleAS Web Cache failure                 | To check status:                                                                    |
|                                            | opmnctl status                                                                      |
|                                            | To restart:                                                                         |
|                                            | opmnctl startproc ias-component=WebCache                                            |

# 20.2 Recovery Procedures

This section contains the procedures for performing different types of recovery.

It contains the following topics:

Restoring an Infrastructure to the Same Host

- Restoring an Infrastructure to a New Host
- Restoring an Identity Management Instance to a New Host
- Restoring and Recovering the Metadata Repository
- Restoring Infrastructure Configuration Files
- Restoring a Middle-tier Installation to the Same Host
- Restoring a Middle-tier Installation to a New Host
- Restoring Middle-tier Configuration Files

# 20.2.1 Restoring an Infrastructure to the Same Host

This section describes how to restore an Infrastructure to the same host. You can use this procedure when you have lost some or all of your Oracle binaries.

It contains the following tasks:

- Task 1: Stop the Infrastructure
- Task 2: Restore the Infrastructure Oracle Home
- Task 3: Restore Infrastructure Configuration Files
- Task 4: Restore and Recover the Metadata Repository
- Task 5: Start the Infrastructure

### Task 1: Stop the Infrastructure

Refer to Section 3.2.2, "Stopping OracleAS Infrastructure" for instructions.

#### Task 2: Restore the Infrastructure Oracle Home

**Note:** If your Infrastructure is split and has Identity Management in one Oracle home, and the Metadata Repository in another Oracle home, perform this task on both Oracle homes.

Restore the backup (tar, cpio) of the Infrastructure Oracle home from your complete Oracle Application Server environment backup. Be sure your method of restoring the files preserves the original owner, group, permissions, and timestamps.

#### **Task 3: Restore Infrastructure Configuration Files**

**Note:** If your Infrastructure is split and has Identity Management in one Oracle home, and the Metadata Repository in another Oracle home, perform this step on both Oracle homes.

Restore all configuration files from your most recent backup. You can perform this task using your own procedure or the OracleAS Backup and Recovery Tool. For example, to do this using the tool:

• For UNIX systems:

bkp\_restore.sh -m restore\_config -t timestamp

• For Windows systems:

```
bkp_restore.bat -m restore_config -t timestamp
```

**See Also:** Chapter 18, "Oracle Application Server Backup and Recovery Tool" for more information.

#### Task 4: Restore and Recover the Metadata Repository

Restore and recover the Metadata Repository from your latest backup. You can perform this task using your own procedure or the OracleAS Backup and Recovery Tool.

**See Also:** Section 20.2.4, "Restoring and Recovering the Metadata Repository" to determine the best method for restoring and recovering the Metadata Repository

#### Task 5: Start the Infrastructure

Refer to Section 3.2.1, "Starting OracleAS Infrastructure" for instructions.

**Note:** If you receive a WWC-41439 error while trying to login to the Portal Home page, do one or all of the following:

- Remove aliases from your Apache configuration.
- Include the domain in the ServerName parameter.
- Fix the Host in the IASInstance element and ListenPort in the WebCacheComponent element in iasconfig.xml and run ptlconfig -dad portal-site. The ptlconfig script and the iasconfig.xml file is normally located in the directory portal/conf under the OracleAS Portal and OracleAS Wireless middle-tier home.

### 20.2.2 Restoring an Infrastructure to a New Host

This section describes how to restore an Infrastructure to a host with the same hostname and IP address as the original host. You can use this procedure to:

- Restore an Infrastructure to the same host after the operating system has been reinstalled. The hostname and IP address must remain the same on the host.
- Restore an Infrastructure to a new host that has the same hostname and IP address as the original host.

It contains the following tasks:

- Task 1: Prepare the New Host
- Task 2: Restore Oracle System Files and the Infrastructure Oracle Home
- Task 3: Restore and Recover the Metadata Repository
- Task 4: Restore Infrastructure Configuration Files
- Task 5: Start the Infrastructure

#### Task 1: Prepare the New Host

If you are restoring to a new host, make sure it has an identical system configuration to the original host. Refer to the record you created in Section 19.2.3, "Creating a Record of Your Oracle Application Server Configuration".

1. On the new host, make sure the following is identical to the original host:

- Hostname
- Virtual hostname
- Domain name
- IP address
- Hardware platform
- Operating system release and patch levels
- 2. Make sure the entry for the new host in /etc/hosts is identical to the original /etc/hosts file. Make sure the values for IP address, hostname, and aliases are identical and in the same order.
- **3.** Check port usage on the new host. Make sure there aren't any processes using the same ports as the Oracle Application Server installations you are about to restore. If there are, you must reconfigure these processes to use different ports before you begin restoring your Oracle Application Server installations.
- **4.** On the new host, create an operating system user that is identical to the user who installed Oracle Application Server on the original host. The following attributes should be the same:
  - User name
  - Numerical userid
  - Group name
  - Numerical groupid
  - Environment profile
  - Shell

The user may have the same password or a different password than the original user.

5. Create the Infrastructure Oracle home:

Create an empty Oracle home directory using the same mount point and full path as the original Infrastructure Oracle home. Do not use symbolic links anywhere in the path. Make sure the directory is on a file system with enough space to hold the Infrastructure and that the directory is owned by the same user and group as on the original host.

#### Task 2: Restore Oracle System Files and the Infrastructure Oracle Home

This step varies for UNIX and Windows systems.

- On UNIX systems:
  - Restore the Oracle system files from your complete Oracle Application Server environment backup. For example, these files may be in /var/opt/oracle or /etc.
  - 2. If the oraInventory directory resided in a directory that was separate from the Infrastructure Oracle home, restore it.
  - 3. Restore the backup (tar, cpio) of the Infrastructure Oracle home from your complete Oracle Application Server environment backup. Be sure your method of restoring the files preserves the original owner, group, permissions, and timestamps.

**Note:** If your Infrastructure is split and has Identity Management in one Oracle home, and the Metadata Repository in another Oracle home, perform this step on both Oracle homes.

On Windows systems:

Export registry entries pertaining to HKEY\_LOCAL\_MACHINE\SOFTWARE\ORACLE by running regedit and exporting to a file.

Using the SC tool from the Windows Resource Kit, create services for the following:

```
    opmn
```

```
sc create Oracle<home name>ProcessManager start= auto
binPath= "ORACLE_HOME\opmn\bin\opmn.exe -S"
For example:
sc create OracleINFRAProcessManager start= auto
binPath= "INFRAHOME\opmn\bin\opmn.exe -S"
```

– em

```
sc create Oracle<home name>ASControl start= auto
binPath= "ORACLE_HOME\bin\nmesrvc.exe"
For example:
  sc create OracleINFRAASControl start= auto
  binPath= "INFRAHOME\bin\nmesrvc.exe"
```

```
    listener
```

sc create Oracle<home name>TNSListener start= auto binPath= "ORACLE\_HOME\bin\TNSLSNR" For example: sc create OracleINFRATNSListener start= auto binPath= "INFRAHOME\bin\TNSLSNR"

cluster services

sc create OracleCSService start= auto binPath= "ORACLE\_HOME\bin\ocssd.exe service" For example: sc create OracleCSService start= auto binPath= "INFRAHOME\bin\ocssd.exe service"

#### database console

sc create OracleDBConsole<oracle\_sid> start= auto binPath= "ORACLE\_HOME\bin\nmesrvc service" For example: sc create OracleDBConsoleorcl start= auto binPath= "INFRAHOME\bin\nmesrvc service" Note: oracle\_sid should be in lower case.

job scheduler

sc create OracleJobScheduler<oracle\_sid> start= auto binPath= "ORACLE\_HOME\bin\extjob.exe <oracle\_sid>" For example: sc create OracleJobSchedulerORCL start= auto binPath= "INFRAHOME\bin\extjob.exe <oracle\_sid>" Note: oracle\_sid should be in upper case.

db service

```
sc create OracleService<oracle_sid> start= auto
binPath= "ORACLE_HOME\bin\extjob.exe <oracle_sid>"
For example:
sc create OracleServiceORCL start= auto
binPath= "INFRAHOME\bin\extjob.exe <oracle_sid>"
Note: oracle_sid should be in upper case.
```

#### Task 3: Restore and Recover the Metadata Repository

Restore and recover the Metadata Repository from your latest complete Oracle Application Server environment backup or online backup, whichever was most recent.

**See Also:** Section 20.2.4, "Restoring and Recovering the Metadata Repository" to determine the best method for restoring and recovering the Metadata Repository

After restoring the metadata repository, perform the following steps:

**1.** Start the listener process using the following command:

ORACLE\_HOME/bin/lsnrctl start

**2.** Start the opmn process using the following command: opmnctl start

**3.** Start the Oracle Internet Directory process using the following command: opmnctl startproc ias-component=OID

#### Task 4: Restore Infrastructure Configuration Files

**Note:** If your Infrastructure is split and has Identity Management in one Oracle home, and the Metadata Repository in another Oracle home, perform this task on both Oracle homes.

Restore all configuration files from your most recent backup:

On UNIX systems:

bkp\_restore.sh -m restore\_config -t timestamp

On Windows systems:

bkp\_restore.bat -m restore\_config -t timestamp

**See Also:** Chapter 18, "Oracle Application Server Backup and Recovery Tool" for more information.

#### Task 5: Start the Infrastructure

Start OracleAS Infrastructure by performing the following steps:

1. Start all OPMN-managed processes (such as DCM, Oracle HTTP Server, and OC4J instances):

```
ORACLE_HOME/opmn/bin/opmnctl startall
```

2. Start the Application Server Control Console:

ORACLE\_HOME/bin/emctl start iasconsole

# 20.2.3 Restoring an Identity Management Instance to a New Host

This section describes how to restore an Identity Management instance to a new host with the same hostname as the original host. You can use this procedure to:

- Restore Identity Management to the same host after the operating system has been reinstalled. The hostname and IP address must remain the same on the host.
- Restore Identity Management to a new host that has the same hostname as the original host. The IP address may not be the same.

This section contains the following tasks:

- Task 1: Restart the Metadata Repository Host
- Task 2: Prepare the New Host
- Task 3: Restore Oracle System Files and the Identity Management Oracle Home
- Task 4: Start Processes on Metadata Repository Instance (DCM Database Repository Only)
- Task 5: Restore Identity Management Configuration Files
- Task 6: Start the Identity Management Instance
- Task 7: Restart the Mid-tier Instances Using the Identity Manangement Host

#### Task 1: Restart the Metadata Repository Host

If the IP Address of the new host is different from the original host, perform the following steps on the Metadata Repository host:

- 1. Shutdown the Metadata Repository instance.
- 2. Startup the Metadata Repository instance.

#### Task 2: Prepare the New Host

If you are restoring to a new host, use the following steps to configure the host. Refer to the record you created in Section 19.2.3, "Creating a Record of Your Oracle Application Server Configuration" for information about the configuration of the old host.

To prepare the host, in the same directory as in Task 1, perform the following steps:

- 1. On the new host, ensure the following parameter values are identical to the original host, and in the same order:
  - Hostname
  - Virtual hostname
  - Domain name
  - Hardware platform
  - Operating system release and patch levels

If you want the new host to be indentical to the old host, set the IP address to the IP address of the old host.

- **2.** Check port usage on the new host. Ensure that there are not any processes using the same ports as the Oracle Application Server installation you are about to restore. If there are, you must reconfigure these processes to use different ports before you begin restoring your Oracle Application Server installation.
- **3.** On the new host, create an operating system user that is identical to the user who installed Oracle Application Server on the original host. The following attributes should be the same:
  - User name
  - Numerical userid
  - Group name
  - Numerical groupid
  - Environment profile
  - Shell

The user may have the same password or a different password than the original user password.

**4.** Create an empty Oracle home directory using the same mount point and full path as the original Identity Management Oracle home. Do not use symbolic links anywhere in the path. Ensure that the directory is on a file system with enough space to hold Identity Management, and that the directory is owned by the same user and group as on the original host.

#### Task 3: Restore Oracle System Files and the Identity Management Oracle Home

Use the following procedures to restore Oracle system files and the Identity Management Oracle home.

- On UNIX systems:
  - Restore the Oracle system files from your complete Oracle Application Server environment backup. These files might be located inon of these directories: /var/opt/oracle or /etc.
  - **2.** If the oraInventory directory resided in a directory that was separate from the Identity Management Oracle home, restore it.
  - **3.** Restore the backup (tar, cpio) of the Identity Management Oracle home from your complete Oracle Application Server environment backup. Be sure your method of restoring the files preserves the original owner, group, permissions, and timestamps.
- On Windows systems:
  - 1. Restore oraInventory and Oracle home backup. Import registry entries pertaining to HKEY\_LOCAL\_MACHINE\SOFTWARE\ORACLE from the original host by running regedit.
  - **2.** Use the SC tool from the Windows Resource Kit to create services for the following:
    - opmn

```
sc create Oracle<Home name>ProcessManager
start= auto binPath= ORACLE HOME\opmn\bin\opmn.exe -S
```

For example, if the Oracle home name is im, then the service name is OracleimProcessManager. - em

sc create Oracle<home name>ASControl start= auto binPath= ORACLE
HOME\bin\nmesrvc.exe

For example, if the Oracle home name is im, then the service name is OracleimASControl.

# Task 4: Start Processes on Metadata Repository Instance (DCM Database Repository Only)

If the DCM repository is a database, start the opmn and Oracle Internet Directory processes on the corresponding Metadata Repository instance.

Use the following command to start the OPMN process:

opmnctl start

Use the following command to start the Oracle Internet Directory process:

opmnctl startproc ias-component=OID

Use the following command to check if the DCM repository is a database or a file-based repository:

ORACLE\_HOME/dcm/bin/dcmctl whichfarm

The command returns one of the following messages:

Repository Type: Database => uses a database repository

Repository Type: Distributed File Based => uses a file based repository

#### **Task 5: Restore Identity Management Configuration Files**

Restore all configuration files from your most recent backup.

On UNIX systems:

bkp\_restore.sh -m restore\_config -t timestamp

On Windows systems:

bkp\_restore.bat -m restore\_config -t timestamp

#### Task 6: Start the Identity Management Instance

Start the Identity Management instance by performing the following steps:

1. Start all OPMN-managed processes (such as DCM, Oracle HTTP Server, and OC4J instances):

ORACLE\_HOME/opmn/bin/opmnctl startall

2. Start the Application Server Control Console:

ORACLE\_HOME/bin/emctl start iasconsole

#### Task 7: Restart the Mid-tier Instances Using the Identity Manangement Host

Perfom the following steps to restart the mid-tier instances using the Identity Management host:

On UNIX systems:

**1.** Stop all OPMN-managed processes (such as DCM, Oracle HTTP Server, and OC4J instances):

ORACLE\_HOME/opmn/bin/opmnctl stopall

- Stop the Application Server Control Console: ORACLE\_HOME/bin/emctl stop iasconsole
- **3.** Start all OPMN-managed processes (such as DCM, Oracle HTTP Server, and OC4J instances):

ORACLE\_HOME/opmn/bin/opmnctl startall

4. Start the Application Server Control Console:

ORACLE\_HOME/bin/emctl start iasconsole

#### On Windows systems:

**1.** Stop all OPMN-managed processes (such as DCM, Oracle HTTP Server, and OC4J instances):

ORACLE\_HOME\opmn\bin\opmnctl stopall

- Stop the Application Server Control Console: ORACLE\_HOME\bin\emctl stop iasconsole
- **3.** Start all OPMN-managed processes (such as DCM, Oracle HTTP Server, and OC4J instances):

ORACLE\_HOME\opmn\bin\opmnctl startall

4. Start the Application Server Control Console:

ORACLE\_HOME\bin\emctl start iasconsole

# 20.2.4 Restoring and Recovering the Metadata Repository

The section describes how to restore and recover the Metadata Repository. You can use this when there has only been corruption to the Metadata Repository, and not to any other files in the Oracle home.

Restore and recover the Metadata Repository from your latest backup using your own procedure or the OracleAS Backup and Recovery Tool. Restart all Infrastructure processes after restoring a Metadata Repository.

The following sections describe Oracle recommended procedures for using the OracleAS Backup and Recovery Tool to restore and recover the Metadata Repository:

- Restoring and Recovering the Metadata Repository to the Same Host
- Restoring and Recovering the Metadata Repository to a New Host

#### 20.2.4.1 Restoring and Recovering the Metadata Repository to the Same Host

This section covers several circumstances under which you may need to restore and recover the Metadata Repository to the same host:

- Corrupted or Lost Datafile
- Corrupted or Lost Control File

Point-in-time Recovery and Flashback Recovery

#### **Corrupted or Lost Datafile**

If a datafile is corrupted or lost, you can use the following command to restore from the latest backup and perform a full recovery:

For UNIX:

bkp\_restore.sh -m restore\_repos

For Windows:

bkp\_restore.bat -m restore\_repos

#### **Corrupted or Lost Control File**

If a control file is corrupted or lost, you can use the following command to restore a control file backup, restore the datafiles, and perform a full recovery:

For UNIX:

bkp\_restore.sh -m restore\_repos -c

For Windows:

bkp\_restore.bat -m restore\_repos -c

When you use the -c option, it restores the control file. This causes entries for tempfiles in locally-managed temporary tablespaces to be removed. You must add a new tempfile to the TEMP tablespace, or Oracle will display error ORA-25153: Temporary Tablespace is Empty.

To add a tempfile to the TEMP tablespace:

SQL> alter tablespace "TEMP" add tempfile 'ORACLE\_HOME/oradata/GDB/ temp01.dbf' size 5120K autoextend on next 8k maxsize unlimited;

GDB is the first part of the global database name.

Note that when you restore a control file, the tool performs an "alter database open resetlogs." This invalidates all backups and archivelogs. You should immediately perform a complete cold backup of the Metadata Repository, which will serve as the new baseline for your subsequent partial online backups.

#### Point-in-time Recovery and Flashback Recovery

If you lost configuration files in your middle-tier or Infrastructure installation and restored those, you may want to restore or flashback the database to the same point-in-time as the configuration file backup. You can do this using one of the following commands:

For UNIX:

bkp\_restore.sh -m restore\_repos -u timestamp

bkp\_restore.sh flashback\_repos -u timestamp

#### For Windows:

bkp\_restore.bat -m restore\_repos -u timestamp

```
bkp_restore.bat flashback_repos -u timestamp
```

Flashback recovery to a point-in-time can undo any logical data corruption or user error. Flashback cannot undo physical data corruption due to media failure. Using the restore-repos command, you can recover and restore the database to a point-in-time for both logical and physical data corruption. However, Flashback is faster at recovering logical data corruption because it does not require restoring backups.

You can specify any time between the time of your first backup and the current time, as long as none of the online redo logs were compromised. If any online redo logs are missing or corrupted, the latest time that can be specified is the time at which the last backup was made.

Note that when you do point-in-time recovery, the tool performs an "alter database open resetlogs." This invalidates all backups and archivelogs. You should immediately perform a complete cold backup of the Metadata Repository, which will serve as the new baseline for your subsequent partial online backups.

#### 20.2.4.2 Restoring and Recovering the Metadata Repository to a New Host

When you restore the Metadata Repository to a new host (with the same hostname and IP address), the new host will not have the online redo logs that existed on the original host. Therefore, you cannot perform a full recovery—RMAN would give an error stating that it cannot find a certain log file (the online redo log file). Instead, you should do a point-in-time recovery using a time sometime between the first and most recent backup. You can do this using the following command:

For UNIX:

bkp\_restore.sh -m restore\_repos -c -u timestamp

For Windows:

bkp\_restore.bat -m restore\_repos -c -u timestamp

If this command returns an error and the log shows that the datafiles were restored and recovered, then issue an "alter database open resetlogs" and the database will be opened in a consistent state. If no datafiles were restored and recovered, it is most likely that an early timestamp was specified and you should retry the command with a later timestamp.

When you use the -c option, it restores the control file. This causes entries for tempfiles in locally-managed temporary tablespaces to be removed. You must add a new tempfile to the TEMP tablespace, or Oracle will display error ORA-25153: Temporary Tablespace is Empty.

To add a tempfile to the TEMP tablespace:

SQL> alter tablespace "TEMP" add tempfile 'ORACLE\_HOME/oradata/GDB/ temp01.dbf' size 5120K autoextend on next 8k maxsize unlimited;

GDB is the first part of the global database name.

Note that whenever you restore the Metadata Repository to a new host, the control file will be restored from backup. This means that an "alter database open resetlogs" is always done, which invalidates all backups and archivelogs. You should immediately perform a complete cold backup of the Metadata Repository, which will serve as the new baseline for your subsequent partial online backups.

# 20.2.5 Restoring Infrastructure Configuration Files

This section describes how to restore the configuration files in an Infrastructure Oracle home. You can use this procedure when configuration files have been lost or corrupted.

It contains the following tasks:

- Task 1: Stop the Infrastructure
- Task 2: Restore Infrastructure Configuration Files
- Task 3: Apply Recent Administrative Changes
- Task 4: Start the Infrastructure

#### Task 1: Stop the Infrastructure

Refer to Section 3.2.2, "Stopping OracleAS Infrastructure" for instructions.

#### Task 2: Restore Infrastructure Configuration Files

**Note:** If your Infrastructure is split and has Identity Management in one Oracle home, and the Metadata Repository in another Oracle home, perform this task on both Oracle homes.

Restore all configuration files from your most recent backup. You can perform this task using your own procedure or the OracleAS Backup and Recovery Tool. For example, to do this using the tool:

On UNIX systems:

bkp\_restore.sh -m restore\_config -t timestamp

On Windows systems:

bkp\_restore.bat -m restore\_config -t timestamp

**See Also:** Chapter 18, "Oracle Application Server Backup and Recovery Tool" for more information.

#### Task 3: Apply Recent Administrative Changes

If you made any administrative changes since the last time you did an online backup, reapply them now.

**See Also:** Appendix G, "Examples of Administrative Changes" to learn more about administrative changes

#### Task 4: Start the Infrastructure

Refer to Section 3.2.1, "Starting OracleAS Infrastructure" for instructions.

#### 20.2.6 Restoring a Middle-tier Installation to the Same Host

This section describes how to restore a middle-tier installation to the same host. You can use this procedure when you have lost some or all of your Oracle binaries.

It contains the following steps:

Task 1: Stop the Middle-tier Instance

- Task 2: Restore the Middle-tier Oracle Home
- Task 3: Restore Middle-tier Configuration Files
- Task 4: Start the Middle-tier Instance

#### Task 1: Stop the Middle-tier Instance

Refer to Section 3.2.4, "Stopping a Middle-Tier Instance" for instructions.

If the middle-tier instance uses a DCM repository (file-based or database), make sure the DCM repository is up.

#### Task 2: Restore the Middle-tier Oracle Home

Restore the backup (tar, cpio) of the middle-tier Oracle home from your complete Oracle Application Server environment backup. Be sure your method of restoring the files preserves the original owner, group, permissions, and timestamps.

#### Task 3: Restore Middle-tier Configuration Files

Restore all configuration files from your most recent backup. You can perform this task using your own procedure or the OracleAS Backup and Recovery Tool. For example, to do this using the tool:

For UNIX systems:

bkp\_restore.sh -m restore\_config -t timestamp

For Windows systems:

bkp\_restore.bat -m restore\_config -t timestamp

**Note:** For a file-based repository, ensure that DCM is up on the repository host.

**See Also:** Chapter 18, "Oracle Application Server Backup and Recovery Tool" for more information.

#### Task 4: Start the Middle-tier Instance

Refer to Section 3.2.3, "Starting a Middle-Tier Instance" for instructions.

#### 20.2.7 Restoring a Middle-tier Installation to a New Host

This section describes how to restore and recover a middle-tier installation to a new host. You can use this procedure to:

- Restore a middle-tier installation to the same host after the operating system has been reinstalled
- Restore a middle-tier installation to a new host. The new host may have the same hostname and IP address as the original host, or a different hostname, IP address, or both.

It contains the following tasks:

- Task 1: Prepare the New Host
- Task 2: Restore Oracle System Files
- Task 3: Restore the Middle-tier Oracle Home

- Task 4: Start the Processes on the Infrastructure Instance (DCM Database Repository Only)
- Task 5: Restore the Middle-tier Configuration Files for Non-DCM Managed Components
- Task 6: Update the Host Information for DCM Managed Components
- Task 7: Update the Host Information for Non-DCM Managed Components
- Task 8: Restore DCM Managed Components
- Task 9: Start the Middle-tier Instance
- Task 10: Update Host Information for DCM Managed Components
- Task 11: Set the New Hostname and IP Address (If Required)

#### Task 1: Prepare the New Host

If you are restoring to a new host, make sure it has an identical system configuration to the original host. Refer to the record you created in Section 19.2.3, "Creating a Record of Your Oracle Application Server Configuration".

- 1. On the new host, make sure the following is identical to the original host:
  - Hardware platform
  - Operating system release and patch levels

The new host may have the same or different hostname and IP address.

- 2. Make sure the entry for the new host in /etc/hosts lists the IP address, hostname, and aliases in the same order as the original /etc/hosts file.
- **3.** Check port usage on the new host. Make sure there are not any processes using the same ports as the Oracle Application Server installations you are about to restore. If there are, you must reconfigure these processes to use different ports before you begin restoring your Oracle Application Server installations.
- **4.** On the new host, create an operating system user that is identical to the user who installed Oracle Application Server on the original host. The following attributes should be the same:
  - User name
  - Numerical userid
  - Group name
  - Numerical groupid
  - Environment profile
  - Shell

The user may have the same password or a different password than the original user.

5. Create the middle-tier Oracle home:

Create an empty Oracle home directory using the same mount point and full path as the original middle-tier Oracle home. Do not use symbolic links anywhere in the path. Ensure that the directory is on a file system with enough space to hold the middle-tier installation, and that the directory is owned by the same user and group as on the original host.

#### **Task 2: Restore Oracle System Files**

This task varies for UNIX and Windows systems.

- On UNIX systems:
  - Restore the Oracle system files from your complete Oracle Application Server environment backup. For example, these files may be in /var/opt/oracle or /etc.
- On Windows systems:

Import registry entries, from the original node, pertaining to HKEY\_LOCAL\_MACHINE\SOFTWARE\ORACLE by running regedit.

Using the SC tool from the Windows Resource Kit, create services for the following:

– opmn

```
sc create Oracle<home name>ProcessManager start= auto
binPath= "ORACLE_HOME\opmn\bin\opmn.exe -S"
For example:
sc create OracleMIDTIERProcessManager start= auto
binPath= "MIDTIERHOME\opmn\bin\opmn.exe -S"
```

– em

```
sc create Oracle<home name>ASControl start= auto
binPath= "ORACLE_HOME\bin\nmesrvc.exe"
For example:
sc create OracleMIDTIERASControl start= auto
binPath= "MIDTIER\bin\nmesrvc.exe"
```

#### Task 3: Restore the Middle-tier Oracle Home

Use the following procedure to restore the middle-tier Oracle home:

- 1. If the oraInventory directory resided in a directory that was separate from the middle-tier Oracle home, restore it.
- **2.** Restore the backup (tar, cpio) of the middle-tier Oracle home from your complete Oracle Application Server environment backup. Ensure that your method of restoring the files preserves the original owner, group, permissions, and timestamps.
- **3.** Check ORACLE\_HOME/opmn/conf/opmn.xml for <variable id="TMP" value="XXX"/>. If the XXX dir doesn't exist, create it.

# Task 4: Start the Processes on the Infrastructure Instance (DCM Database Repository Only)

If the DCM repository is a database, start the opmn and Oracle Internet Directory processes on the corresponding infrastructure instance.

Use the following command to start the OPMN process:

opmnctl start

Use the following command to start the Oracle Internet Directory process:

opmnctl startproc ias-component=OID

Use the following command to check if the DCM repository is a database or a file-based repository:

ORACLE\_HOME/dcm/bin/dcmctl whichfarm

The preceding command returns one of the following messages:

Repository Type: Database => uses a database repository Repository Type: Distributed File Based => uses a file based repository

#### Task 5: Restore the Middle-tier Configuration Files for Non-DCM Managed Components

For non-DCM managed components, restore all configuration files from your most recent backup:

For UNIX systems:

bkp\_restore.sh -m restore\_config -t timestamp -F noDCM

For Windows systems:

bkp\_restore.bat -m restore\_config -t timestamp -F noDCM

**See Also:** Chapter 18, "Oracle Application Server Backup and Recovery Tool" for more information.

#### Task 6: Update the Host Information for DCM Managed Components

Run the following command to modify the host information for DCM managed components:

ORACLE\_HOME/dcm/bin/dcmctl resethostinformation

#### Task 7: Update the Host Information for Non-DCM Managed Components

Create a backup copy of the configtool.xml.tmpl file. The file directory is ORACLE\_HOME/chgip/config/. Save the backup copy to another directory. Edit the original configtool.xml.tmpl file and remove the following lines pertaining to the updateConfig parameter:

```
<ConfigTool Name="DCM" Desc="Distributed Configuration Manager"
InstallType="Core">
  <Command>%ORACLE_HOME%\dcm\bin\dcmctl.bat</Command>
  <Parameter Name="" Value="updateConfig"/>
</ConfigTool>
<ConfigTool Name="DCM" Desc="Distributed Configuration Manager"
InstallType="Portals">
  <Command>%ORACLE_HOME%\dcm\bin\dcmctl.bat</Command>
  <Parameter Name="" Value="updateConfig"/>
</ConfigTool>
<ConfigTool Name="DCM" Desc="Distributed Configuration Manager"
InstallType="BIServices">
  <Command>%ORACLE_HOME%\dcm\bin\dcmctl.bat</Command>
  <Parameter Name="" Value="updateConfig"/>
</ConfigTool>
<ConfigTool Name="DCM" Desc="Distributed Configuration Manager"
InstallType="Infrastructure_ID">
  <Command>%ORACLE_HOME%\dcm\bin\dcmctl.bat</Command>
  <Parameter Name="" Value="updateConfig"/>
</ConfigTool>
```

```
<ConfigTool Name="DCM" Desc="Distributed Configuration Manager"
InstallType="Infrastructure">
    <Command>%ORACLE_HOME%\dcm\bin\dcmctl.bat</Command>
    <Parameter Name="" Value="updateConfig"/>
</ConfigTool Name="DCM" Desc="Distributed Configuration Manager" InstallType="OCS">
    <ConfigTool Name="DCM" Desc="Distributed Configuration Manager" InstallType="OCS">
    <ConfigTool Name="DCM" Desc="Distributed Configuration Manager" InstallType="OCS">
    <ConfigTool Name="DCM" Desc="Distributed Configuration Manager" InstallType="OCS">
    <ConfigTool Name="DCM" Desc="Distributed Configuration Manager" InstallType="OCS">
    <ConfigTool Name="DCM" Desc="Distributed Configuration Manager" InstallType="OCS">
    <ConfigTool Name="DCM" Desc="Distributed Configuration Manager" InstallType="OCS">
    <ConfigTool Name="DCM" Desc="Distributed Configuration Manager" InstallType="OCS">
    <ConfigTool Name="DCM" Desc="Distributed Configuration Manager" InstallType="OCS">
    <ConfigTool Name="DCM" Desc="Distributed Configuration Manager" InstallType="OCS">
    <ConfigTool Name="DCM" Desc="Distributed Configuration Manager" InstallType="OCS">
    <ConfigTool Name="DCM" Desc="Distributed Configuration Manager" InstallType="OCS">
    <ConfigTool Name="DCM" Desc="Distributed Configuration Manager" InstallType="OCS">
    <ConfigTool Name="DCM" Desc="Distributed Configuration Manager" InstallType="OCS">
    <ConfigTool Name="DCM" Desc="Distributed Configuration Manager" InstallType="OCS">
    <ConfigTool Name="DCM" Desc="Distributed Configuration Manager" InstallType="OCS">
    <ConfigTool Name="DCM" Desc="Distributed Configuration Manager" Desc="Distributed Configuration Manager" Desc="Distributed Configuration" Desc="Distributed Configuration" Desc="Distributed Configuration" Desc="Distributed Configuration" Desc="Distributed Configuration" Desc="Distributed Configuration" Desc="Distributed Configuration" Desc="Distributed Configuration" Desc="Distributed Configuration" Desc="Distributed Configuration" Desc="Distributed Conf
```

</ConfigTool>

#### Save the file, and then run the chgiphost script:

On UNIX:

ORACLE\_HOME/chgip/scripts/chgiphost.sh -mid

#### On Windows:

ORACLE\_HOME/chgip/scripts/chgiphost.bat -mid

#### **Task 8: Restore DCM Managed Components**

Use the following commands to restore DCM managed components:

On UNIX:

bkp\_restore.sh -m restore\_config -F dcm-resyncforce

On Windows:

bkp\_restore.bat -m restore\_config -F dcm-resyncforce

#### Task 9: Start the Middle-tier Instance

Perform the following steps to start the Middle-tier instance.

1. Start OPMN and OPMN-managed processes:

ORACLE\_HOME/opmn/bin/opmnctl startall

2. Start the Application Server Control Console:

ORACLE\_HOME/bin/emctl start iasconsole

#### Task 10: Update Host Information for DCM Managed Components

The chgiphost script must be run with the updateConfig parameter in *ORACLE\_HOME*/chgip/config/configtool.xml.tmpl file. Use the original version of configtool.xml.tmpl file. Replace the modified version of this file (from task 7) with the backed-up copy.

Run the chgiphost script to update the host information for DCM managed components:

chgiphost.sh -mid

**Note:** There is a special step required for updating OracleAS Portal and OracleAS Wireless when you change the hostname.

When you change the hostname, the OracleAS Wireless server URL changes to use the new hostname.

You must update OracleAS Portal with the new OracleAS Wireless service URL.

Refer to the section on "Updating the Oracle AS Wireless Portal Service URL Reference" in "Oracle Application Server Portal Configuration Guide" for instructions.

#### Task 11: Set the New Hostname and IP Address (If Required)

If the new host has a different hostname or IP address as the original host, follow the procedures in Section 8.2, "Changing Your Hostname, Domain Name, or IP Address" to change the hostname, IP address, or both, as required.

#### 20.2.8 Restoring Middle-tier Configuration Files

This section describes how to restore the configuration files in a middle-tier Oracle home. Use this procedure when configuration files have been lost or corrupted.

It contains the following tasks:

- Task 1: Stop the Middle-tier Instance
- Task 2: Restore Middle-tier Configuration Files
- Task 3: Apply Recent Administrative Changes
- Task 4: Start the Middle-tier Instance

#### Task 1: Stop the Middle-tier Instance

Refer to Section 3.2.4, "Stopping a Middle-Tier Instance" for instructions.

If the middle-tier instance uses a DCM repository (file-based or database), make sure the DCM repository is up.

#### Task 2: Restore Middle-tier Configuration Files

Restore all configuration files from your most recent backup. You can perform this task using your own procedure or the OracleAS Backup and Recovery Tool. For example, to do this using the tool:

For UNIX systems:

bkp\_restore.sh -m restore\_config -t timestamp

For Windows systems:

bkp\_restore.bat -m restore\_config -t timestamp

**See Also:** Chapter 18, "Oracle Application Server Backup and Recovery Tool" for more information

#### Task 3: Apply Recent Administrative Changes

If you made any administrative changes since the last time you did an online backup, reapply them now.

**See Also:** Appendix G, "Examples of Administrative Changes" to learn more about administrative changes

#### Task 4: Start the Middle-tier Instance

Refer to Section 3.2.3, "Starting a Middle-Tier Instance" for instructions.

# 20.2.9 Restoring a File-Based Repository to a New Host

This section describes how to restore a DCM file-based repository to a new host. This section contains the following tasks:

- Task 1: Prepare the New Host
- Task 2: Restore the Oracle System Files
- Task 3: Restore the Oracle Home
- Task 4: Restore the Middle-tier Configuration Files for Non-DCM Managed Components
- Task 5: Update the Host Information for DCM Managed Components
- Task 6: Update the Host Information for Non-DCM Managed Components
- Task 7: Restore DCM Managed Components
- Task 8: Start the Middle-tier Instance
- Task 9: Update Host Information for DCM Managed Components
- Task 10: Set the New Hostname and IP Address (If Required)
- Task 11: Inform the Original Host That It Is No Longer a Repository Host (If Required)

#### Task 1: Prepare the New Host

Ensure that the system configuration for the new host is identical to the original host. Refer to the record you created in Section 19.2.3, "Creating a Record of Your Oracle Application Server Configuration".

- 1. On the new host, make sure the following is identical to the original host:
  - Hardware platform
  - Operating system release and patch levels

The new host can have the same or different hostname and IP address.

- 2. Make sure the entry for the new host in /etc/hosts file lists the IP address, hostname, and aliases in the same order as the original /etc/hosts file.
- **3.** Check port usage on the new host. Ensure that there are not any processes using the same ports as the Oracle Application Server installations you are about to restore. If there are, you must reconfigure these processes to use different ports before you begin restoring your Oracle Application Server installations.
- **4.** On the new host, create an operating system user that is identical to the user who installed Oracle Application Server on the original host. The following attributes should be the same:
  - User name
  - Numerical userid
  - Group name

- Numerical groupid
- Environment profile
- Shell

The user may have the same password or a different password than the original user.

**5.** Create the middle-tier Oracle home. Create an empty Oracle home directory using the same mount point and full path as the original Oracle home. Do not use symbolic links anywhere in the path. Ensure that the directory is on a filesystem with enough space to hold this installation, and that the directory is owned by the same user and group as on the original host.

#### Task 2: Restore the Oracle System Files

This task varies for UNIX and Windows systems.

For UNIX systems:

 Restore the Oracle system files from your complete Oracle Application Server environment backup. For example, these files may be in /var/opt/oracle or /etc directory.

For Windows systems:

- Import registry entries, from the original node, pertaining to HKEY\_LOCAL\_MACHINE\SOFTWARE\ORACLE by running regedit.
- Using the SC tool from the Windows Resource Kit, create services for the following:
  - opmn

```
sc create Oracle<home name>ProcessManager start= auto
binPath= "Oracle_Home\opmn\bin\opmn.exe -S"
For example:
sc create OracleINFRAProcessManager start= auto
binPath= "INFRAHOME\opmn\bin\opmn.exe -S"
```

– em

```
sc create Oracle<home name>ASControl start= auto
binPath= "Oracle_Home\bin\nmesrvc.exe"
For example:
sc create OracleINFRAASControl start= auto
binPath= "INFRAHOME\bin\nmesrvc.exe"
```

#### Task 3: Restore the Oracle Home

Use the following procedure to restore the Oracle home:

- 1. If the oraInventory directory resided in a directory that was separate from the Oracle home, restore it.
- **2.** Restore the backup (tar, cpio) of the Oracle home from your complete Oracle Application Server environment backup. Ensure that your method of restoring the files preserves the original owner, group, permissions, and timestamps.
- 3. Check ORACLE\_HOME/opmn/conf/opmn.xml for <variable id="TMP" value="XXX"/>. If the XXX directory does not exist, create it.

# Task 4: Restore the Middle-tier Configuration Files for Non-DCM Managed Components

For non-DCM managed components, restore all configuration files from your most recent backup.

For UNIX systems:

bkp\_restore.sh -m restore\_config -t timestamp -F noDCM

For Windows systems:

bkp\_restore.bat -m restore\_config -t timestamp -F noDCM

**See Also:** Chapter 18, "Oracle Application Server Backup and Recovery Tool" for more information.

#### Task 5: Update the Host Information for DCM Managed Components

Run the following command to modify the host information for DCM managed components:

ORACLE\_HOME/dcm/bin/dcmctl resethostinformation

#### Task 6: Update the Host Information for Non-DCM Managed Components

Create a backup copy of the configtool.xml.tmpl file. The file directory is *ORACLE\_HOME*/chgip/config/. Save the backup copy to another directory. Edit the original configtool.xml.tmpl file and remove the following lines pertaining to the updateConfig parameter:

```
<ConfigTool Name="DCM" Desc="Distributed Configuration Manager"
InstallType="Core">
  <Command>%ORACLE_HOME%\dcm\bin\dcmctl.bat</Command>
   <Parameter Name="" Value="updateConfig"/>
</ConfigTool>
<ConfigTool Name="DCM" Desc="Distributed Configuration Manager"
InstallType="Portals">
  <Command>%ORACLE_HOME%\dcm\bin\dcmctl.bat</Command>
   <Parameter Name="" Value="updateConfig"/>
</ConfigTool>
<ConfigTool Name="DCM" Desc="Distributed Configuration Manager"
InstallType="BIServices">
  <Command>%ORACLE_HOME%\dcm\bin\dcmctl.bat</Command>
  <Parameter Name="" Value="updateConfig"/>
</ConfigTool>
<ConfigTool Name="DCM" Desc="Distributed Configuration Manager"
InstallType="Infrastructure_ID">
  <Command>%ORACLE_HOME%\dcm\bin\dcmctl.bat</Command>
  <Parameter Name="" Value="updateConfig"/>
</ConfigTool>
<ConfigTool Name="DCM" Desc="Distributed Configuration Manager"
InstallType="Infrastructure">
  <Command>%ORACLE_HOME%\dcm\bin\dcmctl.bat</Command>
  <Parameter Name="" Value="updateConfig"/>
</ConfigTool>
```

```
<ConfigTool Name="DCM" Desc="Distributed Configuration Manager" InstallType="OCS">
<Command>%ORACLE_HOME%\dcm\bin\dcmctl.bat</Command>
<Parameter Name="" Value="updateConfig"/>
</ConfigTool>
```

Save the file, and then run the chgiphost script:

#### For UNIX systems:

ORACLE\_HOME/chgip/scripts/chgiphost.sh -mid

#### For Windows systems:

ORACLE\_HOME/chgip/scripts/chgiphost.bat -mid

#### Task 7: Restore DCM Managed Components

Use the following command to restore DCM managed components:

For UNIX systems:

bkp\_restore.sh -m restore\_config -F dcm-resyncforce

#### For Windows systems:

bkp\_restore.bat -m restore\_config -F dcm-resyncforce

#### Task 8: Start the Middle-tier Instance

Perform the following steps to start the Middle-tier instance.

1. Start OPMN and OPMN-managed processes

ORACLE\_HOME/opmn/bin/opmnctl startall

**2.** Start the Application Server Control Console:

ORACLE\_HOME/bin/emctl start iasconsole

#### Task 9: Update Host Information for DCM Managed Components

The chgiphost script must be run with the updateConfig parameter in ORACLE\_HOME/chgip/config/configtool.xml.tmpl file. Use the original version of configtool.xml.tmpl file. Replace the modified version of this file (from task 6) with the backed-up copy.

Run the chgiphost script to update the host information for DCM managed components:

chgiphost.sh -mid

#### Task 10: Set the New Hostname and IP Address (If Required)

If the new host has a different hostname or IP address from the original host, follow the procedures in Section 8.2, "Changing Your Hostname, Domain Name, or IP Address" to change the hostname, IP address, or both, as required.

# Task 11: Inform the Original Host That It Is No Longer a Repository Host (If Required)

Now that the file-based repository is restored to the new host, the original host may need to be informed that it is no longer a repository host. If the new host was already a part of the farm and is not a replacement for the original host, and the original host is still part of the farm, execute the following command on the original host: dcmctl repositoryrelocated

# Troubleshooting the Backup and Recovery Tool

This chapter describes common problems that you might encounter when using the Backup and Recovery Tool and explains how to solve them. It contains the following topic:

Problems and Solutions

# 21.1 Problems and Solutions

This section describes common problems and solutions. It contains the following topics:

- Receiving restore\_config Operations Fails Error
- File-based Repository Restoration Fails
- Cannot Run a Cold Backup on Identity Manager or J2EE Instance

### 21.1.1 Receiving restore\_config Operations Fails Error

A restore\_config operation fails.

#### Problem

A restore\_config operation fails with the following error:

C:\OracleAS\IM\_1128/dcm/bin/dcmctl.bat applyarchiveto -archive 2004-11-29\_11-23-18 -script

```
ADMN-906025
Base Exception:
The exception, 100999, occurred at Oracle Application Server instance
"im_1128.stajx14.us.oracle.com"
"See base exception for details.See base exception for details."
Resolution:
Resolve the indicated problem at the Oracle Application Server instance where
it occurred then resync the instance
java.lang.Exception: Could not delete file
C:\OracleAS\IM_1128\j2ee\OC4J_SECURITY\application-
deployments\wirelessso\jazn-data.xml. Please check file permissions.
at oracle.security.jazn.smi.JAZNPlugin.commit(Unknown Source)
at oracle.ias.sysmgmt.repository.DcmPlugin.commit(Unknown Source)
```

#### Solution

If you see error similar to "Could not delete file jazn-data.xml", execute the following steps:

Stop all the OC4J processes using the following command:

ORACLE\_HOME/opmn/bin/opmnctl stopproc ias-component=OC4J

Rerun the restore\_config operation.

# 21.1.2 File-based Repository Restoration Fails

A file-based repository restoration fials.

#### Problem

File based repository restoration fails with the error indicating that the dcm daemons across the farm could not be restarted.

```
C:\fbfhost\backup_restore>bkp_restore.bat -m restore_repos -t 2004-12-07_13-49-13
```

```
C:\fbfhost\backup_restore>echo off
Stopping dcm-daemon across the farm ...
Importing file based repository ...
Restarting dcm-daemon across the farm ...
Problem running command (Returned 150)
c:\fbfhost/opmn/bin/opmnctl @farm restartproc ias-component=dcm-daemon
The file based repository has been restored.
But, dcm daemons across farm could not be restarted.
Please take the appropriate action.
See c:\logs/2004-12-07_13-50-18_restore_repos.log for more info
```

#### Solution

At this point, the file based repository has been restored successfully. Now, perform the following steps on the repository host:

1. Stop the dcm-daemon process on the file based repository host:

ORACLE\_HOME/opmn/bin/opmnctl stopproc ias-component=dcm-daemon

2. Start the dcm-daemon processes across farm:

ORACLE\_HOME/opmn/bin/opmnctl @farm startproc ias-component=dcm-daemon

# 21.1.3 Cannot Run a Cold Backup on Identity Manager or J2EE Instance

You cannot run a cold backup on Identity Manager or J2EE instance.

#### Problem

When backup\_cold is attempted on IM or J2EE instance, the following error message is displayed:

C:\Product\OracleAS\SSO\_1203\backup\_restore>bkp\_restore.bat -v -m backup\_cold

```
'database backup_path' specified
VALUE_NOT_SET - No such file or directory
Consider using '-f' to force creation of this path
Failure: backup_cold failed
```

#### Solution

The backup\_cold operation should only be used on the repository hosts - Metadata Repository instance and/or any instance hosting a file-based repository.

### 21.1.4 Failure Due to Loss or Corruption of OPMN.XML File

The loss or corruption of the opmn.xml file is causing a failure.

#### Problem

The loss or corruption of the opmn.xml file caused the following error:

```
ADMN-906025
Base Exception:
The exception, 100999, occurred at Oracle Application Server instance
"J2EE_1123.stada07.us.oracle.com"
```

#### Resolution

Perform the following steps to restore the opmn.xml file:

**1.** Run

bkp\_restore.bat -m restore\_config -t <timestamp>

- **2.** If that command fails, stop the OC4J processes.
- 3. Rerun

bkp\_restore.bat -m restore\_config -t <timestamp>

### 21.1.5 A restore\_config Operation Fails

A restore\_config operation fails or the ORACLE\_HOME/j2ee/OC4J\_SECURITY directory is deleted.

#### Problem:

The ORACLE\_HOME/j2ee/OC4J\_SECURITY directory is accidently deleted or a restore\_config operation fails with the following error:

```
ADMN-906025
Base Exception:
The exception, 806212, occurred at Oracle Application Server instance
"OID.stada07.us.oracle.com"
"OPMN Request: /start?mode=sync&process-type=OC4J_SECURITY
OPMN Response: HTTP/1.1 204 No Content
Content-Length: 724
Content-Length: 724
Content-Type: text/html
Response: 0 of 1 processes started.
.
<?xml version='1.0' encoding='US-ASCII'?>
<response>
<opmn id="stada07:6200" http-status="204" http-response="0">1 processes
started.">
```

#### Solution:

To resolve this problem, run the following command:

On UNIX systems:

bkp\_restore.sh -m restore\_config -F DCM-resyncforce

On Windows systems:

bkp\_restore.bat -m restore\_config -F DCM-resyncforce

# Part VI Appendixes

This part contains the following appendixes:

- Appendix A, "Managing and Configuring Application Server Control"
- Appendix B, "Oracle Application Server Command-Line Tools"
- Appendix C, "URLs for Components"
- Appendix D, "Oracle Application Server Port Numbers"
- Appendix E, "Metadata Repository Schemas"
- Appendix F, "printlogs Tool Syntax and Usage"
- Appendix G, "Examples of Administrative Changes"
- Appendix H, "Supplementary Procedures for Configuring LDAP-Based Replicas"
- Appendix I, "Viewing Oracle Application Server Release Numbers"
- Appendix J, "Troubleshooting Oracle Application Server"

A

# Managing and Configuring Application Server Control

When you install Oracle Application Server, the installation procedure automatically starts Oracle Enterprise Manager 10*g* Application Server Control and its related processes. You can then immediately start using the Application Server Control Console to manage the application server components.

You can also control and configure the Application Server Control. For example, you can start and stop the Application Server Control, change the Application Server Control Console password, and configure security for the Application Server Control.

This appendix covers how to manage and configure the Application Server Control. It contains the following topics:

- Starting and Stopping the Application Server Control
- Understanding Application Server Control Console Processes on UNIX
- Changing the ias\_admin Password
- Configuring Security for Enterprise Manager Application Server Control Console
- Using the EM\_OC4J\_OPTS Environment Variable to Set Additional Application Server Control Options
- Enabling ODL for the Application Server Control Log File
- Enabling Enterprise Manager Accessibility Mode
- Managing Multiple Oracle Application Server Instances on a Single Host

# A.1 Starting and Stopping the Application Server Control

To use the Oracle Enterprise Manager home pages, you must start the Application Server Control Console. The Application Server Control Console is automatically started after you install the application server. You must start it manually after each system restart, or create a script to automatically start it during system start.

Refer to the following sections for more information:

- Starting and Stopping the Application Server Control Console on UNIX
- Starting and Stopping the Application Server Control Console on Windows

# A.1.1 Starting and Stopping the Application Server Control Console on UNIX

If you need to start or stop the Application Server Control Console on a UNIX system, use the emctl command shown in Table A–1.

The emctl command is available in the ORACLE\_HOME/bin directory after you install Oracle Application Server.

| If you want to                                              | Enter the command       |
|-------------------------------------------------------------|-------------------------|
| Start the Application Server Control Console                | emctl start iasconsole  |
| Stop the Application Server Control Console                 | emctl stop iasconsole   |
| Verify the status of the Application Server Control Console | emctl status iasconsole |

 Table A–1
 Starting and Stopping the Application Server Control Console

You can verify the Application Server Control Console is started by pointing your browser to the Application Server Control Console URL:

http://hostname.domain:port

You can locate the Application Server Control Console port number in ORACLE\_ HOME/install/portlist.ini. For example:

http://hostname.domain:1810

**See Also:** Section 2.3.1, "Displaying the Application Server Control Console"

# A.1.2 Starting and Stopping the Application Server Control Console on Windows

To start or stop the Application Server Control Console on Windows systems:

**1.** Open the Services control panel.

For example, on Windows 2000, select Start > Settings > Control Panel > Administrative Tools and then double-click the Services icon.

2. Locate the Application Server Control in the list of services.

The name of the service is usually consists of "Oracle," followed by the name of the home directory you specified during the installation, followed by the word "ASControl." For example, if you specified AS10g as the Oracle home, the Service name would be:

OracleAS10gASControl

**3.** After you locate the service, you can use the Services control panel to start or stop the Application Server Control service.

By default, the Application Server Control service is configured to start automatically when the system starts.

# A.2 Understanding Application Server Control Console Processes on UNIX

When you start the Application Server Control Console, Enterprise Manager starts up three distinct processes on your UNIX system. To identify these processes, you can do the following:

**1.** Locate and view the contents of the following file in the application server home directory:

ORACLE\_HOME/bin/emctl.pid

This file contains the process ID for the Application Server Control Console. For example:

cat emctl.pid 5874

**2.** Use the following operating system command to list information about the process, including the parent process ID:

ps -ef | grep process\_id\_from\_the\_emctl.pid\_file

For example:

```
ps -ef | grep 5874
pjones 5874 7983 0 14:40:44 pts/13 1:08/
disk03/oracle/app1/jdk/bin/java -Xmx256m
-DORACLE_HOME=/disk03/oracle/appserver
```

- **3.** Note the number that appears immediately after the process ID; this is the process ID for the Application Server Control Console parent process.
- **4.** Use the following operating system command to list all the processes associated with the Application Server Control Console:

```
ps -ef | grep parent_process_id
```

Sample output from this command is shown in Example A–1. Descriptions of each process shown in the example are provided in Table A–2.

```
Example A–1 Viewing Application Server Control Console Processes
```

```
ps -ef | grep 7983
pjones 5873 7983 0 14:40:44 pts/10 14:42 /disk03/oracle/app1/bin/emagent
pjones 7983 1 0 14:40:41 pts/10 0:27 /disk03/oracle/app1/perl/bin/perl
pjones 5874 7983 0 14:40:44 pts/10 2:05 /disk03/oracle/app1/jdk/bin/java
-Xmx256m -DORACLE_HOME=/private/90
```

Table A–2 Summary of Application Server Control Console Processes

| Process | Description                                                                                                    |  |
|---------|----------------------------------------------------------------------------------------------------|--|
| emagent | This is the first process shown in Example A–1. This process is for the Oracle Management Agent, which is a local version of the Management Agent designed specifically for monitoring Oracle Application Server components.                             |  |
| perl    | This is the second process shown in Example A–1. This process is for the Management Watchdog Process, which monitors the Management Agent and the Application Server Control Console to make sure both processes are running and available at all times. |  |
| java    | This is the third process shown in Example A–1. This process is for the Application Server Control Console itself                                                                                                    |  |

# A.3 Changing the ias\_admin Password

The ias\_admin password is required to use the Application Server Control Console. The following sections describe how you can change the ias\_admin user password:

- Changing the Password Using the Application Server Control Console
- Changing the Password Using the emctl Command-Line Tool

**Caution:** If you use Infrastructure Services, you must adhere to the Oracle Internet Directory password policy when setting the ias\_admin password. This is because, even though the ias\_admin password is not stored in Oracle Internet Directory, it may be used to set component passwords within Oracle Internet Directory. The default password policy is a minimum of five characters, with at least one numeric character.

For more information, see the *Oracle Internet Directory Administrator's Guide*.

#### A.3.1 Changing the Password Using the Application Server Control Console

To change the ias\_admin user password using the Oracle Enterprise Manager 10g Application Server Control Console:

 Navigate to the Application Server home page and select Preferences in the top right corner of the page.

Enterprise Manager displays the Change Password page.

2. Enter the current ias\_admin password, the new password, the new password again for confirmation.

The new password must be between 5 and 30 characters, it must begin with an alphabetic character, and it must contain at least one number.

**3.** Click **OK** to reset the ias\_admin password for the current application server instance.

The next time you log in, you must use the new password.

#### A.3.2 Changing the Password Using the emctl Command-Line Tool

To change the ias\_admin user password using a command-line tool:

**1.** Enter the following command in the Oracle home of your Oracle Application Server installation:

(UNIX) ORACLE\_HOME/bin/emctl set password old\_password new\_password (Windows) ORACLE\_HOME/bin/emctl set password old\_password new\_password

#### For example:

(UNIX) ORACLE\_HOME/bin/emctl set password m5b8r5 b8s0d9
(Windows) ORACLE\_HOME/bin/emctl set password m5b8r5 b8s0d9

2. Restart the Application Server Control Console.

**See Also:** "Starting and Stopping the Application Server Control" on page A-1

# A.4 Configuring Security for Enterprise Manager Application Server Control Console

The Application Server Control Console relies on several underlying technologies, including a version of the Management Agent that is designed to provide monitoring data to the Application Server Control Console.

By default, you access the Application Server Control Console through your Web browser using the non-secure, HTTP protocol. In addition, communications between the local Management Agent and the Application Server Control Console are transferred over insecure connections.

To secure the communications between the Management Agent and the Application Server Control Console, and to provide HTTPS browser access to the Application Server Control Console, Enterprise Manager provides the emctl secure iasconsole command-line utility.

The emctl secure iasconsole utility enables HTTPS and public key infrastructure (PKI) components, including signed digital certificates, for communications between the Application Server Control Console and the local Management Agent.

**See Also:** Oracle Application Server Security Guide

To configure security for the Application Server Control Console:

1. Stop the Application Server Control Console by entering the following command:

(UNIX) ORACLE\_HOME/bin/emctl stop iasconsole (Windows) net stop SERVICE\_NAME

**2.** Enter the following command:

(UNIX) ORACLE\_HOME/bin/emctl secure iasconsole (Windows) ORACLE\_HOME/bin/emctl secure iasconsole

Enterprise Manager secures the Application Server Control Console. Sample output of the emctl secure iasconsole command is shown in Example A–2.

**3.** Start the Application Server Control Console by entering the following command:

(UNIX) ORACLE\_HOME/bin/emctl start iasconsole (Windows) net start SERVICE\_NAME

**4.** Test the security of the Application Server Control Console by entering the following URL in your Web browser:

https://hostname.domain:port/

For example:

https://mgmthost1.myco:1810/

**5.** If you are using OracleAS Portal, update the Portal Service Monitoring link in OracleAS Portal so you can continue to access the Application Server Control Console directly from OracleAS Portal.

**See Also:** "Updating Oracle Enterprise Manager Link in OracleAS Portal" in the *Oracle Application Server Portal Configuration Guide* 

#### Example A–2 Sample Output from the emctl secure iasconsole Command

./emctl secure iasconsole Oracle Enterprise Manager 10g Application Server Control Release 10.1.2.0.0 Copyright (c) 1996, 2004 Oracle Corporation. All rights reserved. Generating Standalone Console Root Key (this takes a minute)... Done. Fetching Standalone Console Root Certificate... Done. Generating Standalone Console Agent Key... Done. Storing Standalone Console Agent Key... Done. Generating Oracle Wallet for the Standalone Console Agent... Done. Configuring Agent for HTTPS... Done. EMD\_URL set in /dsk02/oracle/appserv1/sysman/config/emd.properties Generating Standalone Console Java Keystore...Certificate was added to keystore Certificate reply was installed in keystore... Done. Configuring the website ... Done. Updating targets.xml ... Done.

# A.5 Using the EM\_OC4J\_OPTS Environment Variable to Set Additional Application Server Control Options

The following topics describe how you can use the EM\_OC4J\_OPTS environment variable to configure some additional Application Server Control options:

- Summary of the Options You Can Set with the EM\_OC4J\_OPTS Environment Variable
- Setting the EM\_OC4J\_OPTS Environment Variable

# A.5.1 Summary of the Options You Can Set with the EM\_OC4J\_OPTS Environment Variable

You can use the EM\_OC4J\_OPTS environment variable to set the following options, which can affect the performance of the Application Server Control Console pages:

By default, Application Server Control retrieves metric data as it is requested. In
other words, each time you display a page that contains performance metrics,
Application Server Control retrieves the data in real time by running a series of
tasks that often involve connections to other software components. Depending
upon the type of metric and the type of component, these operations can affect
how quickly the page is displayed.

To retrieve cached metrics (metrics which are collected and stored in memory by the Oracle Management Agent memory) define the environment variable EM\_OC4J\_OPTS to the following:

-Doracle.sysman.refreshFlag=true

Setting this option to TRUE can improve the performance of specific pages in the Application Server Control Console; however, the data displayed on those pages may not be as recent as it would be when this option is set to FALSE.

 By default, the Application Server Control Console displays a progress page when operations take time to complete. To disable the processing page so that the Application Server Control Console waits for start, stop, and other such actions without displaying a progress page, define the environment variable EM\_OC4J\_ OPTS to the following before starting the Application Server Control Console:

-Doracle.sysman.eml.util.iAS.waitForCompletion=true

 By default, when Application Server Control attempts to retrieve performance data, it waits two (2) seconds before displaying the requested page. If the data has not been retrieved within 2 seconds, some metric values do not appear on the page when it is rendered in the Web browser. To display the data after the page has been rendered, click the **Refresh Data** icon near the timestamps on the page.

To increase the timeout for status and host-related metrics such as Memory and CPU usage on the Application Server home page, define the environment variable

EM\_OC4J\_OPTS to the following before starting the Application Server Control Console:

-Doracle.sysman.ias.ApplicationServerObject.timeout=true

When this option is set to TRUE, certain Application Server Control Console pages may take longer to display, but you will experience fewer metric collection errors.

Note that this setting affects only components that are not managed by Oracle Process Manager and Notification Server (OPMN).

**See Also:** Oracle Process Manager and Notification Server Administrator's Guide for a complete list of the Oracle Application Server components that are managed by OPMN

# A.5.2 Setting the EM\_OC4J\_OPTS Environment Variable

On UNIX system, set the EM\_OC4J\_OPTS environment variable as follows:

setenv EM\_OC4J\_OPTS "-Doracle.sysman.eml.util.iAS.waitForCompletion=true"

To set multiple configuration options with the EM\_OC4J\_OPTS variable, separate the options with a space and enclose the entire value of the variable within quotation marks. For example:

setenv EM\_OC4J\_OPTS "-Doracle.sysman.eml.util.iAS.waitForCompletion=true
-Doracle.sysman.ias.ApplicationServerObject.timeout=true"

On Windows systems, use the System Properties control panel to define EM\_OC4J\_ OPTS as a system variable.

# A.6 Enabling ODL for the Application Server Control Log File

By default, the log file generated for Application Server Control is saved in text format. However, you can configure Application Server Control so its log file will be saved using the Oracle Diagnostic Logging (ODL) format.

When you enable ODL for the Application Server Control log files, the logging and diagnostic information is saved in XML format and the contents of the log files are loaded automatically into the Log Repository. You can then use the Log Repository to search for diagnostic information generated by the Application Server Control.

#### See Also: Chapter 5, "Managing Log Files"

By default, Application Server Control logs information and errors to the following log file in the application server home directory:

(UNIX) ORACLE\_HOME/sysman/config/log/emias.log (Windows) ORACLE\_HOME\sysman\config\log\emias.log

After you perform the following procedure, Application Server Control will instead log information and error messages to the following file, which formats the data according to the ODL standard:

(UNIX) ORACLE\_HOME/sysman/config/log/log.xml
(Windows) ORACLE\_HOME/sysman/config/log/log.xml

As soon as Application Server Control creates the log.xml file and you start the Log Loader, the Log Loader begins loading the logging data into the Oracle Application Server Log Repository on the Log Loader's next run.

Refer to the following sections for more information:

- Modifying the Application Server Control Logging Properties
- More About the Application Server Control Console Log File Properties

# A.6.1 Modifying the Application Server Control Logging Properties

To configure the Application Server Control to support ODL:

1. Use a text editor to edit the following file in the Oracle Application Server home directory:

```
(UNIX) ORACLE_HOME/sysman/config/emiasconsolelogging.properties
(Windows) ORACLE_HOME/sysman/config/emiasconsolelogging.properties
```

**2.** Follow the instructions in the file to replace the default properties with those that are commented by default.

Example A–3 shows the properties in the emiasconsolelogging.properties file that enable ODL for the Application Server Control log file.

Table A-3 describes the logging properties available in the emiasconsolelogging.properties file.

- 3. Save and close the emiasconsolelogging.properties file.
- 4. Restart Application Server Control.

#### Example A–3 ODL Logging Properties for the Application Server Control Console

# To support the ODL log appender, replace the lines above # with the following and restart EM. The resulting ODL log files # will be read by the Log Loader and written to the Log Repository. # # log4j.appender.emiaslogAppender=oracle.core.ojdl.log4j.OracleAppender # log4j.appender.emiaslogAppender.ComponentId=EM # log4j.appender.emiaslogAppender.LogDirectory=/private/shiphomes/ m21\_infra/sysman/log

- # log4j.appender.emiaslogAppender.MaxSize=20000000
- # log4j.appender.emiaslogAppender.MaxSegmentSize=5000000

| Table A–3 | ODL Properties in Application Server Control Console Logging Properties |
|-----------|-------------------------------------------------------------------------|
|           |                                                                         |

| Property                                           | Description                                                                                                    |
|----------------------------------------------------|----------------------------------------------------------------------------------------------------|
| log4j.appender.emiaslogAppender.<br>LogDirectory   | Determines the directory where the log.xml file will be saved.                                                                                                    |
| log4j.appender.emiaslogAppender.<br>MaxSize        | Determines the maximum amount of disk space to be<br>used by the log.xml file and the logging rollover files. For<br>more information, see Section A.6.2, "More About the<br>Application Server Control Console Log File Properties".            |
| log4j.appender.emiaslogAppender.<br>MaxSegmentSize | Determines the maximum size of the log.xml file. When<br>the log.xml file reaches this size, a rollover file is created.<br>For more information, see Section A.6.2, "More About the<br>Application Server Control Console Log File Properties". |

# A.6.2 More About the Application Server Control Console Log File Properties

When you enable ODL, the resulting log.xml file increases in size over time as information is written to the file. The file is designed to reach a maximum size, determined by the MaxSegmentSize property shown in Example A-3. When the file

reaches the predefined maximum size, Application Server Control renames (or rolls) the logging or trace information to a new file name and starts a new log or trace file. This process keeps the log file from growing too large.

To be sure you have access to important log information, Application Server Control will rollover the log.xml file until the log file and its rollover files consume a predefined, maximum amount of disk space, determined by the MaxSize property shown in Example A–3. When the log file and its rollover files reach this predefined target, Application Server Control deletes the oldest rollover file.

As a result, you will often see multiple log files in the log directory. The following example shows three Application Server Control rollover files and the current log file in the log directory:

log.xml log1.xml log2.xml log3.xml

# A.7 Enabling Enterprise Manager Accessibility Mode

The following sections provide information on the benefits of running Enterprise Manager in accessibility mode, as well as instructions for enabling accessibility mode:

- Making HTML Pages More Accessible
- Providing Textual Descriptions of Enterprise Manager Charts
- Modifying the uix-config.xml File to Enable Accessibility Mode

#### A.7.1 Making HTML Pages More Accessible

Enterprise Manager takes advantage of user interface development technologies that improve the responsiveness of some user operations. For example, when you navigate to a new record set in a table, Enterprise Manager does not redisplay the entire HTML page.

However, this performance-improving technology is generally not supported by screen readers. When you enable accessibility mode, you disable this feature, and as a result, make the Enterprise Manager HTML pages more accessible for disabled users.

### A.7.2 Providing Textual Descriptions of Enterprise Manager Charts

Throughout Enterprise Manager, charts are used to display performance data. For most users, these charts provide a valuable graphical view of the data that can reveal trends and help identify minimum and maximum values for performance metrics.

However, charts do not convey information in a manner that can be read by a screen reader. To remedy this problem, you can configure Enterprise Manager to provide a complete textual representation of each performance chart. When you enable accessibility mode, Enterprise Manager displays a small icon for each chart that can be used as a drill-down link to the textual representation.

Figure A–1 shows an example of the icon that appears below each chart after you enable accessibility mode.

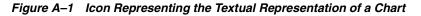

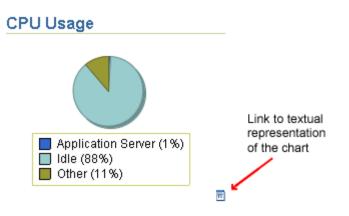

### A.7.3 Modifying the uix-config.xml File to Enable Accessibility Mode

1. Locate the uix-config.xml configuration file in the Oracle Application Server home directory:

(UNIX) ORACLE\_HOME/sysman/webapps/emd/WEB-INF (Windows) ORACLE\_HOME\sysman\webapps\emd\WEB-INF

2. Open the uix-config.xml file using your favorite text editor and locate the following entry:

```
<!-- An alternate configuration that disables accessibility features -->
<default-configuration>
  <accessibility-mode>inaccessible</accessibility-mode>
</default-configuration>
```

- **3.** Change the value of the accessibility-mode property from inaccessible to accessible.
- 4. Save and close the file.
- 5. Restart the Application Server Control Console.

# A.8 Managing Multiple Oracle Application Server Instances on a Single Host

If you have installed multiple Oracle Application Server instances on a single host, you can optionally reduce the memory and CPU consumption by performing the following postinstallation configuration procedure.

By default, each Oracle Application Server instance on the host has its own Application Server Control, which is used to manage the components of that particular Oracle Application Server instance.

Use the instructions in this document to configure a single Application Server Control to manage two Oracle Application Server instances installed on the same host.

**Note:** The Application Server Control that you use to manage both application server instances on the host is referred to as the **active Application Server Control**. The other Application Server Control on the host is referred to as the **inactive Application Server Control**.

This document contains the following sections:

- Restrictions and Supported Configurations
- Creating a New targets.xml for the Active Application Server Control
- Updating the StandaloneConsoleURL Property in the Inactive targets.xml File
- Updating the opmn.xml File to Refer to the Active Application Server Control
- Restarting the Active Application Server Control and Verifying the Results
- Deinstallation Procedures

# A.8.1 Restrictions and Supported Configurations

The following sections describe the restrictions and supported configurations for performing the procedure described in this document:

- General Restrictions
- Supported Installation Types
- Support for Separately Installed Components

#### A.8.1.1 General Restrictions

Before you begin configuring a single Application Server Control to manage multiple application server instances on a host, consider the following restrictions:

- This procedure allows you to manage multiple Oracle Application Server 10g Release 2 (10.1.2) instances that were installed on the same host using the Oracle Universal Installer. This procedure does not support previous versions of Oracle Application Server or Oracle Application Server instances installed without the use of the Oracle Universal Installer.
- This procedure can be performed only if all the application servers running on the host have been installed using the same operating system user account.

#### A.8.1.2 Supported Installation Types

The procedures described in this document are supported only for specific Oracle Application Server configurations. Specifically, you can perform this procedure to support two Oracle Application Server instances on the same host.

This procedure can be performed in both secure (HTTPS) and nonsecure (HTTP) installations.

Table A–4 shows the configurations that are supported, as well as notes about each installation type combination.

| Instance 1         | Instance 2         | Notes                                                                                                    |
|--------------------|--------------------|----------------------------------------------------------------------------------------------------|
| J2EE and Web Cache | J2EE and Web Cache | This configuration is supported only if you are<br>not using Oracle Application Development<br>Framework Runtime Libraries. Oracle ADF<br>Runtime Libraries is not supported when you<br>use one Application Server Control to manage<br>two J2EE and Web Cache instances. |
|                    |                    | The active Application Server Control can reside in either home.                                                                                                    |

Table A-4Supported Configurations for Managing Multiple Application ServerInstances with a Single Application Server Control

| Instance 1          | Instance 2                 | Notes                                                                                   |
|---------------------|----------------------------|-----------------------------------------------------------------------------------------|
| J2EE and Web Cache  | OracleAS<br>Infrastructure | The active Application Server Control must reside in the J2EE & Web Cache Oracle home.  |
| Portal and Wireless | OracleAS<br>Infrastructure | The active Application Server Control must reside in the Portal & Wireless Oracle home. |

 Table A-4 (Cont.) Supported Configurations for Managing Multiple Application Server

 Instances with a Single Application Server Control

#### A.8.1.3 Support for Separately Installed Components

When performing the procedure described in this document, you should consider whether or not you have installed additional software on top of your standard Oracle Application Server installations. Specifically:

 If you have installed Oracle Content Management SDK (Oracle CM SDK), then the Oracle CM SDK software must be installed in the Oracle home for the active Application Server Control.

In addition, when performing this procedure, Oracle CM SDK is supported only when it is installed in a J2EE and Web Cache Oracle home or in a Portal and Wireless Oracle home.

• If you have installed Oracle Workflow, then the Oracle Workflow software must be installed in the Oracle home for the active Application Server Control.

In addition, when performing this procedure, Oracle Workflow is supported only when it is installed in a Portal and Wireless Oracle home.

## A.8.2 Creating a New targets.xml for the Active Application Server Control

By default, each Oracle Application Server instance has its own Application Server Control Console URL and its own list of targets to manage. The targets managed by each Application Server Control are defined in the following configuration file in the home directory of the Oracle Application Server instance:

\$ORACLE\_HOME/sysman/emd/targets.xml (UNIX)
%ORACLE\_HOME%\sysman\emd\targets.xml (Windows)

The first step in managing multiple application server instances from a single Application Server Control is to combine the targets.xml files for each instance into one.

To create a new targets.xml that includes the application server targets for multiple application server instances, use the following procedure:

**1.** Stop the Application Server Control for each of the application server instances on the host.

On UNIX systems, enter the following command in each Oracle Application Server Oracle home to stop the Application Server Control:

ORACLE\_HOME/bin/emctl stop iasconsole

On Windows systems, use the Services control panel to stop the Application Server Control service for each Oracle home.

2. If it's not set already, set the ORACLE\_HOME environment variable so it represents the complete path to the home directory of the active Application Server Control, which you will use to manage multiple application server instances on the host.

#### For example:

```
(UNIX): setenv ORACLE_HOME /dev01/oracle/oas1/
(Windows): set ORACLE_HOME=D:\oracle\oas1\
```

**3.** Set the JAVA\_HOME environment variable so it represents the location of your Java executable.

#### For example:

(UNIX): setenv JAVA\_HOME \$ORACLE\_HOME/jdk
(Windows): set JAVA\_HOME=%ORACLE\_HOME%\jdk

**4.** Change directory to the following location in the home directory of the active Application Server Control:

(UNIX): \$ORACLE\_HOME/sysman/emd/ (Windows): %ORACLE\_HOME%\sysman\emd\

5. Copy the targets.xml file so you have a backup copy that will not be overwritten:

(UNIX): cp targets.xml old\_targets.xml
(Windows): copy targets.xml old\_targets.xml

**6.** Enter the following command at the command prompt:

(UNIX): \$JAVA\_HOME/bin/java -jar \$ORACLE\_HOME/jlib/emConfigInstall.jar listtargetsfully source\_home active\_home > targets\_temp.xml

(Windows): %JAVA\_HOME%\bin\java -jar %ORACLE\_HOME%\jlib\emConfigInstall.jar listtargetsfully *source\_home active\_home* targets\_temp.xml

Replace *source\_home* with the full path to the Oracle home of the application server instance that will be managed by the active Application Server Control.

Replace *active\_home* with the full path to the Oracle home for the active Application Server Control.

#### For example:

(UNIX): \$JAVA\_HOME/bin/java -jar \$ORACLE\_HOME/jlib/emConfigInstall.jar listtargetsfully /dev0/oracle/oas2/ \$ORACLE\_HOME > targets\_temp.xml

(Windows): %JAVA\_HOME%\bin\java -jar %ORACLE\_HOME%\jlib\emConfigInstall.jar listtargetsfully C:\oracle\oas2 %ORACLE\_HOME% > targets\_temp.xml

This command lists the contents of the targets.xml file in the source Oracle home and redirects the output to a temporary version of the targets.xml file. This temporary version of the file (targets\_temp.xml) contains the contents of the targets.xml files in the source Oracle home. The temporary file also includes any encrypted information (such as target monitoring credentials) in a format that can be read successfully by the active Application Server Control.

**Note:** It is important that you use the emConfigInstall.jar administrative tool to create the targets\_temp.xml temporary file. Do not attempt to copy and paste the contents of the inactive targets.xml into the targets.xml of the active Oracle home; otherwise, encrypted information in the targets.xml file will be lost.

- 7. Using a text editor, open the targets\_temp.xml file and copy all of the content, except the following:
  - The <Targets> and </Targets> tags at the beginning and at the end of the file
  - The target definition for the host target. For example:

```
<Target TYPE="host" NAME="sys1.acme.com"
DISPLAY_NAME="sys1.acme.com" VERSION="1.0">
</Target>
```

8. Paste the content you copied from the targets\_temp.xml file into the targets.xml file in the Oracle home of the active Application Server Control.

Be sure to paste the content at the end of the file, but before the </Targets> tag. In other words, be sure that all the target definitions are within the <Targets> and </Targets> tags.

9. Locate the following entry for each oracle\_ias target type in the new targets.xml file:

```
<property NAME="StandaloneConsoleURL"
VALUE="http://node_name:port/emd/console"/>
```

This entry identifies the URL and port number of the Application Server Control Console used to manage the application server instance.

- **10.** Make sure the port number for each of these entries matches the port number of the active Application Server Control Console, which you will be using to manage multiple application server targets on this host.
- 11. Save and close the updated targets.xml file.

# A.8.3 Updating the StandaloneConsoleURL Property in the Inactive targets.xml File

By default, when you install multiple instances of Oracle Application Server on a host, each instance is assigned a unique port number from which you can view the Application Server Control Console for that instance. However, when you configure your system to use only one Application Server Control for multiple instances, all the instances on the host must reference the same URL and port number.

As a result, you must make sure that other software components on the system also use only the port for the active Application Server Control.

Specifically, you must make sure that the Distributed Configuration Management (DCM) software associated with the inactive Application Server Control is updated to recognize the port number of the active Application Server Control.

You accomplish this task by updating the original targets.xml in the Oracle home directory of the inactive Application Server Control so that the StandaloneConsoleURL property refers to the active Application Server Control URL and port number.

**Note:** In the following procedure, the term *INACTIVE\_ORACLE\_ HOME* refers to the Oracle home that will not be running an Application Server Control. The inactive Oracle home will be managed by the active Application Server Control. Perform the following task in the Oracle home of the inactive Application Server Control:

1. If you have not done so already, stop the inactive Application Server Control.

On UNIX systems, enter the following command:

INACTIVE\_ORACLE\_HOME/bin/emctl stop iasconsole

On Windows systems, use the Services control panel to stop the Application Server Control service for the inactive Oracle home.

2. Use a text editor to open the targets.xml file, which is located in the following directory of the inactive Oracle home:

(UNIX): INACTIVE\_ORACLE\_HOME/sysman/emd/ (Windows): INACTIVE\_ORACLE\_HOME\sysman\emd\

3. Locate the StandaloneConsoleURL property for the oracle\_ias target:

<property NAME="StandaloneConsoleURL" VALUE="http://node\_name:port/emd/console"/>

This entry identifies the URL and port number of the Application Server Control Console used to manage this application server instance.

- **4.** Make sure the port number for this entry matches the port number of the active Application Server Control Console, which you will be using to manage this application server target.
- 5. Save and close the updated targets.xml file.
- 6. Start and then stop the inactive Application Server Control Console.

On UNIX systems, use the following commands to start and then stop the Application Server Control:

INACTIVE\_ORACLE\_HOME/bin/emctl start iasconsole
INACTIVE\_ORACLE\_HOME/bin/emctl stop iasconsole

On Windows systems, use the Services control panel to start and then stop the inactive Application Server Control service.

When you restart the Application Server Control Console, DCM is initialized and registers the new port value.

Now that you have configured the active Application Server Control, you no longer need to run this instance of the Application Server Control.

### A.8.4 Updating the opmn.xml File to Refer to the Active Application Server Control

The Oracle Process Management and Notification (OPMN) software within each Oracle Application Server Oracle home is configured to work with the local Application Server Control for that instance.

When you configure your system to use only one Application Server Control, you must edit the OPMN configuration file in the Oracle home of the inactive Application Server Control. Specifically, you must configure OPMN so that it references the active Application Server Control and not the local, inactive Application Server Control.

**Note:** In the following procedure, the term *INACTIVE\_ORACLE\_ HOME* refers to the Oracle home that will not be running an Application Server Control. The inactive Oracle homes will be managed by the active Application Server Control.

Perform this procedure in the Oracle home of the inactive Application Server Control:

1. Stop OPMN.

On UNIX systems, enter the following command in the Oracle home of the inactive Application Server Control:

INACTIVE\_ORACLE\_HOME/opmn/bin/opmnctl stopall

On Windows systems, use the Services control panel to stop the process manager service for the inactive Oracle home.

2. Use a text editor to open the opmn.xml file for the instance:

INACTIVE\_ORACLE\_HOME/opmn/conf/opmn.xml (UNIX)
INACTIVE\_ORACLE\_HOME\opmn\conf\opmn.xml (Windows)

**3.** Locate the following entry in the file:

<ias-component id="dcm-daemon" status="enabled" id-matching="true">

<data id="java-parameters" value="-Xmx256m -Xrs
 -Doracle.ias.sysmgmt.logging.loglevel=ERROR
 -Djava.net.preferIPv4Stack=true -Djava.io.tmpdir=\$TMP"/>
 .

</ias-component>

4. Add the following to the existing java-parameters data tag:

-DemLocOverride=oracle\_home\_of\_the\_active\_application\_server\_control

For example:

```
<data id="java-parameters" value="-Xmx256m -Xrs
    -Doracle.ias.sysmgmt.logging.loglevel=ERROR
    -Djava.net.preferIPv4Stack=true -Djava.io.tmpdir=$TMP
    -DemLocOverride=/dev0/oracle/oas1"/>
```

Note that the additional Java parameter must be inserted before the closing quotation mark.

- 5. Save and close the opmn.xml file.
- 6. Start OPMN.

On UNIX systems, enter the following command:

INACTIVE\_ORACLE\_HOME/opmn/bin/opmnctl startall

On Windows systems, use the Services control panel to start the process manager service for the inactive Oracle home.

### A.8.5 Restarting the Active Application Server Control and Verifying the Results

The procedure you use to verify the results of this procedure varies depending upon your configuration. See the following topics for more information:

- Verifying the Procedure for Infrastructure Installations
- Verifying the Procedure for Middle-Tier Installations

#### A.8.5.1 Verifying the Procedure for Infrastructure Installations

Use the following verification procedure if one of the application server instances you are managing with a single Application Server Control is an OracleAS Infrastructure installation that includes Oracle Identity Management:

 Navigate to the home directory of the Identity Management installation and start Oracle Internet Directory by entering the following command:

(UNIX): INACTIVE\_ORACLE\_HOME/opmn/bin/opmnctl startproc ias-component=oid

(Windows): INACTIVE\_ORACLE\_HOME\opmn\bin\opmnctl startproc ias-component=oid

2. Start the active Application Server Control.

On UNIX systems, use the following command:

\$ORACLE\_HOME/bin/emctl start iasconsole

On Windows systems, use the Services control panel to start the Application Server Control service.

There is no need to start the Application Server Control in the other, inactive Oracle Application Server home directory.

**3.** Open your browser and enter the host name and port for the active Application Server Control Console.

Enterprise Manager displays the Farm page, which lists the application server instances that are currently using this OracleAS Metadata Repository.

When you click an application server name on the Farm page, notice that you are navigating to the same port number in all cases. You have access to all the management features, but only one Application Server Control is running on the host.

#### A.8.5.2 Verifying the Procedure for Middle-Tier Installations

If you are managing two J2EE and Web Cache instances, use the following procedure to verify that you have configured the active Application Server Control successfully:

1. Start the active Application Server Control.

On UNIX systems, use the following command:

\$ORACLE\_HOME/bin/emctl start iasconsole

On Windows systems, use the Services control panel to start the Application Server Control service.

There is no need to start the Application Server Control in the other, inactive Oracle Application Server home directory.

**2.** Open your browser and enter the host name and port for the active Application Server Control Console.

The result depends upon whether or not the instances you are managing are part of an Oracle Application Server Farm:

- If the instances are not part of an OracleAS Farm, Enterprise Manager displays the Application Servers page, which lists the application servers on the host. Click the name of an application server to navigate to the Application Server home page for that instance.
- If the instances are part of an OracleAS Farm, Enterprise Manager displays the OracleAS Farm page, which lists all the application server standalone instances and OracleAS Clusters that use this Farm repository.

In either situation, when you click the name of an application server instance, notice that you are navigating to the same port number in all cases. You have access to all the management features, but only one Application Server Control is running on the host.

#### A.8.6 Deinstallation Procedures

After you have performed the procedures in this document, you may want to deinstall one of the application server instances on the host.

The following sections provide instructions you should follow before you remove either the active or the inactive application server instance:

- Deinstalling the Oracle Home with the Active Application Server Control
- Deinstalling the Oracle Home with the Inactive Application Server Control

**See Also:** Oracle Application Server Installation Guide for instructions on deinstalling Oracle Application Server instances

#### A.8.6.1 Deinstalling the Oracle Home with the Active Application Server Control

If you deinstall the Oracle home with the active Application Server Control, use the following instructions to configure the inactive Application Server Control so it can once again manage the remaining Oracle Application Server instance:

1. Stop OPMN in the Oracle home of the inactive Application Server Control.

On UNIX systems, enter the following command in the Oracle home of the inactive Application Server Control:

INACTIVE\_ORACLE\_HOME/opmn/bin/opmnctl stopall

On Windows systems, use the Services control panel to stop the process manager service for the inactive Oracle home.

2. Remove the -DemLocOverride entry from the opmn.xml file.

Refer to the instructions in the section "Updating the opmn.xml File to Refer to the Active Application Server Control" on page 15 to locate the entry in the opmn.xml file.

3. Start OPMN.

On UNIX systems, enter the following command:

INACTIVE\_ORACLE\_HOME/opmn/bin/opmnctl startall

On Windows systems, use the Services control panel to start the process manager service for the inactive Oracle home.

4. Modify the StandAloneConsoleURL property in the targets.xml file so it refers to the original port number of the Application Server Control Console in the inactive Oracle home.

Refer to the instructions in the section "Updating the StandaloneConsoleURL Property in the Inactive targets.xml File" on page 14 to locate the entry in the targets.xml file.

To identify the original port number for the StandaloneConsoleURL property, check the contents of the following file, which contains the original port numbers assigned during the installation procedure:

INACTIVE\_ORACLE\_HOME/install/setupinfo.txt (UNIX)
INACTIVE\_ORACLE\_HOME\install\setupinfo.txt (Windows)

5. Start the inactive Application Server Control.

On UNIX systems, use the following commands to start the Application Server Control:

ORACLE\_HOME/bin/emctl start iasconsole

On Windows systems, use the Services control panel to start the Application Server Control service.

When you start the Application Server Control, DCM is initialized and registers the new port value in the opmn.xml file.

After you have reconfigured the inactive Application Server Control, you can manage the remaining instance with its original Application Server Control.

#### A.8.6.2 Deinstalling the Oracle Home with the Inactive Application Server Control

If you deinstall the Oracle home with the inactive Application Server Control, you must modify the targets.xml in the Oracle home of the active Application Server Control so it no longer references components that were in the inactive Oracle Application Server instance.

To remove the references to components in the Oracle home of the inactive Application Server Control:

1. If you have not done so already, stop the active Application Server Control.

On UNIX systems, enter the following command:

ACTIVE\_ORACLE\_HOME/bin/emctl stop iasconsole

On Windows systems, use the Services control panel to stop the Application Server Control service for the active Oracle home.

2. Use a text editor to open the targets.xml file, which is located in the following directory of the active Oracle home:

ACTIVE\_ORACLE\_HOME/sysman/emd/ (UNIX) ACTIVE\_ORACLE\_HOME\sysman\emd\ (Windows)

**3.** Remove all the target definitions that refer to components in the inactive Oracle home that you will be deinstalling.

One way to identify the targets that represent components in the inactive Oracle home is by checking the OracleHome property. Each target (except the Host target) should have an OracleHome property, which indicates the location of the component. For example: <Property NAME="OracleHome" VALUE="D:\oracle\appserv42"/>

As a result, you can remove the targets that include an OracleHome property that references the Oracle home of the inactive Application Server Control.

For each component in the inactive Oracle home, be sure to remove the <target> and </target> tags, as well as all the XML tags between the <target> and </target> tags.

4. After you remove all the target tags that refer to the inactive Oracle home, save the updated targets.xml file and start the active Application Server Control.

On UNIX systems, use the following command to start the Application Server Control:

ACTIVE\_ORACLE\_HOME/bin/emctl start iasconsole

On Windows systems, use the Services control panel to start the Application Server Control service.

After you reconfigure and restart the active Application Server Control, you can manage the remaining active instance with its original Application Server Control.

## Oracle Application Server Command-Line Tools

Table B–1 summarizes the command-line tools available in Oracle Application Server, with descriptions and pointers to more information.

| Command      | Path from Oracle Home                                           | Description                                                                                      |  |  |
|--------------|-----------------------------------------------------------------|--------------------------------------------------------------------------------------------------|--|--|
| bulkdelete   | (UNIX)ldap/bin/bulkdelete.sh<br>(Windows)ldap\bin\bulkdelete.sh | Delete a subtree efficiently in Oracle Internet Directory.                                       |  |  |
|              | (Wildows) rddp (bin (burkderece, sir                            | <b>See Also:</b> Oracle Internet Directory Administrator's <i>Guide</i>                          |  |  |
| bulkload     | (UNIX)ldap/bin/bulkload.sh<br>(Windows)ldap\bin\bulkload.sh     | Create Oracle Internet Directory entries from data residing in or created by other applications. |  |  |
|              | (Wildows) roup (Sin (Surviola, Si                               | <b>See Also:</b> Oracle Internet Directory Administrator's Guide                                 |  |  |
| bulkmodify   | (UNIX) bin/bulkmodify<br>(Windows) bin/bulkmodify               | Modify a large number of existing Oracle Internet Directory entries in an efficient way.         |  |  |
|              | (findows) Sin (Surnabarry                                       | <b>See Also:</b> Oracle Internet Directory Administrator's Guide                                 |  |  |
| catalog      | (UNIX)ldap/bin/catalog.sh<br>(Windows)ldap\bin\catalog.sh       | Add and delete catalog entries in Oracle Internet Directory.                                     |  |  |
|              | (Windows) toap (bin (catalog.sn                                 | <b>See Also:</b> Oracle Internet Directory Administrator's Guide                                 |  |  |
| dcmctl       | (UNIX)dcm/bin/dcmctl                                            | Manage application server instances and OracleAS Clusters, deploy applications, manage the DCM   |  |  |
|              | (Windows)dcm\bin\dcmctl.bat                                     | repository.                                                                                      |  |  |
|              |                                                                 | <b>See Also:</b> <i>Distributed Configuration Management</i><br><i>Administrator's Guide</i>     |  |  |
| dipassistant | (UNIX) bin/dipassistant                                         | Directory Integration and Provisioning<br>Assistant—assists in performing all operations in the  |  |  |
|              | (Windows)bin\dipassistant.bat                                   | Oracle Directory Integration and Provisioning platform.                                          |  |  |
|              |                                                                 | <b>See Also:</b> Oracle Internet Directory Administrator's <i>Guide</i>                          |  |  |
| dmstool      | (UNIX) bin/dmstool                                              | View performance metrics and set reporting intervals.                                            |  |  |
|              | (Windows) bin\dmstool.bat                                       | See Also: Oracle Application Server Performance Guide                                            |  |  |
| emctl        | (UNIX) bin/emctl                                                | Start, stop, and manage security for Oracle                                                      |  |  |
|              | (Windows) bin\emctl.bat                                         | Enterprise Manager 10g.                                                                          |  |  |
|              |                                                                 | <b>See Also:</b> Chapter 2, "Introduction to Administration Tools"                               |  |  |

 Table B–1
 Oracle Application Server Command-Line Tools

| Command        | Path from Oracle Home                                       | Description                                                                                                    |
|----------------|-------------------------------------------------------------|----------------------------------------------------------------------------------------------------|
| eulbuilder.jar | (UNIX)bin/eulbuilder.jar<br>(Windows)bin\eulbuilder.jar     | Discoverer EUL Java command-line interface. Create<br>and manipulate Discoverer EULs without installing<br>Oracle Discoverer Administrator.                                      |
|                |                                                             | <b>See Also:</b> Oracle Business Intelligence Discoverer EUL<br>Command Line for Java User's Guide                                                                               |
| hiqpurge       | (UNIX)ldap/bin/hiqpurge.sh<br>(Windows)ldap\bin\hiqpurge.sh | Move the changes from the human intervention<br>queue to the purge queue.<br><b>See Also:</b> Oracle Internet Directory Administrator's<br>Guide                                 |
| hiqretry       | (UNIX)ldap/bin/hiqretry.sh<br>(Windows)ldap\bin\hiqretry.sh | Move the changes from the human intervention queue to the retry queue.<br><b>See Also:</b> <i>Oracle Internet Directory Administrator's</i>                                      |
|                |                                                             | Guide                                                                                                    |
| iasua          | (UNIX)upgrade/iasua.sh                                      | Oracle Application Server Upgrade Assistant.                                                                                                    |
|                | (Windows)upgrade\iasua.bat                                  | <b>See Also:</b> Oracle Application Server Upgrade and Compatibility Guide                                                                                                    |
| jazn.jar       | (UNIX)j2ee/home/jazn.jar<br>(Windows)j2ee\home\jazn.jar     | Manage both XML-based and LDAP-based JAAS data.                                                                                                    |
|                |                                                             | <b>See Also:</b> Oracle Application Server Containers for J2EE Security Guide                                                                                                    |
| ldapadd        | (UNIX) bin/ldapadd<br>(Windows) bin\ldapadd                 | Add entries, their object classes, attributes, and values to Oracle Internet Directory.                                                                                          |
|                | (millions) sin (idapada                                     | <b>See Also:</b> Oracle Internet Directory Administrator's Guide                                                                                                    |
| ldapaddmt      | (UNIX) bin/ldapaddmt<br>(Windows) bin\ldapaddmt             | Add entries, their object classes, attributes, and<br>values to Oracle Internet Directory. Like 1dapadd,<br>except supports multiple threads for adding entries<br>concurrently. |
|                |                                                             | <b>See Also:</b> Oracle Internet Directory Administrator's Guide                                                                                                    |
| ldapbind       | (UNIX) bin/ldapbind                                         | Determine if you can authenticate a client to a server.                                                                                                    |
|                | (Windows)bin\ldapbind                                       | <b>See Also:</b> Oracle Internet Directory Administrator's Guide                                                                                                    |
| ldapcompare    | (UNIX) bin/ldapcompare<br>(Windows) bin\ldapcompare         | Match attribute values you specify in the command-line with the attribute values in the Oracle Internet Directory entry.                                                         |
|                |                                                             | <b>See Also:</b> Oracle Internet Directory Administrator's Guide                                                                                                    |
| ldapdelete     | (UNIX) bin/ldapdelete                                       | Remove entire entries from Oracle Internet Directory.                                                                                                    |
|                | (Windows) bin\ldapdelete                                    | <b>See Also:</b> Oracle Internet Directory Administrator's Guide                                                                                                    |
| ldapmoddn      | (UNIX) bin/ldapmoddn<br>(Windows) bin\ldapmoddn             | Modify the DN or RDN of an Oracle Internet Directory entry.                                                                                                    |
|                | ( , ,                                                       | <b>See Also:</b> Oracle Internet Directory Administrator's Guide                                                                                                    |
| ldapmodify     | (UNIX) bin/ldapmodify                                       | Perform actions on attributes in Oracle Internet Directory.                                                                                                    |
|                | (Windows) bin/ldapmodify                                    | <b>See Also:</b> Oracle Internet Directory Administrator's Guide                                                                                                    |
| ldapmodifymt   | (UNIX) bin/ldapmodifymt<br>(Windows) bin\ldapmodifymt       | Modify several Oracle Internet Directory entries concurrently.                                                                                                    |
|                | (                                                           | <b>See Also:</b> Oracle Internet Directory Administrator's Guide                                                                                                    |

 Table B-1 (Cont.)
 Oracle Application Server Command-Line Tools

| Command             | Path from Oracle Home                                 | Description                                                                                                   |  |  |
|---------------------|-------------------------------------------------------|----------------------------------------------------------------------------------------------------|--|--|
| ldapsearch          | (UNIX) bin/ldapsearch                                 | Search and retrieve specific entries in Oracle Internet<br>Directory.                                         |  |  |
|                     | (Windows)bin\ldapsearch                               | <b>See Also:</b> Oracle Internet Directory Administrator's Guide                                              |  |  |
| ldifmigrator        | (UNIX) bin/ldifmigrator                               | Migrate data from application-specific repositories into Oracle Internet Directory.                           |  |  |
|                     | (Windows)bin\ldifmigrator.bat                         | <b>See Also:</b> Oracle Internet Directory Administrator's Guide                                              |  |  |
| ldifwrite           | (UNIX) bin/ldifwrite                                  | Convert to LDIF all or part of the information residing in an Oracle Internet Directory.                      |  |  |
|                     | (Windows)bin\ldifwrite                                | <b>See Also:</b> Oracle Internet Directory Administrator's Guide                                              |  |  |
| ocactl              | (UNIX)oca/bin/ocactl                                  | OracleAS Certificate Authority administration tool.                                                           |  |  |
|                     | (Windows)oca\bin\ocactl.bat                           | <b>See Also:</b> Oracle Application Server Certificate Authority Administrator's Guide                        |  |  |
| oidctl              | (UNIX) bin/oidctl                                     | Start and stop Oracle Internet Directory.                                                                     |  |  |
|                     | (Windows)bin\oidctl                                   | <b>See Also:</b> Oracle Internet Directory Administrator's Guide                                              |  |  |
| oidmon              | (UNIX) bin/oidmon                                     | Initiate, monitor, and terminate Oracle Internet Directory processes.                                         |  |  |
| (Windows)bin\oidmon |                                                       | <b>See Also:</b> Oracle Internet Directory Administrator's Guide                                              |  |  |
| oidpasswd           | (UNIX) bin/oidpasswd<br>(Windows) bin\oidpasswd       | Change the Oracle Internet Directory database password.                                                       |  |  |
|                     | ((findows)) Sin (orapasswa                            | <b>See Also:</b> Oracle Internet Directory Administrator's <i>Guide</i>                                       |  |  |
| oidprovtool         | (UNIX) bin/oidprovtool                                | Administer provisioning profile entries in Oracle<br>Internet Directory.                                      |  |  |
|                     | (Windows)bin\oidprovtool.bat                          | <b>See Also:</b> Oracle Internet Directory Administrator's Guide                                              |  |  |
| oidreconcile        | (UNIX) bin/oidreconcile                               | Synchronize Oracle Internet Directory entries.                                                                |  |  |
|                     | (Windows)bin\oidreconcile                             | <b>See Also:</b> Oracle Internet Directory Administrator's Guide                                              |  |  |
| oidstats            | (UNIX) ldap/admin/oidstats.sh                         | Analyze the various database ods schema objects to estimate statistics.                                       |  |  |
|                     | (Windows)ldap\admin\oidstats.sh                       | <b>See Also:</b> Oracle Internet Directory Administrator's <i>Guide</i>                                       |  |  |
| ojspc               | (UNIX) bin/ojspc                                      | JSP back precompiler.                                                                                         |  |  |
|                     | (Windows)bin\ojspc.bat                                | <b>See Also:</b> Oracle Application Server Containers for J2EE Support for JavaServer Pages Developer's Guide |  |  |
| opmnctl             | (UNIX) opmn/bin/opmnctl<br>(Windows) opmn\bin\opmnctl | Start, stop, and get status on OPMN-managed processes.                                                        |  |  |
|                     |                                                       | <b>See Also:</b> Oracle Process Manager and Notification Server Administrator's Guide                         |  |  |
| ossoca.jar          | (UNIX)sso/lib/ossoca.jar                              | Configure additional languages for OracleAS Single Sign-On.                                                   |  |  |
|                     | (Windows)sso\lib\ossoca.jar                           | See Also: Oracle Application Server Globalization Guide                                                       |  |  |
| ossoreg.jar         | (UNIX)sso/lib/ossoreg.jar                             | mod_osso registration tool.                                                                                   |  |  |
| ·                   | (Windows)ssolliblossoreg.jar                          | <b>See Also:</b> Oracle Application Server Single Sign-On Administrator's Guide                               |  |  |

 Table B-1 (Cont.)
 Oracle Application Server Command-Line Tools

| Command         | Path from Oracle Home                                                            | Description                                                                                                    |
|-----------------|----------------------------------------------------------------------------------|----------------------------------------------------------------------------------------------------|
| portalRegistrar | (UNIX)<br>wireless/bin/internal/portalRegistrar.sh                               | Reregister the mobile gateway parameter with OracleAS Portal.                                                                                                    |
|                 | (Windows)<br>wireless\bin\internal\portalRegistrar.bat                           | <b>See Also:</b> Oracle Application Server Portal<br>Configuration Guide and Oracle Application Server<br>Wireless Administrator's Guide                                                                                                |
| printlogs       | (UNIX) diagnostics/bin/printlogs<br>(Windows) diagnostics\bin\printlogs.bat      | Print the contents of diagnostic log files to standard output.                                                                                                    |
|                 | (Windows) aragnosetes (Sin (princiogo) Sac                                       | <b>See Also:</b> Appendix F, "printlogs Tool Syntax and Usage"                                                                                                    |
| remtool         | (UNIX) ldap/bin/remtool<br>(Windows) bin\remtool                                 | Search for problems and seek to rectify them in the event of an Oracle Internet Directory replication failure.                                                                                                    |
|                 |                                                                                  | <b>See Also:</b> Oracle Internet Directory Administrator's Guide                                                                                                    |
| reRegisterSSO   | (UNIX) wireless/bin/reRegisterSSO.sh<br>(Windows) wireless\bin\reRegisterSSO.bat | Reregister the Wireless Single Sign-On partner application with the Single Sign-On server.                                                                                                    |
|                 |                                                                                  | <b>See Also:</b> Oracle Application Server Wireless<br>Administrator's Guide                                                                                                    |
| resetiASpasswd  | (UNIX) bin/resetiASpasswd.sh<br>(Windows) bin\resetiASpasswd.bat                 | Reset the internal password that instances use to<br>authenticate themselves with Oracle Internet<br>Directory. Resets it to a randomly generated<br>password.                                                                          |
|                 |                                                                                  | See Also: Oracle Application Server Security Guide                                                                                                    |
| schemasync      | (UNIX) bin/schemasync<br>(Windows) bin\schemasync.bat                            | Synchronize schema elements—namely attributes<br>and object classes—between an Oracle directory<br>server and third-party LDAP directories.                                                                                             |
|                 |                                                                                  | <b>See Also:</b> Oracle Internet Directory Administrator's Guide                                                                                                    |
| ssocfg          | (UNIX) sso/bin/ssocfg.sh<br>(Windows) sso\bin\ssocfg.bat                         | Update host, port, and protocol of OracleAS Single<br>Sign-On URL.                                                                                                    |
|                 |                                                                                  | <b>See Also:</b> Oracle Application Server Single Sign-On<br>Administrator's Guide                                                                                                    |
| ssooconf.sql    | (UNIX) portal/admin/plsql/sso/ssooconf.sql<br>(Windows)                          | Script to point OracleAS Single Sign-On server to a different Oracle Internet Directory.                                                                                                    |
|                 | portal\admin\plsql\sso\ssooconf.sql                                              | <b>See Also:</b> Oracle Application Server Single Sign-On<br>Administrator's Guide                                                                                                    |
| stopodiserver   | (UNIX)ldap/odi/admin/stopodiserver.sh                                            | In a client-only installation where the Oracle Internet                                                                                                    |
|                 | (Windows)ldap\odi\admin\stopodiserver.sh                                         | Directory Monitor and Oracle Internet Directory<br>Control Utility are not available, you can start the<br>directory integration and provisioning server<br>without the oidctl tool. To stop the server, use the<br>stopodiserver tool. |
|                 |                                                                                  | <b>See Also:</b> Oracle Internet Directory Administrator's Guide                                                                                                    |
| uddiadmin.jar   | (UNIX)uddi/lib/uddiadmin.jar<br>(Windows)uddi\lib\uddiadmin.jar                  | Manage the UDDI registry, which is part of OracleAS<br>Web Services.                                                                                                    |
|                 |                                                                                  | <b>See Also:</b> Oracle Application Server Web Services Developer's Guide                                                                                                    |
| webcachectl     | (UNIX) bin/webcachectl<br>(Windows) bin/webcachectl                              | Administer OracleAS Web Cache processes,<br>including the administration server process, cache<br>server process, and auto-restart process.                                                                                             |
|                 |                                                                                  | See Also: Oracle Application Server Web Cache                                                                                                    |

## **URLs for Components**

Table C–1 shows the URLs and login IDs to use to access components after installation.

The URLs in the table are shown with the default ports. The components in your environment might use different ports. To determine the port numbers for components, you can look in the ORACLE\_HOME/install/portlist.ini file.

| Component                     | URL (with Default Port Number)                            | Entry in portlist.ini            | Login and Password                                                                       |  |
|-------------------------------|-----------------------------------------------------------|----------------------------------|------------------------------------------------------------------------------------------|--|
| Welcome Pages                 | On UNIX platforms:                                        | Oracle HTTP Server               | n/a                                                                                      |  |
|                               | http:// <i>host</i> :7777                                 | port or Web Cache<br>Listen port |                                                                                          |  |
|                               | On Windows platforms:                                     |                                  |                                                                                          |  |
|                               | Infrastructure: http://host:7777                          |                                  |                                                                                          |  |
|                               | Middle-tier: http://host:80                               |                                  |                                                                                          |  |
| Oracle HTTP Server            | On UNIX platforms:                                        | Oracle HTTP Server               | n/a                                                                                      |  |
|                               | http:// <i>host</i> :7777 (without OracleAS<br>Web Cache) | Listen port                      |                                                                                          |  |
|                               | http:// <i>host</i> :7778 (with OracleAS Web<br>Cache)    |                                  |                                                                                          |  |
|                               | On Windows platforms:                                     |                                  |                                                                                          |  |
|                               | Infrastructure: http://host:7777                          |                                  |                                                                                          |  |
|                               | Middle-tier: http://host:80                               |                                  |                                                                                          |  |
| OracleAS Web<br>Cache Manager | http://host:4000/webcacheadmin                            | Web Cache<br>Administration port | administrator or<br>ias_admin                                                            |  |
|                               |                                                           |                                  | Password: Use the<br>password for ias_admin<br>that you supplied during<br>installation. |  |
| OracleAS Portal               | UNIX: http://host:7777/pls/portal                         | Web Cache Listen port            | portal                                                                                   |  |
|                               | Windows: http://host:80/pls/portal                        |                                  | Password: Use the<br>password for ias_admin<br>that you supplied during<br>installation. |  |

Table C–1 URLs for Components

| Component                                    | URL (with Default Port Number)                                                                                                    | Entry in portlist.ini                                                                                             | Login and Password                                                                                                    |  |
|----------------------------------------------|----------------------------------------------------------------------------------------------------|----------------------------------------------------------------------------------------------------|----------------------------------------------------------------------------------------------------|--|
| OracleAS Wireless                            | UNIX:                                                                                                    | Web Cache Listen port                                                                                             | orcladmin                                                                                                    |  |
|                                              | http:// <i>host</i> :7777/webtool/login.uix<br>Windows:<br>http:// <i>host</i> :80/webtool/login.uix                                                  |                                                                                                    | Password: The default<br>password is the same as the<br>ias_admin password of<br>the Infrastructure instance<br>used by this middle-tier. |  |
| OracleAS UDDI                                | UNIX: http://host:7777/uddi                                                                                                    | Web Cache Listen port                                                                                             | n/a                                                                                                    |  |
| Registry                                     | Windows: http://host:80/uddi                                                                                                    |                                                                                                    |                                                                                                    |  |
| OracleAS Single                              | http://host:7777/pls/orasso                                                                                                    | Oracle HTTP Server                                                                                                | orcladmin                                                                                                    |  |
| Sign-On<br>Administration<br>Pages           |                                                                                                    | Listen port<br>Password: The<br>password for<br>is the same as<br>for ias_admi<br>specified duri<br>installation. |                                                                                                    |  |
| Oracle Enterprise                            | http://host:1810                                                                                                    | Application Server                                                                                                | ias_admin                                                                                                    |  |
| Manager 10g<br>Application Server<br>Control |                                                                                                    | Control port                                                                                                    | Password: Use the<br>ias_admin password you<br>supplied during<br>installation.                                                           |  |
| Oracle Internet                              | UNIX:                                                                                                    | n/a                                                                                                    | orcladmin                                                                                                    |  |
| Directory Manager                            | ORACLE_HOME/bin/oidadmin<br>Windows: Select Start > Programs ><br>Oracle - OracleHome > Integrated<br>Management Tools > Oracle<br>Directory Manager. |                                                                                                    | Password: The default<br>password is the same as the<br>password for ias_admin,<br>which you specified during<br>installation.            |  |
| Oracle Delegated                             | http://host:7777/oiddas                                                                                                    | Oracle HTTP Server                                                                                                | orcladmin                                                                                                    |  |
| Administration<br>Services                   |                                                                                                    | Listen port                                                                                                    | Password: The default<br>password is the same as the<br>password for ias_admin,<br>which you specified during<br>installation.            |  |
| Authority<br>Administration                  | http://host:4400/oca/admin                                                                                                    | Oracle Certificate<br>Authority SSL Server<br>Authentication port                                                 | Certificate<br>Authority<br>Administrator                                                                                                 |  |
| Interface                                    |                                                                                                    |                                                                                                    | Password: Use the<br>password you supplied for<br>the OracleAS Certificate<br>Authority administrator<br>during installation.             |  |

#### Table C-1 (Cont.) URLs for Components

## **Oracle Application Server Port Numbers**

This appendix provides information about Oracle Application Server port numbers. It contains the following topics:

Port Numbers and How They Are Assigned (Sorted by Installation Type)

This section provides the following information for each Oracle Application Server service that uses a port:

- Allotted Port Range
- Default Port Number
- When is the port number assigned?
- Can you override the port number assignment during installation?
- Port Numbers (Sorted by Port Number)

This section provides a table that lists all allotted port ranges. It is useful for determining if a particular port number is used by Oracle Application Server.

• Guidelines for Changing Port Numbers (Sorted by Installation Type)

This section provides the following information for changing port numbers after installation:

- Can you change the port number?
- Are you required to update other components to register the change?
- What is the recommended method for changing the port number?

# D.1 Port Numbers and How They Are Assigned (Sorted by Installation Type)

This section provides the following information for each Oracle Application Server service that uses a port:

- Allotted Port Range: The set of port numbers Oracle Application Server attempts to use when assigning a port.
- **Default Port Number**: The first port number Oracle Application Server attempts to assign to a service. It is usually the lowest number in the allotted port range.
- When Assigned?:
  - Installation: Most port numbers are assigned by Oracle Application Server during installation. Oracle Application Server chooses a free port from the allotted port range.

- After Installation: You can optionally configure some services after installation.
- Override during installation in staticports.ini?: Indicates whether you can override the default port assignment during installation by specifying a port number in staticports.ini. You create a template called staticports.ini with the port numbers you would like to use, and launch Oracle Universal Installer with special options.

**See Also:** Oracle Application Server Installation Guide for information on how to use staticports.ini

The ports are sorted by the following installation types:

- J2EE and OracleAS Web Cache Ports
- Portal and Wireless Ports
- Business Intelligence Ports
- Infrastructure Ports
- OracleAS Integration InterConnect Ports
- Oracle Enterprise Manager 10g Grid Control Ports
- Oracle Content Management Software Development Kit Ports
- OracleAS Developer Kits

### D.1.1 J2EE and OracleAS Web Cache Ports

Table D–1 lists the ports in a J2EE and Web Cache installation.

| Component / Service | Allotted Port<br>Range | Default Port<br>Number                              | When Assigned?                                                                                                    | Override during<br>installation in<br>staticports.ini? |
|---------------------|------------------------|-----------------------------------------------------|----------------------------------------------------------------------------------------------------|--------------------------------------------------------|
| Oracle HTTP Server  |                        |                                                     |                                                                                                    |                                                        |
| Listen              | 7777 - 7877            | Without Web<br>Cache: 7777 <sup>1</sup>             | Installation                                                                                                    | Yes                                                    |
|                     |                        | With Web<br>Cache: 7778                             |                                                                                                    |                                                        |
| Port                | 7777 - 7877            | Without Web<br>Cache: 7777                          | Installation                                                                                                    | Yes                                                    |
|                     |                        | With Web<br>Cache: 7777                             |                                                                                                    |                                                        |
| Listen (SSL)        | 4443 - 4543            | Without Web                                         | Installation                                                                                                    | Yes                                                    |
|                     |                        | Cache: 4443 <sup>2</sup><br>With Web<br>Cache: 4444 | This port is not used unless you<br>enable SSL after installation. Refer to<br><i>Oracle HTTP Server Administrator's</i><br><i>Guide</i> . |                                                        |
| Port (SSL)          | 4443 - 4543            | Without Web                                         | Installation                                                                                                    | Yes                                                    |
|                     |                        | Cache: 4443                                         | This port is not used unless you                                                                                                    |                                                        |
|                     |                        | With Web<br>Cache: 4443                             | enable SSL after installation. Refer to Oracle HTTP Server Administrator's Guide.                                                          |                                                        |
| Diagnostic          | 7200 - 7299            | 7200                                                | Installation                                                                                                    | Yes                                                    |

#### Table D–1 J2EE and Web Cache Ports

| Component / Service                         | Allotted Port<br>Range | Default Port<br>Number | When Assigned?                                                                                                    | Override during<br>installation in<br>staticports.ini? |
|---------------------------------------------|------------------------|------------------------|----------------------------------------------------------------------------------------------------|--------------------------------------------------------|
| OracleAS Web Cache                          |                        |                        |                                                                                                    |                                                        |
| HTTP Listen                                 | 7777 - 7877            | UNIX: 7777             | Installation                                                                                                    | Yes                                                    |
|                                             |                        | Windows: 80            |                                                                                                    |                                                        |
| HTTP Listen (SSL)                           | 4443 - 4543            | 4443                   | Installation                                                                                                    | Yes                                                    |
|                                             |                        |                        | This port is not used unless you<br>enable SSL after installation. Refer to<br>Oracle Application Server Web Cache<br>Administrator's Guide.                                                                  |                                                        |
| Administration                              | 4000 - 4300            | 4000                   | Installation                                                                                                    | Yes                                                    |
| Invalidation                                | 4001 - 4300            | 4001                   | Installation                                                                                                    | Yes                                                    |
| Statistics                                  | 4002 - 4300            | 4002                   | Installation                                                                                                    | Yes                                                    |
| OC4J                                        |                        |                        |                                                                                                    |                                                        |
| AJP                                         | 3301 - 3400            | 3301                   | Installation                                                                                                    | No                                                     |
| JMS                                         | 3701 - 3800            | 3701                   | Installation                                                                                                    | No                                                     |
| RMI                                         | 3201 - 3300            | 3201                   | Installation                                                                                                    | No                                                     |
| ΠΟΡ                                         | 3401 - 3500            | 3401                   | After installation, when you<br>configure IIOP. Refer to Oracle<br>Application Server Containers for J2EE<br>User's Guide.                                                                                    | No                                                     |
| IIOPS1 (Server only)                        | 3501 - 3600            | 3501                   | After installation, when you configured IIOPS1.                                                                                                    | No                                                     |
| IIOPS2 (Server and client)                  | 3601 - 3700            | 3601                   | After installation, when you configured IIOPS2.                                                                                                    | No                                                     |
| OPMN                                        |                        |                        |                                                                                                    |                                                        |
| ONS Local                                   | 6100 - 6199            | 6100                   | Installation                                                                                                    | Yes                                                    |
| ONS Remote                                  | 6200 - 6299            | 6200                   | Installation                                                                                                    | Yes                                                    |
| ONS Request                                 | 6003 - 6099            | 6003                   | Installation                                                                                                    | Yes                                                    |
| Oracle Enterprise<br>Manager                |                        |                        |                                                                                                    |                                                        |
| Application Server Control<br>Console       | 1810 - 1829            | 1810                   | Installation                                                                                                    | Yes                                                    |
| Application Server Control<br>Console (SSL) | 1810 - 1829            | 1810                   | After installation, when you<br>configure the Application Server<br>Control Console for SSL. Refer to<br>Section A.4, "Configuring Security<br>for Enterprise Manager Application<br>Server Control Console". | No                                                     |
| Application Server Control<br>Console RMI   | 1850 - 1869            | 1850                   | Installation                                                                                                    | Yes                                                    |
| Oracle Management Agent                     | 1830 - 1849            | 1830                   | Installation                                                                                                    | Yes                                                    |
| Miscellaneous Services                      |                        |                        |                                                                                                    |                                                        |
| DCM Discovery                               | 7100 - 7199            | 7100                   | Installation                                                                                                    | Yes                                                    |

#### Table D–1 (Cont.) J2EE and Web Cache Ports

| Component / Service | Allotted Port<br>Range | Default Port<br>Number | When Assigned?                                         | Override during<br>installation in<br>staticports.ini? |
|---------------------|------------------------|------------------------|--------------------------------------------------------|--------------------------------------------------------|
| Java Object Cache   | 7000 - 7099            | 7000                   | Installation                                           | Yes                                                    |
| Log Loader          | 44000 - 44099          | 44000                  | Installation                                           | Yes                                                    |
| Port Tunneling      | 7501 - 7599            | 7501                   | After installation, when you configure Port Tunneling. | No                                                     |

| Table D–1 (Cont.) J2EE and Web Cache Ports | Table D–1 | (Cont.) | J2EE and | Web | Cache | Ports |
|--------------------------------------------|-----------|---------|----------|-----|-------|-------|
|--------------------------------------------|-----------|---------|----------|-----|-------|-------|

<sup>1</sup> The default port is 80 on middle-tier installations on Windows.

<sup>2</sup> The default port is 443 on middle-tier installations on Windows.

### **D.1.2 Portal and Wireless Ports**

A Portal and Wireless installation uses the ports listed in:

- Table D–1, " J2EE and Web Cache Ports"
- Table D–2, "Portal and Wireless Ports"

| Table D–2 | Portal and | Wireless | Ports |
|-----------|------------|----------|-------|
|           |            |          |       |

| Component / Service                          | Allotted Port<br>Range | Default Port<br>Number | When Assigned? | Override during<br>installation in<br>staticports.ini? |
|----------------------------------------------|------------------------|------------------------|----------------|--------------------------------------------------------|
| Oracle Ultra Search                          |                        |                        |                |                                                        |
| RMI Daemon                                   | 1098                   | 1098                   | Installation   | No                                                     |
| RMI Registry                                 | 1099                   | 1099                   | Installation   | No                                                     |
| OracleAS Portal                              |                        |                        |                |                                                        |
| OracleAS Portal <sup>1</sup>                 | N/A                    | N/A                    | N/A            | N/A                                                    |
| OracleAS Wireless                            |                        |                        |                |                                                        |
| OracleAS Wireless                            | N/A                    | N/A                    | N/A            | N/A                                                    |
| Wireless Notification<br>Dispatcher Calendar | 9100 - 9199            | 9100                   | Installation   | No                                                     |

<sup>1</sup> This service does not have its own port. You can access it through the HTTP listener port.

## **D.1.3 Business Intelligence Ports**

A Business Intelligence installation uses the ports listed in:

- Table D–1, " J2EE and Web Cache Ports"
- Table D–2, "Portal and Wireless Ports"
- Table D–3, "Business Intelligence Ports"

| Component / Service              | Allotted Port<br>Range | Default Port<br>Number | When Assigned? | Override during<br>installation in<br>staticports.ini? |
|----------------------------------|------------------------|------------------------|----------------|--------------------------------------------------------|
| OracleBI Discoverer              |                        |                        |                |                                                        |
| OracleBI Discoverer <sup>1</sup> | N/A                    | N/A                    | N/A            | N/A                                                    |
| OracleBI Discoverer<br>OSAgent   | 16001 - 16020          | 16001                  | Installation   | Yes                                                    |

#### Table D–3 Business Intelligence Ports

<sup>1</sup> This service does not have its own port. You can access it through the HTTP listener port.

#### **D.1.4 Infrastructure Ports**

An Infrastructure installation uses the ports listed in:

- Table D–1, " J2EE and Web Cache Ports"
- Table D–4, "Infrastructure Ports"

#### Table D–4 Infrastructure Ports

| Component / Service                         | Allotted Port<br>Range | Default Port<br>Number | When Assigned? | Override during installation<br>in statisports.ini? |
|---------------------------------------------|------------------------|------------------------|----------------|-----------------------------------------------------|
| Oracle Enterprise<br>Manager                |                        |                        |                |                                                     |
| Oracle Management Agent                     | 1830 - 1849            | 1830                   | Installation   | Yes                                                 |
| Console HTTP                                | 5500 - 5559            | 5500                   | Installation   | Yes                                                 |
| Oracle Internet Directory                   |                        |                        |                |                                                     |
| Oracle Internet Directory                   | 389, 3060 -<br>3129    | 389 <sup>1</sup>       | Installation   | Yes                                                 |
| Oracle Internet Directory<br>(SSL)          | 636, 3130 -<br>3199    | 636 <sup>2</sup>       | Installation   | Yes                                                 |
| OracleAS Certificate<br>Authority           |                        |                        |                |                                                     |
| Server Authentication<br>Virtual Host (SSL) | 4400 - 4419            | 4400                   | Installation   | Yes                                                 |
| Mutual Authentication<br>Virtual Host (SSL) | 4400 - 4419            | 4401                   | Installation   | Yes                                                 |
| OracleAS Metadata<br>Repository             |                        |                        |                |                                                     |
| Oracle Net Listener                         | 1521                   | 1521                   | Installation   | No                                                  |
| OracleAS Single Sign-On                     |                        |                        |                |                                                     |
| OracleAS Single Sign-On <sup>3</sup>        | N/A                    | N/A                    | N/A            | N/A                                                 |

<sup>1</sup> Some versions of UNIX use port 389 in /etc/services. On these systems, the default Oracle Internet Directory non-SSL port number is 3060.

<sup>2</sup> Some versions of UNIX use port 636 in /etc/services. On these systems, the default Oracle Internet Directory SSL port number is 3130.

<sup>3</sup> This service does not have its own port. You can access it through the HTTP listener port.

## **D.1.5 OracleAS Integration InterConnect Ports**

Table D–5 lists the ports used in an OracleAS Integration InterConnect installation.

| Service                 | Allotted Port<br>Range | Default Port<br>Number | When Assigned?                                                              | Override during<br>installation in<br>staticports.ini? |
|-------------------------|------------------------|------------------------|-----------------------------------------------------------------------------|--------------------------------------------------------|
| OracleAS Integration    | Configurable           | Configurable           | After Installation                                                          | No <sup>1</sup>                                        |
| InterConnect Adapters   |                        |                        | Refer to Oracle Application Server<br>Integration InterConnect User's Guide |                                                        |
| OracleAS Integration    | Configurable           | Configurable           | After Installation                                                          | No                                                     |
| InterConnect Repository |                        |                        | Refer to Oracle Application Server<br>Integration InterConnect User's Guide |                                                        |
| RMI port for HTTP       | 9901                   | 9901                   | Installation                                                                | No                                                     |

#### Table D–5 OracleAS Integration InterConnect Ports

<sup>1</sup> The feature of overriding port numbers with staticports.ini during installation is not available with the OracleAS Integration InterConnect installation.

## D.1.6 Oracle Enterprise Manager 10g Grid Control Ports

Table D–6 lists the ports used in an Oracle Enterprise Manager 10g Grid Control installation.

| Table D–6 | Oracle Enterprise Manager 10g Grid Control Ports |
|-----------|--------------------------------------------------|
|-----------|--------------------------------------------------|

| Service                                        | Allotted Port<br>Range                   | Default Port<br>Number                   | When Assigned? | Override during<br>installation in<br>staticports.ini? |
|------------------------------------------------|------------------------------------------|------------------------------------------|----------------|--------------------------------------------------------|
| Grid Control Console                           | Uses the HTTP listener port <sup>1</sup> | Uses the HTTP listener port <sup>1</sup> |                |                                                        |
| Oracle Management Agent                        | 1830 - 1849                              | 1830                                     | Installation   | No <sup>2</sup>                                        |
| Oracle Management<br>Service (SSL and non-SSL) | 4889 - 4899                              | 4889                                     | Installation   | No                                                     |

<sup>1</sup> This service does not have its own port. You can access it through the HTTP listener port. Refer to setupinfo.txt in the install directory within the Grid Control Oracle home for the exact URL.

<sup>2</sup> The feature of overriding port numbers with staticports.ini is not available with the Oracle Enterprise Manager 10g Grid Control installation.

## D.1.7 Oracle Content Management Software Development Kit Ports

Table D–7 lists the ports used in an Oracle Content Management Software Development Kit installation.

| Service | Allotted Port<br>Range | Default Port<br>Number | When Assigned? | Override during<br>installation in<br>staticports.ini? |
|---------|------------------------|------------------------|----------------|--------------------------------------------------------|
| AFP     | 548                    | 548                    | Installation   | No <sup>1</sup>                                        |
|         |                        |                        |                |                                                        |

#### Table D–7 Oracle Content Management Software Development Kit Ports

| (myhost.mydomain Node) |               |      |              |    |
|------------------------|---------------|------|--------------|----|
| CUP                    | 4180          | 4180 | Installation | No |
| (myhost.mydomain Node) |               |      |              |    |
| Domain Controller      | 53140 - 53999 | N/A  | Installation | No |
| FTP                    | 21            | 21   | Installation | No |
| (myhost.mydomain Node) |               |      |              |    |

| Service                        | Allotted Port<br>Range | Default Port<br>Number | When Assigned? | Override during<br>installation in<br>staticports.ini? |
|--------------------------------|------------------------|------------------------|----------------|--------------------------------------------------------|
| IMAP                           | 143                    | 143                    | Installation   | No                                                     |
| (myhost.mydomain Node)         |                        |                        |                |                                                        |
| IMAP (SSL)                     | 993                    | 993                    | Installation   | No                                                     |
| (myhost.mydomain Node)         |                        |                        |                |                                                        |
| NB UDP                         | 137                    | 137                    | Installation   | No                                                     |
| (myhost.mydomain Node)         |                        |                        |                |                                                        |
| NFS                            | 2049                   | 2049                   | Installation   | No                                                     |
| (myhost.mydomain Node)         |                        |                        |                |                                                        |
| NFS Mount Point                | N/A                    | N/A                    | Installation   | No                                                     |
| (myhost.mydomain Node)         |                        |                        |                |                                                        |
| Node Guardian                  | 53140 - 53999          | N/A                    | Installation   | No                                                     |
| (myhost.mydomain Node)         |                        |                        |                |                                                        |
| Node Guardian                  | 53140 - 53999          | N/A                    | Installation   | No                                                     |
| (myhost.mydomain HTTP<br>Node) |                        |                        |                |                                                        |
| Node Manager                   | 53140 - 53999          | N/A                    | Installation   | No                                                     |
| (myhost.mydomain Node)         |                        |                        |                |                                                        |
| Node Manager                   | 53140 - 53999          |                        | Installation   | No                                                     |
| (myhost.mydomain HTTP<br>Node) |                        |                        |                |                                                        |
| SMB                            | 139                    | 139                    | Installation   | No                                                     |
| (myhost.mydomain Node)         |                        |                        |                |                                                        |
| SMTP                           | 25                     | 25                     | Installation   | No                                                     |
| (myhost.mydomain Node)         |                        |                        |                |                                                        |

Table D–7 (Cont.) Oracle Content Management Software Development Kit Ports

<sup>1</sup> The feature of overriding port numbers with staticports.ini during installation is not available for Oracle Content Management Software Development Kit.

### D.1.8 OracleAS Developer Kits

OracleAS Developer Kits use the same ports as the J2EE and Web Cache installation type.

See Also: Section D.1.1, "J2EE and OracleAS Web Cache Ports"

## D.2 Port Numbers (Sorted by Port Number)

Table D–8 lists Oracle Application Server ports numbers and services, sorted in ascending order by port number.

| Port Number | Service                                                                            |
|-------------|------------------------------------------------------------------------------------|
| 21          | Oracle Content Management Software Development Kit FTP                             |
| 25          | Oracle Content Management Software Development Kit SMTP                            |
| 137         | Oracle Content Management Software Development Kit NB UDP                          |
| 139         | Oracle Content Management Software Development Kit SMB                             |
| 143         | Oracle Content Management Software Development Kit IMAP (non-SSL)                  |
| 389         | Oracle Internet Directory (non-SSL)                                                |
| 548         | Oracle Content Management Software Development Kit AFP                             |
| 636         | Oracle Internet Directory Server (SSL)                                             |
| 993         | Oracle Content Management Software Development Kit IMAP (SSL)                      |
| 1098        | Oracle Ultra Search RMI Daemon                                                     |
| 1099        | Oracle Ultra Search RMI Registry                                                   |
| 1521        | OracleAS Metadata Repository Oracle Net Listener                                   |
| 1810 - 1829 | Oracle Enterprise Manager 10g Application Server Control Console (non-SSL and SSL) |
| 1830 - 1849 | Oracle Management Agent                                                            |
| 1850 - 1869 | Oracle Enterprise Manager 10g Application Server Control Console RMI               |
| 2049        | Oracle Content Management Software Development Kit NFS                             |
| 3060 - 3129 | Oracle Internet Directory (non-SSL)                                                |
| 3130 - 3199 | Oracle Internet Directory (SSL)                                                    |
| 3201 - 3300 | OC4J RMI                                                                           |
| 3301 - 3400 | OC4J AJP                                                                           |
| 3401 - 3500 | OC4J IIOP                                                                          |
| 3501 - 3600 | OC4J IIOPS1 (Server only)                                                          |
| 3601 - 3700 | OC4J IIOPS2 (Server and client)                                                    |
| 3701 - 3800 | OC4J JMS                                                                           |
| 4000 - 4300 | OracleAS Web Cache Administration                                                  |
|             | OracleAS Web Cache Invalidation                                                    |
|             | OracleAS Web Cache Statistics                                                      |
| 4180        | Oracle Content Management Software Development Kit CUP                             |
| 4400 - 4419 | OracleAS Certificate Authority Server Authentication Virtual Host (SSL)            |
|             | OracleAS Certificate Authority Mutual Authentication Virtual Host (SSL)            |
| 1443 - 4543 | Oracle HTTP Server Listen (SSL) and Oracle HTTP Server Port (SSL)                  |
|             | OracleAS Web Cache HTTP Listen (SSL)                                               |
| 1889 - 4899 | Oracle Management Service (SSL and non-SSL)                                        |
| 5003 - 6099 | OPMN ONS Request                                                                   |
| 6100 - 6199 | OPMN ONS Local                                                                     |
| 5200 - 6299 | OPMN ONS Remote                                                                    |
| 5500 - 5559 | Oracle Enterprise Manager Console HTTP                                             |

 Table D-8
 Port Numbers (Sorted by Port Number)

| Port Number   | Service                                                              |  |  |  |  |  |
|---------------|----------------------------------------------------------------------|--|--|--|--|--|
| 7000 - 7099   | Java Object Cache                                                    |  |  |  |  |  |
| 7100 - 7199   | DCM Discovery                                                        |  |  |  |  |  |
| 7200 - 7299   | Oracle HTTP Server Diagnostic                                        |  |  |  |  |  |
| 7501 - 7599   | Port Tunneling                                                       |  |  |  |  |  |
| 7777 - 7877   | Oracle HTTP Server Listen and Oracle HTTP Server Port                |  |  |  |  |  |
|               | OracleAS Web Cache HTTP Listen                                       |  |  |  |  |  |
| 9100 - 9199   | Wireless Notification Dispatcher Calendar                            |  |  |  |  |  |
| 9901          | OracleAS Integration InterConnect RMI port for HTTP                  |  |  |  |  |  |
| 16001 - 16020 | OracleBI Discoverer OSAgent                                          |  |  |  |  |  |
| 44000 - 44099 | Log Loader                                                           |  |  |  |  |  |
| 53140 - 53999 | Oracle Content Management Software Development Kit Domain Controller |  |  |  |  |  |
|               | Oracle Content Management Software Development Kit Node Guardian     |  |  |  |  |  |
|               | Oracle Content Management Software Development Kit Node Manager      |  |  |  |  |  |

Table D–8 (Cont.) Port Numbers (Sorted by Port Number)

## D.3 Guidelines for Changing Port Numbers (Sorted by Installation Type)

This section provides the following information about changing Oracle Application Server port numbers:

- **Can be changed?**: Indicates if the port number can be changed after its initial assignment during installation. If the answer to this is No, then Oracle does not support changing the port number.
- Dependencies?: Indicates if, after changing the port number, you must perform additional steps to register the change with other components.
- Procedure: The recommended procedure for changing the port number. The
  procedure includes the steps for changing the port number, plus the additional
  steps required to register the change with other components, if any.

The ports are sorted by the following installation types:

- J2EE and Web Cache Ports
- Portal and Wireless Ports
- Business Intelligence Ports
- Infrastructure Ports
- OracleAS Integration InterConnect Ports
- Oracle Enterprise Manager 10g Grid Control Ports
- Oracle Content Management Software Development Kit Ports

#### D.3.1 J2EE and Web Cache Ports

Table D–9 provides guidelines for changing port numbers in a J2EE and Web Cache installation.

| Component/Service                           | Can be<br>Changed? | Dependencies? | Procedure                                                                 |
|---------------------------------------------|--------------------|---------------|---------------------------------------------------------------------------|
| Oracle HTTP Server                          |                    |               |                                                                           |
| Listen                                      | Yes                | Yes           | Section 4.3.3, "Changing the Oracle HTTP Server<br>Listen Port"           |
| Port                                        | Yes                | Yes           | Section 4.3.3, "Changing the Oracle HTTP Server<br>Listen Port"           |
| Listen (SSL)                                | Yes                | Yes           | Section 4.3.3, "Changing the Oracle HTTP Server<br>Listen Port"           |
| Port (SSL)                                  | Yes                | Yes           | Section 4.3.3, "Changing the Oracle HTTP Server<br>Listen Port"           |
| Diagnostic                                  | Yes                | No            | Section 4.3.12, "Changing the Oracle HTTP Server<br>Diagnostic Port"      |
| OracleAS Web Cache                          |                    |               |                                                                           |
| HTTP Listen                                 | Yes                | Yes           | Section 4.3.4, "Changing the OracleAS Web Cache<br>Listen Port"           |
| HTTP Listen (SSL)                           | Yes                | Yes           | Section 4.3.4, "Changing the OracleAS Web Cache<br>Listen Port"           |
| Administration                              | Yes                | Yes           | Section 4.3.5, "Changing the OracleAS Web Cache<br>Administration Port"   |
| Invalidation                                | Yes                | Yes           | Section 4.3.6, "Changing the OracleAS Web Cache<br>Invalidation Port"     |
| Statistics                                  | Yes                | No            | Section 4.3.7, "Changing the OracleAS Web Cache Statistics Port"          |
| OC4J                                        |                    |               |                                                                           |
| AJP                                         | Yes                | No            | Section 4.3.2, "Changing OC4J Ports"                                      |
| JMS                                         | Yes                | No            | Section 4.3.2, "Changing OC4J Ports"                                      |
| RMI                                         | Yes                | No            | Section 4.3.2, "Changing OC4J Ports"                                      |
| IIOP                                        | Yes                | No            | Section 4.3.2, "Changing OC4J Ports"                                      |
| IIOPS1 (Server only)                        | Yes                | No            | Section 4.3.2, "Changing OC4J Ports"                                      |
| IIOPS2 (Server and client)                  | Yes                | No            | Section 4.3.2, "Changing OC4J Ports"                                      |
| OPMN                                        |                    |               |                                                                           |
| ONS Local                                   | Yes                | No            | Section 4.3.11, "Changing OPMN Ports (ONS Local,<br>Request, and Remote)" |
| ONS Remote                                  | Yes                | Yes           | Section 4.3.11, "Changing OPMN Ports (ONS Local,<br>Request, and Remote)" |
| ONS Request                                 | Yes                | No            | Section 4.3.11, "Changing OPMN Ports (ONS Local,<br>Request, and Remote)" |
| Oracle Enterprise<br>Manager 10g            |                    |               |                                                                           |
| Application Server Control<br>Console       | Yes                | No            | Section 4.3.1, "Changing Oracle Enterprise<br>Manager Ports"              |
| Application Server Control<br>Console (SSL) | Yes                | No            | Section 4.3.1, "Changing Oracle Enterprise<br>Manager Ports"              |

#### Table D-9J2EE and Web Cache Ports

| Component/Service                         | Can be<br>Changed? | Dependencies? | Procedure                                                    |
|-------------------------------------------|--------------------|---------------|--------------------------------------------------------------|
| Application Server Control<br>Console RMI | Yes                | No            | Section 4.3.1, "Changing Oracle Enterprise<br>Manager Ports" |
| Oracle Management Agent                   | Yes                | No            | Section 4.3.1, "Changing Oracle Enterprise<br>Manager Ports" |
| Miscellaneous Ports                       |                    |               |                                                              |
| DCM Discovery                             | Yes                | No            | Section 4.3.8, "Changing the DCM Discovery Port"             |
| Java Object Cache                         | Yes                | No            | Section 4.3.9, "Changing the Java Object Cache<br>Port"      |
| Log Loader                                | Yes                | No            | Section 4.3.10, "Changing the Log Loader Port"               |
| Port Tunneling                            | Yes                | No            | Section 4.3.13, "Changing the Port Tunneling Port"           |

 Table D–9 (Cont.) J2EE and Web Cache Ports

### **D.3.2 Portal and Wireless Ports**

Guidelines for changing port numbers in a Portal and Wireless installation are listed in:

- Table D–9, " J2EE and Web Cache Ports"
- Table D–10, " Portal and Wireless Ports"

| Component / Service                          | Can be changed? | Dependencies? | Procedure |
|----------------------------------------------|-----------------|---------------|-----------|
| Oracle Ultra Search                          |                 |               |           |
| RMI Daemon                                   | No              | N/A           | N/A       |
| RMI Registry                                 | No              | N/A           | N/A       |
| OracleAS Portal                              |                 |               |           |
| OracleAS Portal <sup>1</sup>                 | N/A             | N/A           | N/A       |
| OracleAS Wireless                            |                 |               |           |
| OracleAS Wireless                            | N/A             | N/A           | N/A       |
| Wireless Notification<br>Dispatcher Calendar | No              | N/A           | N/A       |

#### Table D–10 Portal and Wireless Ports

<sup>1</sup> This service does not have its own port. You can access it through the HTTP listener port.

### **D.3.3 Business Intelligence Ports**

Guidelines for changing port numbers in a Business Intelligence installation are listed in:

- Table D–9, " J2EE and Web Cache Ports"
- Table D–10, " Portal and Wireless Ports"
- Table D–11, "Business Intelligence Ports"

| Component / Service              | Can be changed? | Dependencies? | Procedure |  |
|----------------------------------|-----------------|---------------|-----------|--|
| OracleBI Discoverer              |                 |               |           |  |
| OracleBI Discoverer <sup>1</sup> | N/A             | N/A           | N/A       |  |
| OracleBI Discoverer<br>OSAgent   | No              | N/A           | N/A       |  |

Table D–11 Business Intelligence Ports

<sup>1</sup> This service does not have its own port. You can access it through the HTTP listener port.

## **D.3.4 Infrastructure Ports**

Guidelines for changing port numbers in an Infrastructure installation are listed in:

- Table D–9, " J2EE and Web Cache Ports"
- Table D–12, "Infrastructure Ports"

|                                             | Can be   |               |                                                                                 |
|---------------------------------------------|----------|---------------|---------------------------------------------------------------------------------|
| Component / Service                         | changed? | Dependencies? | Procedure                                                                       |
| Oracle Enterprise<br>Manager                |          |               |                                                                                 |
| Oracle Management Agent                     | Yes      | No            | Section 4.3.1, "Changing Oracle Enterprise Manager<br>Ports"                    |
| Console HTTP                                | No       | N/A           | N/A                                                                             |
| Oracle Internet Directory                   |          |               |                                                                                 |
| Oracle Internet Directory                   | Yes      | Yes           | Section 4.4.2, "Changing Oracle Internet Directory<br>Ports"                    |
| Oracle Internet Directory<br>(SSL)          | Yes      | Yes           | Section 4.4.2, "Changing Oracle Internet Directory<br>Ports"                    |
| OracleAS Certificate<br>Authority           |          |               |                                                                                 |
| Server Authentication<br>Virtual Host (SSL) | Yes      | No            | Section 4.4.4, "Changing OracleAS Certificate<br>Authority Ports"               |
| Mutual Authentication<br>Virtual Host (SSL) | Yes      | No            | Section 4.4.4, "Changing OracleAS Certificate<br>Authority Ports"               |
| OracleAS Metadata<br>Repository             |          |               |                                                                                 |
| Oracle Net Listener                         | Yes      | Yes           | Section 4.4.1, "Changing the OracleAS Metadata<br>Repository Net Listener Port" |
| OracleAS Single Sign-On                     |          |               |                                                                                 |
| OracleAS Single Sign-On <sup>1</sup>        | N/A      | N/A           | N/A                                                                             |

#### Table D–12 Infrastructure Ports

<sup>1</sup> This service does not have its own port. You can access it through the HTTP listener port.

## **D.3.5 OracleAS Integration InterConnect Ports**

Table D–5 provides guidelines for changing port numbers in an OracleAS Integration InterConnect installation.

| Service                                         | Can be changed? | Dependencies? | Procedure                                                                                                    |
|-------------------------------------------------|-----------------|---------------|----------------------------------------------------------------------------------------------------|
| OracleAS Integration<br>InterConnect Adapters   | Yes             | No            | You can change this port by manually configuring repository.ini                                                      |
| OracleAS Integration<br>InterConnect Repository | Yes             | No            | You can change this port by manually configuring adapter.ini                                                         |
| RMI port for HTTP                               | Yes             | Yes           | You can change this port by manually configuring adapter.ini. You must also update web.xml with the new port number. |

Table D–13 OracleAS Integration InterConnect Ports

## D.3.6 Oracle Enterprise Manager 10g Grid Control Ports

Table D–14 provides guidelines for changing port numbers in an Oracle Enterprise Manager 10g Grid Control installation.

| Service                                        | Can be<br>changed?                          | Dependencies?                               | Method                                                    |
|------------------------------------------------|---------------------------------------------|---------------------------------------------|-----------------------------------------------------------|
| Grid Control Console                           | Uses the HTTP<br>listener port <sup>1</sup> | Uses the HTTP<br>listener port <sup>1</sup> |                                                           |
| Oracle Management Agent                        | Yes                                         | Yes                                         | Refer to Oracle Enterprise Manager Advanced Configuration |
| Oracle Management<br>Service (SSL and non-SSL) | Yes                                         | Yes                                         | Refer to Oracle Enterprise Manager Advanced Configuration |

Table D–14 Oracle Enterprise Manager 10g Grid Control Ports

<sup>1</sup> ??This service does not have its own port. You can access it through the HTTP listener port. Refer to setupinfo.txt in the install directory within the Grid Control Oracle home for the exact URL.

## D.3.7 Oracle Content Management Software Development Kit Ports

Table D–15 provides guidelines for changing port numbers in an Oracle Content Management Software Development Kit installation.

|                        | Can be   |               | <b>D</b>                                                  |
|------------------------|----------|---------------|-----------------------------------------------------------|
| Service                | changed? | Dependencies? | Procedure                                                 |
| AFP                    | No       | N/A           | N/A                                                       |
| (myhost.mydomain Node) |          |               |                                                           |
| CUP                    | Yes      | No            | Edit CupServerConfiguration and update                    |
| (myhost.mydomain Node) |          |               | IFS.SERVER.PROTOCOL.CUP.Port. Then reload the CUP server. |
| Domain Controller      | No       | N/A           | N/A                                                       |
| FTP                    | Yes      | No            | Edit FtpServerConfiguration and update                    |
| (myhost.mydomain Node) |          |               | IFS.SERVER.PROTOCOL.FTP.Port. Then reload the FTP server. |
| IMAP                   | No       | N/A           | N/A                                                       |
| (myhost.mydomain Node) |          |               |                                                           |
| IMAP (SSL)             | No       | N/A           | N/A                                                       |
| (myhost.mydomain Node) |          |               |                                                           |

 Table D–15
 Oracle Content Management Software Development Kit Ports

| Service                                  | Can be changed? | Dependencies? | Procedure                                                                                                  |
|------------------------------------------|-----------------|---------------|----------------------------------------------------------------------------------------------------|
| NB UDP                                   | No              | N/A           | N/A                                                                                                    |
| (myhost.mydomain Node)                   |                 |               |                                                                                                    |
| NFS<br>(myhost.mydomain Node)            | Yes             | No            | Edit NfsServerConfiguration and update<br>IFS.SERVER.PROTOCOL.NFS.Port.Then reload<br>the NFS Server.      |
|                                          |                 |               | Refer to Oracle Content Management SDK<br>Administrator's Guide.                                           |
| NFS Mount Port<br>(myhost.mydomain Node) | Yes             | No            | Edit NfsServerConfiguration and update<br>IFS.SERVER.PROTOCOL.NFS.MountPort.Then<br>reload the NFS Server. |
|                                          |                 |               | Refer to Oracle Content Management SDK<br>Administrator's Guide.                                           |
| Node Guardian                            | No              | N/A           | N/A                                                                                                    |
| (myhost.mydomain Node)                   |                 |               |                                                                                                    |
| Node Guardian                            | No              | N/A           | N/A                                                                                                    |
| (myhost.mydomain HTTP<br>Node)           |                 |               |                                                                                                    |
| Node Manager                             | No              | N/A           | N/A                                                                                                    |
| (myhost.mydomain Node)                   |                 |               |                                                                                                    |
| Node Manager                             | No              | N/A           | N/A                                                                                                    |
| (myhost.mydomain HTTP<br>Node)           |                 |               |                                                                                                    |
| SMB                                      | No              | N/A           | N/A                                                                                                    |
| (myhost.mydomain Node)                   |                 |               |                                                                                                    |
| SMTP                                     | No              | N/A           | N/A                                                                                                    |
| (myhost.mydomain Node)                   |                 |               |                                                                                                    |

| Table D–15 (Cont.) Oracle Content Management Software Development Kit Port |
|----------------------------------------------------------------------------|
|----------------------------------------------------------------------------|

Ε

## **Metadata Repository Schemas**

A Metadata Repository is an Oracle database that is pre-seeded with additional schemas to support Oracle Application Server. This appendix provides information about those schemas.

It contains the following topics:

- Metadata Repository Schema Descriptions
- Metadata Repository Schemas, Tablespaces, and Default Datafiles

## E.1 Metadata Repository Schema Descriptions

This section lists the Metadata Repository schemas and describes their contents.

The schemas are divided into three categories:

Identity Management Schemas

These schemas are used by Identity Management components, such as OracleAS Single Sign-On and Oracle Internet Directory.

Product Metadata Schemas

These schemas are used by middle-tier application components, such as OracleAS Portal and OracleAS Wireless.

Management Schemas

These schemas are used for Oracle Application Server management.

There is one additional schema that does not fall into the previously listed categories: INTERNET\_APPSERVER\_REGISTRY. This schema contains release numbers for Metadata Repository schemas.

**See Also:** Section I.5, "Viewing Metadata Repository Release Numbers" for information on using the INTERNET\_APPSERVER\_ REGISTRY schema to query release numbers

#### E.1.1 Identity Management Schemas

Table E–1 lists the schemas used by Identity Management components, sorted alphabetically by component.

| Component                      | Schema        | Description      |  |
|--------------------------------|---------------|------------------|--|
| Oracle Internet Directory      | ODS           | For internal use |  |
| OracleAS Certificate Authority | OCA           | For internal use |  |
| OracleAS Certificate Authority | ORAOCA_PUBLIC | For internal use |  |
| OracleAS Single Sign-On        | ORASSO        | For internal use |  |
| OracleAS Single Sign-On        | ORASSO_DS     | For internal use |  |
| OracleAS Single Sign-On        | ORASSO_PA     | For internal use |  |
| OracleAS Single Sign-On        | ORASSO_PS     | For internal use |  |
| OracleAS Single Sign-On        | ORASSO_PUBLIC | For internal use |  |

 Table E–1
 Identity Management Schemas

## E.1.2 Product Metadata Schemas

Table E–2 lists the schemas used by middle-tier application components, sorted alphabetically by component.

| Component                | Schema      | Description                                                                                                    |
|--------------------------|-------------|----------------------------------------------------------------------------------------------------|
| Oracle Ultra Search      | WK_TEST     | Oracle Ultra Search default instance schema—contains the document information and document index of the default Oracle Ultra Search instance                                                                                                    |
| Oracle Ultra Search      | WKPROXY     | Oracle Ultra Search proxy database user—does not contain any data                                                                                                    |
| Oracle Ultra Search      | WKSYS       | Oracle Ultra Search metadata repository—contains metadata<br>information on data sources, crawler configuration, crawling<br>schedules, trace logs, attribute mappings, authentication, and<br>user privileges of Oracle Ultra Search instances                                                                                                    |
| Oracle Workflow          | OWF_MGR     | Contains design-time and runtime workflow tables, queues,<br>PL/SQL code, directory service database views and local<br>tables, and metadata for workflow processes and business<br>events                                                                                                    |
| OracleAS Integration B2B | B2B         | Design and runtime repository. The design repository has<br>modeling metadata and profile data for an integration. These<br>describe the behavior of the integration and sequence of steps<br>required to execute the business process. The modeling and<br>profile metadata is the design of the integration prior to<br>deployment and execution. Once the integration is deployed,<br>the runtime repository contains the metadata required to<br>execute the integration as well as the business process instance,<br>event instances, role instances, and other data created during<br>execution. |
| OracleAS Integration B2B | IP          | N/A <sup>1</sup>                                                                                                    |
| OracleAS Portal          | PORTAL      | Contains Portal database objects and code. This schema also<br>represents the proxy user account that mod_plsql uses to<br>connect to the database through the credentials provided in the<br>corresponding DAD.                                                                                                    |
| OracleAS Portal          | PORTAL_APP  | Used for authentication of external JSP applications                                                                                                    |
| OracleAS Portal          | PORTAL_DEMO | Demonstration code                                                                                                    |

 Table E-2
 Product Metadata Schemas

| Component              | Schema                 | Description                                                                                                    |
|------------------------|------------------------|----------------------------------------------------------------------------------------------------|
| OracleAS Portal        | PORTAL_PUBLIC          | All lightweight users are mapped to this schema by default. All procedures publicly accessible through the Web are granted execute to PUBLIC, which makes them accessible through this schema.                                                                                                    |
| OracleAS UDDI Registry | UDDISYS                | Contains UDDI entities such as business entities, business<br>services, binding templates, tModels, and publisher assertions;<br>taxonomy structures like North American Industry<br>Classification System (NAICS), Universal Standard Products<br>and Services Codes (UNSPSC), and ISO 3166 Geographic<br>Taxonomy (ISO 3166); UDDI replication-related internal tables;<br>and other administration-related views and tables |
| OracleAS Web Clipping  | WCRSYS                 | Web Clipping Repository for support with Wireless—contains<br>clipping definitions, user customizations, and PL/SQL<br>packages for their access                                                                                                    |
| OracleAS Wireless      | WIRELESS               | Contains user content (folders, services, links, notifications, presets), user customization data, groups, roles, transient user information, style sheets, logical device definitions, Java transformers (serialized), adapters, location data, configuration data, process runtime state, and application metrics                                                                                                    |
| OracleBI Discoverer    | DISCOVERER5            | Contains metadata for Discoverer Portlet Provider, portlet<br>definitions for user portlets, and cached data obtained by<br>running scheduled Discoverer queries. Has RESOURCE and<br>CONNECT privileges.                                                                                                    |
| N/A                    | DSGATEWAY <sup>2</sup> | N/A                                                                                                    |

Table E–2 (Cont.) Product Metadata Schemas

<sup>1</sup> Beginning with Oracle Application Server 10g Release 2 (10.1.2), the IP schema contains no data. It has been replaced by the B2B schema and is provided only for backward compatibility.

<sup>2</sup> Beginning with Oracle Application Server 10g Release 2 (10.1.2), the DSGATEWAY schema is not used. It is provided for backward compatibility.

## E.1.3 Management Schemas

Table E–3 lists the management schemas.

| Table E–3 Management Schema                   |                |                                                                                                    |
|-----------------------------------------------|----------------|----------------------------------------------------------------------------------------------------|
| Component                                     | Schema         | Description                                                                                                    |
| Distributed Configuration<br>Management (DCM) | DCM            | Contains configuration information for OC4J and Oracle HTTP<br>Server instances, application server instances, OracleAS<br>Clusters, and farms |
| Oracle Enterprise Manager                     | OEM_REPOSITORY | Repository for Database Control                                                                                                    |

Table E–3 Management Schema

## E.2 Metadata Repository Schemas, Tablespaces, and Default Datafiles

Table E–4 lists the tablespace and default datafile for each Metadata Repository schema. It is sorted alphabetically by component.

| Component                                     | Schema                          | Tablespace      | Default Datafile  |
|-----------------------------------------------|---------------------------------|-----------------|-------------------|
| Distributed Configuration<br>Management (DCM) | DCM                             | DCM             | dcm.dbf           |
| Metadata Repository Version                   | INTERNET_APPSERVER_<br>REGISTRY | IAS_META        | ias_meta01.dbf    |
| Oracle Enterprise Manager                     | OEM_REPOSITORY                  | SYS_AUX         | sysaux01.dbf      |
| Oracle Internet Directory                     | ODS                             | OLTS_ATTRSTORE  | attrs1_oid.dbf    |
| Oracle Internet Directory                     | ODS                             | OLTS_BATTRSTORE | battrs1_oid.dbf   |
| Oracle Internet Directory                     | ODS                             | OLTS_CT_STORE   | gcats1_oid.dbf    |
| Oracle Internet Directory                     | ODS                             | OLTS_DEFAULT    | gdefault1_oid.dbf |
| Oracle Internet Directory                     | ODS                             | OLTS_SVRMGSTORE | svrmg1_oid.dbf    |
| Oracle Ultra Search                           | WK_TEST                         | SYSAUX          | sysaux01.dbf      |
| Oracle Ultra Search                           | WKPROXY                         | SYSAUX          | sysaux01.dbf      |
| Oracle Ultra Search                           | WKSYS                           | SYSAUX          | sysaux01.dbf      |
| Oracle Workflow                               | OWF_MGR                         | IAS_META        | ias_meta01.dbf    |
| OracleAS Certificate Authority                | OCA                             | OCATS           | oca.dbf           |
| OracleAS Certificate Authority                | ORAOCA_PUBLIC                   | OCATS           | oca.dbf           |
| OracleAS Integration B2B                      | B2B                             | B2B_DT          | b2b_dt.dbf        |
| OracleAS Integration B2B                      | B2B                             | B2B_RT          | b2b_rt.dbf        |
| OracleAS Integration B2B                      | B2B                             | B2B_LOB         | b2b_lob.dbf       |
| OracleAS Integration B2B                      | B2B                             | B2B_IDX         | b2b_idx.dbf       |
| OracleAS Integration B2B                      | IP <sup>1</sup>                 | N/A             | N/A               |
| OracleAS Portal                               | PORTAL                          | PORTAL          | portal.dbf        |
| OracleAS Portal                               | PORTAL                          | PORTAL_DOC      | ptldoc.dbf        |
| OracleAS Portal                               | PORTAL                          | PORTAL_IDX      | ptlidx.dbf        |
| OracleAS Portal                               | PORTAL                          | PORTAL_LOG      | ptllog.dbf        |
| OracleAS Portal                               | PORTAL_APP                      | PORTAL          | portal.dbf        |
| OracleAS Portal                               | PORTAL_DEMO                     | PORTAL          | portal.dbf        |
| OracleAS Portal                               | PORTAL_PUBLIC                   | PORTAL          | portal.dbf        |
| OracleAS Single Sign-On                       | ORASSO                          | IAS_META        | ias_meta01.dbf    |
| OracleAS Single Sign-On                       | ORASSO_DS                       | IAS_META        | ias_meta01.dbf    |
| OracleAS Single Sign-On                       | ORASSO_PA                       | IAS_META        | ias_meta01.dbf    |
| OracleAS Single Sign-On                       | ORASSO_PS                       | IAS_META        | ias_meta01.dbf    |
| OracleAS Single Sign-On                       | ORASSO_PUBLIC                   | IAS_META        | ias_meta01.dbf    |
| OracleAS UDDI Registry                        | UDDISYS                         | UDDISYS_TS      | uddisys01.dbf     |
| OracleAS Web Clipping                         | WCRSYS                          | WCRSYS_TS       | wcrsys01.dbf      |
| OracleAS Wireless                             | WIRELESS                        | IAS_META        | ias_meta01.dbf    |

 Table E-4
 Metadata Repository Tablespaces and Default Datafiles

| Component Schema Tablespace Default Datafile |                        |                  | Default Datafile |
|----------------------------------------------|------------------------|------------------|------------------|
| OracleBI Discoverer                          | DISCOVERER5            | DISCO_PTM5_META  |                  |
| OracleBI Discoverer                          | DISCOVERER5            | DISCO_PTM5_CACHE | 1                |
| N/A                                          | DSGATEWAY <sup>2</sup> | DSGATEWAY_TAB    | oss_sys01.dbf    |

Table E-4 (Cont.) Metadata Repository Tablespaces and Default Datafiles

<sup>1</sup> Beginning with Oracle Application Server 10g Release 2 (10.1.2), the IP schema does not contain any data. It has been replaced by the B2B schema and is provided only for backward compatibility.

<sup>2</sup> Beginning with Oracle Application Server 10g Release 2 (10.1.2), the DSGATEWAY schema is not used. It is provided for backward compatibility.

F

## printlogs Tool Syntax and Usage

This appendix describes the printlogs command-line tool. You can use printlogs to print the contents of Oracle Application Server diagnostic log files to standard output.

It contains the following topics:

- Introduction
- Basic Syntax
- Detailed Option Descriptions
- Log Record Fields
- Environment Variable
- Examples

## F.1 Introduction

The printlogs command-line tool reads logs generated by Oracle Application Server components and prints the content of the logs to standard output in a common format. printlogs supports many options for reading and filtering log files, and formatting the output.

**See Also:** Chapter 5, "Managing Log Files" for more information on Oracle Application Server logging

#### Location

The printlogs command is located in:

For UNIX systems:

ORACLE\_HOME/diagnostics/bin/printlogs

For Windows systems:

ORACLE\_HOME\diagnostics\bin\printlogs

#### Notes

- In order to run printlogs, you must log in as a user that has permission to read all of the log files in your Oracle home, for example, the user that installed Oracle Application Server.
- By default, printlogs operates on the Oracle home it resides in. You can
  override this with the -home option. Note that printlogs does not use the
  ORACLE\_HOME environment variable.

- printlogs options are not case-sensitive.
- By default, printlogs uses the contents of the directory ORACLE\_ HOME/diagnostics/config/registration to determine which log files to read, the location of log files, and additional configuration information about each log file. You can override this with the -repository, -registration, and -logs options.

**See Also:** Section 5.6.4, "Component Diagnostic Log File Registration" for more information

## F.2 Basic Syntax

printlogs [input options] [filter options] [output options] [general options]

#### Input Options

[-home oracle\_home\_path] [-repository]

[-home oracle\_home\_path] [-registration registration\_directory\_path]
[filter options] [output options] [general options]
[-logs log\_path [log\_path ...]]

#### Filter Options

[-tail n] [-last n[s|m|h|d]] [-query expression]

expression: simple\_expression -not simple\_expression simple\_expression -and simple\_expression simple\_expression -or simple\_expression

simple\_expression: field\_name op value ( expression )

#### field\_name:

An ODL log record field name. See Section F.4, "Log Record Fields" for a list of field names.

```
op:
-eq | -eq_case | -contains | -contains_case |
-startswith | -startswith_case | -from | -to
value:
A string or timestamp, depending on the operation (op)
```

#### **Output Options**

```
[-odl | -odl_complete | -text | -text_short | -text_full] [-orderBy
orderByFieldList]
```

```
[-count [groupByFieldList]]
```

#### **General Options**

[-help] [-f] [-sleep n] [-notailopt]

## F.3 Detailed Option Descriptions

This section provides detailed descriptions of printlogs options. It contains the following sections:

- Input Options
- Filter Options
- Output Options
- General Options

## F.3.1 Input Options

Table F–1 describes the input options you can use to specify the location of logs and log definitions. The default is the local Oracle home.

Table F–1 Input Options

| Input Option                                  | Description                                                                                                    |  |
|-----------------------------------------------|----------------------------------------------------------------------------------------------------|--|
| -home oracle_home_path                        | Specify an alternate Oracle home directory from where to read logs and log definitions.                                                                                                    |  |
| -repository                                   | Specify that log records should be read from the common repository instead of directly from each log. The common repository is updated by the Log Loader. The Log Loader must be running in order for the repository to contain the contents of Oracle Application Server component logs.                                                  |  |
| -repos                                        | Same as -repository                                                                                                    |  |
| -registration registration_<br>directory_path | Specify an alternate registration directory that contains definitions of log files to be read by printlogs. The default registration directory is ORACLE_HOME/diagnostics/config/registration.                                                                                                    |  |
| -logs <i>log_path</i> [log_path]              | Specify one or more logs to be read by printlogs. <i>log_path</i> is the full path to the log file, or the path relative to the current directory.                                                                                                    |  |
|                                               | The registration directory is used to find the definition of each log. If one of the specified logs is not defined in the registration directory, it is read by the default "UnformattedTextLogReader".                                                                                                    |  |
|                                               | The path list is terminated by the end of the argument list or by the first argument following the -logs option that starts with a hyphen (-). Therefore, a log path cannot start with a hyphen (-). If a path starts with hyphen (-), precede the path with: . / (UNIX) or . \ (Windows). For example, to print log file -error.log, use: |  |
|                                               | On UNIX systems:                                                                                                    |  |
|                                               | printlogs -logs ./-error.log                                                                                                    |  |
|                                               | <ul> <li>On Windows systems:</li> </ul>                                                                                                    |  |
|                                               | printlogs -logs .\-error.log                                                                                                    |  |

## F.3.2 Filter Options

Table F-2 describes the filter options you can use to define which log records printlogs should print. The default is to print all records generated in the last 10 minutes.

#### Table F–2 Filter Options

| Filter Option     | Description                                                                                                    |
|-------------------|----------------------------------------------------------------------------------------------------|
| -tail n           | Perform an operation similar to the UNIX "tail" command before reading a log. The <i>n</i> argument must be a positive number. The meaning of the <i>n</i> argument depends on the log type. For ODL logs, printlogs searches backward from the end of the log for <i>n</i> occurrences of the pattern " <message>" and starts reading the log from that point. For other log types, it reads the last <i>n</i> lines of the log.</message>                                                                                                    |
|                   | Note that the use of the -tail option disables the use of a default value for the -last option. See the -last option for default value details.                                                                                                    |
| -last n[s m h d]  | Print only logs generated in a specified period of time. The default is 10 minutes. If you do not specify the -last option, the period of time is always set to 10 minutes except when the -tail option is specified. When the -tail option is specified, the default value for -last is disabled. If you specify both -tail and -last options, both options are used.                                                                                                    |
|                   | You can use the <i>n</i> argument to specify a different period of time. The <i>n</i> argument must be a positive number. You can use a suffix to specify a unit of time: $s$ for seconds, $m$ for minutes, $h$ for hours, and $d$ for days. The default unit of time is minutes.                                                                                                    |
|                   | If you would like to search through the logs generated over a large period of time, you can use a large value such as 100d.                                                                                                    |
|                   | The value of the -last option is used by printlogs to perform a "tail optimization" before it starts reading the logs. It performs an operation similar to the UNIX "tail" command to each log until it finds a timestamp that is within the desired range. This speeds up most inquiries significantly, but, if the log contains records out of timestamp order, it can cause printlogs to miss some records. It can also make queries slower in a few cases, for example, when you search the entire log. You can disable "tail optimization" with the -notailopt option. |
| -query expression | Apply <i>expression</i> to each log record to filter out undesirable records. See Table F–3 for a description of <i>expression</i> .                                                                                                    |

Table F-3 describes the query expressions you can use with the -query filter option in the printlogs command.

| Query Expression Option | Description                                                                                                    |  |  |
|-------------------------|----------------------------------------------------------------------------------------------------|--|--|
| ()                      | You can use parenthesis as delimiters for complex sub-expressions. Parenthesis have special meaning to most UNIX command shells and you must use an escape character with them. This is not necessary on Windows.                                         |  |  |
| -not                    | Logical negation                                                                                                    |  |  |
| -and                    | Logical AND                                                                                                    |  |  |
| -or                     | Logical OR                                                                                                    |  |  |
| fieldname               | An ODL log record field name. See Section F.4, "Log Record Fields" for a list of available field names.                                                                                                    |  |  |
| -eq                     | Equality operation (case-insensitive). You can use this operation with all log record fields.                                                                                                    |  |  |
| -eq_case                | Same as -eq, except case-sensitive                                                                                                    |  |  |
| -contains               | Contains operation (case-insensitive). The result is true only if the log record field value contains the value operand string. You can use this operation only with "string" log record fields (all fields except TSTZ_ORIGINATING and TSTZ_NORMALIZED). |  |  |
| -contains_case          | Same as -contains, except case-sensitive                                                                                                    |  |  |

Table F–3 Query Expression Options

| Query Expression Option | Description                                                                                                    |  |  |
|-------------------------|----------------------------------------------------------------------------------------------------|--|--|
| -startswith             | Starts with operation (case-insensitive). The result is true only if the log record field value starts with the value operand string. You can use this operation only with "string" log record fields (all fields except TSTZ_ORIGINATING and TSTZ_NORMALIZED).                    |  |  |
| -startswith_case        | Same as -startswith, except case-sensitive                                                                                                    |  |  |
| -from                   | This operation can only be used with timestamped log record fields (TSTZ_<br>ORIGINATING and TSTZ_NORMALIZED). The result is true only if the log record<br>timestamp is equal to or greater than the operand value. The operand value must<br>be in one of the following formats: |  |  |
|                         | • ISO 8601 time format:                                                                                                    |  |  |
|                         | 2003-06-30T12:00:0000-08:00                                                                                                    |  |  |
|                         | <ul> <li>printlogs text output format:</li> </ul>                                                                                                    |  |  |
|                         | 30/JUN/2003:12:00:00.000-08:00                                                                                                    |  |  |
|                         | <ul> <li>date/time of the default Java locale format</li> </ul>                                                                                                    |  |  |
|                         | The fraction of seconds is optional for the ISO 8601 time format and the printlogs text output format.                                                                                                    |  |  |
|                         | If the operand contains a space, the operand must be enclosed in quotes.                                                                                                    |  |  |
|                         | By default, printlogs searches for timestamped records generated in the last 10 minutes. You can use the -last n[s m h d] option in conjunction with the -from option to ensure the search period includes the specified timestamped records.                                      |  |  |
| -to                     | This operation can only be used with timestamped log record fields (TSTZ_<br>ORIGINATING and TSTZ_NORMALIZED). The result is true only if the log record<br>timestamp is less than or equal to the operand value. The operand value must be in<br>one of the following formats:    |  |  |
|                         | ISO 8601 time format:                                                                                                    |  |  |
|                         | 2003-06-30T12:00:000-08:00                                                                                                    |  |  |
|                         | <ul> <li>printlogs text output format:</li> </ul>                                                                                                    |  |  |
|                         | 30/JUN/2003:12:00:00.000-08:00                                                                                                    |  |  |
|                         | <ul> <li>date/time of the default Java locale format</li> </ul>                                                                                                    |  |  |
|                         | The fraction of seconds is optional for the ISO 8601 time format and the printlogs text output format.                                                                                                    |  |  |
|                         | If the operand contains a space, the operand must be enclosed in quotes.                                                                                                    |  |  |
|                         | By default, printlogs searches for timestamped records generated in the last 10 minutes. You can use the -last n[s m h d] option in conjunction with the -to option to ensure the search period includes the specified timestamped records.                                        |  |  |

Table F–3 (Cont.) Query Expression Options

## F.3.3 Output Options

Table F-4 describes the output options you can use to specify an output format. The default format is -text\_short.

| Output Option | Description                                                                                                    |
|---------------|----------------------------------------------------------------------------------------------------|
| -odl          | Specify that the output should be in ODL format. This option outputs an ODL document without the enclosing LOG tags. The generated output is not a complete XML document. |
| -odl_complete | Specify that the output should be in ODL format and that a complete XML document should be generated                                                                      |

Table F–4 Output Options

| Output Option             | <b>Description</b><br>Specify that the output should be in a short text format including only the following fields: TSTZ_ORIGINATING, COMPONENT_ID, MSG_TYPE, MODULE_ID, EXEC_CONTEXT_ID, MSG_TEXT, and SUPPL_DETAIL. This is the default output format.                          |  |  |
|---------------------------|----------------------------------------------------------------------------------------------------|--|--|
| -text_short               |                                                                                                    |  |  |
| -text                     | Same as -text_short                                                                                                    |  |  |
| -text_full                | Specify that the output should be in full text format, including all message fields.                                                                                                    |  |  |
| -orderBy orderByFieldList | Sort the result in the specified order. The <i>orderByFieldList</i> argument is a list of log record field names separated by spaces. The field names can have an optional suffix of :asc or :desc to specify ascending or descending order. The default sort order is ascending. |  |  |
|                           | printlogs sorts the result in memory. If the result is large, it could run out of memory. In this case, you must provide additional filtering options to reduce the number of records in the result.                                                                              |  |  |
| -count [groupByFieldList] | Report only the record count. The <i>groupByFieldList</i> argument is an optional list of log record field names separated by spaces. If you supply this argument, printlogs reports the record count for each supplied field.                                                    |  |  |

 Table F-4 (Cont.)
 Output Options

## F.3.4 General Options

Table F–5 describes the general options you can use to obtain help, cause printlogs to loop, and disable optimization.

| Table | F–5 | General | 0 | ptions |
|-------|-----|---------|---|--------|
|       |     |         |   |        |

| General Option  | Description                                                                                                    |  |  |
|-----------------|----------------------------------------------------------------------------------------------------|--|--|
| -help           | Print detailed help.                                                                                                    |  |  |
| -f              | Follow. When you use this option, printlogs will not return after printing the result.<br>Instead, it will go on an infinite loop where it sleeps for a number of seconds (specified with<br>the -sleep n option), and then checks each log again and prints any new records that satisfy<br>the query predicate. |  |  |
| -sleep <i>n</i> | Set the sleep time, in seconds, for the -f option. The default value is 20 seconds.                                                                                                    |  |  |
| -notailopt      | Disable the "tail optimization" that is usually performed with the -last option.                                                                                                    |  |  |

## F.4 Log Record Fields

The printlogs command automatically translates the contents of any log file that it reads to the Oracle Diagnostic Logging (ODL) format. The ODL log record fields can be used to create a query expression, or to specify a group-by or order-by field list. Each field must be referred to by its names as described in Table F–6. Some of these fields are designated for future use, and currently are not used in any diagnostic messages generated by an Oracle Application Server

| Log Record Field Name Description                                                                                    |                                                    |  |
|----------------------------------------------------------------------------------------------------|----------------------------------------------------|--|
| COMPONENT_ID         The component that originated the message                                                       |                                                    |  |
| DETAIL_PATH                                                                                                    | A URL for additional information about the message |  |
| DOWNSTREAM_COMPONENT_ID The component that the originating component is working with on the downstream (server) side |                                                    |  |
| EID.SEQ The sequence number that is associated with the error instance                                               |                                                    |  |

Table F–6Log Record Fields

Table F-6(Cont.)Log Record Fields

| Log Record Field Name     | Description                                                                                                    |  |
|---------------------------|----------------------------------------------------------------------------------------------------|--|
| EID.UNIQUE_ID             | A global unique identifier of an error instance associated with the message. This identifier can be used to correlate error messages from different components.                                                                                                    |  |
| EXEC_CONTEXT_ID.SEQ       | The sequence number that is associated with the execution context                                                                                                    |  |
| EXEC_CONTEXT_ID.UNIQUE_ID | A global unique identifier of the thread of execution in which the originating component participates. This identifier can be used to correlate messages from several components that may be involved in the same thread of execution.                             |  |
| HOST_ID                   | The host name where the message originates                                                                                                    |  |
| HOST_NWADDR               | The network address of the host where the message originates                                                                                                    |  |
| HOSTING_CLIENT_ID         | An identifier for the client or security group to which the message relates                                                                                                    |  |
| MODULE_ID                 | An identifier of the module that originated the message                                                                                                    |  |
| MSG_ARG                   | A list of arguments to be bound with the message text. The argument is a list of an optional name and value.                                                                                                    |  |
|                           | Note: This field is not currently supported.                                                                                                    |  |
| MSG_GROUP                 | The name of the group to which the message belongs                                                                                                    |  |
| MSG_ID                    | A message number, or some other value, that uniquely identifies the message within the component                                                                                                    |  |
| MSG_LEVEL                 | The level qualifies the message type, indicating the degree of severity of the message. The value is an integer from 1 (highest severity) to 32 (lowest severity).                                                                                                 |  |
| MSG_TEXT                  | A descriptive text for the message                                                                                                    |  |
| MSG_TYPE                  | The type of the message. The defined message types are: INTERNAL_ERROR, ERROR, WARNING, NOTIFICATION, and TRACE. The value UNKNOWN may be used when the type is not known.                                                                                         |  |
| ORG_ID                    | The organization that wrote the component that originated the message                                                                                                    |  |
| PROCESS_ID                | An identifier of the process or execution unit that generated the message. For Java processes, the value can also include a thread identifier.                                                                                                    |  |
| SUPPL_DETAIL              | Supplemental information about the message                                                                                                    |  |
| TSTZ_NORMALIZED           | Date and time when the message was generated, adjusted for time difference<br>between the host on which the message was generated and the host of the common<br>repository. This field is only used if the log record is being read from a database<br>repository. |  |
| TSTZ_ORIGINATING          | Date and time when the message was generated                                                                                                    |  |
| UPSTREAM_COMPONENT_ID     | The component that the originating component is working with on the upstream (client) side                                                                                                    |  |
| USER_ID                   | The user whose execution context originated the message                                                                                                    |  |

# F.5 Environment Variable

You can use an environment variable to pass information to printlogs. Table F–7 describes the environment variable in detail.

| Environment Variable      | Description                                                                                                    |
|---------------------------|----------------------------------------------------------------------------------------------------|
| ORACLE_PRINTLOGS_JVM_ARGS | Provide additional arguments to the JVM that runs printlogs. It is usually not necessary to provide additional JVM arguments, but this environment variable can be used in some situations, such as to set memory size, or provide additional properties to printlogs. |

Table F–7Environment Variable

# F.6 Examples

• To print records from all known logs in the last 10 minutes:

printlogs

To print records from all known logs in the last 10 minutes and follow:

printlogs -f

After reaching the end of all log files, printlogs will go into an infinite loop where it sleeps for 20 seconds, then reads and prints any new records that are added to the log files.

 To print records from all known logs in the specified Oracle home in the last 2 days, in ODL format:

printlogs -home /private/orahome2 -last 7d -odl

• To print records that are timestamped between 14:00 and 14:05 hours:

```
printlogs -last 100d -query TSTZ_ORIGINATING -from 2003-07-15T14:00:00-07:00 -and TSTZ_ORIGINATING -to 2003-07-15T14:05:00-07:00
```

In this example, we assume that the specified time interval is more than 10 minutes before the current time. By default, printlogs searches logs generated in the last 10 minutes. We therefore need to use the -last option to increase the overall search length to include the timestamp interval. To save the trouble of calculating the amount of time to the timestamp interval, you can specify a very large value, such as -last 100d.

 To print records from OC4J logs that contain the word "exception" and are for the local Oracle home:

printlogs -last 1d -query  $\ (\ COMPONENT_ID$  -eq OC4J -and MODULE\_ID -startswith home  $\)$  -and MSG\_TEXT -contains exception

Note: On the Windows platform the parentheses should not be escaped.

 To print records in the last 10 minutes, sorted in ascending order by component id, and in descending order by time:

printlogs -orderBy COMPONENT\_ID TSTZ\_ORIGINATING:desc

• To print the number of records from all known logs in the last 10 minutes, grouping by component and message type:

printlogs -count COMPONENT\_ID MESSAGE\_TYPE

To print records in the last hour from daemon\_logs and dcmctl\_logs:

cd ORACLE\_HOME/dcm/logs printlogs -last 1h -logs daemon\_logs dcmctl\_logs

Note that this example uses log file names relative to the current directory.

To print records in the last 10 minutes from ipm.log and ons.log:

printlogs -logs ORACLE\_HOME/opmn/logs/ipm.log ORACLE\_HOME/opmn/logs/ons.log

Note that this example uses the full path to the log files and can be run from any directory.

# **Examples of Administrative Changes**

This appendix provides examples of administrative changes that can be performed on an Oracle Application Server environment. It is a companion to Part V, "Backup and Recovery" in this book, and to the Disaster Recovery section in *Oracle Application Server High Availability Guide*.

It contains the following topics:

- How to Use This Appendix
- Examples of Administrative Changes (by Component)

# G.1 How to Use This Appendix

Some administrative operations cause configuration changes to your Oracle Application Server environment. These are called **administrative changes**, and include deploying and undeploying applications, changing the topology, changing ports, creating and deleting users, and changing passwords. As an administrator, you should be aware when administrative changes occur, because you may need to back up your environment or perform some synchronization procedures.

This appendix provides examples of administrative changes, listed by component. You can use this as a guide for performing the following procedures:

Backup and Recovery

Oracle recommends you perform a backup after each administrative change to your environment. You can use this appendix to determine the types of administrative changes that require you to back up your environment.

See Also: Part V, "Backup and Recovery"

Disaster Recovery Synchronization Between the Primary and Standby Sites

When you implement Disaster Recovery, you must update standby sites when you make an administrative change to your environment. You can use this appendix to determine the types of administrative changes that require you to update your standby sites.

**See Also:** Oracle Application Server High Availability Guide

# G.2 Examples of Administrative Changes (by Component)

Table G–1 provides examples of administrative changes, by component. Consult your component documentation to learn more about these operations.

| Component                                                           | Examples of Administrative Changes                                                                                                    |
|---------------------------------------------------------------------|----------------------------------------------------------------------------------------------------|
| Delegated Administration Services                                   | Manual edits to Oracle Delegated Administration Services configuration files, such as das.properties                                                                                                    |
| Directory Integration and<br>Provisioning                           | Directory Integration and Provisioning administrative and configuration operations, such as running the odisrvreg or remtool utilities (password management)                                                                                                    |
| Distributed Configuration<br>Management (DCM)                       | DCM administrative and configuration operations performed using the Application Server Control Console                                                                                                    |
|                                                                     | Manual edits to DCM configuration files                                                                                                    |
|                                                                     | DCM administrative and configuration operations using dcmctl, such as configrepositoryssl, joincluster, joinfarm, leavecluster, leavefarm, repositoryrelocated, resetDCMcacheport, resethostinformation, restoreinstance, and set operations                                                                                   |
|                                                                     | DCM administrative and configuration operations performed using the dcmctl utility, such as deploying and undeploying applications and making configuration changes                                                                                                    |
| Dynamic Monitoring Service (DMS)                                    | DMS administrative and configuration operations performed using the Application Server Control Console                                                                                                    |
|                                                                     | Manual edits to DMS configuration files, such as ${\tt dms.conf}$                                                                                                    |
| Log Loader                                                          | Log Loader administrative and configuration operations performed using<br>the Application Server Control Console                                                                                                    |
|                                                                     | Manual edits to Log Loader configuration files, such as logloader.properties, logloader.xml, and files in ORACLE_HOME/diagnostics/config/registration                                                                                                    |
| Oracle Application Server Containers for J2EE (OC4J)                | OC4J administrative and configuration operations performed using the Application Server Control Console                                                                                                    |
|                                                                     | Manual edits to OC4J configuration files                                                                                                    |
|                                                                     | OC4J administrative and configuration operations using the dcmctl<br>utility, such as deploying and undeploying applications, and creating OC4J<br>instances                                                                                                    |
| Oracle Application Server Java<br>Authentication and Authorization  | JAZN administrative and configuration operations performed using the Application Server Control Console                                                                                                    |
| Service (JAAS) Provider (JAZN)                                      | JAZN administrative and configuration operations performed using the admintool utility, such as adding and removing users, and changing roles, permissions, privileges, and passwords                                                                                                    |
| Oracle Enterprise Manager 10g<br>Application Server Control Console | Application server-wide or component-specific administrative and<br>configuration operations performed using the Application Server Control<br>Console, such as changing the ias_admin password, changing port<br>numbers, deploying and undeploying applications, and operations that<br>result in configuration file changes |
| Oracle HTTP Server                                                  | Oracle HTTP Server administrative and configuration operations<br>performed using the Application Server Control Console, such as<br>modifying the number of VMs and creating virtual hosts                                                                                                    |
|                                                                     | Manual edits to Oracle HTTP Server configuration files                                                                                                    |
|                                                                     | Oracle HTTP Server administrative and configuration operations using the ${\tt dcmctl}$ utility                                                                                                    |
| Oracle Internet Directory                                           | Oracle Internet Directory administrative and configuration operations,<br>such as running the oidpasswd or remtool utilities (password<br>management), and installing and removing components                                                                                                    |

 Table G-1
 Examples of Administrative Changes

| Component                                                | Examples of Administrative Changes                                                                                                    |
|----------------------------------------------------------|----------------------------------------------------------------------------------------------------|
| Oracle Process Manager and<br>Notification Server (OPMN) | OPMN administrative and configuration operations performed using the Application Server Control Console                                                                                                    |
|                                                          | Manual edits to OPMN configuration files, such as opmn.xml                                                                                                    |
|                                                          | $OPMN$ administrative and configuration operations using the ${\tt dcmctl}$ utility                                                                                                    |
| Oracle Ultra Search                                      | Manual edits to Oracle Ultra Search configuration files, such as crawler.dat, data-sources.xml, truststore.dat, and ultrasearch.properties                                                                                                    |
| OracleAS Certificate Authority<br>(OCA)                  | OCA administrative and configuration operations using the ocactl utility<br>with the following options: setpasswd, generatewallet,<br>convertwallet, importwallet, revokecert, renewcert,<br>updateconnection, and changesecurity                                       |
|                                                          | Using the administrative interface to enroll the OCA Web administrator                                                                                                    |
| OracleAS Portal                                          | OracleAS Portal administrative and configuration operations performed using the Application Server Control Console                                                                                                    |
|                                                          | OracleAS Portal administrative and configuration operations using the Administration screen in the Portal User Interface                                                                                                    |
|                                                          | Manual edits to OracleAS Portal configuration files                                                                                                    |
|                                                          | Running the ptlconfig script                                                                                                    |
|                                                          | Running any Portal-specific scripts that modify the database-side configuration for Portal, for example, disabling OracleAS Web Cache or changing some background job frequencies in Portal                                                                             |
| OracleAS Single Sign-On                                  | OracleAS Single Sign-On administrative and configuration operations performed using the Application Server Control Console, such as changing the ORASSO schema password                                                                                                 |
|                                                          | Configuration changes such as adding or removing an OracleAS Single<br>Sign-On middle-tier instance, changing OracleAS Single Sign-On to use<br>SSL, and performing Windows Native Authentication configuration<br>changes                                              |
| OracleAS Web Cache                                       | OracleAS Web Cache configuration properties performed using options from the Administration tab ( <b>Web Cache Home</b> page -> <b>Administration</b> tab) in the Application Server Control Console.                                                                   |
| OracleAS Wireless                                        | OracleAS Wireless administrative and configuration operations performed<br>using the Application Server Control Console, such as deploying and<br>undeploying applications, changing ports, making changes to groups or<br>users, and changing configuration parameters |

Table G–1 (Cont.) Examples of Administrative Changes

# Supplementary Procedures for Configuring LDAP-Based Replicas

This appendix contains auxiliary procedures that are referred to in Chapter 9 and Chapter 11.

It contains the following topics:

- About LDAP-based Replicas
- Installing and Setting Up an LDAP-Based Replica

# H.1 About LDAP-based Replicas

This section describes how to install and configure an LDAP-based replica. It contains the following topics:

- What is an LDAP-based Replica?
- How is the LDAP-based Replica Used for Changing Infrastructure Services?

# H.1.1 What is an LDAP-based Replica?

Oracle Internet Directory replication is the process of copying and maintaining the same data (or naming context) on multiple directory servers. Simply put, replication is a means of having two identical directories that contain the same information. One directory is called the master (or supplier). This directory contains the master copy of the naming context. The other directory is called the replica (or consumer). The master supplies replication updates to the replica, which keeps the master and replica in sync.

There are different types of replicas. This procedure uses an LDAP-based replica, which means the protocol for transferring data between the master and the replica is LDAP.

**See Also:** Oracle Internet Directory Administrator's Guide for more information on directory replication and LDAP-based replicas

For the purposes of this procedure, the master and replica directories are part of a larger environment that includes the Identity Management installations that contain the directories, and the Metadata Repositories that support them. This is called the LDAP-based Replica Environment, and it contains the following:

**Master**—The Identity Management installation containing the Oracle Internet Directory that holds the master copy of the naming context. It supplies replication updates to the replica. **Master Repository**—The Metadata Repository that the master uses to store its Identity Management schemas.

**Replica**—The Identity Management installation containing the replicated Oracle Internet Directory.

**Replica Repository**—The Metadata Repository that the replica uses to store its Identity Management schemas.

Figure H–1 illustrates the LDAP-based replica environment.

Figure H–1 LDAP-based Replica Environment

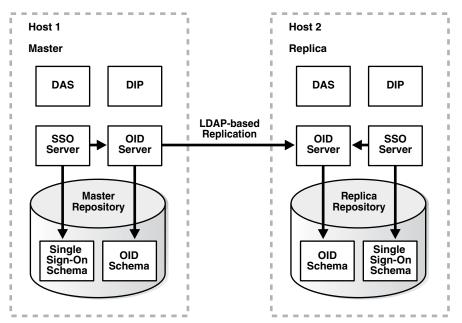

# H.1.2 How is the LDAP-based Replica Used for Changing Infrastructure Services?

Typically, an LDAP-based replica is used to provide high availability and improved performance for directory users. For the purposes of changing Infrastructure services, the LDAP-based Replica is used as follows:

- For Section 9.4, "Moving Identity Management to a New Host", the LDAP-based replica is created as a way of moving Identity Management from one host to another. The Master is the original Identity Management installation, and the Replica is the new Identity Management installation. In this case, replication is used to create an identical copy of the original Identity Management on a new host. You can then change your middle tiers from the old Identity Management (Master) to the new Identity Management (Replica) and discard the Master.
- For Chapter 11, the replica is used to create a test to production environment. The Master is the production Identity Management, and the Replica is the test Identity Management. When you are ready to merge your test environment into your production environment, you can migrate data from your test Identity Management (Replica) to your production Identity Management (Master) and change your middle-tiers from the test Identity Management to the production Identity Management. You can then discard the test Identity Management or continue to use it for testing.

# H.2 Installing and Setting Up an LDAP-Based Replica

This section describes how to install and set up an LDAP-based replica environment.

# H.2.1 Things to Know Before You Start

You should be aware of these important items before you start the procedure:

- This procedure uses a single Infrastructure Oracle home that contains Identity Management and the Metadata Repository. However, it is fine to split the Infrastructure installation so Identity Management is in one Oracle home and the Metadata Repository is in another Oracle home. You can also distribute the Identity Management components (OracleAS Single Sign-On, Oracle Internet Directory, Delegated Administration Services, Directory Integration and Provisioning) across different hosts. If you do this, perform the operations on each component in their respective Oracle homes.
- The replica always uses port 389 for the non-SSL Oracle Internet Directory port, and 636 for the SSL Oracle Internet Directory port, regardless of what is reported by Oracle Universal Installer, or printed in ORACLE\_ HOME/install/portlist.ini. Make sure no other processes are using ports 389 and 636 on the replica host before you start the procedure.
- Make sure you use the ldapsearch and ldapmodify commands that are in ORACLE\_HOME/bin. (Some operating systems ship their own version of these commands—do not use those.)
- These procedures use the remtool and oidpasswd commands. The messages returned by these commands are in UTF-8 encoding and are unreadable in most non-English environments. To work around this, set the NLS\_LANG environment variable to american\_america. *character\_set* before running these commands. Most character sets (for example, US7ASCII) will work.

See Also: Oracle Application Server Globalization Guide

 Make sure the ORACLE\_HOME and ORACLE\_SID environment variables are set. This applies to all platforms.

# H.2.2 Procedure

This section contains the procedure for setting up an LDAP-based replica. It contains the following tasks:

- Task 1: Obtain the Master and Master Repository
- Task 2: Install Middle-Tier Instances (Optional)
- Task 3: Install and Configure the Replica

## Task 1: Obtain the Master and Master Repository

Most likely, you already have your Master and Master Repository.

- If you are following the procedure in Section 9.4, "Moving Identity Management to a New Host", the Master and Master Repository are the installations you would like to move to a new host, and the LDAP-based replica will be the relocated installations.
- If you are following the procedure in Chapter 11, the Master and Master Repository are your production environment, and the replica will be your test environment.

If you are starting from scratch, you can install a Master and Master Repository as follows:

- 1. Install Oracle Application Server using Oracle Universal Installer.
- **2.** Choose the Infrastructure Installation.
- 3. Choose to install Identity Management and OracleAS Metadata Repository.
- 4. Choose to configure the following components: Oracle Internet Directory, OracleAS Single Sign-On, Delegated Administration Services, and Directory Integration and Provisioning.

# Task 2: Install Middle-Tier Instances (Optional)

Most likely, you already have middle-tier instances using the Master for Identity Management services. This is fine, and, if desired, you can install and configure additional instances to use the Master now, or at the end of this procedure after you have configured the replica, or both.

These middle-tier instances can use the Master Repository for their product metadata, or they can use a different repository.

# Task 3: Install and Configure the Replica

You can install and configure the Replica using Oracle Universal Installer. Be sure to install the Replica on a different host than the Master.

**See Also:** Oracle Application Server Installation Guide for information on installing an Oracle Internet Directory replica

When the installation has finished, replication is configured and all components are up and running. You can return to the main procedure you in either Section 9.4, "Moving Identity Management to a New Host" or Chapter 11.

# **Viewing Oracle Application Server Release Numbers**

This appendix describes how to view Oracle Application Server release numbers. It contains the following topics:

- **Release Number Format**
- Viewing Oracle Application Server Installation Release Numbers
- Viewing Component Release Numbers
- Viewing Oracle Internet Directory Release Numbers
- Viewing Metadata Repository Release Numbers
- Using the OPatch Utility

**Note:** Oracle recommends you keep a log of all interim patches applied to your Oracle Application Server installations.

# I.1 Release Number Format

To understand the release level nomenclature used by Oracle, examine the example of an Oracle release number shown in Figure I–1.

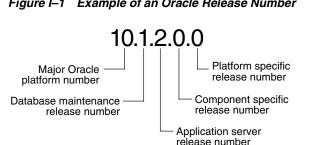

## Figure I–1 Example of an Oracle Release Number

#### Major Oracle Platform Number

This is the most general identifier. It represents a major new edition (or version) of an application, such as Oracle database server or Oracle Application Server, and indicates that the release contains significant new functionality.

#### Database Maintenance Release Number

This digit represents a maintenance release level. Some new features may also be included.

#### **Application Server Release Number**

This digit reflects the release level of Oracle Application Server.

#### **Component Specific Release Number**

This digit identifies a release level specific to a component. Different components can have different numbers in this position depending upon, for example, component patch sets or interim releases.

#### Platform Specific Release Number

This digit identifies a platform specific release.

# I.2 Viewing Oracle Application Server Installation Release Numbers

All Oracle Application Server installations have a release number. This number is updated when you apply a patch set release or upgrade the installation.

You can view the release number of an Oracle Application Server installation using Oracle Universal Installer, as follows:

1. Launch Oracle Universal Installer:

(UNIX) ORACLE\_HOME/oui/bin/runInstaller.sh (Windows) ORACLE\_HOME/oui/bin/runInstaller.bat

- 2. Click Installed Products to open the Inventory Page.
- **3.** In the Inventory Page, expand **Oracle Homes**. You will see entries for all installations on your host.
- **4.** Expand the Oracle home entry for the installation you are interested in.
- **5.** You will see an entry with the release number for your original installation, followed by entries for any patch sets that have been applied.

# I.3 Viewing Component Release Numbers

All Oracle Application Server components have a release number and many contain services that have release numbers. These numbers *may* be updated when you apply a patch set release or upgrade the installation.

You can view the release number of components and their services in the following ways:

- On the Filesystem
- Using Oracle Universal Installer

#### On the Filesystem

You can view component release numbers as follows on UNIX:

cd ORACLE\_HOME/inventory
ls -d Components\*/\*/\*

#### Using Oracle Universal Installer

If you installed Oracle Application Server using Oracle Universal Installer, you can view component release numbers as follows:

1. Launch Oracle Universal Installer:

(UNIX) ORACLE\_HOME/oui/bin/runInstaller.sh (Windows) ORACLE\_HOME/oui\bin\runInstaller.bat

- 2. Click Installed Products to open the Inventory Page.
- **3.** In the Inventory Page, expand **Oracle Homes**. You will see entries for all installations on your host.
- **4.** Expand the Oracle home entry for the installation you are interested in.
- **5.** You will see an entry with the release number for your original installation, followed by entries for any patch sets that have been applied.
- **6.** Expand the initial entry to view the component release numbers at installation time. If you have subsequent patch set entries, expand them to see the component release numbers updated for each patch set.

# I.4 Viewing Oracle Internet Directory Release Numbers

Oracle Internet Directory has a server release number, which is the version of the binaries. It also has schema and context versions. All of these numbers correspond to the Oracle Application Server installation release number up through the third digit. These numbers *may* be updated when you apply a patch set release or upgrade the installation.

#### Viewing the Oracle Internet Directory Server Release Number

The Oracle Internet Directory server release number is the version of the binaries. You can view the Oracle Internet Directory server release number as follows:

- 1. Make sure the ORACLE\_HOME environment variable is set.
- **2.** Run the following command:

```
(UNIX) ORACLE_HOME/bin/oidldapd -version
(Windows) ORACLE_HOME/bin/oidldapd -version
```

#### Viewing the Oracle Internet Directory Schema and Context Versions

You can view the Oracle Internet Directory schema and context versions in this file:

```
(UNIX) ORACLE_HOME/ldap/schema/versions.txt
(Windows) ORACLE_HOME/ldap/schema/versions.txt
```

The contents of this file are kept up-to-date, however, you can also query the schema and context release from Oracle Internet Directory, just to be sure.

To view the schema version:

- 1. Make sure the ORACLE\_HOME environment variable is set.
- **2.** Run the following command:

```
ldapsearch -h oid_host -p oid_port -D "cn=orcladmin"
-w orcladmin_password -b "cn=base,cn=oracleschemaversion" -s
base "objectclass=*" orclproductversion
```

The output will be in this form:

cn=BASE,cn=OracleSchemaVersion
orclproductversion=90500

To view the context version:

- 1. Make sure the ORACLE\_HOME environment variable is set.
- **2.** Run the following command:

```
ldapsearch -h oid_host -p oid_port -D "cn=orcladmin"
-w orcladmin_password -b "cn=oraclecontext" -s
base "objectclass=*" orclversion
```

The output will be in this form:

cn=oraclecontext orclversion=101200

# I.5 Viewing Metadata Repository Release Numbers

Metadata Repositories have the following release numbers:

Database release number

This is the Oracle Database 10g database release number.

Metadata Repository Container release number

This is the release number for the Metadata Repository. The number is equal to the Oracle Application Server installation release number.

Schema release numbers

The Oracle Application Server schemas in the Metadata Repository have release numbers. These numbers do not necessarily correspond to Oracle Application Server release numbers or database release numbers.

#### Viewing the Database Release Number

The Metadata Repository is an Oracle Database 10g database that has a release number. This number is updated when you apply a patch set release or upgrade the database.

You can view the Metadata Repository release number using SQL\*Plus as follows (you can be connected to the database as any user to issue these commands):

SQL> COL PRODUCT FORMAT A40 SQL> COL VERSION FORMAT A15 SQL> COL STATUS FORMAT A15 SQL> SELECT \* FROM PRODUCT\_COMPONENT\_VERSION;

| PRODUCT                                | VERSION    | STATUS     |
|----------------------------------------|------------|------------|
|                                        |            |            |
| NLSRTL                                 | 10.1.0.3.0 | Production |
| Oracle Database 10g Enterprise Edition | 10.1.0.3.1 | 64bi       |
| PL/SQL                                 | 10.1.0.3.1 | Production |
| TNS for Solaris:                       | 10.1.0.3.0 | Production |

#### Viewing Metadata Repository Container and Schema Release Numbers

You can view the Metadata Repository Container release number, as well as schema release numbers, using SQL\*Plus as follows (you must log in as a user with SYSDBA privileges):

| SQL> COL COMPONENT_NAME FORMAT A35<br>SQL> COL ID FORMAT A15<br>SQL> COL VERSION FORMAT A15<br>SQL> SELECT * FROM IAS_VERSIONS; |                    |                     |
|----------------------------------------------------------------------------------------------------|--------------------|---------------------|
| COMPONENT_NAME                                                                                                    | ID                 | VERSION             |
| Metadata Repository Container<br>Oracle Ultrasearch                                                                             | mrc<br>ultrasearch | 9.0.4.0.0<br>10.1.0 |

IAS\_VERSIONS is a public synonym to a view owned by the INTERNET\_ APPSERVER\_REGISTRY user. If the preceding query returns an error, it may be because:

- There was an error in seeding one or more components
- Not all of the components whose underlying tables are read by the view are present in the database

Either case indicates that the database is not properly seeded to be a Metadata Repository.

To get the same result by querying the underlying table:

SQL> SELECT \* FROM INTERNET\_APPSERVER\_REGISTRY.SCHEMA\_VERSIONS;

# I.6 Using the OPatch Utility

The OPatch utility is a tool that allows the application and rollback of interim patches to Oracle products, such as Oracle Application Server. For the latest information about the opatch utility, and to check for updates, refer to Oracle*MetaLink* at

http://www.oracle.com/support/metalink/index.html

## I.6.1 Requirements

The OPatch utility has the following requirements:

- Perl environment, included with Oracle Application Server or downloaded with a patch set.
- The Oracle home environment variable (ORACLE\_HOME) must point to a valid Oracle home directory and match the value used during installation of the Oracle home directory.
- If the -invPtrLoc command-line argument was used during installation, then it
  must be used when using the OPatch utility. Oracle recommends the use of the
  default central inventory for a platform.
- The jar, java, ar, cp, and make commands must be available in the PATH statement. The commands are not available for all platforms.
- The library path must be set correctly for Oracle Real Application Clusters environments. Refer to the FAQ document in the opatch/doc directory for additional information.

**See Also:** For the latest information about the OPatch utility, and to check for updates, refer to Oracle*MetaLink* at

http://www.oracle.com/support/metalink/index.html

# I.6.2 Running the OPatch Utility

The OPatch utility is located in the ORACLE\_HOME/OPatch directory. It is run with options and command-line arguments. The following command shows the syntax for the OPatch utility:

path\_to\_opatch/opatch option -command\_line\_arguments

In the preceding command, the following variables are used:

- command\_line\_arguments: The command-line arguments for the option.
   Values are described in the following sections.
- option: The OPatch option. Values are described in the following table:

| Option      | Description                                                                                                    |
|-------------|----------------------------------------------------------------------------------------------------|
| apply       | Installs an interim patch. Refer to Section I.6.2.1, "apply Option" for more information.                             |
| lsinventory | Lists what is currently installed on the system. Refer to Section I.6.2.2, "Isinventory Option" for more information. |
| query       | Queries a given patch for specific details. Refer to Section I.6.2.3, "query Option" for more information.            |
| rollback    | Removes an interim patch. Refer to Section I.6.2.4, "rollback Option" for more information.                           |
| version     | Prints the current version of the patch tool. Refer to Section I.6.2.5, "version Option" for more information.        |

To view additional information for any option, use the following command:

path\_to\_OPatch/opatch option -help

If using Perl, then use the following command:

perl opatch.pl option -help

### I.6.2.1 apply Option

The apply option applies an interim patch to a specified Oracle home. The ORACLE\_ HOME environment variable must be set to the Oracle home to be patched. The following syntax is used for this option:

```
path_to_opatch/opatch apply [patch_location] [-delay (value)] [-force] \
[-invPtrLoc (path)] [-jdk (location)] [-jre (location)] [-local] \
[-minimize_downtime] [-no_bug_superset] [-no_inventory] \
[-oh (Oracle home location)] \
[-post (options to be passed into post) [-opatch_post_end]]\
[-pre (options to be passed into pre) [-opatch_pre_end]] \
[-retry (value)] [-silent] [-verbose]
```

The following table lists the command-line arguments available for use with the apply option:

| Command-line<br>Argument | Description                                                                                                   |
|--------------------------|----------------------------------------------------------------------------------------------------|
| delay                    | Specifies how many seconds to wait before attempting to lock the inventory in the case of a previous failure. |

| Command-line<br>Argument | Description                                                                                                    |
|--------------------------|----------------------------------------------------------------------------------------------------|
| force                    | Removes conflicting patches from the system. If a conflict exists which prevents the patch from being applied, then the <i>-force</i> command-line argument can be used to apply the patch.                                                |
| invPtrLoc                | Specifies the location of the oraInst.loc file. This command-line argument is needed when the -invPtrLoc argument was used during installation. Oracle recommends the use of the default central inventory for a platform.                 |
| jdk                      | Specifies the location of a particular JDK (jar) to use instead of the default location under the Oracle home directory.                                                                                                    |
| jre                      | Specifies the location of a particular JRE (Java) to use instead of the default location under the Oracle home directory.                                                                                                    |
| local                    | Specifies that the OPatch utility patch the local node and update the inventory of the local node. It does not propagate the patch or inventory update to other nodes.                                                                     |
|                          | This command-line argument can be used on Oracle Real Application<br>Clusters environments and non-clustered environments. If an entire<br>cluster is shutdown before patching, then this argument can be used for<br>non-rolling patches. |
| minimize_downtime        | Specifies the order of nodes to be patched by the OPatch utility.                                                                                                    |
|                          | This command-line argument only applies to Oracle Real Application<br>Clusters environments. It cannot be used with the -local<br>command-line argument or a rolling patch.                                                                |
| no_bug_superset          | Specifies to error out if the current patch bugs-to-fix is a superset or the same as an installed patch bugs-fixed in the Oracle home directory.                                                                                           |
| no_inventory             | Bypasses the inventory for reading and updates. This command-line argument cannot be used with the <i>-local</i> command-line argument. This command-line argument puts the installation into an unsupported state.                        |
| oh                       | Specifies the Oracle home directory to use instead of the default.                                                                                                    |
| opatch_post_end          | Marks the end of the post options. This command-line argument is used with the post command-line argument. If this argument is not used, then everything after post is passed into post.                                                   |
| opatch_pre_end           | Marks the end of the pre options. This command-line argument is used with the pre command-line argument. If this argument is not used, then everything after pre is passed into pre.                                                       |
| post                     | Specifies the parameters to be passed inside the post script besides the standard parameters.                                                                                                    |
| pre                      | Specifies the parameters to be passed inside the pre script besides the standard parameters.                                                                                                    |
| retry                    | Specifies how many times the OPatch utility should try when there is<br>an inventory lock failure.                                                                                                    |
| patch_location           | Specifies the directory of the interim patch. This should be a directory with the same name as the patch.                                                                                                    |
| silent                   | Suppresses user interaction, and defaults any answers to "yes."                                                                                                    |
| verbose                  | Prints output to the screen as well as to the log file.                                                                                                    |

**Note:** If a patch consists of SQL changes, then they are only staged. Follow the instructions included with the patch to apply the patch manually on the affected instances. For some products, such as Oracle Application Server Portal, the SQL application may be implemented as a post-staging action by the tool. These patches cannot be rolled back.

#### I.6.2.2 Isinventory Option

The lsinventory option reports what has been installed on the system for a particular Oracle home directory, or for all installations. The following syntax is used for this option:

```
path_to_opatch/opatch lsinventory [-all] [-detail] [-invPrtLoc (path)] \
[-jre (location)] [-oh (Oracle home location)]
```

The following table lists the command-line arguments available for use with the lsinventory option:

| Command-line<br>Argument | Description                                                                                                    |
|--------------------------|----------------------------------------------------------------------------------------------------|
| all                      | Reports the name and installation directory for each found Oracle home directory.                                                                                                    |
| detail                   | Reports the installed products and other details. This command-line argument cannot be used with the -all command-line argument.                                                                                                    |
| invPtrLoc                | Specifies the location of the oraInst.loc file. This command-line argument is needed when the invPtrLoc command-line argument was used during installation. Oracle recommends the use of the default central inventory for a platform. |
| jre                      | Specifies the location of a particular JRE (Java) to use instead of the default location under the Oracle home directory.                                                                                                    |
| oh                       | Specifies the Oracle home directory to use instead of the default directory.                                                                                                    |

The following is a sample output of opatch lsinventory -detail:

#### I.6.2.3 query Option

The query option queries a specific patch for specific details. It provides information about the patch and the system being patched. The following syntax is used for this option:

path\_to\_opatch/opatch query [-all] [-get\_base\_bug] [-get\_component] \

```
[-get_date] [-get_os] [-get_system_change] [-is_rolling]
```

The following table lists the command-line arguments available for use with the query option:

| Command-line<br>Argument | Description                                                                                                    |
|--------------------------|----------------------------------------------------------------------------------------------------|
| all                      | Retrieves all information about a patch. This is equivalent to setting all command-line arguments.                                                                                                    |
| get_base_bug             | Describes the base bugs fixed by a patch.                                                                                                    |
| get_component            | Describes the Oracle components, optional or required, for a patch.                                                                                                    |
| get_date                 | Provides the build date of a patch.                                                                                                    |
| get_os                   | Provides the operating system description supported by a patch.                                                                                                    |
| get_system_change        | Describes the changes that will be made to the system by a patch. This command-line argument is not available.                                                                                                    |
| is_rolling               | Specifies if the patch is a rolling patch for Oracle Real Application<br>Clusters. The set of patches need not be applied to the whole cluster at<br>the same time. The patches can be applied to a select set of nodes at a<br>time. |

## I.6.2.4 rollback Option

The rollback option removes a specific interim patch from the appropriate Oracle home directory. The following syntax is used for this option:

path\_to\_opatch/opatch rollback -id patch\_id -ph (patch directory) \
[-delay] (value) [-invPtrLoc (path)] [-jdk (location)] [-jre (location)] \
[-local] [-oh (Oracle home location)] \
[-post (options to be passed into post) [-opatch\_post\_end]] \
[-pre (options to be passed into pre) [-opatch\_pre\_end]] [-retry (value)] \
[-silent] [-verbose]

The following table lists the command-line arguments available for use with the rollback option:

| Command-line<br>Argument | Description                                                                                                    |
|--------------------------|----------------------------------------------------------------------------------------------------|
| delay                    | Specifies how many seconds the OPatch utility should wait before attempting to lock inventory again, if the <code>-retry</code> command-line argument is used with the <code>apply</code> option.                                       |
| id                       | Indicates the patch to be rolled back. Use the <i>-lsinventory</i> option to display all patch identifiers. To successfully rollback a patch, the patch identifier must be supplied.                                                    |
| invPtrLoc                | Specifies the location of the oraInst.loc file. This command-line argument is needed when the -invPtrLoc command-line argument was used during installation. Oracle recommends the use of the default central inventory for a platform. |
| jdk                      | Specifies the location of a particular JDK (jar) to use instead of the default location under the Oracle home directory.                                                                                                    |
| jre                      | Specifies the location of a particular JRE (Java) to use instead of the default location under the Oracle home directory.                                                                                                    |

| Command-line<br>Argument | Description                                                                                                    |
|--------------------------|----------------------------------------------------------------------------------------------------|
| local                    | Specifies that the OPatch utility patch the local node and update the inventory of the local node. It does not propagate the patch or inventory update to other nodes.                                                                     |
|                          | This command-line argument can be used on Oracle Real Application<br>Clusters environments and non-clustered environments. If an entire<br>cluster is shutdown before patching, then this argument can be used for<br>non-rolling patches. |
| oh                       | Specifies the Oracle home directory to use instead of the default directory.                                                                                                    |
| opatch_post_end          | Marks the end of the post options. This command-line argument is used with the post command-line argument. If this argument is not used, then everything after post is passed into post.                                                   |
| opatch_pre_end           | Marks the end of the pre options. This command-line argument is used with the pre command-line argument. If this argument is not used, then everything after pre is passed into pre.                                                       |
| ph                       | Specifies the valid patch directory area. The utility will use the command types found in the patch directory to identify which commands are used for the current operating system.                                                        |
| post                     | Specifies the parameters to be passed inside the post script besides the standard parameters.                                                                                                    |
| pre                      | Specifies the parameters to be passed inside the pre script besides the standard parameters.                                                                                                    |
| retry                    | Specifies how many times the OPatch utility should try in case of an inventory lock failure.                                                                                                    |
| silent                   | Suppresses user interaction, and defaults any answers to "yes."                                                                                                    |
| verbose                  | Prints output to the screen as well as to the log file.                                                                                                    |

# I.6.2.5 version Option

The version option shows the current version number of the OPatch utility. The following syntax is used for this option:

path\_to\_opatch/opatch version

# **Troubleshooting Oracle Application Server**

This appendix provides information on how to troubleshoot problems that you might encounter when using Oracle Application Server. It contains the following topics:

- Diagnosing Oracle Application Server Problems
- Common Problems and Solutions
- Troubleshooting Application Server Control
- Need More Help?

# J.1 Diagnosing Oracle Application Server Problems

Oracle Application Server components generate log files containing messages that record all types of events, including startup and shutdown information, errors, warning messages, access information on HTTP requests, and additional information. The log files can be used to identify and diagnose problems. See Chapter 5, "Managing Log Files" for more information about log files.

# J.2 Common Problems and Solutions

This section describes common problems and solutions. It contains the following topics:

- Oracle Application Server Infrastructure Instance Will Not Start
- OracleAS Web Cache Fails to Initialize or Restart a Managed Process
- Cannot Reset Administrator (ias\_admin) Password
- Cannot Restore Backup to a Different Host
- Application Performance Impacted by Garbage Collection Pauses

# J.2.1 Oracle Application Server Infrastructure Instance Will Not Start

The Oracle Application Server Infrastructure will not start.

#### Problem

Some common symptoms and likely causes of this problem are:

- opmnctl startall/stopall is in a hung state. This may indicate that the listener or database is down.
- OPMN startup fails or is in an unstable state and opmnctl startall/stopall is in a hung state. This may indicate that the machine has run out of memory.

- You are receiving a missing component error. This usually indicates that entries are missing in the opmn.xml file or someone has incorrectly edited the file.
- Oracle Internet Dependency failed. This occurs when the correct order of starting and stopping is not followed.

#### Solutions

The following list provides solutions to problems in the same order as the symptoms listed earlier:

- Ensure that the database and listener are running.
- Ensure that the machine's memory meets the memory requirements listed in the Oracle Application Server Installation Guide.
- Check the opmn.xml file to see if the missing component is correctly entered in the file.
- The correct order, in which to start Infrastructure components, is:
  - 1. Oracle Database Server Net Listener
  - 2. Metadata Repository
  - 3. Identity Management
  - 4. Application Server Control Console

**Note:** For instructions on how to start an Infrastructure, please refer to "Section 3.2.1, "Starting OracleAS Infrastructure".

# J.2.2 OracleAS Web Cache Fails to Initialize or Restart a Managed Process

OracleAS Web Cache fails to initialize or restart a managed process.

#### Problem

You might receive, in the OracleAS Web Cache event log, the following errors when OracleAS Web Cache fails to initialize or fails to restart a managed process:

- Error Restarting Web Cache. Reason Web Cache failed to restart a managed process after the maximum retry limit
- The following errors:

```
/[25/Sep/2004:03:03:58 -0700] [notification 9403] [ecid: -]
Maximum number of /
/@ file/socket descriptors set to 900. /
/@
[25/Sep/2004:03:03:58 -0700] [notification 13002] [ecid: -]
Maximum allowed /
/@ incoming connections are 700
/@ [25/Sep/2004:03:03:58 -0700] [alert 13305] [ecid: -]
Failed to assign port /
/@ 777: Permission denied /
/@ [25/Sep/2004:03:03:58 -0700] [alert 9707] [ecid: -] Failed to start the /
/@ server. /
/@ [25/Sep/2004:03:03:58 -0700] [alert 9609] [ecid: -] The server process could
```

```
/
/@ not initialize. /
/@ [25/Sep/2004:03:03:58 -0700] [notification 9610] [ecid: -] The server is
exiting. /
```

#### Solution

Check to see if the assigned port number is occupied by executing the following command:

netstat -a |grep "port number"

Also, check to see if the port number is less than 1024. If the port number is less than 1024, but it can be set to a higher number, set the port number to a number greater than 1024.

If the listen port number must be set to less than 1024 (typical setting for SSL listen ports), then you must enable the Oracle Application Server instance as root. For instructions on setting the port number to less than 1024, please refer to Section 4.3.4, "Changing the OracleAS Web Cache Listen Port".

# J.2.3 Cannot Reset Administrator (ias\_admin) Password

For information on resetting the ias\_admin password, see Section J.3.1.1, "Resetting the Administrator (ias\_admin) Password".

# J.2.4 Cannot Restore Backup to a Different Host

For information on restoring a backup to a different host, see Section 20.2.2, "Restoring an Infrastructure to a New Host".

# J.2.5 Application Performance Impacted by Garbage Collection Pauses

Application performance slows or application is unresponsive.

#### Problem

An application running on OC4J appears unresponsive, with simple requests experiencing noticeable delays. The cause is that the JVM has crossed the low memory threshold and is running a full garbage collection to free up memory.

#### Solution

Consider using the *incremental low pause collector*, which avoids long major garbage collection pauses by doing portions of the major collection work at each minor collection. This collector (also known as the *train collector*) collects portions of the tenured generation—a memory pool holding objects that are typically collected in a major collection—at each minor collection. The result is shorter pauses spread over many minor collections.

Note that the incremental collector is even slower than the default tenured generation collector when considering overall throughput.

To use the incremental collector, the -Xincgc option must be passed in on the Java command line at application startup. Set the initial and maximum size of the young generation (object pool) to the same value using the -XX:NewSize and -XX:MaxNewSize options. Set the initial and the maximum Java heap sizes to the same value using the -Xms and -Xmx options.

For example, to use this collector with a server with 1 GB of physical memory:

java -server -Xincgc -XX:NewSize=64m -XX:MaxNewSize=64m -Xms512m -Xmx512m

For more information on garbage collection tuning, read "Tuning Garbage Collection with the 1.4.2 JavaTM Virtual Machine" which is available at <a href="http://java.sun.com/docs/hotspot/gc1.4.2/">http://java.sun.com/docs/hotspot/gc1.4.2/</a>

# J.3 Troubleshooting Application Server Control

This section describes problems that you might encounter when using Application Server Control and explains how to solve them. It contains the following topics:

- General Problems and Solutions
- OC4J Management Problems and Solutions

# **J.3.1 General Problems and Solutions**

This section describes problems and solutions. It contains the following topics:

- Resetting the Administrator (ias\_admin) Password
- Unavailable Component Metrics in the Application Server Control Console
- Performance Charts Show "Not Yet Available" Message
- Application Server Status Is Down When Server Components are Up
- Errors When Starting the Application Server Control
- Problems Connecting to an Application Server Instance From the Farm Page or Cluster Page
- Application Server Home Page Indicates that the Farm is Unavailable
- Error Connecting to the Directory Server
- Browser Displays "SMISession has been invalidated" Error
- Memory Errors Generated by the Oracle Management Agent
- Administration Tasks Performed Using the Command Line Are Not Reflected in Application Server Control Console
- SSL Timeout Issues with Microsoft Internet Explorer Browsers
- Session Has Expired Message When Using Multiple Browser Windows
- Topology Viewer Applet Not Loading
- No Propagation Between Grid Control and Application Server Control When Creating a New OC4J Instance

# J.3.1.1 Resetting the Administrator (ias\_admin) Password

To manage an instance of Oracle Application Server, you must log in to the Application Server Control Console using the current Administrator (ias\_admin) password.

## Problem

If you forget or do not know the ias\_admin password, then you cannot monitor or administer the application server or its components with the Application Server Control Console.

#### Solution

Reset the ias\_admin password using the following procedure while you are logged in as the user who installed the Oracle Application Server instance:

**1.** Stop the Application Server Control.

On UNIX systems, enter the following command in the Oracle home of the application server instance:

ORACLE\_HOME/bin/emctl stop iasconsole

On Windows systems, use the Services control panel to stop the Application Server Control service.

2. Locate and open the following file in a text editor:

ORACLE\_HOME/sysman/j2ee/config/jazn-data.xml

3. Locate the line that defines the credentials property for the ias\_admin user.

The following example shows the section of jazn-data.xml with the encrypted credentials entry in boldface type:

```
<realm>
<name>enterprise-manager</name>
<users>
<user>
<name>ias_admin</name>
<credentials>{903}buG0lUsQqTq0nQjdaKQRECL1kbs192mP</credentials>
</user>
.
```

4. Replace the existing encrypted password with the new password.

Be sure to prefix the password with an exclamation point (!). For example:

```
<credentials>!mynewpassword123</credentials>
```

The password for the ias\_admin user should conform to following guidelines:

- The minimum length is five alphanumeric characters.
- At least one of the characters must be a number.
- Passwords must be shorter than 30 characters.
- Passwords can contain only alphanumeric characters from your database character set, the underscore (\_), the dollar sign (\$), and the number sign (#).
- Passwords must begin with an alphabetic character. It cannot begin with a number, the underscore (\_), the dollar sign (\$), or the number sign (#).

**See Also:** "The ias\_admin User and Restrictions on its Password" in the *Oracle Application Server Installation Guide* 

5. Start the Application Server Control.

After the restart, the Application Server Control will use your new Administrator (ias\_admin) password, which will be stored in encrypted format within the jazn-data.xml file.

**See Also:** Section A.1.1, "Starting and Stopping the Application Server Control Console on UNIX"

# J.3.1.2 Unavailable Component Metrics in the Application Server Control Console

From the Application Server Control Console, you can monitor a variety of performance metrics for each of the application server components that you have installed, configured, and enabled.

# Problem

The performance metrics for a particular component show up as "Unavailable" in the Application Server Control Console.

## Solution

Verify that the component is up and running. If the component is down, restart the component.

If the component is up and running, wait at least five minutes to be sure the data is collected and displayed in the Application Server Control Console. Some metric data must be collected multiple times before the data can be displayed in the Application Server Control Console.

# J.3.1.3 Performance Charts Show "Not Yet Available" Message

The Application Server Home page in the Application Server Control Console includes performance charts that provide information about the CPU and Memory usage of the application server instance.

# Problem

Instead of a chart, one of the following messages (or a similar message) appears on the component Home page:

- The underlying data for the CPU usage graph is not yet available
- The underlying data for the Memory usage graph is not yet available

This problem often occurs immediately after the component is started.

## Solution

EL,

Wait 5 to 10 minutes to allow the necessary metrics to initialize and then click the **Refresh Data** icon to refresh the data on the page.

# J.3.1.4 Application Server Status Is Down When Server Components are Up

From the Oracle Application Server Home page, you can quickly review the status of individual application server components, as well as the status of the overall application server instance itself.

## Problem

Sometimes the Application Server Control Console indicates that the application server instance is down when components of the application server are up and running.

# Solution

An Oracle Application Server instance is considered down when any one of its enabled components is down. For example, if one of your OC4J instances is down, the application server is considered down, even if the other components, such as Oracle HTTP Server, are up and running. You can fix this problem by disabling components that are not in use. When a component is disabled, its status does not affect the status of the Application Server target. You can always enable the component at a later time.

To disable a component, click **Enable/Disable Components** on the Application Server Home page. Use the resulting page to determine which components you want to enable or disable for this application server instance.

**See Also:** "Disabling and Enabling Components" in the Enterprise Manager online help

#### J.3.1.5 Errors When Starting the Application Server Control

Before you can perform application server administrative tasks with Enterprise Manager, you must start the Application Server Control.

#### Problem

When you attempt to start the Application Server Control—or when the Enterprise Manager configuration assistant in the installation procedure attempts to start the Application Server Control—an error occurs and the necessary processes are not started.

#### Solution

Problems starting the Application Server Control are often caused by port conflicts on the host computer. In other words, a specific port number that the Application Server Control requires is in use by another application on the machine.

The first step in troubleshooting port conflicts is to identify which ports are in conflict. Some of the more common port conflicts that affect the Application Server Control include:

- The port used in the Application Server Control Console URL
- The port used by the Oracle Management Agent
- The port used by OC4J Remove Method Invocation (RMI)

You can often identify a port conflict (or other startup problem) by reviewing the log files associated with these technologies or components. Table J–1 describes some of these component log files, which are installed in the sysman/log directory of the Oracle Application Server home directory.

| Table J–1              | Suggested Log Files To Review When Troubleshooting Application Server | • |  |
|------------------------|-----------------------------------------------------------------------|---|--|
| Control Port Conflicts |                                                                       |   |  |

| Log File           | Information To Look For in the Log File                                                                        |
|--------------------|----------------------------------------------------------------------------------------------------|
| emiasconsole.nohup | Information and errors generated during startup of the Application Server Control                              |
| rmi.log            | Information and errors generated by OC4J RMI                                                                   |
| emagent.log        | Information and errors generated by the Oracle Management<br>Agent                                             |
| em-application.log | Additional information and errors generated by the OC4J instance used to deploy the Application Server Control |

See Also: Chapter 5, "Managing Log Files"

After you identify a port conflict, you can then modify the Application Server Control port number (if the port number can be reassigned).

See Also: Section 4.3.1, "Changing Oracle Enterprise Manager Ports"

# J.3.1.6 Problems Connecting to an Application Server Instance From the Farm Page or Cluster Page

From the Oracle Application Server Farm home page, you can view a list of the individual application server instances and OracleAS Cluster that are part of the Farm. To navigate to the Application Server Home home page for an instance, click the name of the application server target on the Farm home page. Similarly, the Cluster page provides a list of the application server instances that belong to the selected OracleAS Cluster.

### Problem

When you click the name of the application server instance on the Farm home page, you receive one of the following errors in your Web browser:

In your Netscape browser:

There was no response. The server could be down or is not responding.

In your Internet Explorer browser:

The page cannot be displayed.

#### Solution

This error is most often displayed when the Application Server Control for the instance you selected is not running.

**Note:** In previous versions of Oracle Application Server, one Application Server Control was used to manage all the application server instances installed on a host. Starting with 10g (9.0.4), each application server instance, by default, requires an Application Server Control and Management Agent to be running from its Oracle home.

To fix the problem, you must start the Application Server Control for the instance you want to manage:

1. Log on to the host where the application server instance resides.

Be sure to log in as the user who installed the Oracle Application Server instance.

**2.** Start the Application Server Control.

On UNIX systems, use the following command to start the Application Server Control:

ORACLE\_HOME/bin/emctl start iasconsole

On Windows systems, use the Services control panel to start the Application Server Control service.

**See Also:** Section A.1, "Starting and Stopping the Application Server Control"

### J.3.1.7 Application Server Home Page Indicates that the Farm is Unavailable

OracleAS Farm is a set of Oracle Application Server instances that share a common repository. If the instance you are managing is part of an OracleAS Farm, the Application Server Control Console URL displays the Farm page. The Farm page lists the application servers and OracleAS Cluster that are part of the Farm.

#### Problem

Sometimes the Application Server Control Console URL does not display the Farm page. Instead, Enterprise Manager displays the Application Server Home page. In the General section of the page, the **Farm** field indicates that the Farm is "Unavailable." Alternatively, the **Farm** field indicates that the "Infrastructure database is unavailable."

#### Solution

In most cases you can solve this problem by making sure that the OracleAS Metadata Repository database or Farm repository database is up and running. You can verify the status of the database by using one of two methods:

 Display the Oracle Enterprise Manager Database Control Console for the Infrastructure Oracle home. The Database Control Console provides you with a Web-based user interface for monitoring and administering the Infrastructure database. From the Database Control Console, you can obtain the status of the database.

# **See Also:** Section 2.5, "Managing the OracleAS Metadata Repository Database with Database Control"

Use SQL\*Plus to connect to the database and verify that it is up and running.

If the database is down, start the database and then navigate to the Application Server Control Console URL.

If the OracleAS Metadata Repository database is up and running, make sure the Oracle Internet Directory component of your OracleAS Identity Management installation is also available. Display the Application Server Control Console for the OracleAS Identity Management installation and check to be sure the Oracle Internet Directory component is up and running.

If both the OracleAS Metadata Repository database and Oracle Internet Directory are up and running, the problem may be related to port conflicts, which can affect the Oracle Process Manager and Notification Server (OPMN). Check the OPMN log files to identify the potential port conflict.

#### See Also: Chapter 5, "Managing Log Files"

If you identify a port conflict, modify the port number (if the port number can be reassigned).

#### See Also: Chapter 4, "Managing Ports"

#### J.3.1.8 Error Connecting to the Directory Server

If your application server instance is part of an OracleAS Farm, some components of your application server instance may require access to the Identity Management components. Specifically, they may need access to Oracle Internet Directory.

#### Problem

When you log in to the Application Server Control Console, the following error message appears:

Unable to Connect to Directory Server: javax.naming.CommunicationException

#### Solution

This problem is caused when the Oracle Internet Directory component is down or unavailable. Verify that Oracle Internet Directory is up and running and start it if necessary.

For example, log in to the Identity Management host and enter the following command in the Infrastructure Oracle home to start the Oracle Internet Directory:

opmnctl startproc ias-component=OID

**See Also:** Oracle Process Manager and Notification Server Administrator's Guide for more information about starting and stopping OPMN components, such as Oracle Internet Directory

#### J.3.1.9 Browser Displays "SMISession has been invalidated" Error

Using Application Server Control, you can manage Oracle Application Server from a browser. As a result, you can manage your application server instances remotely as long as you have access to the network. In addition, multiple administrators can manage your application server instances.

#### Problem

In some cases, you may see the following error message displayed in your browser window:

The SMISession has been invalidated. Resolution: Please close the current SMISession, start another one and reapply the actions

## Solution

EL,

To resolve this issue, click the **Refresh Data** icon located to the right of the time stamp, or close and reopen the browser to start a new session. This error can be the result of multiple users performing conflicting configuration actions on a single Enterprise Manager Application Server Control at the same time.

#### J.3.1.10 Memory Errors Generated by the Oracle Management Agent

Oracle Application Server includes a version of the Oracle Management Agent that gathers monitoring data for the Application Server Control Console.

#### Problem

The Management Agent generates "out of memory" errors while collecting application server metrics.

#### Solution

Use the following procedure to increase the amount of memory available to the Management Agent Java Virtual Machine (JVM). The default value is 64 MB:

**1.** Use a text editor to open the following configuration file in the application server Oracle home:

(UNIX) \$ORACLE\_HOME/sysman/config/emd.properties (Windows) &ORACLE\_HOME%\sysman\config\emd.properties 2. Locate the following entry in the emd.properties file:

agentJavaDefines=-Doracle.dms.refresh.wait.time=1000

**3.** Add the following qualifier to the agentJavaDefines property to increase the available memory to 128 MB:

-Xmx128M

4. Restart the Application Server Control.

**See Also:** Section A.1.1, "Starting and Stopping the Application Server Control Console on UNIX"

# J.3.1.11 Administration Tasks Performed Using the Command Line Are Not Reflected in Application Server Control Console

Application Server Control is the preferred management tool for most of your Oracle Application Server management tasks. However, you can still accomplish your management tasks using various command line tools.

#### Problem

If you use command-line tools to make administration or configuration changes to an Oracle Application Server instance (for example, if you use the dmctl applyarchiveto command), the changes are not reflected in the Application Server Control Console until after the Application Server Control cache is cleared.

#### Solution

B

To clear the cache, click the **Refresh Data** icon, which is located to the right of the time stamp, or close and reopen the browser to start a new session.

#### J.3.1.12 SSL Timeout Issues with Microsoft Internet Explorer Browsers

You can use the emctl secure iasconsole command to configure the Application Server Control so it uses HTTPS secure communications.

**See Also:** Section A.4, "Configuring Security for Enterprise Manager Application Server Control Console"

#### Problem

After you configure security for the Application Server Control, you may get intermittent problems when using Microsoft Internet Explorer 5.5 or a later relase.

Microsoft Internet Explorer has known issues with trying to reuse SSL connections after they have timed out. Due to this limitation, users connecting to Application Server Control using Internet Explorer 5.5 or later release, may see intermittent errors. Some examples of the errors include the following:

- 500 Internal Server Error when deploying a J2EE application
- Error: Processing already completed after responding to a confirmation message
- The graphics in the HTML version of Topology Viewers do not appear

# Solution

To workaround these SSL timeout errors, you can upgrade all browsers to use the correct Microsoft patches. For information about the Internet Explorer problem, its workarounds, and links to updates to Internet Explorer, see the following:

- Internet Explorer 5.5: http://support.microsoft.com/default.aspx?scid=kb;EN-US;q3052 17
- Internet Explorer 6: http://support.microsoft.com/default.aspx?kbid=831167

# J.3.1.13 Session Has Expired Message When Using Multiple Browser Windows

Browser displays a message saying that the Session has expired.

#### Problem

Opening multiple browser windows to view different Application Server Control Consoles on the same host may cause the browser to post a Session has expired message if you switch between the browser windows. For example, you are viewing one Application Server Control Console located at:

http://mgmthost1.acme.com:1810/

You then open another browser to view an Application Server Control Console located at:

http://mgmthost1.acme.com:1811

As you switch between the two browser windows, you might receive a Session expired message. This condition can occur with either Netscape Navigator or Internet Explorer.

## Solution

To avoid this problem, start a new browser instance from the desktop and close any new windows opened from the original browser session. If you are using Netscape 7, you will need to create a new Netscape Profile for any additional browser windows.

# J.3.1.14 Topology Viewer Applet Not Loading

You can specify whether you want to use the HTML Only version of the Topology Viewer or the Java applet version. To use the Java applet version, you must have the correct Java Plug-in support and proxy settings.

**See Also:** "Setting the Topology Viewer Preferences" in the Enterprise Manager online help

## **Problem 1**

The Java applet version of the Topology version requires Java Plug-in release 1.4 or later. Typically, your browser will prompt you to download the required version of Java Plug-in. However, in some browsers, you may not be prompted to download the plug-in, or you may be directed to an invalid URL. Without the correct plug-in support, the Topology Viewer applet does not load.

## Solution 1

You must manually download and install the plug-in from http://java.sun.com/products/plugin/.

# Problem 2

If the Topology Viewer applet does not load, then look in the Java Plug-in Console for errors. Typically, the cause of these errors is the Java Plug-in could not access the proxy server.

You can start the Java Plug-in Console in one of three ways:

Windows system tray

Right-click the Java Console icon from the system tray, and select Open Console.

Microsoft Internet Explorer

From the **Tools** menu, select **Sun Java Console**.

Netscape

From the **Tools** menu, select **Web Development** > **Java Console**.

# Solution 2

Configure the proxy settings to automatically detect settings and disable the use of the automatic configuration script. The details of this configuration varies from browser to browser.

## See Also:

- http://java.com/en/download/help/redximage.jsp for further information about the applet error and configuring proxy settings
- http://java.sun.com/products/plugin/index.jsp for information about the Java Plug-in technology
- http://java.sun.com/j2se/1.4.2/docs/guide/plugin/develop er\_guide/faq/troubleshooting.html for further information about troubleshooting the Java Plug-in technology

# J.3.1.15 No Propagation Between Grid Control and Application Server Control When Creating a New OC4J Instance

You can use Grid Control to discover Oracle Application Server instances.

## Problem

If Grid Control release 10.1.0.2 or 10.1.0.3 is used to discover a release 9.0.4 or 10.1.2 Oracle Application Server instance, configuration changes, such as enabling or disabling components and creating or deleting OC4J instances in the Oracle Application Server instance will not be propagated to the central Management Agent and the Grid Control Console.

# Solution

In order to propagate these changes to the Grid Control Console, remove the Oracle Application Server and its components from Grid Control with the following steps. When you remove the components from Grid Control, any collected data in the Management Repository will be deleted.

- 1. Click the **Targets** tab, and then **All Targets** subtab.
- 2. Select the Application Server instance, and click **Remove**.
- 3. Select the BC4J component for the Application Server instance, and click **Remove**.
- 4. Ensure that all targets have been deleted:

- a. Click the the Management System tab.
- **b.** In the Management Services and Repository Overview page, in the **General** section, click the link **Deleted Targets**.

Once the targets are deleted, perform the following steps in the Application Server Control:

- **1.** Navigate to the Application Server Home page for the Oracle Application Server instance.
- 2. From the Application Server Home page, click the Infrastructure tab.
- 3. In the Grid Control Management section, click Configure.
- **4.** In the Configure Grid Control page, select the appropriate Management Service, and then click **OK**.

The Oracle Application Server and its components will now appear in the Grid Control Console. You can now enable or disable components and create or delete OC4J instances in the Oracle Application Server.

# J.3.2 OC4J Management Problems and Solutions

The following sections describe problems and issues when using Application Server Control to manage an OC4J instance and the J2EE applications you deploy:

- Problems Using the OC4J Security Page
- Lookup Error When Deploying an OC4J Application
- Redeploying WAR Applications With Application Server Control
- Deployment Performance in Internet Explorer and Netscape Navigator 7.0
- Problems Deploying Large OC4J Applications

## J.3.2.1 Problems Using the OC4J Security Page

You use the OC4J Security page in the Application Server Control Console to configure various security settings for your deployed J2EE applications.

#### **Problem 1**

After making changes on the OC4J Security page, the changes do not seem to affect the deployed application.

#### Solution 1

After you make changes on the OC4J Security page, you must restart the OC4J instance in order for the changes to take effect. For example, if you add the user admin user and the administrators group as described in Section J.3.2.2, you must restart the OC4J instance to complete the procedure.

#### Problem 2

OC4J security employs a user manager to authenticate and authorize users and groups that attempt to access a J2EE application. One of the user managers that can be used to designate the users and groups for an application is the JAZN user manager.

With Application Server Control, you can specify that the JAZN user manager be associated with an application. Using the Deploy Application: User Manager page of the Application Server Control Console, you can specify that the application use either a JAZN XML configuration or a JAZN LDAP configuration. When you use Application Server Control Console to specify an XML-based JAZN configuration, the following line is entered into the orion-application.xml file:

<jazn provider="XML" location="./jazn-data.xml" />

When you use Application Server Control Console to specify an LDAP-based JAZN configuration, the following line is entered in the orion-application.xml file:

<jazn provider="LDAP" default-realm="sample\_subrealm" />

Some applications may prefer to specify a JAZN configuration by providing a path to a jazn.xml file, but Enterprise Manager does NOT support this type of JAZN configuration. This type of JAZN configuration would be specified as follows in the orion-application.xml file:

```
<jazn config="jazn.xml"/>
```

If you manually specify this type of JAZN configuration in the orion-application.xml file, you will either be unable to use the Application Server Control Console OC4J Security page or you will experience problems even after apparently using the page successfully.

#### Solution 2

Do not manually configure JAZN by providing a path to the jazn.xml file.

For more information about using user managers specifying users and groups for a J2EE application, see *Oracle Application Server Containers for J2EE Security Guide*.

#### J.3.2.2 Lookup Error When Deploying an OC4J Application

From the Application Server Control Console, you can deploy J2EE applications to Oracle Application Server Containers for J2EE (OC4J).

#### Problem

When you are attempting to deploy an OC4J application using the Application Server Control Console, you may receive the following error:

```
Deployment failed: Nested exception
Root Cause: Lookup error: javax.naming.NoPermissionException: Not allowed to
look up java:comp/ServerAdministrator, check the namespace-access tag setting
in orion-application.xml for details;
```

#### Solution

This error may appear if the user manager for the OC4J default application does not include the user admin and the group administrators.

To view or define the users and groups for the default application user manager:

- 1. Navigate to the OC4J home page for the OC4J instance you used to deploy your application.
- **2.** Click **Applications** to display the list of application deployed in the selected OC4J instance.
- Click the Default Application Name, which appears at the top of the Applications page.

Enterprise Manager displays the OC4J Application home page for the default application.

4. Scroll to the bottom of the page and click Security.

Enterprise Manager displays the Security page, which lists the Groups and Users.

# J.3.2.3 Redeploying WAR Applications With Application Server Control

On the OC4J Applications Page in the Application Server Control Console, you can deploy EAR files (applications with a file type of .ear) and deploy WAR files (web applications with a file type of .war).

To deploy a WAR file using the Application Server Control Console, click **Deploy War file** on the OC4J Applications Page.

The first time you deploy a WAR file, Enterprise Manager launches a deployment tool that automatically wraps the WAR application into a J2EE application (.ear file) before deploying it. The .ear file that Enterprise Manager creates to deploy your WAR file contains an application.xml file that describes the application modules. The .ear file is given an application name that you supply when you step through the deployment tool. After the WAR application is deployed, the name of the new application (.ear file) appears in the **Deployed Applications** table.

## Problem

After you have deployed a WAR file using the Application Server Control Console, it cannot be redeployed by selecting the application (.ear file) on the OC4J Applications Page and clicking **Redeploy**.

# Solution

To redeploy a WAR file using Application Server Control Console, you must undeploy the application first, then deploy it again by following these steps:

- 1. In the **Deployed Applications** table on the OC4J Applications Page, select the application (.ear file) in which the WAR file was wrapped and deployed.
- 2. Click Undeploy.
- **3.** Click **Deploy War file**. In the deployment tool, specify the same application name as you specified the first time for the application (.ear file) in which the WAR file was wrapped and deployed.

After the WAR application is deployed, the name of the web application (.ear file) appears in the Deployed Applications table.

# J.3.2.4 Deployment Performance in Internet Explorer and Netscape Navigator 7.0

## Problem

If you attempt to deploy an OC4J application while using Microsoft Internet Explorer or Netscape 7.0, the file upload may take an extremely long time (for example, 10 minutes for a 45 MB . ear file as compared to 15 seconds with Netscape 7.1).

## Solution

If you are using Netscape Navigator, upgrade to Netscape 7.1.

If you are using Internet Explorer, refer to the following Microsoft knowledge base article, which addresses this problem:

http://support.microsoft.com/default.aspx?scid=kb;en-us;329781

## J.3.2.5 Problems Deploying Large OC4J Applications

#### Problem

When attempting to deploy a large application (greater than 50 MB EAR or WAR file), the default configuration of the Distributed Configuration Management (DCM) Daemon is insufficient. Attempting to deploy such a large application results in an "Out Of Memory" error.

#### Solution

Use the Application Server Control Console to increase the memory for the DCM Daemon component:

- **1.** Navigate to the Application Server home page in the Application Server Control Console.
- 2. Click Process Management to edit the opmn.xml file.
- **3.** Locate the java-parameters <data> tag in the DCM Daemon configuration section of the file:

**4.** Replace the string -Xmx256m with the string -Xmx512m.

For example:

<data id="java-parameters" value="-Xmx512m

This new value increases the memory assigned to the DCM Daemon from 256 MB to 512 MB.

- 5. Click Apply to save your changes.
- **6.** Open a terminal window (UNIX) or a DOS Command window (Windows) use the following commands to reload the OPMN configuration file, restart DCM, and restart the Application Server Control.

On UNIX systems:

ORACLE\_HOME/opmn/bin/opmnctl reload ORACLE\_HOME/opmn/bin/opmnctl restart ias-component="dcm-daemon" ORACLE\_HOME/bin/emctl restart iasconsole

#### On Windows systems:

ORACLE\_HOME\opmn\bin\opmnctl reload
ORACLE\_HOME\opmn\bin\opmnctl restart ias-component="dcm-daemon"
ORACLE\_HOME\bin\emctl restart iasconsole

7. Try deploying the application again.

## J.4 Need More Help?

You can find more solutions on Oracle*MetaLink*, http://metalink.oracle.com. If you do not find a solution for your problem, log a service request.

**See Also:** Oracle Application Server Release Notes, available on the Oracle Technology Network:

http://www.oracle.com/technology/documentation/index.html

# Glossary

#### access control

The ability of a system to grant or limit access to specific data for specific clients or groups of clients.

#### Access Control Lists (ACLs)

The group of access directives that you define. The directives grant levels of access to specific data for specific clients, or groups of clients, or both.

#### **Advanced Encryption Standard**

Advanced Encryption Standard (AES) is a new cryptographic algorithm that has been approved by the National Institute of Standards and Technology as a replacement for DES. The AES standard is available in Federal Information Processing Standards Publication 197. The AES algorithm is a symmetric block cipher that can process data blocks of 128 bits, using cipher keys with lengths of 128, 192, and 256 bits.

## AES

## See Advanced Encryption Standard

#### attribute

An item of information that describes some aspect of an entry in an LDAP directory. An entry comprises a set of attributes, each of which belongs to an **object class**. Moreover, each attribute has both a *type*, which describes the kind of information in the attribute, and a *value*, which contains the actual data.

#### authentication

The process of verifying the identity of a user, device, or other entity in a computer system, often as a prerequisite to granting access to resources in a system. A recipient of an authenticated message can be certain of the message's origin (its sender). Authentication is presumed to preclude the possibility that another party has impersonated the sender.

## authentication method

A security method that verifies a user's, client's, or server's identity in distributed environments. Network authentication methods can also provide the benefit of **single sign-on (SSO)** for users. The following authentication methods are supported in Oracle Database when Oracle Advanced Security is installed:

- Kerberos
- RADIUS
- Secure Sockets Layer (SSL)

### Windows native authentication

#### authorization

Permission given to a user, program, or process to access an object or set of objects. In Oracle, authorization is done through the role mechanism. A single person or a group of people can be granted a role or a group of roles. A role, in turn, can be granted other roles. The set of privileges available to an authenticated entity.

#### auto login wallet

An Oracle Wallet Manager feature that enables PKI- or password-based access to services without providing credentials at the time of access. This auto login access stays in effect until the auto login feature is disabled for that wallet. File system permissions provide the necessary security for auto login wallets. When auto login is enabled for a wallet, it is only available to the operating system user who created that wallet. Sometimes these are called "SSO wallets" because they provide single sign-on capability.

#### base

The root of a subtree search in an LDAP-compliant directory.

#### CA

See certificate authority

### CDS

See Cell Directory Services (CDS)

#### **Cell Directory Services (CDS)**

An external naming method that enables users to use Oracle tools transparently and applications to access Oracle Database databases in a Distributed Computing Environment (DCE).

#### certificate

An ITU X.509 Version 3 standard data structure that securely binds an identify to a public key.

A certificate is created when an entity's public key is signed by a trusted identity, a certificate authority. The certificate ensures that the entity's information is correct and that the public key actually belongs to that entity.

A certificate contains the entity's name, identifying information, and public key. It is also likely to contain a serial number, expiration date, and information about the rights, uses, and privileges associated with the certificate. Finally, it contains information about the certificate authority that issued it.

#### certificate authority

A trusted third party that certifies that other entities—users, databases, administrators, clients, servers—are who they say they are. When it certifies a user, the certificate authority first seeks verification that the user is not on the certificate revocation list (CRL), then verifies the user's identity and grants a certificate, signing it with the certificate authority's private key. The certificate authority has its own certificate and public key which it publishes. Servers and clients use these to verify signatures the certificate authority has made. A certificate authority might be an external company that offers certificate services, or an internal organization such as a corporate MIS department.

## certificate chain

An ordered list of certificates containing an end-user or subscriber certificate and its certificate authority certificates.

#### certificate request

A certificate request, which consists of three parts: certification request information, a signature algorithm identifier, and a digital signature on the certification request information. The certification request information consists of the subject's distinguished name, public key, and an optional set of attributes. The attributes may provide additional information about the subject identity, such as postal address, or a challenge password by which the subject entity may later request certificate revocation. See **PKCS #10** 

#### certificate revocation lists

(CRLs) Signed data structures that contain a list of revoked **certificates**. The authenticity and integrity of the CRL is provided by a digital signature appended to it. Usually, the CRL signer is the same entity that signed the issued certificate.

#### checksumming

A mechanism that computes a value for a message packet, based on the data it contains, and passes it along with the data to authenticate that the data has not been tampered with. The recipient of the data recomputes the cryptographic checksum and compares it with the cryptographic checksum passed with the data; if they match, it is "probabilistic" proof the data was not tampered with during transmission.

## **Cipher Block Chaining (CBC)**

An encryption method that protects against block replay attacks by making the encryption of a cipher block dependent on all blocks that precede it; it is designed to make unauthorized decryption incrementally more difficult. Oracle Advanced Security employs *outer* cipher block chaining because it is more secure than *inner* cipher block chaining, with no material performance penalty.

#### cipher suite

A set of authentication, encryption, and data integrity algorithms used for exchanging messages between network nodes. During an SSL handshake, for example, the two nodes negotiate to see which cipher suite they will use when transmitting messages back and forth.

#### cipher suite name

Cipher suites describe the kind of cryptographics protection that is used by connections in a particular session.

#### ciphertext

Message text that has been encrypted.

## cleartext

Unencrypted plain text.

#### client

A client relies on a service. A client can sometimes be a user, sometimes a process acting on behalf of the user during a database link (sometimes called a proxy).

#### confidentiality

A function of cryptography. Confidentiality guarantees that only the intended recipient(s) of a message can view the message (decrypt the ciphertext).

#### connect descriptor

A specially formatted description of the destination for a network connection. A connect descriptor contains destination **service** and network route information. The destination service is indicated by using its service name for Oracle databases. The network route provides, at a minimum, the location of the **listener** through use of a network address. See **connect identifier** 

#### connect identifier

A **connect descriptor** or a name that maps to a connect descriptor. A connect identifier can be a **net service name**, database **service name**, or **net service alias**. Users initiate a connect request by passing a username and password along with a connect identifier in a connect string for the service to which they wish to connect:

CONNECT username/password@connect\_identifier

#### connect string

Information the user passes to a **service** to connect, such as **username**, password and **net service name**. For example:

CONNECT username/password@net\_service\_name

#### credentials

A username, password, or certificate used to gain access to the database.

## CRL

See certificate revocation lists

## **CRL Distribution Point**

(CRL DP) An optional extension specified by the X.509 version 3 certificate standard, which indicates the location of the Partitioned CRL where revocation information for a certificate is stored. Typically, the value in this extension is in the form of a URL. CRL DPs allow revocation information within a single **certificate authority** domain to be posted in multiple CRLs. CRL DPs subdivide revocation information into more manageable pieces to avoid proliferating voluminous CRLs, thereby providing performance benefits. For example, a CRL DP is specified in the certificate and can point to a file on a Web server from which that certificate's revocation information can be downloaded.

## CRL DP

See CRL Distribution Point

#### cryptography

The practice of encoding and decoding data, resulting in secure messages.

#### data dictionary

A set of read-only tables that provide information about a database.

## **Data Encryption Standard (DES)**

The U.S. data encryption standard.

## **Database Administrator**

(1) A person responsible for operating and maintaining an Oracle Server or a database application. (2) An Oracle username that has been given DBA privileges and can perform database administration functions. Usually the two meanings coincide. Many sites have multiple DBAs.

#### database alias

See net service name

#### **Database Installation Administrator**

Also called a database creator. This administrator is in charge of creating new databases. This includes registering each database in the directory using the Database Configuration Assistant. This administrator has create and modify access to database service objects and attributes. This administrator can also modify the Default domain.

#### database link

A network object stored in the local database or in the network definition that identifies a remote database, a communication path to that database, and optionally, a username and password. Once defined, the database link is used to access the remote database.

A public or private database link from one database to another is created on the local database by a DBA or user.

A global database link is created automatically from each database to every other database in a network with Oracle Names. Global database links are stored in the network definition.

#### database method

See Oracle database method

#### database password verifier

A database password verifier is an irreversible value that is derived from the user's database password. This value is used during password authentication to the database to prove the identity of the connecting user.

#### **Database Security Administrator**

The highest level administrator for database enterprise user security. This administrator has permissions on all of the enterprise domains and is responsible for:

Administering the Oracle DBSecurityAdmins and OracleDBCreators groups.

Creating new enterprise domains.

Moving databases from one **domain** to another within the enterprise.

## DCE

## See Distributed Computing Environment (DCE)

#### decryption

The process of converting the contents of an encrypted message (ciphertext) back into its original readable format (plaintext).

## DES

See Data Encryption Standard (DES)

#### dictionary attack

A common attack on passwords. the attacker creates a dictionary of many possible passwords and their corresponding verifiers. Through some means, the attacker then obtains the verifier corresponding to the target password, and obtains the target password by looking up the verifier in the dictionary.

#### Diffie-Hellman key negotiation algorithm

This is a method that lets two parties communicating over an insecure channel to agree upon a random number known only to them. Though the parties exchange information over the insecure channel during execution of the Diffie-Hellman key negotiation algorithm, it is computationally infeasible for an attacker to deduce the random number they agree upon by analyzing their network communications. Oracle Advanced Security uses the Diffie-Hellman key negotiation algorithm to generate session keys.

#### digital signature

A digital signature is created when a public key algorithm is used to sign the sender's message with the sender's private key. The digital signature assures that the document is authentic, has not been forged by another entity, has not been altered, and cannot be repudiated by the sender.

#### directory information tree (DIT)

A hierarchical tree-like structure consisting of the DNs of the entries in an LDAP directory. See **distinguished name (DN)** 

#### directory naming

A **naming method** that resolves a database service, **net service name**, or **net service alias** to a **connect descriptor** stored in a central directory server.

#### directory naming context

A subtree which is of significance within a directory server. It is usually the top of some organizational subtree. Some directories only permit one such context which is fixed; others permit none to many to be configured by the directory administrator.

## **Distributed Computing Environment (DCE)**

A set of integrated network services that works across multiple systems to provide a distributed environment. The middleware between distributed applications and the operating system or networkservices; based on a client/server computing model. DCE is supported by the Open Group.

#### distinguished name (DN)

The unique name of a directory entry. It is comprised of all of the individual names of the parent entries back to the root entry of the directory information tree. See **directory information tree (DIT)** 

#### domain

Any tree or subtree within the **Domain Name System (DNS)** namespace. Domain most commonly refers to a group of computers whose host names share a common suffix, the domain name.

#### **Domain Name System (DNS)**

A system for naming computers and network services that is organized into a hierarchy of **domains**. DNS is used in TCP/IP networks to locate computers through

user-friendly names. DNS resolves a friendly name into an IP address, which is understood by computers.

In **Oracle Net Services**, DNS translates the host name in a TCP/IP address into an IP address.

#### encrypted text

Text that has been encrypted, using an encryption algorithm; the output stream of an encryption process. On its face, it is not readable or decipherable, without first being subject to **decryption**. Also called **ciphertext**. Encrypted text ultimately originates as **plaintext**.

#### encryption

The process of disguising a message rendering it unreadable to any but the intended recipient.

#### enterprise domain

A directory construct that consists of a group of databases and **enterprise role**s. A database should only exist in one enterprise domain at any time. Enterprise domains are different from Windows 2000 domains, which are collections of computers that share a common directory database.

#### **Enterprise Domain Administrator**

User authorized to manage a specific **enterprise domain**, including the authority to add new enterprise domain administrators.

#### enterprise role

Access privileges assigned to **enterprise users**. A set of Oracle role-based **authorizations** across one or more databases in an **enterprise domain**. Enterprise roles are stored in the directory and contain one or more **global roles**.

#### enterprise user

A user defined and managed in a directory. Each enterprise user has a unique identify across an enterprise.

## entry

The building block of a directory, it contains information about an object of interest to directory users.

#### external authentication

Verification of a user identity by a third party authentication service, such as Kerberos or RADIUS.

#### file system method

Storing fingerprint templates in files when configuring Identix Biometric authentication. The alternative is to use the **Oracle database method**.

## Federal Information Processing Standard (FIPS)

A U.S. government standard that defines security requirements for cryptographic modules—employed within a security system protecting unclassified information within computer and telecommunication systems. Published by the National Institute of Standards and Technology (NIST).

## FIPS

## See Federal Information Processing Standard (FIPS)

#### forest

A group of one or more Active Directory trees that trust each other. All trees in a forest share a common **schema**, configuration, and global catalog. When a forest contains multiple trees, the trees do not form a contiguous namespace. All trees in a given forest trust each other through transitive bidirectional trust relationships.

## forwardable ticket-granting ticket

In Kerberos. A service ticket with the FORWARDABLE flag set. This flag enables authentication forwarding without requiring the user to enter a password again.

## GDS

#### See Global Directory Service (GDS)

## **Global Directory Service (GDS)**

GDS is the **DCE** directory service that acts as an agent between **DCE CDS** and any X.500 directory service. Both GDS and **CDS** are obsolete; they are only used by **DCE**.

#### global role

A role managed in a directory, but its privileges are contained within a single database. A global role is created in a database by using the following syntax:

CREATE ROLE role\_name IDENTIFIED GLOBALLY;

#### grid computing

A computing architecture that coordinates large numbers of servers and storage to act as a single large computer. Oracle Grid Computing creates a flexible, on-demand computing resource for all enterprise computing needs. Applications running on the Oracle 10g grid computing infrastructure can take advantage of common infrastructure services for failover, software provisioning, and management. Oracle Grid Computing analyzes demand for resources and adjusts supply accordingly.

## HTTP

Hypertext Transfer Protocol: The set of rules for exchanging files (text, graphic images, sound, video, and other multimedia files) on the World Wide Web. Relative to the TCP/IP suite of protocols (which are the basis for information exchange on the Internet), HTTP is an application protocol.

## HTTPS

The use of Secure Sockets Layer (SSL) as a sublayer under the regular HTTP application layer.

## identity

The combination of the public key and any other public information for an entity. The public information may include user identification data such as, for example, an e-mail address. A user certified as being the entity it claims to be.

#### identity management

The creation, management, and use of online, or digital, entities. Identity management involves securely managing the full life cycle of a digital identity from creation (provisioning of digital identities) to maintenance (enforcing organizational policies regarding access to electronic resources), and, finally, to termination.

## identity management realm

A subtree in Oracle Internet Directory, including not only an **Oracle Context**, but also additional subtrees for users and groups, each of which are protected with access control lists.

## initial ticket

In Kerberos authentication, an initial ticket or ticket granting ticket (TGT) identifies the user as having the right to ask for additional service tickets. No tickets can be obtained without an initial ticket. An initial ticket is retrieved by running the okinit program and providing a password.

#### instance

Every running Oracle database is associated with an Oracle instance. When a database is started on a database server (regardless of the type of computer), Oracle allocates a memory area called the **System Global Area (SGA)** and starts an Oracle process. This combination of the SGA and an Oracle process is called an instance. The memory and the process of an instance manage the associated database's data efficiently and serve the one or more users of the database.

## integrity

The guarantee that the contents of the message received were not altered from the contents of the original message sent.

## java code obfuscation

Java code **obfuscation** is used to protect Java programs from reverse engineering. A special program (an obfuscator) is used to scramble Java symbols found in the code. The process leaves the original program structure intact, letting the program run correctly while changing the names of the classes, methods, and variables in order to hide the intended behavior. Although it is possible to decompile and read non-obfuscated Java code, the obfuscated Java code is sufficiently difficult to decompile to satisfy U.S. government export controls.

## Java Database Connectivity (JDBC)

An industry-standard Java interface for connecting to a relational database from a Java program, defined by Sun Microsystems.

## JDBC

## See Java Database Connectivity (JDBC)

## KDC

Key Distribution Center. In Kerberos authentication, the KDC maintains a list of user principals and is contacted through the kinit (okinit is the Oracle version) program for the user's **initial ticket**. Frequently, the KDC and the Ticket Granting Service are combined into the same entity and are simply referred to as the KDC. The Ticket Granting Service maintains a list of service principals and is contacted when a user wants to authenticate to a server providing such a service. The KDC is a trusted third party that must run on a secure host. It creates ticket-granting tickets and service tickets.

## Kerberos

A network authentication service developed under Massachusetts Institute of Technology's Project Athena that strengthens security in distributed environments. Kerberos is a trusted third-party authentication system that relies on shared secrets and assumes that the third party is secure. It provides single sign-on capabilities and database link authentication (MIT Kerberos only) for users, provides centralized password storage, and enhances PC security.

#### key

When encrypting data, a key is a value which determines the ciphertext that a given algorithm will produce from given plaintext. When decrypting data, a key is a value required to correctly decrypt a ciphertext. A ciphertext is decrypted correctly only if the correct key is supplied.

With a symmetric encryption algorithm, the same key is used for both encryption and decryption of the same data. With an asymmetric encryption algorithm (also called a public-key encryption algorithm or public-key cryptosystem), different keys are used for encryption and decryption of the same data.

#### key pair

A public key and its associated private key. See public and private key pair

#### keytab file

A Kerberos key table file containing one or more service keys. Hosts or services use *keytab* files in the same way as users use their passwords.

#### kinstance

An instantiation or location of a Kerberos authenticated service. This is an arbitrary string, but the host machine name for a service is typically specified.

#### kservice

An arbitrary name of a Kerberos service object.

## LDAP

## See Lightweight Directory Access Protocol (LDAP)

## Idap.ora file

A file created by Oracle Net Configuration Assistant that contains the following directory server access information:

- Type of directory server
- Location of the directory server
- Default identity management realm or Oracle Context (including ports) that the client or server will use

## Lightweight Directory Access Protocol (LDAP)

A standard, extensible directory access protocol. It is a common language that LDAP clients and servers use to communicate. The framework of design conventions supporting industry-standard directory products, such as the Oracle Internet Directory.

#### listener

A process that resides on the server whose responsibility is to listen for incoming client connection requests and manage the traffic to the server.

Every time a client requests a network session with a server, a listener receives the actual request. If the client information matches the listener information, then the listener grants a connection to the server.

## listener.ora file

A configuration file for the listener that identifies the:

- Listener name
- Protocol addresses that it is accepting connection requests on
- Services it is listening for

The listener.ora file typically resides in ORACLE\_HOME/network/admin on UNIX platforms and ORACLE\_BASE\ORACLE\_HOME\network\admin on Windows.

## man-in-the-middle

A security attack characterized by the third-party, surreptitious interception of a message, wherein the third-party, the *man-in-the-middle*, decrypts the message, re-encrypts it (with or without alteration of the original message), and re-transmits it to the originally-intended recipient—all without the knowledge of the legitimate sender and receiver. This type of security attack works only in the absence of **authentication**.

## MD5

An algorithm that assures data integrity by generating a 128-bit cryptographic message digest value from given data. If as little as a single bit value in the data is modified, the MD5 checksum for the data changes. Forgery of data in a way that will cause MD5 to generate the same result as that for the original data is considered computationally infeasible.

#### message authentication code

Also known as data authentication code (DAC). A **checksumming** with the addition of a secret key. Only someone with the key can verify the cryptographic checksum.

## message digest

See checksumming

#### naming method

The resolution method used by a client application to resolve a **connect identifier** to a **connect descriptor** when attempting to connect to a database service.

## National Institute of Standards and Technology (NIST)

An agency within the U.S. Department of Commerce responsible for the development of security standards related to the design, acquisition, and implementation of cryptographic-based security systems within computer and telecommunication systems, operated by a Federal agency or by a contractor of a Federal agency or other organization that processes information on behalf of the Federal Government to accomplish a Federal function.

#### net service alias

An alternative name for a **directory naming** object in a directory server. A directory server stores net service aliases for any defined **net service name** or database service. A net service alias entry does not have connect descriptor information. Instead, it only references the location of the object for which it is an alias. When a client requests a directory lookup of a net service alias, the directory determines that the entry is a net service alias and completes the lookup as if it was actually the entry it is referencing.

#### net service name

The name used by clients to identify a database server. A net service name is mapped to a port number and protocol. Also known as a **connect string**, or **database alias**.

#### network authentication service

A means for authenticating clients to servers, servers to servers, and users to both clients and servers in distributed environments. A network authentication service is a repository for storing information about users and the services on different servers to which they have access, as well as information about clients and servers on the network. An authentication server can be a physically separate machine, or it can be a facility co-located on another server within the system. To ensure availability, some authentication services may be replicated to avoid a single point of failure.

#### network listener

A listener on a server that listens for connection requests for one or more databases on one or more protocols. See **listener** 

#### NIST

See Federal Information Processing Standard (FIPS)

#### non-repudiation

Incontestable proof of the origin, delivery, submission, or transmission of a message.

#### obfuscation

A process by which information is scrambled into a non-readable form, such that it is extremely difficult to de-scramble if the algorithm used for scrambling is not known.

#### obfuscator

A special program used to obfuscate Java source code. See obfuscation

#### object class

A named group of **attributes**. When you want to assign attributes to an entry, you do so by assigning to that entry the object classes that hold those attributes. All objects associated with the same object class share the same attributes.

#### **Oracle Context**

1. An entry in an LDAP-compliant internet directory called cn=OracleContext, under which all Oracle software relevant information is kept, including entries for **Oracle Net Services** directory naming and **checksumming** security.

There can be one or more Oracle Contexts in a directory. An Oracle Context is usually located in an **identity management realm**.

#### Oracle database method

Using an Oracle database to store fingerprint templates when configuring Indentix Biometric authentication. The alternative is to use the **file system method**.

#### **Oracle Net Services**

An Oracle product that enables two or more computers that run the Oracle server or Oracle tools such as Designer/2000 to exchange data through a third-party network. Oracle Net Services support distributed processing and distributed database capability. Oracle Net Services is an open system because it is independent of the communication protocol, and users can interface Oracle Net to many network environments.

## **Oracle PKI certificate usages**

Defines the purpose of the key contained in an **certificate**. Oracle PKI certificate usages are based on the key usages defined in the X.509 Version 3 standard.

## **Password-Accessible Domains List**

A group of **enterprise domains** configured to accept connections from password-authenticated users.

## **PCMCIA** cards

Small credit card-sized computing devices that comply with the Personal Computer Memory Card International Association (PCMCIA) standard. These devices, also called PC cards, are used for adding memory, modems, or as hardware security modules. PCMCIA cards that are used as hardware security modules securely store the private key component of a **public and private key pair** and some also perform the cryptographic operations as well.

## peer identity

SSL connect sessions are between a particular client and a particular server. The identity of the peer may have been established as part of session setup. Peers are identified by **X.509 certificate chains**.

## PEM

The Internet Privacy-Enhanced Mail protocols standard, adopted by the Internet Architecture Board to provide secure electronic mail over the Internet. The PEM protocols provide for encryption, authentication, message integrity, and key management. PEM is an inclusive standard, intended to be compatible with a wide range of key-management approaches, including both symmetric and public-key schemes to encrypt data-encrypting keys. The specifications for PEM come from four Internet Engineering Task Force (IETF) documents: RFCs 1421, 1422, 1423, and 1424.

## **PKCS #10**

An RSA Security, Inc., Public-Key Cryptography Standards (PKCS) specification that describes a syntax for certification requests. A certification request consists of a distinguished name, a public key, and optionally a set of attributes, collectively signed by the entity requesting certification. Certification requests are referred to as certificate requests in this manual. See certificate request

## **PKCS #11**

An RSA Security, Inc., Public-Key Cryptography Standards (PKCS) specification that defines an application programming interface (API), called Cryptoki, to hardware devices which hold cryptographic information and perform cryptographic operations. See also **PCMCIA cards** 

## **PKCS #12**

An RSA Security, Inc., Public-Key Cryptography Standards (PKCS) specification that describes a transfer syntax for storing and transferring personal authentication credentials—typically in a format called a **wallet**.

## PKI

See public key infrastructure (PKI)

## plaintext

Message text that has not been encrypted.

### principal

A string that uniquely identifies a client or server to which a set of Kerberos credentials is assigned. It generally has three parts: kservice/kinstance@REALM. In the case of a user, kservice is the username. See also **kservice**, **kinstance**, and **realm** 

#### private key

In public-key cryptography, this key is the secret key. It is primarily used for decryption but is also used for encryption with digital signatures. See **public and private key pair** 

#### proxy authentication

A process typically employed in an environment with a middle tier such as a firewall, wherein the end user authenticates to the middle tier, which thence authenticates to the directory on the user's behalf—as its *proxy*. The middle tier logs into the directory as a *proxy user*. A proxy user can switch identities and, once logged into the directory, switch to the end user's identity. It can perform operations on the end user's behalf, using the authorization appropriate to that particular end user.

#### public key

In public-key cryptography, this key is made public to all. It is primarily used for encryption but can be used for verifying signatures. See **public and private key pair** 

#### public key encryption

The process where the sender of a message encrypts the message with the public key of the recipient. Upon delivery, the message is decrypted by the recipient using its private key.

#### public key infrastructure (PKI)

Information security technology utilizing the principles of public key cryptography. Public key cryptography involves encrypting and decrypting information using a shared public and private key pair. Provides for secure, private communications within a public network.

#### public and private key pair

A set of two numbers used for **encryption** and **decryption**, where one is called the **private key** and the other is called the **public key**. Public keys are typically made widely available, while private keys are held by their respective owners. Though mathematically related, it is generally viewed as computationally infeasible to derive the private key from the public key. Public and private keys are used only with asymmetric encryption algorithms, also called public-key encryption algorithms, or public-key cryptosystems. Data encrypted with either a public key or a private key from a **key pair** can be decrypted with its associated key from the key-pair. However, data encrypted with a public key cannot be decrypted with the same public key, and data enwrapped with a private key cannot be decrypted with the same private key.

#### RADIUS

Remote Authentication Dial-In User Service (RADIUS) is a client/server protocol and software that enables remote access servers to communication with a central server to authenticate dial-in users and authorize their access to the requested system or service.

#### realm

1. Short for **identity management realm**. 2. A Kerberos object. A set of clients and servers operating under a single key distribution center/ticket-granting service (KDC/TGS). Services (see **kservice**) in different realms that share the same name are unique.

#### realm Oracle Context

An **Oracle Context** that is part of an **identity management realm** in Oracle Internet Directory.

#### registry

A Windows repository that stores configuration information for a computer.

#### remote computer

A computer on a network other than the local computer.

#### root key certificate

See trusted certificate

#### schema

1. Database schema: A named collection of objects, such as tables, **views**, clusters, procedures, packages, **attributes**, **object classes**, and their corresponding matching rules, which are associated with a particular user. 2. LDAP directory schema: The collection of attributes, object classes, and their corresponding matching rules.

#### schema mapping

See user-schema mapping

## Secure Hash Algorithm (SHA)

An algorithm that assures data integrity by generating a 160-bit cryptographic message digest value from given data. If as little as a single bit in the data is modified, the Secure Hash Algorithm checksum for the data changes. Forgery of a given data set in a way that will cause the Secure Hash Algorithm to generate the same result as that for the original data is considered computationally infeasible.

An algorithm that takes a message of less than 264 bits in length and produces a 160-bit message digest. The algorithm is slightly slower than MD5, but the larger message digest makes it more secure against brute-force collision and inversion attacks.

## Secure Sockets Layer (SSL)

An industry standard protocol designed by Netscape Communications Corporation for securing network connections. SSL provides authentication, encryption, and data integrity using public key infrastructure (PKI).

#### server

A provider of a service.

## service

1. A network resource used by clients; for example, an Oracle database server.

2. An executable process installed in the Windows **registry** and administered by Windows. Once a service is created and started, it can run even when no user is logged on to the computer.

#### service name

For Kerberos-based authentication, the kservice portion of a service principal.

#### service principal

See principal

#### service table

In Kerberos authentication, a service table is a list of service principals that exist on a **kinstance**. This information must be extracted from Kerberos and copied to the Oracle server machine before Kerberos can be used by Oracle.

#### service ticket

Trusted information used to authenticate the client. A ticket-granting ticket, which is also known as the initial ticket, is obtained by directly or indirectly running <code>okinit</code> and providing a password, and is used by the client to ask for service tickets. A *service ticket* is used by a client to authenticate to a service.

#### session key

A key shared by at least two parties (usually a client and a server) that is used for data encryption for the duration of a single communication session. Session keys are typically used to encrypt network traffic; a client and a server can negotiate a session key at the beginning of a session, and that key is used to encrypt all network traffic between the parties for that session. If the client and server communicate again in a new session, they negotiate a new session key.

#### session layer

A network layer that provides the services needed by the presentation layer entities that enable them to organize and synchronize their dialogue and manage their data exchange. This layer establishes, manages, and terminates network sessions between the client and server. An example of a session layer is Network Session.

## SHA

See Secure Hash Algorithm (SHA)

#### shared schema

A database or application schema that can be used by multiple enterprise users. Oracle Advanced Security supports the mapping of multiple enterprise users to the same shared schema on a database, which lets an administrator avoid creating an account for each user in every database. Instead, the administrator can create a user in one location, the enterprise directory, and map the user to a shared schema that other enterprise users can also map to. Sometimes called user/schema separation.

#### single key-pair wallet

A **PKCS #12**-format **wallet** that contains a single user **certificate** and its associated **private key**. The **public key** is imbedded in the certificate.

#### single password authentication

The ability of a user to authenticate with multiple databases by using a single password. In the Oracle Advanced Security implementation, the password is stored in an LDAP-compliant directory and protected with encryption and Access Control Lists.

## single sign-on (SSO)

The ability of a user to *authenticate once*, combined with strong authentication occurring transparently in subsequent connections to other databases or applications. Single sign-on lets a user access multiple accounts and applications with a single password, entered during a single connection. *Single password, single authentication*. Oracle Advanced Security supports Kerberos, DCE, and SSL-based single sign-on.

#### smart card

A plastic card (like a credit card) with an embedded integrated circuit for storing information, including such information as user names and passwords, and also for performing computations associated with authentication exchanges. A smart card is read by a hardware device at any client or server.

A smartcard can generate random numbers which can be used as one-time use passwords. In this case, smartcards are synchronized with a service on the server so that the server expects the same password generated by the smart card.

#### sniffer

Device used to surreptitiously listen to or capture private data traffic from a network.

## sqInet.ora file

A configuration file for the client or server that specifies:

- Client domain to append to unqualified service names or net service names
- Order of naming methods the client should use when resolving a name
- Logging and tracing features to use
- Route of connections
- Preferred Oracle Names servers
- External naming parameters
- Oracle Advanced Security parameters

The sqlnet.ora file typically resides in ORACLE\_HOME/network/admin on UNIX platforms and ORACLE\_BASE\ORACLE\_HOME\network\admin on Windows platforms.

## SSO

See single sign-on (SSO)

## System Global Area (SGA)

A group of shared memory structures that contain data and control information for an Oracle **instance**.

## system identifier (SID)

A unique name for an Oracle **instance**. To switch between Oracle databases, users must specify the desired SID. The SID is included in the CONNECT DATA parts of the **connect descriptor** in a **tnsnames.ora** file, and in the definition of the **network listener** in a **listener.ora** file.

#### ticket

A piece of information that helps identify who the owner is. See **service ticket**.

#### tnsnames.ora

A file that contains connect descriptors; each **connect descriptor** is mapped to a **net service name**. The file may be maintained centrally or locally, for use by all or individual clients. This file typically resides in the following locations depending on your platform:

- (UNIX) ORACLE\_HOME/network/admin
- (Windows) ORACLE\_BASE\ORACLE\_HOME\network\admin

#### token card

A device for providing improved ease-of-use for users through several different mechanisms. Some token cards offer one-time passwords that are synchronized with an authentication service. The server can verify the password provided by the token card at any given time by contacting the authentication service. Other token cards operate on a challenge-response basis. In this case, the server offers a challenge (a number) which the user types into the token card. The token card then provides another number (cryptographically-derived from the challenge), which the user then offers to the server.

#### transport layer

A networking layer that maintains end-to-end reliability through data flow control and error recovery methods. **Oracle Net Services** uses *Oracle protocol supports* for the transport layer.

#### trusted certificate

A trusted certificate, sometimes called a root key certificate, is a third party identity that is qualified with a level of trust. The trusted certificate is used when an identity is being validated as the entity it claims to be. Typically, the certificate authorities you trust are called trusted certificates. If there are several levels of trusted certificates, a trusted certificate at a lower level in the certificate chain does not need to have all its higher level certificates reverified.

#### trusted certificate authority

See certificate authority

#### trust point

See trusted certificate

#### username

A name that can connect to and access objects in a database.

#### user-schema mapping

An **LDAP** directory entry that contains a pair of values: the **base** in the directory at which users exist, and the name of the database schema to which they are mapped. The users referenced in the mapping are connected to the specified schema when they connect to the database. User-schema mapping entries can apply only to one database or they can apply to all databases in a domain. See **shared schema** 

#### user/schema separation

See shared schema

#### user search base

The node in the LDAP directory under which the user resides.

#### views

Selective presentations of one or more tables (or other views), showing both their structure and their data.

#### wallet

A wallet is a data structure used to store and manage security credentials for an individual entity. A **Wallet Resource Locator** (WRL) provides all the necessary information to locate the wallet.

## wallet obfuscation

Wallet **obfuscation** is used to store and access an Oracle **wallet** without querying the user for a password prior to access (supports **single sign-on (SSO)**).

#### Wallet Resource Locator

A wallet resource locator (WRL) provides all necessary information to locate a **wallet**. It is a path to an operating system directory that contains a wallet.

## Windows native authentication

An **authentication method** that enables a client single login access to a Windows server and a database running on that server.

## WRL

See Wallet Resource Locator

## X.509

An industry-standard specification for digital certificates.

## Index

## Α

accessibility mode enabling for Application Server Control, A-9 adapters cloning and, 10-11 administration tools, 2-1 to 2-23 administrative changes, G-1 administrative tasks troubleshooting, J-11 allotted port range, D-1 ANONYMOUS schema status after installation, 6-4 Application Server Control See Oracle Enterprise Manager Application Server Control Application Server Control Console See Oracle Enterprise Manager Application Server Control Console Application Server home page, 2-5, 2-8, 2-9 applications moving from test to production, 11-6 application.xml file cloning and, 10-13 troubleshooting, J-16 archive logging, 19-4 ARCHIVELOG mode, 19-4 authentication SSL and, 12-2

## В

B2B See OracleAS Integration B2B B2B schema changing password, 6-8, 6-11 description, E-2 status after installation, 6-4 B2B\_DT tablespace, E-4 B2B\_IDX tablespace, E-4 B2B\_LOB tablespace, E-4 B2B\_RT tablespace, E-4 B64InternetCertificate.txt file, 4-17 backup and recovery, 17-1 to 17-8, 19-1 to 19-11, 20-1 to 20-24 adding files, 18-7

backup strategy, 17-3, 17-5, 19-1 block change tracking, 19-4 cold, 19-2 complete, 17-3, 19-2, 19-6 creating record of environment, 19-5 getting started, 17-7 online, 17-4, 19-2, 19-10 overview, 17-1 restrictions, 17-6 tool, 18-1 types of backup, 17-3 types of files, 17-2 bkp\_restore.pl, 18-2 browser certificates, using with Oracle Wallet Manager, 13-16 browsers troubleshooting, J-8, J-11, J-12, J-16 bulkdelete command, B-1 bulkload command, B-1 bulkmodify command, B-1 Business Intelligence See Oracle Business Intelligence

## С

cache.conf file cloning and, 10-5, 10-12, 10-14 cache.xml file ports and, 4-16 catalog command, B-1 Certificate Authority See OracleAS Certificate Authority certificate authority, 12-2 certificate requests adding, 13-13 exporting, 13-18 removing, 13-17 certificate revocation lists, 13-24 deleting, 13-27 listing, 13-26 managing with orapki, 13-23 renaming, 13-25 uploading, 13-26 uploading to LDAP directory, 13-25 validation and, 13-23 viewing, 13-27

certificate validation, 13-20 certificates, 12-5 browser, using with Oracle Wallet Manager, 13-16 client, 12-6 getting, 12-5 managing, 13-12 mapping, 13-34 PKCS #11, 13-2 PKCS #12, 13-2, 13-3 PKCS #7, 13-4, 13-5 trusted exporting, 13-19 importing, 13-18 managing, 13-18 removing, 13-19 user exporting, 13-17 importing, 13-14 managing, 13-13 removing, 13-17 changing hostname (OCA only), 8-15 changing Infrastructure Services, 9-1 changing IP address, 8-21 changing ports, 4-1 to 4-35 character sets changing for Oracle Metadata Repository, 6-11 LDAP-based replicas and, H-3 chgiphost command, 8-5, 8-10 errors, 8-19 setting log level, 8-18 client certificates, 12-6 clone.pl script, 10-3cloning, 10-1 Application Server Control Console, 10-14 Business Intelligence, 10-3, 10-16, 10-22 changing host name, 10-18 cloning phase, 10-4 clusters, 10-3, 10-10, 10-11, 10-19 custom data and, 10-18 custom ports, 10-17 customizing, 10-16 definition of, 10-1 farms, 10-3, 10-10 files updated, 10-5 J2EE, 10-2 limitations, 10-11 log files, 10-9 OC4J, 10-13 Oracle Application Server Adapters and, 10-11 Oracle Content Management SDK and, 10-11 Oracle HTTP Server, 10-12 Oracle Identity Management and, 10-3, 10-10, 10-11, 10-16 Oracle Workflow and, 10-11 OracleAS Clusters, 10-3, 10-10, 10-11, 10-19 OracleAS Farm, 10-3, 10-10 OracleAS Infrastructure and, 10-3, 10-11, 10-16 OracleAS Integration B2B and, 10-11 OracleAS Integration InterConnect and, 10-11

OracleAS Metadata Repository and, 10-3, 10-10, 10-11, 10-16 OracleAS Portal, 10-2, 10-14, 10-20 Load Balancing Router and, 10-14, 10-21 Oracle Internet Directory and, 10-15 OracleAS Web Cache, 10-2, 10-13 clusters and, 10-13, 10-22 OracleAS Wireless, 10-2, 10-16, 10-20 port numbers and, 10-12, 10-17 post-cloning phase, 10-4 pre-cloning phase, 10-4 process, 10-3 repositories, 10-3 SSL and, 10-11, 10-13 supported types, 10-2 using command line, 10-5 cloning phase, 10-4 clusters See OracleAS Clusters, OracleAS Web Cache CM SDK See Oracle Content Management Software Development Kit cold backup, 19-2 command-line tools, B-1 complete backup Oracle Application Server environment, 19-6 components configuring after installation, 7-2 deconfiguring, 7-11 disabling, 3-6 enabling, 3-6 home pages, 2-11 obtaining status, 3-5, J-6 starting and stopping, 3-5 URLs for, C-1 configuration returning to initial, 1-8 configuring components after installation, 7-2 configuring Delegated Administration Service, 7-7 configuring Directory Integration and Provisioning, 7-10 configuring Identity Management, 7-14 configuring instances to use existing database, 7-16 to use file-based repositories, 7-20 to use OracleAS Metadata Repository, 7-15, 7-18 configuring mod\_osso, 7-8 configuring network, 8-1 configuring OracleAS Portal, 7-4 configuring OracleAS Single Sign-On, 7-6 configuring OracleAS Web Cache, 7-3 configuring OracleAS Wireless, 7-5 copying instance of Oracle Application Server, 10-1 CRLAdmins directory administrative group, 13-31 CRLs See certificate revocation lists cryptography private key, 12-2 public key, 12-2, 13-1 cs.properties file

cloning and, 10-16 ports, 10-17 CTXSYS schema status after installation, 6-4

## D

dads.conf file, 4-24 cloning and, 10-5, 10-12 DAS See Delegated Administration Service data loss recovery strategies, 20-1, 20-2 Database Control See Oracle Enterprise Manager Database Control datafiles OracleAS Metadata Repository relocating, 6-12 renaming, 6-12 data-sources.xml file cloning and, 10-13 DBSNMP schema status after installation, 6-4 DCM See Distributed Configuration Management (DCM) DCM schema changing password, 6-8, 6-11 description, E-3 status after installation, 6-4 DCM tablespace, E-4 dcmCache.xml file ports and, 4-17 dcmctl command, 1-8, 2-3, 7-12, B-1 updating configuration, 4-30 dcmPlugins.xml file cloning and, 10-5, 10-18 deconfiguring components, 7-11 default port number, D-1 deinstalling Application Server Control, A-18 Delegated Administration Service checking status, 20-5 configuring after installation, 7-7 restarting, 20-5 updating, 4-32 deleting OC4J instances, 7-11, 7-12 DHCP address changing, 8-21 moving off-network, 8-21 moving to, 8-20 diagnosing component problems, 5-13 diagnostics, 5-1 log files, 5-2 messages, 5-12 repository for, 5-23 printing log files, B-4, F-1 understanding messages, 5-16 DIP See Directory Integration and Provisioning DIP schema status after installation, 6-4

dipassistant command, B-1 **Directory Integration and Provisioning** configuring after installation, 7-10 disabling components, 3-6 DISCO\_PTM5\_CACHE tablespace, E-5 DISCO\_PTM5\_META tablespace, E-5 Discoverer See OracleBI Discoverer DISCOVERER5 schema changing password, 6-8 description, E-3 status after installation, 6-4 DISPLAY environment variable, 1-1 Distributed Configuration Management (DCM), 2-6 command line interface, 2-3 datafile, E-4 getting started, 1-7 log files, 5-2 message correlation, 5-12 ports, D-3 changing, 4-17 repositories for, 1-7 schema, E-3 starting, 3-4 stopping, 3-4 tablespace, E-4 dms.conf file, 4-19 dmstool command, B-1 dms.transtrace.ecidenabled property, 5-22 DMSYS schema status after installation, 6-4 domain name changing, 8-1 Identity Management, 8-8 middle-tier, 8-2 DSA, 1-7 starting and stopping, 3-8 DSGATEWAY schema changing password, 6-8 description, E-3 status after installation, 6-4 DSGATEWAY\_TAB tablespace, E-5 Dynamic Monitoring Service (DMS), 2-5

## Ε

ECID See Execution Context ID (ECID) EM\_OC4J\_OPTS environment variable, A-6 emagent process, A-3 emctl command, 4-3, A-1, B-1 changing password, A-4 configuration changes, 4-4 start, A-1 starting Application Server Control Console, 3-3 status, A-1 stop, A-1 emd.properties file troubleshooting, J-10 enabling components, 3-6 encryption, 12-1 environment variable setting Application Server Control options, A-6 environment variables setting, 1-1 error messages log files and, 5-2, J-7 log loader, 5-16 eulbuilder.jar command-line tool, B-2 Execution Context ID (ECID), 5-12 EXFSYS schema status after installation, 6-4 existing database using after installation, 7-16 expanding middle-tier installation, 7-1 external applications cloning and, 10-15

## F

failover Identity Management and, 9-11 farms cloning and, 10-3, 10-10 home page, 2-5, 2-9 managing, 2-2 file-based repositories changing domain name and, 8-4 changing hostname and, 8-4 cloning and, 10-10 using after installation, 7-20 FileFixer utility cloning and, 10-18 first-fault component isolation, 5-12 fixup\_script.xml.tmpl file cloning and, 10-18

## G

garbage collection troubleshooting, J-3 global-web-application.xml file cloning and, 10-13 Grid Control See Oracle Enterprise Manager Grid Control Grid Control Console See Oracle Enterprise Manager Grid Control Console

## Н

high availability environments OracleAS Metadata Repository and, 6-3 starting and stopping, 3-8
hipurge command, B-2
hiqretry command, B-2
home OC4J instance, 1-8 deleting, 7-11
home pages, 2-2, 2-8 Application Server, 2-5, 2-9 Application Server Control, 2-8 components, 2-5, 2-11 Oracle Enterprise Manager, 2-4 OracleAS Farm, 2-5, 2-10 host failure recovery strategies, 20-1, 20-2 hostname changing, 8-1 after Windows 2000 upgrade, 8-19 Identity Management, 8-8 middle-tier, 8-2 references to, 8-8 changing (OCA only), 8-15 httpd.conf file cloning and, 10-5, 10-12, 10-13, 10-22 port directive and, 4-11, 4-29

ias\_admin password, 1-9,2-8 changing, A-3 guidelines, J-5 OracleAS Portal and, 7-5, 10-15 resetting, J-4 troubleshooting, J-3, J-4 IAS\_META tablespace, E-4 IAS\_VERSIONS view, I-5 ias.properties file cloning and, 10-5 global DB name and, 9-23 OID port and, 4-27 SSL and, 9-4 iaspt.conf file port tunneling and, 4-20 iasua command, B-2 **Identity Management** See Oracle Identity Management **IMMEDIATE** option for OracleAS Metadata Repository shutdown, 3-12 Infrastructure See OracleAS Infrastructure Infrastructure Services changing, 9-1 LDAP-based replica and, H-2 using after installation, 7-12 init\$SID.ora file OracleAS Metadata Repository and, 6-3 installer parameters, 10-16 InterConnect See OracleAS Integration InterConnect internal.xml file cloning and, 10-13 Internet Explorer troubleshooting, J-11 Internet Explorer certificates using with Oracle Wallet Manager, 13-16 INTERNET\_APPSERVER\_REGISTRY schema, E-1 status after installation, 6-5 INTERNET\_APPSERVER\_REGISTRY user, I-5 IP address changing, 8-1, 8-21

moving off-network, 8-21 moving to static address, 8-20 IP schema changing password, 6-8 description, E-2 status after installation, 6-5 IPC Listener KEY value, 4-25

## J

J2EE applications moving from test to production, 11-3 redeploying, 11-3 changing domain name and, 8-4 changing hostname and, 8-4 cloning, 10-2 Infrastructure Services and, 7-12 ports, D-2 troubleshooting, J-14, J-15 Java object cache ports, D-4 changing, 4-17 java process, A-3 java2.policy file cloning and, 10-13 javacache.xml file ports and, 4-18 JAZN configuration troubleshooting, J-14 jazn-data.xml file cloning and, 10-13 troubleshooting, J-5, J-15 jazn.jar command-line tool, B-2 jazn.xml file cloning and, 10-13 troubleshooting, J-15 jms.xml file cloning and, 10-13

## Κ

key file, 18-6

## L

LD\_LIBRARY\_PATH environment variable, 1-2 LD\_LIBRARY\_PATH\_64 environment variable, 1-2 LDAP Directory downloading wallet from, 13-9 uploading wallets, 13-9 ldapadd command, B-2 ldapaddmt command, B-2 SSL and, 9-5 LDAP-based replicas, H-1 installing, H-3 ports, H-3 ldapcompare command, B-2 ldapdelete command, B-2 ldapmoddn command, B-2 ldapmodify command, B-2, H-3 SSL and, 9-5 ldap.ora file directory SSL port for no authentication, 13-26 ports and, 4-27 ldapsearch command, B-3, H-3 SSL and, 9-5 viewing schema passwords with, 6-7 ldifmigrator command, B-3 ldifwrite command, B-3 Load Balancing Router cloning and, 10-12, 10-13, 10-22 cloning OracleAS Portal and, 10-14, 10-21 log files, 5-1 to 5-25 cloning and, 10-9 component IDs, 5-20 limitations, 5-25 listing, 5-5 message formats, 5-2 names, 5-4 naming, 5-1 printing, B-4, F-1 registration, 5-20 searching, 5-7, 5-11 size, 5-4 troubleshooting and, J-7 log loader, 5-3 cloning and, 10-11 enabling, 5-14 file format conversion, 5-20 log files, 5-3 ports, D-4 changing, 4-18 setting properties, 5-15 starting and stopping, 3-8, 5-14 log message formats, 5-2 log repository, 5-3 logging, 5-1 to 5-25 configuring options, 5-4 logloader.xml file, 5-16

## Μ

Management Repository, 2-19 management schema, E-1, E-3 managing clusters, 2-2 managing databases with Grid Control, 2-18 managing Oracle Application Server, 2-1 multiple instances on one host, A-10 infrastructure and, A-17 restrictions, A-11 supported types, A-11 with command-line interfaces, 2-3 with Grid Control, 2-18 mathematics accelerators, 12-8 MDDATA schema status after installation, 6-5 MDSYS schema status after installation, 6-5

media failure recovery strategies, 20-1, 20-2 memory errors Oracle Management Agent, J-10 troubleshooting, J-17 message correlation, 5-12 Metadata Repository See OracleAS Metadata Repository metrics displaying, 2-14 monitoring, 2-3, 2-22 with command-line tool, B-1 troubleshooting, J-6 MGMT\_VIEW schema status after installation, 6-5 Microsoft Internet Explorer certificates using with Oracle Wallet Manager, 13-16 middle-tier installation changing to SSL mode, 9-4 cloning, 10-1 expanding, 7-1 reducing, 7-2 restoring, 20-17, 20-18 restoring configuration files, 20-23 middle-tier instances starting, 3-4 stopping, 3-4 mod\_oc4j.conf file cloning and, 10-5, 10-12, 10-13 mod osso cloning and, 10-14 cloning OracleAS Portal and, 10-14, 10-22 configuring for Delegated Administration Services, 7-8 port numbers and, 4-12, 4-31 registration tool, B-3 moddav.conf file cloning and, 10-5, 10-12 monitoring, 5-1 application server components, 2-14 J2EE applications, 2-15 performance metrics, 2-3, 2-22, B-1 resource usage, 2-12 with Application Server Control, 2-11 multiple installations on one host, 1-2 managing, A-10 infrastructure and, A-17 restrictions, A-11 supported types, A-11

## Ν

Net Listener starting, 3-2 Netscape certificates using with Oracle Wallet Manager, 13-16 network configurations, 8-1 NLS\_LANG environment variable LDAP-based replicas and, H-3

## **O** OC4I

See Oracle Application Server Containers for J2EE (OC4J) OC4J\_BI\_Forms OC4J instance, 1-8 OC4J\_Portal OC4J instance, 1-8 deleting, 7-11 OC4J\_Security OC4J instance, 1-8 configuring SSL, 14-4 deleting, 7-11 OC4J\_Wireless OC4J instance, 1-8 deleting, 7-11 oc4j.properties file cloning and, 10-13 OCA See OracleAS Certificate Authority oca OC4J instance, 1-9 OCA schema changing password, 6-8 description, E-2 status after installation, 6-5 ocactl command, 4-23, B-3 OCATS tablespace, E-4 ocm\_apache.conf file ports and, 4-34 ODL See Oracle Diagnostic Logging (ODL) ODL Archives, 5-19 ODL log, 5-19 ODS schema changing password, 6-8 description, E-2 status after installation, 6-5 OEM\_REPOSITORY schema description, E-3 status after installation, 6-5 off-network, 8-20 moving on-network DHCP address, 8-20 static IP address, 8-20 OID See Oracle Internet Directory oidctl command, B-3 oidmon command, B-3 oidpassword command, B-3 oidprovtool command, B-3 oidreconcil command, B-3 oidstats command, B-3 olap.conf file cloning and, 10-12 OLAPSYS schema status after installation, 6-5 OLTS\_ATTRSTORE tablespace, E-4 OLTS\_BATTRSTORE tablespace, E-4 OLTS\_CT\_STORE tablespace, E-4 OLTS\_DEFAULT tablespace, E-4 OLTS\_SVRMGSTORE tablespace, E-4 online backup, 19-10 on-network, 8-20 moving off-network

DHCP address, 8-21 IP address, 8-21 OPatch utility, I-5 options, I-6 requirements, I-5 running, I-6 opmnctl command, 1-7, 2-3, B-3 obtaining status, 1-7 starting and stopping components, 3-5 starting components, 3-3 stopping components, 3-3 troubleshooting, J-1 opmn.xml file cloning and, 10-5 managing multiple application server instances, A-15 ports and, 3-9, 4-19 troubleshooting, J-2, J-17 ORA-28885 error, 13-35 Oracle Application Development Framework **Runtime Libraries** cloning and, 10-11 log files, 5-2 Oracle Application Server Adapters cloning and, 10-11 Oracle Application Server Containers for J2EE (OC4J) cloning, 10-13 mod\_oc4j.conf file, 10-13 configuring for ECIDs, 5-22 deleting OC4J instances, 7-11 deploying large applications, J-17 dms.transtrace.ecidenabled property, 5-22 getting started, 1-8 instances, 1-8 log files, 5-3 message correlation, 5-12 ODL messages, 5-22 port conflicts, 3-9 ports, D-3 changing, 4-4, 4-18 resolving errors when starting, 3-8 RMI port changing, 4-3 troubleshooting, J-3, J-14, J-15, J-17 security page, J-14 Oracle Application Server environment managing, 2-1, 2-3 starting, 3-6 starting and stopping, 3-6 stopping, 3-7 Oracle Application Server Upgrade Assistant, B-2 Oracle Application Server Welcome Page, 1-3, 2-8 Oracle Applications wallet location, 13-11 Oracle Business Intelligence cloning, 10-3, 10-16, 10-22 OracleAS Metadata Repository and, 6-2 ports, D-4 repositories for, 1-8 SSL protocols and, 15-4 Oracle Content Management Software Development

Kit changing domain name, 8-3 changing hostname, 8-3 cloning and, 10-11 log files, 5-2 multiple installations and, A-12 Oracle Delegated Administration Services changing domain name, 8-8 changing hostname, 8-8 configuring SSL, 14-4 Oracle Diagnostic Logging (ODL), 5-1 configuring components for, 5-21 enabling, A-7 file naming, 5-19 message format, 5-17 Oracle Directory Integration and Provisioning changing domain name, 8-8 changing hostname, 8-8 command-line tool for, B-1 configuring SSL, 14-4 starting, B-4 Oracle Directory Manager viewing schema passwords with, 6-7 Oracle Enterprise Manager configuring SSL, 14-5 datafiles, E-4 log files, 5-2 managing security, B-1 ports, D-3, D-5 changing, 4-3 schema, E-3 tablespaces, E-4 Oracle Enterprise Manager Application Server Control, 2-1 deinstalling, A-18 enabling accessibility mode, A-9 enabling ODL logging, A-7 home pages, 2-10 Application Server, 2-8, 2-9 components, 2-11 OracleAS Farm, 2-9 overview, 2-4 password, changing, A-3 processes, A-2 security, A-4 starting, A-1 stopping, A-1 troubleshooting, J-4, J-7 using, 2-2 Oracle Enterprise Manager Application Server Control Console cloning, 10-14 configuring SSL, 14-5 default port, 2-7 displaying, 2-8 enabling and disabling components, 3-6 home page, 2-8 password, 2-8 ports, changing, 4-3 starting, 3-3

starting and stopping components, 3-5 stopping, 3-3 URL for, 2-7 Oracle Enterprise Manager Database Control, 2-1 displaying, 2-16 managing OracleAS Metadata Repository, 2-16 password, 2-17 using, 2-2 Oracle Enterprise Manager Grid Control, 2-1 components of, 2-19 installing components, 2-19 monitoring with, 2-22 password, 2-20 troubleshooting configuration propagation from Application Server Control, J-13 using, 2-2, 2-18 Oracle Enterprise Manager Grid Control Console using, 2-20 Oracle Enterprise Manager Web site stopping, A-1 Oracle HTTP Server cloning, 10-12 configuring for ODL, 5-22 getting started, 1-8 log files, 5-2 message correlation, 5-13 port directive updating ports, 4-11 ports, D-2 changing, 4-5, 4-28 changing diagnostic, 4-19 less than 1024, 4-6, 4-30 starting, 3-4 stopping, 3-4 **Oracle Identity Management** cloning and, 10-3, 10-10, 10-11, 10-14, 10-16 configuring after installation, 7-14 failover, 9-11 moving to a new host, 9-5 OracleAS Web Cache and, 7-12 schemas, E-1 starting, 3-2 stopping, 3-3 Oracle Internet Directory adding entries, B-2 administering provisioning entries, B-3 authenticating client, B-2 catalog entries, B-1 changing domain name, 8-3, 8-8 changing hostname, 8-3, 8-8 changing modes, 9-3 changing password, B-3 changing to SSL mode, 9-3 comparing attribute values, B-2 configuring after installation, 7-14, 7-18 configuring SSL, 14-4 converting to LDIF, B-3 creating entries in, B-1 datafiles, E-4 deleting entries, B-2

deleting subtree in, B-1 Diffie-Hellman SSL port, 13-26 Directory Integration and Provisioning, 7-11 estimating statistics, B-3 log files, 5-3 migrating, 11-17 migrating data, B-3 mod\_osso and, 7-9 modifying entries, B-1, B-2 monitoring, B-3 Oracle Delegated Administration Services and, 7-10 OracleAS Single Sign-On and, 7-7 OracleAS Wireless and, 7-6 port numbers, 1-6 ports, D-5 changing, 4-25 updating, 4-23 registering metadata repository, 9-29 release numbers, I-3 replication tool, B-4 schema, E-2 searching entries, B-3 setting passwords, B-4 starting and stopping, B-3 synchronizing entries, B-3 synchronizing schemas, B-4 tablespaces, E-4 troubleshooting, J-9 version numbers, I-3 Oracle Internet Directory Replication Server configuring SSL, 14-4 Oracle Management Agent, 2-6, 2-19 ports, D-6, D-13 changing, 4-3 troubleshooting, J-10 Oracle Management Service, 2-19 ports, D-6, D-13 Oracle Management Watchdog Process, 2-6 Oracle Process Manager and Notification Server (OPMN), 2-5 command-line interface, 1-7, 2-3, B-3 getting started, 1-6 log files, 5-3 ports, D-3 Oracle Ultra Search changing metadata repository, 9-16, 9-19 character sets and, 6-12 datafile, E-4 ports, D-4 schemas, E-2 tablespace, E-4 Oracle Universal Installer log files, 5-3 Oracle Wallet Manager, 12-6 changing passwords, 13-11 closing wallets, 13-8 creating wallets, 13-6 deleting wallets, 13-11 downloading wallets, 13-9

enabling auto-login, 13-12 exporting wallets, 13-8 managing certificates, 13-12 opening wallets, 13-8 starting, 13-4 uploading wallets, 13-9 Oracle Workflow cloning and, 10-11 datafile, E-4 multiple installations and, A-12 schema, E-2 tablespace, E-4 oracle\_apache.conf file cloning and, 10-5, 10-12 ORACLE\_HOME environment variable, 1-2 ORACLE\_SID environment variable, 1-2 Oracle9*i* Application Server using with Oracle Application Server 10g, 2-6 OracleAS Backup and Recovery Tool, 17-6, 18-1 to 18-16 configuring, 18-3 customizing, 18-6 installing, 18-2 prerequisites, 18-8 usage, 18-7 OracleAS Certificate Authority command-line tool, B-3 configuring SSL, 14-5 creating certificates, 12-5 datafiles, E-4 log files, 5-3 ports changing, 4-34 updating, 4-23, 4-33 schemas, E-2 tablespaces, E-4 OracleAS Cluster changing domain name and, 8-3 changing hostname and, 8-3 cloning and, 10-3, 10-10, 10-11, 10-19 home page connection problems, J-8 managing, 2-2 managing with command line, B-1 starting, 3-7 OracleAS Farm, 2-10 cloning and, 10-3, 10-10 home page, 2-5, 2-9, 2-10 connection problems, J-8 managing, 2-2 troubleshooting, J-9 OracleAS Farm Repository Management OracleAS Web Cache and, 7-12 OracleAS Framework Security, 15-4 OracleAS Guard server, 1-7 OracleAS Infrastructure cloning and, 10-3, 10-11, 10-16 configuration files restoring, 20-17 configuring after installation, 7-12

ports, D-5 changing, 4-20 restoring, 20-6, 20-7 starting, 3-2 stopping, 3-3 troubleshooting, J-1 **OracleAS Integration B2B** cloning and, 10-11 datafiles, E-4 log files, 5-3 schema, E-2 tablespaces, E-4 OracleAS Integration InterConnect cloning and, 10-11 log files, 5-2 OracleAS Integration InterConnect Adapters cloning and, 10-11 OracleAS Metadata Repository changing, 9-11, 9-25 changing character sets, 6-11 changing schema passwords, 6-8 cloning and, 10-3, 10-10, 10-11, 10-16 database features and, 6-2 datafile, E-4 definition, 6-1 enabling archive logging, 19-4 immediate shutdown, 3-12 J2EE and, 6-1 locking accounts, 6-4 managing, 2-2, 6-1 managing with Database Control, 2-16 Oracle Business Intelligence and, 6-2 OracleAS Portal and, 6-1 OracleAS Web Cache and, 6-1 OracleAS Wireless and, 6-1 ports, changing, 4-20 registering with Oracle Internet Directory, 9-23 release numbers, I-4 relocating datafiles, 6-12 restoring, 20-14 schema passwords, 6-3, 6-6 schemas, E-1 to E-5 deleting, 6-3 starting, 3-2 stopping, 3-3 tablespace, E-4 tuning, 6-3 unlocking accounts, 6-4 using after installation, 7-15, 7-16, 7-18 version numbers, I-4 OracleAS Metadata Repository Creation Assistant, 9-23 OracleAS Portal changing domain name and, 8-7 changing hostname and, 8-7 changing metadata repository, 9-16 cloning, 10-2, 10-14, 10-20 Load Balancing Router and, 10-14, 10-21 mod\_osso and, 10-14, 10-22 Oracle Internet Directory and, 10-15

configuring after installation, 7-4 datafiles, E-4 external applications and cloning, 10-15 getting started, 1-9 logging in after cloning, 10-15 message correlation, 5-13 moving from test to production, 11-22 OracleAS Metadata Repository and, 6-1 password, 1-9 ports, D-4 changing, 4-20 updating, 4-13, 4-15, 4-16 registration tool, B-4 repositories for, 1-8 schemas, E-2 tablespaces, E-4 with OracleAS Metadata Repository, 7-5 OracleAS Single Sign-On changing domain name, 8-8 changing hostname, 8-8 changing Oracle Internet Directory, B-4 cloning and, 10-14, 10-22 cloning OracleAS Portal and, 10-14 configuring after installation, 7-6 configuring languages, B-3 configuring SSL, 14-4 datafile, E-4 log files, 5-3 ports, updating, 4-23, 4-31 reregistering, B-4 schemas, E-2 tablespace, E-4 updating URL, B-4 OracleAS TopLink backup and recovery tool and, 18-2 log files, 5-3 OracleAS UDDI Registry command-line tool, B-4 datafile, E-4 schema, E-3 tablespace, E-4 OracleAS Web Cache changing domain name and, 8-4 changing hostname and, 8-4 cloning, 10-2, 10-13 clusters and, 10-13, 10-22 configuring after installation, 7-3 getting started, 1-9 Identity Management and, 7-12 Infrastructure Services and, 7-12 log files, 5-3 message correlation, 5-13 password, 1-9 ports, D-2 changing administration, 4-15 changing HTTP listen, 4-9 changing HTTPS listen, 4-11 changing invalidation, 4-16 changing statistics, 4-17 less than 1024, 4-10

starting, 3-4 stopping, 3-4 troubleshooting, J-2 OracleAS Web Cache Manager accessing, 1-9 OracleAS Web Clipping datafile, E-4 schema, E-3 tablespace, E-4 OracleAS Welcome Page, 2-8 OracleAS Wireless changing domain name and, 8-7 changing hostname and, 8-7 cloning, 10-2, 10-16, 10-20 configuring after installation, 7-5 datafile, E-4 getting started, 1-10 log files, 5-3 OracleAS Metadata Repository and, 6-1 password, 1-10 ports, D-4 changing, 4-20 updating, 4-14 repositories for, 1-8 schema, E-3 tablespace, E-4 OracleBI Discoverer command-line tool, B-2 datafiles, E-5 getting started, 1-10 log files, 5-2 moving from test to production, 11-23 ports, D-5 changing, 4-20 updating, 4-15 schema, E-3 tablespaces, E-5 ORAOCA schema changing password, 6-8 ORAOCA\_PUBLIC schema description, E-2 status after installation, 6-5 orapki utility, 13-20, 13-25 adding certificate requests, 13-22, 13-31 adding certificates, 13-31 adding root certificates, 13-22 adding trusted certificates, 13-22 adding user certificates, 13-23 commands, 13-28 creating auto login wallets with, 13-22 creating signed certificates, 13-21, 13-28 creating wallets with, 13-22, 13-32 deleting certificate revocation lists, 13-29 displaying certificate revocation lists, 13-29 displaying certificates, 13-29 displaying help, 13-21 exporting certificate requests, 13-23 exporting certificates, 13-23, 13-32 listing certificate revocation lists, 13-30 managing certificate revocation lists, 13-23

managing wallets with, 13-21 overview, 13-20 syntax, 13-20 uploading certificate revocation lists, 13-31 viewing certificates, 13-21, 13-32 viewing wallets with, 13-22 ORASSO schema changing password, 6-8 description, E-2 status after installation, 6-5 ORASSO\_DS schema changing password, 6-9 description, E-2 status after installation, 6-5 ORASSO\_PA schema changing password, 6-9 description, E-2 status after installation, 6-5 ORASSO\_PS schema changing password, 6-9 description, E-2 status after installation, 6-5 ORASSO\_PUBLIC schema changing password, 6-9 description, E-2 status after installation, 6-5 orcladmin password, 1-10 ORDPLUGINS schema status after installation, 6-5 ORDSYS schema status after installation. 6-5 orion-application.xml file troubleshooting, J-15 orion-web.xml file cloning and, 10-5 ossoca.jar command-line tool, B-3 ossoreg.jar command-line tool, B-3 OUTLN schema status after installation, 6-5 OWF\_MGR schema changing password, 6-9, 6-11 description, E-2 status after installation, 6-5

## Ρ

passwords Application Server Control Console, 2-8 changing, A-3 Database Control, 2-17 Grid Control, 2-20 ias\_admin, 1-9, 2-8 changing, A-3 OracleAS Metadata Repository, 6-6 changing, 6-8 orcladmin, 1-10 patches applying and rolling back, I-5 PATH environment variable, 1-2 performance

troubleshooting, J-3 performance metrics displaying, 2-14 monitoring, 2-3, 2-22 with command-line tool, B-1 troubleshooting, J-6 perl process, A-3 PKCS #10 certificate request, 13-13 PKCS #11 format certificates, 13-2 PKCS #11 wallets, 13-7 PKCS #12 format certificates, 13-2, 13-3 PKCS #12 wallets, 13-6 PKCS #7 certificate chain, 13-14 difference from X.509 certificate, 13-14 PKCS #7 format certificates, 13-4, 13-5 PKI wallet encoding standards, 13-9 PlsqlCacheDirectory cloning and, 10-14 plsql.conf file cloning and, 10-5, 10-12 port numbers, D-1 to D-14 Business Intelligence, D-4 changing, 4-1 to 4-35 checking, 1-4 cloning and, 10-12, 10-17, 10-22 conflicts, 3-9, J-7 DCM Discovery, D-3 Infrastructure, D-5 J2EE, D-2 Java object cache, D-4 LDAP-based replicas and, H-3 log loader, D-4 Oracle Application Server Containers for J2EE (OC4J), D-3 Oracle Enterprise Manager, D-3, D-5 Oracle HTTP Server, D-2 Oracle Internet Directory, 1-6, 7-9, D-5 SSL port, 7-9 Oracle Process Manager and Notification Server (OPMN), D-3 Oracle Ultra Search, D-4 OracleAS Portal, D-4 OracleAS Web Cache, D-2 OracleAS Web Cache and, 7-3 OracleAS Wireless, D-4 OracleBI Discoverer, D-5 port tunneling, D-4 updating, 4-13, 4-16 viewing, 4-2 See also ports port tunneling cloning and, 10-11 log files, 5-3 ports, D-4 changing, 4-19 SSL and, 14-5, 15-3 Portal See OracleAS Portal PORTAL schema changing password, 6-9

description, E-2 status after installation, 6-5 PORTAL tablespace, E-4 portal user, 7-5 PORTAL\_APP schema changing password, 6-9 description, E-2 status after installation, 6-5 PORTAL\_DEMO schema changing password, 6-9 description, E-2 status after installation, 6-5 PORTAL\_DOC tablespace, E-4 PORTAL\_IDX tablespace, E-4 PORTAL\_LOG tablespace, E-4 PORTAL\_PUBLIC schema changing password, 6-9 description, E-3 status after installation, 6-5 portalRegistrar command, B-4 portconfig command, 4-6 portlist.inifile, 1-5,7-3 ports changing, 4-1 to 4-35 **Distributed Configuration Management** (DCM), 4-17 infrastructure, 4-20 Java object cache, 4-17 log loader, 4-18 logical site, 4-10 middle-tier, 4-2 OPMN, 4-18 Oracle Application Server Containers for J2EE (OC4J), 4-4 Oracle Enterprise Manager, 4-3 Oracle HTTP Server, 4-5, 4-28 Oracle HTTP Server diagnostic, 4-19 Oracle Internet Directory, 4-25 Oracle Management Agent, 4-3 OracleAS Certificate Authority, 4-34 OracleAS Metadata Repository, 4-20 OracleAS Portal, 4-20 OracleAS Web Cache administration. 4-15 OracleAS Web Cache HTTP listen, 4-9 OracleAS Web Cache HTTPS listen, 4-11 OracleAS Web Cache invalidation, 4-16 OracleAS Web Cache statistics, 4-17 OracleAS Wireless, 4-20 OracleBI Discoverer, 4-20 port tunneling, 4-19 cloning and, 10-13, 10-17 less than 1024, 4-10, 4-30 managing, 4-1 updating Oracle Internet Directory, 4-23 OracleAS Certificate Authority, 4-23, 4-33 OracleAS Portal, 4-13, 4-15, 4-16 OracleAS Single Sign-On, 4-23, 4-31 OracleAS Wireless, 4-14 OracleBI Discoverer, 4-15

Web Providers, 4-16 post-cloning phase, 10-4 postinstallation tasks, 1-1 pre-cloning phase, 10-4 printlogs command, 5-17, B-4, F-1 to F-8 private key cryptography, 12-2 process crashes recovery strategies, 20-3 product metadata schemas, E-1, E-2 protocol converters, 12-8 public key cryptography, 12-2 Public-Key Cryptography Standards (PKCS), 13-33

## R

recovery, 20-1 procedures, 20-5 strategies, 20-1 reducing middle-tier installation, 7-2 registration log files, 5-20 release numbers, I-1 to I-5 application server, I-2 component, I-2 format, I-1 Oracle Internet Directory, I-3 OracleAS Metadata Repository, I-4 viewing, I-2 to I-5 removing OC4J instances, 7-11 remtool command, B-4 replication, H-1 repositories cloning and, 10-10 determining, 1-8 for Distributed Configuration Management, 1-7 See also file-based repositories, OracleAS Metadata Repository reRegisterSSO command-line tool, B-4 resetiASpasswd command, B-4 resource usage monitoring, 2-12

## S

schema passwords changing for OracleAS Metadata Repository, 6-8 viewing for OracleAS Metadata Repository, 6-6 schemas for OracleAS Metadata Repository, 6-4 deleting, 6-3 schemasync command, B-4 SCOTT schema changing password, 6-9 status after installation, 6-5 screen readers, A-9 scripts for starting and stopping, 3-2 Secure Sockets Layer See SSL security, 12-1 configuring for Application Server Control, A-4

enabling SSL, 1-10 SSL, 14-1 SSL and hardware security, 12-8 wallets, 13-1 Services control panel using to start and stop the Management Agent, A-2 session errors browsers and, J-12 setupinfo.txt file, 2-7 SHLIB\_PATH environment variable, 1-2 SHUTDOWN IMMEDIATE, 3-12 SI\_INFORMTN\_SCHEMA schema status after installation, 6-6 Single Sign-On See OracleAS Single Sign-On SMISession error message, J-10 SSL, 12-1 changing middle-tier installation to, 9-4 changing Oracle Internet Directory to, 9-3 cloning and, 10-11, 10-13 communication paths in Infrastructure, 14-1 in middle-tier, 15-1 configuration in Infrastructure, 14-3 configuring, 12-7, 15-2 default configuration, 12-7 enabling, 1-10 enabling in Infrastructure, 14-1 enabling in middle tier, 15-1 overview, 12-1 partial configuration, 12-8 requirements, 12-4 troubleshooting, J-11 SSL protocol, 12-3 SSL wallet location, 13-7, 13-11 ssl.conf file port directive and, 4-11, 4-30 SSO See OracleAS Single Sign-On SSO wallets, 13-12 ssocfg command, B-4 ssooconf.sql command, B-4 starting Application Server Control, A-1 Application Server Control Console, 3-3 components, 3-5 DCM, 3-4 log loader, 3-8 middle-tier instances, 3-4 Net Listener, 3-2 Oracle HTTP Server, 3-4 Oracle Identity Management, 3-2 OracleAS cluster, 3-7 OracleAS Infrastructure, 3-2 OracleAS Metadata Repository, 3-2 OracleAS Web Cache, 3-4 starting and stopping, 3-1 to 3-12 starting and stopping scripts, 3-2

static IP address moving off-network, 8-21 moving to, 8-20 staticports.inifile, D-2 cloning and, 10-17 status of components, 1-7, 3-5, J-6 stopodiserver command, B-4 stopping Application Server Control, A-1 Application Server Control Console, 3-3 components, 3-5 DCM, 3-4 log loader, 3-8 Oracle Application Server environment, 3-7 Oracle HTTP Server, 3-4 Oracle Identity Management, 3-3 OracleAS Infrastructure, 3-3 OracleAS Metadata Repository, 3-3 OracleAS Web Cache, 3-4 stopping and starting, 3-1 to 3-12 symbolic links cloning and, 10-12 SYS schema changing password, 6-9 status after installation, 6-6 SYSAUX tablespace, E-4 SYSMAN schema status after installation, 6-6 system outages recovery strategies, 20-3 SYSTEM schema changing password, 6-10 status after installation, 6-6

## Т

targets.xml file cloning and, 10-5, 10-18 managing multiple Application Server instances, A-12 ports and, 4-11, 4-12, 4-13, 4-24, 4-30, 4-32 TEMP environment variable, 1-2 test to production, 11-1 to 11-24 moving J2EE applications, 11-3 moving non-J2EE applications, 11-6 moving OracleAS Portal metadata, 11-22 moving OracleBI Discoverer data, 11-23 TMP environment variable, 1-2 TopLink See OracleAS TopLink topologies displaying, 2-12 Topology Viewer, 2-12 troubleshooting, J-12 troubleshooting, J-1 to J-18 administrative tasks, J-11 Application Server Control, J-4, J-7 browsers and, J-12, J-16 garbage collection, J-3

ias\_admin password, J-3, J-4 infrastructure, J-1 Internet Explorer and, J-11 J2EE, J-14 OC4J, J-3, J-14, J-17 security page, J-14 Oracle Internet Directory, J-9 Oracle Management Agent, J-10 OracleAS Cluster connection problems, J-8 OracleAS Farm, J-9 connection problems, J-8 OracleAS Web Cache, J-2 performance, J-3 performance metrics, J-6 port conflicts, J-7 propagation between Grid Control and Application Server Control, J-13 SMISession, I-10 status of components, J-6 Topology Viewer, J-12 WAR applications, J-16 trusted certificates exporting, 13-19 importing, 13-18 removing, 13-19

## U

UDDI Registry See OracleAS UDDI Registry uddiadmin.jar command-line tool, B-4 UDDISYS schema changing password, 6-10 description, E-3 status after installation, 6-6 UDDISYS\_TS tablespace, E-4 UIX cloning and, 10-11 uix-config.xml command, A-10 Ultra Search See Oracle Ultra Search underlying technologies, 2-5 URLs for components, C-1

## V

version numbers, I-1 to I-5 application server, I-2 component, I-2 format, I-1 Oracle Internet Directory, I-3 OracleAS Metadata Repository, I-4 viewing, I-2 to I-5 virtual hosts SSL and, 15-4, 16-1

## W

wallets, 12-6, 13-1 to 13-35 auto login, 13-12 closing, 13-8

components supporting, 12-6 creating, 13-4, 13-6 for hardware security module, 13-7 deleting, 13-11 downloading, 13-9 exporting, 13-8 managing, 13-1, 13-5 managing certificates, 13-12 managing trusted certificates, 13-18 managing with orapki, 13-21 opening, 13-8 Oracle Applications wallet location, 13-11 passwords changing, 13-11 guidelines for, 13-6 PKI encoding standards, 13-9 saving, 13-10 saving in system default, 13-10 saving to new location, 13-10 SSL wallet location, 13-7, 13-11 SSO wallets, 13-12 storing multiple certificates, 13-34 uploading, 13-9 WAR applications redeploying, J-16 WCRSYS schema changing password, 6-10 description, E-3 status after installation, 6-6 WCRSYS\_TS tablespace, E-4 Web Clipping See OracleAS Web Clipping Web Providers cloning and, 10-15 ports and, 4-16 webcache.xml file cloning and, 10-13 Welcome Page, 1-3, 2-8 Wireless See OracleAS Wireless WIRELESS schema changing password, 6-10 status after installation, 6-6 wireless schema description, E-3 WK\_TEST schema changing password, 6-10 description, E-2 status after installation, 6-6 WKPROXY schema changing password, 6-10 description, E-2 status after installation, 6-6 WKSYS schema changing password, 6-10 description, E-2 status after installation, 6-6 Workflow See Oracle Workflow

Χ

X.509 certificates, 13-33 difference from PKCS #7 certificate chain, 13-14 extension types, 13-34
XDB schema status after installation, 6-6
XDK cloning and, 10-12